Certainty<sup>®</sup> 230/231/240/241 Series **MMD Disk Storage Systems** 

 $()$ 

 $\bigcap$ 

 $\bigcirc$ 

 $( )$ 

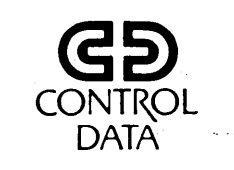

 $\bigcap$ 

 $\left(\begin{array}{c} \end{array}\right)$ 

 $\bigcap$ 

80230/80231/80240/80241 HARDWARE MAINTENANCE

62947905

# CDC<sup>®</sup> 80230/80231/80240/80241 **MINI MODULE DRIVE**

HARDWARE MAINTENANCE MANUAL (Site Information)

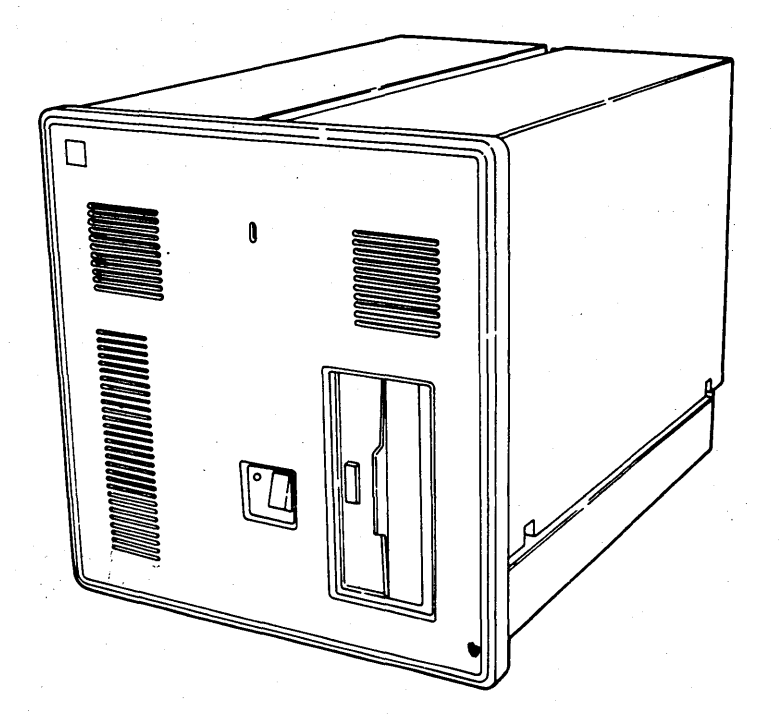

Certainty® 230/231/240/241 Series MMD Disk Storage Systems

/--\ (~1., *C)\_/* (1 <\_) (\_) *(,.-)* ,\_\_\_\_ (-- ~- --- <sup>~</sup>C *i-* C " *(-* ·-- - \_- . - - (\_\_) \_\_ ) (\_ \ (\_) \'--\_) ) \\_) ) \'-\_) <sup>~</sup>'.

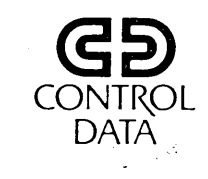

62947905 .

# CDC® 80230/80231/80240/80241 **MINI MODULE DRIVE**

HARDWARE MAINTENANCE MANUAL (Site Information)

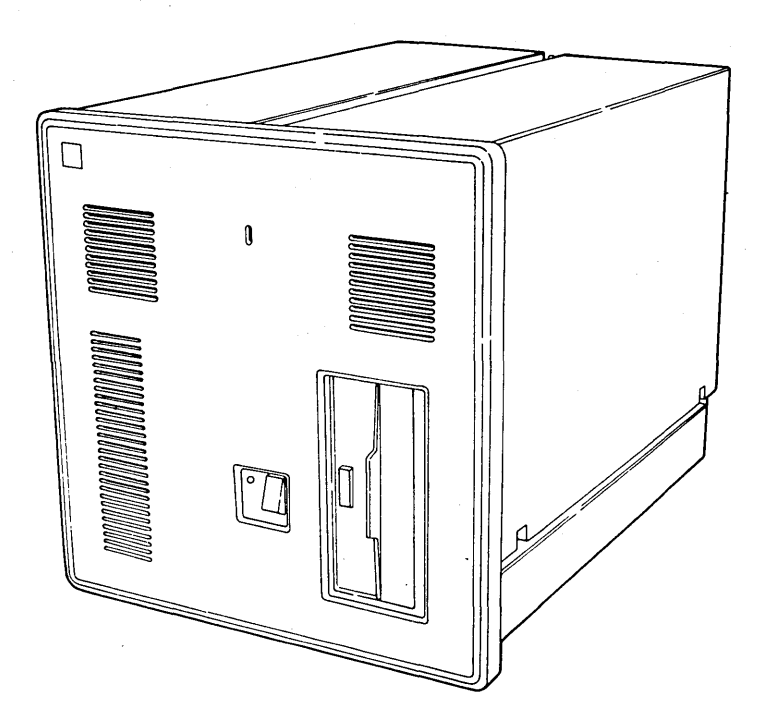

 $\bigcirc$ z <( z <u>ה</u> J-z <( ~ w a::  $\geqslant$  $\Omega$ L. <( I i<br>41 C\I 0 8/07<sup>:</sup>  $\rm \frac{C}{C}$ 00 ......... ' *Cf)*  C\I 0 8/05 C\I 0 00

w

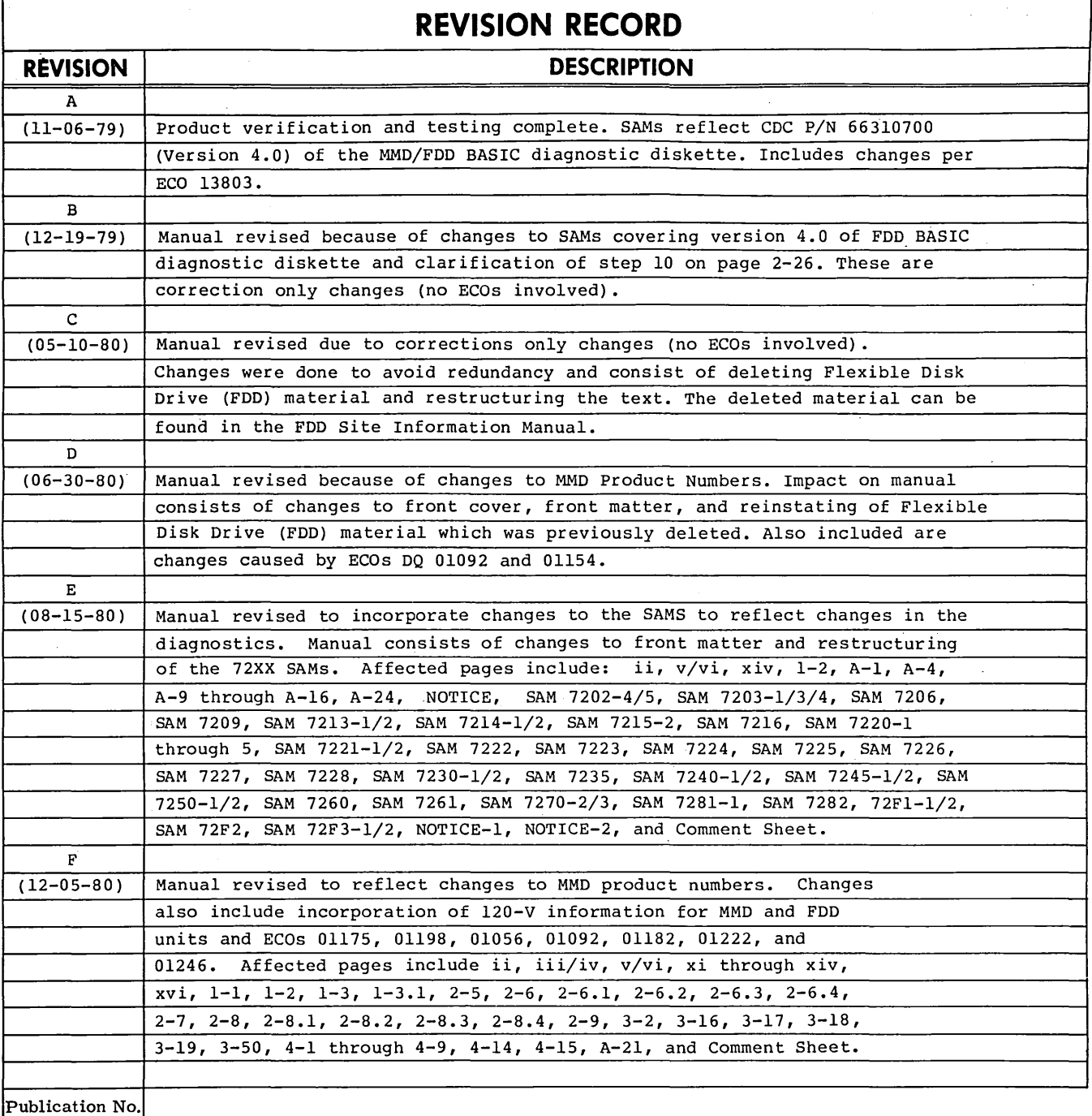

62947905

**REVISION LETTERS I, 0, Q AND X ARE NOT USED** 

© 1978, 1980, 1981, 1983 by Control Data Corporation Printed in the United States of America All Rights Reserved

Address comments concerning this manual to:

Control Data Corporation Publications and Graphics Division 2200 Berkshire Lane Plymouth, MN 55441

or use Comment Sheet in the back of this manual. .

 $\bar{z}$ 

C) (\_J () n *0 ()* 0

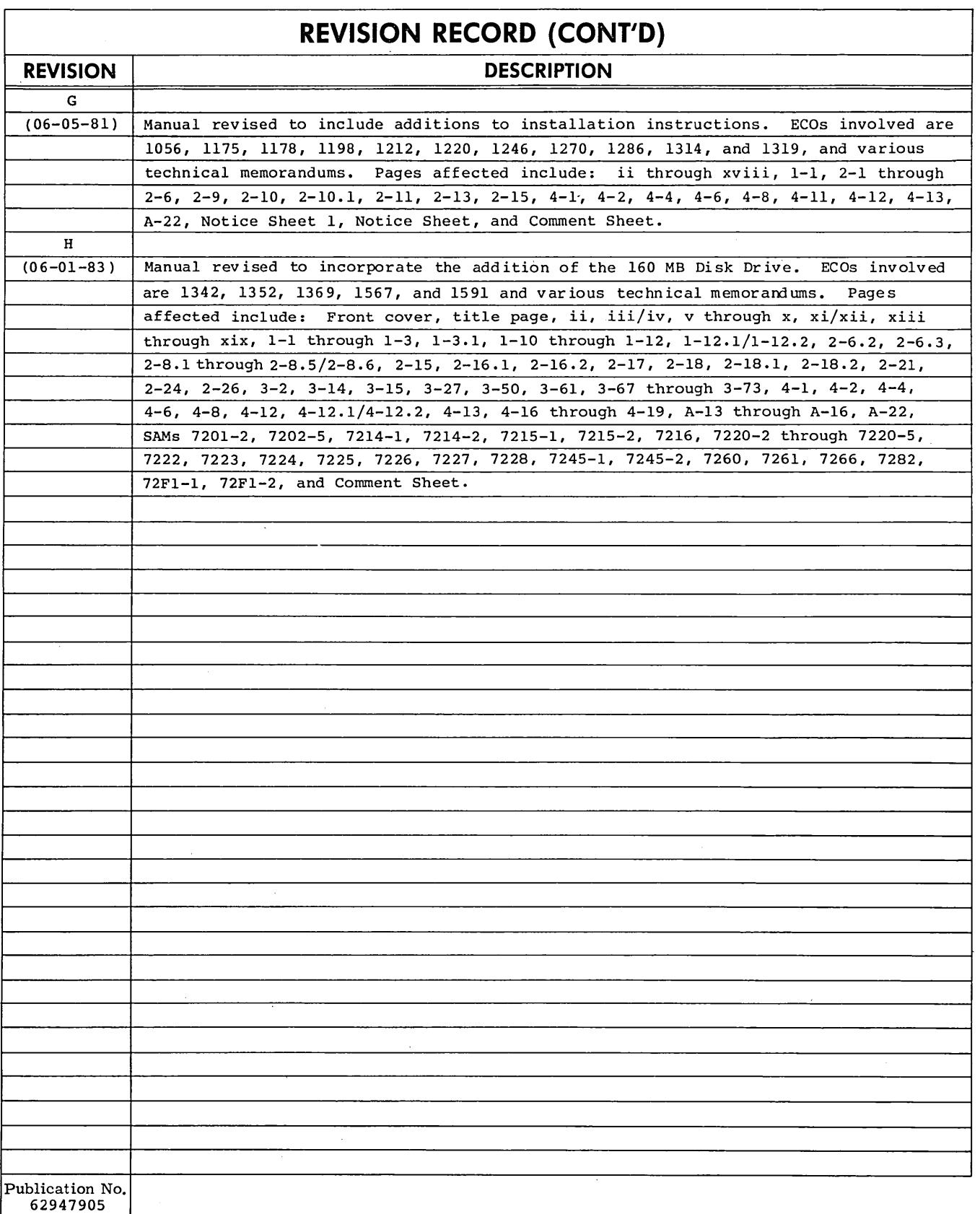

 $\label{eq:2.1} \frac{1}{2} \sum_{i=1}^n \frac{1}{2} \sum_{j=1}^n \frac{1}{2} \sum_{j=1}^n \frac{1}{2} \sum_{j=1}^n \frac{1}{2} \sum_{j=1}^n \frac{1}{2} \sum_{j=1}^n \frac{1}{2} \sum_{j=1}^n \frac{1}{2} \sum_{j=1}^n \frac{1}{2} \sum_{j=1}^n \frac{1}{2} \sum_{j=1}^n \frac{1}{2} \sum_{j=1}^n \frac{1}{2} \sum_{j=1}^n \frac{1}{2} \sum_{j=1}^n \frac{$ 

ing ang pag-alawan<br>Kabupatèn Sumalang<br>Kabupatèn Sumalang

 $\sim 10^7$ 

and the company  $\label{eq:2.1} \frac{1}{\sqrt{2\pi}}\int_{0}^{\infty}\frac{1}{\sqrt{2\pi}}\left(\frac{1}{\sqrt{2\pi}}\right)^{2\alpha} \frac{1}{\sqrt{2\pi}}\int_{0}^{\infty}\frac{1}{\sqrt{2\pi}}\left(\frac{1}{\sqrt{2\pi}}\right)^{\alpha} \frac{1}{\sqrt{2\pi}}\int_{0}^{\infty}\frac{1}{\sqrt{2\pi}}\frac{1}{\sqrt{2\pi}}\frac{1}{\sqrt{2\pi}}\frac{1}{\sqrt{2\pi}}\frac{1}{\sqrt{2\pi}}\frac{1}{\sqrt{2\pi}}\frac{1}{\sqrt{2\$  $\label{eq:2.1} \frac{1}{\sqrt{2}}\int_{\mathbb{R}^3} \frac{1}{\sqrt{2}}\left(\frac{1}{\sqrt{2}}\right)^2\frac{1}{\sqrt{2}}\left(\frac{1}{\sqrt{2}}\right)^2\frac{1}{\sqrt{2}}\left(\frac{1}{\sqrt{2}}\right)^2.$  $\label{eq:2.1} \mathcal{L}(\mathcal{L}^{\text{max}}_{\mathcal{L}}(\mathcal{L}^{\text{max}}_{\mathcal{L}}),\mathcal{L}^{\text{max}}_{\mathcal{L}}(\mathcal{L}^{\text{max}}_{\mathcal{L}}))$ 

 $\label{eq:2.1} \mathcal{L}_{\mathcal{A}}(\mathcal{A}) = \mathcal{L}_{\mathcal{A}}(\mathcal{A}) = \mathcal{L}_{\mathcal{A}}(\mathcal{A}) = \mathcal{L}_{\mathcal{A}}(\mathcal{A}) = \mathcal{L}_{\mathcal{A}}(\mathcal{A}) = \mathcal{L}_{\mathcal{A}}(\mathcal{A}) = \mathcal{L}_{\mathcal{A}}(\mathcal{A}) = \mathcal{L}_{\mathcal{A}}(\mathcal{A}) = \mathcal{L}_{\mathcal{A}}(\mathcal{A}) = \mathcal{L}_{\mathcal{A}}(\mathcal{A}) = \mathcal{L}_{\mathcal{A}}(\mathcal{A}) = \math$ 

 $\label{eq:2.1} \frac{1}{\sqrt{2\pi}}\sum_{i=1}^n\frac{1}{\sqrt{2\pi}}\sum_{i=1}^n\frac{1}{\sqrt{2\pi}}\sum_{i=1}^n\frac{1}{\sqrt{2\pi}}\sum_{i=1}^n\frac{1}{\sqrt{2\pi}}\sum_{i=1}^n\frac{1}{\sqrt{2\pi}}\sum_{i=1}^n\frac{1}{\sqrt{2\pi}}\sum_{i=1}^n\frac{1}{\sqrt{2\pi}}\sum_{i=1}^n\frac{1}{\sqrt{2\pi}}\sum_{i=1}^n\frac{1}{\sqrt{2\pi}}\sum_{i=1}^n\$  $\label{eq:2.1} \begin{split} \mathcal{L}_{\text{max}}(\mathcal{L}_{\text{max}}) = \mathcal{L}_{\text{max}}(\mathcal{L}_{\text{max}}) \,,\\ \mathcal{L}_{\text{max}}(\mathcal{L}_{\text{max}}) = \mathcal{L}_{\text{max}}(\mathcal{L}_{\text{max}}) \,,\\ \mathcal{L}_{\text{max}}(\mathcal{L}_{\text{max}}) = \mathcal{L}_{\text{max}}(\mathcal{L}_{\text{max}}) \,,\\ \mathcal{L}_{\text{max}}(\mathcal{L}_{\text{max}}) = \mathcal{L}_{\text{max}}(\mathcal{L}_{\text{max}}) \,,\\ \mathcal{L}_{$ 

 $\label{eq:2.1} \frac{1}{\sqrt{2\pi}}\int_{0}^{\infty}\frac{1}{\sqrt{2\pi}}\left(\frac{1}{\sqrt{2\pi}}\right)^{2\alpha} \frac{1}{\sqrt{2\pi}}\frac{1}{\sqrt{2\pi}}\int_{0}^{\infty}\frac{1}{\sqrt{2\pi}}\frac{1}{\sqrt{2\pi}}\frac{1}{\sqrt{2\pi}}\frac{1}{\sqrt{2\pi}}\frac{1}{\sqrt{2\pi}}\frac{1}{\sqrt{2\pi}}\frac{1}{\sqrt{2\pi}}\frac{1}{\sqrt{2\pi}}\frac{1}{\sqrt{2\pi}}\frac{1}{\sqrt{2\pi}}\frac{$ 

 $\label{eq:2.1} \frac{1}{\sqrt{2\pi}}\sum_{i=1}^n\frac{1}{\sqrt{2\pi}}\sum_{i=1}^n\frac{1}{\sqrt{2\pi}}\sum_{i=1}^n\frac{1}{\sqrt{2\pi}}\sum_{i=1}^n\frac{1}{\sqrt{2\pi}}\sum_{i=1}^n\frac{1}{\sqrt{2\pi}}\sum_{i=1}^n\frac{1}{\sqrt{2\pi}}\sum_{i=1}^n\frac{1}{\sqrt{2\pi}}\sum_{i=1}^n\frac{1}{\sqrt{2\pi}}\sum_{i=1}^n\frac{1}{\sqrt{2\pi}}\sum_{i=1}^n\$ 

 $\label{eq:2.1} \mathcal{L}_{\mathcal{A}}(\mathcal{A})=\mathcal{L}_{\mathcal{A}}(\mathcal{A})=\mathcal{L}_{\mathcal{A}}(\mathcal{A})=\mathcal{L}_{\mathcal{A}}(\mathcal{A})=\mathcal{L}_{\mathcal{A}}(\mathcal{A})=\mathcal{L}_{\mathcal{A}}(\mathcal{A})=\mathcal{L}_{\mathcal{A}}(\mathcal{A})=\mathcal{L}_{\mathcal{A}}(\mathcal{A})=\mathcal{L}_{\mathcal{A}}(\mathcal{A})=\mathcal{L}_{\mathcal{A}}(\mathcal{A})=\mathcal{L}_{\mathcal{A}}(\mathcal{A})=\mathcal{L}_{\mathcal{A}}(\$ 

 $\begin{split} \mathcal{N}_{\text{max}} &= \mathcal{N}_{\text{max}} \left[ \mathcal{N}_{\text{max}} \right] \left[ \mathcal{N}_{\text{max}} \right] \left[ \mathcal{N}_{\text{max}} \right] \left[ \mathcal{N}_{\text{max}} \right] \left[ \mathcal{N}_{\text{max}} \right] \left[ \mathcal{N}_{\text{max}} \right] \left[ \mathcal{N}_{\text{max}} \right] \left[ \mathcal{N}_{\text{max}} \right] \left[ \mathcal{N}_{\text{max}} \right] \left[ \mathcal{N}_{\text{max}} \right] \left[ \mathcal{N}_{\text{max}} \right] \left[ \math$ 

## **MANUAL TO EQUIPMENT LEVEL CORRELATION SHEET**

() *(\_)* 0 0 0

This manual reflects the equipment configurations listed below.

EXPLANATION: Locate the equipment type and series number, as shown on the equipment FCO log, in the list below. Immediately to the right of the series number is an ECO or FCO number. If that number and all of the numbers underneath it match all of the numbers on the equipment FCO log, then this manual accurately reflects the equipment. This correlation sheet also corresponds to the following manual(s) at their indicated revision levels:

> $\sim$   $\sim$  $\mathbf{A}$

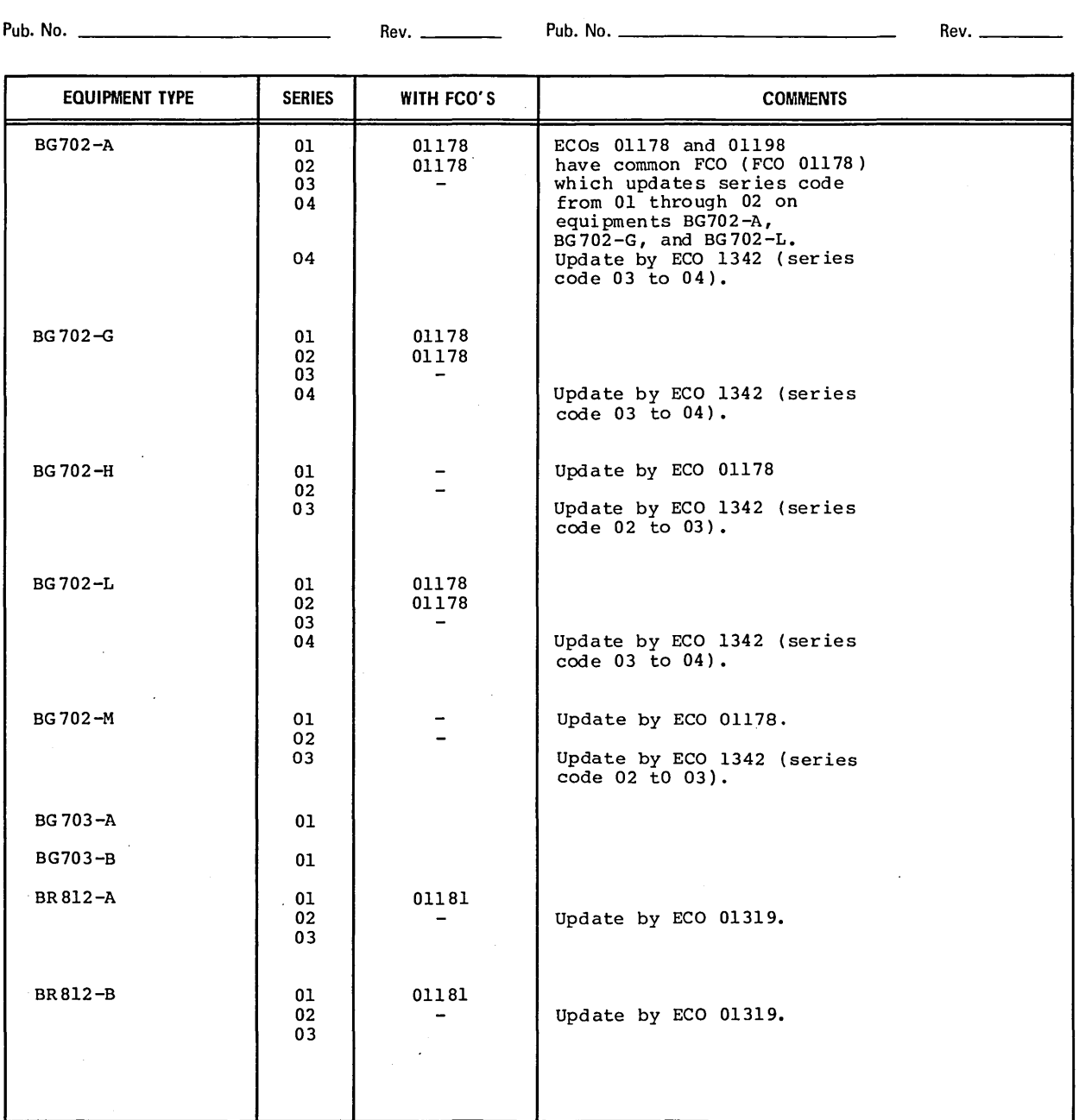

 $\ddot{\phantom{a}}$ 

6294 7905 H

v

## **MANUAL TO EQUIPMENT LEVEL CORRELATION SHEET**

This manual reflects the equipment configurations listed below.

EXPLANATION: Locate the equipment type and series number, as shown on the equipment FCO log, in the list below. Immediately to the right of the series number is an ECO or FCO number. If that number and all of the numbers underneath it match all of the numbers on the equipment FCO log, then this manual accurately reflects the equipment. This correlation sheet also corresponds to the following manual(s) at their indicated revision levels:

Pub. No. Rev. \_\_\_ \_ Rev. \_\_\_ \_

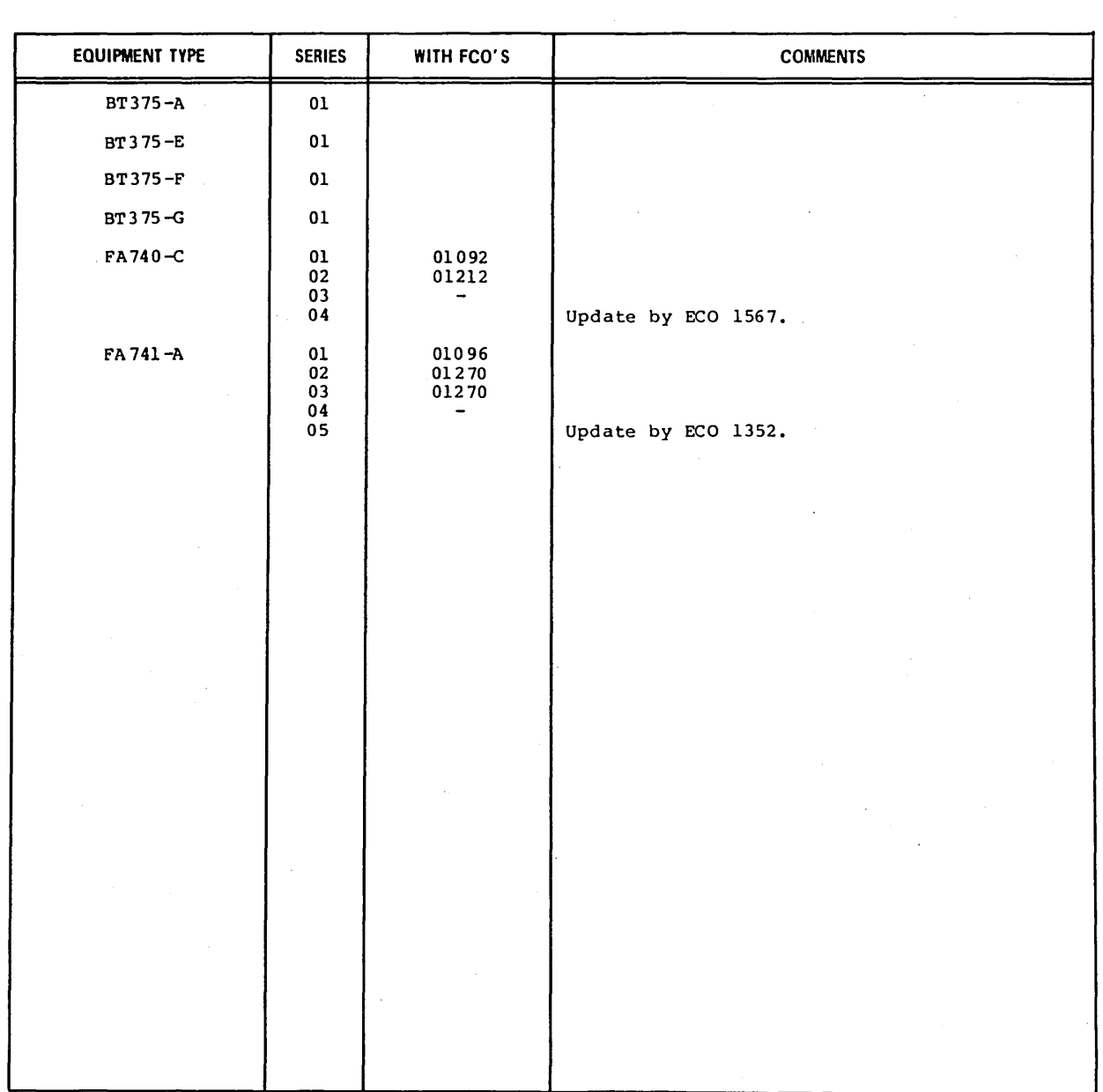

## LIST OF EFFECTIVE PAGES

New features, as well as changes, deletions, and additions to information in this manual, are indicated by bars in the margins or by a dot<br>near the page number if the entire page is affected. A bar by the page number indic

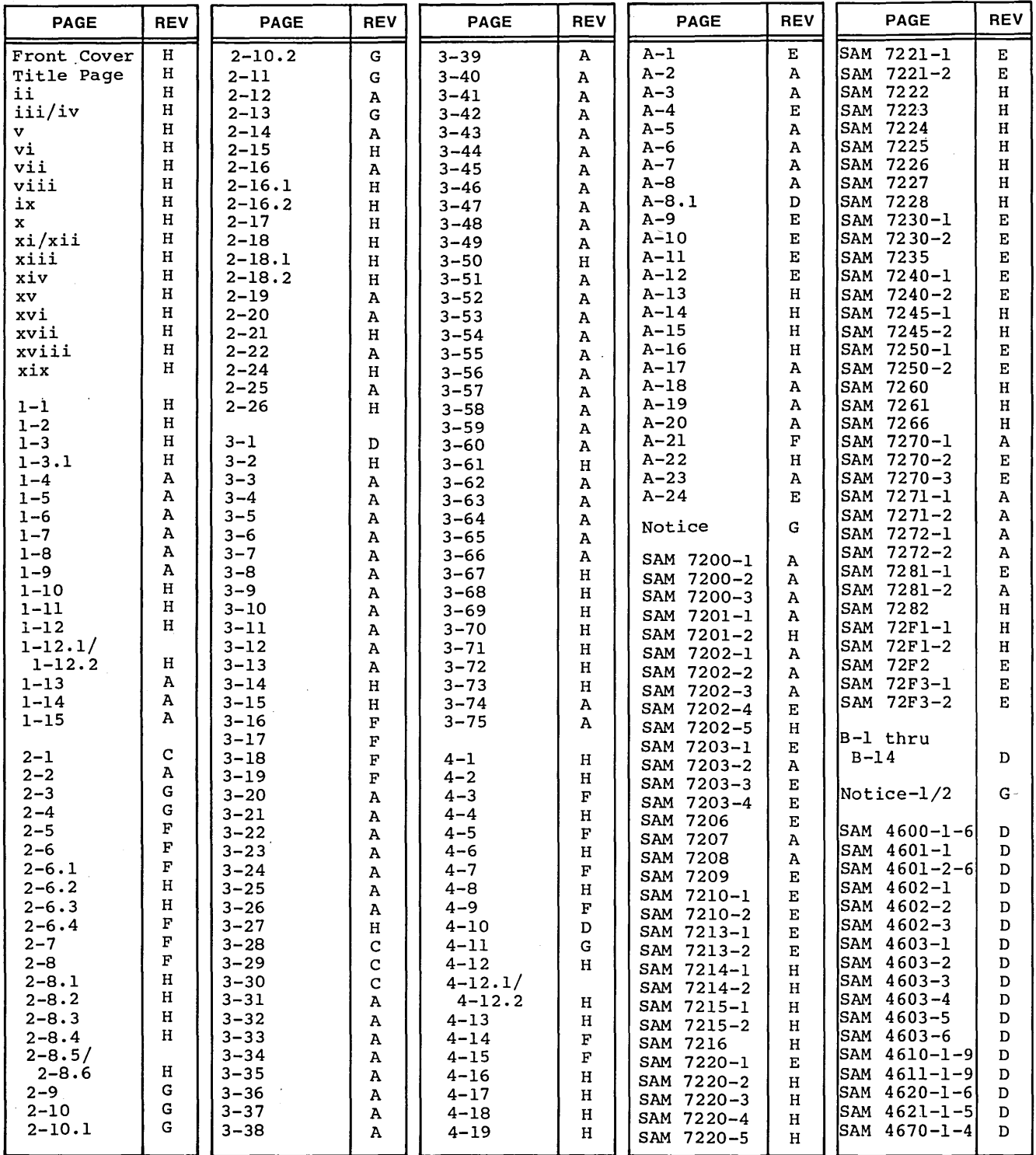

vii

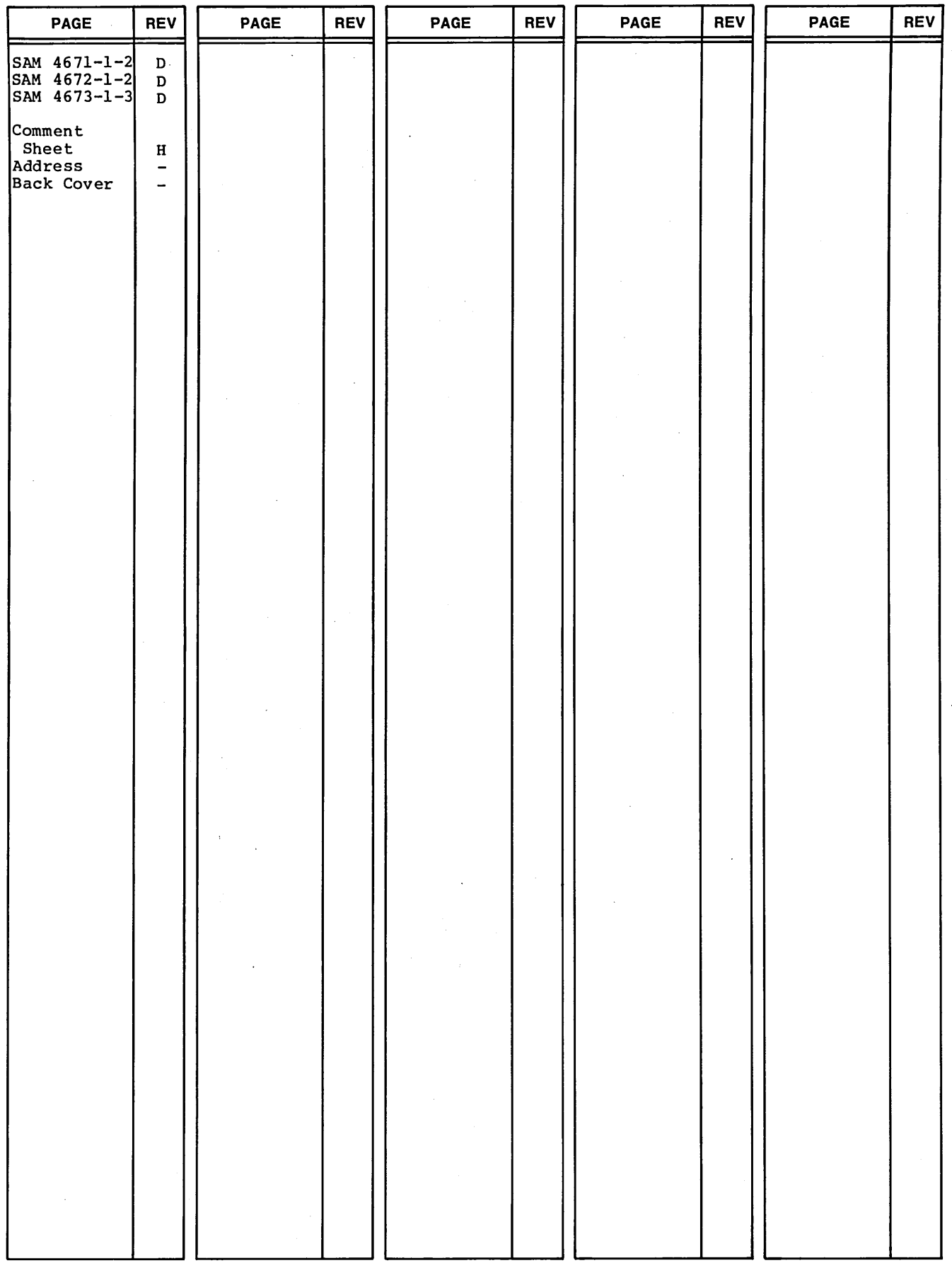

 $\hat{\mathcal{A}}$ 

 $\mathcal{F}$ 

 $\begin{array}{ccc} \circ & \circ & \circ & \circ & \circ \end{array}$ 

This manual provides information to aid in the installation, checkout, and on-site maintenance of the CDC® 80230/80240 and 80231/80241 Certainty® Series Mini Module Drive (MMD) disk storage systems. Each system contains a disk storage device, an attachment card (controller), and I/O cables necessary to connect to the I/O bus of an IBM\* Series/l computer. The formatted storage capacity of the various MMD models is as follows:

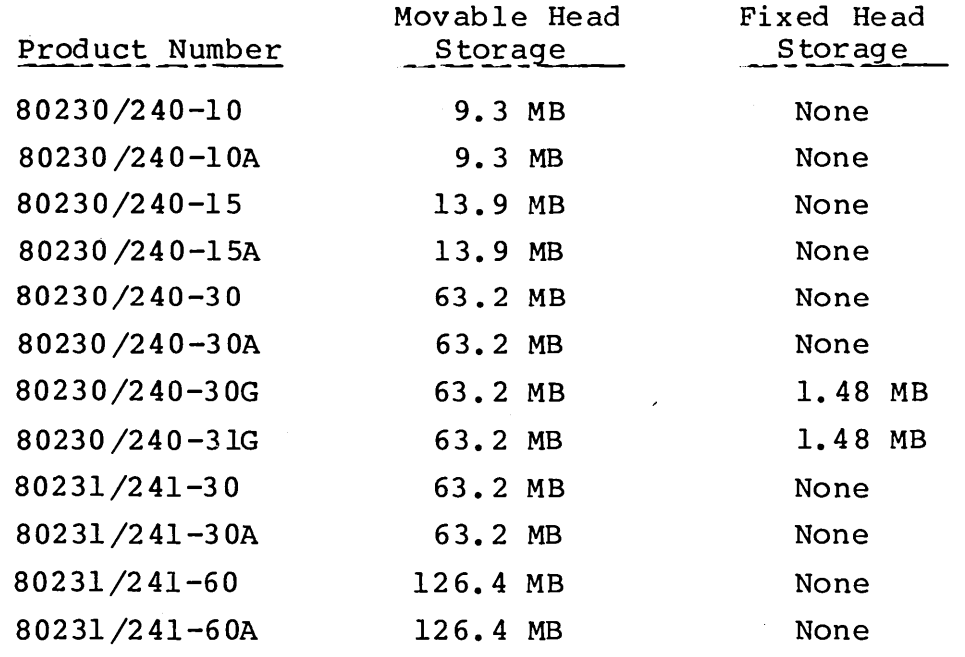

Field installable options to the 80230-10, -10A, -15, and -15A (9.3 and 13.9 megabyte) models are available that will increase<br>their capacity to the 80230-30 and 80230-30A (63.2 megabyte)<br>model size. A field-installable option to the 80231-30 and<br>80231-30A (63.2 MB) is also available their capacity to the 80230-30 and 80230-30A (63.2 megabyte)<br>model size. A field-installable option to the 80231-30 and 80231-30A (63.2 MB) is also available to increase its capacity

\*IBM is a registered trademark of International Business Machines Corporation.

 $62947905$  H ix

 $\overline{O}$ 

to the 80231-60 and 80231-60A (126.4 MB) model size. These options are formatted as follows:

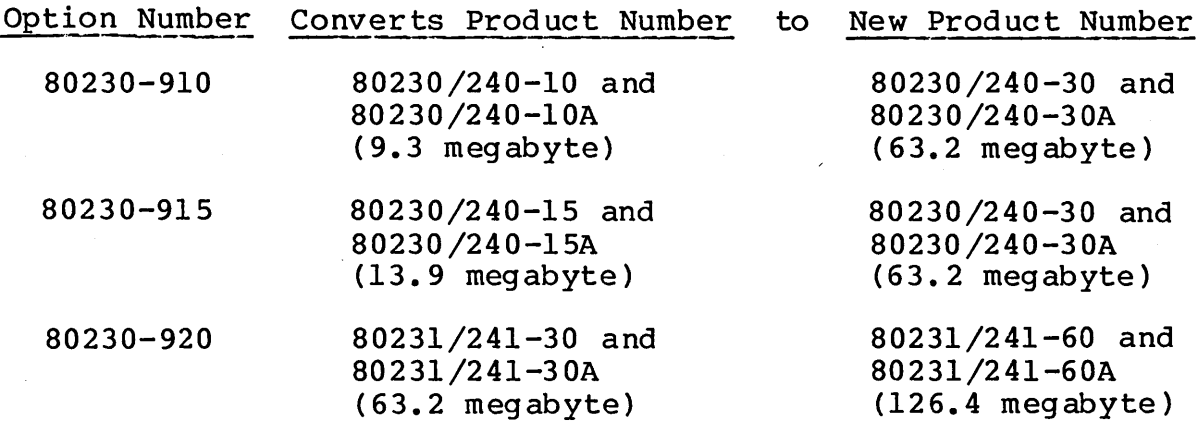

Organization of this manual is divided into four major sections plus two appendixes:

> Section 1 - General Description Section 2 - Installation and Checkout Section 3 - Maintenance Section 4 - Spare Parts Lists Appendix A - Diagnostic Aids Appendix B - FFD Diagnostic Aids

The structured analysis method (SAM) listings contained in the appendixes may be removed from this manual and inserted in the lefthand side of the associated IBM MAP/MIM maintenance logic manual (MLM) binder. The remaining sections of this manual may then be inserted in the righthand side of the same MLM. This allows for easy cross-referencing between the SAMs and associated procedures contained in section 3 of this manual when performing maintenance tasks.

x

I

Additional manuals providing reference and component level hardware maintenance information on the MMD, FDD, and associated attachment cards are listed as follows:

CJ U C) () () 0 00 CJ· O <sup>0</sup>

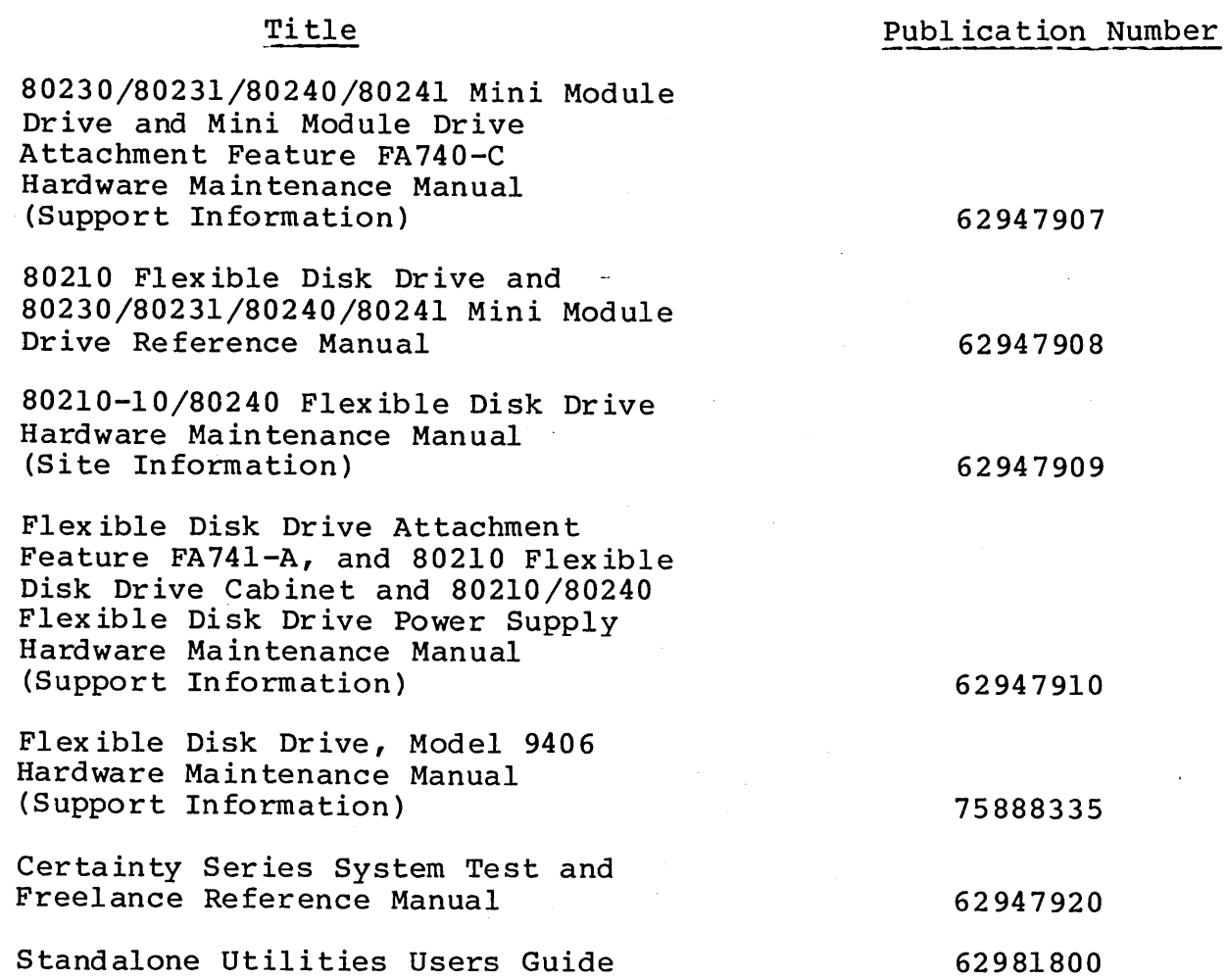

All manuals may be ordered from:

Control Data Corporation Literature and Distribution Services 304 North Dale Street St. Paul, Minnesota 55103

62947905 H  $x_i/x_i$ i

I

 $\label{eq:2.1} \begin{split} \mathcal{L}_{\text{max}}(\mathcal{L}_{\text{max}}) = \mathcal{L}_{\text{max}}(\mathcal{L}_{\text{max}}) \,,\\ \mathcal{L}_{\text{max}}(\mathcal{L}_{\text{max}}) = \mathcal{L}_{\text{max}}(\mathcal{L}_{\text{max}}) \,, \end{split}$ 

 $\label{eq:2.1} \frac{1}{\sqrt{2\pi}}\int_{0}^{\infty}\frac{1}{\sqrt{2\pi}}\left(\frac{1}{\sqrt{2\pi}}\right)^{2\alpha} \frac{1}{\sqrt{2\pi}}\int_{0}^{\infty}\frac{1}{\sqrt{2\pi}}\frac{1}{\sqrt{2\pi}}\frac{1}{\sqrt{2\pi}}\frac{1}{\sqrt{2\pi}}\frac{1}{\sqrt{2\pi}}\frac{1}{\sqrt{2\pi}}\frac{1}{\sqrt{2\pi}}\frac{1}{\sqrt{2\pi}}\frac{1}{\sqrt{2\pi}}\frac{1}{\sqrt{2\pi}}\frac{1}{\sqrt{2\pi}}\frac{$ 

 $\label{eq:2.1} \frac{1}{\sqrt{2}}\int_{\mathbb{R}^3}\frac{1}{\sqrt{2}}\left(\frac{1}{\sqrt{2}}\right)^2\frac{1}{\sqrt{2}}\left(\frac{1}{\sqrt{2}}\right)^2\frac{1}{\sqrt{2}}\left(\frac{1}{\sqrt{2}}\right)^2\frac{1}{\sqrt{2}}\left(\frac{1}{\sqrt{2}}\right)^2.$ 

**CONTENTS** 

() C) () () 0 0 0 C\ .r-~ c~\,, c\_J *\_)* l) - \_' 0 0 0

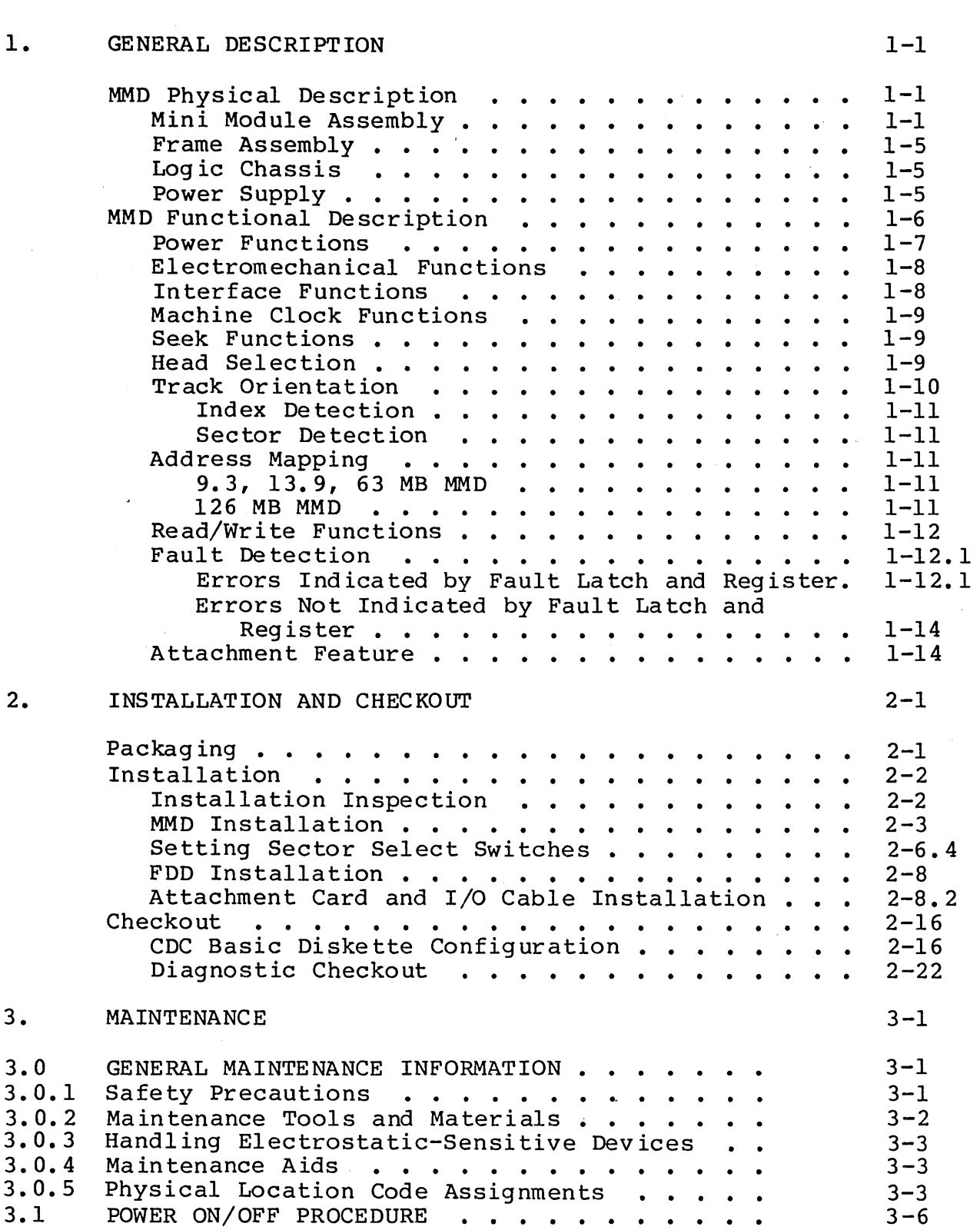

62947905 H

 $\begin{picture}(220,20) \put(0,0){\line(1,0){10}} \put(15,0){\line(1,0){10}} \put(15,0){\line(1,0){10}} \put(15,0){\line(1,0){10}} \put(15,0){\line(1,0){10}} \put(15,0){\line(1,0){10}} \put(15,0){\line(1,0){10}} \put(15,0){\line(1,0){10}} \put(15,0){\line(1,0){10}} \put(15,0){\line(1,0){10}} \put(15,0){\line(1,0){10}} \put(15,0){\line($ 

xiii

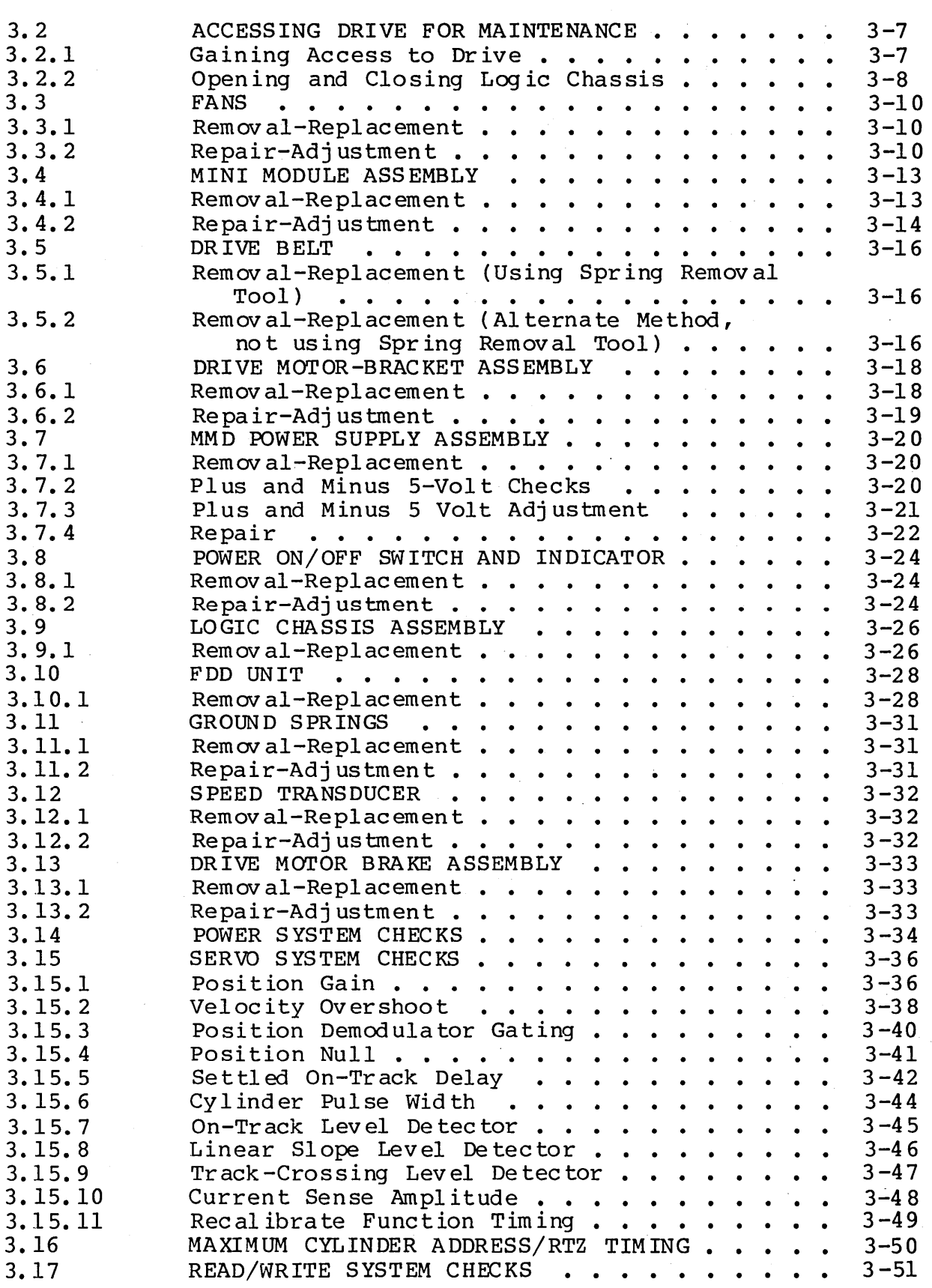

3.17.1 Write Data Timing . . . . . • . • . . 3. 1 7. 2 Read Data Timing . . . . . . . . . . 3.18 MISCELLANEOUS DRIVE CHECKS . . . . . . . 3. 18. 1 Speed Sensor Output . . . . . . . . . . . 3.18.2 Power-On Master Clear . . . . . . . . . . . . 3. 18. 3 Power-Off Retract . . . . . . . . . . . . 3.19 CONFIGURATOR TABLE INFORMATION . . . . . . . 3. 19. 1 Changing Configura tor Table Using Opera tor/ 3.19.2 Configure System (Option OC) Using Operator/Programmer Panel . . . . . . . . 3. 19. 3 Con fig ura tor Table Entries . . . 3.19.3.1 Entry 00 (System En try) . . . . . . . . . . . 3. 19. 3. 2 Entries 01-XX (Dev ice En tries) . . . 3.19.4 Configurator Table Layout . . . . . . . . 3. 20 COMMANDS . . . . . . . . . . . . . . . . 3. 20. 1 Sing le Character Commands (No Data) . . . 3. 2 o. 2 Commands that use a Program ID (Comm arrls B and C) . . . . . . . . . . . . . . . . . . 3. 2 o. 3 Command to set Option Bits 'On' (Command D) . 3.20.4 Command to Enter Variable Data (Reply to a Program) (Command F) . . . . . . . . . . . 3.21 COMMON HALT LIST . . . . . . . . . . . . 3. 21. 1 Diagnostic Control Program (DCP) Halts . . . 3. 21. 2 Config ur a tor Hal ts . . . . . . . . . . . . . 3. 21. 3 MAP Diagnostic Integration (MDI) Halts . . . 3.22 ERROR ABORT MESSAGE . . . . . . . . . . . . . 4. SPARE PARTS LISTS  $. 3 - 58$ 3-51  $3 - 52$  $3 - 54$  $3 - 54$  $3 - 54$  $3 - 55$  $3 - 56$  $3 - 56$ 3-58  $3 - 59$  $3 - 60$  $3 - 62$  $3 - 63$ 3-63  $3 - 64$  $3 - 64$  $3 - 65$  $3 - 66$  $3 - 66$  $3 - 67$  $3 - 72$  $3 - 74$  $4 - 1$ 

() () () () 0

#### APPENDIXES

#### A. DIAGNOSTIC AIDS

 $A-1$ 

 $\bigcirc$ 

 $\bigcirc$ 

Explanation of SAM Format . . . . . . . . MMD Diagnostic Test De script ions . . . . . . Auto Tests . . . . . . . . . . 7200 Channel Interface Test . . . . 7201 Attachment/Series 1 Interface 7202 Attachment/Disk Interface Test . .<br>7203 Attachment Test . . . . . . . . 7206 Wrap and RAM Test  $\dots \dots$ <br>7207 Write/Read Sector ID, and Data<br>Sync Check  $\dots \dots \dots \dots$  $7208$  Write/Read Data, and ID Skewed Test . . . . . . . . . . . . . . 720 9 Diagnostic Read, Canpare, and ECC Test . . . . . . . . . . . . 7210 Servo Test and RTZ . . . . . . 7213 Read Sector ID Test . . . 7214 Incremental Seek Test . . . . . . 7215 Seek Tests (All Seeks) 7216 Seek Tests (Random) . . . . . . .  $A-2$  $A-4$  $A-4$  $A-4$  $A-4$  $A-5$  $A-5$  $A - 5$  $A-6$ A-6  $A-6$  $A-6$  $A-7$  $A - 7$  $A-8$  $A-8$ 

62947905 H

B.

J, Í

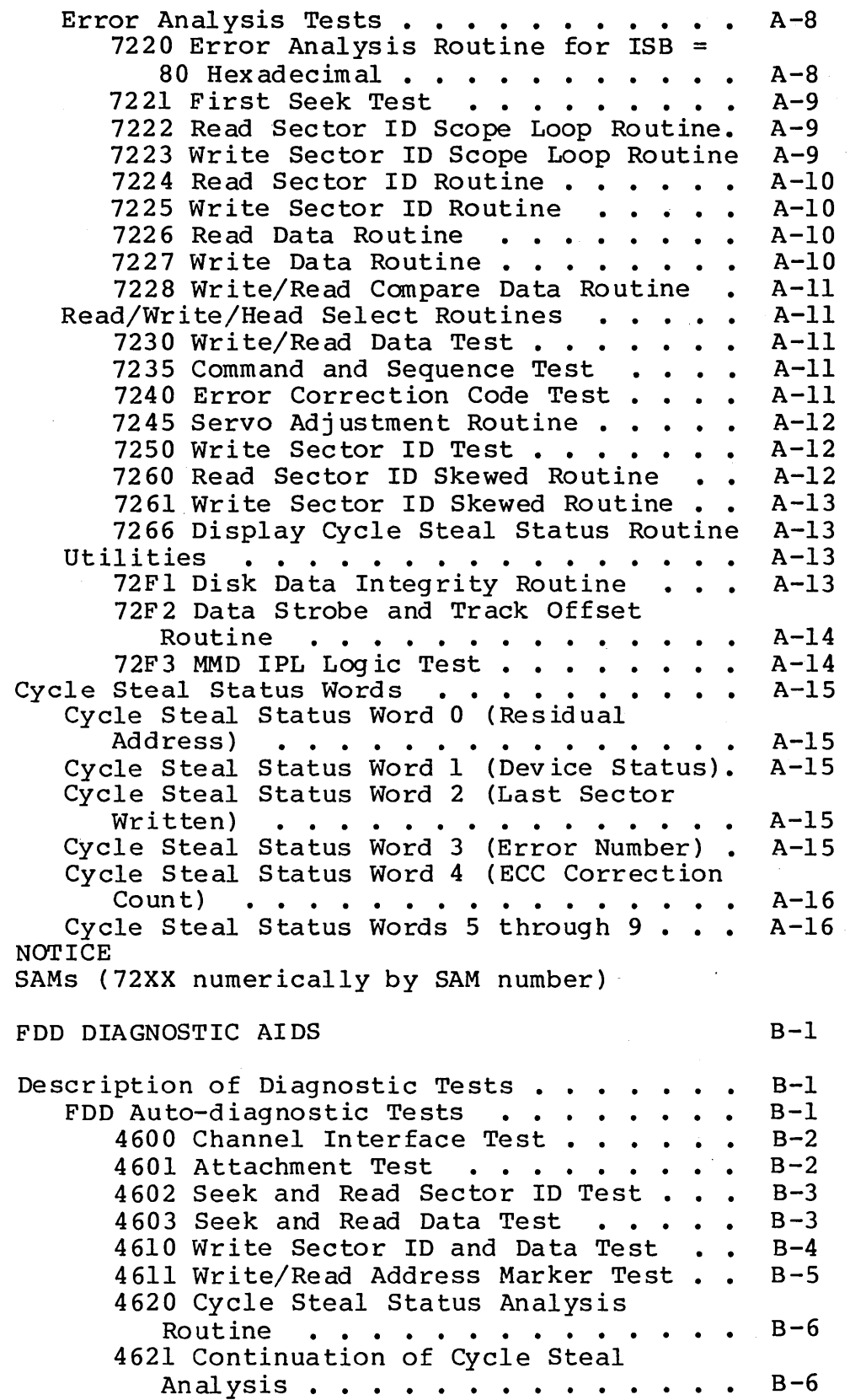

xvi

I

I

Description of Cycle Steal Status Words . . . Cycle Steal Status Word 0 (Residual Address) . . . . . . . . . . . . . Cycle Steal Status Word 1 (FDD Status) . . Cycle Steal Status Words 2 and 3 Cycle Steal Status Word 1 (1*DD Status)* . .<br>Cycle Steal Status Words 2 and 3<br>Cycle Steal Status Word 4 (Additional Cycle Steal Status Word 4 (Additional<br>FDD Status and Error Log) . . . . .<br>Cycle Steal Status Word 5 (FDD Health<br>Parameters) . . . . . . . . . . . . NOTICE-1/2  $B-6$  $B-6$  $B-7$  $B-8$  $B-9$ B-13

n () (~) 0 (J C-) () (\_} 0

SAMS .( 46XX numerically by SAM number)

#### FIGURES

#### 1. GENERAL DESCRIPTION

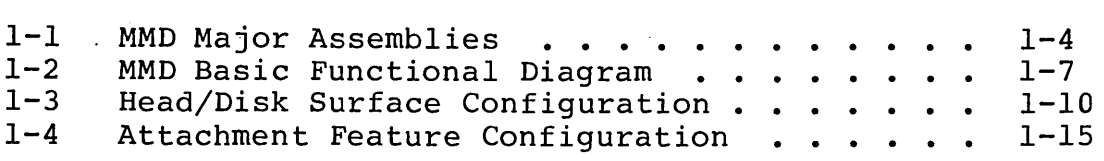

#### 2. INSTALLATION AND CHECKOUT

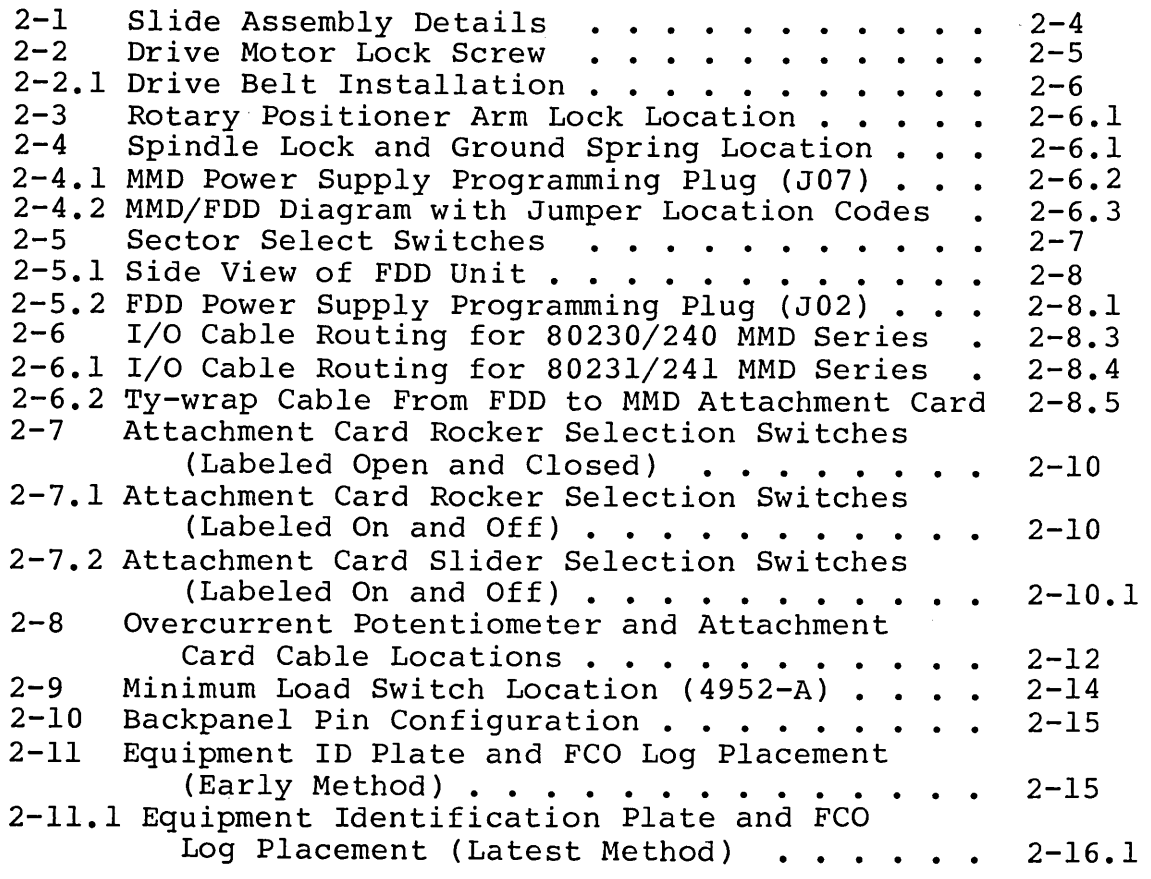

62947905 H

 $\bigcirc$ 

 $\bar{\mathcal{A}}$ 

xviii I

## 3. MAINTENANCE

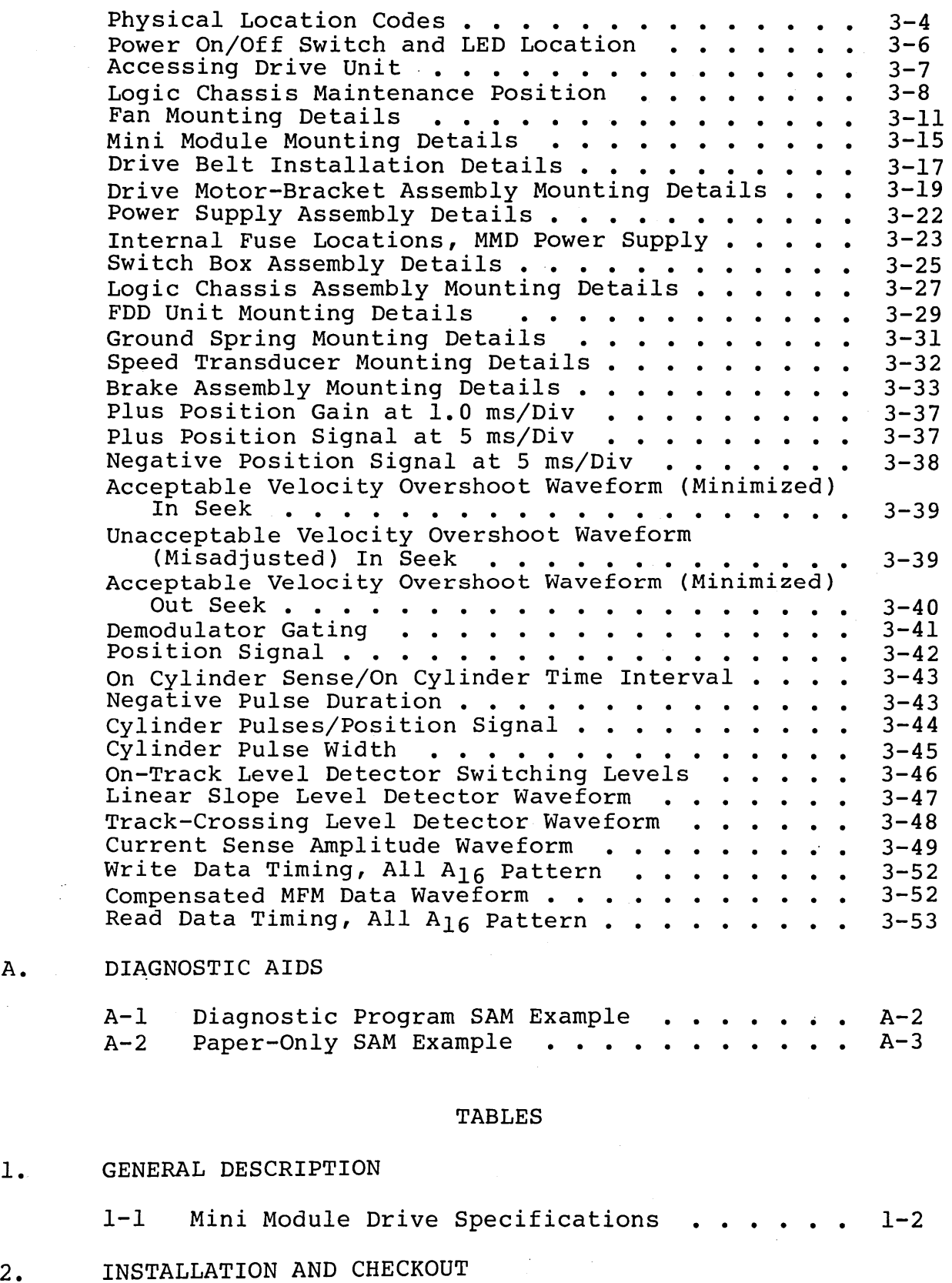

2-1 IBM/CDC Device Type Assignments . . . . . . 2-21

' */* 

 $\mathbb{R}^2$ 

### 3. MAINTENANCE

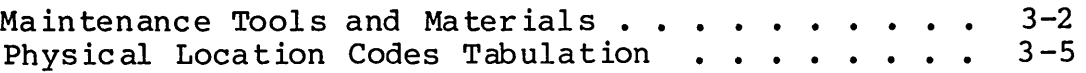

() *CJ* () 0 () (\_) *() 1---* , ) () *"-\_/* ()

### A. DIAGNOSTIC AIDS

A-1 Cycle Steal Status Word 1 Error Definitions . A-17 A-2 Cycle Steal Status Word 3 Error Definitions . A-18

#### B. FDD DIAGNOSTIC AIDS

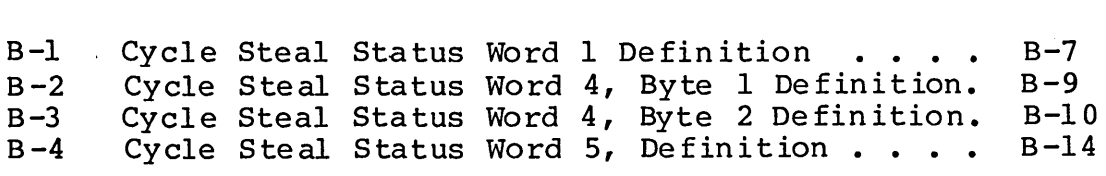

 $\bigcirc$ 

 $\label{eq:2.1} \frac{1}{2} \sum_{i=1}^n \frac{1}{2} \sum_{j=1}^n \frac{1}{2} \sum_{j=1}^n \frac{1}{2} \sum_{j=1}^n \frac{1}{2} \sum_{j=1}^n \frac{1}{2} \sum_{j=1}^n \frac{1}{2} \sum_{j=1}^n \frac{1}{2} \sum_{j=1}^n \frac{1}{2} \sum_{j=1}^n \frac{1}{2} \sum_{j=1}^n \frac{1}{2} \sum_{j=1}^n \frac{1}{2} \sum_{j=1}^n \frac{1}{2} \sum_{j=1}^n \frac{$  $\label{eq:2.1} \frac{1}{\sqrt{2}}\int_{\mathbb{R}^3}\frac{1}{\sqrt{2}}\left(\frac{1}{\sqrt{2}}\right)^2\frac{1}{\sqrt{2}}\left(\frac{1}{\sqrt{2}}\right)^2\frac{1}{\sqrt{2}}\left(\frac{1}{\sqrt{2}}\right)^2\frac{1}{\sqrt{2}}\left(\frac{1}{\sqrt{2}}\right)^2\frac{1}{\sqrt{2}}\left(\frac{1}{\sqrt{2}}\right)^2\frac{1}{\sqrt{2}}\frac{1}{\sqrt{2}}\frac{1}{\sqrt{2}}\frac{1}{\sqrt{2}}\frac{1}{\sqrt{2}}\frac{1}{\sqrt{2}}$ 

 $\sum_{i=1}^n\sum_{j=1}^n\sum_{j=1}^n\sum_{j=1}^n\sum_{j=1}^n\sum_{j=1}^n\sum_{j=1}^n\sum_{j=1}^n\sum_{j=1}^n\sum_{j=1}^n\sum_{j=1}^n\sum_{j=1}^n\sum_{j=1}^n\sum_{j=1}^n\sum_{j=1}^n\sum_{j=1}^n\sum_{j=1}^n\sum_{j=1}^n\sum_{j=1}^n\sum_{j=1}^n\sum_{j=1}^n\sum_{j=1}^n\sum_{j=1}^n\sum_{j=1}^n\sum_{j$ 

#### GENERAL DESCRIPTION 1

00000 CJ 00 0 00 00 00

The mini module drive (MMD) is a peripheral storage device that provides from 9.3 to 126 megabytes of formatted fixed disk random access storage. The MMD is designed to interface to an IBM Series/! computer via an associated attachment feature (controller). The MMD cabinet provides space for an associated flexible disk drive (FDD)\*. Both of these units are housed inside the IBM Series/1 4997 Rack Enclosure. When only the MMD is used, a filler plate is inserted into the front panel in the space normally occupied by the FDD.

A fixed head option provides 96 fixed heads as part of the basic MMD assembly. The fixed heads provide additional (zero seek time) storage to that available with the movable heads alone. The 96 fixed head option adds 1.48 megabytes additional storage capacity to the basic configuration of the MMD. The fixed head option however, is not available on all MMD models (see preface for tabulation).

Equipment specifications of the MMD are listed in table 1-1. The remainder of this section provides a physical and functional description of the MMD.

#### MMD PHYSICAL DESCRIPTION

The MMD consists of four major assemblies:

- Mini Module
- Frame Assembly
- Logic Chassis
- Power Supply

Figure 1-1 indicates the location of the assemblies that make up the drive.

#### MINI MODULE ASSEMBLY

The mini module is an enclosed, sealed module, containing the spindle, disks, heads and actuator. It is nonremovable (except by field service personnel). The read/write cards are an integral part of the module, but are external to the sealed enclosure. They plug into the front of the module to-allow access for maintenance.

\*Information on the FDD is provided in the FDD site information manual. See Preface for publication number.

 $\bigcirc$ 

 $\mathcal{F}_{\mathcal{A}}$ 

 $\ell_{\rm e}$ 

TABLE 1-1. MINI MODULE DRIVE SPECIFICATIONS

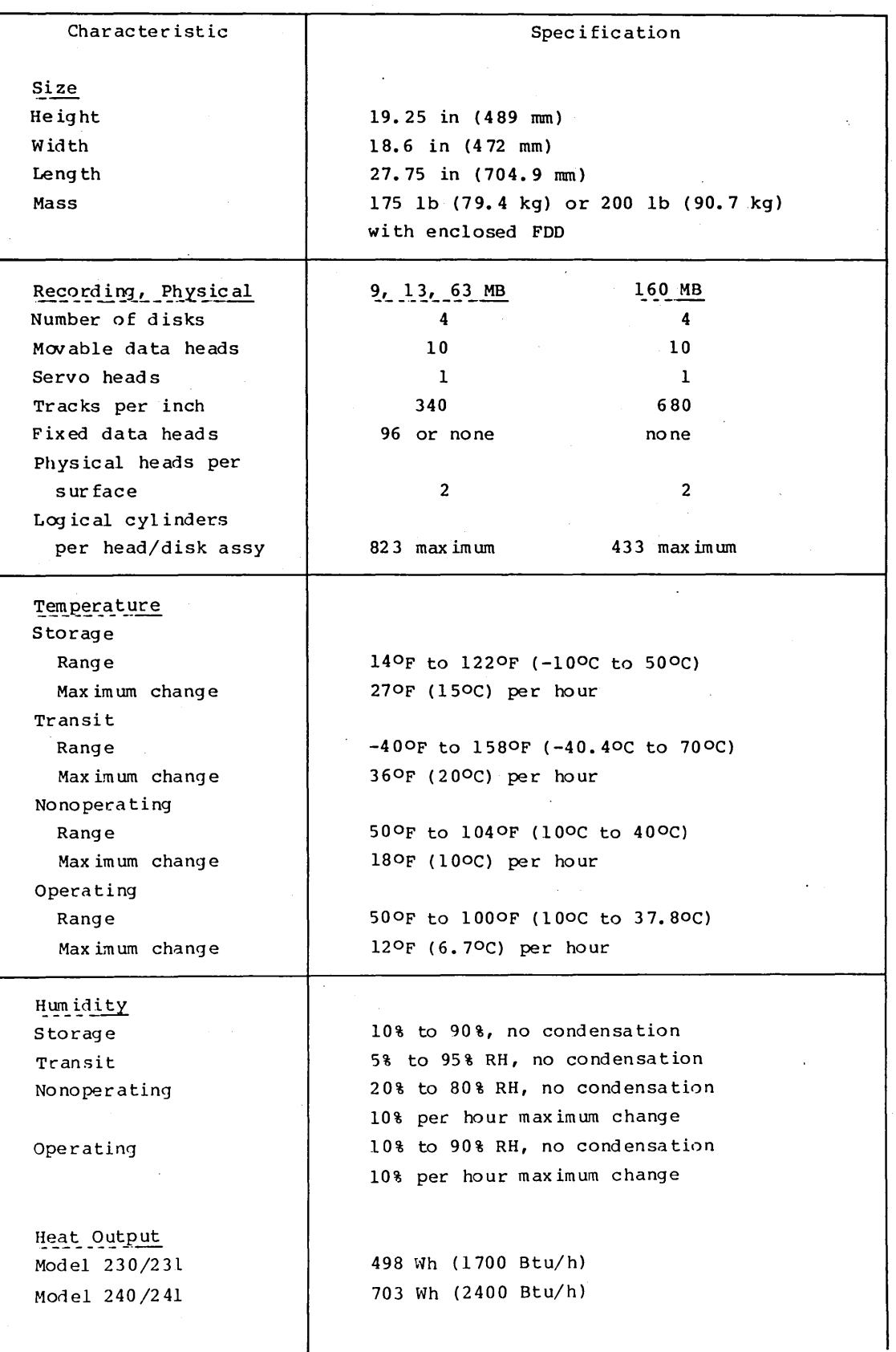

ý

 $\frac{1}{2}$ Ž,  $\bar{\mathbf{E}}$ 

## **TABLE 1-1. MINI MODULE SPECIFICATIONS (CONTD)**

0 () (J () 0 0 () (~\_) 0 0 0 CJ 0

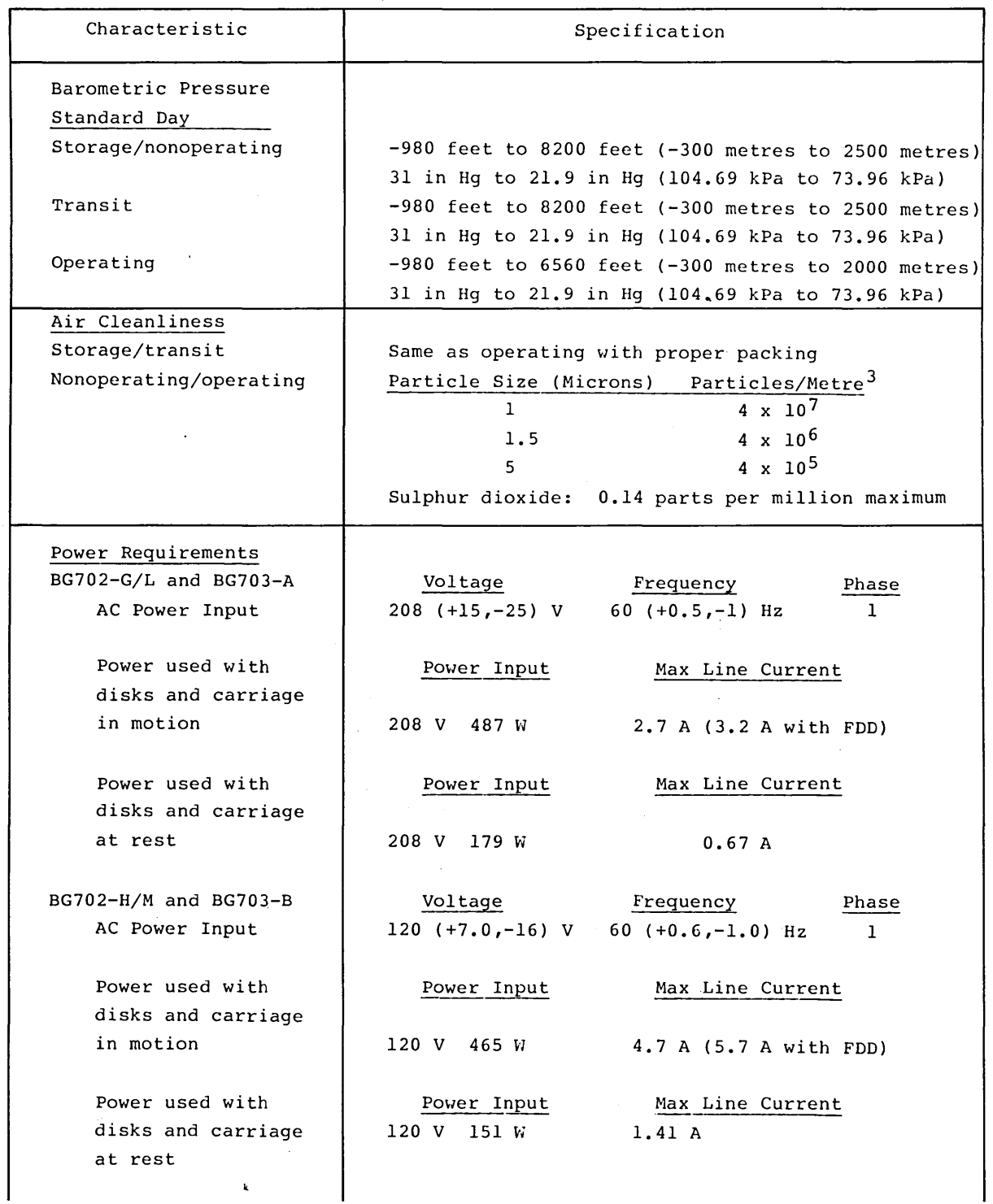

 $\label{eq:2.1} \frac{1}{\sqrt{2}}\int_{\mathbb{R}^3}\frac{1}{\sqrt{2}}\left(\frac{1}{\sqrt{2}}\right)^2\frac{1}{\sqrt{2}}\left(\frac{1}{\sqrt{2}}\right)^2\frac{1}{\sqrt{2}}\left(\frac{1}{\sqrt{2}}\right)^2\frac{1}{\sqrt{2}}\left(\frac{1}{\sqrt{2}}\right)^2\frac{1}{\sqrt{2}}\left(\frac{1}{\sqrt{2}}\right)^2\frac{1}{\sqrt{2}}\frac{1}{\sqrt{2}}\frac{1}{\sqrt{2}}\frac{1}{\sqrt{2}}\frac{1}{\sqrt{2}}\frac{1}{\sqrt{2}}$  $\label{eq:2.1} \begin{split} \mathcal{L}_{\text{max}}(\mathbf{r}) & = \frac{1}{2} \sum_{i=1}^{N} \mathcal{L}_{\text{max}}(\mathbf{r}) \mathcal{L}_{\text{max}}(\mathbf{r}) \mathcal{L}_{\text{max}}(\mathbf{r}) \\ & = \frac{1}{2} \sum_{i=1}^{N} \mathcal{L}_{\text{max}}(\mathbf{r}) \mathcal{L}_{\text{max}}(\mathbf{r}) \mathcal{L}_{\text{max}}(\mathbf{r}) \mathcal{L}_{\text{max}}(\mathbf{r}) \mathcal{L}_{\text{max}}(\mathbf{r}) \mathcal{L}_{\text{max}}(\mathbf$  $\sum_{i=1}^n\sum_{j=1}^n\sum_{j=1}^n\sum_{j=1}^n\sum_{j=1}^n\sum_{j=1}^n\sum_{j=1}^n\sum_{j=1}^n\sum_{j=1}^n\sum_{j=1}^n\sum_{j=1}^n\sum_{j=1}^n\sum_{j=1}^n\sum_{j=1}^n\sum_{j=1}^n\sum_{j=1}^n\sum_{j=1}^n\sum_{j=1}^n\sum_{j=1}^n\sum_{j=1}^n\sum_{j=1}^n\sum_{j=1}^n\sum_{j=1}^n\sum_{j=1}^n\sum_{j$ 

## **TABLE 1-1. MINI MODULE SPECIFICATIONS (CONTD)**

r-- , ) '--" () 0 00 *(-)* C> (J () 0

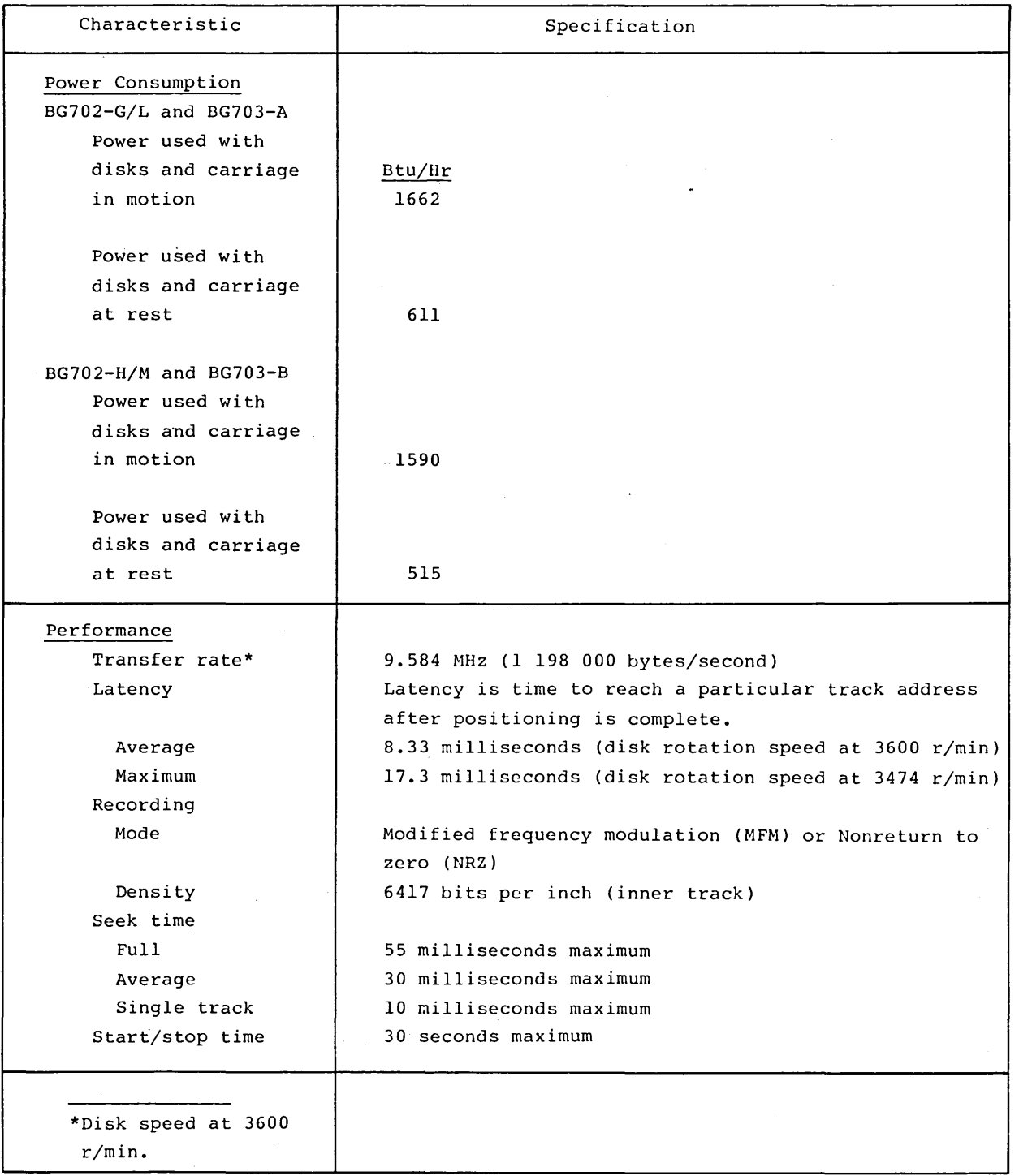

**62947905 H** 

I

 $\begin{pmatrix} 1 & 1 \\ 0 & 1 \end{pmatrix} = \begin{pmatrix} 1 & 1 \\ 0 & 1 \end{pmatrix} = \begin{pmatrix} 1 & 1 \\ 1 & 1 \end{pmatrix} = \begin{pmatrix} 1 & 1 \\ 1 & 1 \end{pmatrix} = \begin{pmatrix} 1 & 1 \\ 1 & 1 \end{pmatrix}$ 

 $\sum_{i=1}^{n}$ 

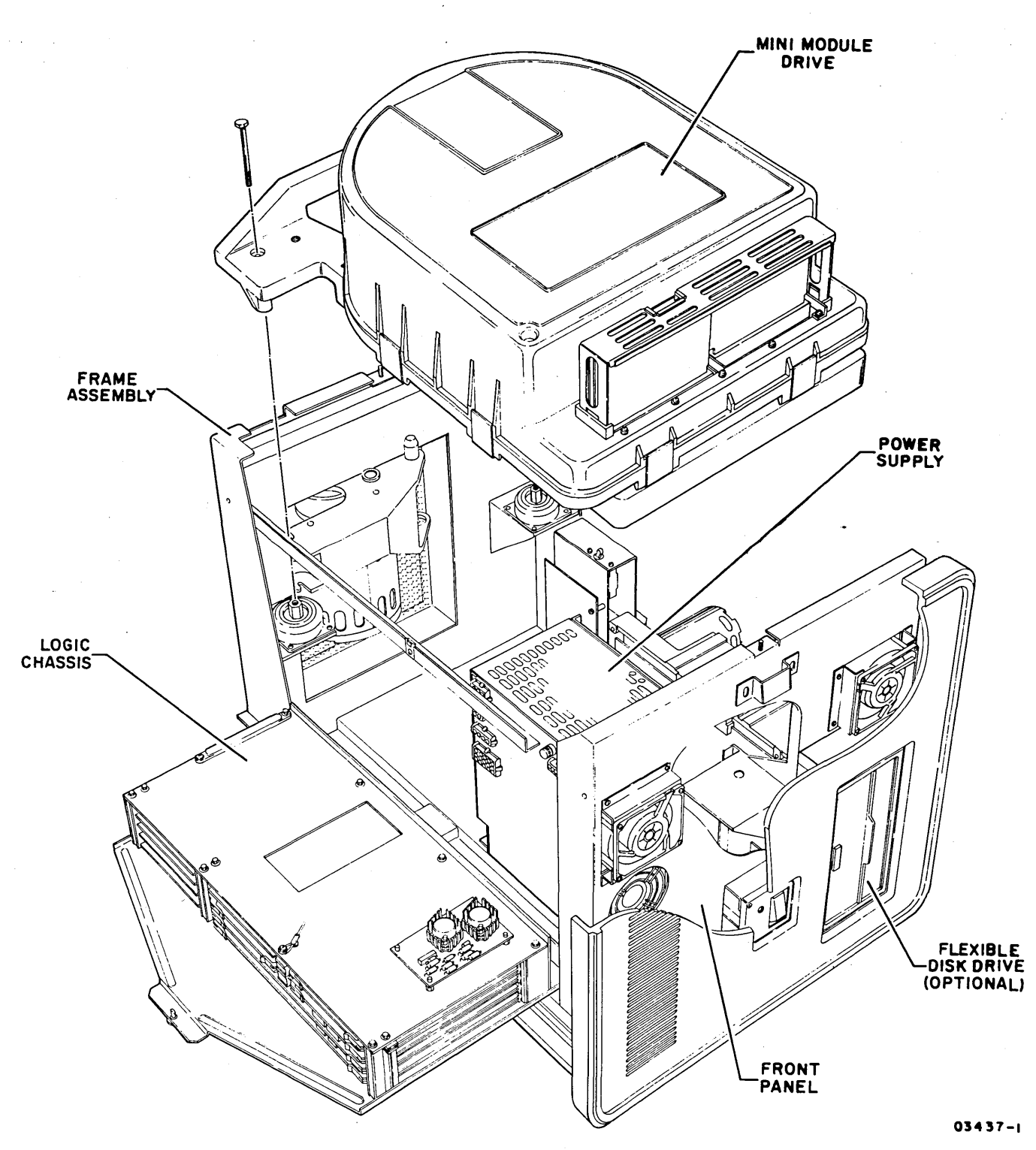

Figure 1-1. MMD Major Assemblies

 $\left\langle \cdot \right\rangle$ 

 $\frac{1}{2}$ 

 $\mathcal{L} = \mathcal{L}_{\text{max}}$ 

不良

Four 14-inch disks provide the recording medium for the drive. The recording surface of each disk is coated with a layer of magnetic oxide with related binders and adhesives.

*C\_)* l) 00 (J 0 0 0 () 0 (') 0 <sup>0</sup>

The disks are center mounted on a spindle that rotates the disks. The drive motor provides the rotation via a drive belt that connects between the motor pulley and the spindle pulley that extends from the bottom of the mini module. Rotation of the spindle also acts as a fan to circulate air within the sealed module.

The actuator holds the heads and moves them over the rotating disks. The actuator is moved by a magnetic field controlled voice coil that moves the heads in an arc over.the disk surfaces. The actuator holds only the moveable heads and the servo head. The fixed heads are fixed to the module base and use the bottom surface of the lowest disk for read/write operations. When the drive is not in use, the heads rest on the disk surface in the preassigned landing zone (the outer areas of the disk surface). When the drive is activated and the drive comes up to speed (nominally 3600 revolutions per minute) , the heads fly on a cushion of air close to the disk surface.

#### FRAME ASSEMBLY

The frame assembly houses the various components and forms the mounting base for the drive. The drive motor, power supply, dogic chassis, and fans are considered part of the frame assembly. The front surface of the frame assembly houses two of the four cooling fans, the primary air filter, Power On/Off switch and a red LED indicator that lights when power is applied.

#### LOGIC CHASSIS

The logic chassis houses and interconnects the logic cards. It is hinge mounted and folds down to a horizontal position to allow access to other components for maintenance. In the normal position, it stands vertically and is locked in that position with a fastener. The backpanel at the bottom of the logic chassis receives the de power for distribution throughout the logic. The signal cables plug into the I/O cards at the top of the logic chassis. All other signals and interconnections are wirewrapped or plugged into the backpanel.

#### POWER SUPPLY

The MMD has its own self-contained power supply which receives its input from the site main power source. The power supply provides all the voltages necessary for drive operation.

#### 62947905 A 1-5

 $\sum_{i=1}^{n}$ 

\

 $\langle \cdot, \cdot \rangle$  (  $\langle \cdot, \cdot \rangle$  )

#### MMD FUNCTIONAL DESCRIPTION

The MMD contains all the circuits and mechanical devices necessary to record data on and recover it from the disks. All drive functional operations are performed under direction of the attachment feature (controller). The controller communicates with the drive via separate Bus In and Bus Out cables that carry the necessary signals to and from the drive. All operations that are performed internally by the drive are related to data storage and recovery (writing and reading). The actual writing and reading is performed by electromagnetic heads that are positioned such that information is written in concentric tracks around the disk surfaces.

Before any read or write operation can be performed, the controller must instruct the drive to position the heads to the desired cylinder (same track position on all disk surfaces) and also to select only one head such that a single track on one disk surface is being specified. These functions are termed seeking and head selection respectively. The seek function is not required when a fixed head is being addressed by the controller; therefore, the access time is faster than that of the movable heads.

When the selected head is on the desired track, the controller still must locate that portion of the track on which the data is to be written or read. This is called track orientation and is accomplished by using the Index and Sector signals generated by· the drive. The Index signal indicates the logical beginning of each track and the Sector signals are used by the controller to determine the position of the head on the track with respect to<br>Index. In a read/write data transfer, the desired track location In a read/write data transfer, the desired track location (Sector ID) is loaded into the interface logic and compared to the Sector ID read from that track.

When the desired location is reached, the controller commands the drive to actually read or write the data. During a read operation, the drive recovers data from the disk and transmits it to the controller. During a write operation, the drive receives data from the controller, processes it, and writes it on the disk.

The drive is also capable of recognizing certain errors that may occur during its operation. When an error is detected, it is indicated by a signal to the controller.

The following paragraphs provide a brief description of the major functional areas of the MMD and associated attachment feature. These are illustrated in block diagram form in figure 1-2. Information is described under the following headings:

- 
- Power Functions Head Selection<br>• Electromechanical Functions Track Orientati • Electromechanical Functions **0** Track Orientation
	-
	- Electromechanical Functions <br> **•** Track Orientations<br> **•** Read/Write Functions<br> **•** Fault Detection<br> **•** Fault Detection **Machine Clock Functions 0<br>Seek Functions 0**
	-
- 
- 
- 
- 
- Attachment Feature

Refer to Volume 2 of the Mini Module Drive manual for a detailed description of the various drive functions and related theory of operation information. The publication number is contained in the preface of this manual.

000 0 0 () co 000

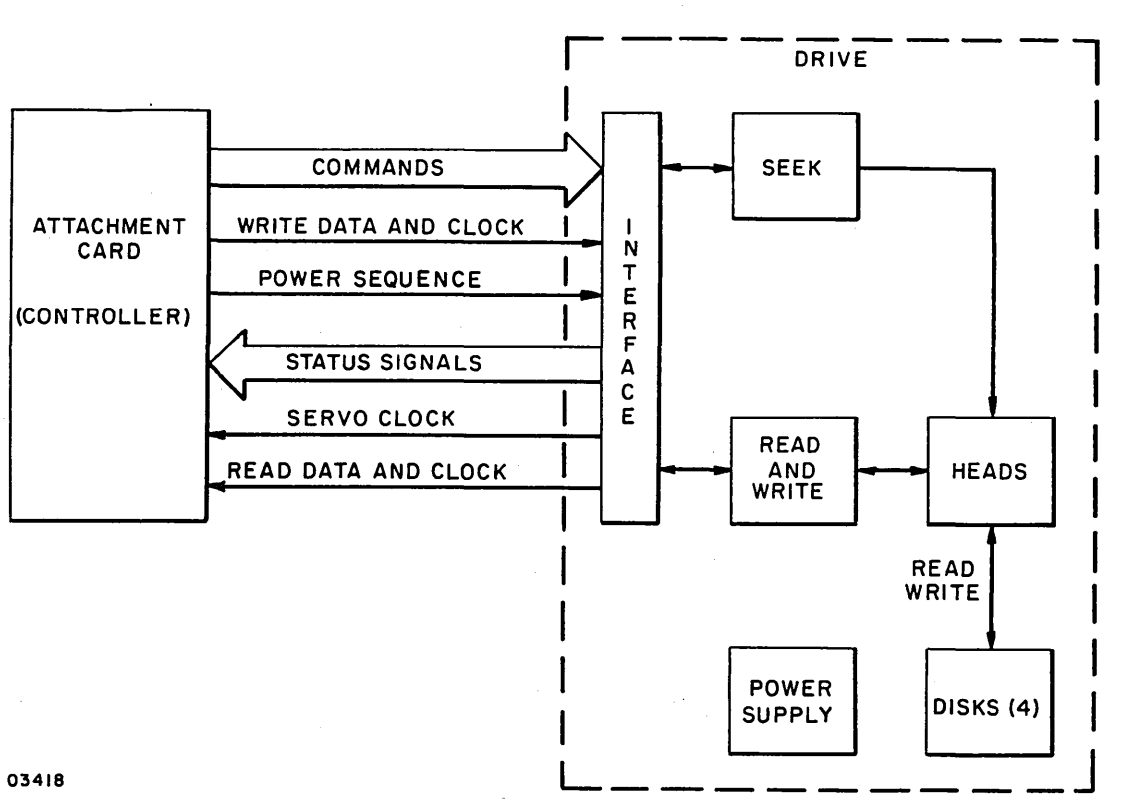

; .

Figure 1-2. MMD Basic Functional Diagram

#### POWER FUNCTIONS

The internal power supply of the MMD receives input power from the site ac power source and produces the de voltages necessary for drive operation. Application of power initiates a power on sequence that causes the drive motor to start and the heads to be loaded to the home position (cylinder 0). Removal of power initiates a power off sequence that retracts the heads and turns off the drive motor.

62947905 A 1-7

If during operation there is a drive malfunction such as loss of spindle speed, drive motor thermal overload, or a loss of power, an emergency retract sequence is performed. This provides a means of retracting the heads from the data area of the disk to a landing zone before head crashes can occur.

#### ELECTROMECHANICAL FUNCTIONS

Certain drive functions are a result of the electromechanical devices operating under control of the logic circuits. These functions include disk rotation, head positioning, and drive cooling and ventilation.

Disk rotation is performed by the disk-rotation mechanism following a power-on application. The purpose of disk rotation is to enable the encoding of cylindrical data and to create a cushion of air on the disk surfaces to allow the heads to move over the disk surfaces without actually contacting them.

The heads are positioned over specific tracks on the disk surface<br>by the actuator assembly (also called the head positioner). This by the actuator assembly (also called the head positioner). mechanism is controlled by the servo circuits (refer to the discussion of seek functions).

Drive cooling and ventilation is provided by the air flow system that provides continuous air replacement and circulation to dissipate the heat generated by the drive. The mini module contains a closed-loop system that consists of a fan, a circulation filter, and a breather filter. This system maintains the pressure within the module equal to that of the surrounding atmosphere.

#### INTERFACE FUNCTIONS

\

All communication between the drive and controller (attachment card) must pass through the interface. This communication includes all commands, status, control signals, and read/write data transmitted and received by the drive.

The interface is based on a register structure that handles both data and control information as addressable registers. The interface contains an address bus to select the desired register, a Bus Out cable to provide information to the register, and a Bus In cable to return information from the register to the controller. All input and output signals are digital and use a TTL transmission system that is terminated and unidirectional. external terminators are required as terminating resistors are contained on the transmitter/receiver cards.

#### MACHINE CLOCK FUNCTIONS

The machine clock circuits generate the clock signals necessary for drive operation. These circuits are divided into three areas: servo clock, write clock, and read clock.

0 0 OOCJOO <sup>0</sup>OOC)OOC:~

The servo clock circuit generates clock pulses used by the Sector detection, Index detection, and the Read PLO circuits. It also generates the 9.67-MHz Servo Clock signal that is sent to the controller to synchronize the drive with the controller.

The write clock circuit receives the 9.67-MHz Write Clock signal from the controller and gates the NRZ data into the write data buffer of the drive. The 9.67-MHz clock along with the 19.34-MHz clock from the write PLO circuit are used to gate in data from the controller, for NRZ to MFM conversion and write compensation, during write operations.

The read clock circuit provides a 19.34-MHz and 9.67-MHz read clock. These clock signals provide clocking for the PLO. The 9.67-MHz read clock is also sent to the controller and is synchronous with the detected data. The controller uses this signal to clock in data to the controller.

#### SEEK FUNCTIONS

The drive must move the heads to the desired cylinder position on the disk before any read or write operation can be performed. This is done during seek functions and is performed by the drive's servo circuits.

The servo circuits form a closed-loop servo system that controls movement by comparing the present position of the heads to the desired future position and generating a position control signal proportional to the difference between them.

The servo surface is located on the underside of the third disk, counting from top to bottom. All heads are positioned simulta-<br>neously. The servo head reads information that has been prere-The servo head reads information that has been prerecorded on the servo surface and transfers this information to the servo circuits. The servo circuits convert the electrical signals into electromechanical motions to position the read/write heads accurately on the disk surface.

The major elements in the servo loop are the position control circuits, position signal amplifiers, head positioning mechanism, and feedback circuits (both velocity and position).

#### HEAD SELECTION

Information is recorded on and read from the disk by the read/ write heads. The drive requires two read/write heads for each

62947905 A 1-9

data recording surface in the disk module as shown in figure 1-3. The 63-MB and 126-MB drive units require five recording surfaces, plus the servo surface. read or write operation can be performed, the controller must command the drive to select the head located over the disk surface where the data is to be read or written.

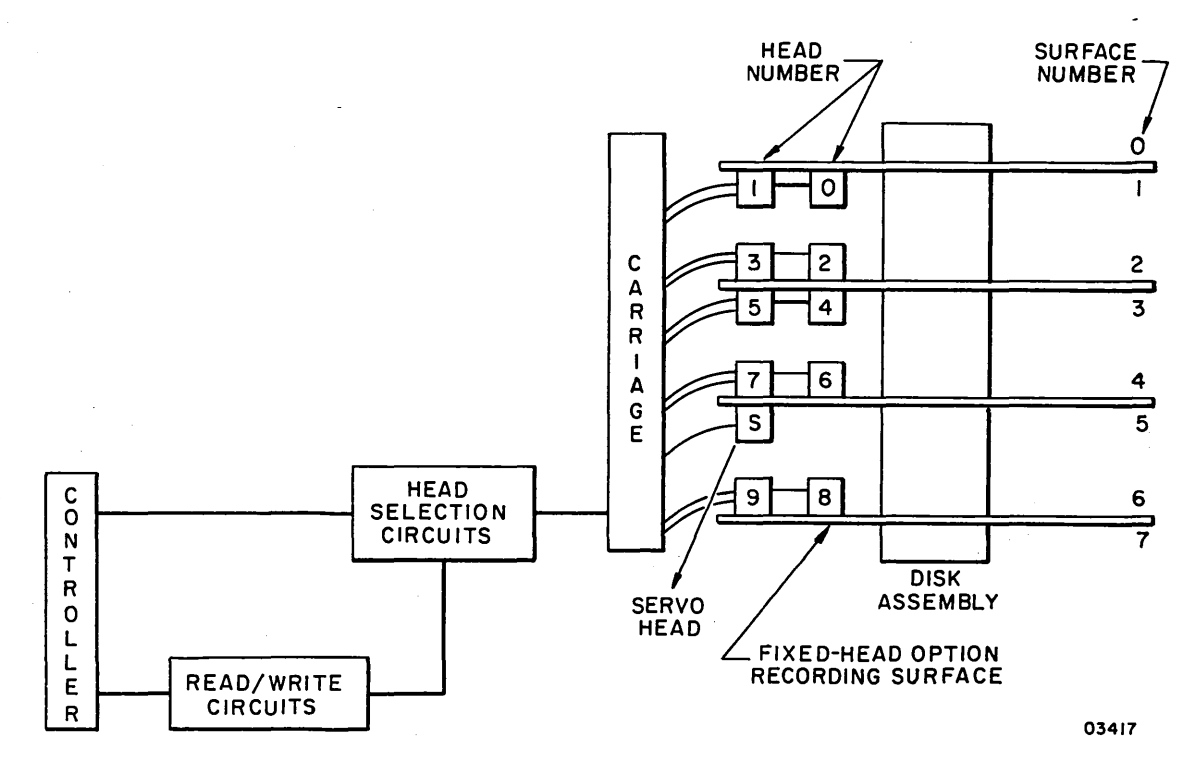

Figure 1-3. Head/Disk Surface Configuration

During selection of a movable head, the controller must first perform a cylinder select operation to move the heads to the desired cylinder. For fixed-head selection, no actuator movement is involved, so the cylinder and head select functions are essentially the same operation.

Head selection is initiated when the controller sends the drive a<br>head select command and a head address on the Bus Out lines. The head select command and a head address on the Bus Out lines. head select command then gates the address into the head address register. This address is then decoded to select the desired head.

#### TRACK ORIENTATION

 $\mathcal{L} \left( \nabla \times \mathcal{L} \times \mathcal{L} \right) \leq \mathcal{L} \left( \nabla \times \mathcal{L} \times \mathcal{L} \right) \leq \mathcal{L} \left( \nabla \times \mathcal{L} \times \mathcal{L} \right)$ 

After finding the proper cylinder and selecting a head, the controller still may not read or write data until it determines the head is over that part of the disk track where the data is to be read or written. The control{er accomplishes this by using the Index and Sector signals that are generated by the drive and by

#### 0 0 0 0 0 () 0 0 0 0 0 0 0 0 0  $\smile$   $\smile$

comparing the Sector ID information read from the track. The following describes index and sector detection.

#### Index Detection

Each track on the servo disk surface contains a series of recorded quadbits along with identify and sync bits. The sync bit generates the servo clock. A missing identify bit results in a missing servo clock. Patterns of missing clock pulses are recognized and decoded to identify index, inner guard band, and outer guard bands 1 and 2. The index pulse (2.5 microsecond) indicates to both the drive and the controller, the logical beginning of a track. The guard bands indicate to the drive and controller that the heads are located outside the normal data recording track area, and must be moved into this area before data recording can start.

#### Sector Detection

The sector detection circuit generates signals that are used by the drive to determine the angular position of the heads with respect to the index location. These signals are called Sector pulses and a specific number of them are generated during each<br>revolution of the disks. The Sector pulses logically divide ea The Sector pulses logically divide each disk into areas called sectors. The Sector pulses are generated by a sector counter that generates one pulse each time it reaches its maximum count (4095).

ADDRESS MAPPING

#### 9.3, 13.9, 63 MB MMD

Mapping is not used on these units. The logical cylinder/head/ sector is equal to the physical cylinder/head/sector address.

#### 126 MB MMD

Address mapping is used on the 126 MB MMD to allow software emulation of a 240 MB SMD. The mapping allows a logical address structure of 433 cylinders of 19 tracks each plus 3 additional tracks. This corresponds to a physical structure of 823 cylinders of 10 tracks each.

The following algorithm should be used when translating a logical address to a physical address. This will be helpful when performing maintenance on a cylinder or head related problem.

(Logical cyl no.) x  $19 +$  (Logical hd no.) = Physical cyl no. + Physical hd no. Quotient Remainder

62947905 H 1-11

Example: Logical Address - cyl 433, hd 2

$$
\frac{433 \times 19 + 2}{10} = 822.9 = cy1 822, hd9
$$

The logical CE track is cylinder 432, head 12 through cylinder 433, head 2 which corresponds to physical cylinder 822, head 0 through cylinder 822, head 9.

The logical area reserved for alternate sector assignment is cylinder 1, head 0 through cylinder 1, head 19 which corresponds to physical cylinder 1, head 9 through cylinder 3, head 7.

#### READ/WRITE FUNCTIONS

When the drive is on cylinder, has a head selected, and has oriented to the proper place on the data track, it is ready to perform a read or write operation. The transfer of data is initiated and controlled by the Data Strobe In signal from the interface logic of the drive.

During a read operation, the drive recovers data from the disk and generates a Data Strobe In signal indicating that the data read is stable on the Bus In lines. The controller accepts the data and responds with a Data Strobe Out signal indicating the byte was received. Whether in a read data transfer or a write data transfer, the Data Strobe Out signal is used as a handshaking signal in response to the Data Strobe In signal for each byte transferred. A total of 256 bytes are transferred during each read or write operation.

During a write operation, the drive receives data from the controller and records it on the disk. When the drive is ready to receive data, it generates a Data Strobe In signal. The controller then responds to the Data Strobe In request by sending a Data Strobe Out signal along with an accompanying byte of data. This process continues for each of the 256 bytes transferred. The actual reading of data from or writing data onto the disk surface occurs as follows:

During a read operation, disk motion beneath the head causes the stored magnetic flux to induce a voltage in the head windings. This voltage is analyzed by the read circuit to define the data recorded on the disk. Each flux reversal (caused by current polarity change while writing) generates a readback voltage pulse. Each voltage pulse represents a data bit.

Data is then written by passing a current through a read/write coil within the selected head. This generates a flux field across the gap in the head and magnetizes the iron oxide particles bound to the disk surface.

Erasing stored data is accomplished by writing over any data that may already be stored on the disk.

,  $\hat{\phantom{a}}$ 

 $\sum_{i=1}^n \frac{1}{i!} \sum_{j=1}^n \frac{1}{j!} \sum_{j=1}^n \frac{1}{j!} \sum_{j=1}^n \frac{1}{j!} \sum_{j=1}^n \frac{1}{j!} \sum_{j=1}^n \frac{1}{j!} \sum_{j=1}^n \frac{1}{j!} \sum_{j=1}^n \frac{1}{j!} \sum_{j=1}^n \frac{1}{j!} \sum_{j=1}^n \frac{1}{j!} \sum_{j=1}^n \frac{1}{j!} \sum_{j=1}^n \frac{1}{j!} \sum_{j=1}^n \frac{1}{j!$ 

#### FAULT DETECTION

The following describes those conditions that are interpreted by the drive as errors. All of these conditions send a signal to the controller indicating an error has occurred.

(JOOOOOC)OOO oc;ooooc,

These errors are divided into two categories: (1) those indicated by the Fault latch and register (2) those not indicated by the Fault latch and register. Both are explained in the following.

#### Errors Indicated by Fault Latch and Register

Certain errors set the drive Fault latch and also set separate fault register latches associated with the error condition. Setting the Fault latch does three things: enables the fault line to the controller, clears the drive Unit Ready signal, and inhibits the drive write and load circuits. These events prevent further drive operations from being performed until the error is corrected and the Fault latch is cleared •

Providing the error condition or conditions no longer exist, the Fault latch and individual fault latches are cleared by any of the following:

- Controller Fault Clear or Clear-Reset command from the controller.
- MAINT CLR switch on fault card
- Powering down the unit
All errors except the Low Speed and Seek Error set the Fault latch as well as the individual latch associated with the error condition. These latches provide a means of storing the error indication so that it may be referred to later for maintenance purposes.

() (J 0 0 0 0 0 0 0 0 0 0 0

The conditions causing the Fault latch and a related fault register latch to set are:

- Write Fault
- Head-Select Fault
- Read and Write Fault
- (Read or Write) and Off-Cylinder Fault
- Voltage Fault

### Write Fault

A write fault is indicated if either of the following conditions exist:

- Low current input to write driver.
- No write data transitions when Write Gate is active.

#### Head-Select Fault

A head-select fault is generated when more than one head is selected. The outputs of the head-select circuits are monitored by summing and voltage comparator circuits. If more than one head is selected, the circuit generates a Multiple Select Fault signal.

# Read and Write Fault

A read and write fault is generated when the drive receives a Read Gate and Write Gate simultaneously from the controller.

(Read or Write) and Off-Cylinder Fault

A (read or write) and off-cylinder fault is generated if the drive is in an off-cylinder condition \_and it receives a Read or Write Gate from the controller.

62947905 A 1-13

 $\setminus$ 

## Voltage Fault

A voltage fault is generated whenever the +24 or +5 voltages are below satisfactory operating levels. A voltage fault disables the write circuits, generates a Write Protected status signal to the controller, and causes a retract of the heads.

#### Errors Not Indicated by Fault Latch and Register

Two error conditions, low speed and seek error, do not set the Fault latch or any of the register latches. However, they do cause the drive to give other error indications as explained in the following paragraphs.

(Low) Speed

The Speed fault signal goes true when the drive detects that the drive spindle speed is below 3000 r/min. When this is detected, the drive write circuits are disabled, the Write Protected status is sent to the controller, and a retract operation is initiated.

#### Seek Error

The Seek Error latch is set by any of the following:

- On Cylinder was not obtained within 275 ms from the start of the seek (16 index counts on the Seek Time counter).
- Inner guard band end of travel (EOT) sensed.
- Maximum seek fault detected. Addressing beyond the maximum cylinder address generates a maximum seek fault (see para 3.16 for maximum cylinder addresses for the various MMD models).

Setting the Seek Error latch generates a Seek Error signal to the controller and also inhibits the drive from performing another seek until the Seek Error latch is cleared. The latch is cleared by a Return-to-Zero Seek command.

#### ATTACHMENT FEATURE

The attachment feature (controller) consists of a LSI printed-circuit module and associated interconnecting cables. This feature provides the interface between the Series/l input/output channel and the MMD. The attachment card is mounted in the Series/l processor unit and plugs directly into a backpanel interface connector. Separate Bus In and Bus Out cables provide the physical interconnections to the MMD.

 $\left(\begin{array}{cc} \lambda & \lambda \\ \lambda & \lambda \end{array}\right) = \left(\begin{array}{cc} \lambda & \lambda \\ \lambda & \lambda \end{array}\right) = \left(\begin{array}{cc} \lambda & \lambda \\ \lambda & \lambda \end{array}\right) = \left(\begin{array}{cc} \lambda & \lambda \\ \lambda & \lambda \end{array}\right) = \left(\begin{array}{cc} \lambda & \lambda \\ \lambda & \lambda \end{array}\right) = \left(\begin{array}{cc} \lambda & \lambda \\ \lambda & \lambda \end{array}\right) = \left(\begin{array}{cc} \lambda & \lambda \\ \lambda & \lambda \end{array}\right) = \left(\begin{array}{cc} \lambda & \lambda \\ \lambda & \lambda \end{array$ *r* ' \ ; , I Figure 1-4 shows the relationship of the attachment feature to the Series/! and MMD.

 $\begin{array}{ccc} 0 & 0 & 0 & 0 & 0 & 0 \\ 0 & 0 & 0 & 0 & 0 & 0 \\ 0 & 0 & 0 & 0 & 0 & 0 \\ 0 & 0 & 0 & 0 & 0 & 0 \\ 0 & 0 & 0 & 0 & 0 & 0 \\ 0 & 0 & 0 & 0 & 0 & 0 \\ 0 & 0 & 0 & 0 & 0 & 0 \\ 0 & 0 & 0 & 0 & 0 & 0 \\ 0 & 0 & 0 & 0 & 0 & 0 \\ 0 & 0 & 0 & 0 & 0 & 0 & 0 \\ 0 & 0 & 0 & 0 & 0 & 0 & 0 \\ 0 & 0 & 0 &$ 

The attachment card receives commands and channel error information from the Series/! processor and responds with condition codes, interrupt information, and status words. Upon receiving a Start command from the processor, the attachment card sends an equivalent command and control signals to the MMD to initiate the specified I/O operation. Data transfers are handled on a high speed data path via a lK by 9 bit buffer that temporarily stores the data being transferred from the disk to the Series/l and from the Series/! to the disk. Direct memory access transfers between the disk and buffer can occur concurrently with transfers between the buffer and the Series/1 computer.

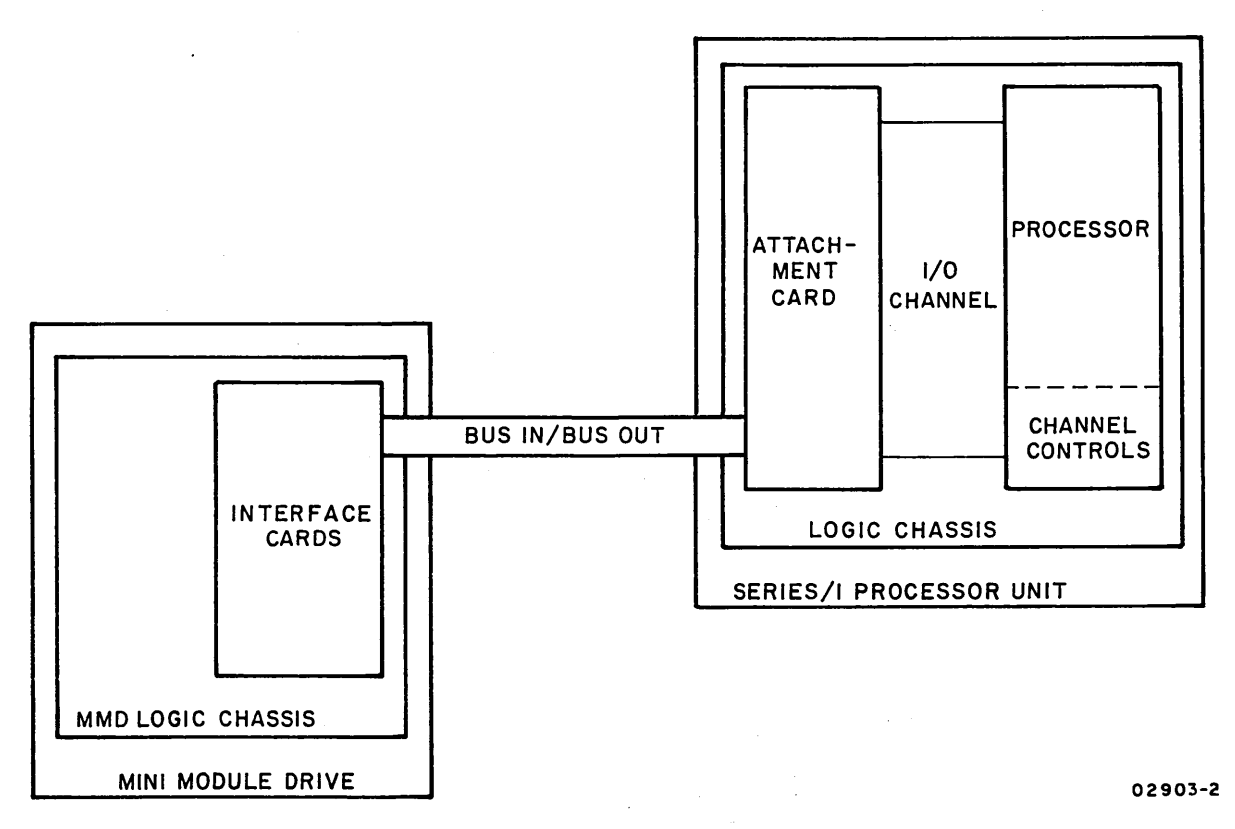

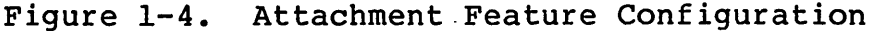

 $\label{eq:2.1} \frac{1}{\sqrt{2}}\int_{0}^{\infty}\frac{1}{\sqrt{2\pi}}\left(\frac{1}{\sqrt{2\pi}}\right)^{2\alpha} \frac{1}{\sqrt{2\pi}}\int_{0}^{\infty}\frac{1}{\sqrt{2\pi}}\left(\frac{1}{\sqrt{2\pi}}\right)^{\alpha} \frac{1}{\sqrt{2\pi}}\frac{1}{\sqrt{2\pi}}\int_{0}^{\infty}\frac{1}{\sqrt{2\pi}}\frac{1}{\sqrt{2\pi}}\frac{1}{\sqrt{2\pi}}\frac{1}{\sqrt{2\pi}}\frac{1}{\sqrt{2\pi}}\frac{1}{\sqrt{2\pi}}$ 

## INSTALLATION AND CHECKOUT

 $( ) ( ) ( ) ( ) ( ) ( ) ( ) ( )$ 

This section provides information pertaining to the installation and checkout of the MMD. Reference is made to paragraph numbers in section 3 of this manual for detailed information and specific procedures to be performed. Information is presented under the following major headings.

- Packaging -- provides information regarding packaging of the MMD and associated PC cards for shipment.
- Installation -- provides instructions for installing the MMD and attachment card. Also covers installation of the FDD attachment card for units containing an FDD.
- Checkout -- provides instructions to checkout the MMD. Information for checkout of an enclosed FDD device is contained in the FDD site information manual (see preface for publication number).

#### PACKAGING

Packaging of the MMD consists of an outer container (made up of corrugated cardboard and wood) and internal blocking and holddown bolts. Carefully remove the outer container and set aside. packaging materials can be reused if it becomes necessary to reship the drive at some future date. Refer to the unpackaging instruction sheet provided with the drive for instructions on removal of the internal blocking and holddown bolts.

When the MMD is to be reshipped, it must be packaged as originally received from the factory.

To obtain packaging instructions and/or packaging materials if needed, contact:

Packaging Engineer, Material Services Dept. Normandale Division, MPI 7801 Computer Ave. Minneapolis, Mn. 55435

When ordering packaging instructions or materials, specify the exact equipment number and series code of the MMD as shown on the equipment identification label.

62947905 G  $2-1$ 

2

### CAUTION

Observe MOS circuit handling precautions (para 3.0.3} when packaging microprocessor logic card (location A2C04 of MMD} and attachment card.

When it is necessary to ship logic cards in for repair, package each card in a special padded envelope designed for shipping circuit cards. When more than one circuit card is to be shipped, package each in a separate envelope and place the envelopes in a shipping carton. Use sufficient filler material around the envelopes to prevent movement when the carton is sealed.

#### INSTALLATION

This subsection provides information necessary to install the MMD and attachment card. Information is also provided to install the attachment card and I/O cables of an FDD device when contained in the MMD cabinet. The installation information is described under the following headings.

• Installation Inspection

 $\cap$   $\cap$   $\cap$   $\cap$   $\cap$   $\cap$   $\cap$ 

- MMD Installation
- Setting Sector Select Switches
- Attachment Card and I/O Cable Installation

#### INSTALLATION INSPECTION

Perform the following inspection prior to installing the MMD.

- 1. Inspect unit for possible shipping damage. Any claim for this type of damage should be filed promptly with the transporter involved. If a claim is filed, save the original shipping materials.
- 2. Verify that all logic cards are firmly seated in logic chassis.
- 3. Verify that all connectors are firmly seated and that there are no broken or damaged wires.
- 4. Check entire unit for presence of foreign material that could cause an electrical short or impair operation.

### **NOTE**

<sup>0</sup>OOC)OCJ *C)* 0 0 0 0 0

When unpacking an MMD, note the location of the following:

- The drive belt is packed on the inside of MMD skins.
- Rail mounting screws are packed with the rails.

## MMD INSTALLATION

This procedure details the steps necessary to install the MMD in the Series/! mainframe and prepare the drive for operation.

- 1. Remove front cover panel from Series/1 mainframe where MMD is to be installed.
- 2. Loosen front and rear recess bracket adjusting screws on slide assemblies (see figure 2-1).
- 3. Position front bracket so that end of bracket is flush with front of slide when closed and tighten adjusting screws.
- 4. Position rear bracket to fit depth of cabinet frame and tighten adjusting screws.
- 5. Mount slide assemblies in Series/! cabinet as follows :
	- If MMD is to be mounted at bottom of cabinet, position slide assemblies to align with lowest possible holes in cabinet frame. Install and tighten mounting screws.
	- If MMD is to be installed in center of cabinet, position slide assemblies so that lowest slot of bracket aligns with hole number 35 counting from the bottom of cabinet frame. Install and tighten mounting screws.
	- If MMD is to be installed in a 1-meter cabinet, remove the innermost or second adjusting screw and nut from the rear recess bracket. See figure 2-1. This allows clearance that is needed to assemble the recess bracket to cabinet frame.
- 6. Ensure that slide assemblies within Series/! mainframe are aligned properly and are securely mounted.
- 7. Pull both slide assemblies to their fully extended position. Make sure that full extension lock and inner slide lock on each slide assembly are locked (see figure 2-1).

 $62947905$  G  $2-3$ 

 $\lambda$ 

 $\begin{pmatrix} 0 & 0 & 0 \\ 0 & 0 & 0 \end{pmatrix}$ 

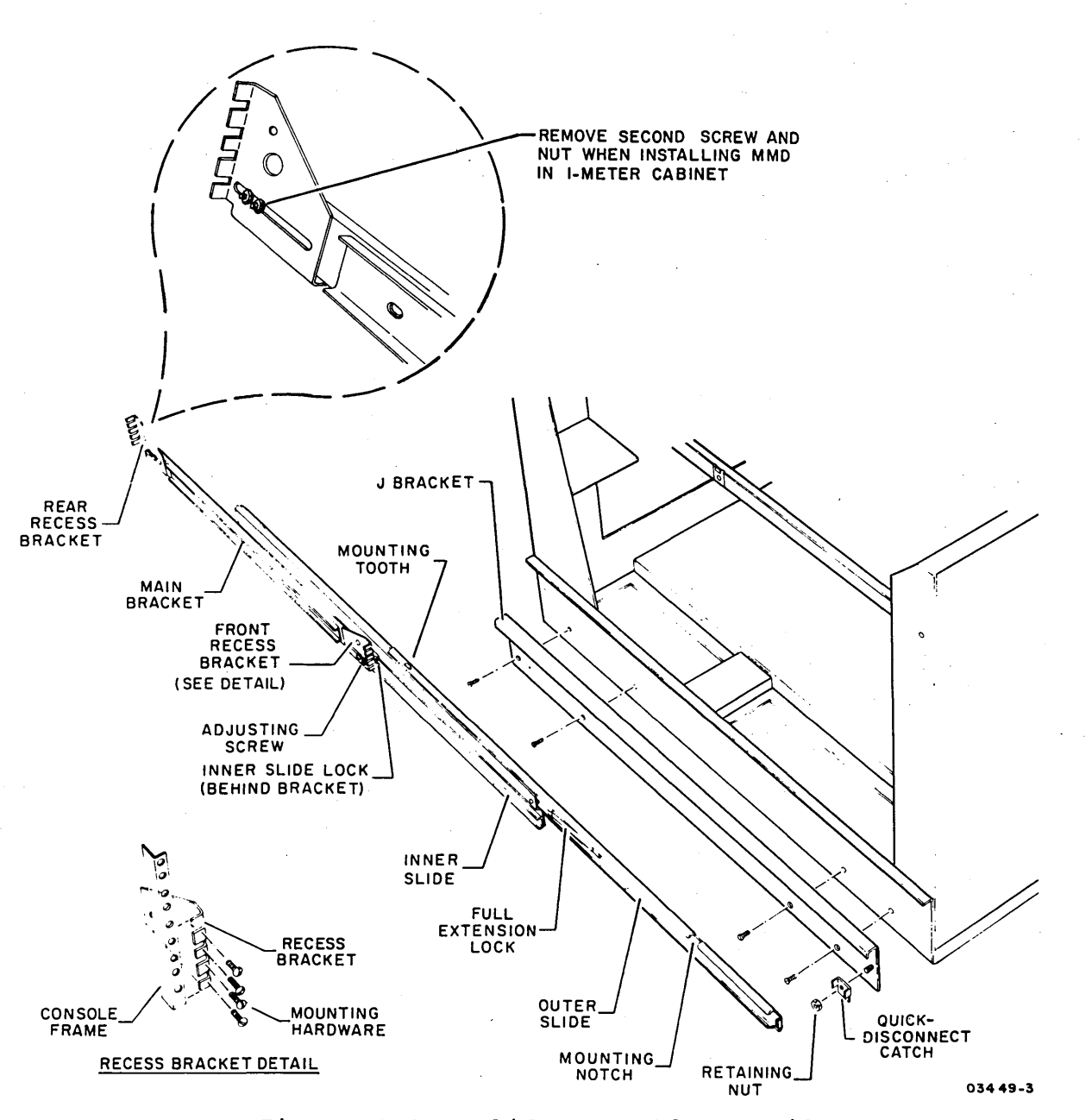

Figure 2-1. Slide Assembly Details

- 8. Loosen quick-disconnect catch at front of each·J bracket on MMD.
- 9. Obtain sufficient help to lift MMD and place unit onto slide assemblies. Make certain that each J bracket slips under mounting tooth at rear of each outer slide. Also, maneuver quick-disconnect catches so that end with two 90-degree tabs faces up.
- 10. While keeping MMD J brackets securely under mounting tooth on each slide, push up on quick-disconnect catches and tighten retaining nuts. This secures MMD to outer slides.

) (  $\cap$   $\cap$   $\cap$   $\cap$   $\cap$   $\cup$ 

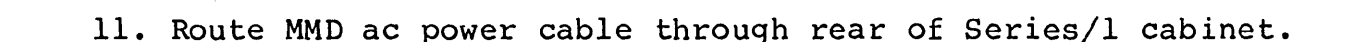

 $|00000000000000000$ 

- 12. Press on full extension locks and slide MMD to closed position to check slide operation. Inner slide locks are automatically unlocked by outer slides during closing.
- 13. Slide MMD out to fully extended position and remove front panel and access covers {para 3.2).
- 14. Unlock drive motor per the following:
	- a. Remove nine mounting screws holding motor cover at rear of unit. Remove cover and set aside.
	- b. Use special spring removal tool {CDC part number 71493095) to compress constant force spring and remove spring tension from motor. Leave spring compressed until completion of step 15.
	- c. Loosen flathead screw at slotted opening of motor mount plate (see figure 2-2).
	- d. Back off threaded stud slightly so stud face is no longer contacting motor mount plate.
	- e. Push motor toward front of unit and hold in position while tightening flathead screw until flush with stud face.

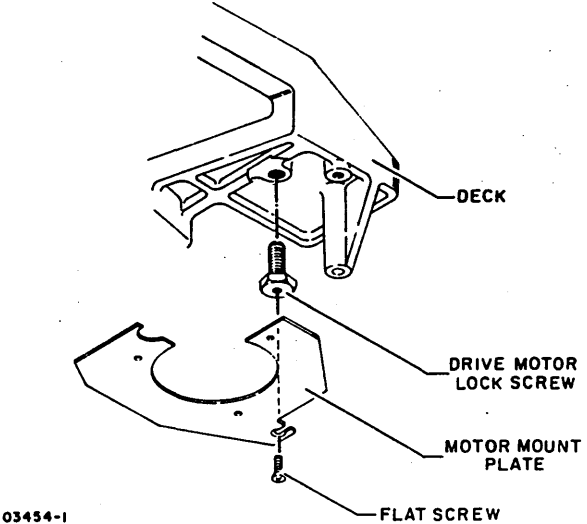

Figure 2-2. Drive Motor Lock Screw

# CAUTION

Do not allow spindle pulley to turn counter-clockwise while installing drive belt. Head or disk surface damage may occur.

 $62947905$  G  $2-5$ 

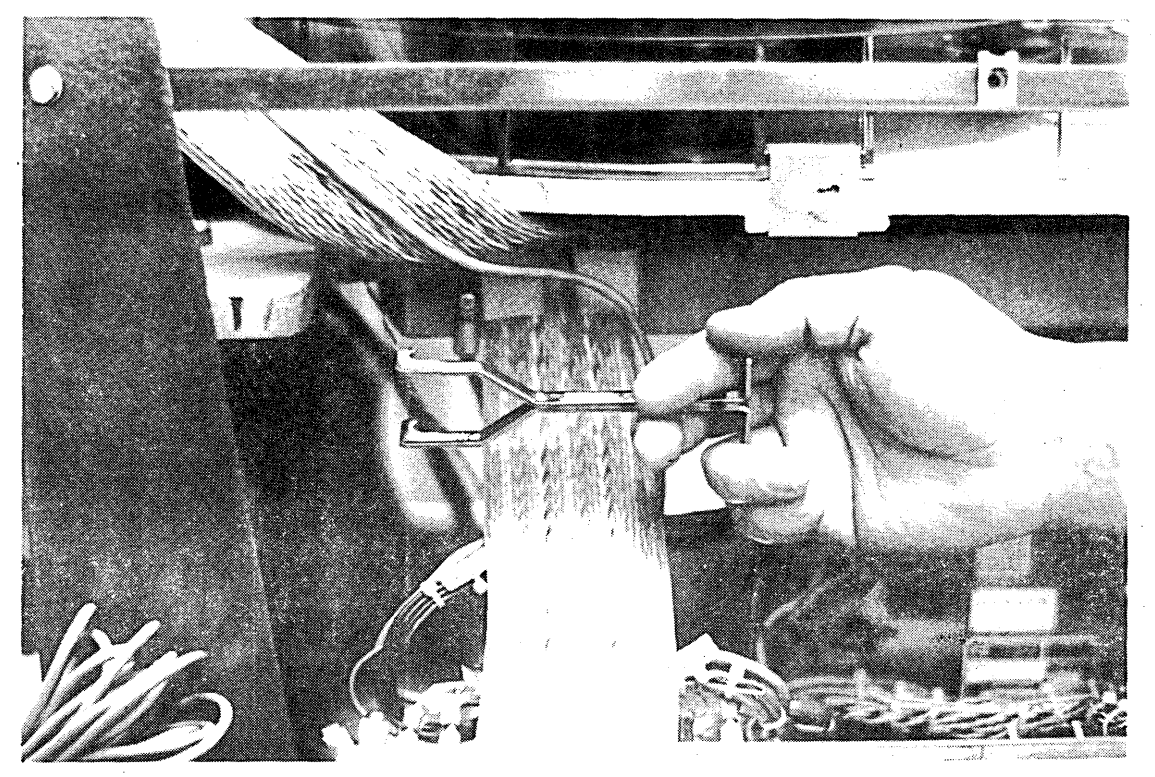

PPG-0416· IP

# Figure 2-2.1 Drive Belt Installation

- 15. Position replacement drive belt over spindle and drive motor pulleys. Ensure that drive belt rests near the center of each pulley and apply string tension back on motor by using spring removal tool to decompress constant force spring until motor returns to its resting position (see figure 2-2.1).
- 16. Unlock actuator by placing rotary positioner arm lock at underside of MMD module to OFF position as shown in figure 2-3.
- 17. Unlock spindle by loosening screws on spindle lock and ground spring as shown in figure 2-4. Slide spindle lock and ground spring back as far as possible and still allow ground spring cup to rest in middle of spindle shaft. Tighten screws.

\ (--} ; !~--,\ ) \_,-; f-~\ -, -"! / '\ - '\ *r)* /' \ '\ ' J J \ J /

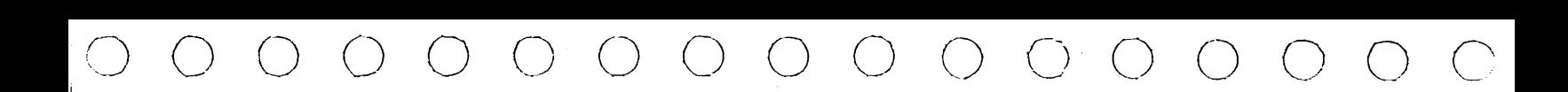

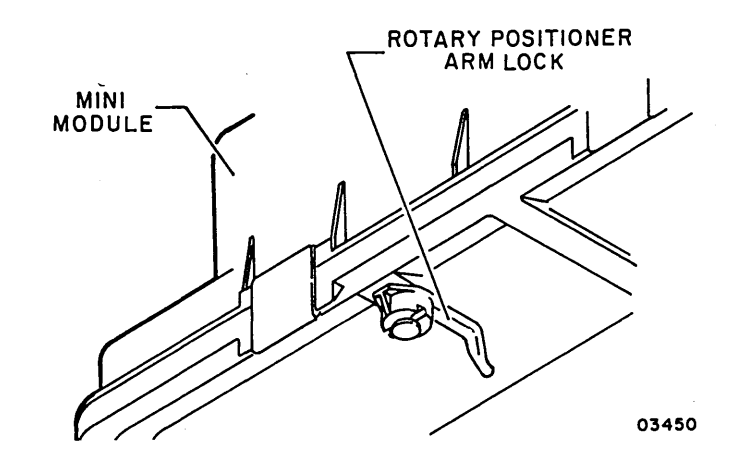

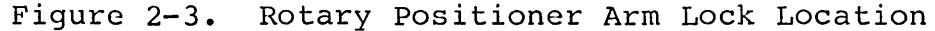

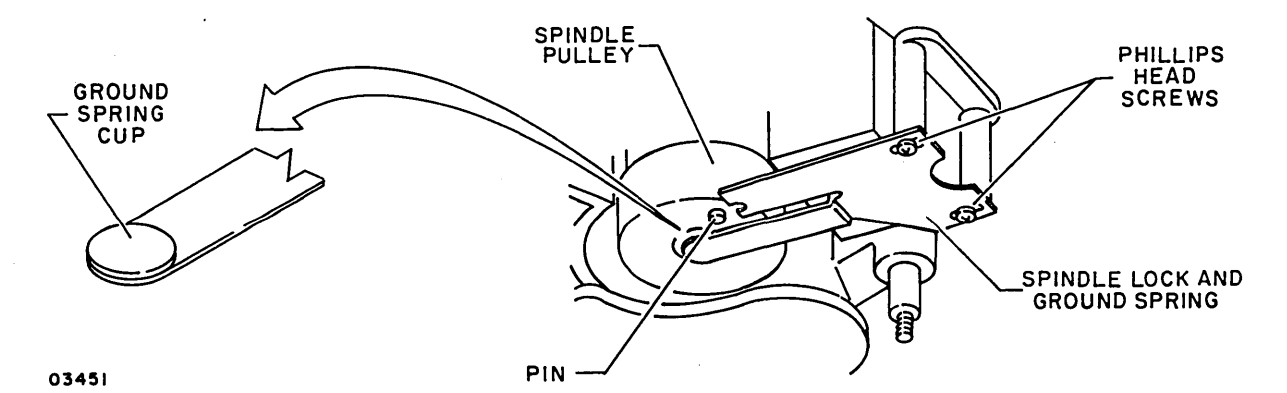

Figure 2-4. Spindle Lock and Ground Spring Location

- 18. If unit is rated for 120 V and no FDD is to be installed, go to step 20. See figure 2-4.1 for 120 V, 60 Hz programming plug configuration.
- 19. For 208 V or 230 V units, proceed as follows:
	- a. Measure ac source voltage at outlet to which MMD is to be connected.
	- b. If the source voltage is less than or equal to 220 v, then go to step 20. See figure 2-4.1 for 208 V, 60 Hz programming plug configuration.
	- c. If the source voltage is greater than 220 V, then the MMD programming plug at location J07 on the MMD power supply must be restrapped for 230 V, 60 Hz. Using a pin extractor (part number 51876100), restrap programming plug using figures 2-4.1 and 2-4.2 as references.

62947905 F 2010 120  $2-6.1$ 

 $($ 

#### **CAUTION**

Differences in the MMD motor prevent field conversions from 120 V to 208/230 V units and vice versa.

#### **NOTE**

If MMD power supply programming plug is changed, then FDD power supply programming plug must be changed accordingly (see FDD installation).

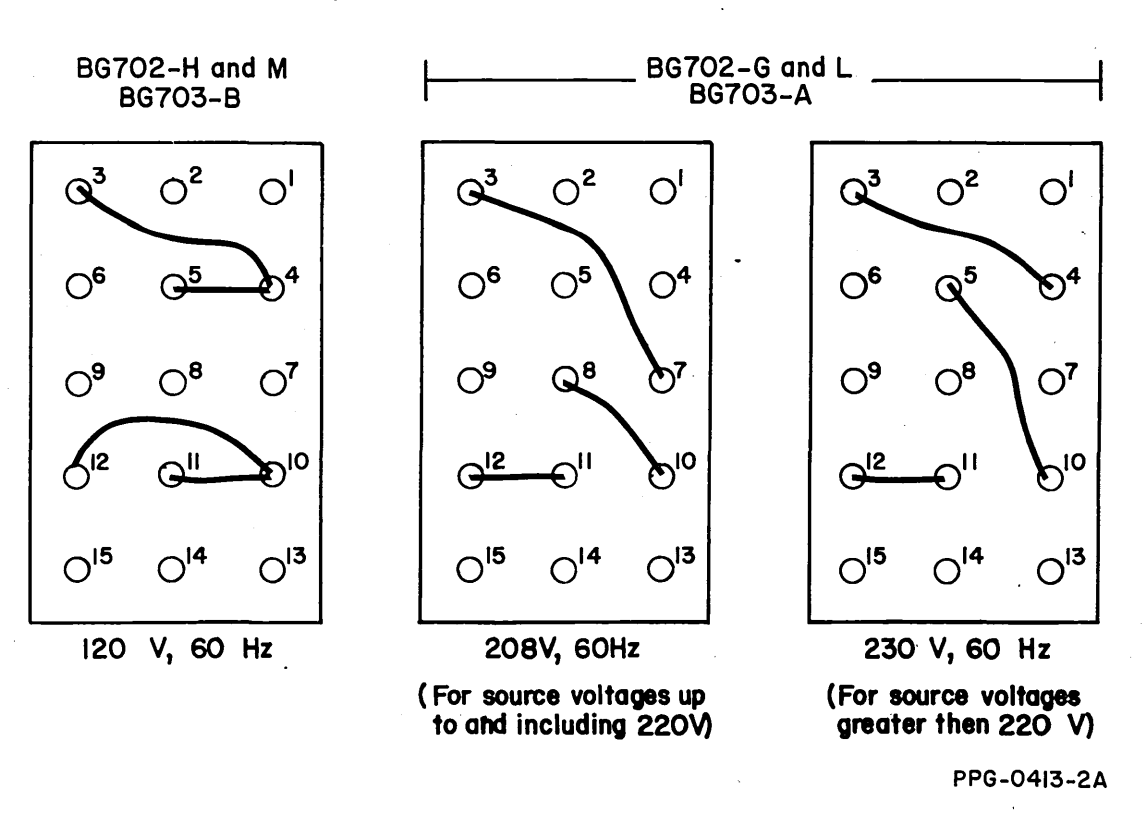

## (VIEWED FROM PIN INSERTION SIDE)

Figure 2-4.1 MMD Power Supply Programming Plug (J07)

- 20. Check that front panel Power On/Off switch is in Off position and plug ac power cord into ac power receptacle in Series/1 cabinet.
- 21. Set sector select switches and install attachment card and I/O cables per the following paragraphs.

 $\langle \rangle$ 

 $( )$   $( )$ 

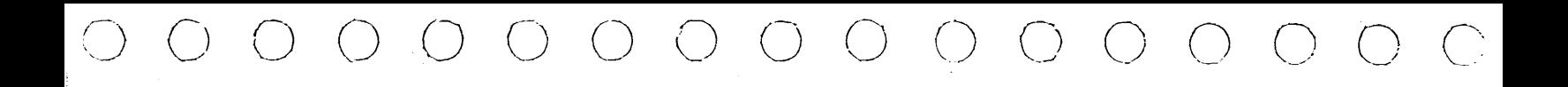

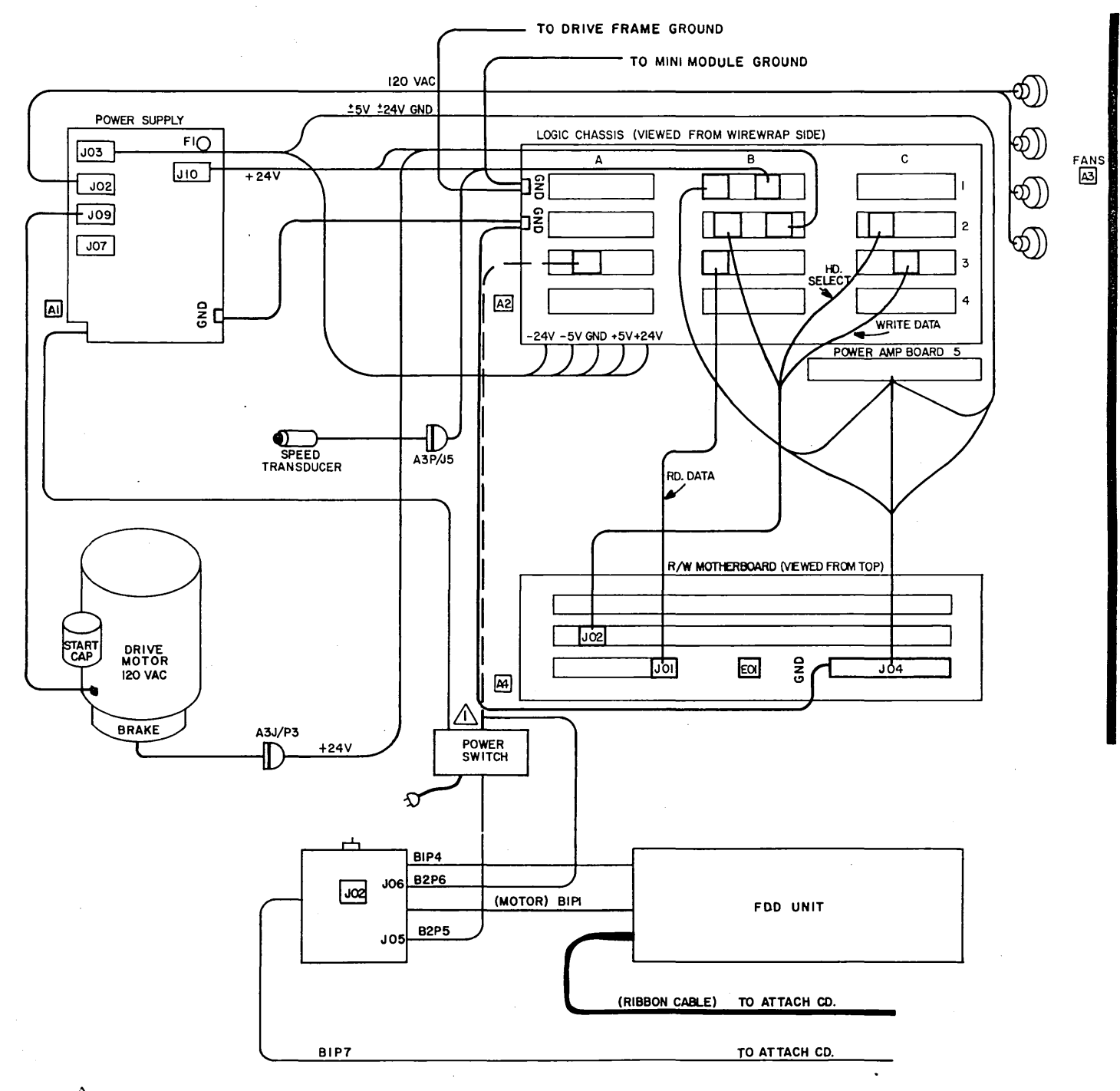

IF UNIT IS A STAND-ALONE MMD THIS CABLE IS CONNECTED AT A3 AS INDICATED BY DOTTED LINE. IF UNIT IS MMD/FDD COMBO<br>THIS CABLE IS CONNECTED AT JO6 ON FDD POWER SUPPLY

PPG-0414-2A

Figure 2-4. 2 MMD/FDD Diagram with Jumper Location Codes

 $\bigcap$   $\bigcap$   $\bigcap$ 

## SETTING SECTOR SELECT SWITCHES

Sector select switches are provided on the -FGX logic card (A2B02/C02) to establish the number of sectors per disk revolution. The required number of sectors for Series/l system operation is 60. Although the sector select switches are set at the factory, they should be checked for correct setting. They should be set as follows (refer to figure  $2-5$ ):

## CAUTION

Do not use a "lead" pencil to set rocker switches. Graphite dust from the pencil can cause an equipment malfunction.

Set switch O, 1, 2, 3, 4, 6, and 7 to closed position. Set remaining switches to open position.

This logic card also contains unit select switches, a LOC REM (local or remote) switch, and a WRT PROT (write protect) switch. The unit select switches and LOC REM switch are not used and their settings have no effect on the logic. Set the WRT PROT switch to Off (right) position to enable writing on disk.

j . \ I \ \ \ .. )

 $\bigcirc$   $\bigcirc$  $\bigcirc$   $\bigcirc$ () o *c·-*

LOGIC CARD<br>A2BO2/CO2<br>NORTHOLOGIC

 $\frac{\Delta L}{\Delta}$ 

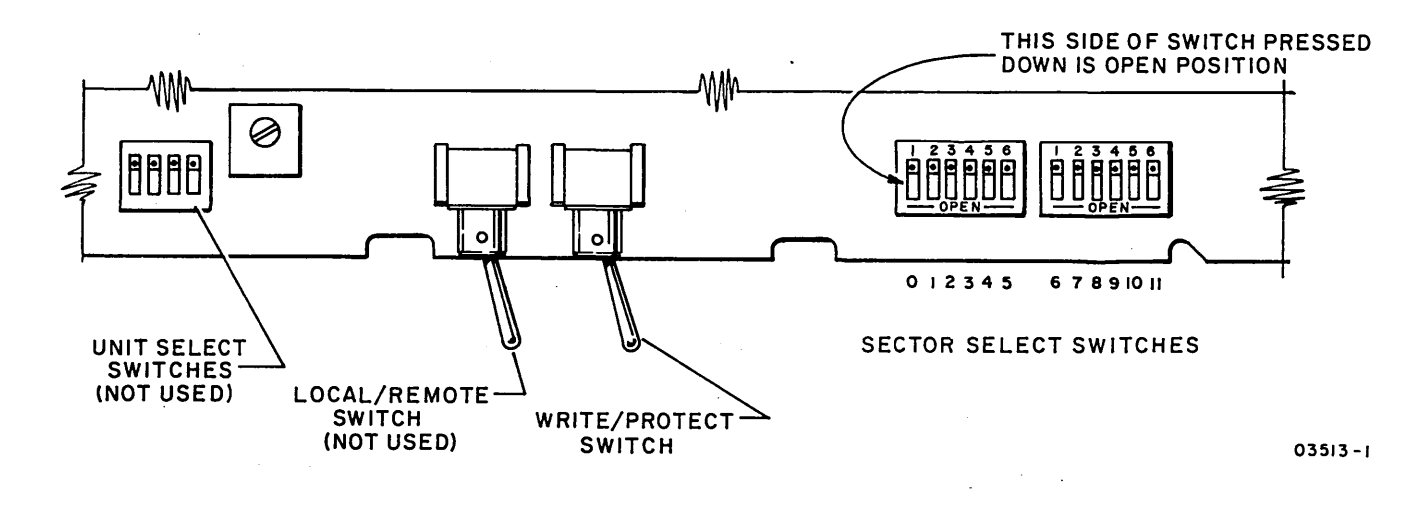

Figure 2-5. Sector Select Switches

## 62947905 F

## FDD INSTALLATION

This procedure describes installation of the FDD in the MMD cabinet.

#### NOTE

Perform the following instructions only if the two units are not combined on shipment.

Refer to figure 2-5.1 for side view of the FDD.

- 1. Unpack FDD unit and visually inspect for shipping damage.
- 2. Slide FDD mounting frame into MMD.

## CAUTION

Make sure that cables are free of MMD power supply.

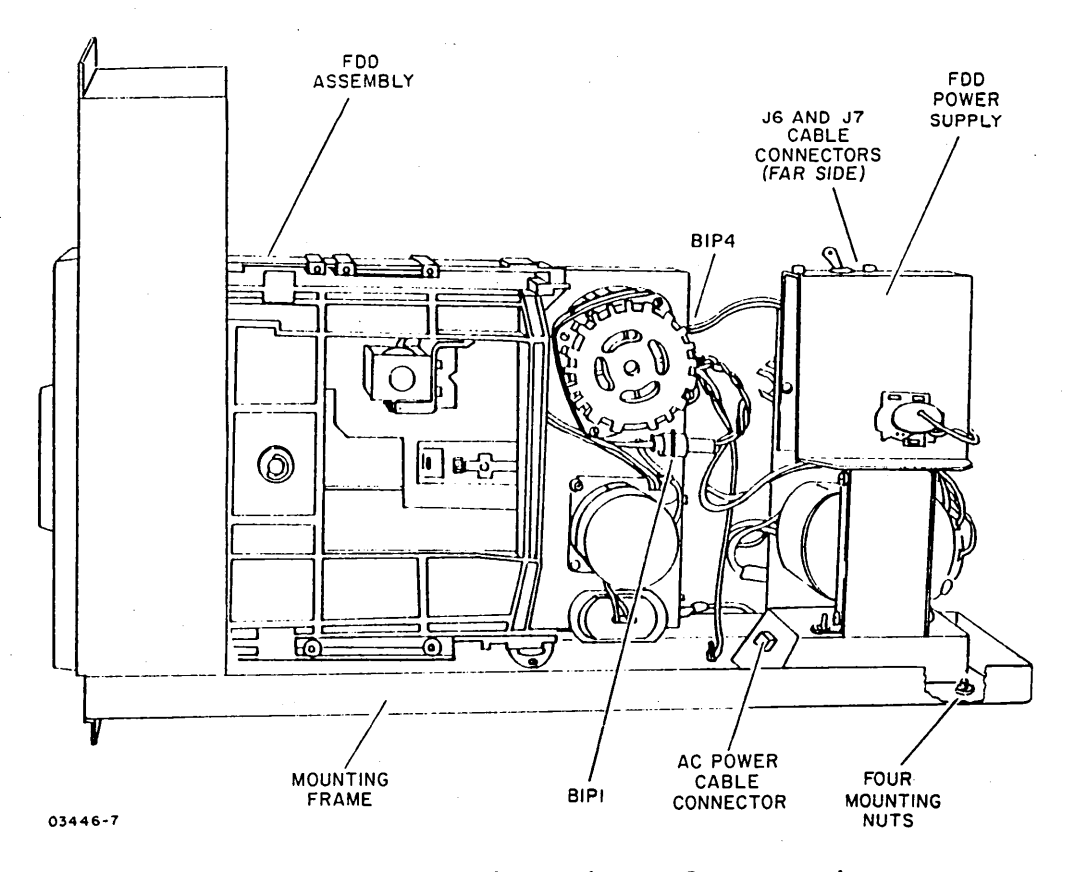

) I

<sup>I</sup>-" \ \ I ) <sup>1</sup>< <sup>I</sup> I \

 $2 - 8$ 

- OOOOOC) 0 C)Q()CJ CJ <sup>0</sup>*c.-*
	- 3. Install the two supplied retaining screws on lower front of FDD mounting frame.
	- 4. Connect attachment power cable on J7 of power supply board.
	- 5. Remove red and black twisted LED cable (B2P6) from MMD chassis backplane A3-6 and 7B and connect to J6 on FDD power supply board. Pin 1 (white dot) of cable connector must mate with lower pin of J6.
	- 6. The FDD must be strapped for the same voltage as the MMD. Refer back to figure 2-4.1 for MMD programming plug and figure 2-4.2 for MMD/FDD cabling diagrams with jumper location codes. Refer to figure 2-5.2 for FDD programming plug.
	- 7. If strapping is necessary, use pin extractor (part number 51876100) and reprogram J02 on the FDD power supply to be the same voltage rating as the MMD.
	- 8. Attach existing ac power cable B2P5 to J05 on front of FDD power supply.
	- 9. Plug in MMD. Go to step 20 of MMD installation.

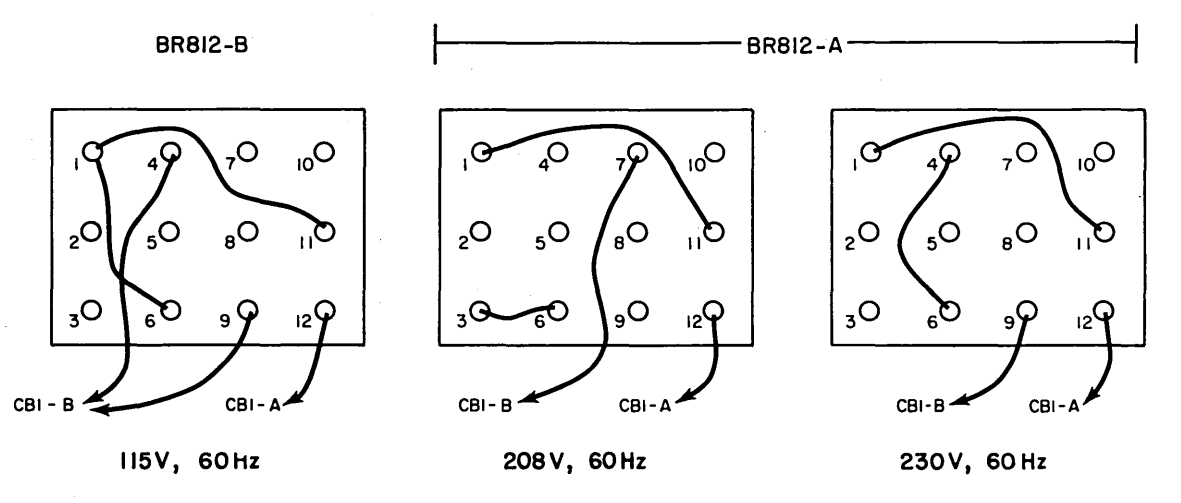

PPG-0412-2A

I

Figure 2-5.2 FDD Power Supply Programming Plug (J02)

The following procedure describes installation of the MMD attach-<br>ment card and associated Bus In and Bus Out I/O cables. It also ment card and associated Bus In and Bus Out I/O cables. covers installation of the FDD attachment card, I/O cable, attachment power cable, and FDD switch settings for units containing a flexible disk drive.

- 1. Unpackage attachment card and I/O cables and visually inspect for any shipping damage.
- 2. Route and install I/O cables in MMD cabinet as follows: I (see figure 2-6 for an 80230/240 and figure 2-6.1 for an 80231/241 series drive).

#### NOTE

The MMD I/O cables have cable tags that should be marked to identify one as the Bus In and the other as the Bus Out cable. A white dot indicates pin 1 on the I/O cable connector.

## MMD I/O Cables

- a. Connect Bus Out cable to A2A03 logic card.
- b. Connect Bus In cable to A2A04 logic card.

*C)* .. \

- c. Place I/O cables in retaining clamps provided on logic chassis and frame of MMD.
- d. Route cables through cable slot at upper rear· of MMD and fasten cable clamp. Check that installed cables do not restrict air flow of drive motor cage.
- e. 80231/241 cables must be grounded by attaching pigtail ground lugs on cables to the ground strip of the applicable unit, processor, or I/O expansion.

 $\frac{1}{2}$ 

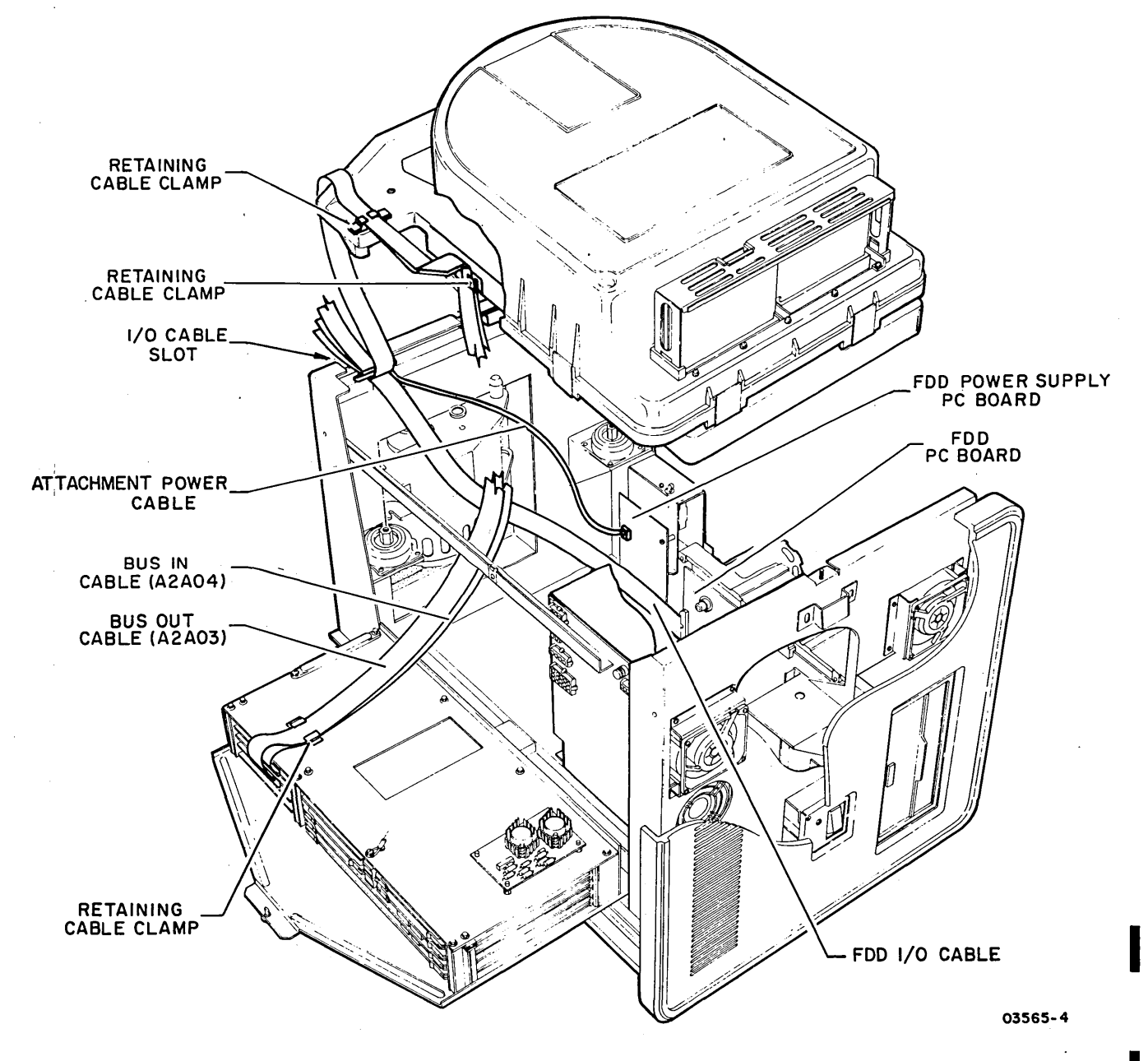

I/O Cable Routing for 80230/240 MMD Series Figure 2-6.

 $\mathcal{A}$ 

62947905 H

 $\hat{\mathcal{L}}$ j

 $\zeta \setminus \zeta \setminus \zeta$ 

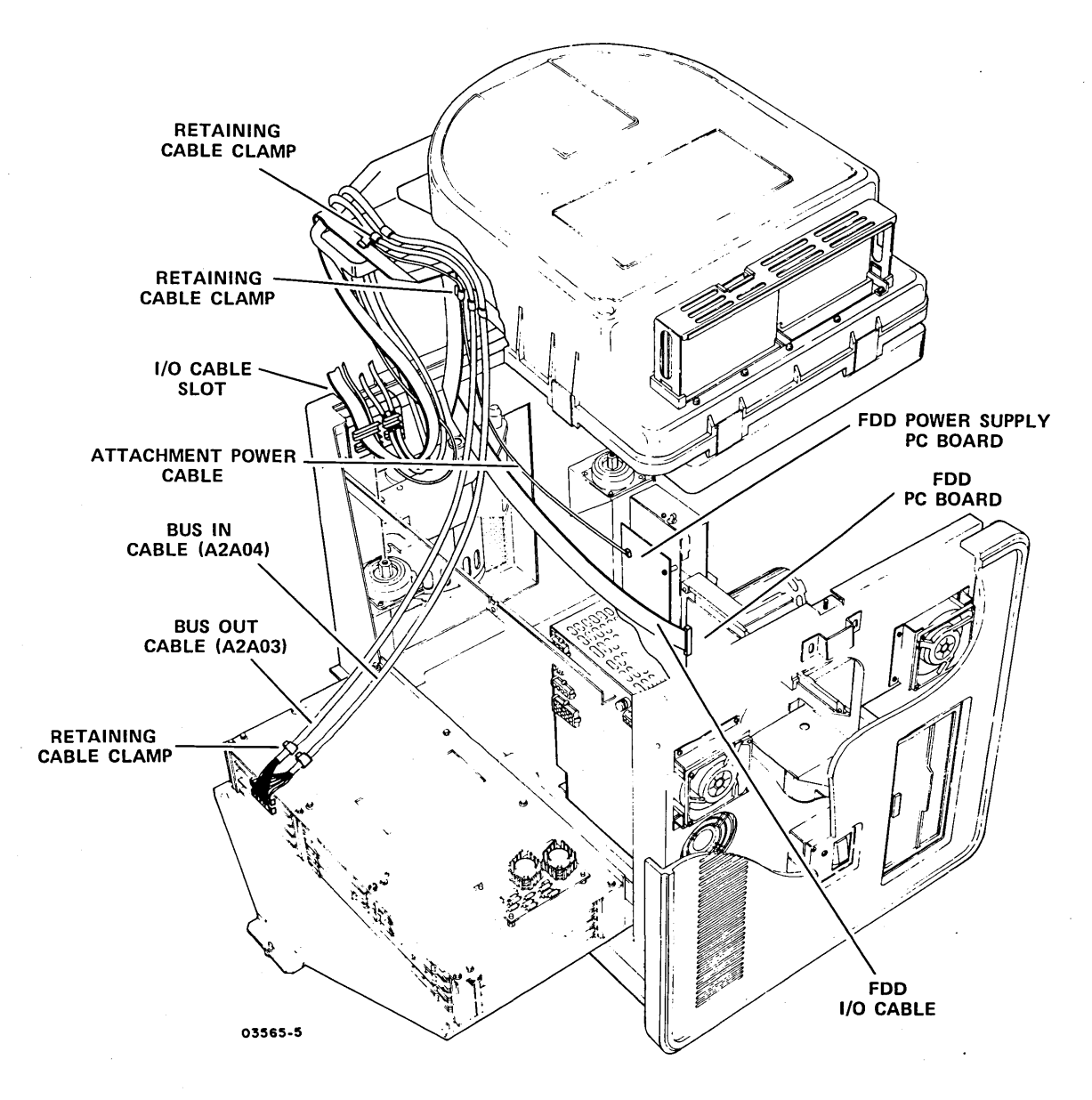

Figure 2-6.1. I/O Cable Routing for 80231/241 MMD Series

)  $\bigcap_{i=1}^{\infty}$   $\bigcap_{i=1}^{\infty}$  $\langle \, \cdot \, \,$ 

 $\mathcal{L} \subset \mathcal{N}$ 

# ooooooooooooooooc

# FDD I/O Cables, Attachment Power Cable, and Switch **Settings**

a. Remove the existing ty-wrap. Route and fasten supplied ty-wrap cable under MMD flat cables and connect to FDD attachment card. Make sure that red line of cable is up. See figure 2-6.1.

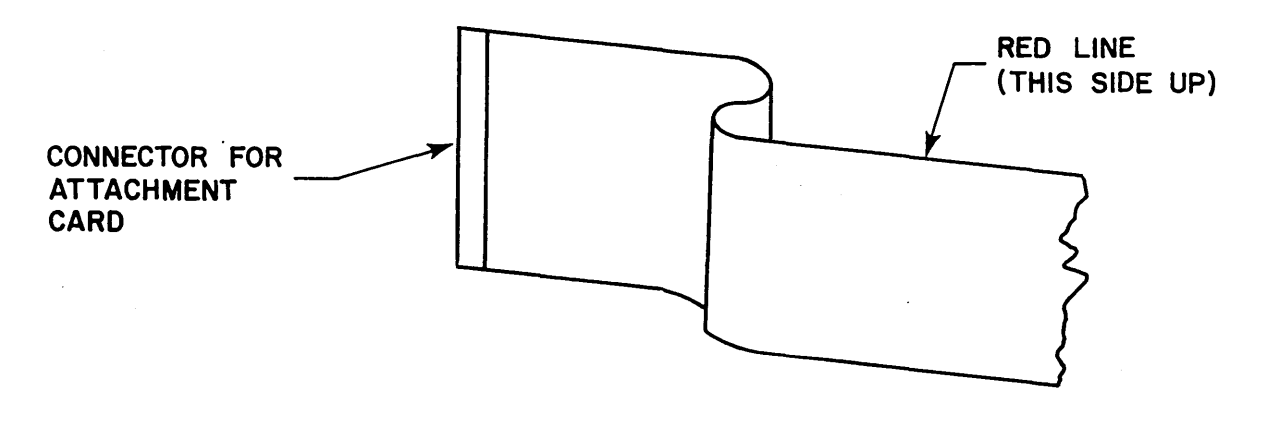

PPG-0415-IA

Figure 2-6.2. Ty-wrap Cable From FDD to MMD Attachment Card

- b. Connect attachment power cable to 3-pin connector at rear of FDD power supply PC board (polarity need not be observed).
- c. Route cables through cable slot at upper rear of MMD and fasten cable clamp.

## CAUT ION

Existing cables are marked with arrow pointing up when correctly installed. Newer cables are keyed to be installed one way only.

6294 7905 H

## $2 - 8.5 / 2 - 8.6$

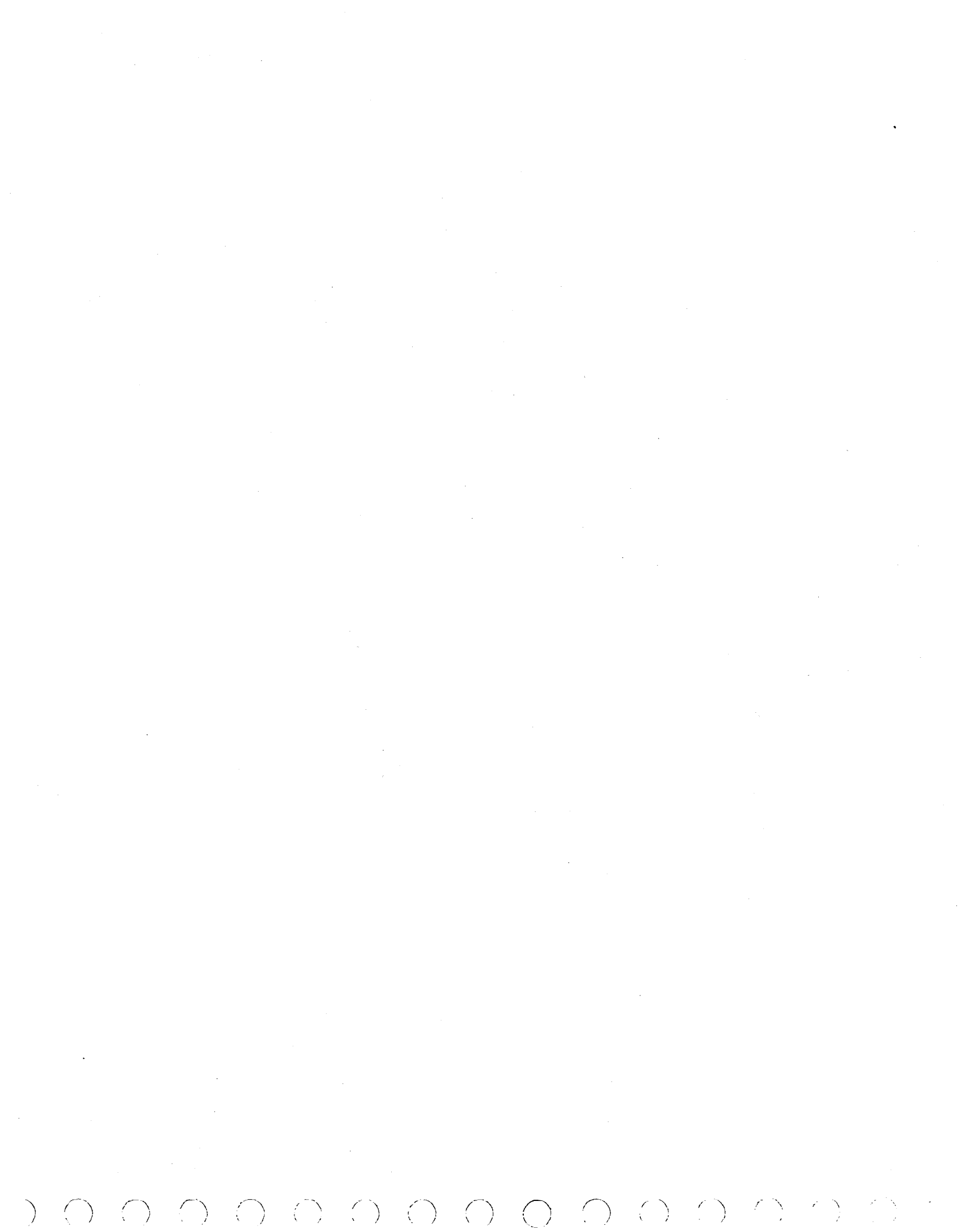

- d. Verify that switches on FDD PC board are set as follows:
	- Sl-1 (Unit Select) and Sl-5 (Ready) to ON position (ON side of switch Pressed down).
	- Sl-2, 3, 4, 6, 7, and 8 to OFF position (OFF side of switch pressed down)
- 3. Determine from customer the required location of attachment card in Series/l (either in Processor unit or Input/ Output Expansion unit), required device address, and whether MMD (or FDD if present) is to be assigned as a Primary or Alternate IPL device.

#### NOTE

Priority is established in order of placement from right to left within each chassis. The Processor unit has higher priority than the I/O Expansion unit.

- 4. Set switches on attachment card(s) as required (figures 2-7, 2-7.1, and 2-7.2). For example, to select device address  $13_{16}$ , set switches S1-6, S1-9, and S1-10 so that open/off side of switch is pressed down (logical 1), and set switches Sl-3, Sl-4, Sl-5, Sl-7, and Sl-8 so that closed/on sides are pressed down (logical 0). To select attached device as Primary IPL source, set Sl-1 to the closed/on position (logical  $0$ ) and set S1-2 to the open/off position (logical 1). If neither Primary nor Alternate IPL is to be selected, set both Sl-1 and Sl-2 to the open/off (logical 1) position.
- 5. Verify that SD (System Disk) jumper on MMD attachment card is jumpered as shown in figure 2-7.

#### CAUTION

Do not use a lead pencil to set switches. Graphite dust from the pencil can cause an equipment malfunction.

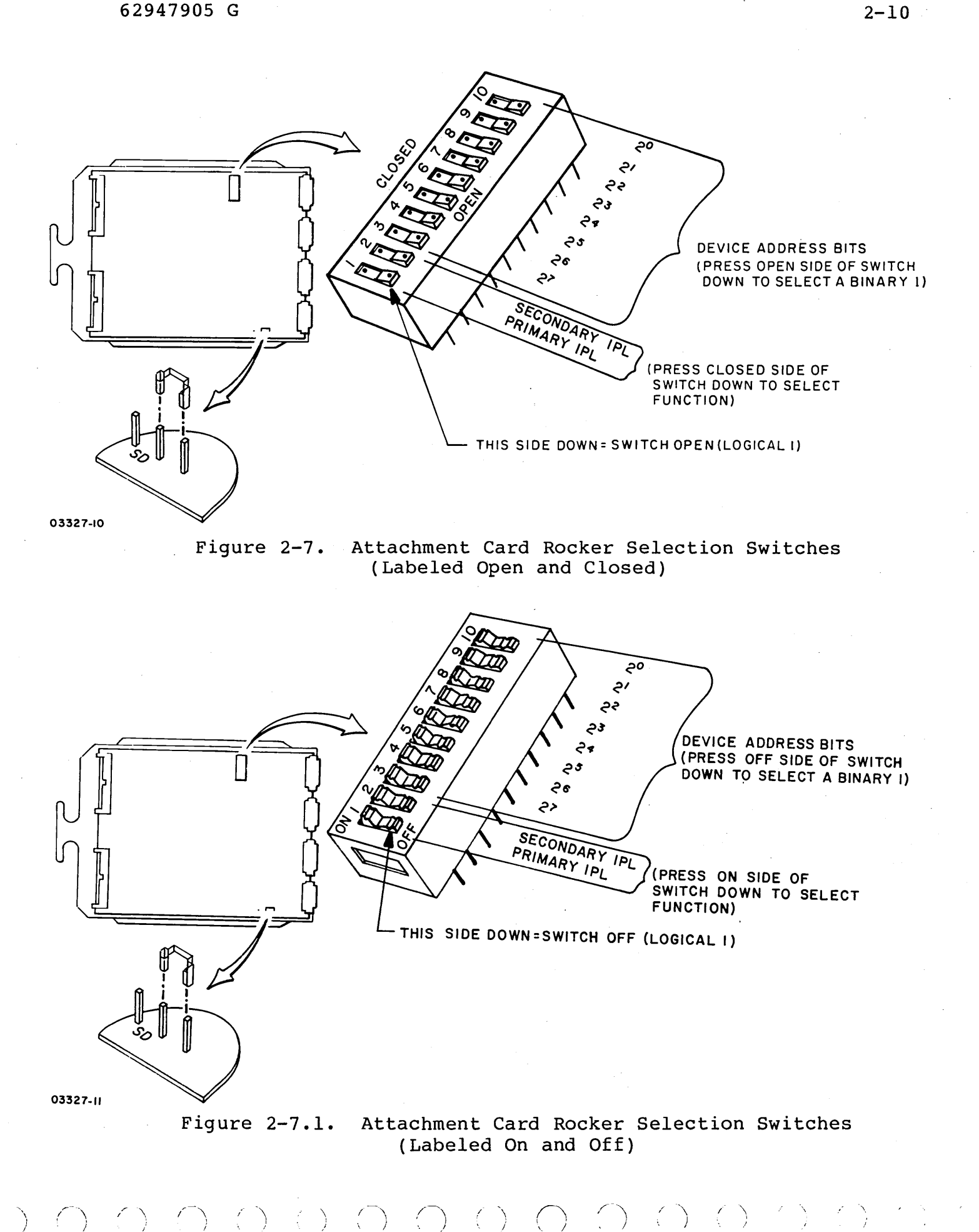

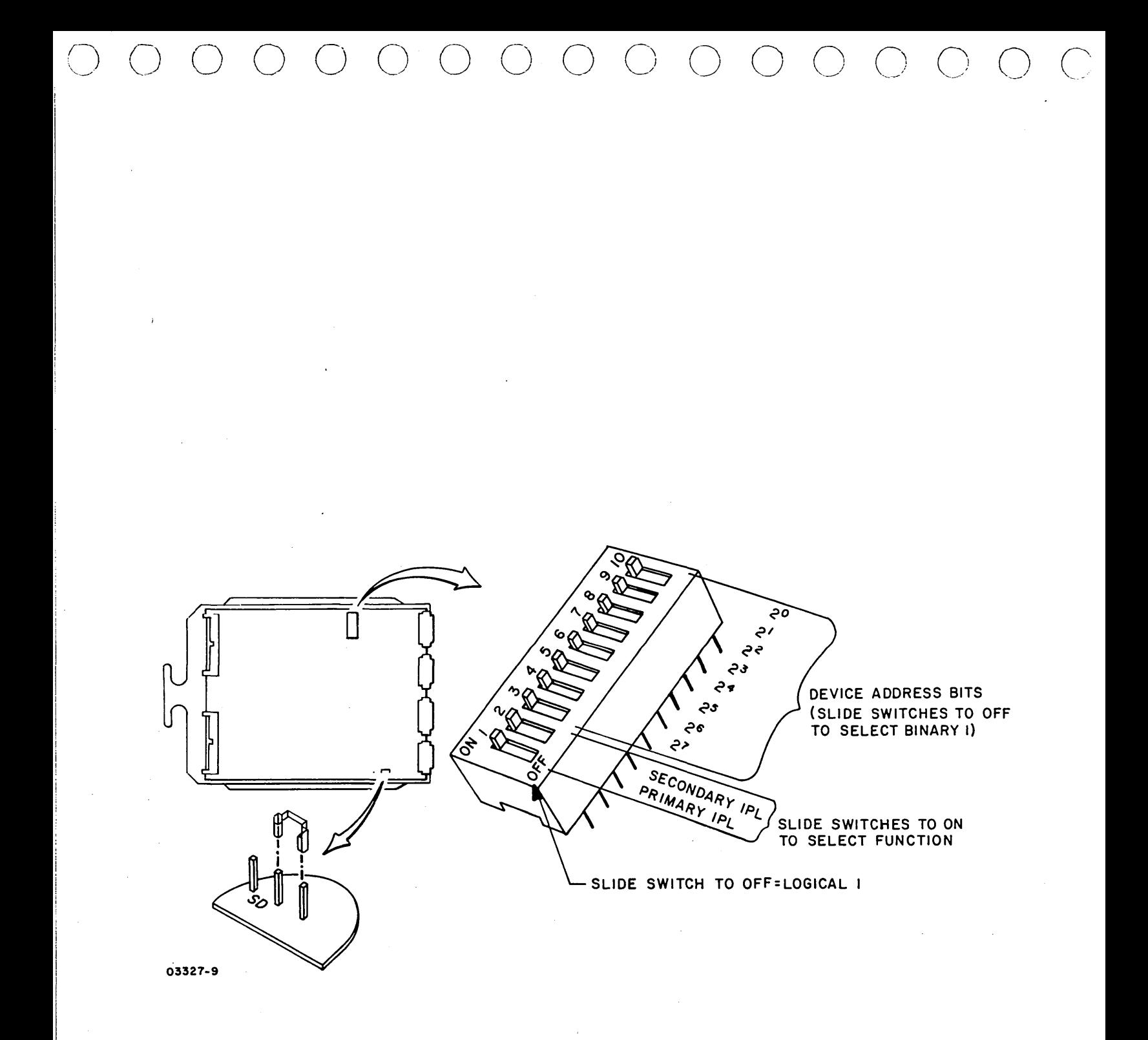

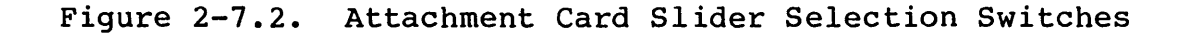

62947905 G

 $2 - 10.1/2$ 

 $\bar{z}$ 

6. If Series/! is currently being used for system operations, check with customer before turning off power. Then, power off Processor unit or I/O Expansion unit, as applicable, by pressing the associated Power On/Off switch.

ooooooooooooooooc

- 7. Remove snap-on cover from front of Processor unit or I/O Expansion unit as applicable and loosen I/O cable retaining bracket at top of unit.
- 8. Open rear access door of Series/! cabinet and route I/O cables through retaining bracket to front of chassis. Allow enough cable to reach attachment card and retighten retaining bracket screws.

## CAUTION

Avoid hitting or bumping the device address switch when installing the attachment card. This could cause switch settings to change.

9. Install attachment card in logic chassis not more than two card locations away from any existing card.

#### **NOTE**

If installing attachment card between existing cards in either the processor or I/O expansion chassis that are separated by more than one open card slot, remove the Poll Propagate jumper (backpanel pins Mll and Ml2) from the location where the attachment card is to be installed. In some units, Poll Propagate jumpers may be installed even though an expansion chassis is not present. Refer to Poll Propagate Wiring in the applicable processor theory manual for additional information.

- 10. Attach I/O cables to front of attachment card. MMD Bus In cable connects to top connector, Bus Out cable to bottom connector. Observe correct pin l alignment (see figure 2-8).
- 11. Refer to figure 2-8 and perform overcurrent protection adjustment per the following as applicable:

**NOTE** 

No overcurrent adjustment is required when installing attachment card in an IBM 4952A.

62947905 G

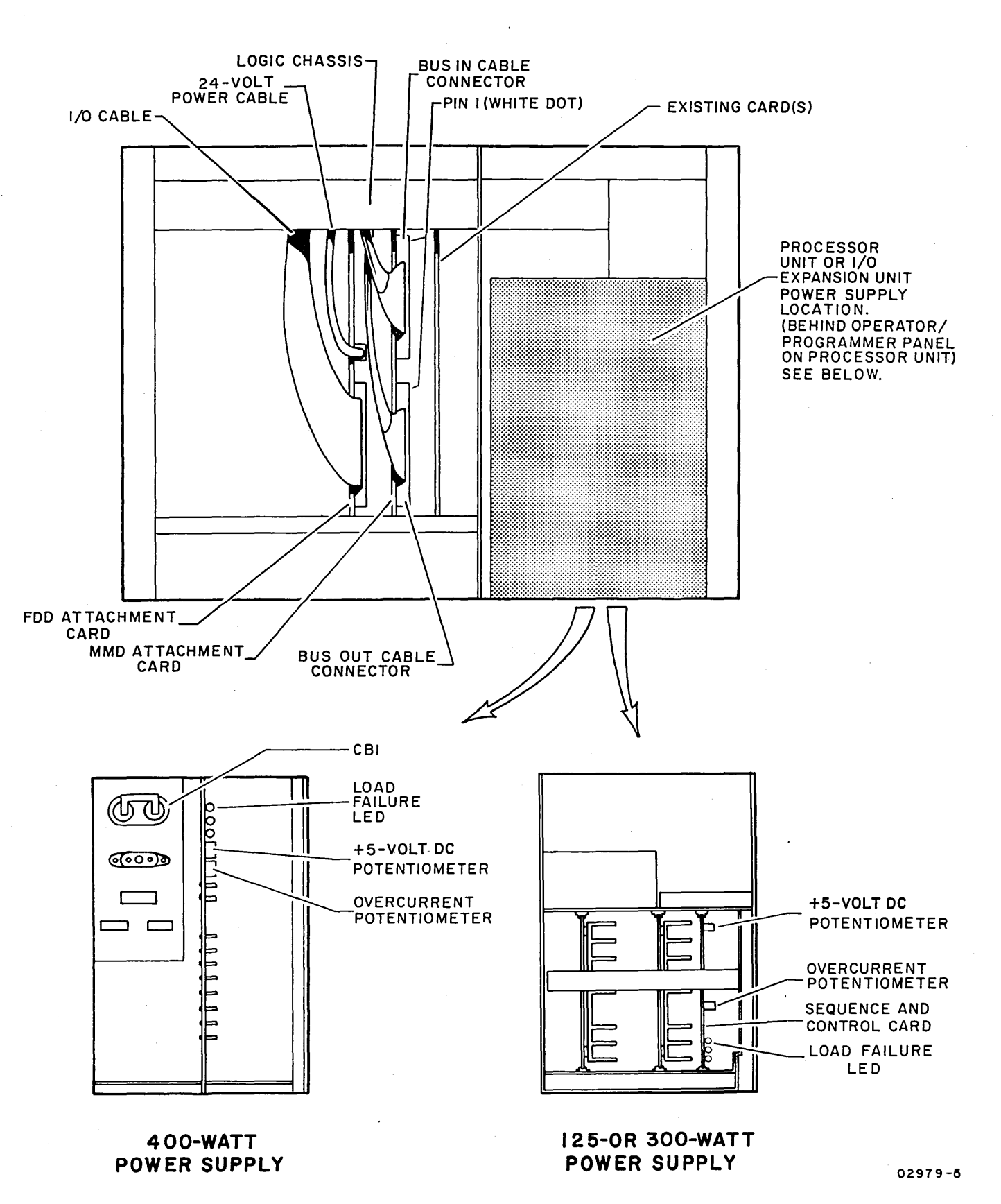

Figure 2-8. Overcurrent Potentiometer and Attachment Card Cable Locations

 $2 - 12$ 

 $\ \ ( \ ) \ ( \ ) \ ( \ ) \ ( \ ) \ ( \ ) \ ( \ ) \ ( \ ) \ ( \ ) \ ( \ )$ 

 $\checkmark$ 

a. Apply power to Series/! Processor unit or Input/Output Expansion unit (whichever unit attachment card was added).

#### NOTE

o o c) o o o C) o o o c) o o o o o c\_-\

If power does not come up; turn overcurrent adjustment potentiometer clockwise one full turn, press unit Power On/Off switch to Off position, then to On position. Keep repeating the clockwise adjustment and power sequencing until power comes up. When power is up, proceed to step b.

- b. Turn overcurrent potentiometer slowly counterclockwise until power goes off. Then turn overcurrent potentiometer clockwise as follows:
	- 4953-A/C (125-watt supply) Eight full turns .clockwise.
	- 4953-B/D, 4955-A/B/C/D, and 4959 (300-watt supply) Four full turns clockwise.
	- $\bullet$  4952-B, 4955-E (400-watt supply) Seven full turns clockwise.
- c. Press Power On/Off switch to Off position, then to On position. This completes the overcurrent protection adjustment. If Check indicator on Series/! operator/programmer panel lights following power application, it indicates that an error condition exists on the attachment card or a problem has developed in the Series/!. Replace attachment card and retry. If error persists, remove attachment card and retry to determine if problem is in the Series/!.
- 12. Verify correct setting of Minimum Load switch (4952-A units only) as follows:
	- Remove rear cover of power supply and lower hinged transformer box to view switch (see figure 2-9).
	- If four PC cards or less are installed in logic chassis, switch must be set to On (up) position.
	- If five or more PC cards are installed, switch must be set to Off (down} position.

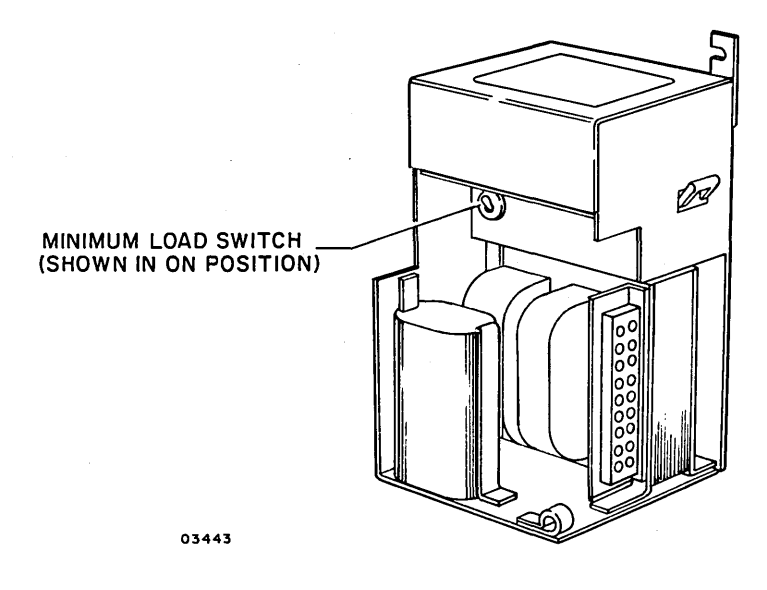

Figure 2-9. Minimum Load Switch Location (4952-A)

13. Check and adjust +5-V potentiometer on 4952, 4953, 4955 and 4959 units as follows (no adjustment is required on a 4952-A):

#### CAUTION

If probe tip touches a signal and voltage pin at the same time with power applied, a logic card will be damaged.

- a. Turn Series/l power off and remove backpanel cover.
- b. Connect voltmeter to backpanel pins as follows (see figure 2-10 for backpanel pin configuration) :
	- $\bullet$  +5 V at A2D03
	- Ground at A2D08
- c. Apply power to Series/l and adjust +5 V potentiometer (figure 2-8) for +5 +0.5 v. Adjust as close to nominal as possible.-
- d. Turn Series/l power off, disconnect voltmeter, and replace backpanel cover.

 $\lambda$  , and a set of  $\lambda$  , and  $\lambda$  , and  $\lambda$  , and  $\lambda$  , and  $\lambda$ 

 $\langle$  )

e. Reapply Series/l power.

''\ I

 $\Delta = \langle \cdot, \cdot \rangle$ 

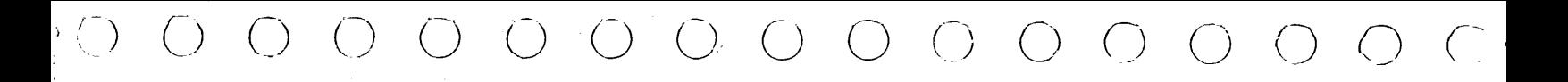

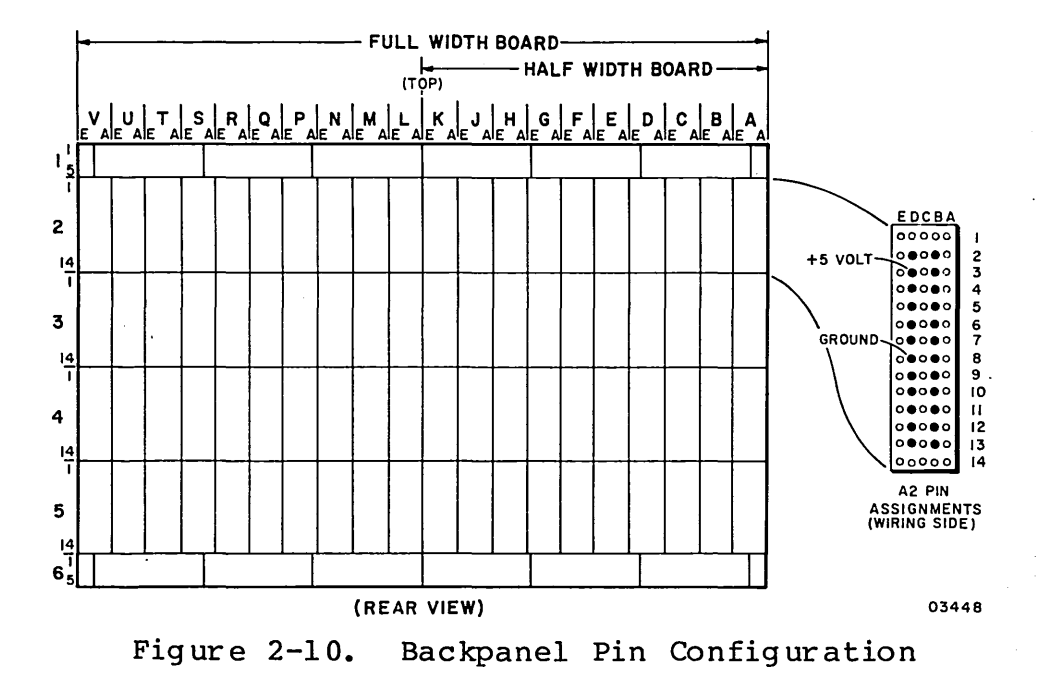

- 14. Verify that red LED on attachment card is not lit (indicator stays on if power-on diagnostic error occurs) • Replace attachment card if indicator remains lit.
- 15. Replace front snap-on panel on Series/l cabinet and close rear access door.
- 16. Attach FA 740-C equipment identification plate and FCO log. The practice of attaching the identification plate and FCO log to the MMD (figure 2-11) has been<br>discontinued. The current method is to attacl The current method is to attach them to the frame and tape assembly of the attachment card (figure 2-11.1) •

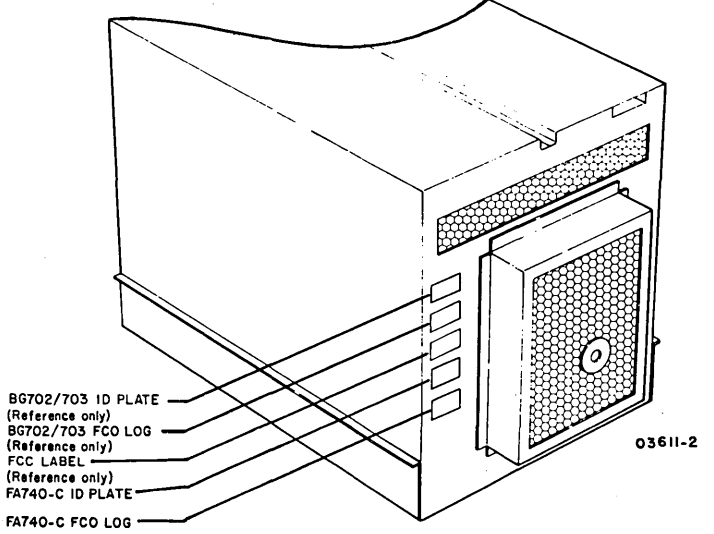

Figure 2-11. Equipment ID Plate and FCO Log Placement (Early Method)

62947905 H 2-15

17. Configure CDC BASIC diskette and verify correct operation of unit by performing items listed under Checkout heading.

#### **CHECKOUT**

This subsection provides information necessary to generate a system conf igurator table, or to add the MMD and FDD (when present) to the existing system configurator table of the CDC BASIC diagnostic diskette, and to perform the associated diagnostic checkout procedures.

#### CDC BASIC DISKETTE CONFIGURATION

The MMD, and FDD if present, must be added to the system configu-<br>rator table on the applicable CDC BASIC diagnostic diskette. The rator table on the applicable CDC BASIC diagnostic diskette. conf igurator table on each diskette must as a minimum contain the configuration information for all devices to be tested by that diskette. The following procedure describes the steps to be used for updating the configurator table by either adding the devices individually, or by performing the configure system option (OC).

#### NOTE

The configurators on IBM diskettes do not recognize CDC devices. Therefore, do not attempt to use an IBM conf igurator to construct the conf igura tor table on a CDC BASIC diskette. All CDC devices will be configured wrong in the table.

1. Apply power to flexible disk drive unit and install CDC BASIC diagnostic diskette CDC P/N 663107XX.

#### NOTE

The CDC BASIC diagnostic diskette has a preassigned alternate console selected for either a CDC 80610 display or an IBM 4979 display ( $AATT = 0442$ ).

2. Place IPL Source switch on Series/l operator/programmer panel to Alternate or Primary position as applicable to enable loading from diskette.

*<sup>r</sup>*\ \. --" <sup>r</sup>' ' )

When replacing the attachment card with a spare attachment, it is suggested that the original card guide should be used on the spare· if no damage is apparent. To do this, slide the card guides off each of the cards and slide the card guide with the ID plate onto the spare attachment that is to be used in the system. Observe the following note before removing the card frame from the attachment card.

*-J* 0 0 *()* 0 0 0 0 0 0 0 o o o o o r·

## NOTE

For the card frame removal procedure, carefully spread the rear edges of the card guide only enough to allow the PC board to clear and slide out of the guide. Pressure may be released as soon as the board begins to move. Slide the board out slowly to ensure that there is no damage to any wires on the solder side of the PC card.

If the card guide is not usable on the attachment card that is to be replaced, remove the ID plate from the card holder and affix it onto the taped area of the spare attachment card frame.

1

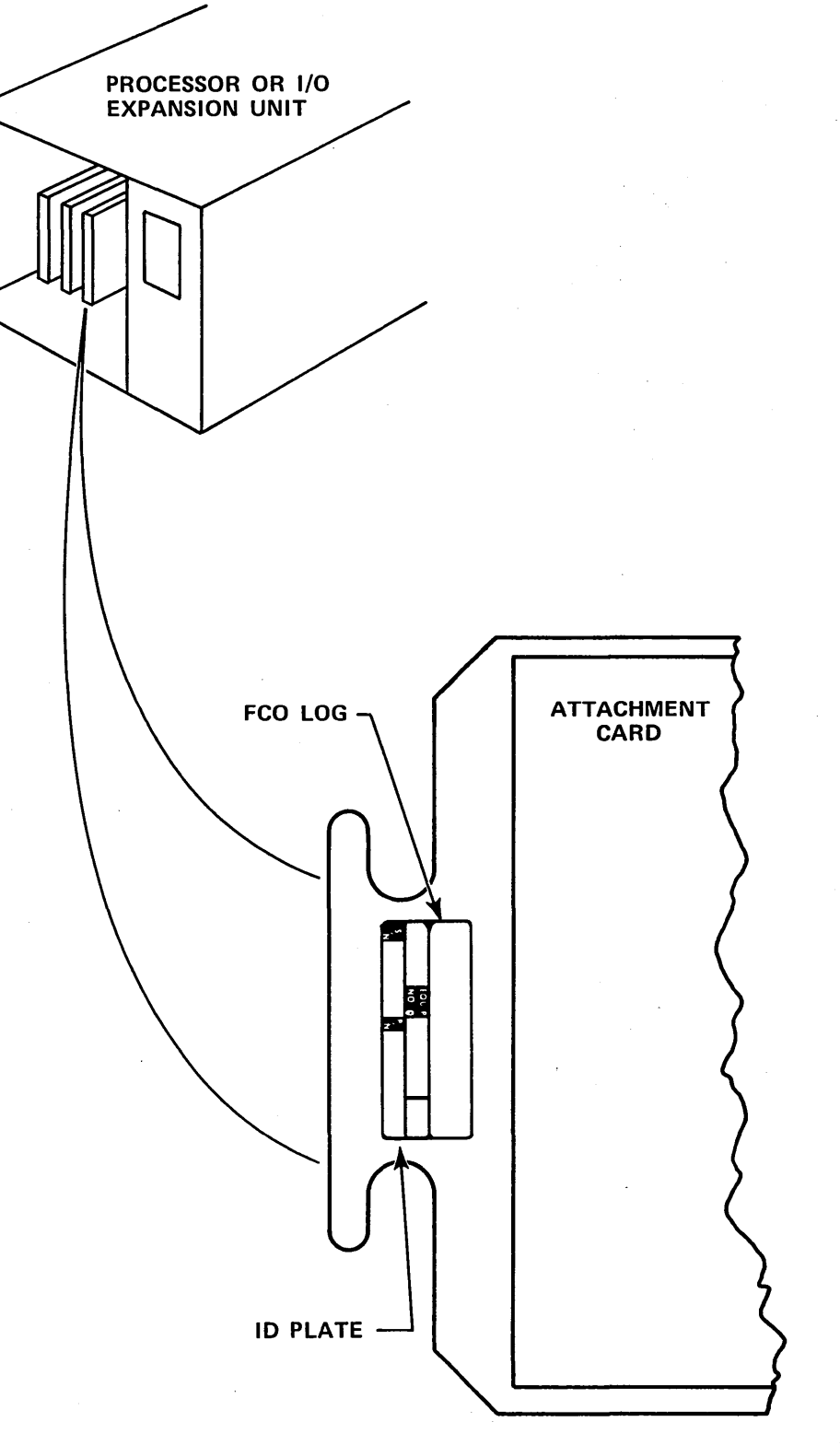

PPG-0922-1A

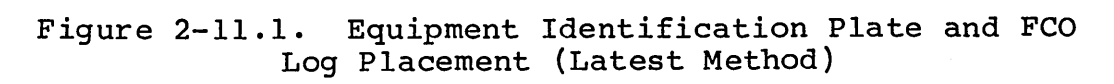

- 3. Place Mode switch on Series/! operator/programmer panel to Diagnostic position.
- 4. Press Load switch on Series/! operator/programmer panel. This causes execution of IPL diagnostic residing on diagnostic diskette (execution time is approximately ten seconds). Go to step 4a, 4b, 4c, or 4d as applicable.
	- a. If an alternate console is assigned per the pre-configured diskette (see note of step 1), all messages should appear on assigned alternate console and on operator/programmer panel if present.
		- If a configurator error message appears on screen of crt (3822 on operator/programmer panel), this signifies that configurator table does not match system configuration. Go to step 5 to update table.
		- If a secure customer interface message appears on screen of crt (382A on operator/programmer panel), go to step 11.
		- If any other message appears on crt screen (38XX on operator/programmer panel), this error must be corrected before continuing. Refer to para 3.21 for list of error halt codes.
	- b. If a display device is present, but no message appears on crt screen, and an operator/programmer panel is not available, do the following to assign an alternate console:
		- Install an existing diskette (IBM or CDC) that has an alternate console assigned correctly.
		- Press Load switch to IPL diskette.
		- •When IPL is complete, message appears on crt screen. Remove diskette and install new diskette to be configured.
		- Enter B38F9 (menu will appear on screen).
		- Enter F02 to select change program option.
		- Enter F38Fl (data set name).
		- •Enter F3008 (start address).
		- Enter FOOOl (word count) •
		- Enter device address and device type of desired alternate console using format of FAATT where: AA = device address.

I
TT = device type of alternate console as follows: 40 for a TTY device. 42 for either a CDC 80610 or an IBM 4979 display.

45 for an IBM 4978 display.

81, E6, E8, E9, EA for IBM Communication attachments.

#### NOTE

Switch settings for IBM 3101 to run diagnostics from the alternate console.

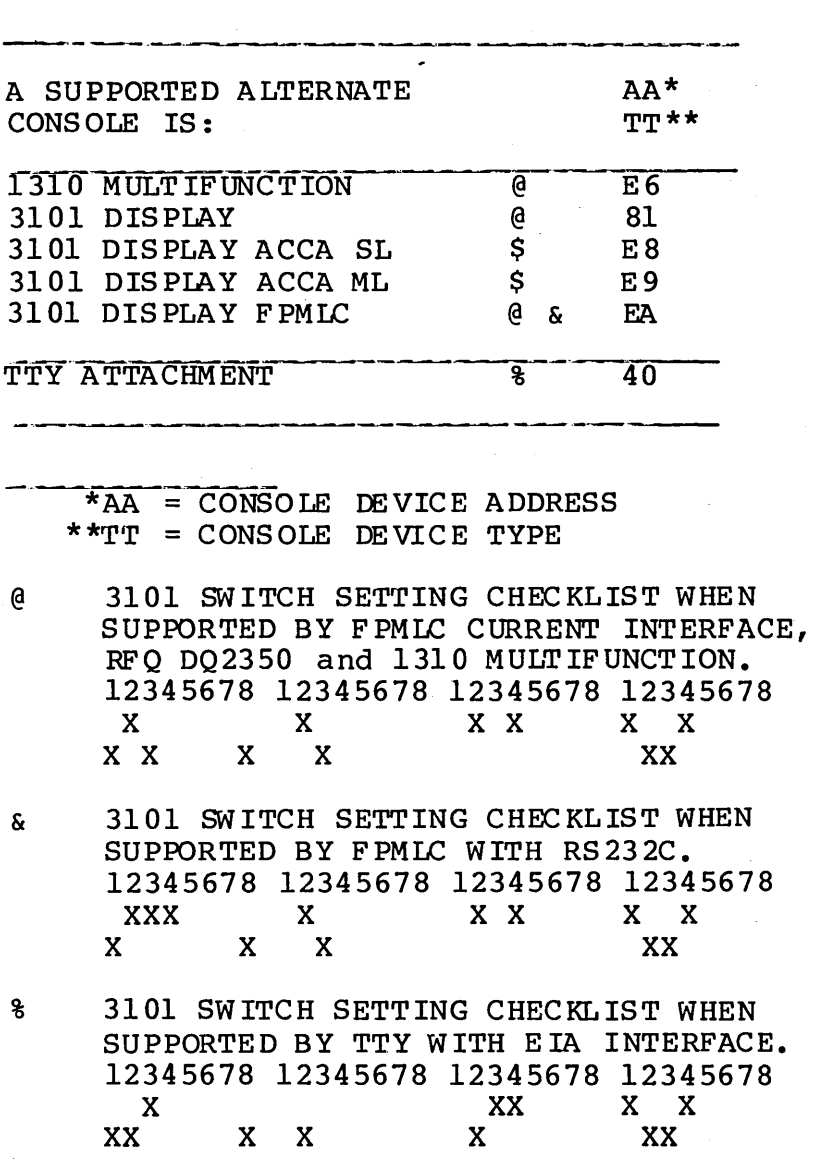

 $\Delta$ 

(-~ '· J r\ j <sup>f</sup>\ \ ! - \ \ ( \\ )

% 3101 SWITCH SETTING CHECKLIST WHEN SUPPORTED BY TTY CURRENT INTERFACE. 12345678 12345678 12345678 12345678  $\begin{array}{ccc}\nx & & & \\
 & & \phantom{\text{xx}} & x & x \\
\end{array}$  $\begin{array}{ccc} \begin{array}{ccc} \text{XXX} \end{array} & \text{X} & \text{X} & \text{X} & \text{X} & \text{XX} \end{array}$ 

.' -, (\_-)- <sup>~</sup>r:,l. f-) 0 0 0 (- 0 *}* --- \. *\_J* " - \\_\_\_,, \ J } () 0 0 0 () 0 (·

- \$ 3101 SWITCH SETTING CHECKLIST WHEN SUPPORTED BY ACCA SL - ML EIA RS232C 12345678 12345678 12345678 12345678 xxxx x x x xxx  $x$  x  $xx$  x  $x$
- X = SWITCH POSITION. DO NOT CHANGE THE<br>POSITIONS THAT ARE BLANK. LEAVE THEM POSITIONS THAT ARE BLANK. IN THE POSIT ION FOUND. WHEN OONE, RETURN MOVED SWITCHES TO ORIGINAL<br>POSITION. 3101 BAUD RATE IS 9600 POSITION. 3101 BAUD RATE IS 9600 IN THE ABOVE.
	- A patch complete message indicates that the new alternate console assignment has been written on diskette.
	- Press Load switch. After IPL is complete, all messages should now appear on assigned alternate console. Go to step 5 to update configurator table.

#### 6294 790 5 H

 $\sim$   $\sim$   $\sim$ 

- c. If a display or TTY is present, and a 3801 halt code appears in the register indicators of operator/ programmer panel, but no message appears on crt screen, do the following to assign an alternate console:
	- Enter  $(B)$ ,  $6$ ,  $(I)$ ,  $(I)$  to continue.
	- •Next halt code will be a 382A (secure customer interface), a 3822 (configuration errors on system), or a 382E (option table available for entry).
		- If a 382A halt code, secure customer interface and enter:  $(B)$ ,  $6$ ,  $(I)$ ,  $(I)$  to advance to 3822 or 382E.
		- If a 3822 halt code, enter:  $(B)$ , IF,  $(I)$ ,  $(B)$ ,  $0300$ ,  $(I)$ ,  $(I)$  to advance to 382E.
		- If a 382E halt code, enter:  $(B)$ , IF,  $(I)$ ,  $(B)$ ,  $0400$ ,  $(I)$ ,  $(I)$  to select alternate console option.
	- Next halt code will be a 3821 (enter alternate console device address and device type), enter: (B),  $lF$ , (I), (B),  $AATT$ , (I), (I) where:  $A\overline{A}$  = device address, and  $TT = device type$ . If a 3829 (no device) halt occurs, an entry error has been made. est foot, have beearby an enery error has been a<br>Enter: (B), 6, (I), (I) to continue and reselect alternate console option.
	- Next halt code will be a 382E (option table is available for entry), enter:  $(B)$ ,  $IF$ ,  $(I)$ ,  $(B)$ ,  $OD00$ ,  $(I)$ ,  $(I)$  to write new alternate console assignment on diskette.
	- Next halt code will be a 382C (copy configurator table to another diskette?), enter:  $(B)$ ,  $1F$ ,  $(I)$ ,  $(B)$ ,  $0500$ ,  $(I)$ ,  $(I)$  to terminate.

0 0 () *CJ* () () *()* 0 () 0 0  $\bigcirc$ 

- A 3800 or 3805 halt code indicates completion of program terminate function.
- Press Load switch to re-IPL. All messages should now appear on crt screen of assigned alternate console. Go to step 5 to update configurator table.
- d. If no alternate display or TTY console is present, and a 3801 halt code appears in indicators of operator/ programmer panel, perform the following steps to .change conf igurator table manually or through use of configure system option (QC) via the operator/ programmer panel:
	- Enter  $(B)$ ,  $6$ ,  $(I)$ ,  $(I)$  to continue.
	- Next halt code will be a 382A (secure customer interface), a 3822 (configuration errors on system) or a 382E (option table available for entry).
		- If a 382A halt code, secure customer interface and enter: (B),6,(I), (I) to advance to 3822 or 382E.
		- If a 3822 halt code, enter: (B),  $1F$ , (I), (B), 0300, (I), (I) to advance to 382E.
		- If a 382E halt code, enter:  $(B)$ ,  $lF$ ,  $(I)$ ,  $(B)$ ,  $0400$ ,  $(I)$ ,  $(I)$  to select assign alternate console option.
	- Next halt code will be a 3821 (enter alternate console device address and device type), enter:  $(B)$ ,  $IF$ ,  $(I)$ ,  $(B)$ ,  $0000$ ,  $(I)$ ,  $(I)$  to assign operator/ programmer panel as alternate console.
	- Next halt code will be a 3832 (operator/programmer panel is the assigned alternate console).
	- Enter  $(B)$ ,  $6$ ,  $(I)$ ,  $(I)$  to continue.
	- Next halt code will be a 382E (option table is available for entry), enter:  $(B)$ ,  $IF$ ,  $(I)$ ,  $(B)$ ,  $0D00$ ,  $(I)$ ,  $(I)$  to write new alternate console assignment on diskette.
	- Next halt code will be a 382C (copy conf igurator table to another diskette?), enter:  $(B)$ ,  $1F$ ,  $(I)$ ,  $(B)$ ,  $0500$ ,  $(I)$ ,  $(I)$  to terminate.
- o A 3800 (ready) halt code indicates system is ready for any valid input. Go to para 3.19.l to update configurator table manually, or to para 3.19.2 to perform configure system option (QC).
- 5. Enter F03 and press ENTER key on keyboard of assigned alternate console to display option table.
- 6. Enter FOB to bypass option table display.
- 7. Skip steps 8 through 15 if configurator table is to be updated manually and go directly to step 16.
- 8. Enter FOC to select configure system option and follow series of prompts on alternate console display. The new series of prompts on alternate console display. configurator table will automatically be written onto the diskette.
- 9. An option to write the configurator table on another diskette or to terminate then appears on the crt screen. Terminate by entering F05. A PT RDY ENTER then displays on the crt screen.
- 10. Enter B38FO to display option table.
- 11. Enter FOB to bypass option table display.

#### **NOTE**

Some CDC and IBM devices have the same device read ID codes assigned. The configure system option assigns CDC device types to all IBM devices that have the same read ID code as<br>the CDC devices. These IBM device These IBM devices must be manually changed in the configurator table. Also, if a CDC 80270 or 80271 storage module drive having a read ID of 3007 is present in the configurator table, the device type must be changed from 72 to 70. To determine which device types in the table require changing, enter F09 (Print System Equipment) to display all system devices contained. Compare this listing with customer equipment list to determine which device types to change.

I \ I \ / \ ~--- ") /,.-'

12. Enter FOl to display configurator table.

13. Enter F03 to select modify option.

 $,00000000000$ 

14. Enter correct device type for each table entry to be modified by following the prompts on alternate console. Refer to table 2-1 for device type assignments.

 $\bigcap_{i=1}^n$ 

 $\bigcap$ 

*\ \_\_* ) 0 0

 $\bigcirc$ 

I

15. Go to step 19.

 $\left(\begin{array}{c} \end{array}\right)$ 

- 16. Enter FOl to display configurator table.
- 17. Enter FOA (add option), FO2 (delete option), FO3 (change option), or any other desired option from option table as applicable to make changes/additions to configurator table.

| READ ID.         | IBM PRODUCT/DEVICE TYPE |           | CDC PRODUCT/DEVICE TYPE |    |
|------------------|-------------------------|-----------|-------------------------|----|
| 0406             | 4979                    | 44        | 80610                   | 42 |
| 0206             | 4974                    | 64        | 80420                   | 62 |
| 0106             | 4964                    | 48        | 80210                   | 46 |
| 00AA             | 4962                    | 78        | 80230                   | 72 |
| 00C <sub>A</sub> | 4962                    | 78        | 80230                   | 72 |
| 0306             | 4973                    | 68        | 80450                   | 66 |
| 3X06             | 4963                    | <b>7A</b> | 80280                   | 73 |

TABLE 2-1. IBM/CDC DEVICE TYPE ASSIGNMENTS

18. Enter MMD/FDD device parameters per the following fonnat as applicable and press ENTER key.

### MMD Parameters

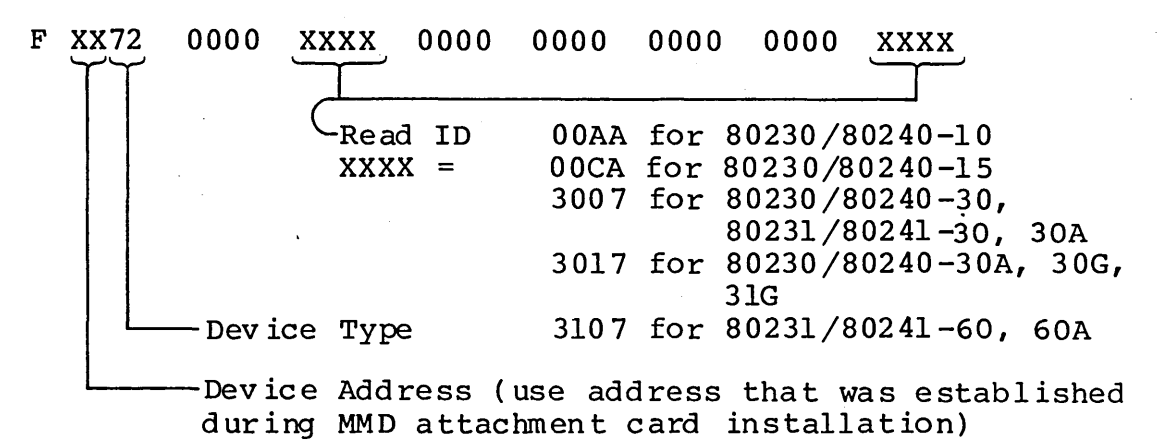

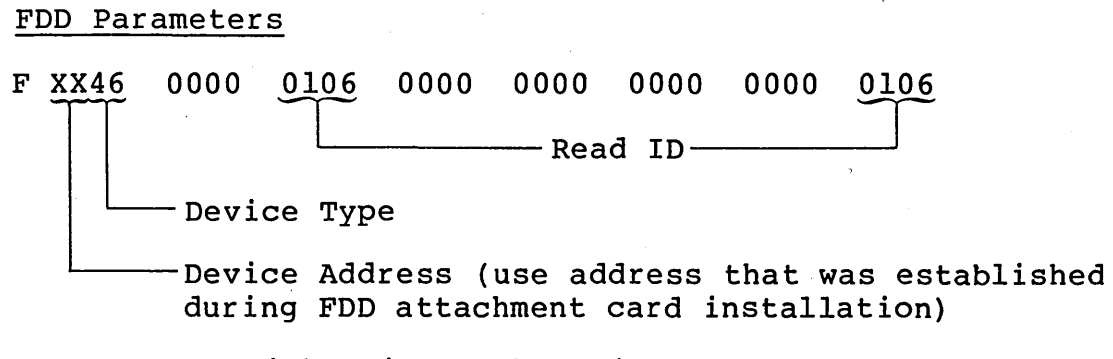

Response to either input above is:

FUNCTION ENTER

#### NOTE

Configuration information for all other CDC devices contained in the system may be entered at this time. Refer to the applicable site maintenance information manual for individual device entry parameters.

- 19. Enter FOl and press ENTER key to display configuration table. Verify that these parameters were correctly entered.
- 20. Enter FOD and press ENTER key to write the new configuration information on diskette. If additional diskettes are to be written, install diskette and repeat this step for each diskette.
- 21. Enter F05 to terminate program. A PT ENTER message indicates that terminate function has completed.

#### DIAGNOSTIC CHECKOUT

The following diagnostic checkout procedure is applicable to the MMD and its attachment card only. Diagnostic checkout information for the FDD, if present in the MMD enclosure, is contained in the FDD site information manual (see preface for publication number).

 $\alpha$ ,  $\alpha$ ,  $\alpha$ ,

\

NOTE

0 0 () () *C)* 

This procedure assumes that a flexible disk drive and Series/l operator/ programmer panel, are attached to the system. It also assumes that the system configuration information including the MMD has been written on to the CDC BASIC diagnostic diskette.

1. Apply power to MMD (para 3.1).

#### NOTE

The attachment card determines the number of cylinders/heads in the MMD only during a power on IPL (reads MMD status register). This information is required by the CDC BASIC diagnostic programs to establish correct parameters during test execution; therefore,

- Power must first be applied to the MMD before powering on the Series/l, or
- Series/1 power must be cycled off and then on again to reinitiate the IPL sequence.
- 2. Apply power to flexible disk drive unit and install CDC BASIC diagnostic diskette (P/N 663107XX).

#### NOTE

Power is applied to an enclosed FDD in the MMD cabinet during power application to the MMD.

- 3. Place IPL Source switch on Series/l operator/programmer panel to Alternate or Primary position as applicable to enable loading from diskette.
- 4. Place Mode switch on Series/l operator/programmer panel to Diagnostic position.
- 5. Press Load switch on Series/l operator/programmer panel.

62947905 A 2-23

 $\binom{n}{k}$ 

This causes execution of the IPL diagnostic residing on the diagnostic diskette. Assuming no errors are detected, IPL completes in approximately ten seconds. This is indicated by a RDY ENTER message being displayed on the crt screen of the alternate console (if used) and by a  $3800<sub>16</sub>$  halt code being displayed in the register indicators of the operator/ programmer panel. If the computer stops with any other code displayed, refer to para 3.21 for corrective action.

If a combination of both IBM and CDC devices having identical ID codes are configured on the same BASIC diagnostic diskette (either an IBM or CDC diskette), the following configuration error will occur:

- e On display screen: CONFIG ERROR TABLE DEVICE TYPE VS TABLE READ ID
- On operator/programmer panel: Halt code 3842 (configuration error)

This error should be ignored. It is the result of both the IBM and CDC devices having the same Read ID code.

6. After successful completion of the IPL diagnostic, enter test number B7200 to select and execute MMD auto diagnostics per the following as applicable.

#### NOTE

If MMD disk is not correctly formatted, Read ID errors will occur during<br>diagnostic test execution. Use disk diagnostic test execution. initialization utility (DI) residing on the CDC Standalone Utilities diskette to format disk.

- a. Using alternate console display station, enter B7200 and press ENTER key (or CR key on TTY).
- b. Using operator/programmers panel (refer to para 3.20 for additional information on command entries).

 $\lambda$  /  $\lambda$  /  $\lambda$ 

Press Data Buffer switch.

-, *)* <sup>~</sup>*) (*  \ r~ \ *)* 

*(* \ \ I

I

- Enter B via register input switches.
- Press Console Interrupt switch.
- Press Data Buffer switch.
- Enter 7200 via register input switches to select MMD auto diagnostics.
- Press Console Interrupt switch twice (this executes all MMD auto diagnostics in succession) •

## NOTE

Execution time is approximately six minutes. During test execution, Run indicator lights, and test number displays on alternate console crt and in register indicators of operator/ programmer panel. Successful completion is indicated by code  $3805_{16}$  being displayed in the indicators and PT ENTER on the alternate console crt. If diagnostics stop with any other code being displayed, refer to failing step number of applicable SAM (same as test number) indicated in error message (or indicators\*) for corrective action.

If diagnostics end abnormally with no message or a meaningless abort message, retry the auto tests. If the problem persists, reseat/replace attachment card, I/O cables, Bus In (A2A04) and Bus Out (A2A03) cards one at a time until problem is corrected. Verify switch settings per attachment card installation procedure in this section.

- 7. Enter and execute the following manual MMD diagnostic tests per accompanying procedure.
	- 7230 Write/Read Data Test
	- 7240 Correction Code Test
	- 7250 Write Sector ID Test
	- a. Using alternate console display station, enter B followed by desired test number and press ENTER key (message on crt indicates test number in progress, successful completion, or detected error).

\*Indicators show test number. If using operator/programmer panel only (no crt), press Stop switch, Level 3 switch, then RO register switch to display step number in indicators. 62947905 A 2-25

 $\checkmark$ I

- Press Data Buffer switch.
- Enter B via reqister input switches.
- Press Console Interrupt switch.
- Press Data Buffer switch.
- Enter desired manual test number via register input switches.
- Press Console Interrupt switch twice (test number should appear in register indicators).
- Press Data Buffer switch.
- Enter 1 via register input switches (allows test to write on disk, FFFF appears in indicators).
- Press Console Interrupt switch twice (initiates test execution).

Test number displays in indicators at completion of<br>test or during a detected diagnostic error. To test or during a detected diagnostic error. interpret, press Stop switch, Level 3 switch, then RO register switch to display step number. Refer to the step number of the applicable SAM (same as test number) to determine if test completed OK or stopped on error.

- 8. Replace access covers and slide MMD into Series/l cabinet (para 3. 2).
- 9. Run CDC System Test and Freelance (diskette P/N· 663092XX) to verify correct system operation.

*r- /* \ n ..- \

10. Leave MMD/FDD reference manual for use by customer.

1.

#### MAINTENANCE

 $O O O O O O O O O O O O O O O$ 

This section provides information necessary to perform on-site maintenance on the mini module drive. The maintenance information covers checks, adjustments, repair, and replacement of FRUs (Field Replaceable Units) as directed by the associated SAM (Structured Analysis Method) listings for the mini module drive. Similar information for the FDD is also contained in the FDD site<br>information manual (see preface for publication number). The information manual (see preface for publication number). major paragraph groups in this section are:

- 3.0 General Maintenance Information -- Contains information that maintenance personnel should be .familar with before doing maintenance on the MMD.
- 3.1 through 3.13 -- Contain specific remove/ replace/adjust/repair procedures for each FRU.
- 3.14 through 3.18 -- Contain procedures for power system, servo system, read/write system, and miscellaneous drive operation checks.
- 3.19 and groups thereafter -- Provide a summary of pertinent MAP 10 Diagnostic Service Guide information.

## 3.0 GENERAL MAINTENANCE INFORMATION

3.0.1 Safety Precautions

## WARNING

Observe the following safety precautions at all times. Failure to do so may cause equipment damage and/or personal injury.

- Use care while working with the ac power distribution system and de power supply, since line voltages are present.
- Do not attempt to disassemble the mini module assembly, it is not field repairable. Replace the entire mini module assembly if it is found to be defective.

3

- Do not operate the drive over an extended period of time with the access covers removed.
- Do not remove or install circuit cards while power is on.
- Always turn power off and disconnect ac power cord when removing/replacing FRUs.

### 3.0.2 Maintenance Tools and Materials

 $\circlearrowleft$  (  $\circlearrowright$   $\circlearrowright$   $\circlearrowright$   $\circlearrowright$   $\circlearrowright$   $\circlearrowright$ 

The maintenance procedures described in this section require the use of certain special tools, test equipment, and materials. These are listed in the following tabulation along with the appropriate CDC part number. Note that the list only includes special tools. It is assumed that the service person has common maintenance tools available. The items listed in the table are called out in the specific procedures in which they are required.

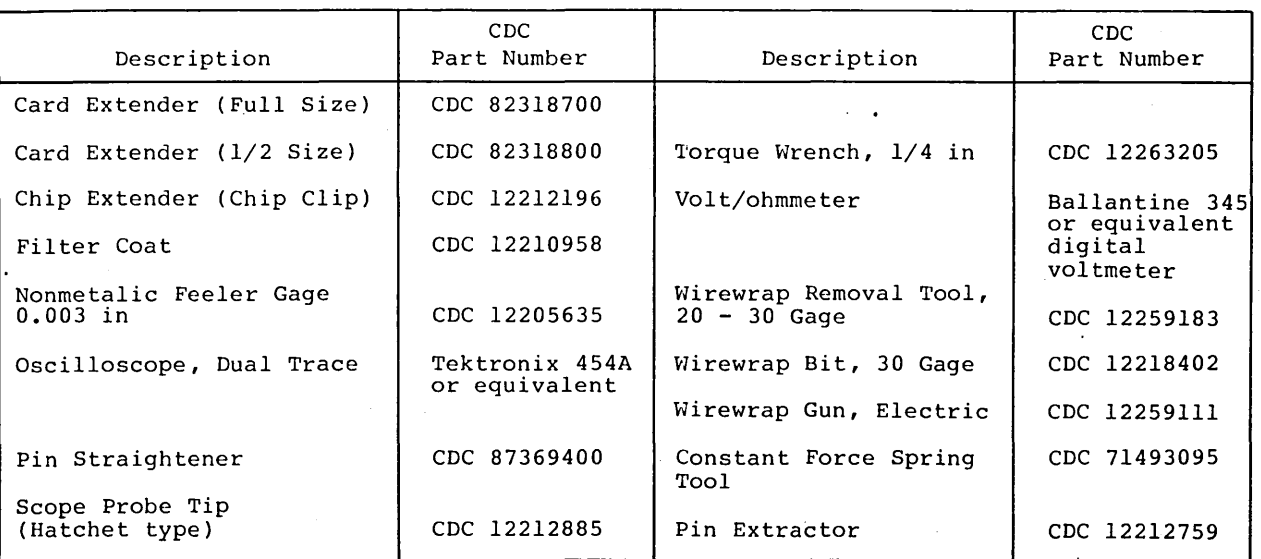

*/* 

 $\checkmark$ 

MAINTENANCE TOOLS AND MATERIALS

 $\mathbf{I}$ 

I

I

### 3.0.3 Handling Electrostatic-Sensitive Devices

The attachment card and a logic card within the MMD contain<br>metal-oxide semiconductor integrated circuits. These circuits metal-oxide semiconductor integrated circuits. require special handling procedures to prevent damage from static<br>electricity. The MMD logic card containing metal-oxide semicon-The MMD logic card containing metal-oxide semiconductor circuits is at location A2C04. The following precautions should be observed when handling these cards:

 $O O O O O O O O O O O O O O O O$ 

- Turn off power before removing and installing any logic card.
- Ensure that any item that comes in contact with logic card is electrically grounded.
- .Touch logic chassis to bleed off any accumulated static charge before handling card and continue to touch chassis while removing or installing· card.
- Handle card only by a noncircuit portion. Connector pins and circuit paths must not be touched
- Place logic card in a special conductive envelope whenever card is removed from logic chassis.

## 3.0.4 Maintenance Aids

There is no scheduled maintenance for the MMD and attachment card. In the event of failure, the primary maintenance aids are the diagnostic programs residing on the CDC BASIC diagnostic diskette (CDC P/N 663088XX) and the associated SAM listings con-<br>tained in appendix A of this manual. These aids are structured tained in appendix A of this manual. to identify the failing FRU and to provide a paragraph number reference to the applicable maintenance procedure contained in section 3 of this manual.

3.0.5 Physical Location Code Assignments

The physical location codes assigned to the functional parts of the MMD are as shown in the accompanying illustration. An alphanumeric listing of these items by physical location code is contained in the accompanying table to identify the part names.

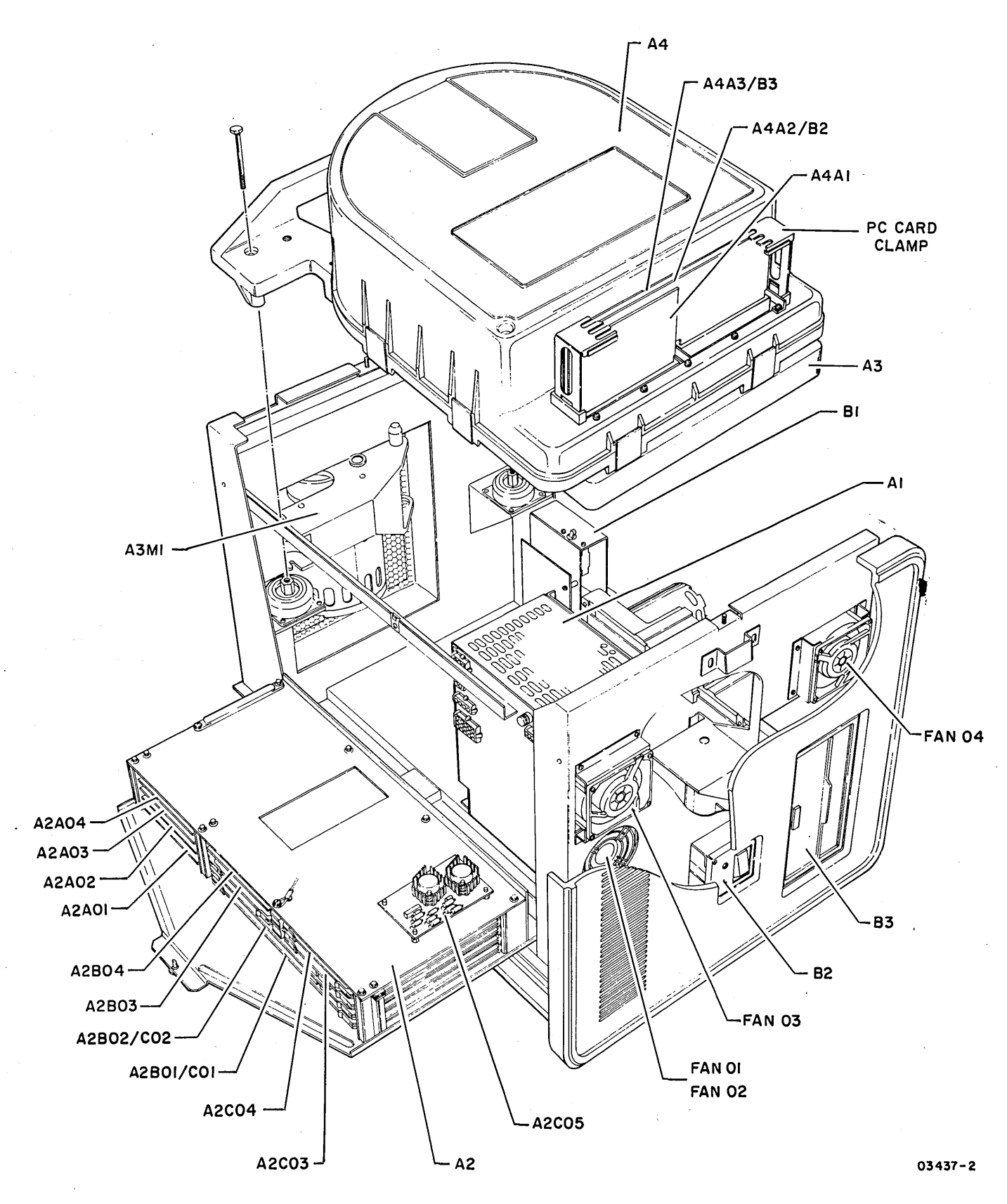

Physical Location Codes

 $\bigcap$  $\sqrt{ }$ 

 $\bigcap$  $\sqrt{2}$ 

"1

I

0 () 0 () *()*   $\bigcirc$ 00000000

# PHYSICAL LOCATION CODES TABULATION

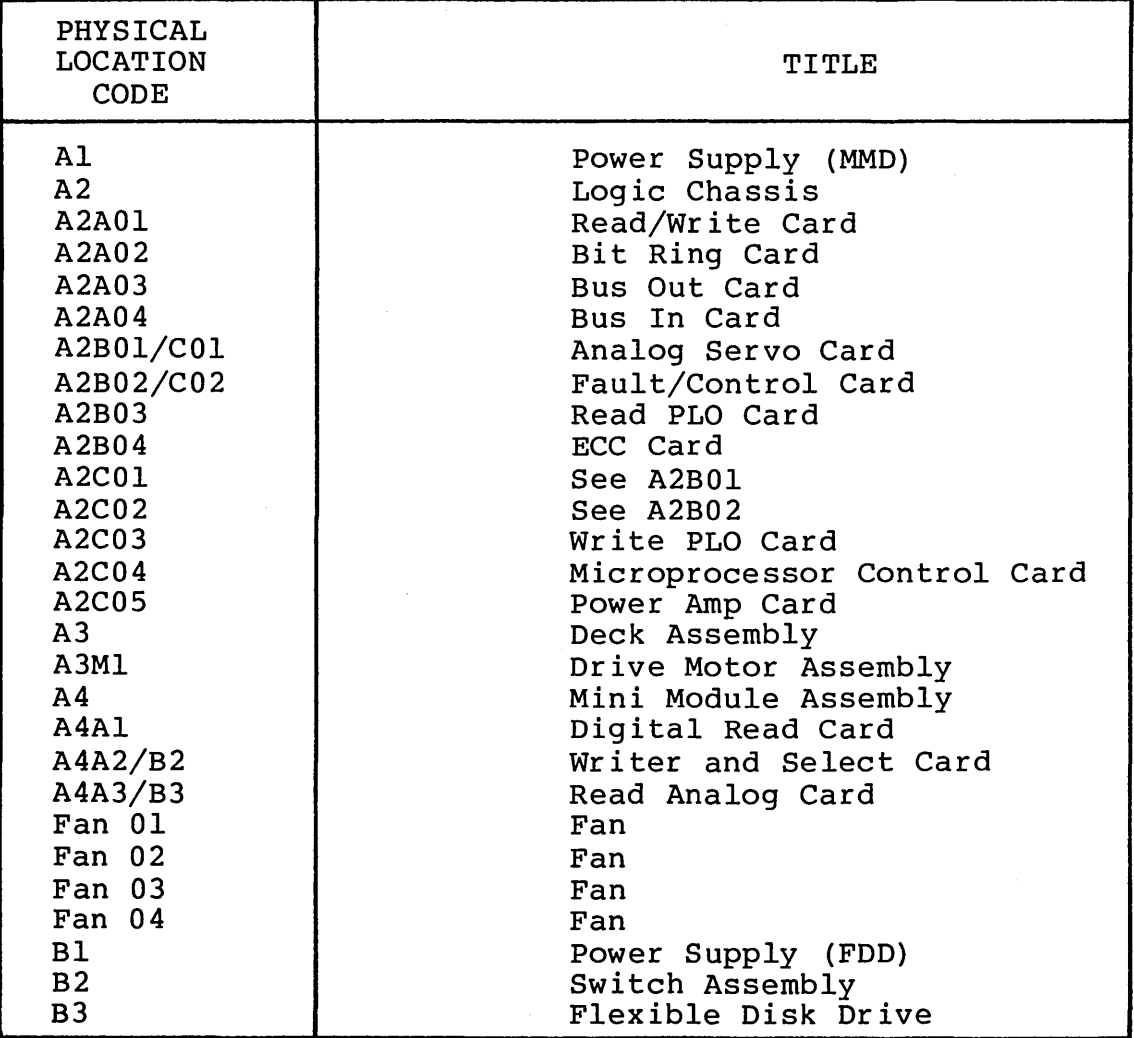

# 62947905 A 3-6

 $\rangle$   $\rightarrow$   $\rangle$ 

 $\bigcap$ 

\

3.1 POWER ON/OFF PROCEDURE

This procedure assumes that the MMD power cord is plugged into a site ac outlet.

- 1. Apply power by pressing front panel On/Off switch to On position. Red LED indicator next to switch lights when power is applied.
- 2. Remove power by pressing On/Off switch to Off position.

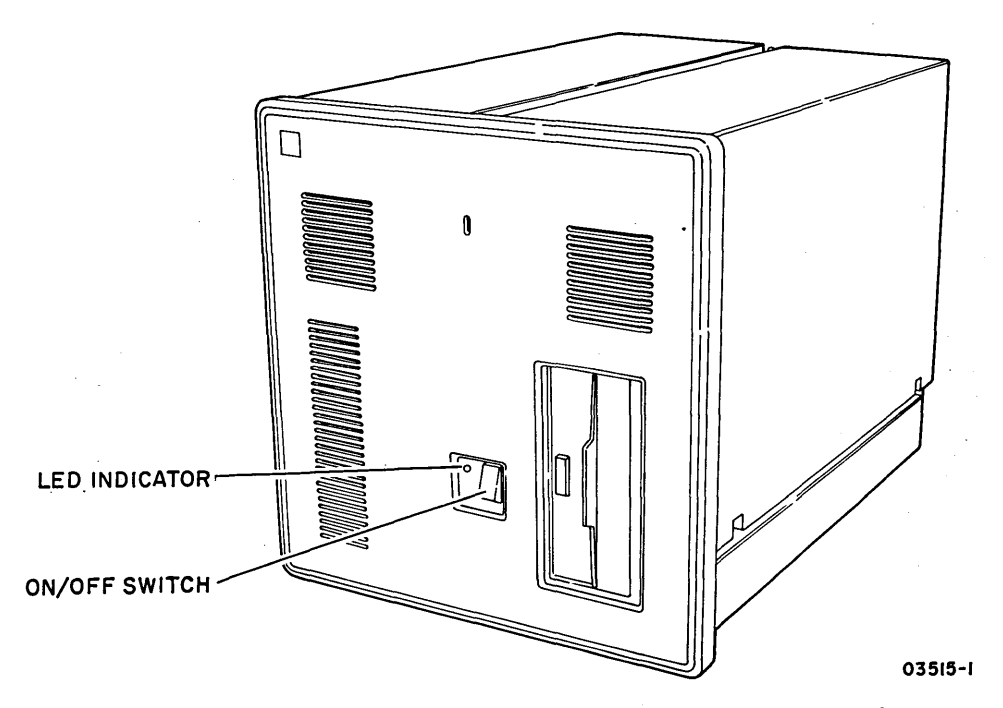

Power On/Off Switch and LED Location

# 3.2 ACCESSING DRIVE FOR MAINTENANCE

The following procedures explain details for accessing the drive for maintenance purposes.

<sup>0</sup>C> 0 CJ CJ 0 () *C)* c) n c <sup>0</sup>

- 3.2.1 Gaining Access to Drive
	- 1. Power off MMD (para 3.1).
	- 2. Insert a hex-head wrench into access hole and turn to release front cover latch.
	- 3. Swing front cover out and lift to remove.
	- 4. Remove four mounting screws.
	- 5. Slide MMD forward to full open position. Slide locks will engage.

NOTE

Spring release at each side of slide assembly must be pressed to disengage slide locks in order to slide unit back into Series/l cabinet.

6. Remove mounting hardware from MMD covers and lift off of unit.

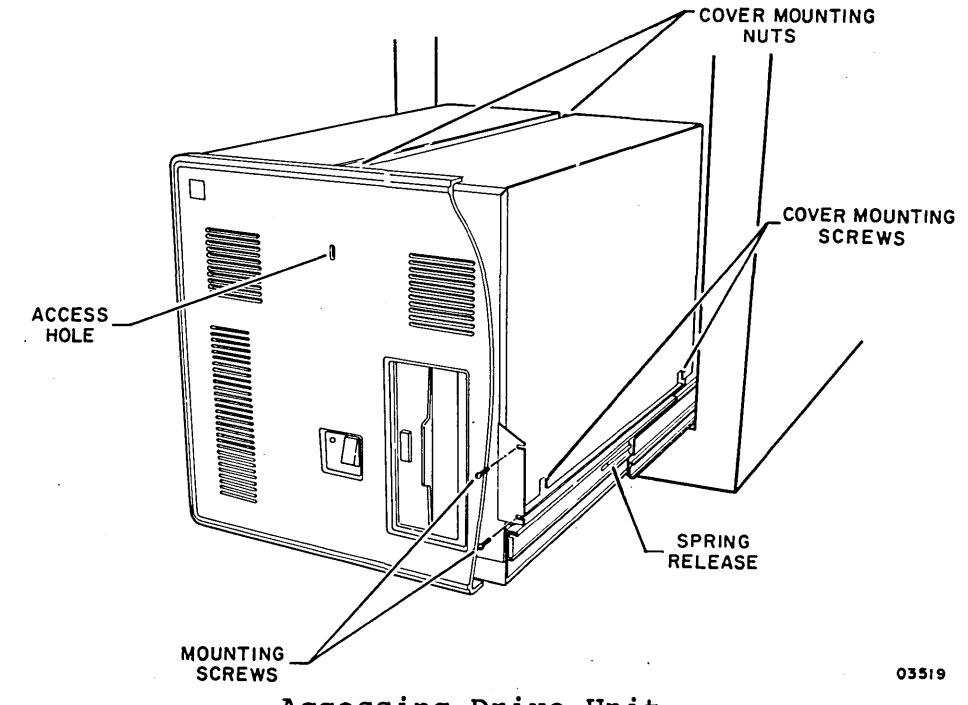

Accessing Drive Unit

# $62947905$  A  $3-8$

 $\cdot$   $\rightarrow$ 

# 3.2.2 Opening and Closing Logic Chassis

- 1. Release 1/4-turn fastener securing logic chassis to drive frame assembly.
- 2. Lower logic chassis to horizontal position.

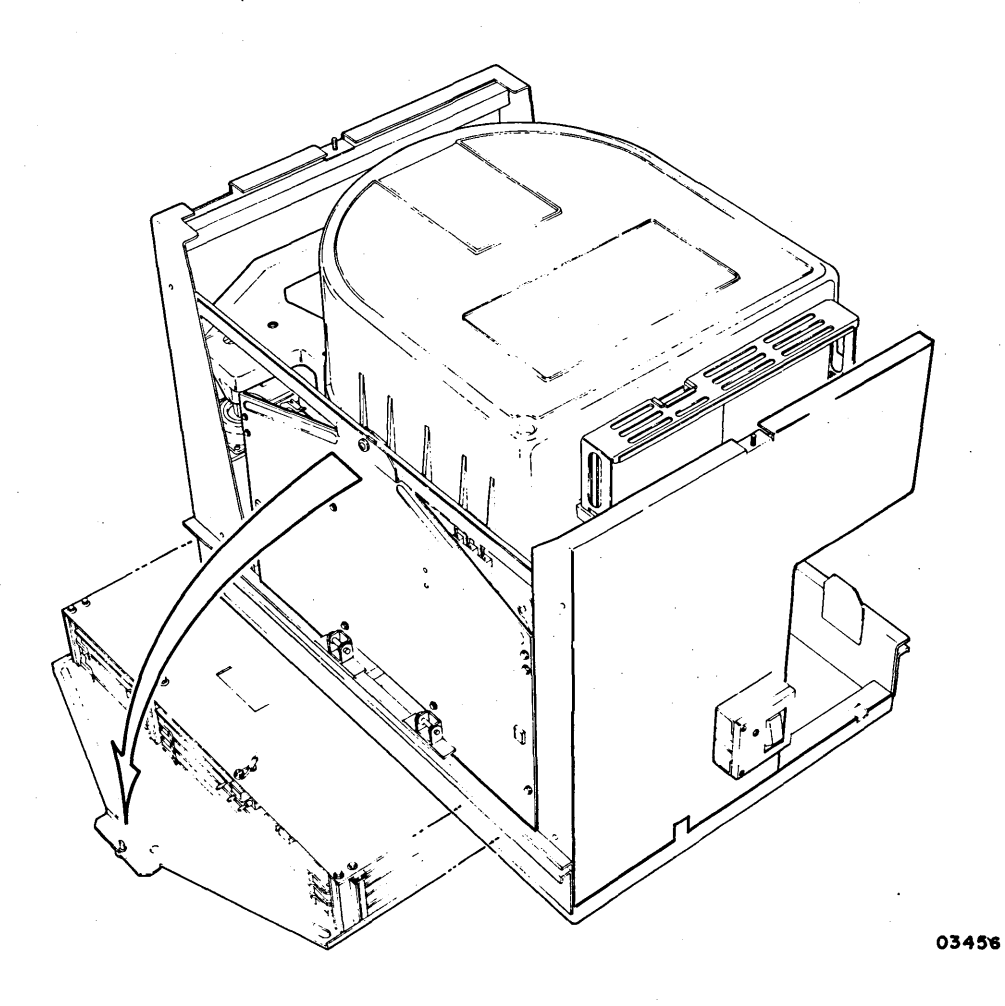

Logic Chassis Maintenance Position

# INTENTIONALLY BLANK

 $\bigcirc$ 

 $\bigcap$ 

 $\bigcirc$ 

## 3.3 FANS

3.3.1 Removal-Replacement

## **NOTE**

Four fans are used. Two fans (01 and 02) are mounted directly on the front frame of the MMD. The remaining two fans (03 and 04) are mounted on brackets connected to the front frame. It is easier to first remove the bracket before removing one of these fans.

- 1. Turn drive power off (para 3.1) and disconnect ac power cord.
- 2. Access drive and remove covers (para 3.2).
- 3. Remove two cable connectors from defective fan.
- 4. Remove mounting hardware holding fan.
- 5. Install replacement fan (observe correct airflow direction) and reconnect cable connectors.

3.3.2 Repair-Adjustment

 $\langle \cdot \rangle$  ,  $\langle \cdot \rangle$  ,  $\langle \cdot \rangle$ 

No repair or adjustment of fans is applicable. Replace if faulty and scrap faulty fan.

 $\langle\!\langle\!\langle \cdot,\cdot\rangle\rangle\!\rangle$  to a  $\langle\!\langle \cdot,\cdot\rangle\rangle\rangle$  and

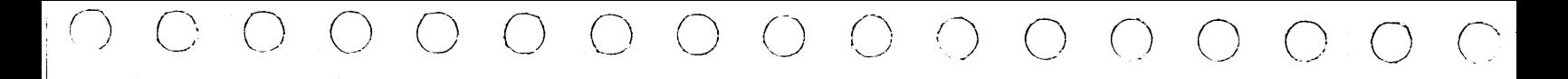

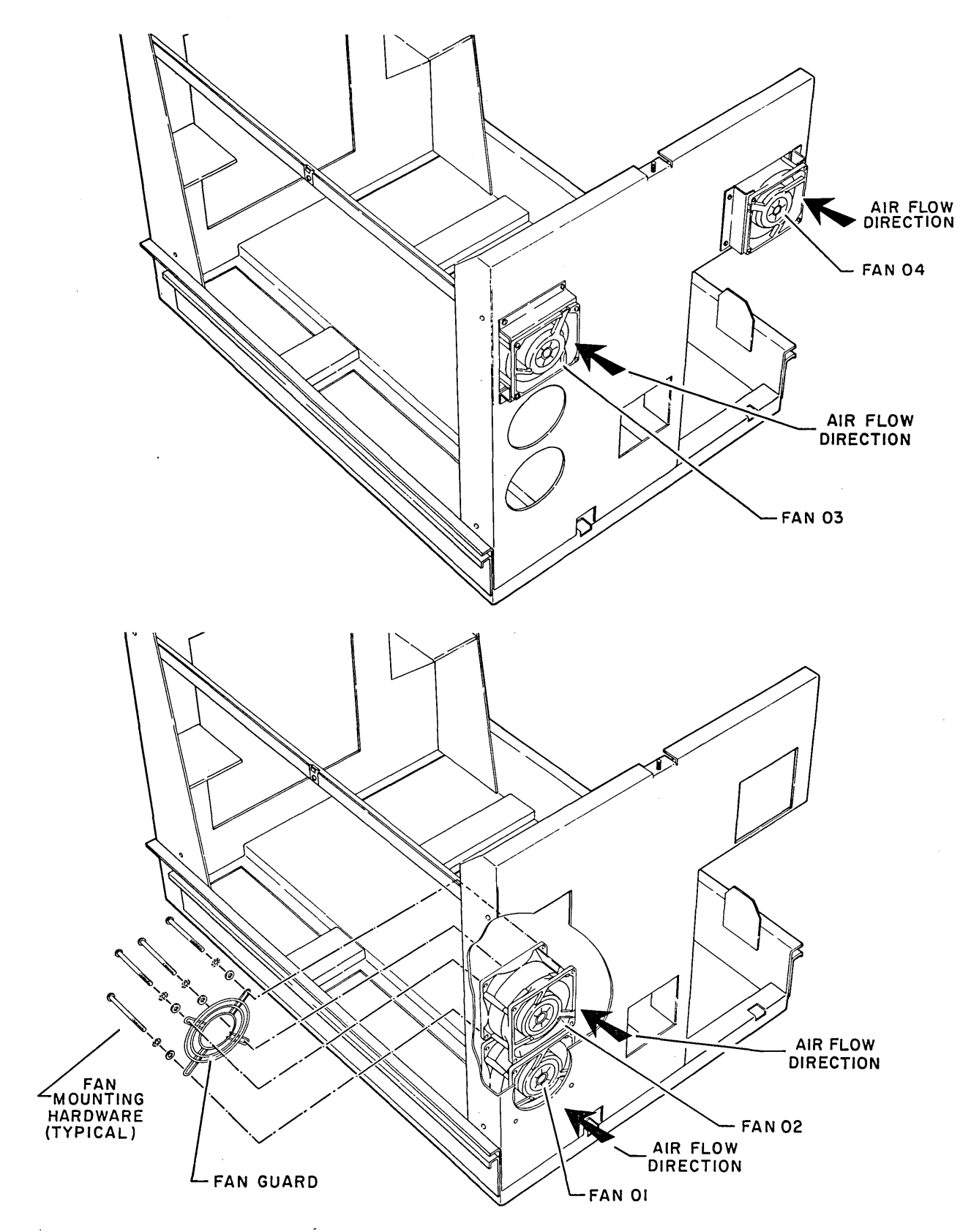

Fan Mounting Details

 $\sim$   $\sim$ 

 $\sim$ 

 $\mathbf{r}$ 

 $\sim$ 

ŧ.

 $\epsilon \propto$ 

Ŋ

63

# INTENTIONALLY BLANK

 $\langle \cdot \rangle$  ,  $\langle \cdot \rangle$  ,  $\langle \cdot \rangle$  ,  $\langle \cdot \rangle$  ,  $\langle \cdot \rangle$ 

### 3.4 MINI MODULE ASSEMBLY

- 3.4.1 Removal-Replacement
	- 1. Turn drive power off (para 3.1) and unplug ac power cord.
	- 2. Access drive and remove covers (para 3.2).

0 *()* 

- 3. Remove FDD unit if installed (para 3.10).
- 4. Remove drive belt (para 3.5).
- 5. Place rotary positioner arm lock on underside of mini This locks actuator in retracted position.
- 6. Loosen but do not remove, two screws mounting spindle lock and ground spring to underside of mini module chassis. Rotate spindle pulley in direction of arrow and slide spindle lock and ground spring forward until pin on spindle pulley is engaged by notched portion of spindle lock and ground spring. Tighten mounting screws.
- 7. Disconnect speed transducer cable at connector A3P5.
- 8. Disconnect ground strap from underside of mini module.
- 9. Remove three nuts, lockwashers, insulator washers, and flat washers attaching mini module to drive frame.
- 10. Remove PC card clamp at top front of mini module by pressing in on each side of clamp (see para 3.0.5 for illustration).
- 11. Disconnect cable connectors A4P01 and A4P02 from logic cards.
- 12. Disconnect cable connector A4P04 and ground lead from logic card base assembly.
- 13. Remove three PC cards from logic card base assembly.

#### NOTE

Install the removed PC cards into the replacement mini module.

14. Remove mini module by lifting straight up until module clears drive.

 $62947905$  A  $3-13$ 

- 15. Remove bushing insulators from faulty mini module and install back in drive frame.
- 16. Install replacement mini module (see following caution).

### CAUTION

When re installing hardware removed in step 9, tighten nuts until snug, then back off 1/4 of a turn.

17. After replacing mini module assembly with a new unit, the module must be initialized using disk standalone initialization utility (DI) residing on the CDC standalone utilities diskette.

3.4.2 Repair-Adjustment

 $\epsilon$  , and  $\epsilon$  is the set of  $\Delta$ 

No repair or adjustment of the mini module is applicable. Replace entire assembly (excluding PC cards) if faulty and return for repair using packaging materials that spared assembly was shipped in.

 $\rightarrow$   $\rightarrow$   $\rightarrow$   $\rightarrow$   $\rightarrow$   $\rightarrow$   $\rightarrow$   $\rightarrow$ 

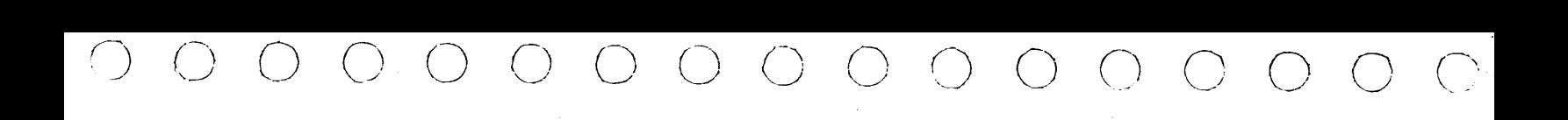

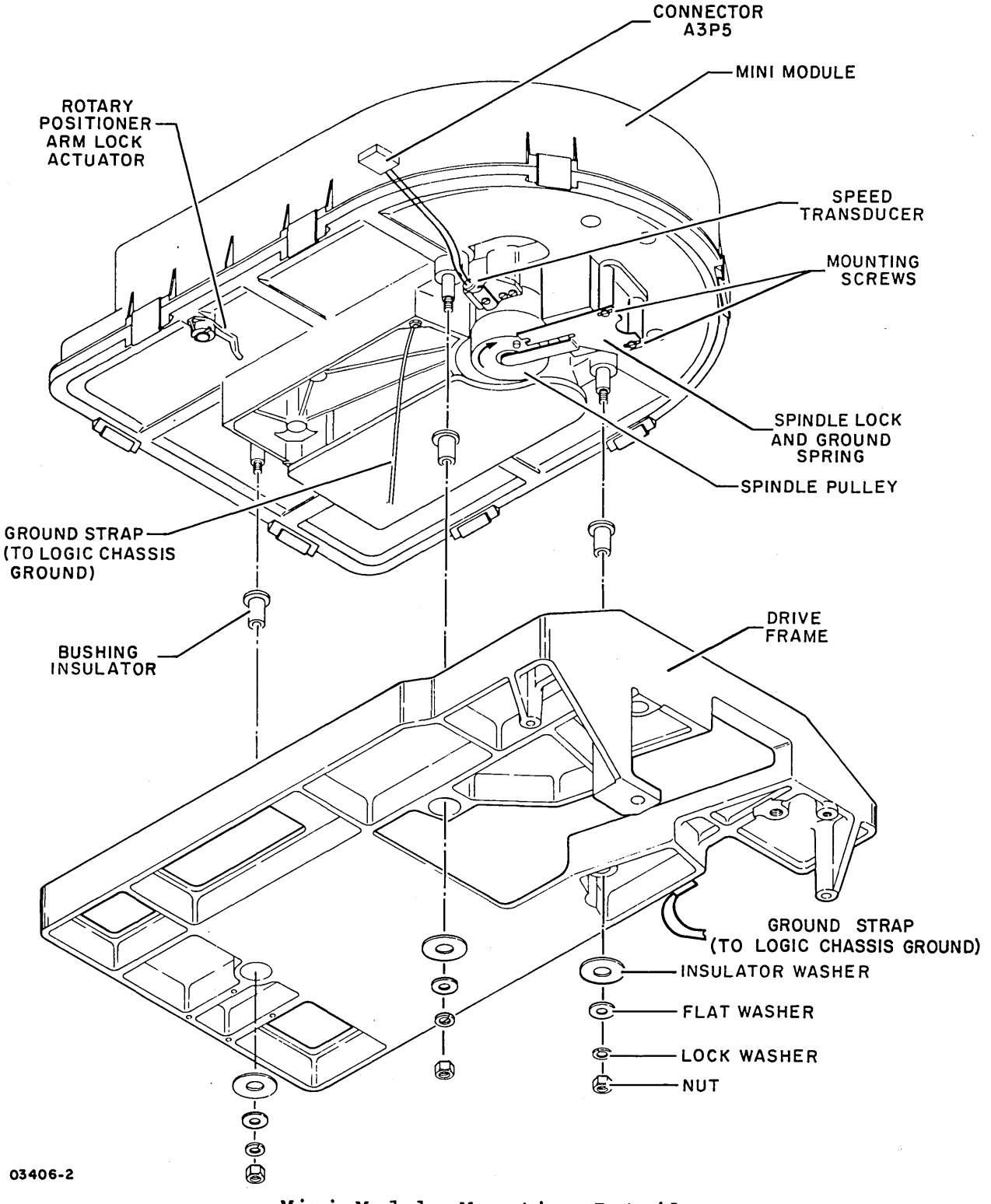

Mini Module Mounting Details

i<br>Indonesia<br>Indonesia<br>Indonesia<br>Indonesia

# 62947905 F 3-16

## 3.5 DRIVE BELT

The following procedure contains two different sets of instructions for replacing the drive belt. The first set of instructions uses a spring removal tool to assist in removing and replacing the drive belt. The second set of instructions does not use this removal tool.

- 3.5.l Removal-Replacement (using Spring Removal Tool)
	- l. Turn drive power off (para 3.1) and disconnect ac power cord.
	- 2. Access drive and remove covers (para 3.2).
	- 3. Remove nine mounting screws holding motor cover at rear of unit. Remove cover and set aside.

NOTE

Use special spring removal tool (CDC part number 71493095) to compress constant force spring.

- 4. Use spring removal tool to compress constant force spring and remove spring tension from motor.
- 5. Move drive motor forward until drive belt falls off of mini module spindle pulley.

#### CAUTION

Do not allow spindle pulley to turn counterclockwise while installing drive belt. Head or disk surface damage may occur.

- 6. Position replacement drive belt over spindle and drive motor pulleys. Ensure that drive belt rests near the center of each pulley and apply spring tension back on motor by using spring removal tool to decompress constant force spring until motor returns to its resting position.
- 3.5.2 Removal-Replacement (Alternate Method, not using Spring Removal Tool)
	- 1. Turn drive power off (para 3.1) and disconnect ac power cord.

*/* \.\_ /

2. Access drive and remove covers (para 3.2).

3. Remove nine mounting screws holding motor cover at rear of unit. Remove cover and set aside.

'JOOCJOCJCJC\_)(J *(\_)* 0 0

4. Push drive motor forward until drive belt falls off of mini module spindle pulley.

# CAUTION

Do not allow spindle pulley to turn counterclockwise while installing drive belt. Head or disk surface damage may occur.

5. Loop a portion of replacement drive belt around motor pulley. Use one hand to hold belt against motor pulley and push drive motor forward while using other hand to position remainder of belt over spindle pulley. Ensure that drive belt rests near the center of each pulley and release pressure on drive motor for pulleys to engage belt.

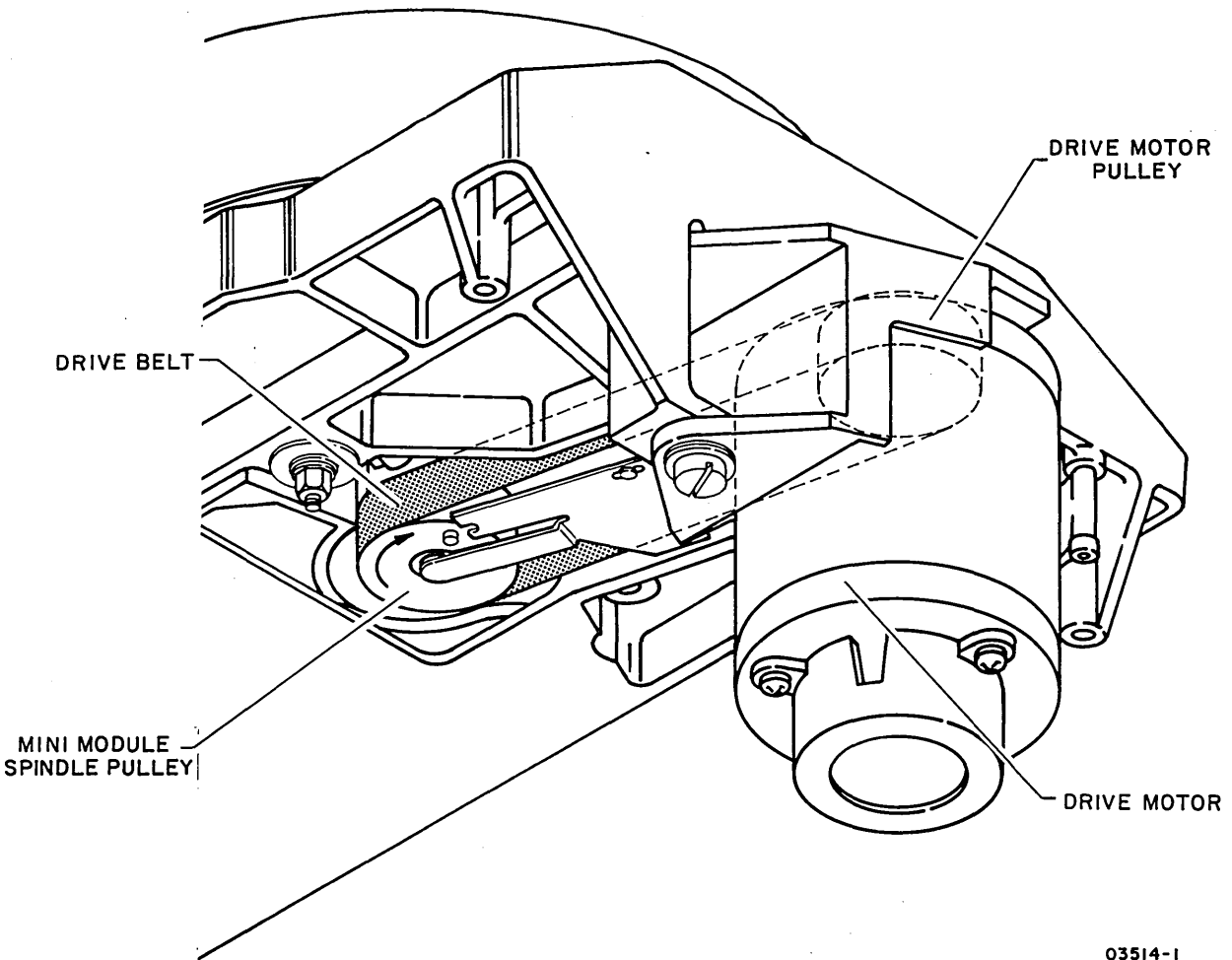

Drive Belt Installation Details

# 62947905 F 3-18

 $\tilde{\phantom{a}}$ 

,

#### 3.6 DRIVE MOTOR-BRACKET ASSEMBLY

3.6.1 Removal-Replacement

- 1. Turn drive power off (para 3.1) and disconnect ac power cord.
- 2. Access drive and remove covers (para 3.2).
- 3. Remove nine mounting screws holding motor cover at rear of unit. Remove cover and set it aside.
- 4. Disconnect brake assembly cable connector A3J3.
- 5. Disconnect drive motor power cable connector AlP9 from power supply.

#### **NOTE**

The following step requires a special tool (CDC part number 71493095) to remove the constant force spring.

- 6. Use spring removal tool to compress constant-force spring and remove spring tension from motor.
- 7. Remove constant-force spring by placing special tool hooks on each side of spring and around plastic center piece of spring and pull off. Push motor forward while holding spring out of the way.
- 8. Remove nut, flat washer, and cotter key from pivot pin while supporting motor and remove motor-bracket assembly.

#### CAUTION

Lower motor straight down so as not to break pin on motor mount.

 $D \cap D \cap D \cap D \cap D \cap D \cap D \cap D$ 

9. During replacement, do not overtighten nut removed in step 8 or motor will not pivot properly. Install drive belt last (para 3.5).

# 3.6.2 Repair-Adjustment

No repair or adjustment of motor-bracket assembly is applicable, except for replacement of brake assembly (para 3.13). If drive motor is faulty, replace entire assembly and return for repair using packaging materials that spared assembly was shipped in.

(] 0 CJ 0 () 0 *n \\_j* 0 ()

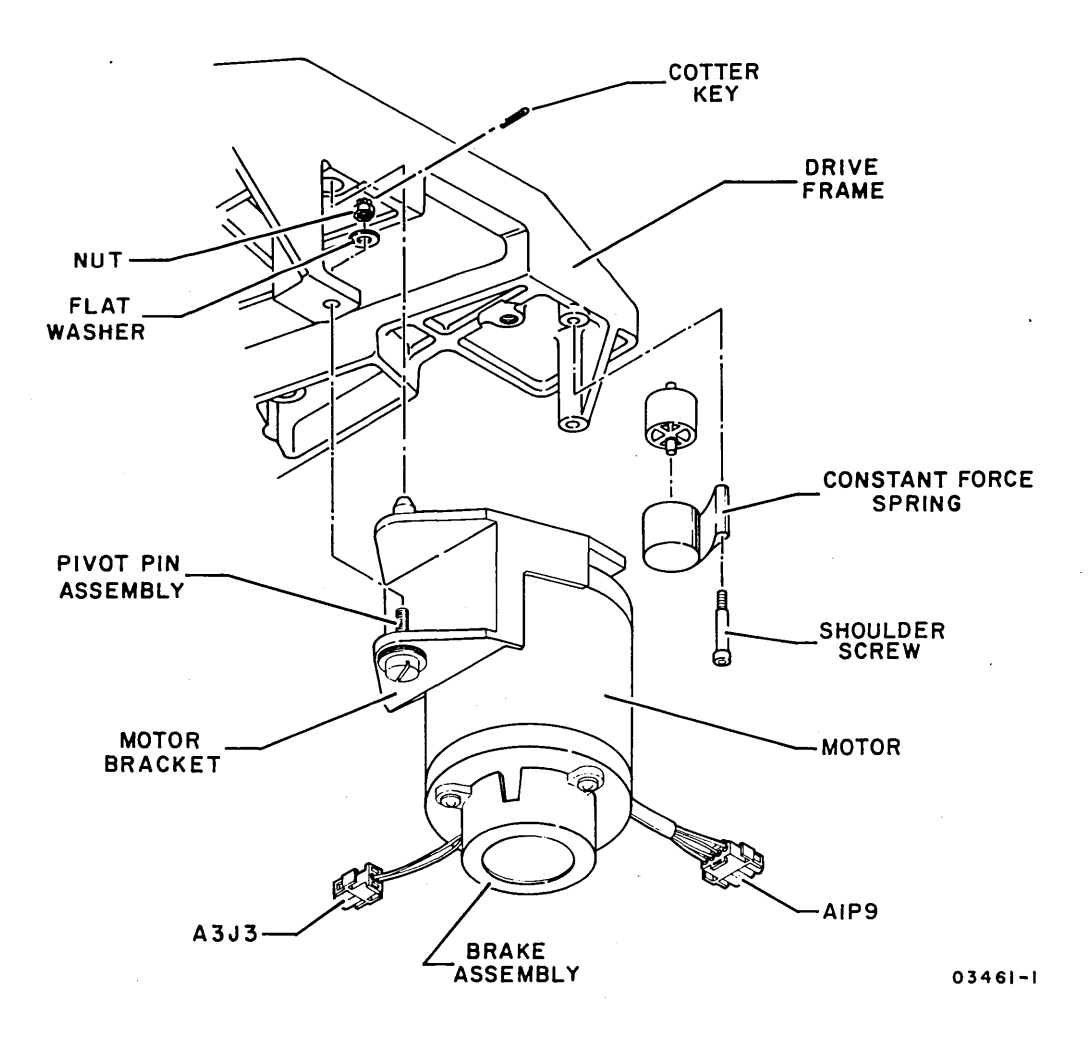

Drive Motor-Bracket Assembly Mounting Details

62947905 F 3-19

 $()$ 

#### 3.7 MMD POWER SUPPLY ASSEMBLY

- 3.7.1 Removal-Replacement
	- 1. Turn drive power off (para 3.1) and disconnect ac power cord.
	- 2. Access drive and remove covers (para 3.2).
	- 3. Disconnect two ground leads from connector side of power supply by loosening screws.
	- 4. Disconnect ac power cord and cable connectors J02, J03, J07, J09, JlO from power supply.

#### NOTE

Jumper plug J07 must be removed from faulty power supply and installed in replacement supply

5. Remove three mounting screws from base of power supply.

#### NOTE

A ground lead is fastened to frame by one of these screws. Make sure that it is reconnected during replacement.

6. Lift power supply out of unit.

3.7.2 Plus and Minus 5-Volt Checks

This procedure checks the output of the plus and minus 5-volt power supplies of the MMD power supply assembly at the logic chassis backpanel.

1. Turn drive power off (para 3.1).

- 2. Access drive and remove covers (para 3.2).
- 3. Connect digital multimeter between GND and +5 VDC Fastons on logic chassis backpanel.

' I

 $\overline{\phantom{a}}$ 

4. Turn drive power on and check that measured value is +5.10 +0.05 volts. If not, adjust per para 3.7.3.

0 0 *()* () 0 n '--- 0 () C>

- 5. Turn drive power off and connect multimeter leads between GND and -5 VDC Fastons on backpanel.
- 6. Turn drive power on and check that measured value is  $-5.10$   $+0.05$  volts. If not, adjust per para  $3.7.3$ .

7. Turn drive power off and disconnect multimeter leads.

## 3.7.3 Plus and Minus 5-Volt Adjustment

This procedure describes the method for accessing and adjusting the plus and minus 5-volt potentiometers on the MMD power supply.

- 1. Turn drive power off (para 3.1).
- 2. Access drive and remove covers (para 3.2).
- 3. Remove FDD assembly if present (para 3.10).
- 4. Remove three mounting screws from base of power supply.

## CAUTION

Make certain that transistor cases on side of power supply do not contact drive frame. They are at a de potential of approximately 30 volts when power is applied. Use insulating material to provide necessary separation where necessary.

- 5. Tip Power supply away from logic chassis so that plus and minus 5-volt potentiometers can be reached with a small screwdriver (adjustment holes are provided on top cover of power supply). It may be necessary to cut cable tie holding ac power cables to drive frame to obtain sufficient cable clearance.
- 6. Use one of the power supply mounting screws and temporarily reconnect ground strap removed in step 4 to drive frame.
- 7. Connect a ground strap between power supply frame and drive frame to provide adequate grounding of power supply during adjustment.

 $62947905$  A  $3-21$ 

- 8. Connect digital multimeter to backpanel Fastons and measure desired voltage
- 9. Turn power on and adjust appropriate potentiometer until voltage is within specification (para 3.7.2). If voltage cannot be adjusted within specified tolerance, replace power supply.

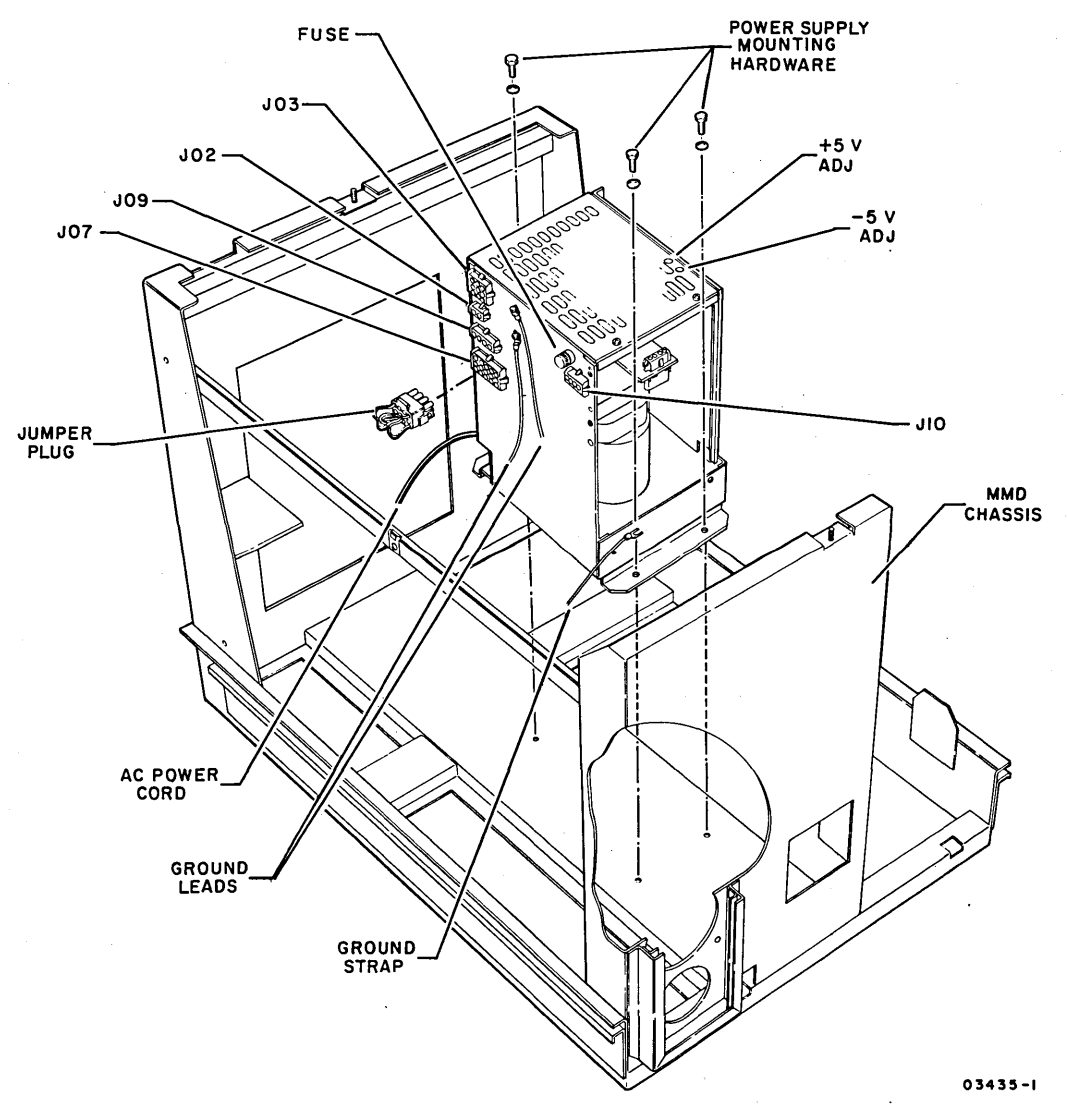

Power Supply Assembly Details

# 3.7.4 Repair

No field repair of the power supply, except for fuse replacement (see accompanying illustration for fuse locations) , is applicable. Return faulty supply using packaging materials that spared unit was shipped in.

 $\cdots$   $\cdots$   $\alpha$   $\alpha$ 

" J ',\_ I

 $\bigcap$   $\bigcap$  $\bigcirc$   $\bigcirc$   $\bigcirc$  $\begin{array}{ccc} \circ & \circ & \circ \end{array}$  $\begin{array}{ccc} \circ & \circ & \circ & \circ & \circ \end{array}$  $\bigcirc$ 

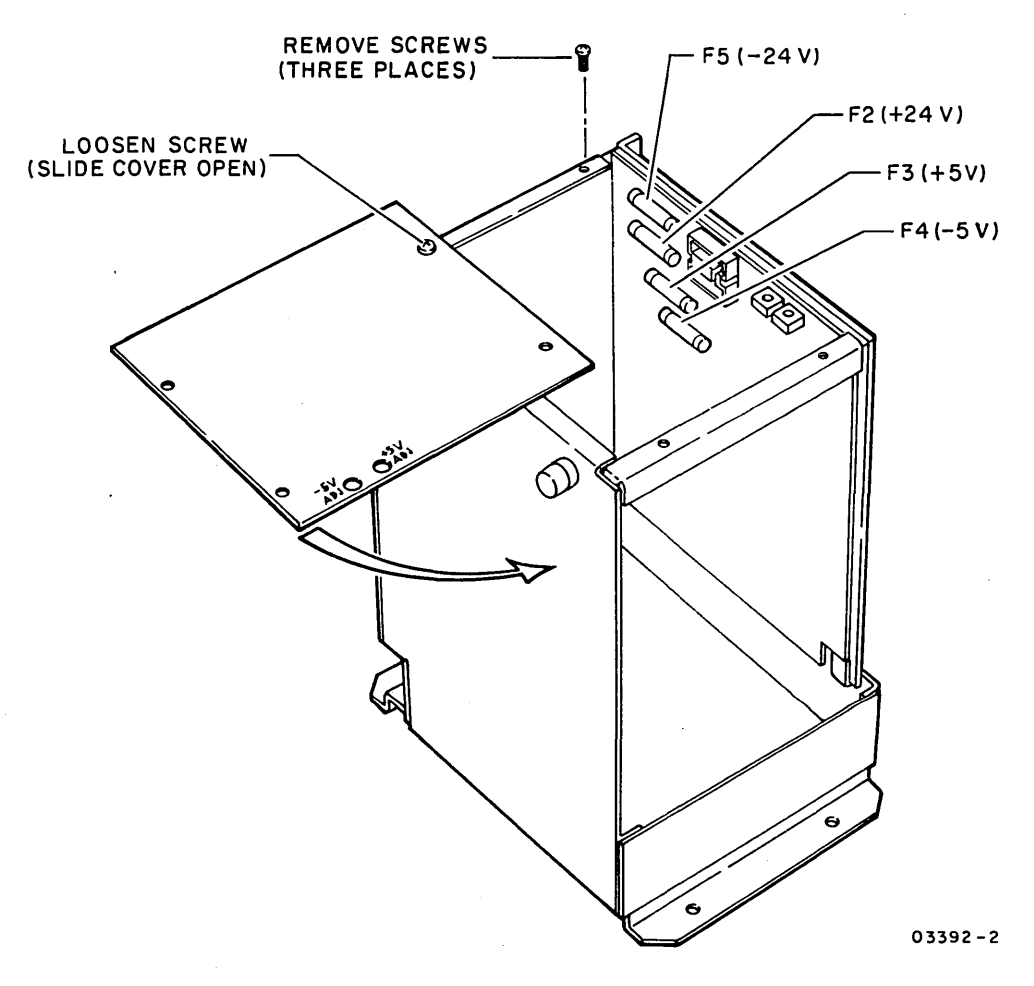

Internal Fuse Locations, MMD Power Supply

62947905 A

3.8 POWER ON/OFF SWITCH AND INDICATOR

3.8.1 Removal-Replacement

- 1. Turn drive power off (para 3.1) and disconnect ac power cord.
- 2. Remove front cover of MMD unit (para 3.2).
- 3. Remove two screws holding bezel to front of switch box.
- 4. To replace LED indicator:
	- a. Push LED forward to remove.
	- b. Cut leads from LED pins.
	- c. Place shrink wrap on leads and solder leads to pins of replacement LED.
	- d. Press LED into mounting hole.
- 5. To replace Power On/Off switch:
	- a. Remove two screws mounting switch and pull switch forward.
	- b. Tag and disconnect wires from switch.
	- c. Connect wires to replacement switch (see accompanying illustration). Wire colors shown are those of production units.
	- d. Reinstall switch.

3.8.2 Repair-Adjustment

'\

No repair of adjustment of switch box components is applicable. Replace faulty component.

<sup>r</sup>,., ~, \_.-------.......\_ *r\* - '\ ) ' *:* \ ; j

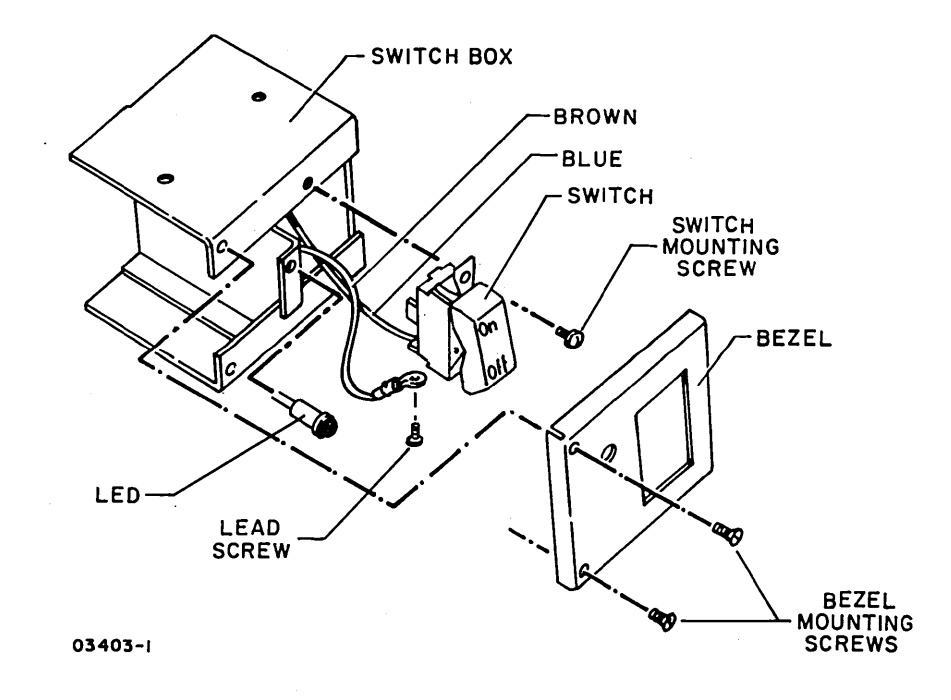

 $\bigcirc$ 

Switch Box Assembly Details

0 () 0 0

 $\bigcirc$   $\bigcirc$
3.9 LOGIC CHASSIS ASSEMBLY

- 3.9.l Removal-Replacement
	- 1. Turn drive power off (para 3.1} and disconnect ac power cord.
	- 2. Access drive, remove covers, and lower logic chassis (para 3.2}.
	- 3. Disconnect I/O cables from logic cards (cut cable ties as necessary), remove cable clamp from cable going to card mounted on chassis frame, and unplug cable.

#### CAUTION

Observe MOS circuit handling precautions (para 3.0.3} when removing logic card A2B03.

- 4. Remove all logic cards.
- 5. Disconnect all power and ground leads from logic chassis wirewrap backpanel. Be careful not to bend backpanel pins.
- 6. Disconnect all logic cables from logic chassis wirewrap backpanel.

### NOTE

All backpanel cables have a plastic identification tag indicating destination. Example:

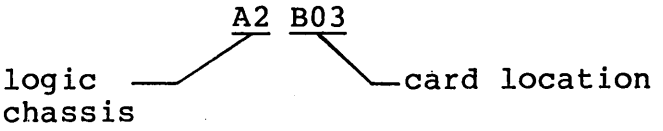

The connectors on each cable have a pin strip showing pins to be mated. When properly attached, the pin strip on connector is visible (up}.

- 7. Remove screw attaching support cable to logic chassis.
- 8. Support logic chassis and remove four screws mounting logic chassis to hinges. Lift logic chassis free of unit.

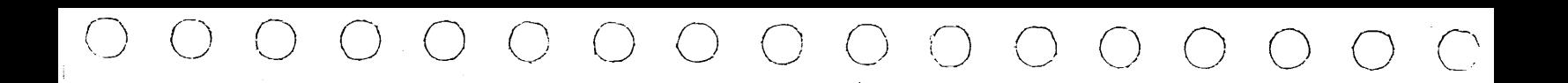

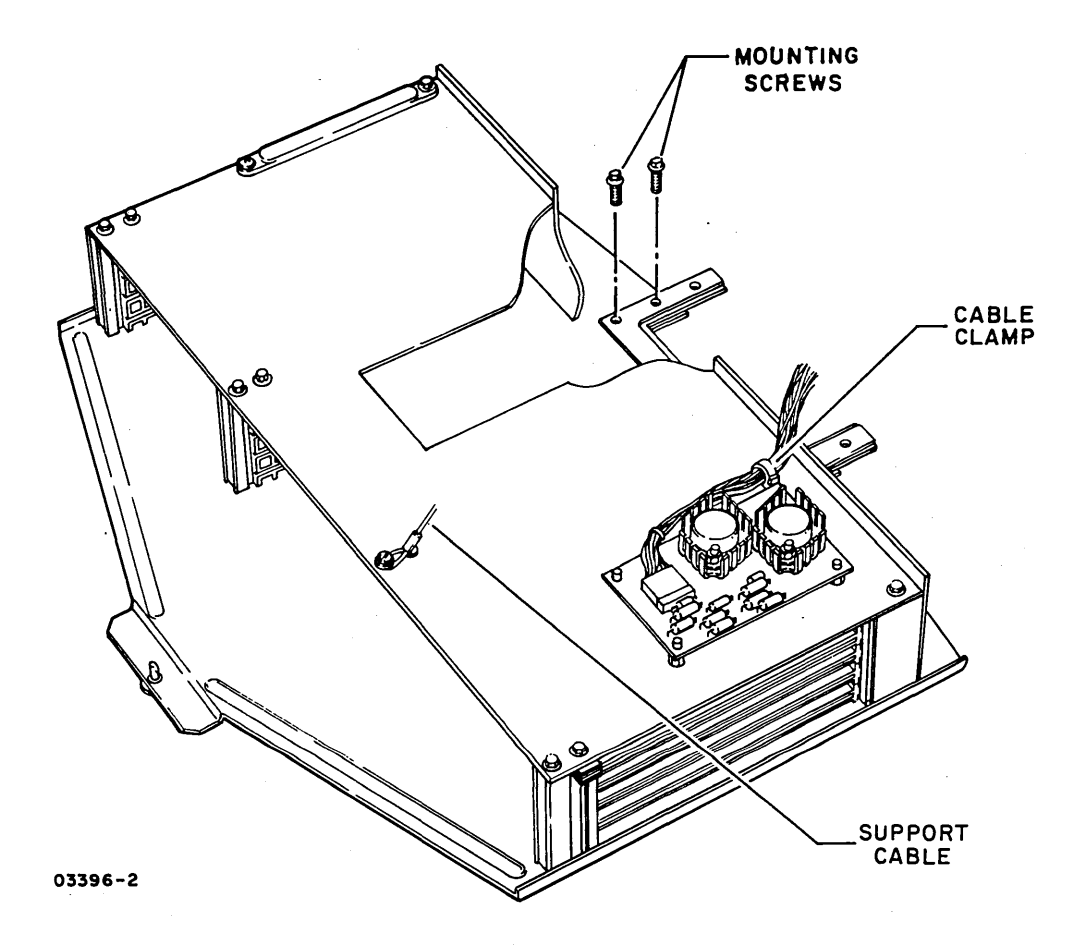

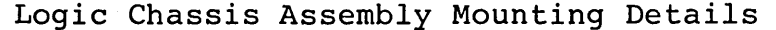

# NOTE

When replacing logic chassis, remove jumper wire from the wire wrapped backpanel of the replacement at ClA30 and ClB30 if unit is a BG703.

- 9. Reverse the removal procedure when installing new logic chassis.
- 10. Perform the backpanel wire modifications as described in the instruction sheet enclosed with the replacement logic chassis.
- 11. If the chassis is being installed in a BG703 disk drive, remove the backpanel wire between location Cl, pin A30 and Cl-B30 if it has not already been removed. If the unit is a BG702, ensure that the wire is installed.

62947905 H 3-27

#### 3.10 FDD UNIT

- 3.10.1 Removal-Replacement
	- 1. Turn drive power off (para 3.1) and disconnect ac power cord.
	- 2. Access drive and remove covers (para 3.2).
	- 3. Disconnect ac power cable from front of FDD power supply.
	- 4. Disconnect LED power indicator cable from J6 of FDD power supply PC board. Pin 1 of cable connector (indicated by white dot) must mate with lower pin of  $J6$  during reassembly.
	- s. Disconnect attachment card 3-pin power cable from power supply PC card. Polarity need not be observed during reassembly.
	- 6. Disconnect flat ribbon cable from rear of FDD PC board.
	- 7. Remove two retaining screws from lower front of FDD unit.
	- 8. Check that cables do not snag against MMD power supply and slide FDD mounting frame forward to remove from MMD.

 $\gamma \circ \circ \circ$ 

NOTE

When replacing FDD unit, verify correct setting of switches on FDD PC board (refer to section 2 of this manual).

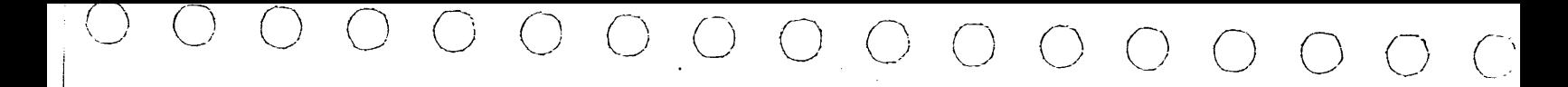

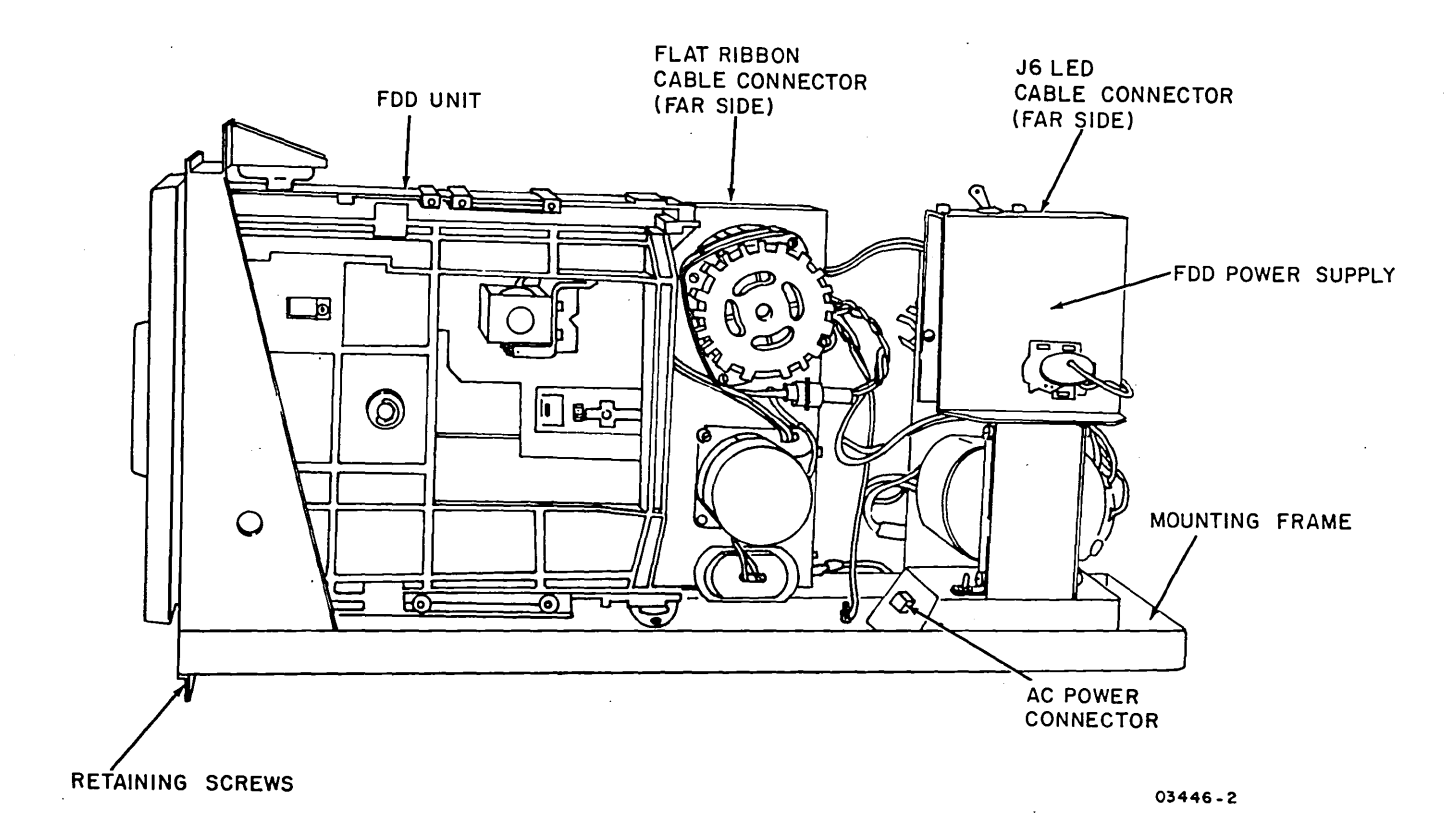

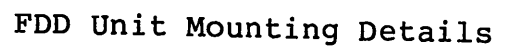

62947905 C

 $3 - 29$ 

 $\gamma$ 

# INTENTIONALLY BLANK

 $\begin{array}{ccc} \circ & \circ & \circ \\ \circ & \circ & \circ \end{array}$ 

# 3.11 GROUND SPRINGS

- 3.11.1 Removal-Replacement
	- 1. Turn drive power off (para 3.1) and disconnect ac power cord.

r) c·,) \,\_\_\_./ . u 0 0 *()* 0 () C> () () 00

- 2. Access drive and.remove covers.
- 3. To replace spindle lock and ground spring:
	- a. Remove two screws holding spindle lock and ground spring to mini module frame.
	- b. Slide replacement part back as far as possible and still allow ground spring cup to rest in middle of shaft. Verify that good contact is being made with spindle shaft.
- 4. To replace static ground spring:
	- a. Remove screw mounting static ground spring and ground lead.
	- b. Install replacement ground spring and verify that good contact is being made with antistatic button screw.

# 3.11.2 Repair-Adjustment

No repair of ground springs is applicable, replace if worn. Adjust for good contact with mating assembly.

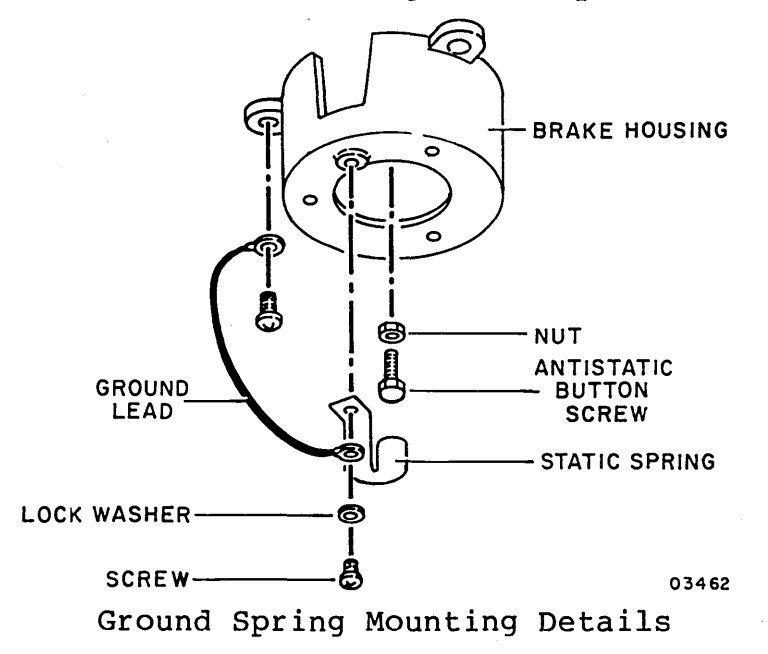

#### 3.12 SPEED TRANSDUCER

3.12.1 Removal-Replacement

- 1. Turn drive power off (para 3.1) and disconnect ac power cord.
- 2. Access drive and remove covers (para 3.2).
- 3. Cut tie-wraps and disconnect transducer cable connector A3J5.
- 4. Remove two mounting screws from transducer bracket.
- 5. Loosen transducer clamping screw and remove transducer.
- 6. Install replacement transducer into clamp and adjust distance between transducer and spindle pulley as shown in accompanying illustration. Use two 0.003 in nonmetallic feeler gages, CDC P/N 12205635, for adjustment.
- 7. Reconnect transducer cable connector A3J5.

## 3.12.2 Repair-Adjustment

No repair of speed transducer is applicable, replace if faulty. Adjust for distance as shown in accompanying illustration.

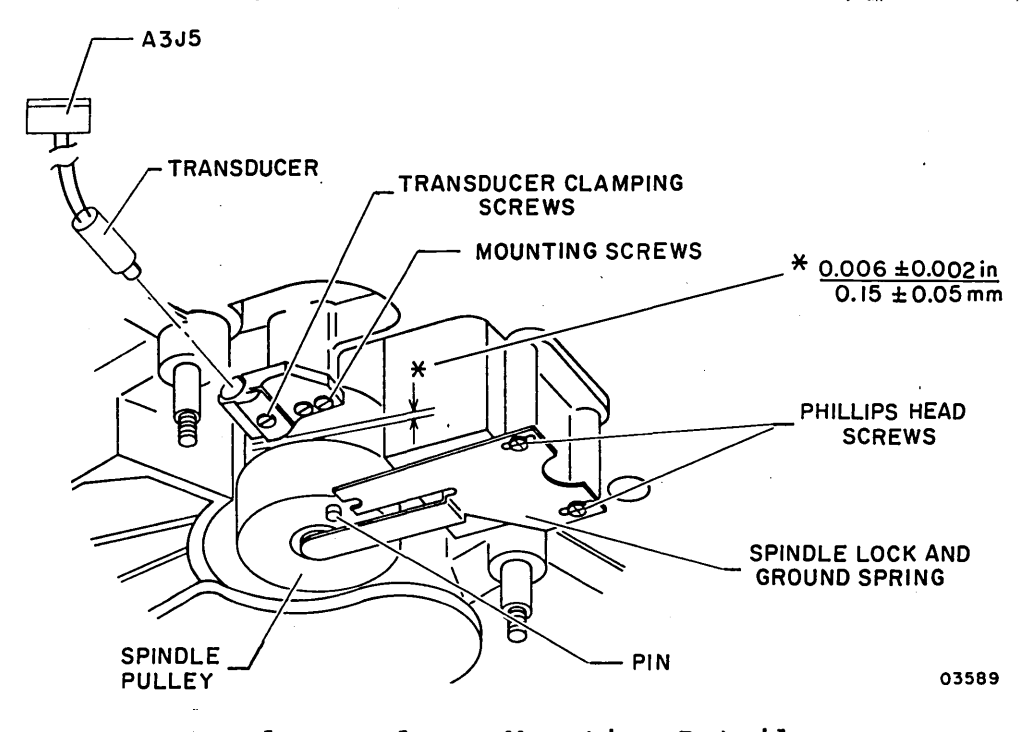

Speed Transducer Mounting Details

<sup>~</sup>I \ \_/

'\ '

### 3.13 DRIVE MOTOR BRAKE ASSEMBLY

## 3.13.1 Removal-Replacement

1. Turn drive power off (para 3.1) and disconnect ac power cord.

OC)C)oooooooncr *<sup>r</sup>*· 1 • \_\_\_; ) ,~) \\_) 0 0 C'

- 2. Remove drive motor cover from rear of unit (nine screws).
- 3. Disconnect brake assembly cable connector A3J3.
- 4. Remove three brake housing mounting screws and lift assembly from shaft of drive motor.
- 5. Remove three screws mounting brake to brake housing and replace defective brake.

### 3.13.2 Repair-Adjustment

No repair or adjustment of brake assembly is applicable, replace if faulty.

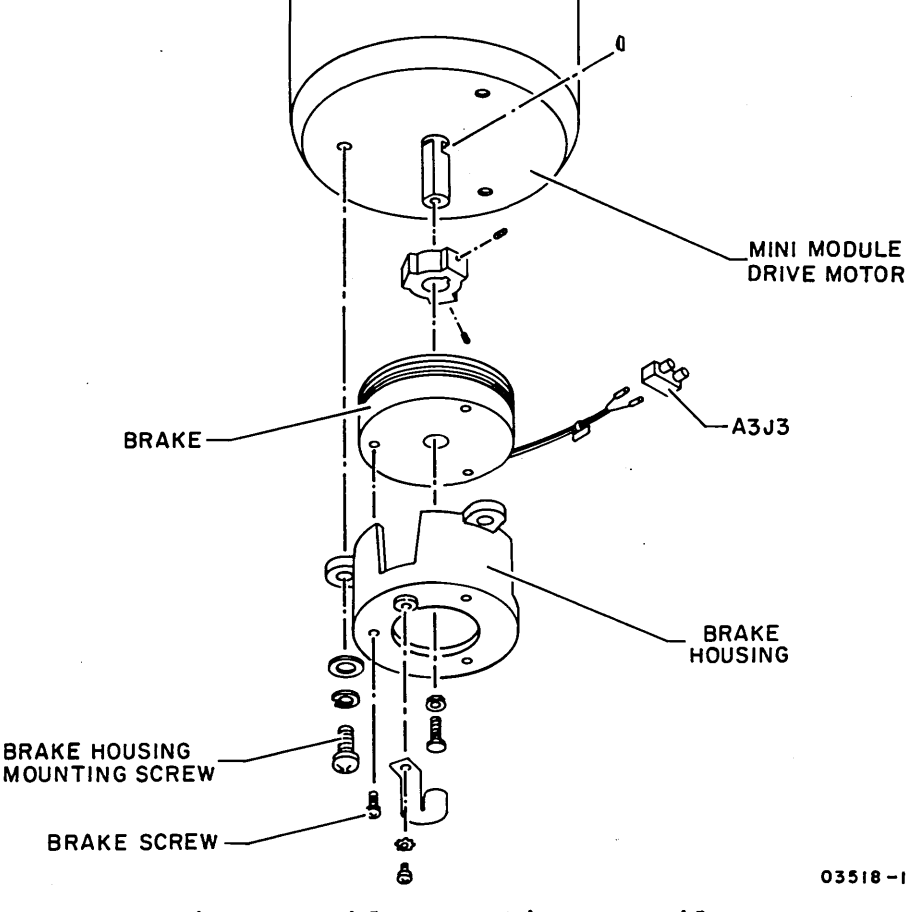

Brake Assembly Mounting Details

# $62947905$  A  $3-34$

## 3.14 POWER SYSTEM CHECKS

This procedure checks the ac and de voltages of the MMD. This includes all voltages except +5 volts and -5 volts. Checks and adjustments for these voltages are described in para 3.7.

- 1. If drive fails to provide distribution of ac power:
	- Check that circuit breaker (CBl) on power supply has not tripped. Reset if necessary.
	- Check fuse (Fl) on side of power supply. If blown, replace with a fuse of the same type and amperage rating.
	- Thermo switch on power supply requlator card may have opened due to an overtemperature condition. Allow time for drive to cool down and reapply power. Check that fans are all operating. If not, replace per para 3.3.
- 2. If drive motor fails to start, check for tripped thermo overload breaker on drive motor. Reset if necessary.
- 3. Command repeat seeks between cylinder 0 and cylinder 302. Use CDC BASIC diagnostic test 7245 to perform repeat seeks
- 4. Measure voltages between GND terminal and indicated test point on logic chassis backpanel as follows:
	- +24.0 +2.4 volts at +24 VDC Faston.
	- $-24.0$  +2.4 volts at  $-24$  VDC Faston.
	- $-8.2$  +0.4 volts at A2B01-03A or  $-03B$  (-KBX card).
	- +15.0 +0.75 volts at A2B01-TP3 (-KBX card).
	- -15.0 +0.75 volts at A2B01-TP2 (-KBX card).

#### NOTE

The following voltages are checked at pins of logic cards on the mini module assembly. A card extender is required to check these voltages.

 $\cap$   $\cap$   $\cap$ 

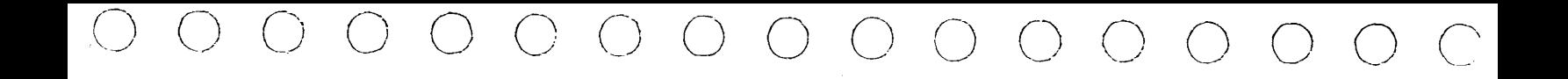

- $+18.0$   $\pm 1.08$  volts at A4B3-43A or -43B (-NRN card).
- $-18.0$   $\pm 1.08$  volts at A4Al-03A or  $-03B$  (-NSN card).
- $+6.0 +0.3$  volts at A4B2-16A or  $-16B$  (-NQN card).
- $-4.25 \pm 0.05$  volts at A4A2-33A or -33B (-NQN card).

### 3.15 SERVO SYSTEM CHECKS

The following procedures test for proper functioning of the MMD servo logic circuits. Use CDC BASIC diagnostic test 7245 to perform cylinder addressing.

#### NOTE

The external sync probe used should be a 1:1 probe.

If unable to obtain servo system waveforms within the specified tolerances, replace the following logic cards in the order shown:

- A2B01/C01 (Analog Servo)
- A2B02/C02 (Fault/Control)
- A2C04 (Microprocessor)
- A2C05 (Power Amp)

# 3.15.1 Position Gain

 $\cdot$   $\cdot$   $\cdot$ 

This procedure checks that the proper amplitude is available on the plus and minus Position signals.

- 1. Connect oscilloscope as follows:
	- $Trigger: EXT + at A2C04-24B (+0dd Slope)$
	- Volts/Division: 2.0
	- Time/Division: 1.0 ms
	- Channel 1: A2B01-TP17 (+Position).
- 2. Command a repeat seek to cylinder 30 ( $lE_{16}$ ).
- 3. Observe +Position signal and adjust Servo Gain potentiometer on A2B01 logic card (leftmost potentiometer) to obtain a signal amplitude of 8.0 +0.1 volts peak-to-peak. See accompanying illustration.

 $\circlearrowleft$ ,  $\circlearrowright$ ,  $\circlearrowright$ ,  $\circlearrowright$ 

0 0 0 0 0 0 0 () () *(\_)* 0  $\bigcirc$ 

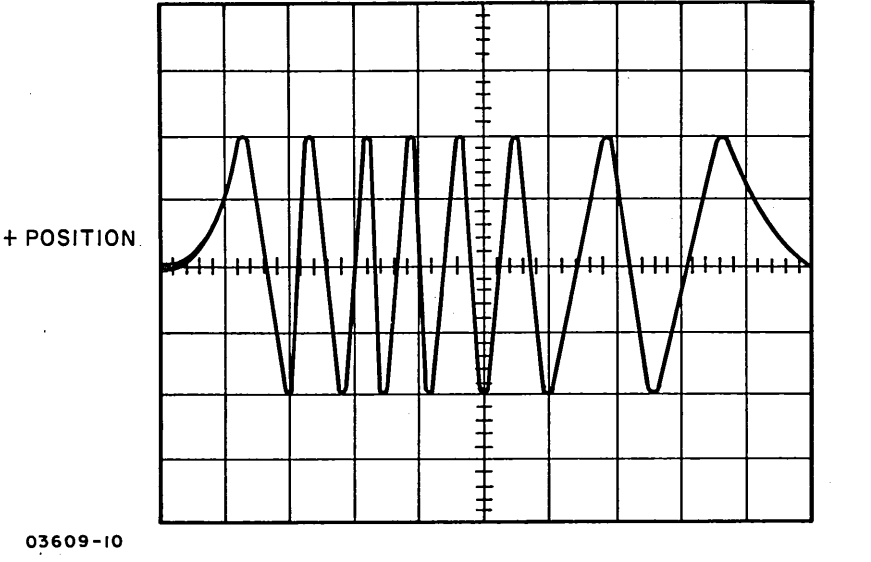

Plus Position Gain at 1.0 ms/Div

- 4. Change time scale to 5 ms per division.
- 5. Command a repeat seek to maximum cylinder address (see para 3.16). Peak-to-peak signal amplitude must be 8.0 +0.4, -0.2 volts during period of a complete seek. See accompanying illustration.

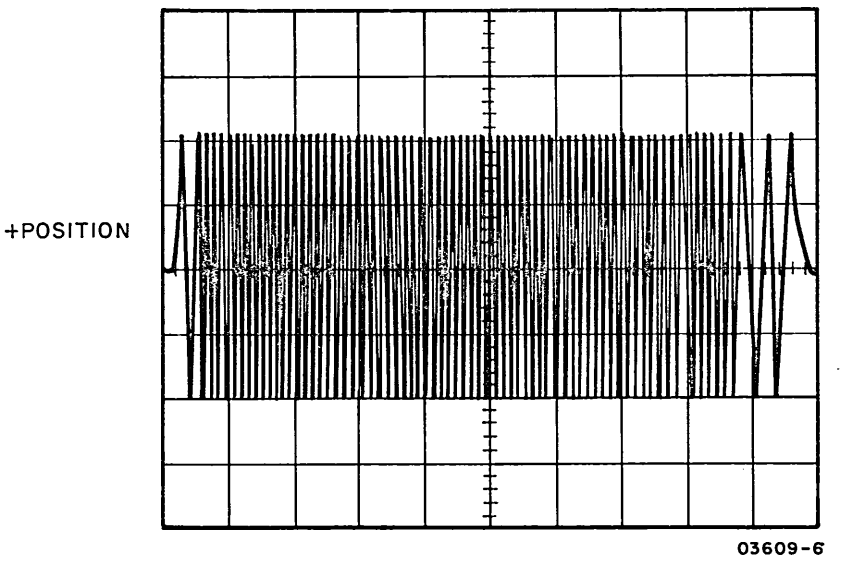

Plus Position Signal at 5 ms/Div

6. Compare +Position signal (A2B01-TP17 as shown in previous illustration) to -Position signal (A2B01-TP16 as shown below). Signal amplitudes must track each other within +0.05 volts.

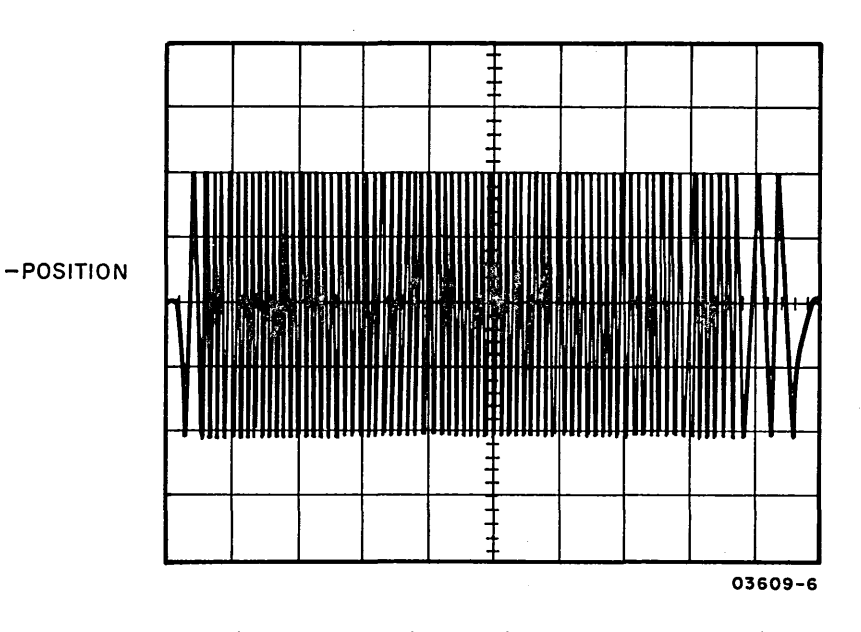

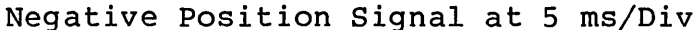

3.15.2 Velocity Overshoot

 $\sim$   $\sim$ 

This procedure checks that the velocity damping is set for minimum overshoot.

1. Connect oscilloscope as follows:

- Trigger: EXT+ at A2C04-24B (+Odd Slope)
- Volts/Division: 2.0
- Time/Division: 2 ms
- Channel 1: A2B01-TP17 (+Position)
- 2. Command a repeat seek to cylinder 30  $(1E_{16})$ .
- 3. Observe +Position signal and adjust Negative Overshoot potentiometer on A2B01 logic card (second potentiometer from right) for minimum overshoot. See accompanying illustrations for acceptable and unacceptable examples.

 $\cdot$   $\cap$   $\cap$   $\cap$   $\cap$ 

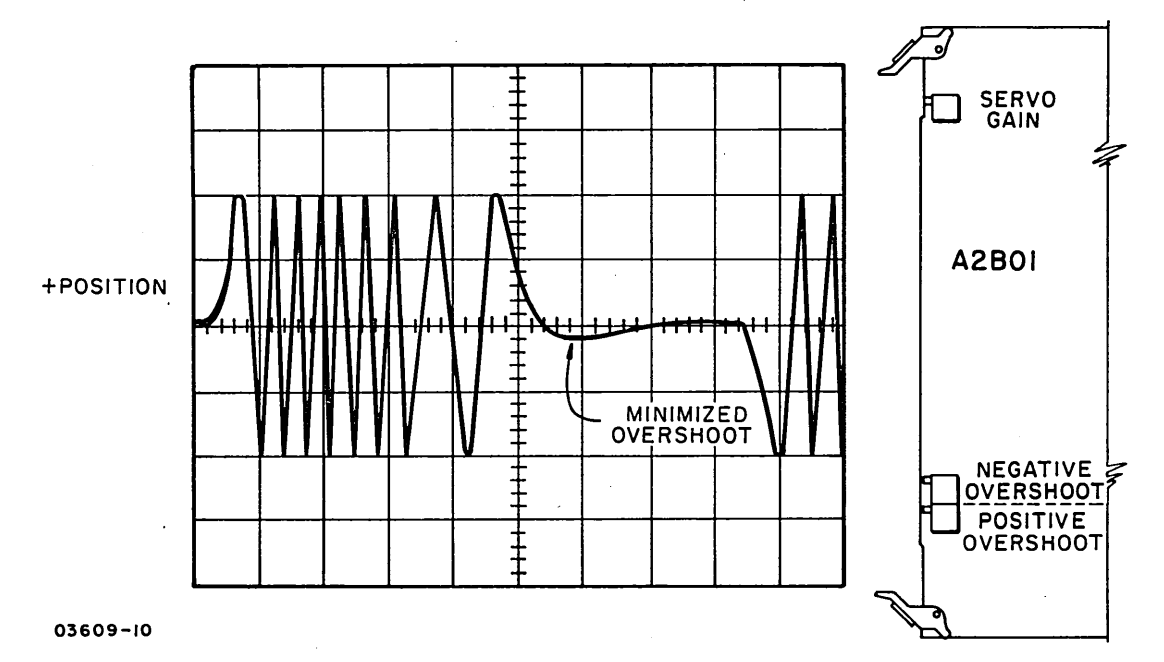

Acceptable Velocity Overshoot Waveform (Minimized) In Seek

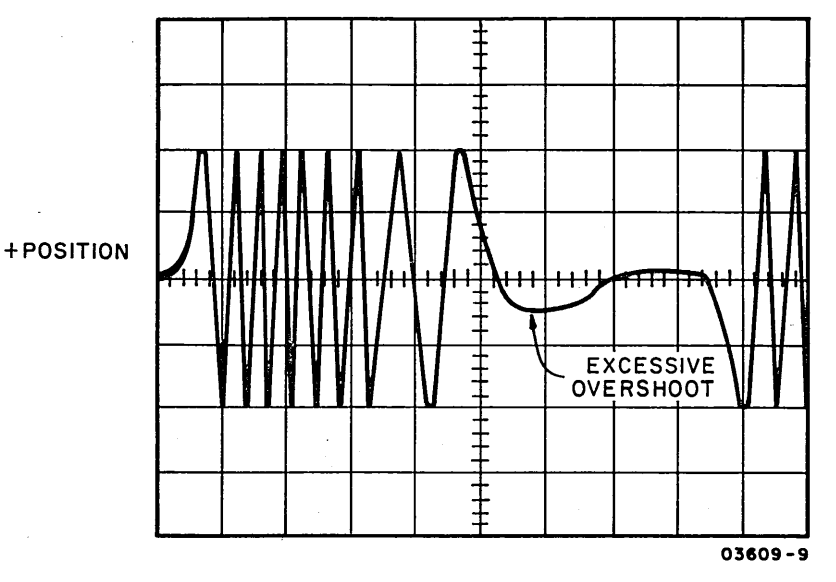

Unacceptable Velocity Overshoot Waveform (Misadjusted) In Seek

- 4. Readjust scope trigger level to sync on negative going signal).
- 5. Observe +Position signal and adjust Positive Overshoot potentiometer on A2B01 logic card (rightmost potentiometer) for minimum overshoot as shown in accompanying illustration.

62947905 A

' '

*,r* 

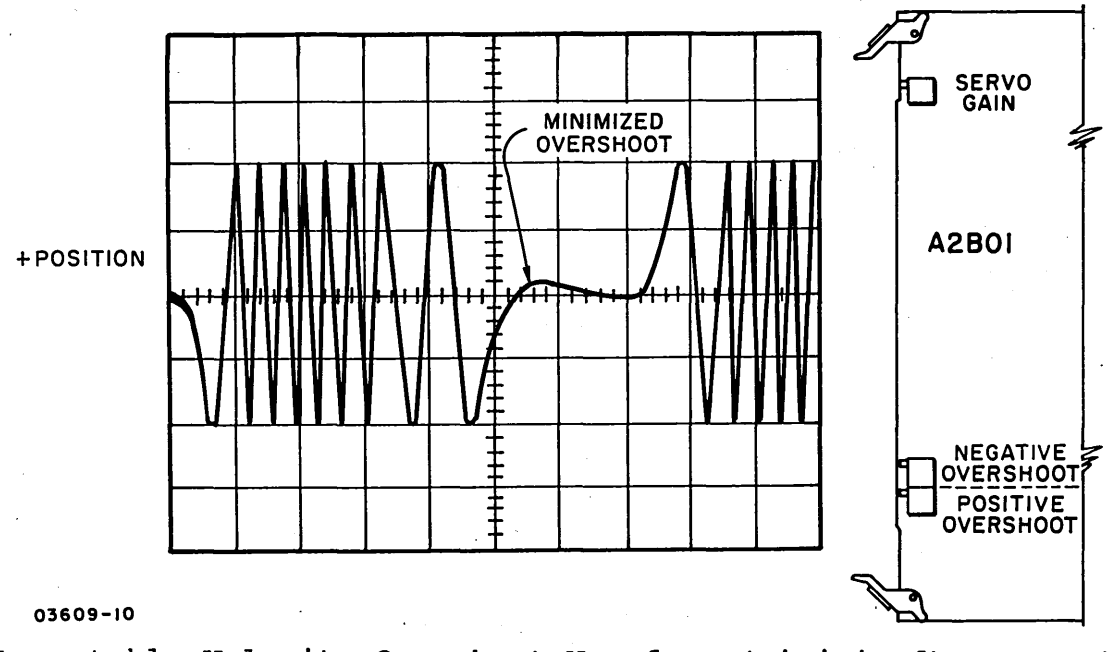

Acceptable Velocity Overshoot Waveform (Minimized) Out Seek

3.15.3 Position Demodulator Gating

This procedure checks that the proper gating occurs as the magnetic heads travel from odd to even or even to odd cylinders.

1. Connect oscilloscope as follows:

- Trigger: EXT+ at A2B02-TP27 (Index) .
- Volts/Division: Channel  $l = 2.0$  volts Channel  $2 = 1.0$  volts
- Channel 1: A2B01-32A (Demod Gate A)
- Channel 2: A2B01-TP15 (Servo Analog)
- 2. Load heads to cylinder 0 by applying drive power.
- 3. Measure quadbit gate timing. -Demod gate A signal must be centered over quad bits within 100 ns as shown in accompanying demodulator gating illustration.

 $\lambda$  (  $\lambda$  )  $\bigcap$  (  $\lambda$  )  $\langle \, \cdot \, \cdot \, \rangle$ 

4. Connect channel 1 probe of oscilloscope to A2B01-34A (-Demod gate B) •

- '0 o o o o o o o o on on o o o c
	- 5. Measure quadbit gate timing. -Demod gate B signal must be centered over quad bits within 100 ns as shown in accompanying illustration.

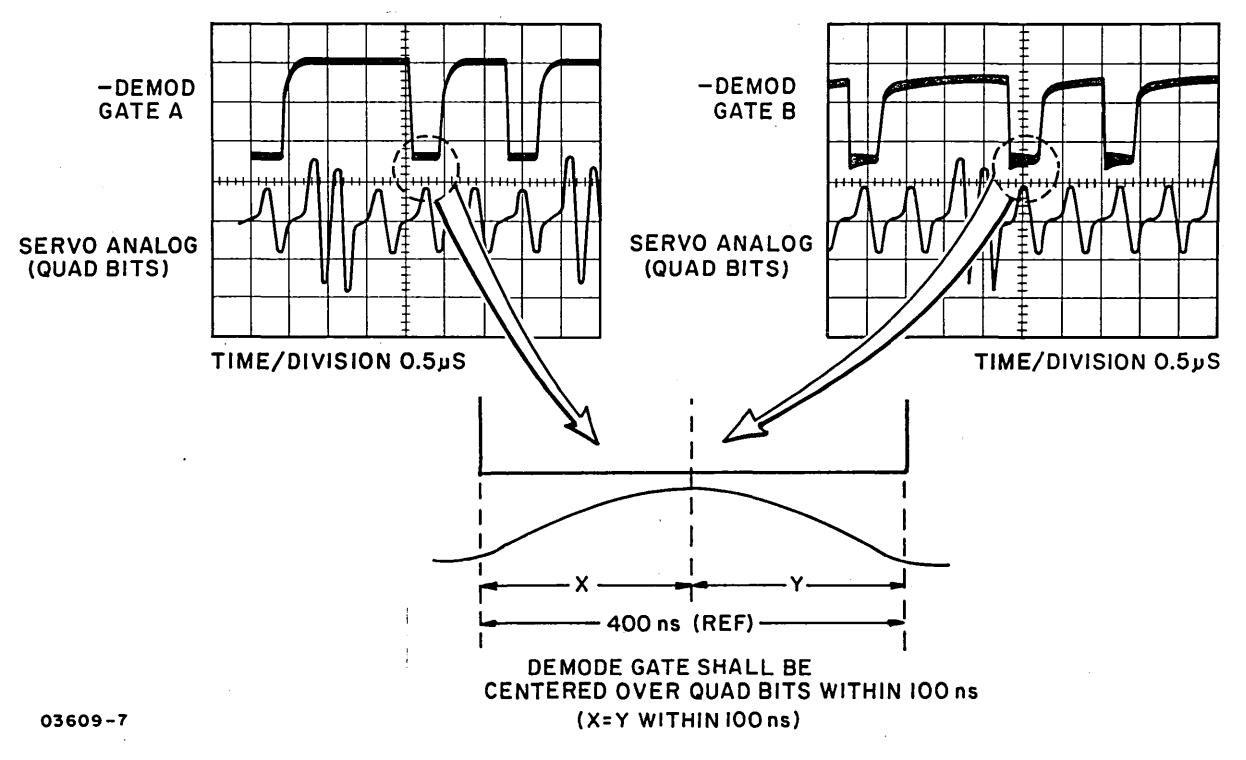

Demodulator Gating

3.15.4 Position Null

This procedure checks that the offset error of the position entered into the servo logic is within specified limits.

- 1. Connect oscilloscope as follows:
	- e Trigger: EXT+ at A2C04-24B (+Odd Slope)
	- Volts/Division: 2.0
	- Time/Division: 2 ms
	- Channel 1: A2B01-TP17 (+Position)
- 2. Command a repeat seek to cylinder 14 ( $0E_{16}$ ).
- 3. Observe negative peaks of +Position signal between out and in access periods. Negative peaks must be within 0.4 volts of each other as shown in accompanying Position Signal illustration.

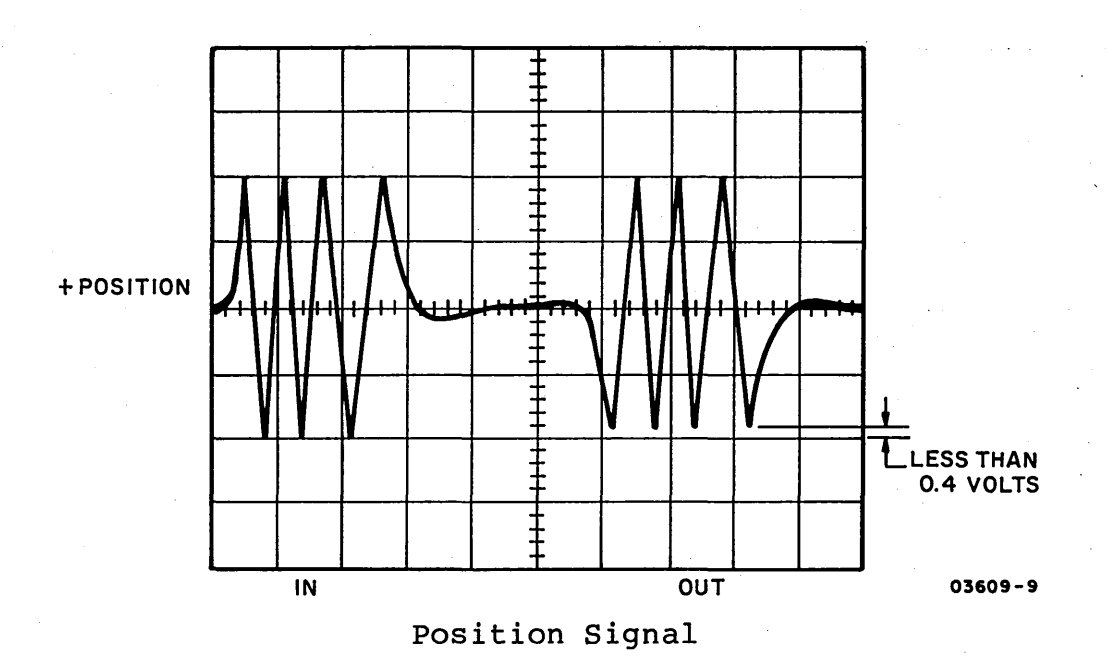

3.15.5 Settled On-Track Delay

This procedure checks the on-track delay to make certain that the heads stay on track.

1. Connect oscilloscope as follows:

- Trigger: INT- on Channel 2
- Volts/Division: 2.0
- Time/Division: 1.0 ms
- Channel 1: A2C04-21B (+On Cylinder)
- Channel 2: A2C01-42A (+On Cylinder Sense)
- 2. Command a repeat seek to cylinder 2 (one cylinder seek).

 $\cdot \rightarrow \cap$   $\wedge$   $\rightarrow$ 

3. Observe that time interval between +On Cylinder Sense signal and +On Cylinder signal is 2.5 ±0.25 ms. See accompanying illustration.

 $3 - 42$ 

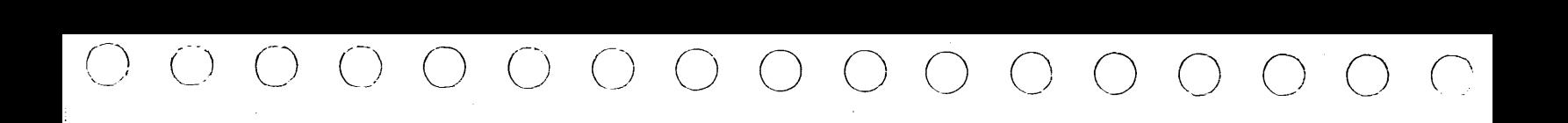

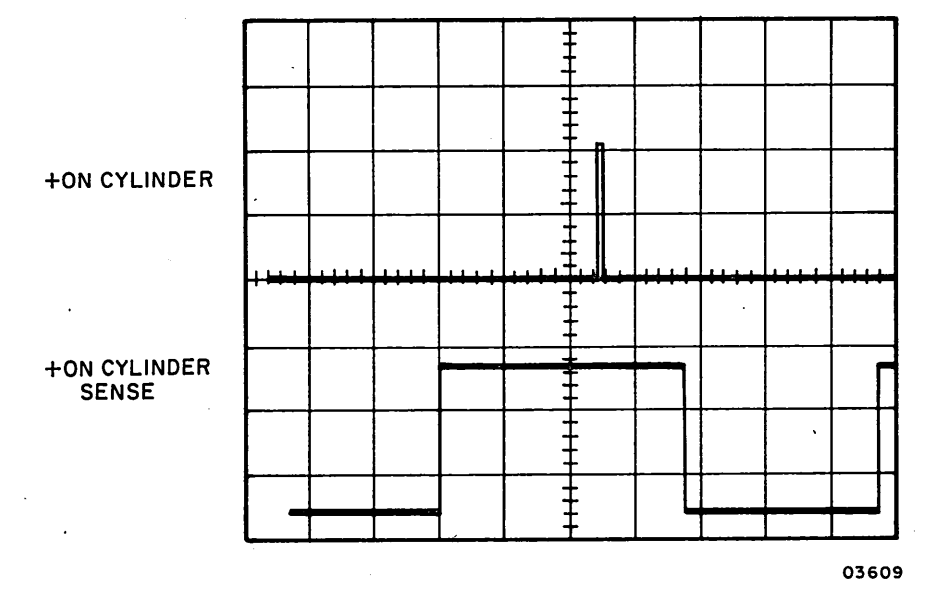

On Cylinder Sense/On Cylinder Time Interval

- 4. Connect oscilloscope as follows:
	- Trigger: EXT- at A2B02-07A (+On Cylinder)
	- Volts/Division: 2.0
	- Time/Division: 50 usec
	- Channel 1: A2C04-21B (+On Cylinder)
- 5. Command a repeat seek to cylinder 1 (zero cylinder seek).
- 6. Observe that negative pulse duration is 150 microseconds See accompanying illustration.

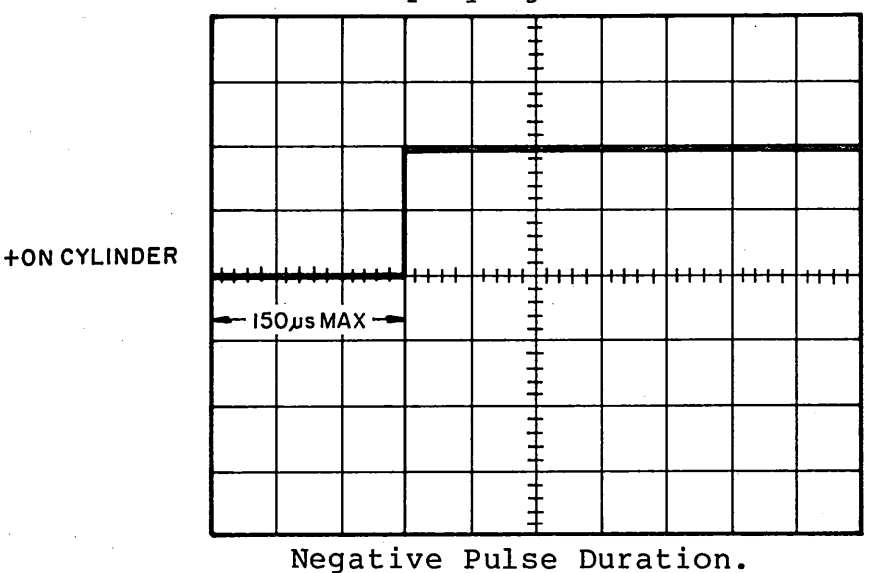

.03609

62947905 A

# 62947905 A. 3-44

## 3.15.6 · Cylinder Pulse Width

This procedure checks the delay on the one-shots to make certain that a cylinder-crossing pulse of sufficient width is generated.

- 1. Connect oscilloscope as follows:
	- e Trigger: EXT+ at A2C04-24B (+Odd Slope)
	- Volts/Division: 2.0
	- Time/Division: 0.5 ms
	- Mode: Chopped
	- Channel 1: A2B01-TP17 (+Position)
	- Channel 2: A2C01-38A (+Cylinder Pulse)
- 2. Command a repeat seek to cylinder 10  $(A_{16})$  (five cylinder seek) •
- 3. Observe that cylinder pulses occur during the linear portion of the Position signal at approximately +2.4 V and  $-2.4$  V as shown in accompanying illustration.

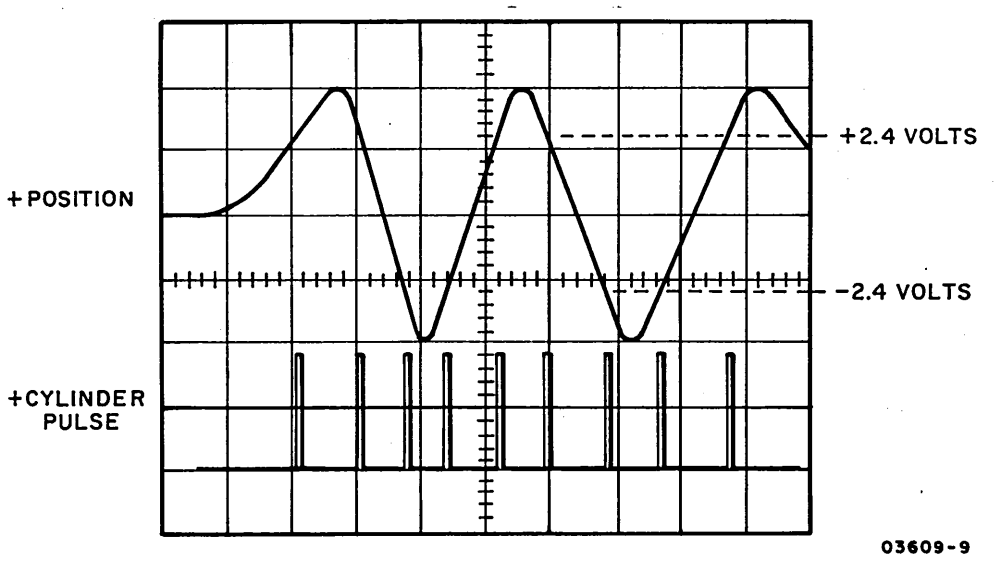

Cylinder Pulses/Position Signal

- 4. Change time scale to 1 microsecond per division and verify that cylinder pulse width is 4 +l microsecond as shown in accompanying illustration.
	- Sync scope INT+ on channel 2.

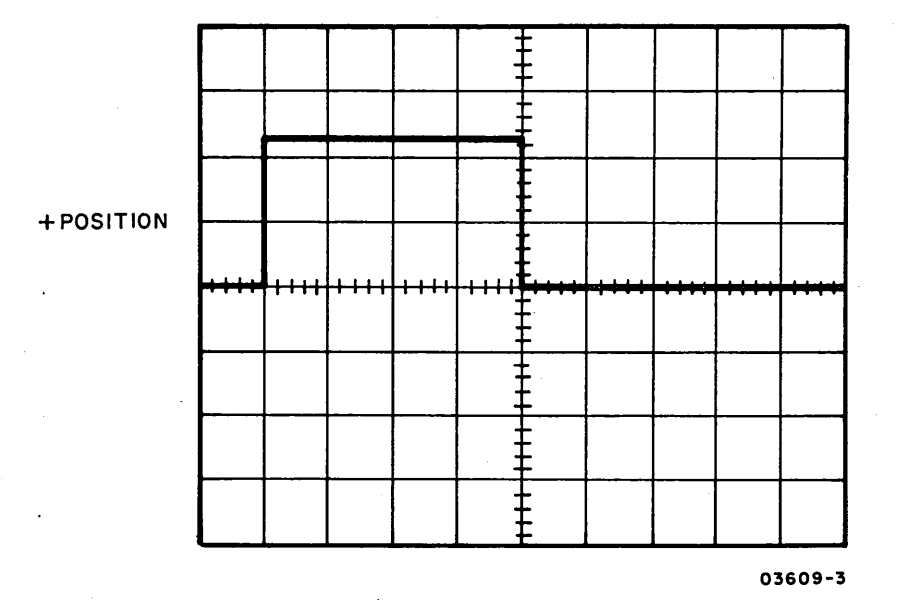

*<sup>r</sup>*\_~) l) C) () C) 0 0 0 0 0 0 0 () 0 0 0, r-\ ·

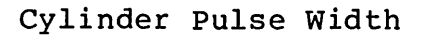

## 3.15.7 On-Track Level Detector

This procedure checks that the on-track level detector switches at the proper voltage levels.

1. Connect oscilloscope as follows:

- Trigger: EXT+ at A2C04-24B (+Odd Slope)
- Volts/Division: 0.2
- Time/Division: 0.5 ms
- Channel 1: A2B01-TP19 (Level Detector)
- 2. Command a repeat seek to cylinder  $10$  (A<sub>16</sub>) (five cylinder seek).
- 3. Check that track level detector switches at voltage levels indicated in accompanying illustration.

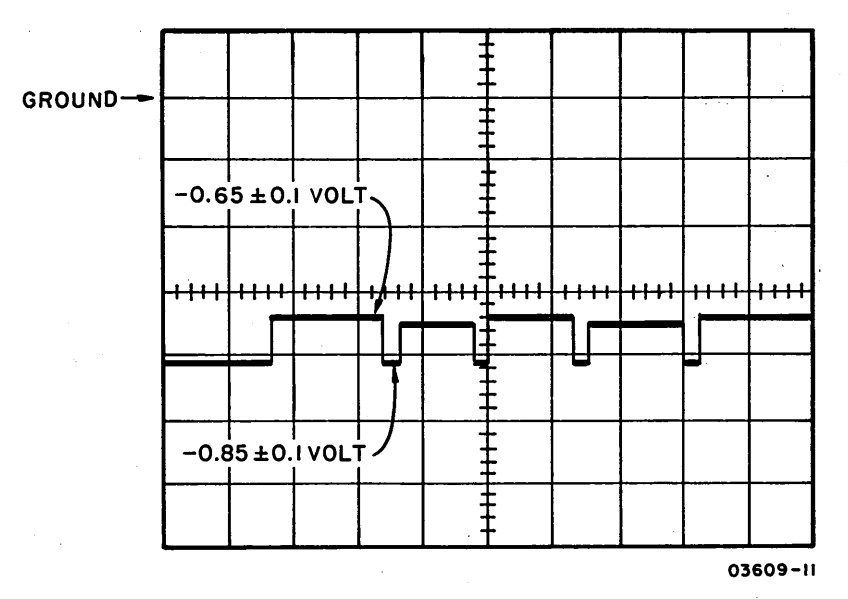

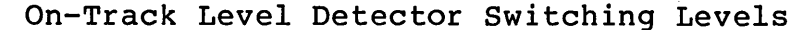

3.15.8 Linear Slope Level Detector

This procedure checks that the linear slope level detector switches at the proper voltage levels.

1. Connect oscilloscope as follows:

- e Trigger: EXT+ at A2C04-24B (+Odd Slope)
- Volts/Division: Channel 2: 0.5 Channel 1: 2.0
- Time/Division: 0.5 ms
- Channel 1: A2B01-TP17 (+Position)

*(* \ / \ ' \ \

- Channel 2: A2B01-TP20 (Level Detector)
- Mode: Chopped

 $\lambda \sim \ell/\lambda$ 

 $\prime \rightarrow$ 

- 2. Command a repeat seek to cylinder 4 (two cylinder seek).
- 3. Check that level detector switches at voltage levels indicated in accompanying illustration:

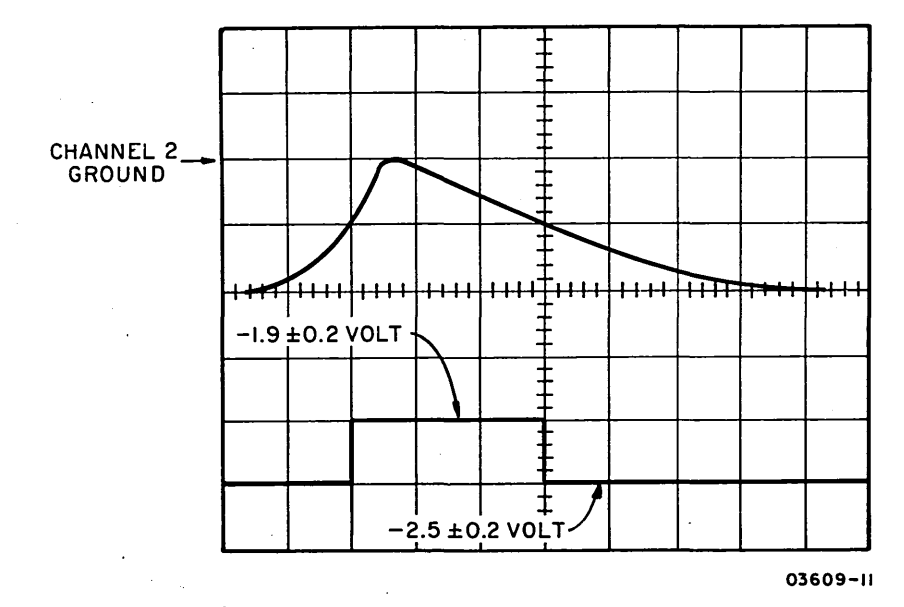

0 0 0 0 0 0

Linear Slope Level Detector Waveform

3.15.9 Track-Crossing Level Detector

This procedure checks the track-ctossing level detector to make certain that the detector turns on at the proper level to set the track crossing latch.

1. Connect oscilloscope as follows:

- Trigger: EXT+ at A2C04-24B (+Odd Slope)
- Volts/Division: 0.2
- Time/Division: 0.5 ms
- Channel 1: A2B01-TP27 (Level Detector)
- 2. Command a repeat seek to cylinder 10  $(A_{16})$  (five cylinder seek).
- 3. Check that track-crossing level detector switches at voltage levels indicated in accompanying illustration:

 $\begin{array}{ccc} \bigcirc & \bigcirc & \bigcirc & \bigcirc \end{array}$ 

 $\bigcap$ 

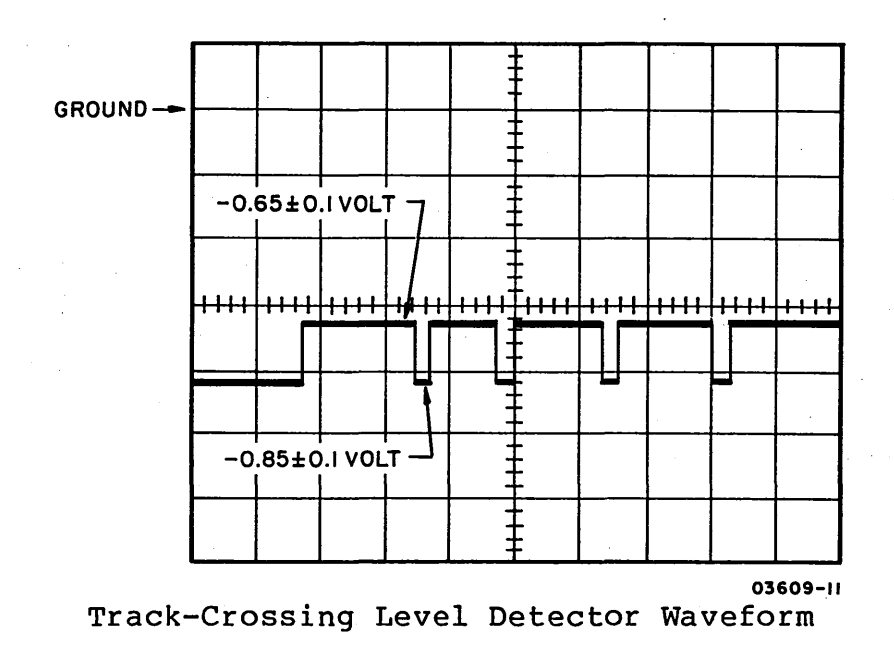

## 3.15.10 Current Sense Amplitude

 $\sim$   $\sim$   $\sim$ 

This procedure checks the current sense amplitude to make certain that the seek is completed in optimum time.

l.' Connect oscilloscope as follows:

- e Trigger: EXT+ at A2C04-24B (+Odd Slope)
- Volts/Division: 0.5
- Time/Division: 2.0 ms
- Channel 1: A2B01-TP18 (Current Sense)
- 2. Command a repeat seek to maximum cylinder address (para  $3.16$ ).
- 3. Measure the peak positive amplitude of Current Sense. It should be  $2.\overline{2}$  +0.2 volts as shown in accompanying illustration.

 $\Delta$  for  $\Delta$  ,  $\Delta$  ,  $\$  $\cdot$  I

 $3 - 48$ 

1 -) () 0 *()* (J 0 0 0 0 0 *()* 00000('

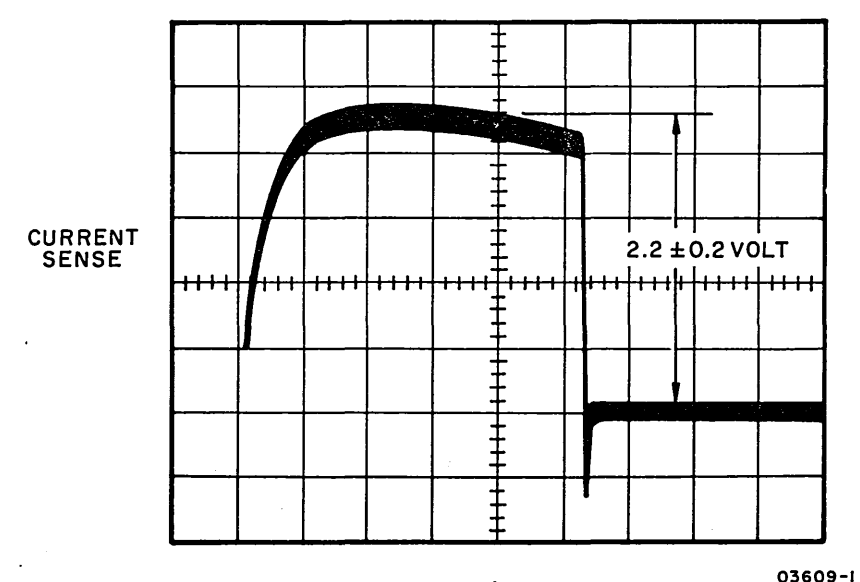

• 03609-1 Current Sense Amplitude Waveform

3.15.11 Recalibrate Function Timing

This procedure checks the recalibrate function timing.

1. Connect oscilloscope as follows:

- Trigger: EXT+ at A2B02-09A (-RTZ)
- Volts/Division: 1.0
- Channel 1: A2B02-16B (-On Cylinder)

2. Command a seek to maximum cylinder address (para 3.16).

3. Command a return-to-zero seek and measure time elapsed from RTZ command to a low at A2C02-16B. Time duration should be no greater than specified in table of para 3.16.

# 3.16 MAXIMUM CYLINDER ADDRESS/RTZ TIMING

This paragraph provides a common reference point for determining the maximum cylinder address and associated RTZ seek timing of the various MMD products. References are made to this paragraph from the SAMs and related adjustment procedures.

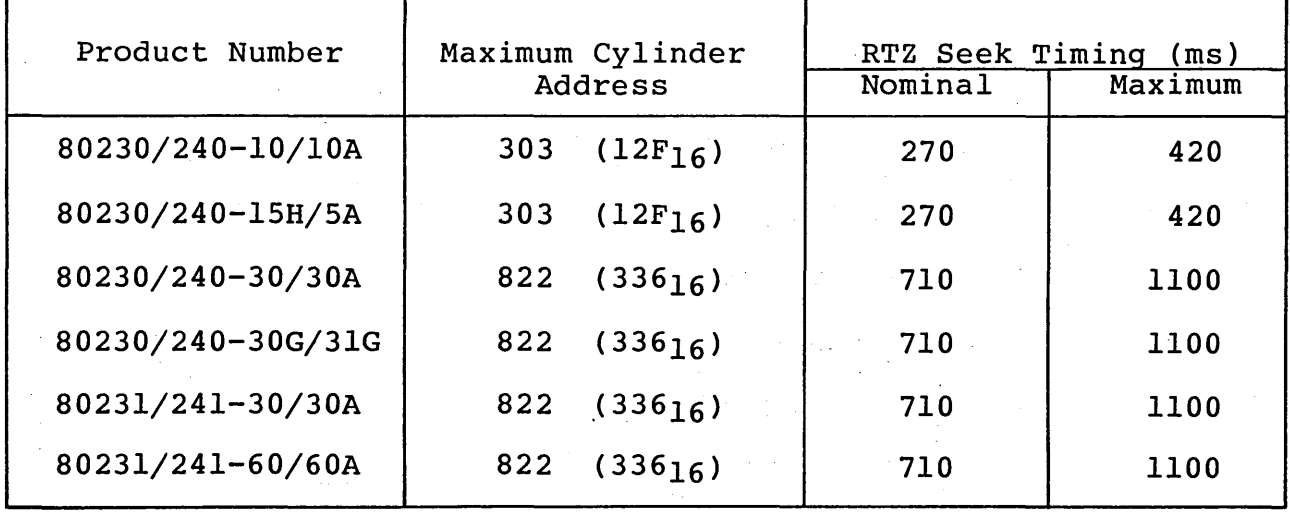

\ *(* \ \ ' I

I

# 3.17 READ/WRITE SYSTEM CHECKS

The following procedures test for proper functioning of the read/write logic circuits. Use CDC BASIC diagnostic tests 7227 to write, and 7226 to read specified data pattern.

n o o n o o o o o o o o o o o o r

# 3.17.1 Write Data Timing

This procedure checks the time relationship of the Write Clock to the Write Data.

#### NOTE

If unable to obtain specified.tolerances of write data waveforms, replace the following logic cards in the order listed:

- e A2A02 (Bit Ring)
- e A2A03 (Bus Out)
- e A2B04 (ECC)
- 1. Connect oscilloscope as follows:
	- Trigger: INT+
	- Volts/Division: 2.0
	- Time/Division: 50 nsec
	- Mode: Chopped
	- Channel 1: A2C03-08B (+Write Data)·
	- Channel 2: A2C03-11B (+Write Clock)
- 2. Command drive to write an alternating 1010 (all  $A_{16}$ ) pattern. Use CDC BASIC diagnostic test 7227 to write -data pattern.
- 3. Observe that timing relationship is as shown in accompanying illustration.

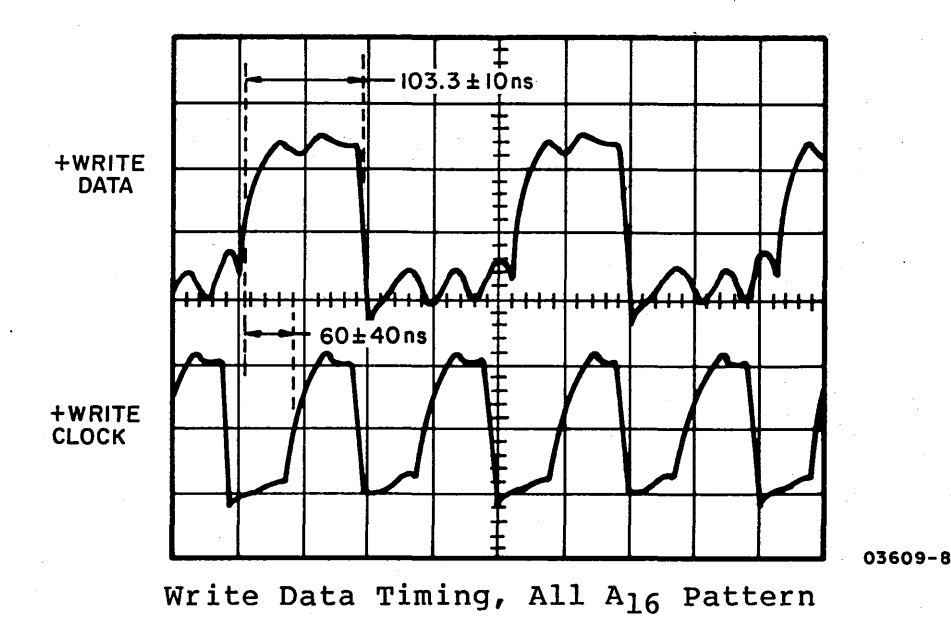

- 4. Disconnect channel 2 probe and connect channel 1 probe to A2C03-35B (+Compensated MFM Data).
- 5. Sync scope INT+ on Channel 1.
- 6. Observe that +Compensated MFM Data pulses are of polarity and pulse width as shown in accompanying illustration.

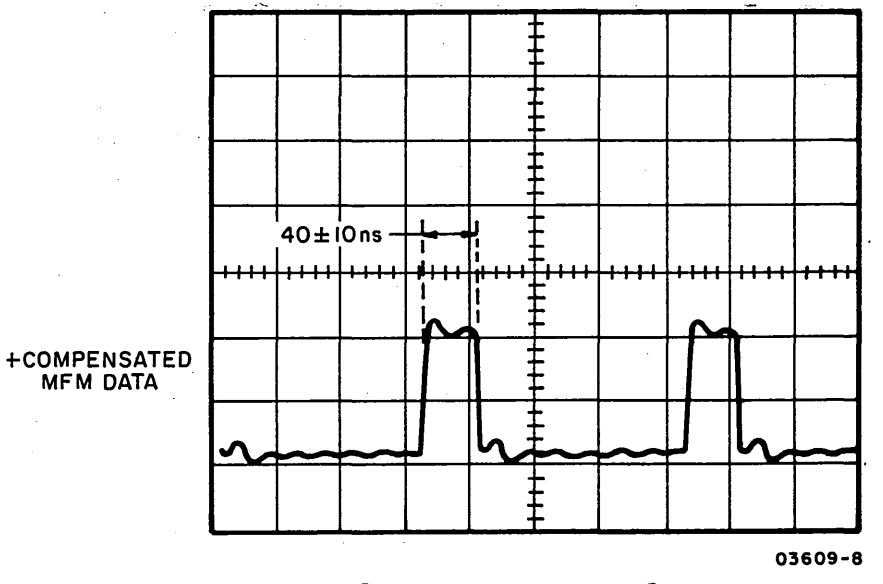

Compensated MFM Data Waveform

# 3.17.2 Read Data Timing

This procedure checks the time relationship of the Read Data and Read Clock signals. It assumes that an all A<sub>16</sub> pattern has

 $\sum_{i=1}^{n} \binom{n}{i}$ 

 $\bigcirc$   $\bigcirc$   $\bigcirc$   $\bigcirc$ 

### **NOTE**

If unable to obtain specified tolerances of read data waveforms, replace the following logic cards in the order listed:

 $\begin{pmatrix} 1 & 1 \\ 1 & 1 \end{pmatrix}$ 

- A2A01 (Read/Write)
- A2B03 (Read PLO)
- A2A02 (Bit Ring)
- 1. Connect oscilloscope as follows:
	- Trigger: INT+
	- Volts/Division:  $2.0$
	- Time/Division: 0.1 usec
	- Mode: Chopped
	- Channel 1: A2A03-28B (-Read Clock).
	- Channel 2: A2A03-27B (+Read Data)
- 2. Command drive to read the all  $A_{16}$  pattern previously<br>written in para 3.17.1. Use CDC BASIC diagnostic test 7226 to read data pattern.
- 3. Observe that timing relationship is as shown in accompanying illustration.

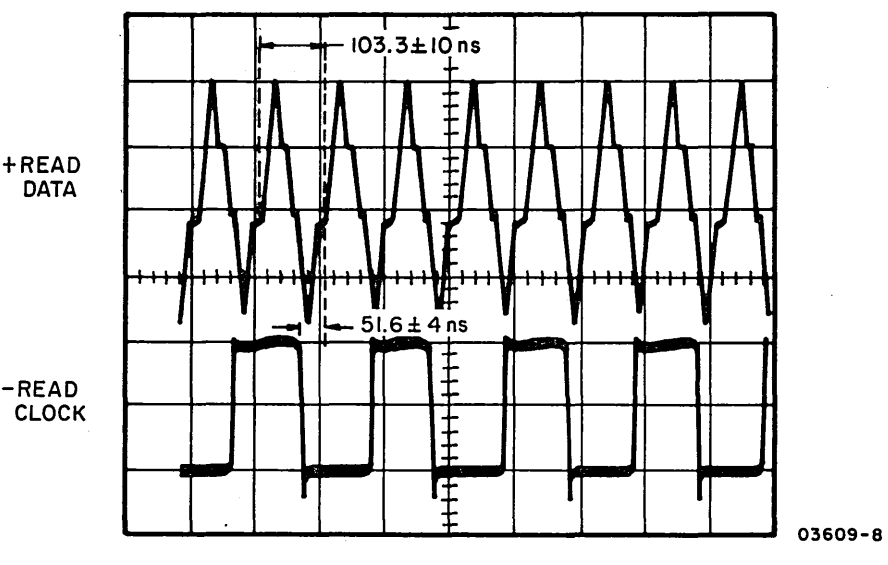

Read Data Timing, All A<sub>16</sub> Pattern

62947905 A

# 62947905 A 3-54

3.18 MISCELLANEOUS DRIVE CHECKS

The following procedures test miscellaneous drive functions for proper operation.

3.18.1 Speed Sensor Output

This procedure checks the speed sensor output at full speed of 3600 revolutions per minute.

1. Connect oscilloscope as follows:

Trigger: INT on Channel 1

- Volts/Division: 1.0
- Channel 1: A2C01-12A {-Speed Pulse)
- Channel 2: A2B02-22B {+Speed OK)
- 2. Observe channel 1 pulses after channel 2 {+Speed OK) signal goes high. Channel 1 waveform should contain negative going pulses with a  $16.67$  (+0.4, -0.2) ms period.

3.18.2 Power-On Master Clear

This procedure checks the power-on master clear circuit timing.

1. Connect oscilloscope as follows:

- Trigger: EXT+ at +5 VDC Faston of logic chassis backpanel.
- Volts/Division: 1.0
- Channel 1: A2C02-31B (-DC Master Clear)
- 2. Turn drive power off.

 $\rightarrow$  0  $\alpha$  or  $\alpha$  and  $\alpha$  or

3. Turn drive power on and verify that -DC Master Clear signal is a low for 4.0 +1.5 seconds.

# 3.18.3 Power-Off Retract

This procedure checks that the actuator retracts the movable heads to the landing zone during a loss of power.

1. Command a seek to maximum cylinder address (para 3.23).

*()* CJ 0 0 0 0 0 0 0 0 0

- \ 2. Ground A2C01-11A (+Retract).
- 3. Turn drive power off and verify that actuator retracts to landing zone (outer radius of disk).
- 4. Remove ground from A2C01-11A.

#### 62947905 A

# 3.19 CONFIGURATOR TABLE INFORMATION

#### NOTE

The following conventions are used for operator/programmer panel input: (B) = Data Buffer switch (I) = Console Interrupt switch

3.19.1 Changing Configurator Table Using Operator/Programmer Panel

To change the configurator table through use of the operator/ programmer panel, perform the following steps:

- 1. Press Load switch to load configurator program.
- 2. View and record contents of configurator table per the following:
	- Press Stop switch.
	- Press SAR (Storage Address Register) switch.
	- Enter 3000 via data register input switches.
	- Press Store switch.
	- Press Main Storage switch to display first word of entry 00 in configurator table. Record contents.
	- Continue pressing Main Storage switch to view and record each word of entry.

#### **NOTE**

Each configurator table entry consists of eight words. Refer to para 3.19.3 for entry format. Entry 00 is the system entry and entries 01 through XX are the device entries. The last entry in the table will contain a 1 bit in the bit 2 position of byte 0203 as follows:

02 03

0010 0000 0000 0000

 $\sum_{i=1}^n$  (a)  $\sum_{i=1}^n$  (b)  $\sum_{i=1}^n$  (b)  $\sum_{i=1}^n$  (c)  $\sum_{i=1}^n$ 

Continue logging information from configurator table until complete.

3. Press Load switch. Either a 382A (secure customer interface), a 3822 (configuration errors on system), or a 382E (option table available for entry) halt will occur.

0 0 OCJO·OC)

- If a 382A halt code, enter: (B),6,(I), (I) to advance to halt 3822 or 382E.
- If a 3822 halt code, enter: (B) ,lF, (I), (B) ,0300, (I), (I) to advance to halt 382E.
- If a 382E halt code, go to step 4.
- 4. Enter one of the following options as applicable:
	- $\bullet$  (B), IF, (I), (B), 0200, (I), (I) to delete entire entry from configurator table.
	- $\bullet$   $\cdot$  (B), lF, (I), (B), 0300, (I), (I) to change any portion of an entry in configurator table.
	- $(B)$ , IF,  $(I)$ ,  $(B)$ ,  $0A00$ ,  $(I)$ ,  $(I)$  to add a new entry in conf igurator table.
- 5. If a 383A halt code occurs (signifying that an 02 or 03 option was selected), enter table number as follows:  $(B)$ ,  $lF$ ,  $(I)$ ,  $(B)$ ,  $XX00$ ,  $(I)$ ,  $(I)$  where  $XX$  = entry number.
- 6. If a 383B or 3846 halt code occurs (signifying that an 03 or OA option was selected), enter new configurator table data for table entries 01 through XX as follows: (B) ,8F, (I), (B) ,AATT, (I), (B) ,0000, (I), (B) ,IDID, (I), (B) ,0000, (I), (B), 0000, (I), (B), 0000, (I), (B), 0000, (I), (B), IDID, (I), (I) where:  $AA = device address$ TT = device type IDID = device read ID
- 7. Repeat steps 4 through 6 until all additions, deletions, and corrections are complete.
- 8. Write new configurator table on diskette when complete (halt code 382E), enter:  $(B)$ ,  $1F$ ,  $(I)$ ,  $(B)$ ,  $0D00$ ,  $(I)$ ,  $(I)$
- 9. Next halt code will be a 382C (copy table to another diskette?)..Terminate program by entering:  $(B)$ ,  $IF$ ,  $(I)$ ,  $(B)$ ,  $0500$ ,  $(I)$ ,  $(I)$
- 10. Successful termination of configurator program is indicated by a 3800 (ready) halt code.
- 11. Diskette is now configured and ready for diagnostic checkout.

# 62947905 A

3.19.2 Configure System (Option OC) Using Operator/Programmer Panel.

To configure the system automatically (using option OC) from the operator/programmer panel, perform the following steps:

- 1. Enter  $(B)$ ,  $B$ ,  $(I)$ ,  $(B)$ ,  $38F0$ ,  $(I)$ ,  $(I)$  to load configurator program. When loaded, a 38XX halt code displays in output indicators of operator/programmer panel. If a 382A halt code occurs, enter:  $(B)$ ,  $6$ ,  $(I)$ ,  $(I)$
- 2. If a 3822 halt code occurs, enter:  $(B)$ ,  $IF$ ,  $(I)$ ,  $(B)$ ,  $0300$ ,  $(I)$ ,  $(I)$ A 382E halt will then occur to allow option·selection.
- 3. Enter  $(B)$ ,  $IF$ ,  $(I)$ ,  $(B)$ ,  $OCOO$ ,  $(I)$ ,  $(I)$  to select configure system option OC. Refer to para 3.21 for specific instructions pertaining to halt codes being displayed.
- 4. Continue entering appropriate parameters until a 3800 or 3805 halt code displays. This indicates that diskette configuration is complete. Diagnostic checkout can now be performed.

#### NOTE

Some IBM and CDC devices have the same read ID codes. These IBM devices are all assigned CDC device types in the configurator table and must be manually changed to the correct device ID before executing diagnostic tests. Also, if a CDC 80270 or 80271 storage module drive having a read ID of 3007 is present in the conf igurator table, the device type must be changed from 72 to 70. Refer to table under Checkout heading in section 2 of this manual for a listing of device types that have the same read IDs. To make changes, follow instructions in para 3.19.1.

## 3.19.3 Configurator Table Entries

 $\mathcal{L}(\mathcal{A})$ 

The configurator record contains system information (Entry 00),<br>and one entry for each device address used (Entries 01-XX). The and one entry for each device address used (Entries  $01-XX$ ). formats used for the system entry and the device entries are as follows:

#### NOTE

The configurators on IBM diskettes do not recognize CDC devices. Therefore, do not attempt to use an IBM configurator to construct the configuration table on a CDC BASIC diskette. All CDC devices will be configured wrong in the table. gared wrong in the table

 $\sqrt{2}$  ,  $\sqrt{2}$  ,  $\sqrt{2}$ 

 $\mathcal{L} \subset \mathcal{N}$ 

# 3.19.3.l Entry 00 (System Entry)

Change only Entry 00 bytes 05 through 09 (functions 04, 06, 08} all other information is entered by the configurator program.

Byte 00 and 01 02 03 04 05 06 and 07 Definition Constant 00 Entry number of last entry in table Conf igurator flags Bit 00 through 06 are reserved Bit  $07$  a  $1 =$  diskette has been configured Bit 07 a 0 = diskette has not been configured Not used Processor type  $(1)$  $22 = 4952$  $23 = 4953$  $25 = 4955$ Storage word x y y y -ABBBBBBBBBB A binary number indicating the number of 16K units of outer storage installed A=O No address translator A=l Address translator installed -3=16K of inner storage installed 7=32K of inner storage installed B=48K of inner storage installed F=64K of inner storage installed NOTES 1. Storage word = F803 indicates 112K of total storage installed. 2. If BBBBBBBBBBB is greater than O, then A must equal 1 and address translator feature must be installed. 3. Inner storage can be addressed only by the storage address register. 4. Outer storage can be addressed only by the address translator feature.

(!) Several device MAPs measure time. Instruction execution time is indicated to the MAPs by processor type. The wrong processor type code will cause MAP failures.

5. Storage word = 7802 indicates one 32K card or two 16K cards installed as inner storage, one 32K card or two 16K cards installed as outer storage, and the address translator installed.

08 and 09 OA through OE OF Alternate console address and type (AATT) Not used Release level of this configuration record

- 3.19.3.2 Entries 01-XX (Device Entries)
- Byte Definition

00 Device address

01 Device type

02 Flag byte

Bit 0 Used by DCP (in storage). Always 0 on disk. Bit l=l Indicates this entry chained to next entry. Bit 2=1 Indicates last entry in configurator table. Bit 3=1 Indicates last entry in this sector Bit 4 through 6 Reserved Bit 7 Last available entry in configurator table.

NOTES

- 1. Ignore bits 2, 3, and 7 when making adds or changes. The configurator program will set/reset them at sort time.
- 2. Chain bit (byte 02 bit 1) is used to pass two or more entries to a MAP program or diagnostic. Wrong use of the chain bit can cause MAP failures. For example: a missing chain bit causes needed information not to be available to the MAP. Extra chain bits can cause MAPs to be bypassed during an auto run.

03 through 09

 $\lambda$  is the internal control of  $\lambda$ 

Device-dependent data. Describes the device to its associated MAPs/diagnostics. If it is wrong, failures will occur. The auto verify performed when the configurator loads does not check device-dependent data.

 $\gamma$  -  $\alpha$  ,  $\alpha$  ,  $\alpha$  ,  $\alpha$  ,  $\alpha$  ,  $\alpha$ 

 $\Delta = \frac{1}{2}$  ,  $\Delta = \frac{1}{2}$  ,  $\Delta = \frac{1}{2}$  ,  $\Delta = \frac{1}{2}$ 

OA through OD Reserved

OE through OF Device ID word  $3 - 60$ 

Alternate Console Devices:

 $\bigcirc$ 

 $\bigcirc$   $\bigcirc$ 

 $\bigcirc$ 

 $($ 

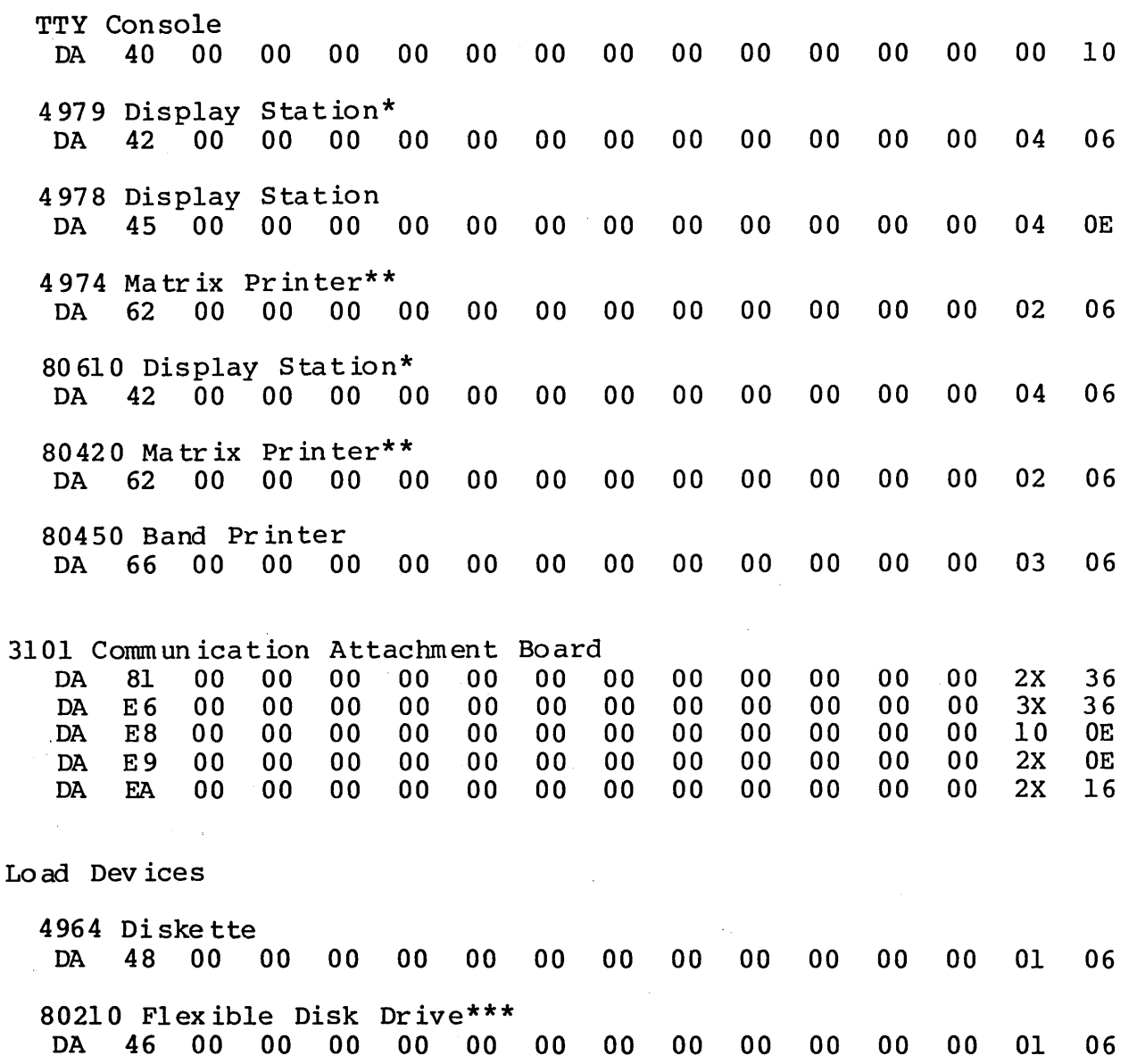

\*Device type 44 must be used when configuring an IBM diskette.<br>\*\*Device type 64 must be used when configuring an IBM diskette.<br>\*\*\*Format also applies to 80240 series MMDs (contains an FDD packaged in the MMD enclosure).

62947905 H

 $\sim$   $\sim$ 

 $\begin{array}{ccccccccccccc} \circ & \circ & \circ & \circ & \circ & \circ & \circ \end{array}$
62947905 A

 $\lambda \equiv \gamma \gamma \gamma$ 

 $\sim$  1\  $\sim$  1\ I\I I\O

3.19.4 Configurator Table Layout (shown as stored in Memory}

Use this blank table to assemble a configurator table for your system.

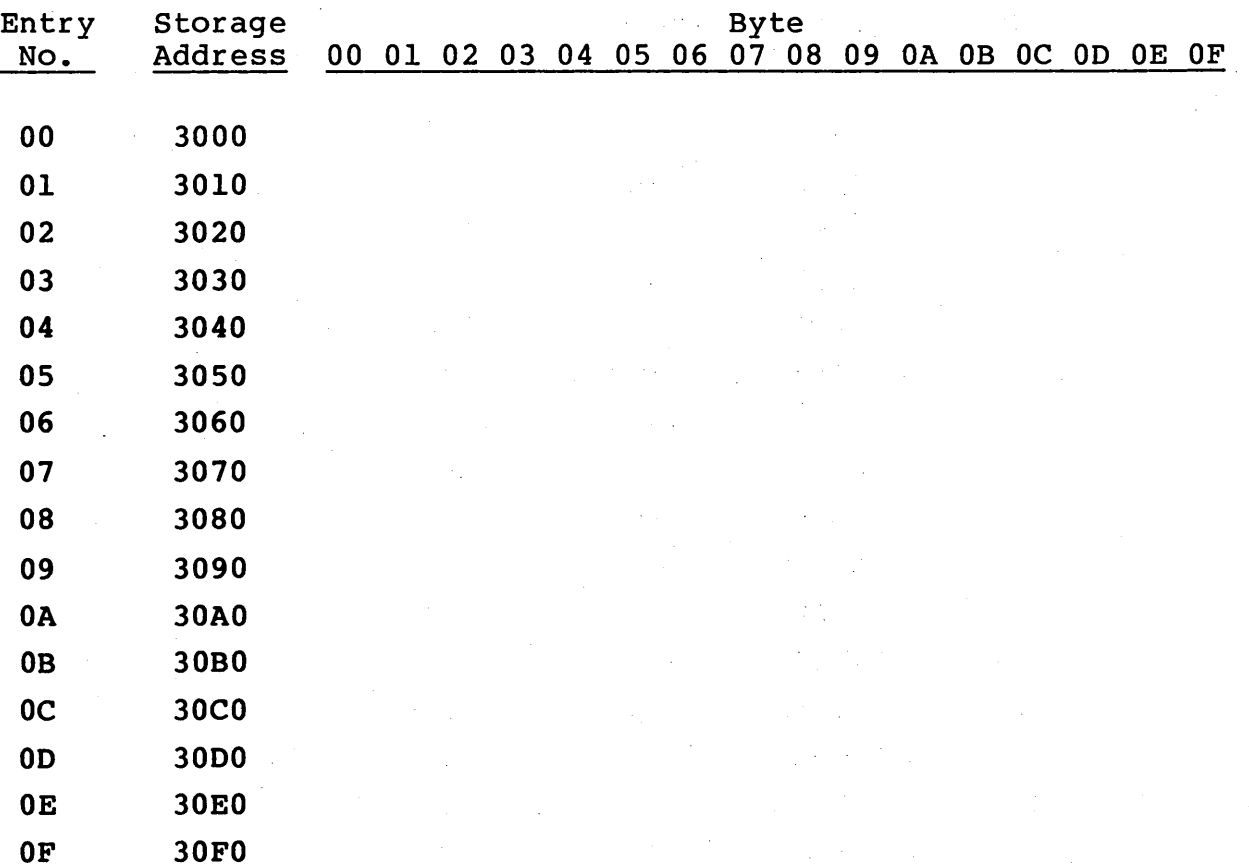

 $\langle \rangle$ 

 $\lambda$  ;  $\lambda$  is  $\lambda$  if  $\lambda$  if

 $\cdots$   $\cdots$   $\cdots$   $\circ$   $\circ$   $\circ$   $\circ$   $\circ$   $\circ$ 

 $3 - 62$ 

3.20 COMMANDS

The commands are described here as they would be entered from the operator/programmer panel. These same commands can be entered from an alternate console by keying in the command character followed by data, where applicable, and pressing the ENTER key (Carriage Return key on TTY). No commas are required.

<sup>0</sup>c\ 0 0 u 0 () *(\. \\_)* 0 0 0

3.20.1 Single Character Commands (No Data).

Enter as follows, where:  $(B)$  = Data Buffer key,  $(I)$  = Console Interrupt key.

#### NOTE

Commands must be entered in bits 12 through 15 of the data buffer.

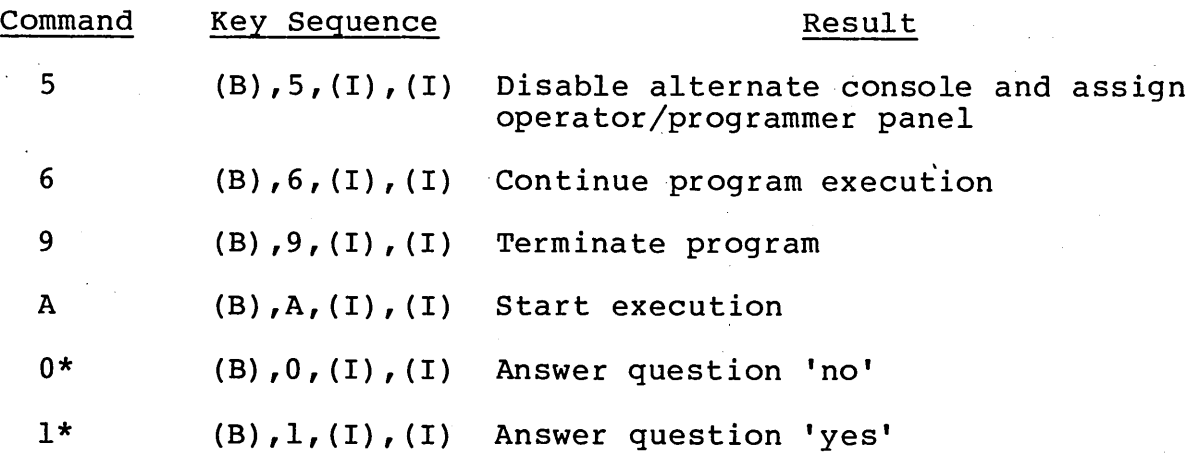

\*Commands 0 and 1 apply to test program responses only. Use the F command to answer yes or no to a question in a utility program, for example:  $FL = yes$ ,  $F0 = no$ .

 $62947905$  A  $3-63$ 

3.20.2 Commands that use a Program ID (Commands Band C).

These commands load a program. The program ID (XXXX) must be entered with one of the following commands:

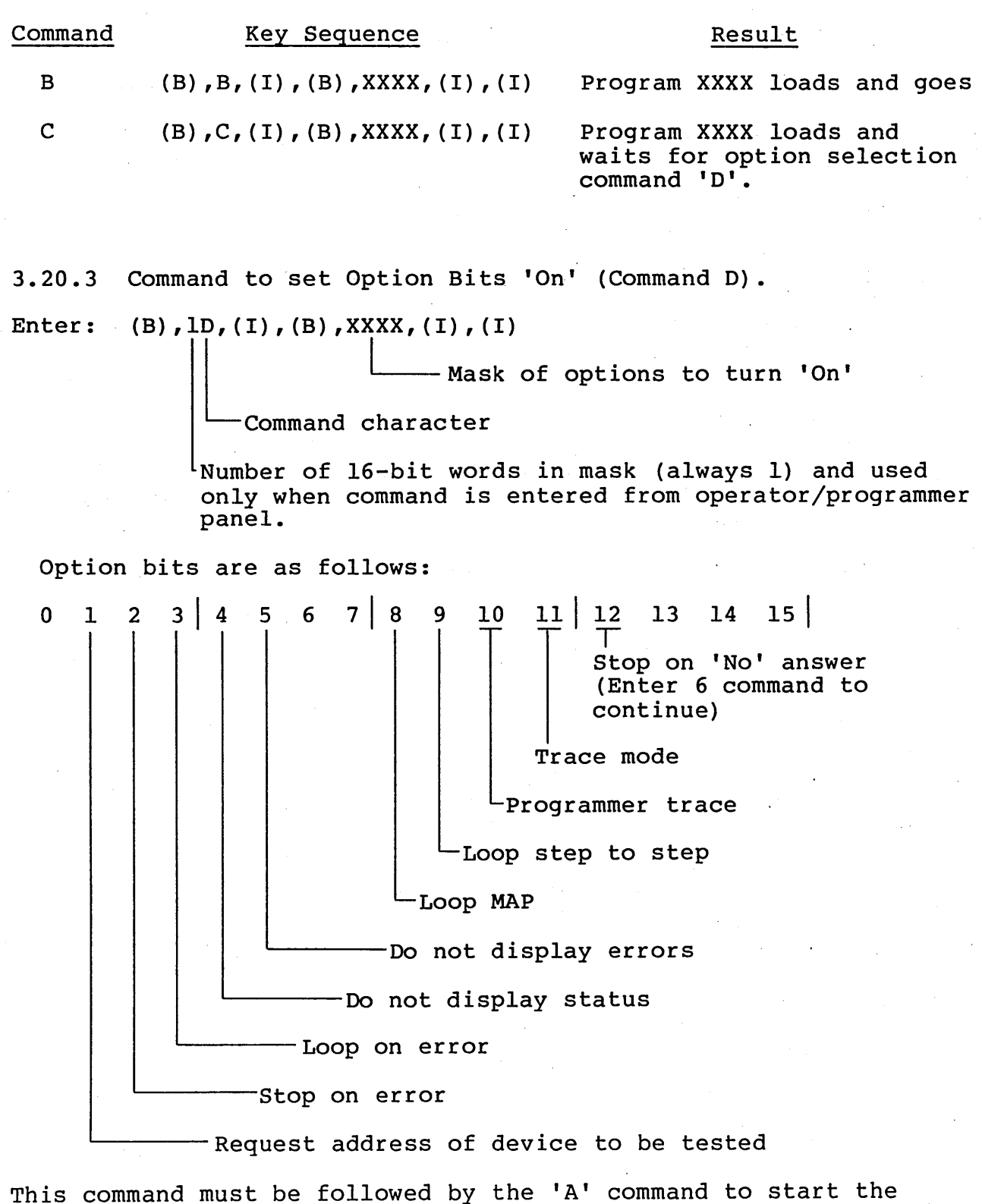

 $\cdot \rightarrow \cdot \rightarrow \cdot \rightarrow \cdot$ 

' I 'c. ;

execution of the program.

3.20.4 Command to Enter Variable Data (Reply to a Program), (Command F) •

0 0 0 () ('""'\ \ \_\_\_ ) (~) c () c; 0

Enter: (B),  $XF$ , (I), (B),  $XXXX$ , (I), (B),  $XXXX$ , (I), (I)  $\prod_{\alpha\in\mathbb{Z}}$ Second consecutive interrupt terminates the entry. Enter up to 15 words of data. First word of entry - if less than four characters they must be in the lower bits.

> . Number of 16-bit words in this entry must use a value humber of to sit words in this energ mast doe a variety between 1 and F. Used only when F command is entered from the operator/programmer panel.

62947905 A

 $3 - 65$ 

#### 62947905 A 3-66

#### 3.21 COMMON HALT LIST

Halts are identified by the Wait indicator on the operator/ programmer panel being lit.

3.21.1 Diagnostic Control Program (DCP) Halts

- 3800 Ready -- enter any valid command.
- 3801 Bad condition code received from alternate console. Enter continue command  $(B)$ ,  $6$ ,  $(I)$ ,  $(I)$
- 3802 Program check -- see MAP 3871.
- 3803 Machine check -- see MAP 3871.
- 3804 Power thermal warning.
- 3805 Program terminated -- enter any valid command. '
- 3806 Invalid request -- enter any valid command.
- 3807 Alternate console is off during testing.
- 3808 Alternate console is on and test is complete.
- 3809 Unexpected interrupt -- RO level 3 contains the interrupt status byte. Location 180A contains the MAP number.
- 380A Start -- the program has started.
- 380B Diskette error -- IPL and try again. If it still fails, try a different diskette.
- 380C Program not found -- there is no VTOC entry for the requested program.
- 3810 Was not expecting reply (F command) data.
- 3813 Received a command sequence -- to execute, press the console Interrupt switch. To delete the command, change the buffer contents and press the console Interrupt switch. Halt 3814 will be displayed and the command can be entered again.
- ~3814 Enter data.

 $\sqrt{2}$ 

3815 Cannot continue execution -- IPL and try again. If it still fails call for assistance.

--- ' \ ) ,---'\., */\\_* .r": ,,--- \ ' ' ', \ \ '\ ( <sup>I</sup>/ ) / \.\_ / <sup>I</sup>

3816 Change keyboard definition for 4978 display. Press any key within 15 seconds and halt 3817 will be displayed.

n () (J () 0 () *()* () 0 <sup>0</sup>

- 3817 Press the key requested for keyboard definition.
- FFFF Command or reply has been accepted.
- 3.21.2 Configurator Halts
	- 3820 This diskette has not been configured before. Enter continue command.  $(B), 6, (I), (I)$ continue command.
	- 3821 Enter alternate console device address and device type. Example:  $(B)$ ,  $\text{lr}$ ,  $(I)$ ,  $(B)$ ,  $0040$ ,  $(I)$ ,  $(I)$  to assign TTY as alternate console or: (B),lF,(I),(B),OOOO,(I),(I) to assign programmer panel as alternate console
	- 3822 Configuration Error(s) on System. Reply with one of the following: 01 = Terminate 02 = Print all errors 03 = Print options 04 = Bypass TCS errors (B),  $lF$ , $(I)$ , (B), XX00, (I), (I) where XX = chosen option.
	- 3823 Invalid Entry. Enter the correct entry.

3824 Select console. 00 = 3101 Display  $01 = 7485$  Model 53 Display  $02 = 7485$  Model 63 Display 03 = 4975 Model 01 Line Printer 04 = 4975 Model 02 Line Printer

3826 Changes Not Saved. Enter OD to save the configuration table: ( B), lF, (I), *ODDO,* (I) , (I) Enter 05 to terminate (changes made will be lost):  $(B)$ , IF,  $(I)$ ,  $(0500$ ,  $(I)$ ,  $(I)$ 

3827 Enter Correct Processor Type.  $22 = 4952$  processor 23 = 4953 processor 25 = 4955 processor  $(B)$ ,  $IF$ ,  $(I)$ ,  $(B)$ ,  $XX00$ ,  $(I)$ ,  $(I)$  where  $XX =$  processor type.

- 3828 Device Address or Type incorrectly entered. Enter correct parameter.
- 3829 No Device. Program did not find device entered. Make entry again. Enter the correct device address.
- 382A Secure the Customer Interface. Enter continue command when customer interface is secure.  $(B)$ ,  $6$ ,  $(I)$ ,  $(I)$

62947905 H 3-67

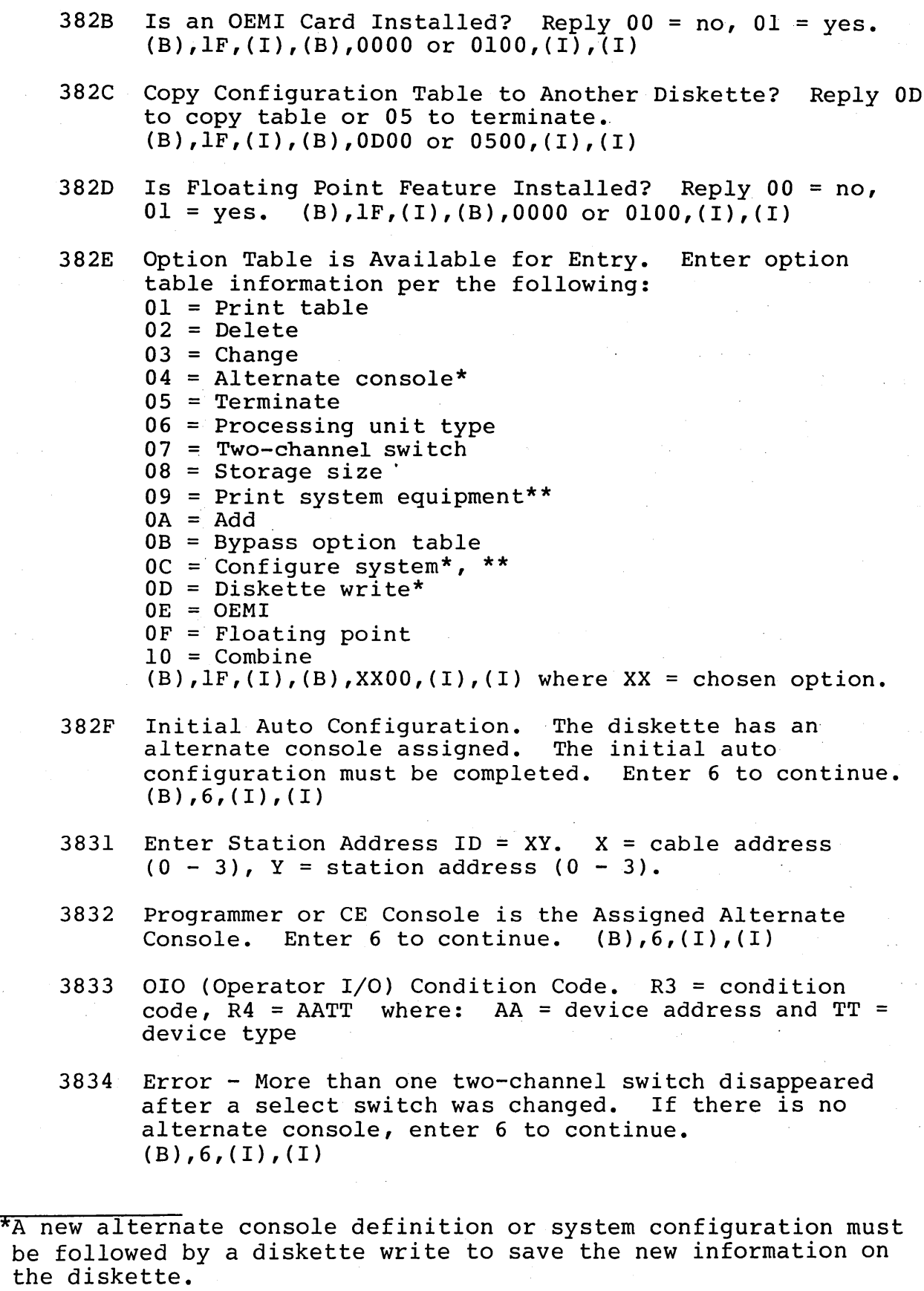

 $D \nrightarrow D \nrightarrow D \nrightarrow D \nrightarrow D \nrightarrow D \nrightarrow D \nrightarrow D$ 

\*\*CDC SMDs and MMDs must be powered on.

\

 $\left(\begin{array}{c} \lambda \\ \lambda \end{array}\right)$ 

- 3835 Interrupt Condition Code. R3 = interrupt condition  $code, R4 = AATT where: AA = device address and$ TT = Dev ice type
	- 3836 Is Customer Using Common I/O? Reply 00 = no, 01 = yes. (B),lF,(I),(B),0000 or 0100,(I),(I)

() 0 () 0 () () 0 ~, (\ / *\.\_)* 

- 3837 Error A two-channel switch did not disappear after a select switch was changed. If there is no alternate console, enter 6 to continue.  $(B)$ ,  $6$ ,  $(I)$ ,  $(I)$
- 3838 RPQ Diagnostics are Installed on System.
- 383A Select Entry Number in Configurator Table to be Altered. Enter  $(B)$ ,  $IF$ ,  $(I)$ ,  $(B)$ ,  $XX00$ ,  $(I)$ ,  $(I)$  where: XX = table entry number.
- 383B Enter the Desired Entry. Format is: AATT, (I), (B), 0000, (I), (B), IDID, (I), (B), 0000 (I), (B), 0000,  $(I)$ ,  $(B)$ ,  $0000$ ,  $(I)$ ,  $(B)$ ,  $0000$ ,  $(I)$ ,  $(B)$ ,  $IDID$ where: AA = device address,  $TT =$  device type,  $IDID =$ device read ID code.  $(B)$ ,  $8F$ ,  $(I)$ ,  $(B)$ , entry per above,  $(I)$ ,  $(I)$
- 383C Error Cannot find reflected two-channel switch. If there is no alternate console, enter 6 to continue.  $(B), 6, (I), (I)$
- 383D Insert the FROM Diskette. Used with the merge function (10) and the print configuration function (20). Insert the FROM diskette in the disk unit and answer 01 when complete.  $(B), lF, (I), (B), 0100, (I), (I)$
- 383E Insert the BASIC Diskette. Used with the merge function (10) and the print configuration function (20). Remove the FROM diskette, insert the BASIC diskette and answer 01 when complete.  $(B), IF,(I), (B),0100,(I), (I)$
- 3839 Device Address of other equipment manufacture attachment<br>card. Configuration program found other equipment manu-<br>facture attachment card installed. Enter the device card. Configuration program found other equipment manufacture attachment card installed. Enter the device address.
- 3840 Error A device is in the hardware, but not in the configuration table. Level 3, R3 contains the address (AAOO). Level 3, R4 contains the ID word. Record the contents of R3 and R4. Enter the continue command.  $(B), 6, (I), (I).$
- 3841 Error A device is in the table, but not in the hardware. Level 3, R3 contains the device address and configuration table entry number (AAEE). Record the contents of R3 and enter the continue command.  $(B), 6, (I), (I).$

62947905 H 3-69

 $\mathbb{R}^2$ 

 $\gamma_{\rm e}$ 

- 3842 Error The ID word received does not match the ID word stored in the configurator table for this address. Level 3, R3 contains the device address and configuration table entry number (AAEE). Level 3, R4 contains the ID word received. Record the contents of R3 and R4. Enter continue command.  $(B)$ ,  $6$ ,  $(I)$ ,  $(I)$ .
- 3843 Error An entry in the configurator table has a device type and device ID that do not match. Level 3, R3 contains the device address and configuration table entry number (AAEE). Record the contents of R3 and enter continue command.  $(B), 6, (I), (I).$
- 3844 Error Received a bad condition code in response to a Read ID command. Level 3, R3 contains the device address and condition code ( AACC) • Record the contents of R3 and enter continue command:  $(B), 6, (I), (I).$
- 3845 Error Two-channel switch was in the wrong position. If there is no alternate console, enter 6 to continue.  $(B), 6, (I), (I)$
- 3846 Enter New Configurator Table Data:  $(B)$ ,  $8F$ ,  $(I)$ ,  $(B)$ ,  $0001$ ,  $(I)$ ,  $(B)$ ,  $0203$ ,  $(I)$ ,  $(B)$ ,  $0405$ ,  $(I)$ ,  $(B)$ , 0 607, (I ), (B ), 0 809, (I ), (B ), 0 A 0 B, (I ), (B ), 0 C 0 D, (I ), (B ),  $OEOF$ ,  $(I)$ ,  $(I)$
- 3848 Error Entries do not agree. Rl = entry address of FROM table, R2 = Entry address of TO table.

3849 Alternate Console Error. The response from the alternate console to a Read ID command does not match that of a supported console device. Level 3, R3 contains the device address and type read from the configurator table (AATT). R4 contains the response from the read ID command. Record R3 and R4. Enter continue command:  $(B)$ ,  $6$ ,  $(I)$ ,  $(I)$ Halt·382E will be displayed. If R3 has the correct device address and type for the alternate console, the console is returning a bad ID. Enter:  $(B), IF, (I), (B), 0500, (I), (I),$  the configurator then terminates at halt 3800. Enter the assign programmer console command: (B),0005,(I),(I), this disables the alternate console. If R3 does not contain the correct information, change the alternate console bytes at address 3008 and 3009 to the address and type for the console device. To write the record to the diskette, enter:  $(B)$ ,  $1F$ ,  $(I)$ ,  $(B)$ ,  $0100$ ,  $(I)$ ,  $(I)$ 

 $\Omega \Omega \Omega$ 

 $\epsilon$  is a

- 384A Configuration Table is Full.
- 384B Configurator Chain (Byte 02 Bit 1) is Too Long. See MAP 3880.
- 384C Configuration Display Message. See alternate console display for message.
- 384D The VTOC Does Not Contain a Configurator Table (U38Fl). Load the general utility program (38F9) and copy 38Fl from another diskette.
- 384F Duplicate Address AA, Entry EE and EE. There is a duplicate address in the configuration table. If there is no alternate console assigned, Level 3 R2 has the device address, R3 and R4 have the table entry<br>numbers. Enter 6 to continue.  $(B), 6, (I), (I)$ Enter 6 to continue.  $(B), 6, (I), (I)$
- 3850 Enter Inner Storage Size.  $03 = 16K$  $07 = 32K$  $OB = 48K$  $0F = 64K$  $(B)$ ,  $IF$ ,  $(I)$ ,  $(B)$ ,  $XX00$ ,  $(I)$ ,  $(I)$  where  $XX = 03$ , 07, 0B, or 0 F
- 3851 Is Address Translator Installed? Reply  $01 = yes$ ,<br> $00 = no.$  (B), IF, (I), (B), 0000 or 0100, (I), (I)  $(B)$ ,  $IF$ ,  $(I)$ ,  $(B)$ , 0000 or 0100,  $(I)$ ,  $(I)$
- 3852 Enter Outer Storage Size. OXXX = decimal number of 16K outer storage blocks.  $(B)$ ,  $1F$ ,  $(I)$ ,  $(B)$ ,  $0XXX$ ,  $(I)$ ,  $(I)$
- 3853 ACCA SL Installed (Async Control Comm Adapter, Single See MAP 13.
- 3854 AACA ML Installed (Async Control Comm Adapter, Multiline) See MAP 13
- 3855 BSCA SL Installed (Bi-Sync Comm Adapter, Single See MAP 13.
- 3856 BSCA ML Installed (Bi-Sync Comm Adapter, Multi-See MAP 13.
- 3857 SDLC Installed (Synchronous Data Link Control). See MAP 13.
- 3858 Error The specify code entered is not correct.
- 3859 ·Error The specify code entered is correct but does not match the card.
- 385A Remote IPL? Reply 00 = no, 01 = yes.  $(B)$ ,  $IF$ ,  $(I)$ ,  $(B)$ , 0000 or 0100,  $(I)$ ,  $(I)$

62947905 H  $3-71$ 

\

-,

- 385B Error A multiline controller has an address domain. See MAP 13.
- 385C Error No interrupt. See MAP 13.
- 385D Two-Channel Switch Console Message. Change the select switch to the processor you are using.
- 385E Two-Channel Switch Console Message. There is more than one two-channel switch console installed.
- 385F Two-Channel Switch Console Message. There is at least one two-channel switch console installed.
- 3860 Programmable Communications Subsystem Error Message. See MAP 13.
- 3861 Programmable Communications Subsystem Error Message. See MAP 13.
- 3862 Programmable Communications Subsystem Entry. See MAP 13.
- 3863 Is Alternate Console Being Used Installed as Common  $I/O?$  Reply  $00 = no, 01 = yes.$  $(B)$ ,  $IF$ ,  $(\overline{I})$ ,  $(B)$ , 0000 or 0100,  $(I)$ ,  $(I)$
- 3864 Is a Programmer or CE Console Installed on the Processor Being Used? Reply 00 = no, 01 = yes.  $(B)$ ,  $IF$ ,  $(I)$ ,  $(B)$ , 0000 or 0100,  $(I)$ ,  $(I)$
- 3865 Is Alternate Console Being Used Installed in Farthest Common  $I/O$ ? Reply  $00 = no$ ,  $01 = yes$ .  $(B)$ ,  $IF$ ,  $(I)$ ,  $(B)$ , 0000 or 0100,  $(I)$ ,  $(I)$
- 3866 The Alternate Console Disappeared After the Two-Channel Switch was Changed. See MAP 13.
- 3867 The Alternate Console Did Not Appear After the Two-Channel Switch was Changed. See MAP 13.
- 3868 The Alternate Console Did Not Disappear After the Two-Channel Switch was Changed. See MAP 13.
- 3869 Obtain a Programmer or CE Console. The configuration program needs a programmer or CE console to continue. The configuration program has been terminated.
- 386A ML COMM Installed (Multiline Communication). See MAP 13.
- 386B Tape drive device address 00 = NRZl, 01 = Dual FF = PE.

 $\sum_{i=1}^n \sum_{j=1}^n \sum_{j=1}^n \binom{n}{j} \binom{n}{j}$ 

386C Multifunction attachment installed. See MAP 13.

I

### 3.21.3 MAP Diagnostic Integration (MDI) Halts

3C01 Enter address of device to be tested.

C) 0 0 0 () *()* 

- From operator/programmer panel:  $(B)$ ,  $1F$ ,  $(I)$ ,  $(B)$ ,  $XX00$ ,  $(I)$ ,  $(I)$
- From alternate console: FXX

3COS Enter starting step number for loop

- From operator/programmer panel:
- (B),  $1F$ ,  $(I)$ ,  $(B)$ ,  $XXX$ ,  $(I)$ ,  $(I)$
- From alternate console: FXXXX

3C06 Enter ending step number for loop

- Same procedure as halt 3C05
- 3C08 Device at address entered in halt 3C01 is not the type address tested by the requested program. Enter the correct address.
- 3COE No device of that type was found in the configurator table, or the MAP executed and attempted to load a MAP not in VTOC.

 $\bigcap_{i=1}^n A_i$ 

 $\bigcirc$ 

### $62947905$  A  $3-74$

#### 3.22 ERROR ABORT MESSAGE

When a diagnostic is aborted, an error abort message is generated. If a display station is assigned as the alternate console, the abort message is displayed as shown in the following format example:

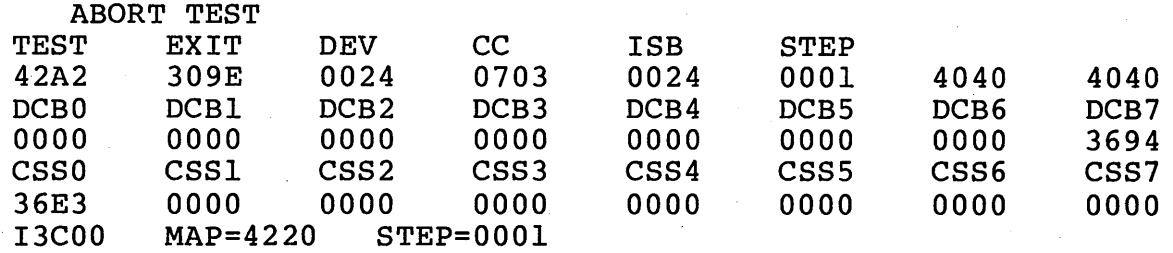

#### Where:

\

- TEST = Test unit ID of the routine executing at time of abort.
- EXIT = Exit address (last address entered in R6 by a Branch and Link instruction).
- DEV = Device address.
- CC = Condition code.
- $ISBN = Interrupt$  status byte returned, if any.
- STEP = Step number being executed at time of abort.
- $DCB0 DCB7 = Device control block bytes.$
- CSSO CSS7 = Cycle steal status bytes if available (refer to Cycle Steal Status, Appendix A of this manual for significance of the various cycle steal status words).

#### NOTE

If diagnostics end abnormally with no message or a meaningless abort message, retry the auto tests. If the problem persists, replace attachment card, I/0 cables, Bus In (A2A04) and Bus Out (A2A03) cards one at a time until problem is corrected. Verify switch and jumper placement per attachment card installation procedure, section 2 of this manual

If using the Series/l operator/programmer panel as the assigned alternate console, the error abort message can be read from memory as follows:

*CJ* u 0 0 0 0 0 0 0 () 0

- 1. Press Stop switch; Stop indicator lights.
- 2. Press Level 3 switch.
- 3. Press R3 register switch. LED indicators will contain starting memory address of the error abort message.

### NOTE

The first word at this address contains the test unit ID. The other 23 words shown in the error abort message example follow in sequence.

- 4. Press SAR switch.
- 5. Enter memory address via input switches.

6. Press Store switch.

Press Main Storage switch. Contents of memory address displays in LED indicators.

62947905 A 3-75

 $\label{eq:2.1} \frac{1}{2} \sum_{i=1}^n \frac{1}{2} \sum_{j=1}^n \frac{1}{2} \sum_{j=1}^n \frac{1}{2} \sum_{j=1}^n \frac{1}{2} \sum_{j=1}^n \frac{1}{2} \sum_{j=1}^n \frac{1}{2} \sum_{j=1}^n \frac{1}{2} \sum_{j=1}^n \frac{1}{2} \sum_{j=1}^n \frac{1}{2} \sum_{j=1}^n \frac{1}{2} \sum_{j=1}^n \frac{1}{2} \sum_{j=1}^n \frac{1}{2} \sum_{j=1}^n \frac{$ 

0 0 () 0 () *()*  ,\_' 0 0 0

This section contains spare parts lists for the various configurations of the mini module drive, its attachment card and spare parts lists for the optional FDDs and their attachment cards.

### NOTE

The spare parts lists apply to the following equipment numbers as indicated:

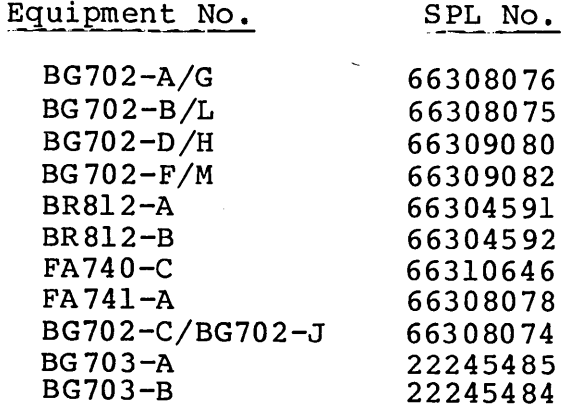

62946905 H

 $4 - 1$ 

I

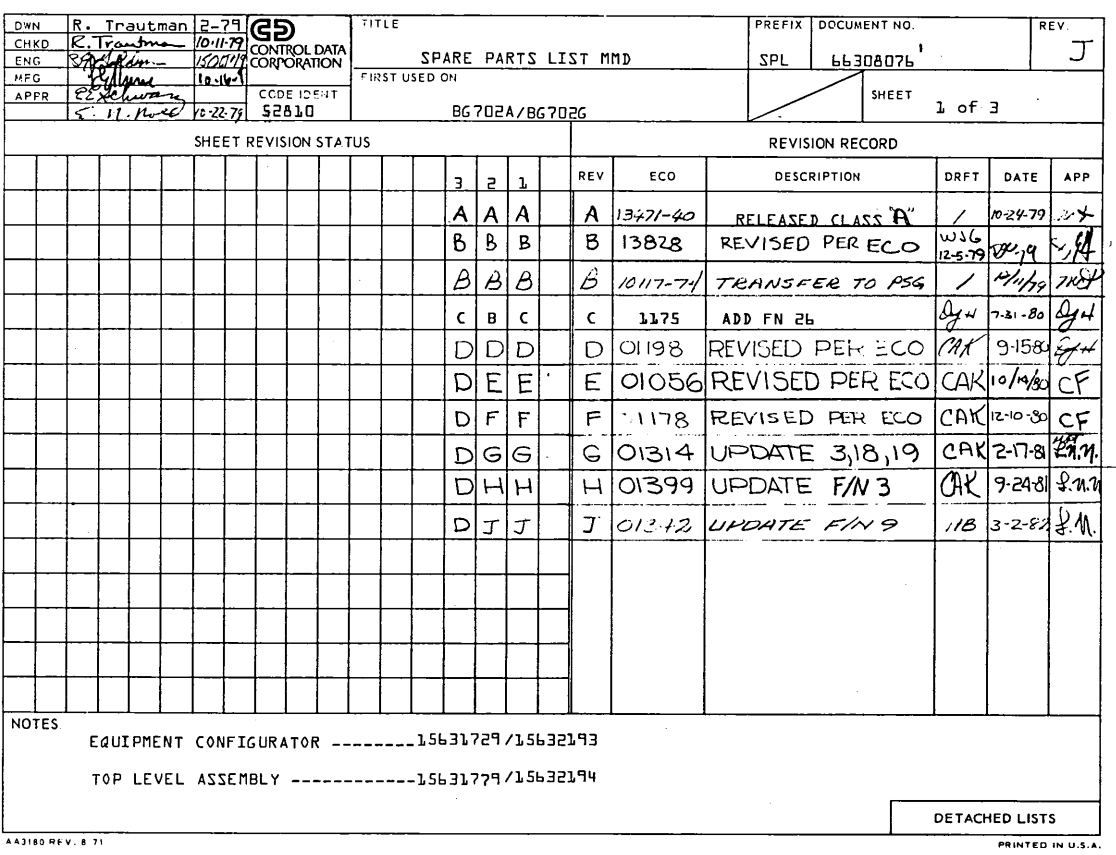

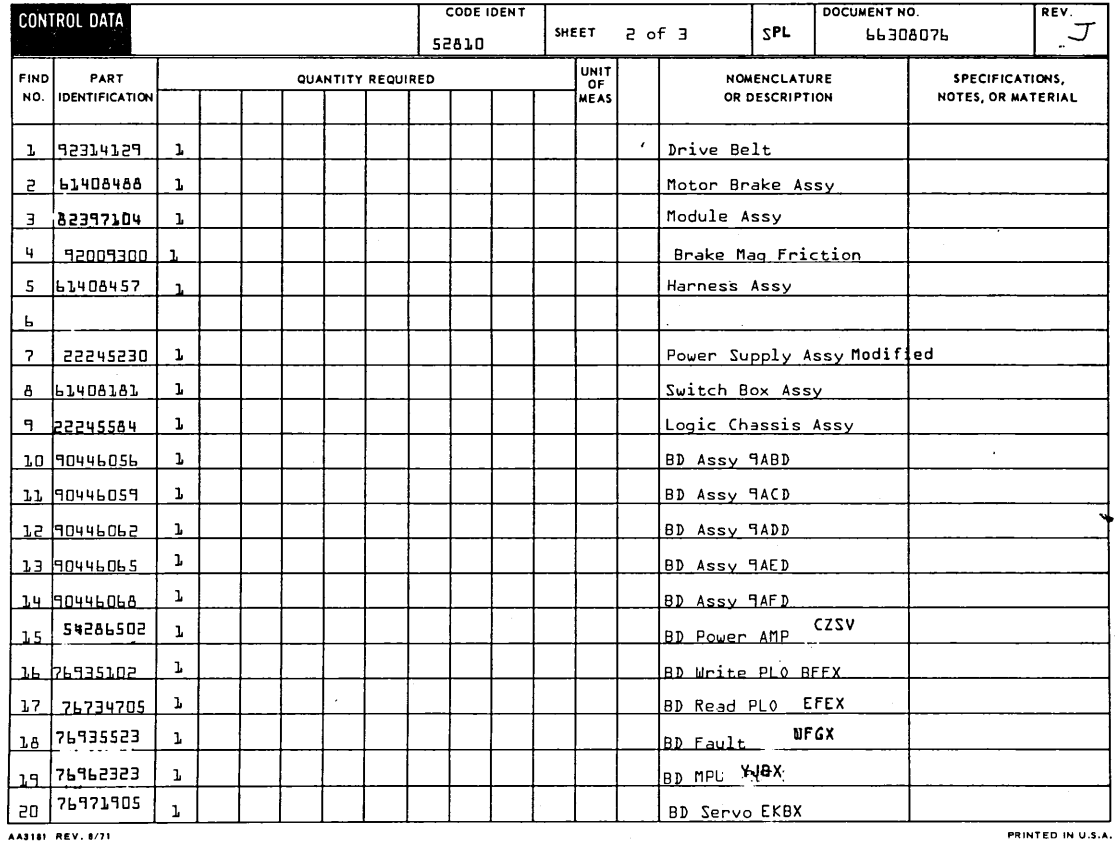

## $0000000000000000000$  $\bigcirc$

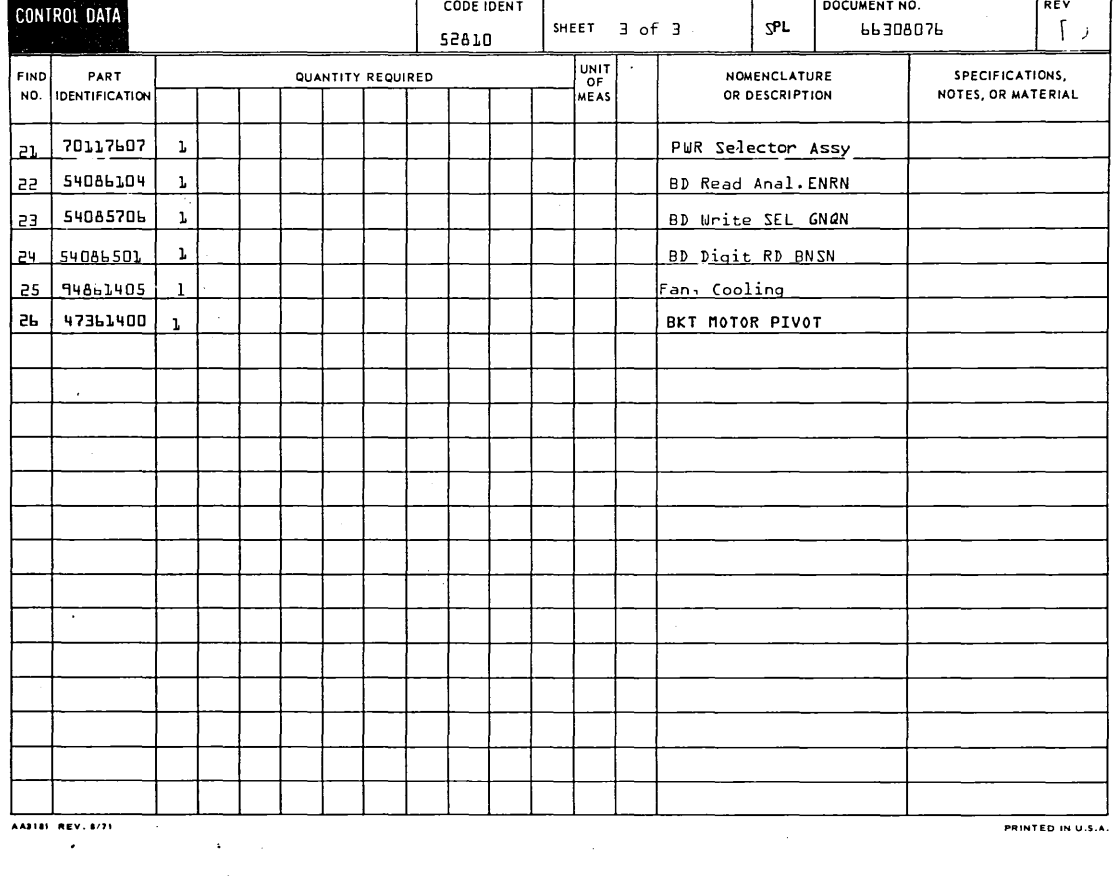

 $\label{eq:2.1} \frac{1}{\sqrt{2\pi}}\int_{\mathbb{R}^3} \frac{d\mu}{\sqrt{2\pi}} \left( \frac{d\mu}{\sqrt{2\pi}} \right)^2 \frac{d\mu}{\sqrt{2\pi}} \frac{d\mu}{\sqrt{2\pi}} \frac{d\mu}{\sqrt{2\pi}} \frac{d\mu}{\sqrt{2\pi}} \frac{d\mu}{\sqrt{2\pi}} \frac{d\mu}{\sqrt{2\pi}} \frac{d\mu}{\sqrt{2\pi}} \frac{d\mu}{\sqrt{2\pi}} \frac{d\mu}{\sqrt{2\pi}} \frac{d\mu}{\sqrt{2\pi}} \frac{d\mu}{\sqrt{2\$ 

 $\sim$   $\sim$ 

 $\mathcal{A}_{\mathcal{A}}$ 

 $\label{eq:2.1} \frac{1}{\sqrt{2\pi}}\sum_{i=1}^n\frac{1}{\sqrt{2\pi}}\sum_{i=1}^n\frac{1}{\sqrt{2\pi}}\sum_{i=1}^n\frac{1}{\sqrt{2\pi}}\sum_{i=1}^n\frac{1}{\sqrt{2\pi}}\sum_{i=1}^n\frac{1}{\sqrt{2\pi}}\sum_{i=1}^n\frac{1}{\sqrt{2\pi}}\sum_{i=1}^n\frac{1}{\sqrt{2\pi}}\sum_{i=1}^n\frac{1}{\sqrt{2\pi}}\sum_{i=1}^n\frac{1}{\sqrt{2\pi}}\sum_{i=1}^n\$ 

 $\mathcal{L}$  and  $\mathcal{L}$  are  $\mathcal{L}$  and  $\mathcal{L}$  are  $\mathcal{L}$  and  $\mathcal{L}$  are  $\mathcal{L}$  and  $\mathcal{L}$  are  $\mathcal{L}$  and  $\mathcal{L}$  are  $\mathcal{L}$  and  $\mathcal{L}$  are  $\mathcal{L}$  and  $\mathcal{L}$  are  $\mathcal{L}$  and  $\mathcal{L}$  are  $\mathcal{L}$  and

 $\sim 10^{-11}$ 

 $\sim$   $\sim$ 

# 62946905 F

 $\mathcal{L}^{\text{max}}_{\text{max}}$ 

 $\mathcal{A}^{\text{max}}_{\text{max}}$ 

 $\mathcal{F}^{\text{in}}_{\text{in}}(\mathcal{A})$ 

 $4 - 3$ 

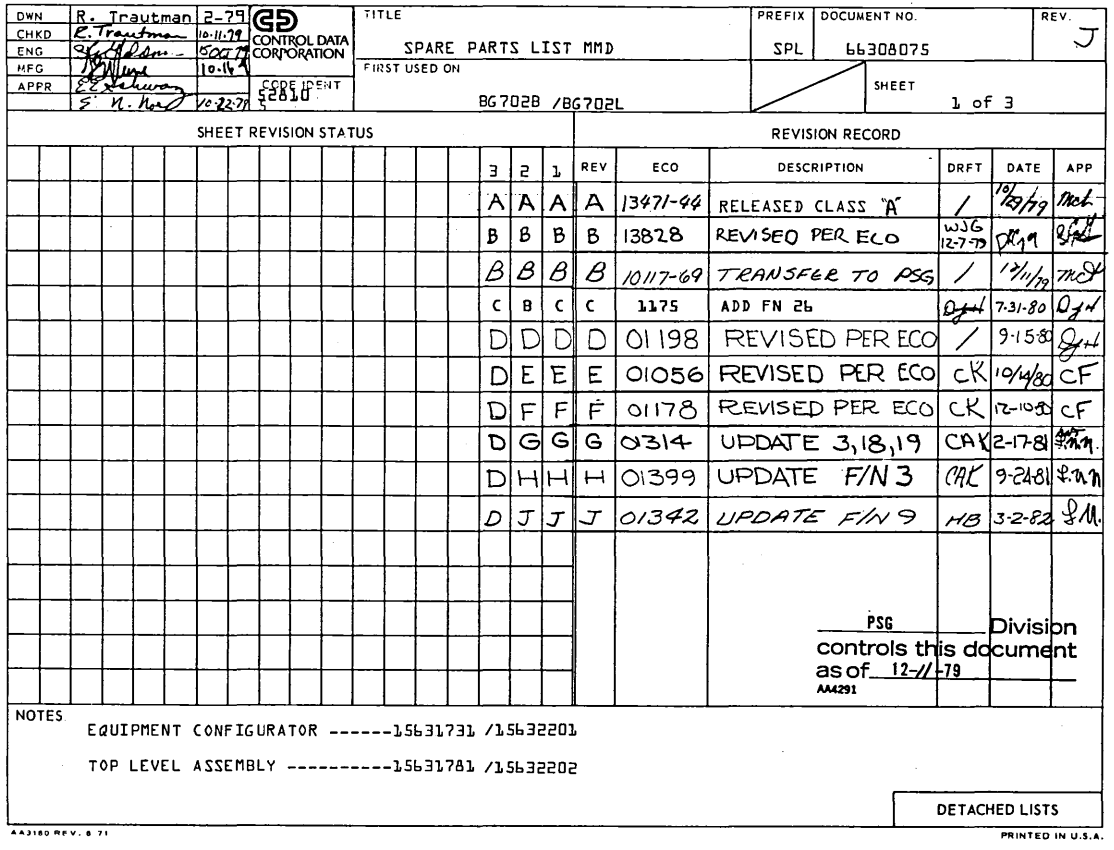

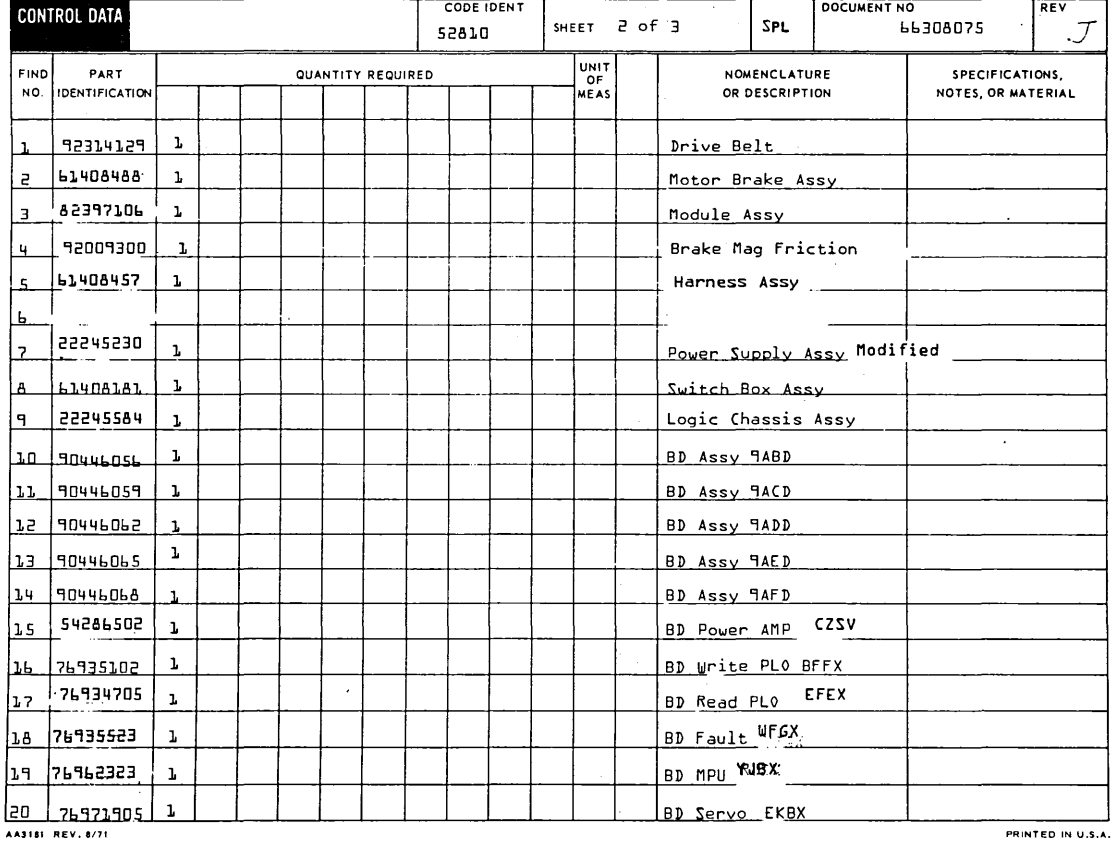

Ť.

 $\cap$   $\cap$   $\cap$   $\cap$ 

े

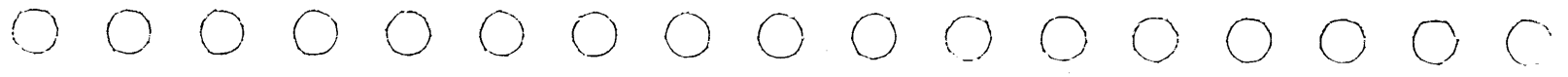

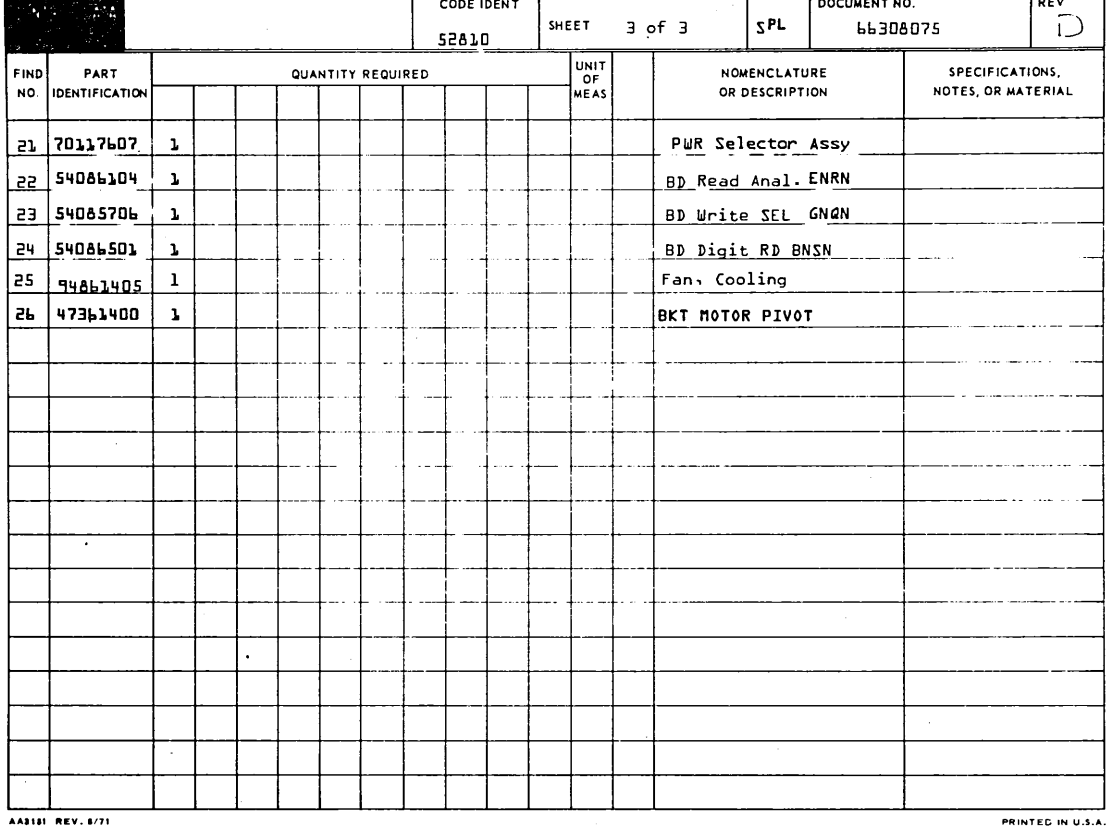

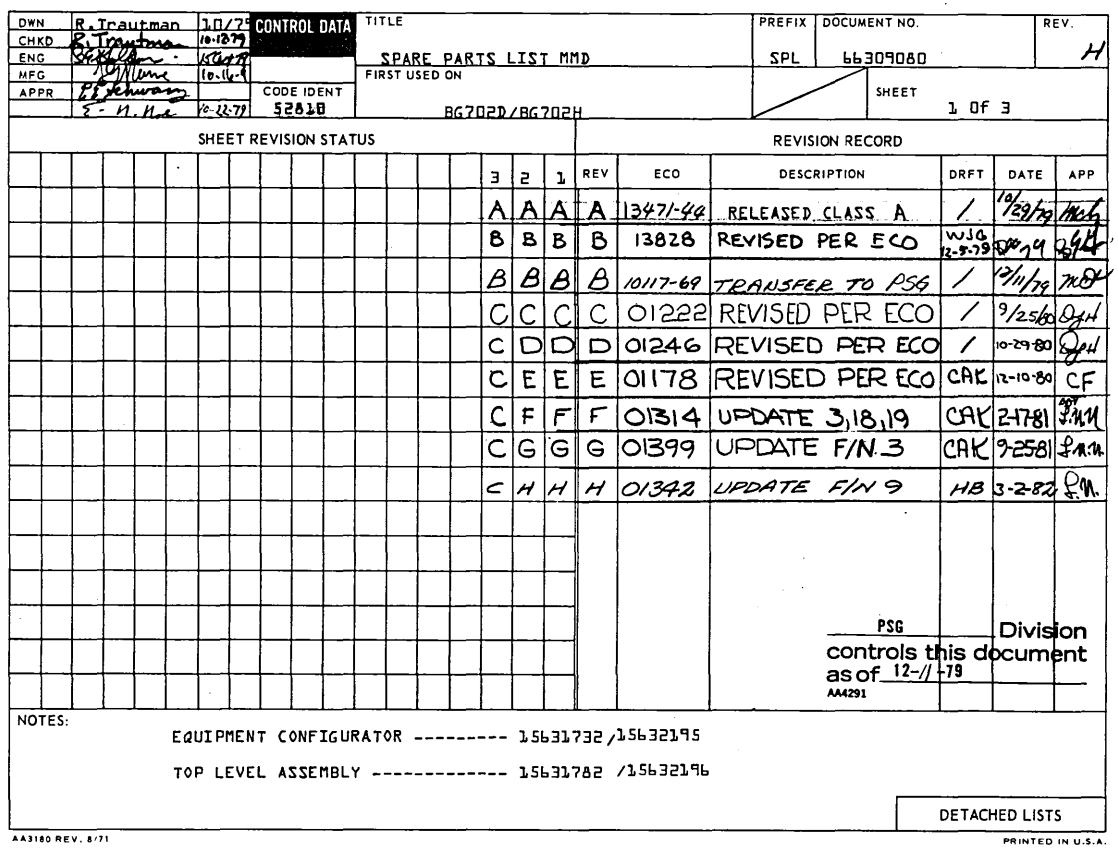

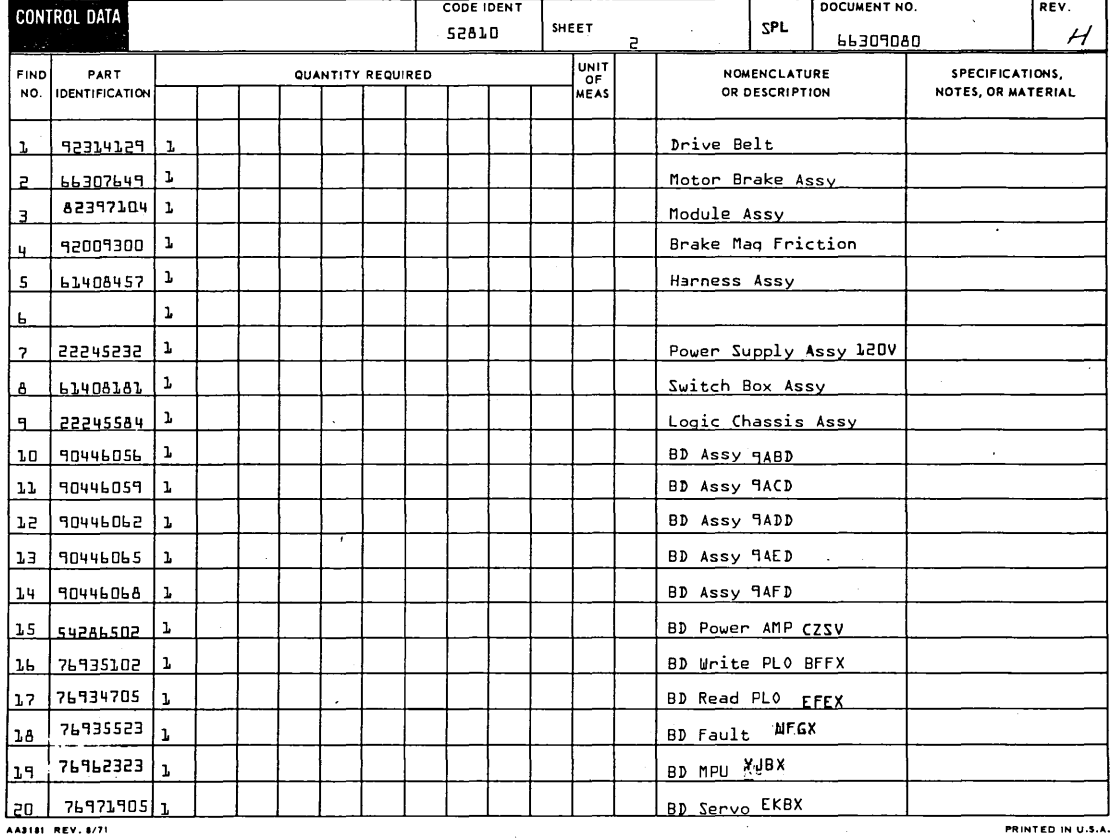

 $\mathcal{F}(\sum_{i=1}^n \mathcal{F}_i)$ 

D.<br>V

- ( )

 $\bigcirc$ 

 $\langle \langle \rangle \rangle$ 

 $4 - 6$   $\bullet$ 

# $\langle \rangle$

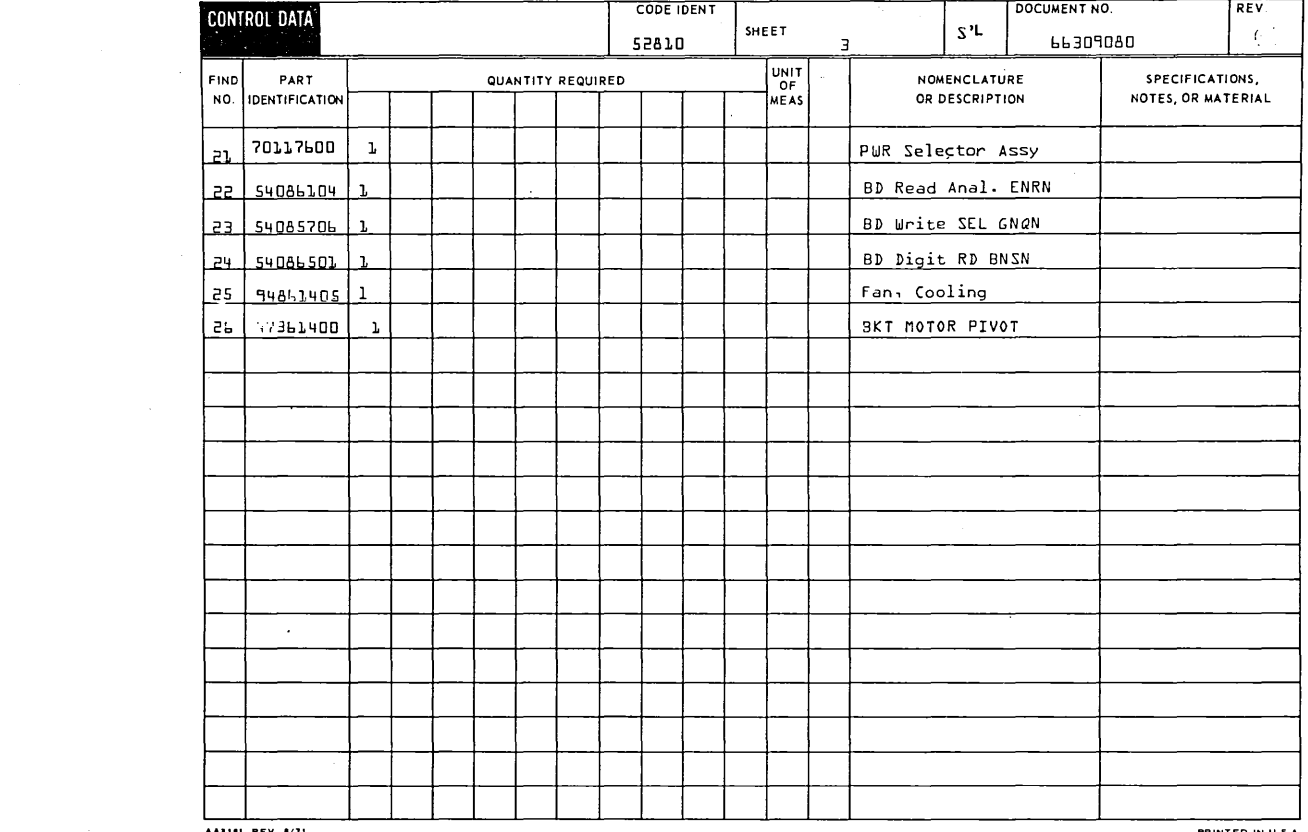

 $\sim 10^{-10}$ 

AA3181 REV. 8/71

 $\label{eq:2.1} \frac{1}{\sqrt{2\pi}}\sum_{i=1}^n\frac{1}{\sqrt{2\pi}}\sum_{i=1}^n\frac{1}{\sqrt{2\pi}}\sum_{i=1}^n\frac{1}{\sqrt{2\pi}}\sum_{i=1}^n\frac{1}{\sqrt{2\pi}}\sum_{i=1}^n\frac{1}{\sqrt{2\pi}}\sum_{i=1}^n\frac{1}{\sqrt{2\pi}}\sum_{i=1}^n\frac{1}{\sqrt{2\pi}}\sum_{i=1}^n\frac{1}{\sqrt{2\pi}}\sum_{i=1}^n\frac{1}{\sqrt{2\pi}}\sum_{i=1}^n\$ 

 $\label{eq:2.1} \mathcal{L}(\mathcal{L}(\mathcal{L})) = \mathcal{L}(\mathcal{L}(\mathcal{L})) = \mathcal{L}(\mathcal{L}(\mathcal{L})) = \mathcal{L}(\mathcal{L}(\mathcal{L})) = \mathcal{L}(\mathcal{L}(\mathcal{L})) = \mathcal{L}(\mathcal{L}(\mathcal{L})) = \mathcal{L}(\mathcal{L}(\mathcal{L})) = \mathcal{L}(\mathcal{L}(\mathcal{L})) = \mathcal{L}(\mathcal{L}(\mathcal{L})) = \mathcal{L}(\mathcal{L}(\mathcal{L})) = \mathcal{L}(\mathcal{L}(\mathcal{L})) = \math$ 

 $\mathcal{L}^{\text{max}}_{\text{max}}$  and  $\mathcal{L}^{\text{max}}_{\text{max}}$ 

 $\label{eq:2.1} \frac{1}{\sqrt{2}}\int_{\mathbb{R}^3} \frac{1}{\sqrt{2}}\left(\frac{1}{\sqrt{2}}\right)^2\left(\frac{1}{\sqrt{2}}\right)^2\left(\frac{1}{\sqrt{2}}\right)^2\left(\frac{1}{\sqrt{2}}\right)^2.$ 

 $\mathcal{L}(\mathcal{A})$  and  $\mathcal{L}(\mathcal{A})$ 

PRINTED IN U.S.A.

 $\label{eq:2.1} \frac{1}{\sqrt{2}}\left(\frac{1}{\sqrt{2}}\right)^{2} \left(\frac{1}{\sqrt{2}}\right)^{2} \left(\frac{1}{\sqrt{2}}\right)^{2} \left(\frac{1}{\sqrt{2}}\right)^{2} \left(\frac{1}{\sqrt{2}}\right)^{2} \left(\frac{1}{\sqrt{2}}\right)^{2} \left(\frac{1}{\sqrt{2}}\right)^{2} \left(\frac{1}{\sqrt{2}}\right)^{2} \left(\frac{1}{\sqrt{2}}\right)^{2} \left(\frac{1}{\sqrt{2}}\right)^{2} \left(\frac{1}{\sqrt{2}}\right)^{2} \left(\$ 

 $\mathcal{L}^{\text{max}}_{\text{max}}$  and  $\mathcal{L}^{\text{max}}_{\text{max}}$ 

 $\label{eq:2.1} \frac{1}{\sqrt{2\pi}}\int_{\mathbb{R}^3}\frac{1}{\sqrt{2\pi}}\left(\frac{1}{\sqrt{2\pi}}\right)^2\frac{1}{\sqrt{2\pi}}\int_{\mathbb{R}^3}\frac{1}{\sqrt{2\pi}}\frac{1}{\sqrt{2\pi}}\frac{1}{\sqrt{2\pi}}\frac{1}{\sqrt{2\pi}}\frac{1}{\sqrt{2\pi}}\frac{1}{\sqrt{2\pi}}\frac{1}{\sqrt{2\pi}}\frac{1}{\sqrt{2\pi}}\frac{1}{\sqrt{2\pi}}\frac{1}{\sqrt{2\pi}}\frac{1}{\sqrt{2\pi}}\frac{$ 

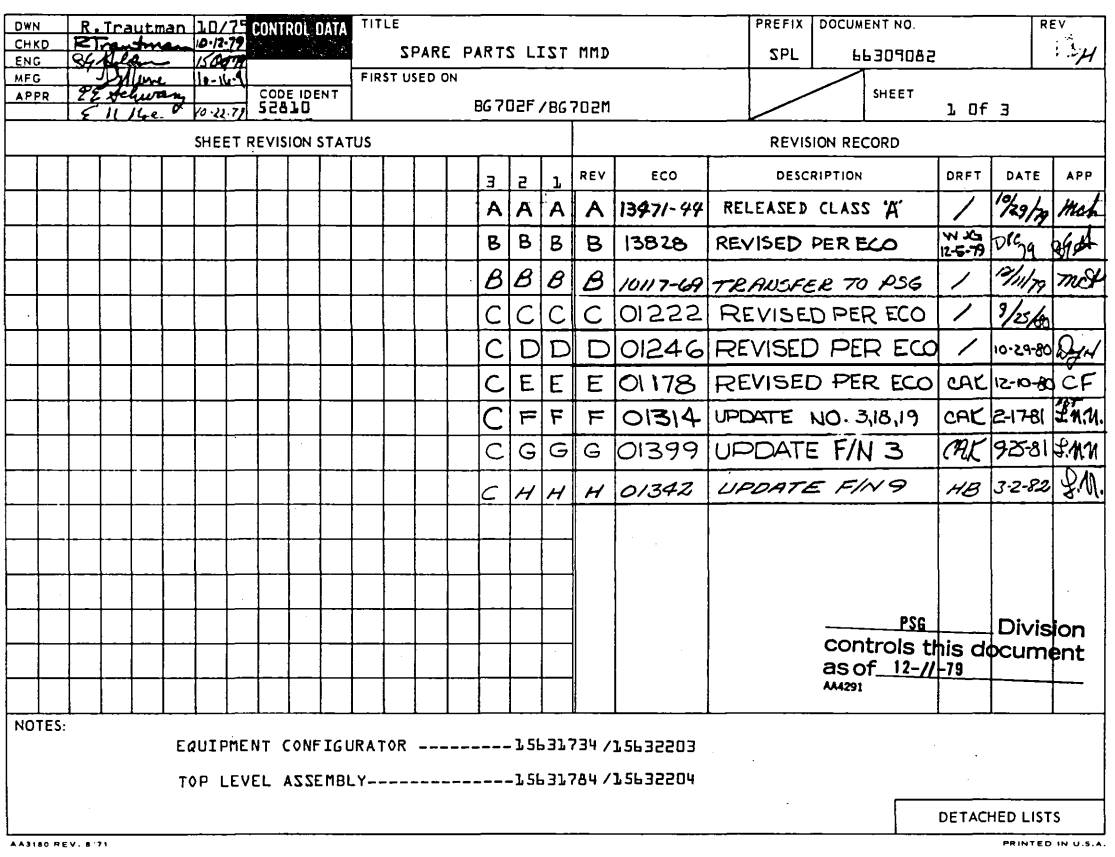

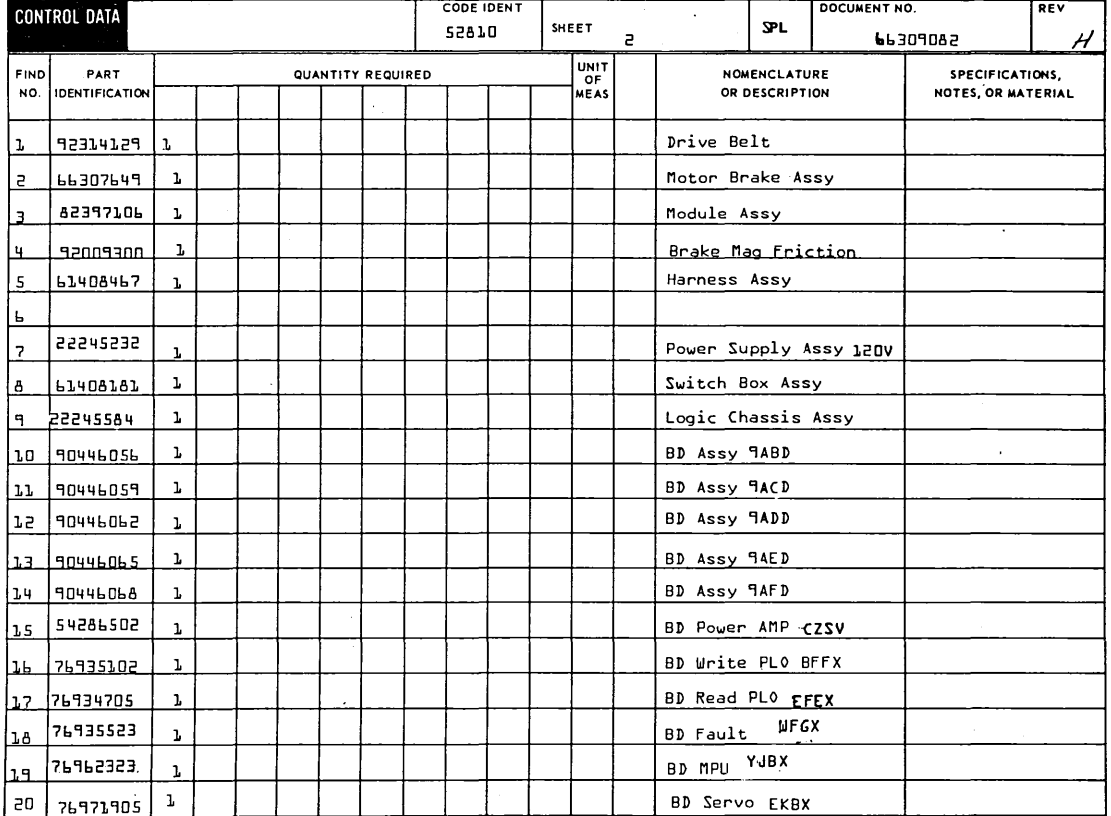

 $\begin{array}{c} \circ \\ \circ \\ \circ \end{array} \circ \begin{array}{c} \circ \\ \circ \\ \circ \\ \circ \end{array} \circ \begin{array}{c} \circ \\ \circ \\ \circ \\ \circ \end{array}$ 

AA3181 REV. 6/71

 $\frac{\Delta}{2}$ 

PRINTED IN U.S.A.

### $\bigcirc$ OOOOOOOOOOOOOOO  $\bigcirc$

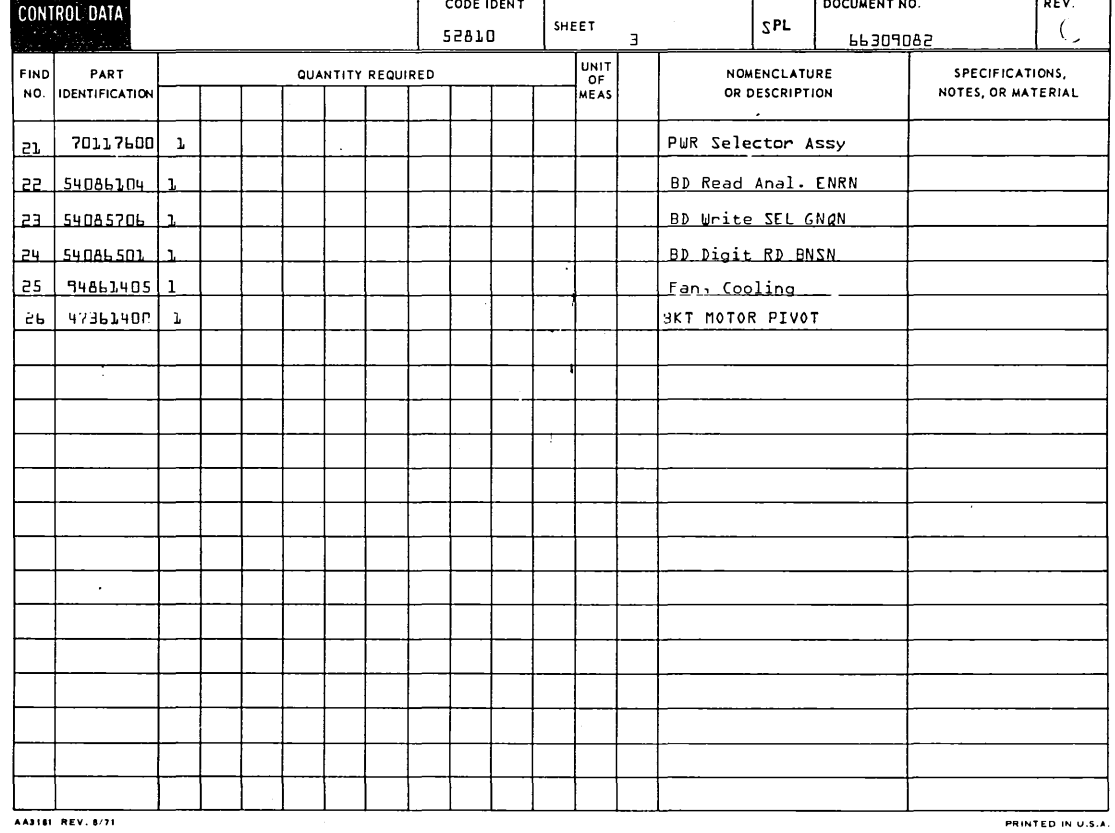

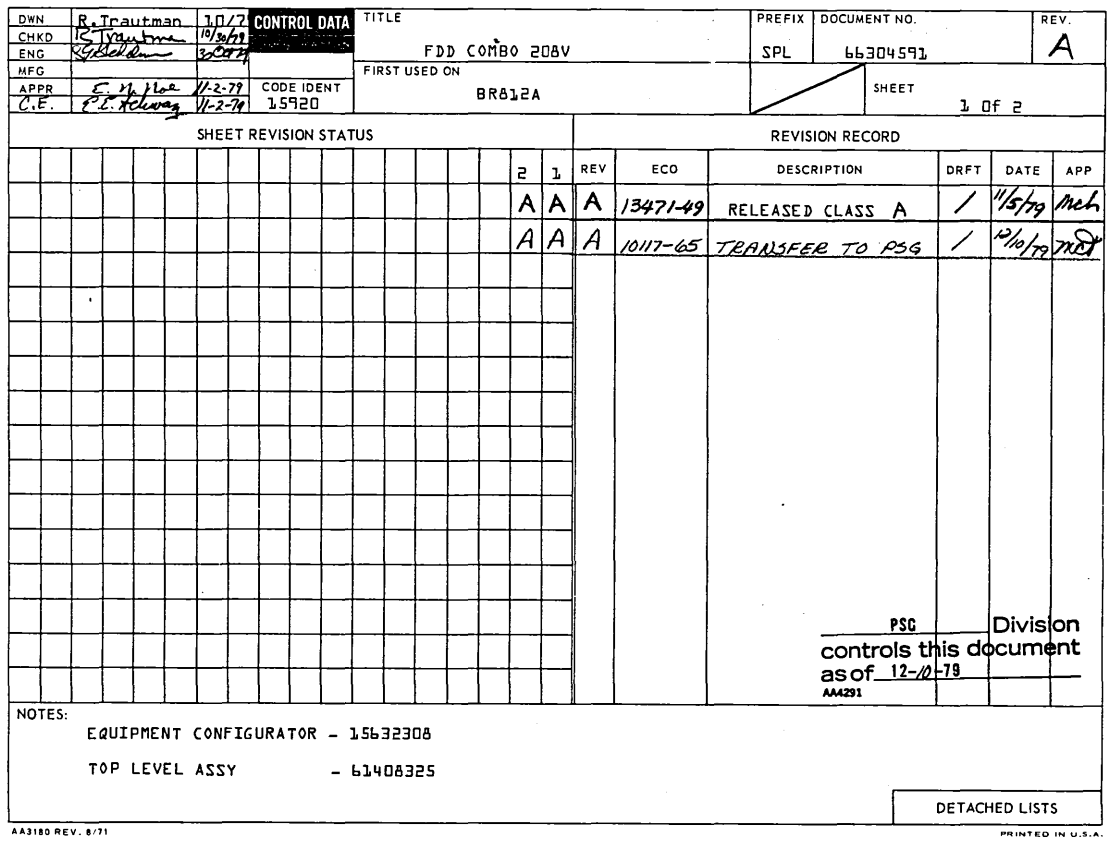

**CODE IDENT** DOCUMENT NO. CONTROL DATA REV  $SPL$ SHEET  $\lambda$ 66304591 15920  $\overline{c}$ UNIT<br>OF<br>MEAS FIND PART<br>NO. IDENTIFICATION NOMENCLATURE<br>OR DESCRIPTION SPECIFICATIONS,<br>NOTES, OR MATERIAL QUANTITY REQUIRED 77618000 1 FDD Assy MPI  $\mathbf{L}$ 2 61408154  $\mathbf{L}$ Power Supply  $Belt - Drive$  $\overline{\mathbf{a}}$ 35293203  $\mathbf{L}$  $\overline{\mathcal{A}}$ 

 $\sum_{\mathbf{k}}$ 

AA3181 REV. 8/71

PRINTED IN U.S.A.

 $\begin{pmatrix} 1 & 1 & 1 \\ 0 & 1 & 1 \end{pmatrix} \begin{pmatrix} 1 & 1 & 1 \\ 0 & 1 & 1 \end{pmatrix} \begin{pmatrix} 1 & 1 & 1 \\ 0 & 1 & 1 \end{pmatrix}$ 

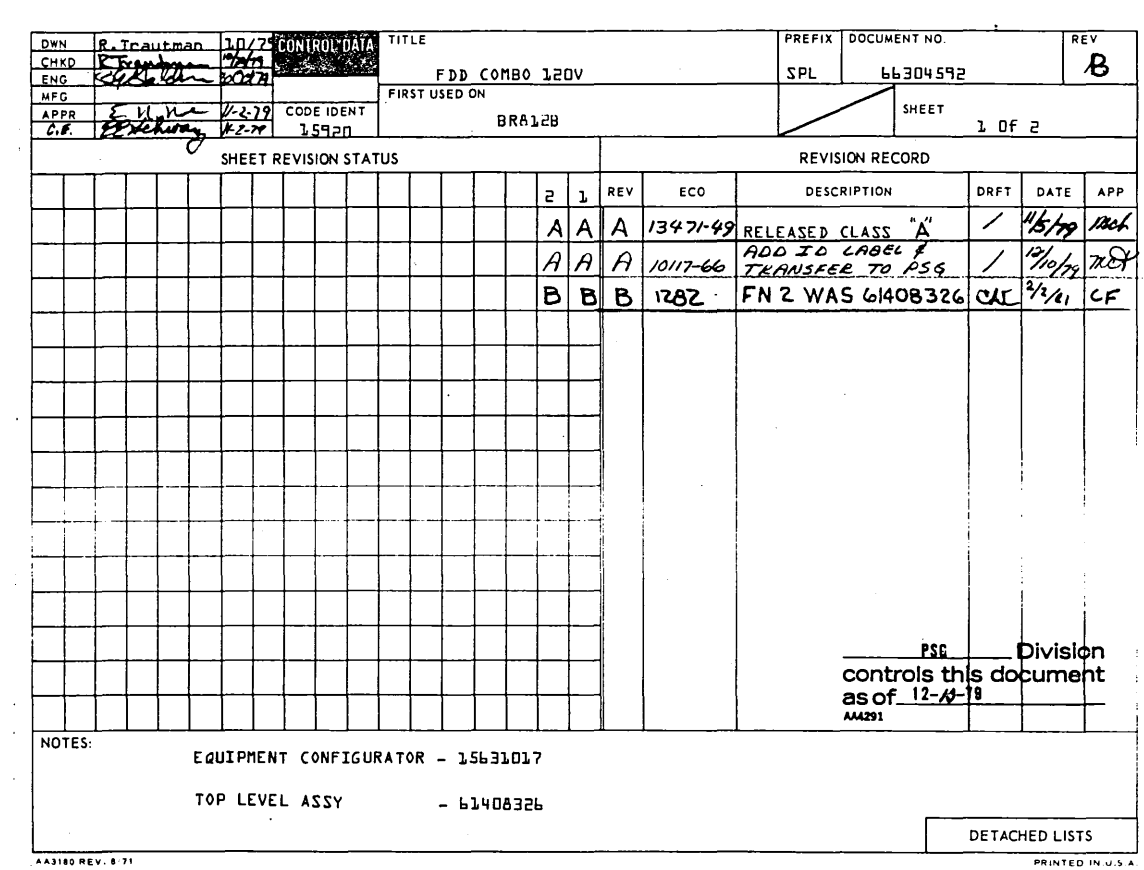

 $\bigcirc$ 

 $\bigcirc$ 

 $O$   $O$ 

 $\bigcirc$ 

 $\bigcirc$ 

 $\bigcap$ 

 $\bigcirc$ 

 $\bigcap$ 

 $\bigcirc$ 

 $\bigcirc$ 

 $\bigcirc$ 

**CODE IDENT DOCUMENT NO.**  $\overline{\mathbf{B}^{\text{rev}}$  $SPL$ SHEET 15920 2 66304592 UNIT<br>OF<br>MEAS PART<br>IDENTIFICATION NOMENCLATURE<br>OR DESCRIPTION SPECIFICATIONS,<br>NOTES, OR MATERIAL FIND QUANTITY REQUIRED NO.  $\mathbf{1}$ 77618000 FDD Assy MPI  $\mathbf{1}$  $\overline{e}$ 61408155 Power Supply  $\mathbf{1}$  $\overline{a}$ 75293203  $\mathbf{I}$ Belt - Drive AA3181 REV. 8/71 PRINTED IN U.S.A.

62947905 G

 $\bigcirc$ 

 $\bigcirc$ 

 $\bigcap$ 

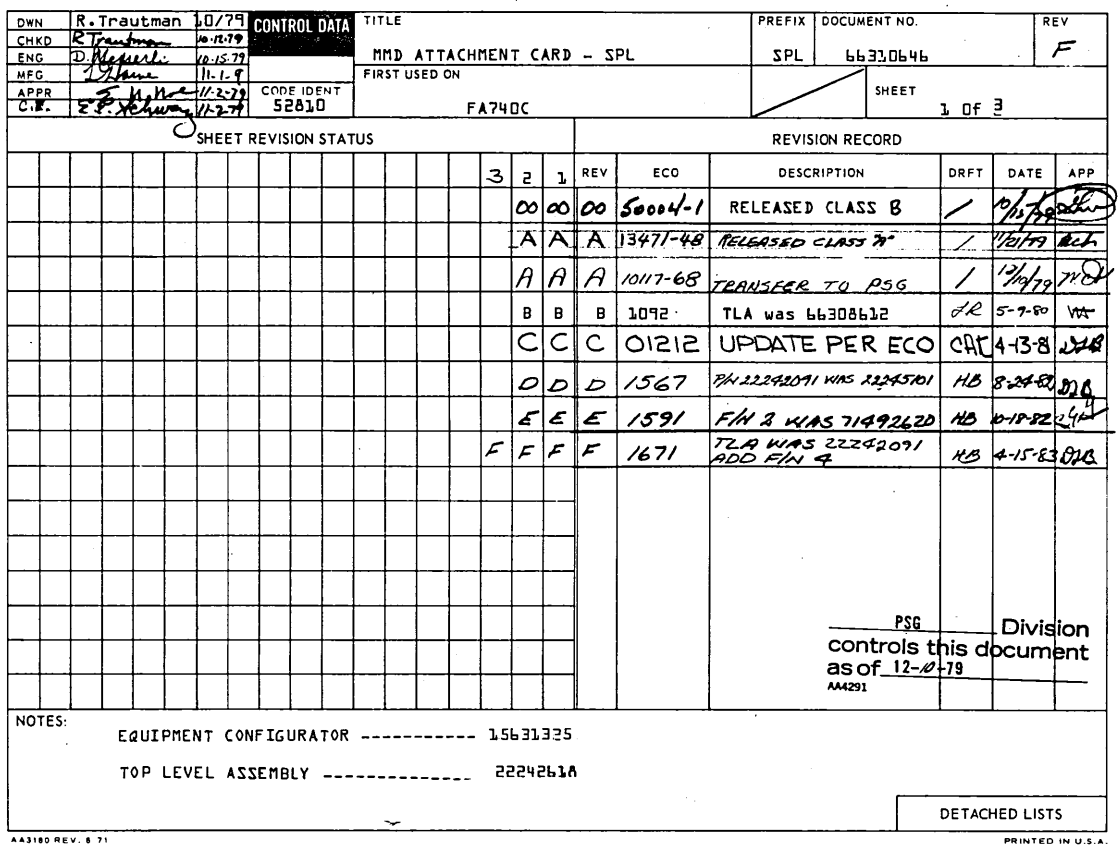

CODE IDENT DOCUMENT NO. REV. CONTROL DATA  $SPL$ SHEET  $\sqrt{2}$ 52810 66310646 UNIT<br>OF<br>MEAS SPECIFICATIONS,<br>NOTES, OR MATERIAL NOMENCLATURE<br>OR DESCRIPTION **FIND** PART QUANTITY REQUIRED NO. DENTIFICATION Module W/Firmwarevy.n  $\mathbf{1}$  $\mathbf{1}$ Essasere i  $\overline{c}$ <u>zzzuzual</u> REF Frame and Tape Assy **USE WITH BG702**<br>DISK ONLY<br>USE WITH BG703<br>USE WITH BG703 Cable, I/0, 20 ft. **61408507** REF  $\overline{a}$ CABLE I/O 20 ft. FCC 22205056  $REF$ 4 AA3181 REV. 8/71 PRINTED IN U.S.A.

 $\frac{1}{2}$ 

 $\sum_{\mathbf{q} \in \mathcal{M}} \sum_{\mathbf{q} \in \mathcal{M}} \mathbf{q}(\mathbf{q}) \mathbf{q}(\mathbf{q})$ 

 $\sum_{i=1}^n a_i$  $\int_{\mathbb{R}^n}$ 

 $O$   $O$   $3$ 

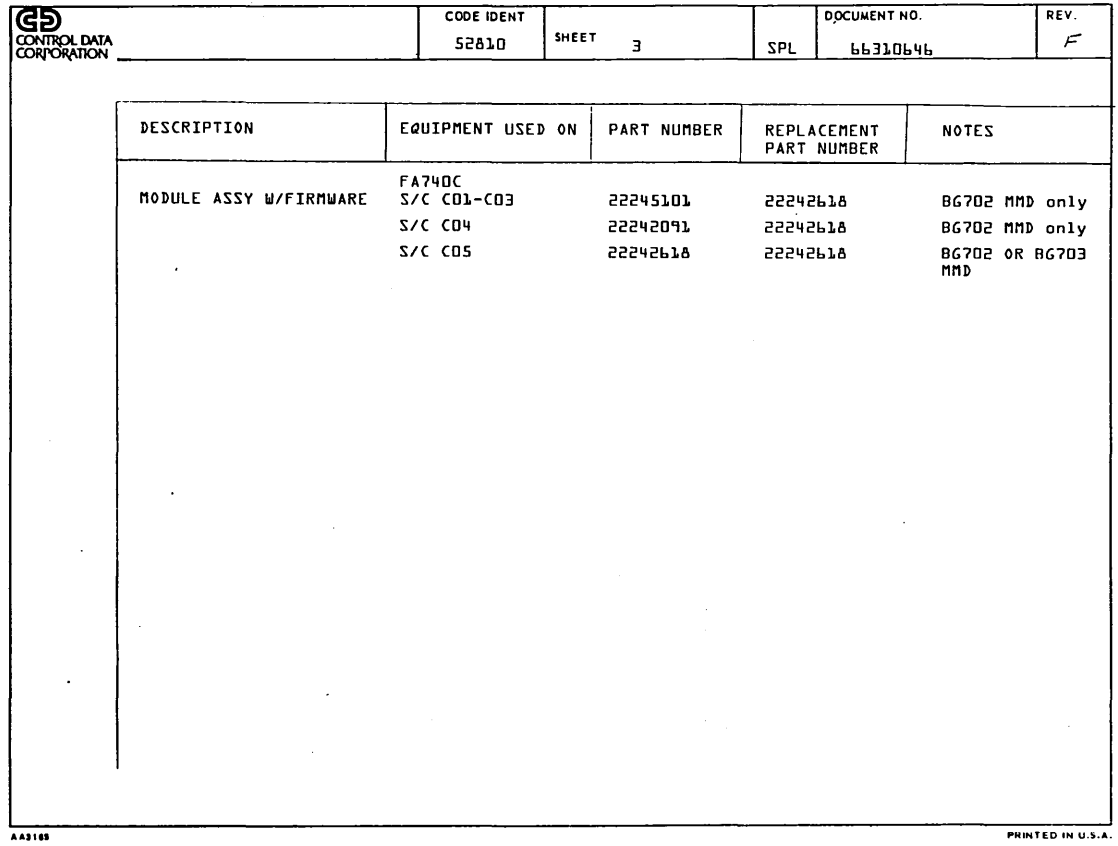

 $\mathcal{A}$ 

 $\sim$   $\sim$ 

 $\bigcirc$ 

 $4-12.1/4-12.2$   $\bullet$ 

 $\sim 10$ 

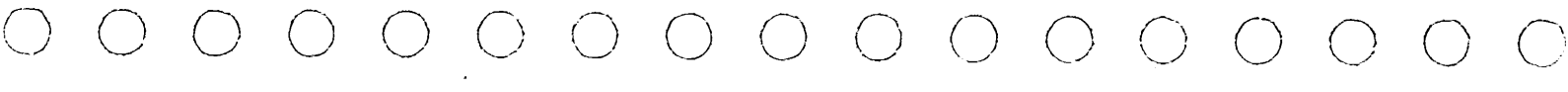

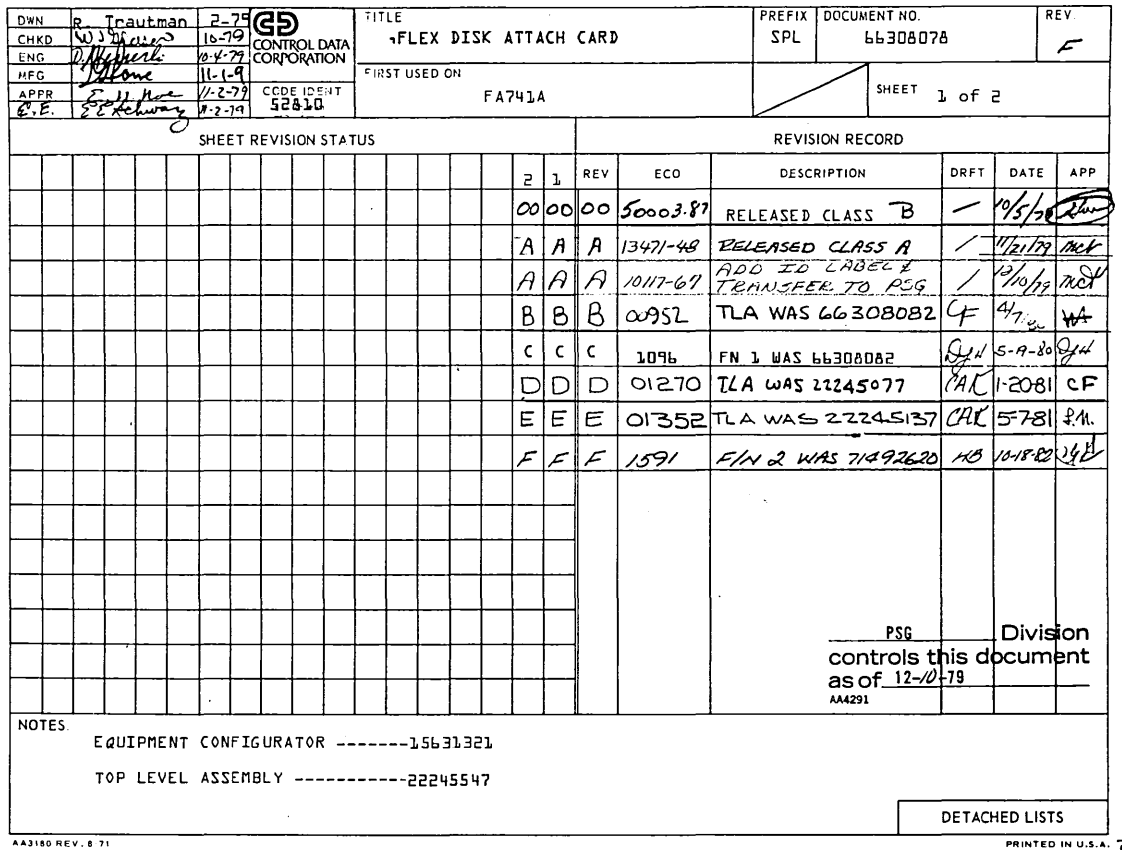

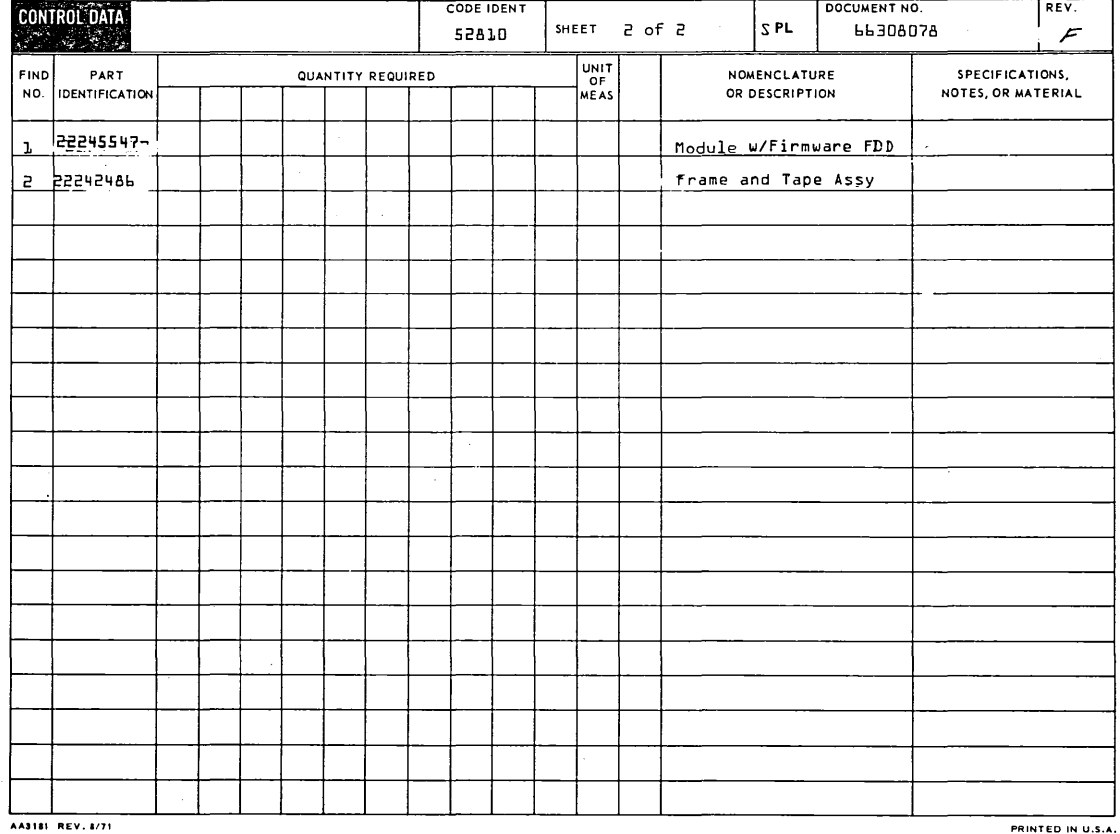

PRINTED IN U.S.A. &

62946905 H

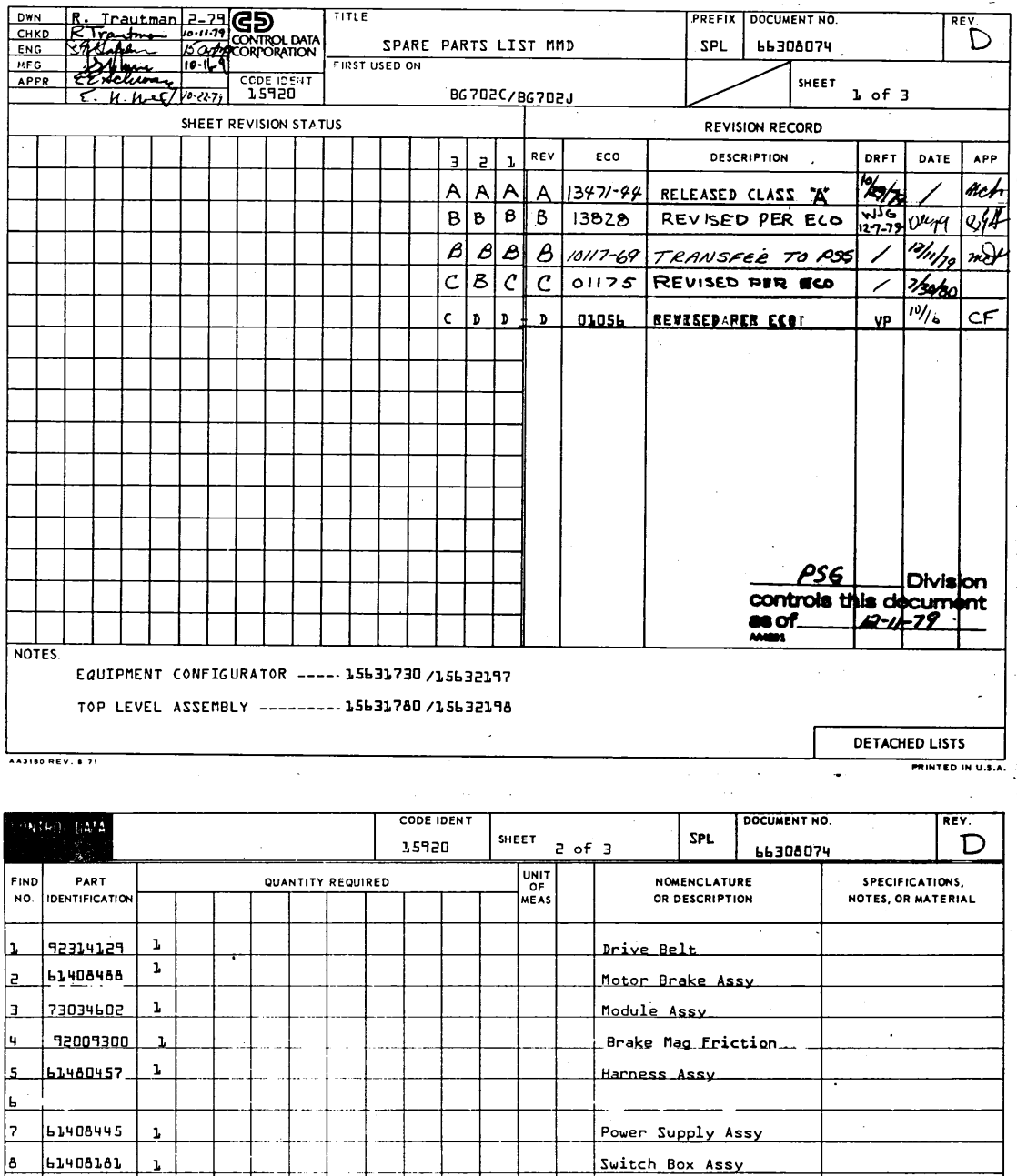

Logic Chassis Assy

BD Assy TABD

BD Assy TACD

BD Assy HADD

BD Assy TAED

BD Assy TAFD

BD Power AME CZSV

BD Write PLO BFFX

BD Read PLC EFEX

**BD Fault TFGX** 

BD Servo EKBX

BD WPU JJBX

f.

 $\frac{1}{2}$ 

 $\left(\begin{array}{c} \end{array}\right)$ 

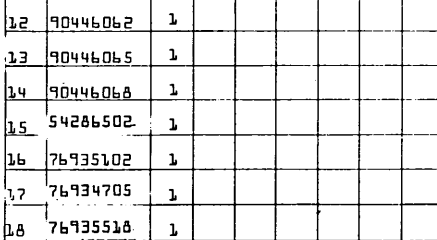

20 75971905

 $|76562309|$ 

61408453

10 90446056

11 90446059

 $\mathbf{r}$ 

 $\overline{r}$ 

 $\mathbf{1}$ 

 $\mathbf{L}$ 

 $\mathbf{r}$ 

|- |

<u>|14</u>

<u>lis</u>

<u>le</u>

 $\sqrt{2}$ 

þ۵

իզ

PRINTED IN U.S.A.

# $\bigcirc$

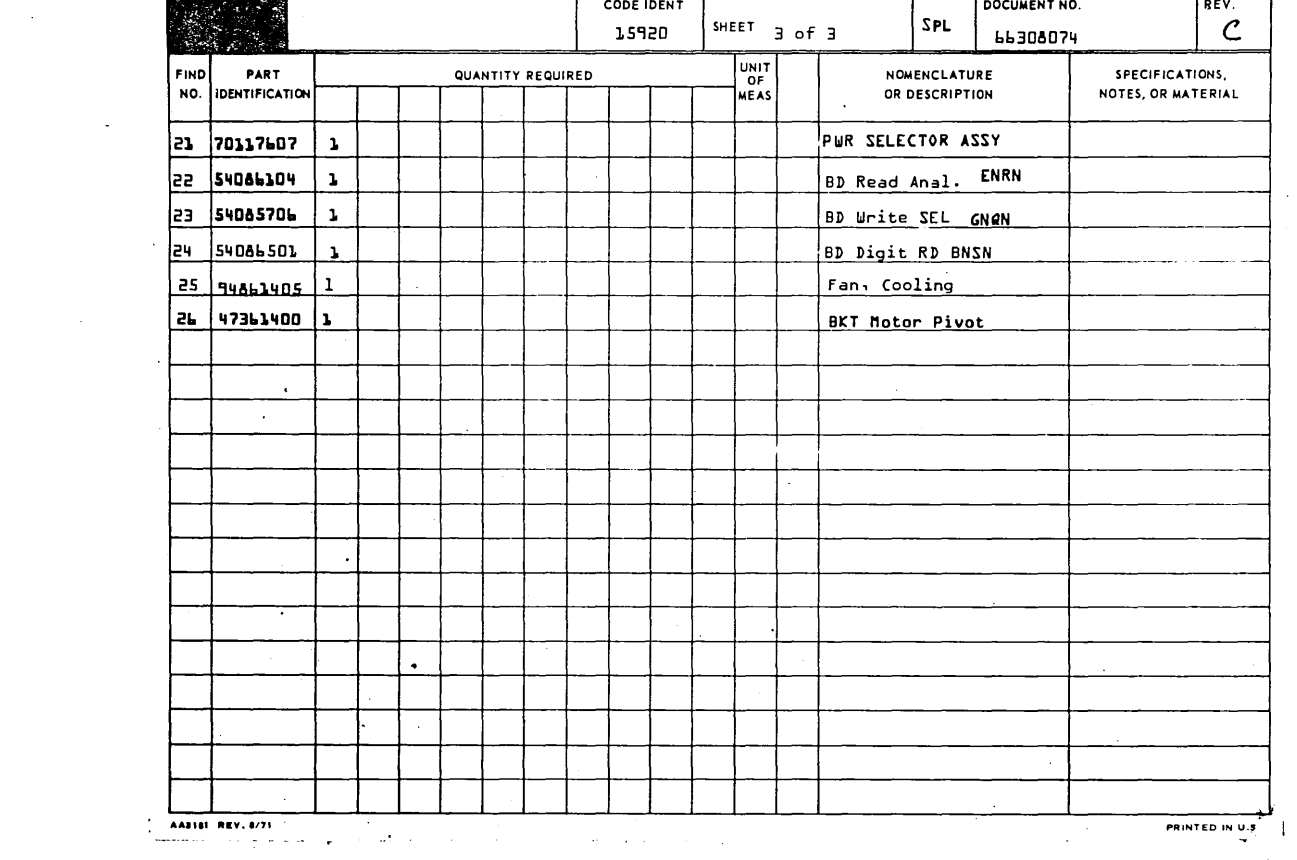

62946905 F.

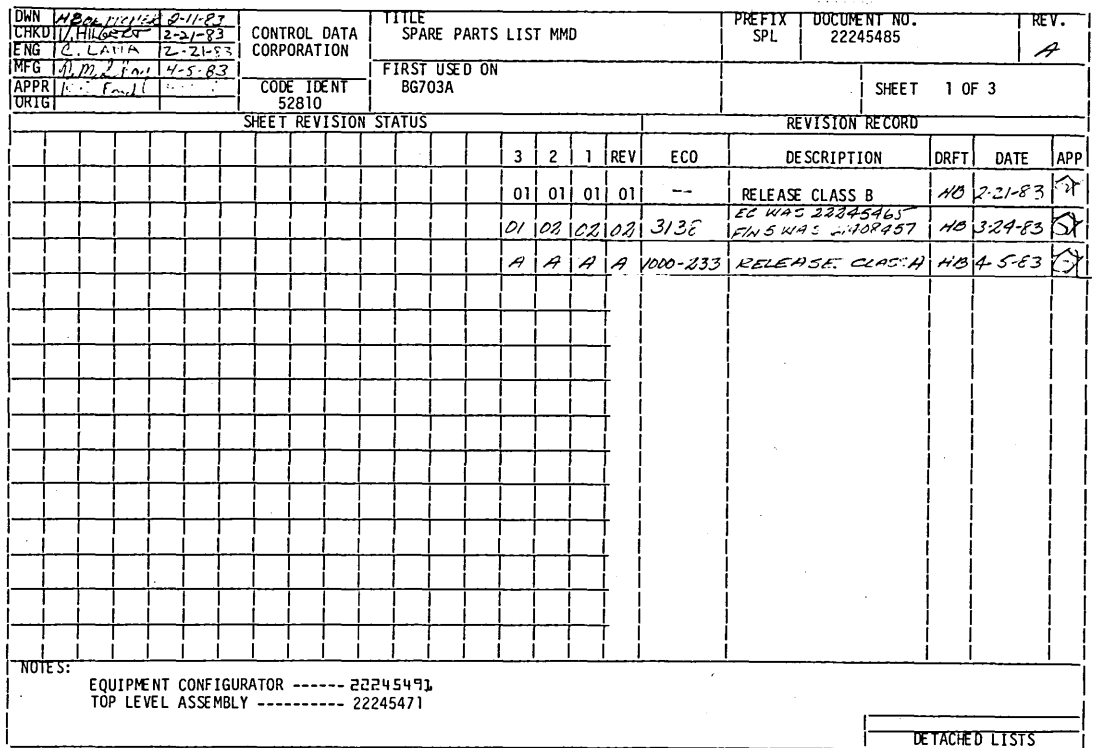

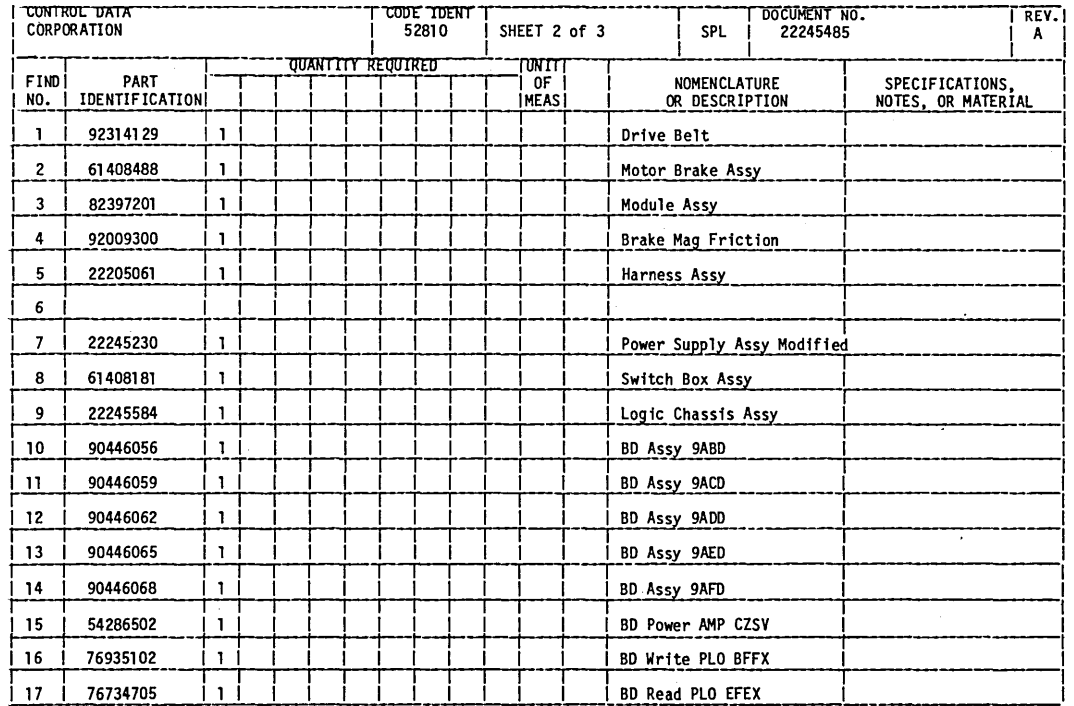

 $\sum_{\lambda} \left(\frac{1}{\lambda}\right)^{\lambda} \left(\frac{1}{\lambda}\right)^{\lambda}$ 

 $\langle \hspace{.08cm} \rangle$ 

## $\begin{array}{c} \bigcirc \\ \bigcirc \end{array}$

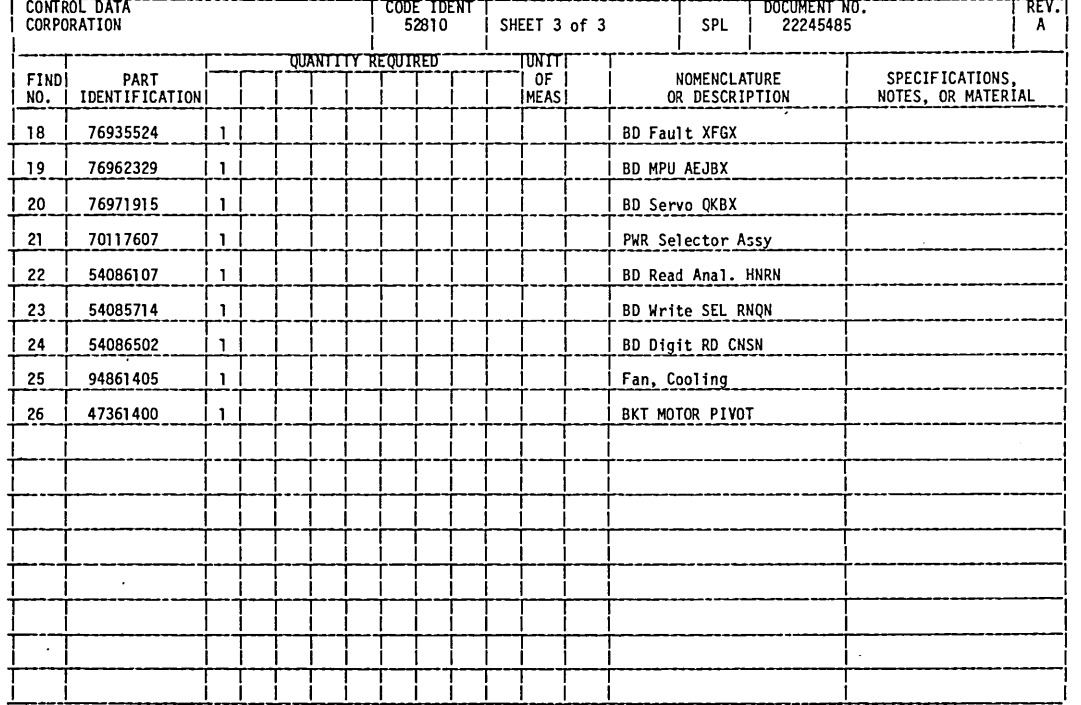

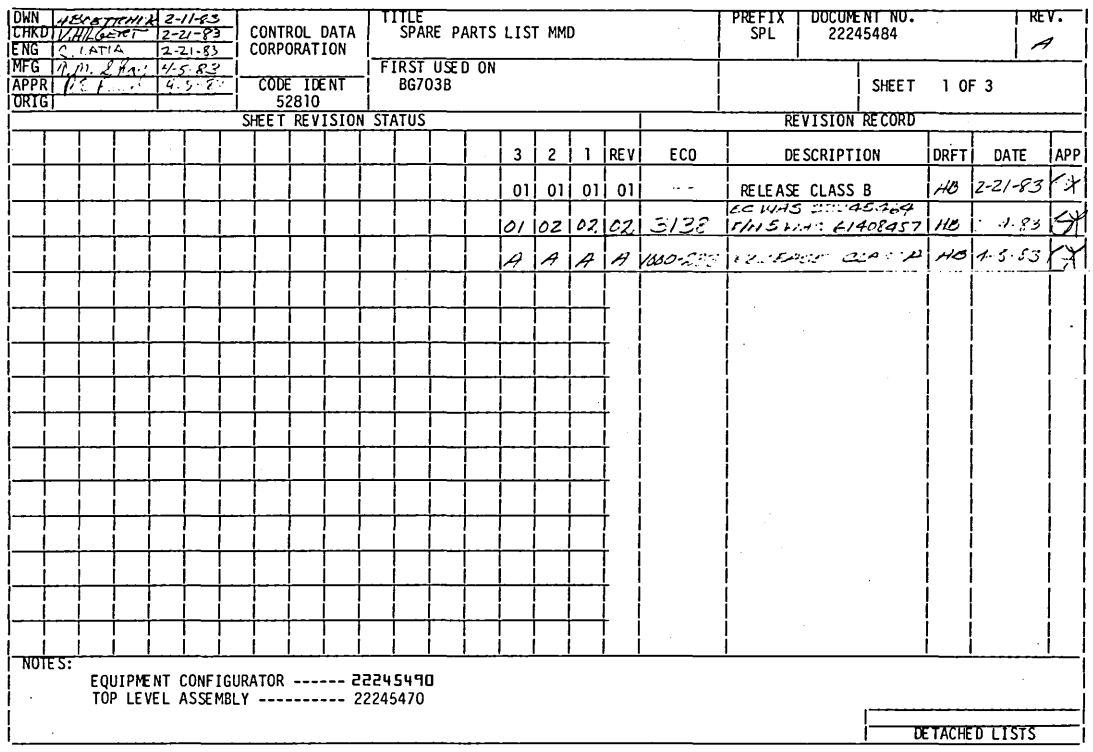

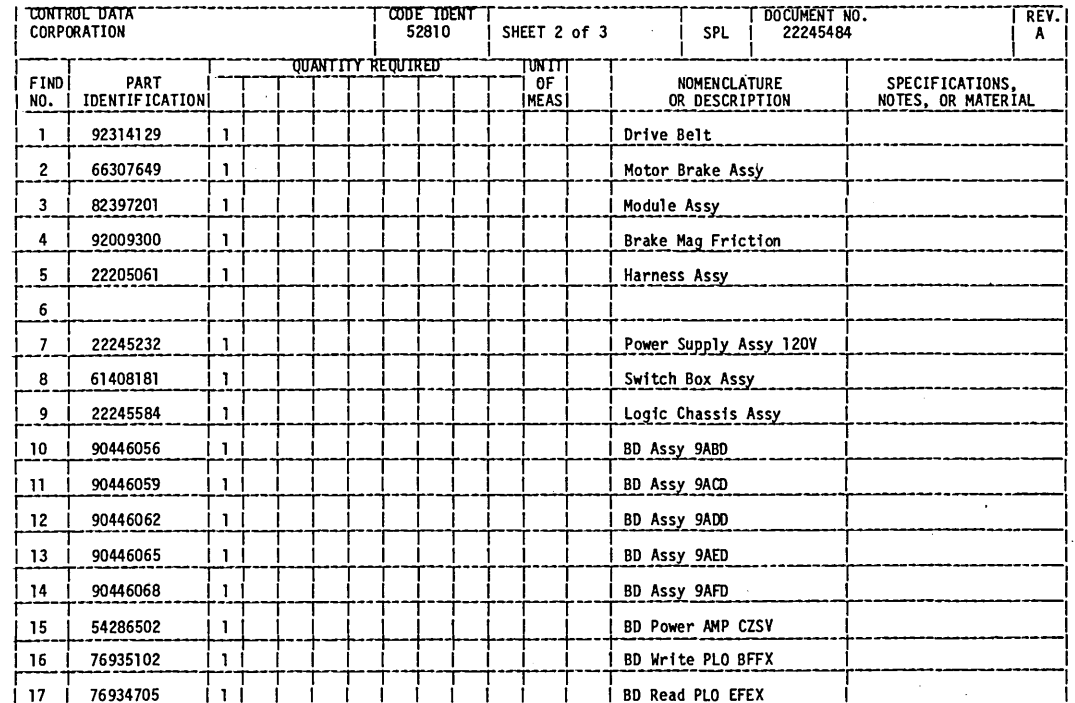

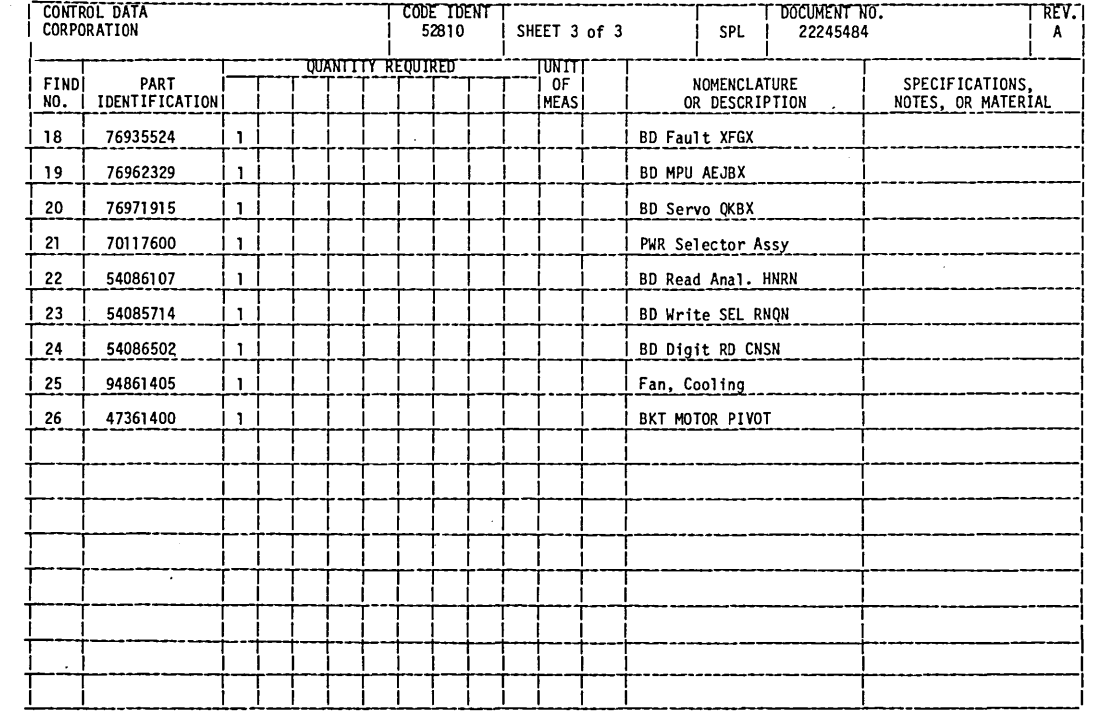

 $\mathcal{L}^{\mathcal{L}}(\mathcal{L}^{\mathcal{L}})$  . The set of  $\mathcal{L}^{\mathcal{L}}(\mathcal{L}^{\mathcal{L}})$ 

 $\mathcal{L}^{\text{max}}_{\text{max}}$  and  $\mathcal{L}^{\text{max}}_{\text{max}}$ 

 $\sim 10^7$ 

 $\label{eq:2.1} \mathcal{L}(\mathcal{L}^{\text{max}}_{\mathcal{L}}(\mathcal{L}^{\text{max}}_{\mathcal{L}})) \leq \mathcal{L}(\mathcal{L}^{\text{max}}_{\mathcal{L}}(\mathcal{L}^{\text{max}}_{\mathcal{L}})) \leq \mathcal{L}(\mathcal{L}^{\text{max}}_{\mathcal{L}}(\mathcal{L}^{\text{max}}_{\mathcal{L}}))$ 

 $\sim$  40

 $\bigcirc$ 

 $4 - 19$   $\bullet$ 

 $\label{eq:2.1} \frac{1}{\sqrt{2}}\sum_{i=1}^n\frac{1}{\sqrt{2}}\sum_{j=1}^n\frac{1}{j!}\sum_{j=1}^n\frac{1}{j!}\sum_{j=1}^n\frac{1}{j!}\sum_{j=1}^n\frac{1}{j!}\sum_{j=1}^n\frac{1}{j!}\sum_{j=1}^n\frac{1}{j!}\sum_{j=1}^n\frac{1}{j!}\sum_{j=1}^n\frac{1}{j!}\sum_{j=1}^n\frac{1}{j!}\sum_{j=1}^n\frac{1}{j!}\sum_{j=1}^n\frac{1}{j!}\sum_{j=1$
$\mathcal{L}^{\text{max}}_{\text{max}}$ 

 $\label{eq:2.1} \mathcal{L}_{\mathcal{A}}(\mathbf{x}) = \mathcal{L}_{\mathcal{A}}(\mathbf{x}) = \mathcal{L}_{\mathcal{A}}(\mathbf{x}) = \mathcal{L}_{\mathcal{A}}(\mathbf{x})$ 

**i&WWW-f!W -n\*WH** 

This appendix contains troubleshooting information for the mini module drive. A Structured Analysis Method (SAM) format is used to document the diagnostic tests and associated paper-only maintenance activities for the MMD. SAM listings numbered 7200 through 7261 cover the MMD diagnostic tests residing on the CDC BASIC diagnostic diskette. MMD utilities on the diagnostic diskette are documented by SAMs 72Fl through 72F3. SAMs 7270 and uiskette are documented by DAMS 7211 through 7213. DAMS 7270 dis troubleshooting information. The numbering scheme used for identification of the SAMs is summarized as follows:

SAM XXYZ-x

Where:  $XX = 72$  indicates a mini module drive SAM

 $y = 0 - 6$  indicates a diagnostic based SAM

 $Y = 7-9$  indicates a paper-only SAM

 $Y = A - E$  is not used

- $Y = F$  indicates a utility procedure which is not a diagnostic
- z = used for sequencing each SAM
- $x =$  used for sequencing individual pages within each SAM
- Examples: SAM 7200-1 is the first page of a MMD diagnostic based SAM. The number 7200 reflects the actual diagnostic test number. SAM 7270-1 is the first page of a paper-only SAM, etc.

This appendix also contains an explanation of the SAM format, a description of the MMD diagnostic tests and utilities, and cycle steal status words. Information is organized as follows:

- Explanation of SAM format -- Describes the format and method of reading the SAMs.
- o Diagnostic Test Descriptions -- Describes briefly each of the MMD diagnostic tests and utilities contained on the CDC BASIC diagnostic diskette.
- Cycle Steal Status Words  $-$  Describes the significance  $\bullet$ of each cycle steal status word.
- **e** SAM Listings -- A tabulation of SAMs covering the diagnostic tests, utilities, and paper-only troubleshooting information.

62947905 E  $A-1$ 

#### 62947905 A  $A-2$

\

#### EXPLANATION OF SAM FORMAT

A SAM listing is a specialized format used to document the flow of a diagnostic program and to present troubleshooting information in a logical manner. Each SAM provides a sequential listing of statements and/or questions that can be answered with a yes or<br>no response. The response made to a particular question leads The response made to a particular question leads the user to either the next question to be answered, or to a specific action (or numerical sequence of actions) to be taken for maintenance purposes.

Two versions of the same basic format are used, one that depicts diagnostic program flow (figure A-1) and the other that lists troubleshooting information independent of a diagnostic program. The second version is referred to as a paper-only SAM and is shown in figure A-2. Any applicable assumptions or advisory information is provided in the header information of the SAM.

To read a SAM, start at the top of the page and determine the<br>response for the question posed or condition being tested. Then response for the question posed or condition being tested. follow down the dotted line beneath the appropriate Y or N response. Answer the next question, etc. until the action numbers are reached. Perform the action(s) listed in that column in numerical order to correct the problem.

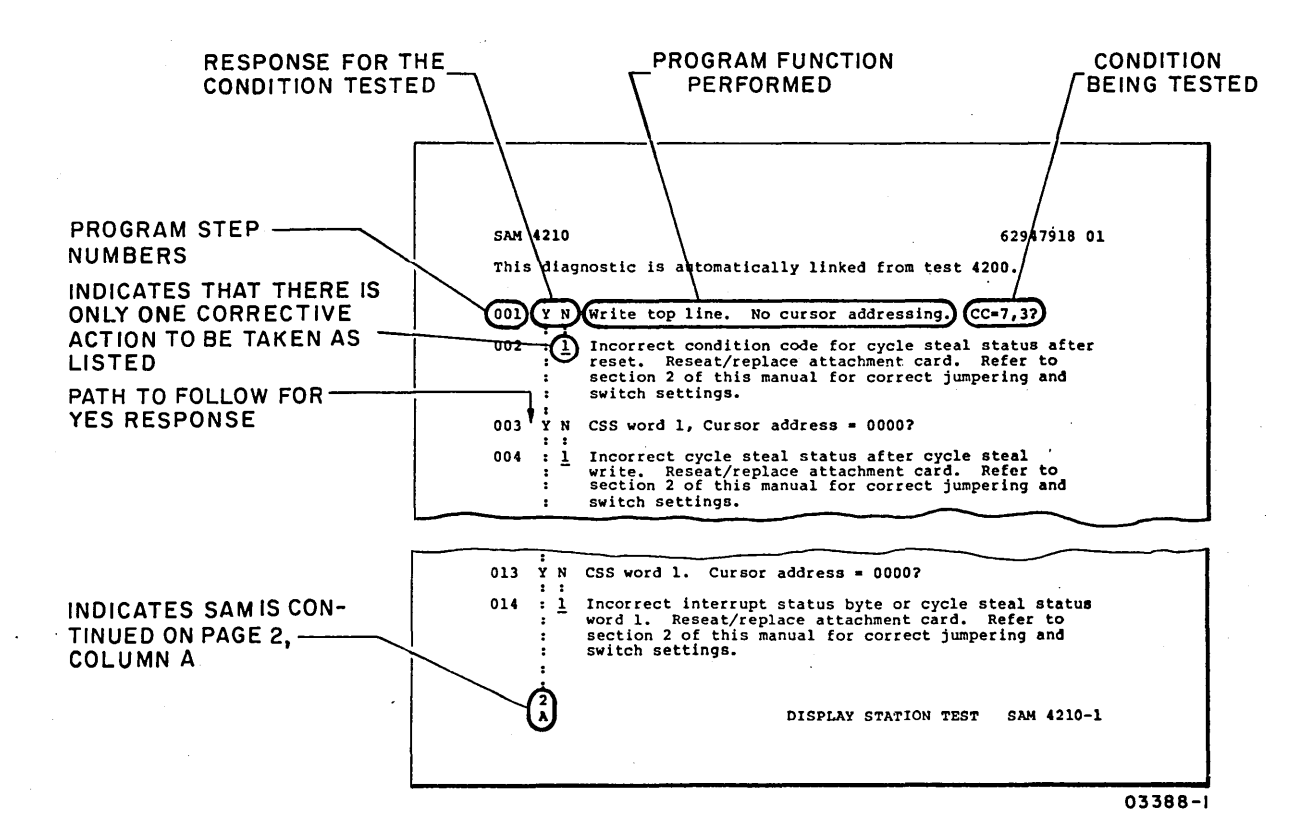

Figure A-1. Diagnostic Program SAM Example

0 0 0 0000 0 00000

When an error is detected by a diagnostic test, the failing pro-<br>gram step number is identified. The corrective action to be gram step number is identified. **taken is then determined by simply going directly to that step number of the appropriate SAM and performing the action(s) shown. All program steps preceding the failing step number have executed successfully.** 

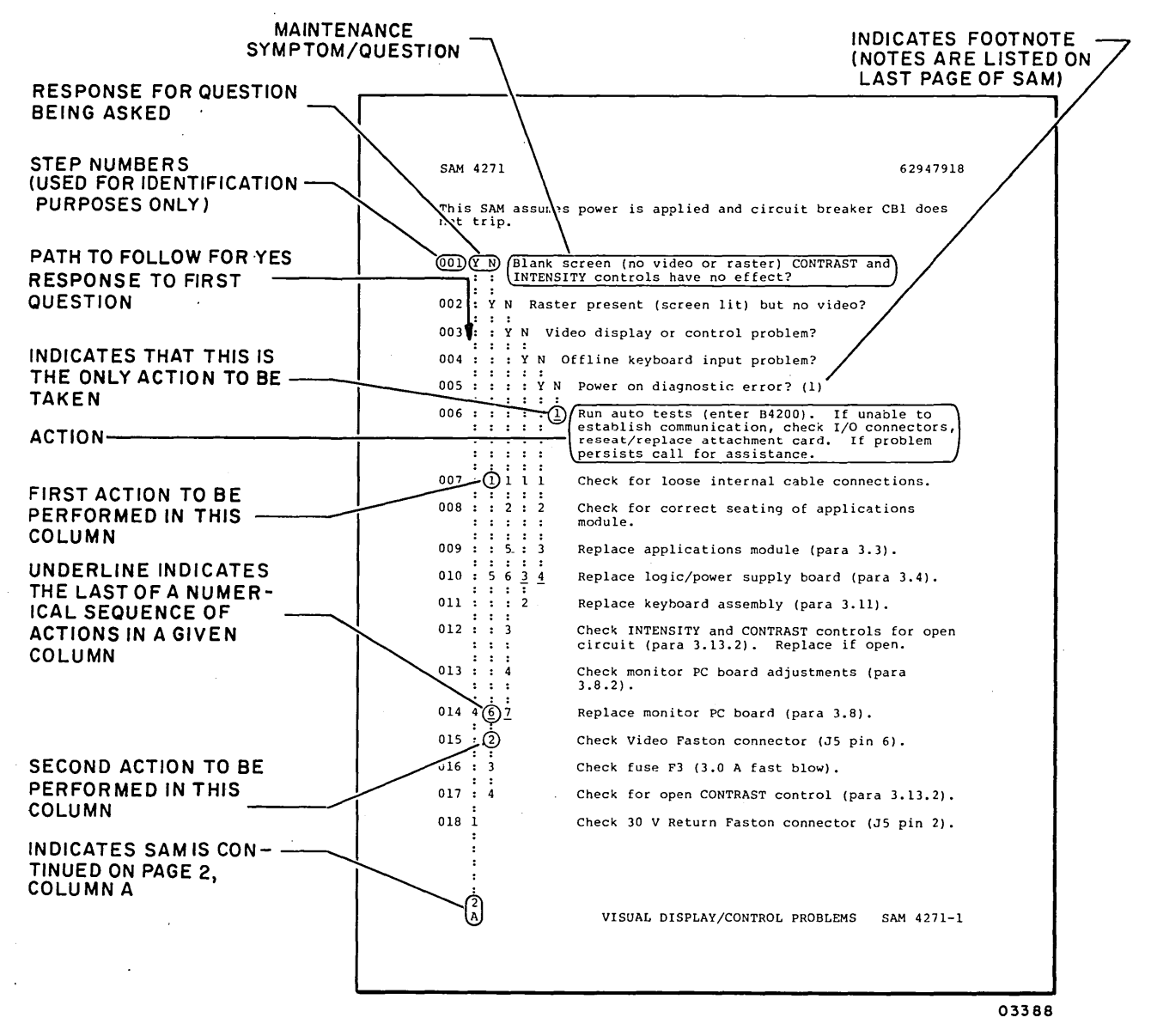

**Figure A-2. Paper-Only SAM Example** 

----------------------------------------- --------------------------

# 62947905 E  $A-4$

#### MMD DIAGNOSTIC TEST DESCRIPTIONS

The following paragraphs provide a brief description of the MMD diagnostic tests residing on the CDC BASIC diagnostic diskette. The first 13 tests are automatically linked together. (auto tests) and the remaining tests require operator interaction (manual tests). The auto tests execute consecutively beginning with The auto tests execute consecutively beginning with the test number entered and progressing until the last auto test has been executed or until the first test error is detected. manual tests, including utilities, require a separate entry for each test to be executed. .

#### NOTE

Tests are initiated by entering a B or· a C followed by the appropriate test number. Refer to the heading Diagnostic Checkout in section 2 of this manual for test initiation procedure.

AUTO TESTS

# 7200 Channel Interface Test

This test checks for correct operation of direct program control (DPC) commands such as device reset, read device ID, and prepare. Verifies valid and invalid command status, tests for interface data check and device not attached status. This test is automatically linked to test 7201.

#### 7201 Attachment/Series 1 Interface Test

This test verifies that proper cycle steal communications can be successfully completed and correct status returned before any valid commands are issued. An invalid (all zeros) DCB is issued expecting the interrupt condition code to be 'unit exception'. If unit exception is received the interrupt status byte (ISB), It ante exception is received the interrupe seatus syce (i.e. check). A cycle steal status command is issued and words one, two, and three are checked for proper content. If any of the above results are not correct an error message is displayed containing suggested corrective actions, or test 7220 is automatically executed to define the problem in greater detail. This test is automatically linked to test 7202.

#### 7202 Attachment/Disk Interface Test

This downline diagnostic contains two separate tests:

- A wrap and disk· reset command test that verifies the capability of the interface to transmit and receive data under both diagnostic commands (8700 and 873F). The test then verifies the disk reset (8404) function.
- A sector/index test that verifies the presence of sector and index pulses, and verifies that index, followed by 59 sectors, followed by an index pulse occurs.

This test is automatically linked to test 7203.

#### 7203 Attachment Test

This test verifies that the prepare command can allow interrupts on all levels. It also tests the cycle steal status command and results obtained for correct contents, such as; interrupt status byte (ISB), not ready and power off status bits, word 3 of cycle steal status is zero, device control block (DCB) specification check, residual address word, and storage protect if available. It will force an invalid sector and invalid data address and verify the results. This test is automatically linked to test 7206.

#### 7206 Wrap and RAM Test

This test consists of downline diagnostics that:

- Execute a wrap test from the attachment card to the MMD interface. This test verifies the correct operation of the bus and tag lines to and from the drive.
- o Execute a Z80 RAM test that verifies the correct operation of the Z80 RAM (addresses 4080 - 43FF) located on the attachment card.
- o Execute a buffer memory test that verifies the correct operation of the data buffer (addresses  $8800 - 8BFF$ ) located on the attachment card.
- e Execute an internal RAM test that verifies the correct operation of the ID RAM used for ID compare operations. This test is automatically linked to test 7207.

#### 7207 Write/Read Sector ID, and Data Sync Check

This test consists of downline diagnostics that use a simulated data stream to verify the correct operation of:

- The write sector ID sequence.
- The read sector ID sequence.
- The sync check in a data field sequence.

This test is automatically linked to test 7208.

#### 7208 Write/Read Data, and ID Skewed Test

This test consists of downline diagnostics that use a simulated data stream to verify the correct operation of:

- The write data sequence.
- The read data sequence.
- The write sector ID skewed sequence.
- The read sector ID skewed sequence.

This test is automatically linked to test 7209.

#### 7209 Diagnostic Read, Compare, and ECC Test

This test consists of downline diagnostics that use a simulated data stream to verify the correct operation of:

- The read diagnostic sequence.
- The ECC detection circuits.
- The header compare tests.

This test is automatically linked to test 7210.

#### 7210 Servo Test and RTZ

This test consists of downline diagnostics that verify the RTZ command. The test verifies the proper sequence of signals for

the following commands.

- Zero (0) track seek
- Illegal maximum seek (value depends on MMD model)

*C)* C) o n o o o o o o o o o o o o *c-·.* 

The RTZ test verifies the proper sequence of signals for an RTZ command. This test is automatically linked to test 7213.

#### 7213 Read Sector ID Test

This test determines the MMD model with a read ID command and establishes the correct test cylinders to be used. The test then performs a seek to the first test cylinder and reads the sector periorms a seek to the first test cylinder and reads the sector<br>ID. The flag byte is tested for zero. If it is zero, the test will continue reading sector IDs for the complete track and the complete cylinder. An error count is recorded and at the end of the test a check is made for solid and intermittent read errors, single or multiple head failures, or any other type of failures. The test is repeated for the second test cylinder. The results of the above tests may direct the customer engineer to do additional testing. Abnormal errors detected by this test cause an automatic branch to error analysis routine 7220 for additional error isolation.

This test automatically links to test 7214.

#### 7214 Incremental Seek Test

This diagnostic tests the drives capability to perform incremental seeks by:

- Determining the MMD model and maximum cylinder with a read ID.
- Issuing RTZ and verifying the address with the read sector ID.
- *o* Issuing one track seeks until the maximum cylinder is reached. All seeks are verified by read sector ID commands. ·
- At maximum cylinder address, the direction is reversed and one track seeks are issued until cylinder 0 is reached. All seeks are verified by read sector ID commands.

This test is automatically linked to test 7215.

62947905 A  $A-7$ 

#### 7215 Seek Tests (All Seeks)

This test determines the MMD model and maximum cylinder with a read ID command. The test then performs forward and.reverse seeks (all seeks) between cylinders and verifies the cylinder address by:

- Issuing maximum seek forward (cylinder address depends on MMD model) and verifying cylinder address.
- Issuing maximum seek reverse -1, maximum seek forward -2, maximum seek reverse -3, etc and verifying cylinder address after each seek until seek difference equals O.
- Then RTZ is issued and the sequence continues in the opposite direction beginning with maximum seek forward -1 etc until seek difference equals O.

This test automatically links to test 7216.

#### 7216 Seek Tests (Random)

This test determines the MMD model and maximum cylinder with a read ID command. The test then performs an RTZ and issues 2,000 random seeks. The cylinder address is verified after each seek. The range of cylinder addresses depends on the MMD model.

This test completes the automatically linked tests.

ERROR ANALYSIS TESTS

#### 7220 Error Analysis Routine for ISB = 80 Hexadecimal

\ */* \

This error analysis routine is executed when an abnormal condition is detected in test 7201 or 7213. Test 7220 executes a cycle steal status command to determine which error code is contained in status word 3. A message is then displayed containing the error code and probable causes of error. If the solutions suggested do not correct the error condition, reference is usually made to a paper-only SAM for additional troubleshooting suggestions.

#### MANUAL TESTS

Some of the following manual tests have the capability of manually testing the MMDs fixed heads. These tests will require the operator to specify which fixed head to acqess. To address a fixed head, the operator must first add  $80_{16}$  to the fixed head number (00<sub>16</sub> through 5F<sub>16</sub>). Examples of this conversion procedure are as follows:

~)0C)nOOOOOO<JOOOOOC'

- To select fixed head 0116 add 8016 specify head number 8116
- To select fixed head  $10_{16}$  add  $80_{16}$  specify head number  $90<sub>16</sub>$
- To select fixed head  $5F_{16}$  add  $80_{16}$  specify head number DF<sub>16</sub>

The cylinder associated with a fixed head is cylinder 00.

For operator convenience, the conversion procedure explained earlier has been completed for the 96 addresses included in the following address conversion chart. Each upper row in the chart contains the fixed head numbers and in the lower rows, the associated head addresses, which are the ones to specify and gain access to the desired fixed head.

#### ADDRESS CONVERSION CHART

#### NOTE

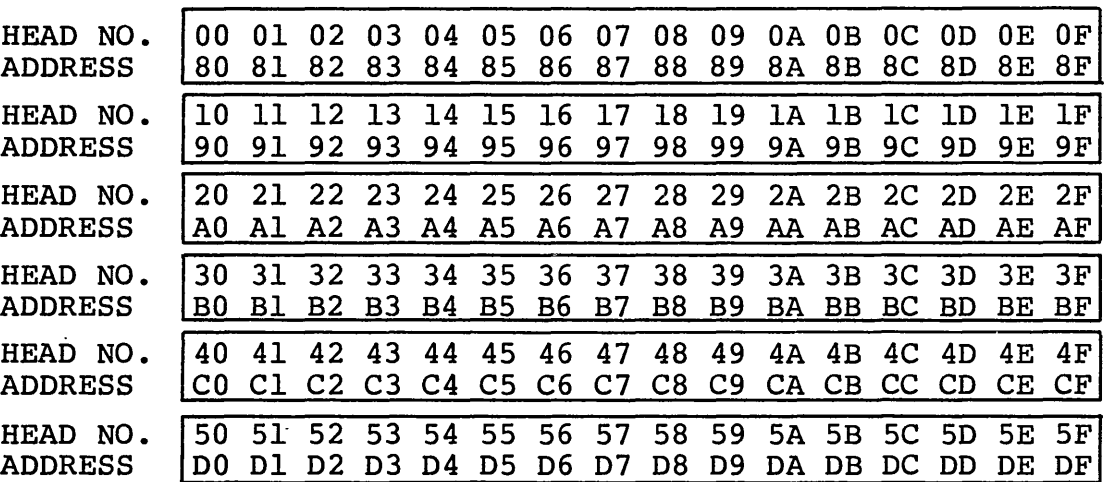

80<sub>16</sub> has been added already to the fixed head addresses in chart.

) 0 () C) 0 0 0 0 0 0 0 0 0 0  $\bigcirc$ 

#### 7221 First Seek Test

This is a downline loaded diagnostic that verifies the correct operation of the first seek {power up), heads load operation. This is not a simulated operation. This test requires operator response.

#### 7222 Read Sector ID Scope Loop Routine\*

This error analysis routine provides a diagnostic scope loop while reading a selected sector ID. If the Mode switch on the operator/programmer panel is in the Diagnostic position, the program will stop after each read sector ID command. The sector ID data is available in the following registers:

- $R4$  = Sync and flag bytes
- $R5 = Cylinder bytes$
- $R6$  = Head and sector bytes
- R7 = Condition codes received after the read sector ID command

The program can be restarted by pressing the Start switch on the operator/programmer panel. If the Mode switch is in the Normal position, the program will continue to loop until a one or zero is entered via the assigned console. Entering a one causes a return to the beginning of the program for new parameter input. Entering a zero terminates the program.

#### 7223 Write Sector ID Scope Loop Routine\*

This error analysis routine provides a diagnostic scope loop while writing a selected sector ID. If the Mode switch on the operator/programmer panel is in the Diagnostic position, the program will stop on error with the condition code in Register 7, Level 3. If no error occurs, program will ioop until a one or zero is entered. When the Mode switch is in the Normal position, the program continues to loop {errors are ignored) until a one or zero is entered via the assigned console. Entering a one causes a return to the beginning of the program for new parameter input. Entering a zero terminates the program.

\*This test has the capability of manually testing fixed heads. Reference text under Manual Tests for information on how to select correct addresses for heads.

62947905 E  $A-9$ 

#### 62947905 E  $A-10$

#### 7224 Read Sector ID Routine\*

This error analysis routine reads a selected sector ID, displays the ID data on the console, and stores the ID data beginning at a fixed memory location called TURESUL (18C8<sub>16</sub>). The information fixed memory location called TURESUL  $(18C8_{16})$ . contained is as follows:

 $18C8$  (1st word) = Initial and interrupt condition codes  $18CA$  (2nd word) = Sync and flag bytes read  $18CC$  (3rd word) = Two cylinder bytes read  $18CE$  (4th word) = Head and sector bytes read

#### 7225 Write Sector ID Routine\*

This error analysis routine writes a selected sector ID data pattern. The written ID data pattern is then displayed on the assigned console. This routine can be used for changing the sector ID when a defective sector is encountered.

#### 7226 Read Data Routine\*

This error analysis routine reads one sector of data from the selected cylinder, head, and sector address specified by the screeted cyringer, head, and sector dadress specified by end assigned console. If an error is encountered while reading data, the error information is displayed on the assigned console. Note that this test cannot be run unless a alternate console is the assigned console.

#### 7227 Write Data Routine\*

This error analysis routine writes one sector of data at the selected cylinder, head, and sector address specified by the input parameters. The data written is displayed on the assigned console. If an error is encountered while writing data, the error information is displayed on the assigned console.

\*This test has the capability of manually testing fixed heads. Reference text under Manual Tests for information on how to select correct addresses for heads.

\ *(* \

# 0 0 (~ *,)* 0 0 0 0 0 0 *(\_)* 0 0 ()  $\bigcirc$   $\bigcirc$

#### 7228 Write/Read Compare Data Routine\*

This error analysis routine writes one sector of data using the data pattern selected via the input parameters. The sector data is then read back into a second buffer. The write and read buffers are then compared. If the buffer data is not equal, an error is displayed on the assigned console. The data buffer error is displayed on the assigned console. contents are displayed on the assigned console at the completion of this test.

#### READ/WRITE/HEAD SELECT ROUTINES

#### 7230 Write/Read Data Test

This test verifies the ability of the MMD to write and read various data patterns in the data field correctly. The CE is asked to respond yes or no to the question "do you want to write on this disk pack". If the response is no, the test terminates. If the response is yes, the test seeks to the CE cylinder and uses each head to write and read five data patterns. The data patterns are EB6DB6DB (worst case pattern), alternating ones and zeros, alternating zeros and ones, all zeros, and all ones. Each data pattern is read back and compared bit by bit. If all bits compare, the testing operation is repeated for all heads of the test cylinder. If an error is detected, an error message is generated indicating the failing head, whether the error was during write or read, type of failure, and data pattern being used. Error information may direct the CE to specific error<br>analysis routines for more definition of the problem. This test analysis routines for more definition of the problem. requires operator response.

### 7235 Command and Sequence Test

This test issues a sequence of chained commands. The sequence is: recalibrate, seek, seek head. After the chain is completed<br>the ending condition code is examined for correct results. If it the ending condition code is examined for correct results. is not correct, an error message is displayed containing suggested corrective actions to be performed. This test checks the firmwares capability to chain DCB's.

#### 7240 Error Correction Code Test

This test verifies the ability of the MMD and attachment feature<br>to correct data errors up to four bits in length. The CE is to correct data errors up to four bits in length. asked to respond yes or no to the question "do you want to write on this disk pack". If the response is no, the test terminates. If the response is yes, it also verifies that it will not correct

\*This test has the capability of manually testing fixed heads. Reference text under Manual Tests for information on how to select correct addresses for heads.

62947905 E  $A-11$ 

# 62947905 E  $A-12$

errors greater than four bits in length. The errors are created in various areas of the data and ECC fields. Errors are tested using both single and multiple sectors. The data is read back by issuing a read short command and status is checked for valid contents. The errors are generated using first one bit bad and increasing to five bad bits. This test requires operator response.

#### 7245 Servo Adjustment Routine\*

This utility allows the customer engineer to perform servo adjustments to the MMD through the use of software looping. The various software loops provided are:

- Direct seek with recalibrate back to cylinder 0.
- Repeat seeks between any two cylinders.
- Incremental seeks, forward and reverse.

No read sector ID is done after any seeks, and error checking is bypassed. The CE is asked to input all seek values and the loops will continue to run until the CE responds with a 1 to stop the loop or a 0 to terminate the test.

#### 7250 Write Sector ID Test

This test verifies the write sector ID command results. The test will seek to a test cylinder and asks the CE if a write sector ID can be allowed on the disk pack. If not, the test ends. If yes, can be allowed on the disk pack. If not, the test ends. the test reads sector IDs until one is found with a flag byte equal to zero. Then a write sector ID command is issued with six data bytes, each containing data patterns of first FF, then AA,<br>55, and 00. These patterns are read back and verified. This 55, and 00. These patterns are read back and verified. This<br>procedure is repeated for all heads in the test cylinder. An procedure is repeated for all heads in the test cylinder. error count is totaled during the test. At the end of testing, it is determined if errors occurred on one or multiple heads, and<br>if the errors are solid or intermittent. The original sector ID if the errors are solid or intermittent. The original se<br>data is then rewritten to the original sector. This test data is then rewritten to the original sector. requires operator response.

#### 7260 Read Sector ID Skewed Routine\*

 $\sim$ 

 $\sqrt{2}$   $\sqrt{2}$ 

This program can be used to read a selected sector ID skewed and display the ID data on the alternate console. The ID data is

\*This test has the capability of manually testing fixed heads. Reference text under Manual Tests for information on how to select correct addresses for heads.

# stored in a fixed memory location called TURESUL  $(18C8<sub>16</sub>)$ . The information in TURESUL is as follows:

- First word = Initial and interrupt condition codes
- $\bullet$  Second word = Sync and flag bytes read.

on o c) 0 0 <sup>0</sup>

- Third word = Two cylinder bytes read
- $\bullet$  Fourth word = Head and sector bytes read

#### 7261 Write Sector ID Skewed Routine\*

This program can be used to write a selected sector ID skewed with a selected ID data pattern. The written ID data pattern is then displayed on the alternate console. This routine can be used for changing the sector ID when a defective sector is found.

#### 7266 Display Cycle Steal Status Routine

This routine obtains cycle steal status of the last operation on the alternate console.

#### UT ILITIES

#### 72F1 Disk Data Integrity Routine\*

This utility performs read verify operations on .a disk of unknown data. The program verifies all primary and alternate sectors. when errors are detected, the cylinder, head, and sector containing the error is displayed on the assigned alternate console. With the Mode switch in the Diagnostic position, the program will stop after each error. Error information is then contained in the following Level 3 registers:

- $R3 = \text{Half Code}$   $\bullet$   $R6 = \text{Sector}$
- 
- $R4 = Cylinder$  R7 = Error Count
- $R5 = Head$

\*This text has the capability of manually testing fixed heads. Reference text under Manual Tests for information on how to select correct addresses for heads.

62947905 H  $A-13$ 

Upon restarting the CPU, the program continues verifying the remaining sectors on the disk. The utility can be selected to<br>read verify the entire disk or any one track. If the one track read verify the entire disk or any one track. option is selected, the number of times to loop on read verification can be specified. The loop count can vary from one to infinite. Error recording and display remains the same as previously described. The test program also verifies data on any fixed heads.

#### 72F2 Data Strobe and Track Offset Routine\*

This utility allows reading data from the CE cylinder (depends on<br>MMD model) using selectable early or late data strobes. The MMD model) using selectable early or late data strobes. device address is selected by the operator at program initia-<br>tion. The read verify command is used to read the data. With The read verify command is used to read the data. With the Mode switch in the Diagnostic position, the program will stop after each error. Error information is then contained in the following Level 3 registers:

- $R4 = Cylinder$   $R6 = Sector$
- $R5 = Head$  R7 = Error Count

Upon restarting the CPU, the program continues reading the data from the CE cylinder.

#### 72F3 MMD IPL Logic Test

This utility can be used to verify the IPL logic on the MMD attachment card. This test requires that the MMD be set up properly as an IPL source and that the correct source is selected via the Series/! PRIMARY/ALTERNATE IPL source switch. At this time, diagnostic IPL capabilities exist only on the 740B or FA740C (LSI) attachment cards. Use of this utility to verify the IPL logic of an equipment FA740A (MSI) attachment card will result in a false error indication.

\*This text has the capability of manually testing fixed heads. Reference text under Manual Tests for information on how to select correct addresses for heads.

 $0.0000$ 

 $\checkmark$ 

,'

**International** 

# *C)* () c--) () 0 0 *CJ*  () (~ 0 f) *\\_\_j* 0 C)  $\bigcirc$

#### CYCLE STEAL STATUS WORDS

A Start Cycle Steal Status command transfers status information to the Series/l processor. Significance of the various status words is described in the following paragraphs·. Refer to para 3. 22 for the procedure to be used to obtain the cycle steal status words during an error abort when using the operator/ programmer panel as the alternate con sole.

CYCLE STEAL STATUS WORD 0 (Residual Address)

When a read operation is halted, the processor storage address where the last cycle steal of data occurred remains in the address counter of the attachment card (controller). This is the residual address and is accessible as cycle steal status word O. On write operations, the residual address may be up to four sectors in advance of the disk sector being written; cycle steal status word 2 identifies the last sector successfully written plus one. (See Cycle Steal Status Word 2.)

CYCLE STEAL STATUS WORD 1 (Dev ice Status)

Cycle steal status word 1 provides 16 possible reasons why the previous start command did not end normally (table A-1).

CYCLE STEAL STATUS WORD 2 (Last Sector Written)

Cycle steal status word 2 con ta ins the address of the last sec tor the disk unit attempted to read or write during a data operation that ended early due to an error. Bits 0 through 9 of the word are set to zero and bits 10 through 15 are set to the sector number. The exception condition code, 010 is presented at interrupt service time. If the write operation ended normally, the number in bits 10 through 15 of cycle steal status word 2 is one greater than the last sector written on the disk.

CYCLE STEAL STATUS WORD 3 (Error Number)

CYCLE STEAL STATUS WORD 3 (Error Number)<br>The first byte of word 3 provides a hexadecimal number that<br>identifies the Device Feature code. The codes are: lF = 9.3 MB,  $IE = 13.9 MB$ ,  $12 = 63.2 MB$  with 1.48 MB FH,  $IA = 63.2 MB$ , and  $19 =$ 126.4MB.

 $62947905$  H  $A-15$ 

# $62947905$  H  $A-16$

The second byte of word 3 provides a hexadecimal number that<br>indicates a firmware detected error. Descriptions of these error indicates a firmware detected error. codes are listed in table A-2.

#### CYCLE STEAL STATUS WORD 4 (ECC Correction Count)

Cycle steal status word 4 is set to zero at power-on and the number of ECC corrections made while power is on is accumulated.

CYCLE STEAL STATUS WORDS 5 THROUGH 9

Cycle steal status words 5 through 8 are used to return error information found by the downline diagnostics. The content of these words is determined by the particular diagnostic being executed.

Cycle steal status word 9 through 11 are used to present MMD microprocessor fault codes to the Series/l. A maximum of 6 microprocessor haute codes to the beries, i. A maximum of  $\sigma$ <br>1-byte error codes will be presented in words 9 through 11.

> $\langle \rangle_{-} \langle \ \rangle_{-}$  ( ) ( ) "· )

# TABLE A-1. CYCLE STEAL STATUS WORD 1 ERROR DEFINITIONS

0 0 0 0 0 0 0 0

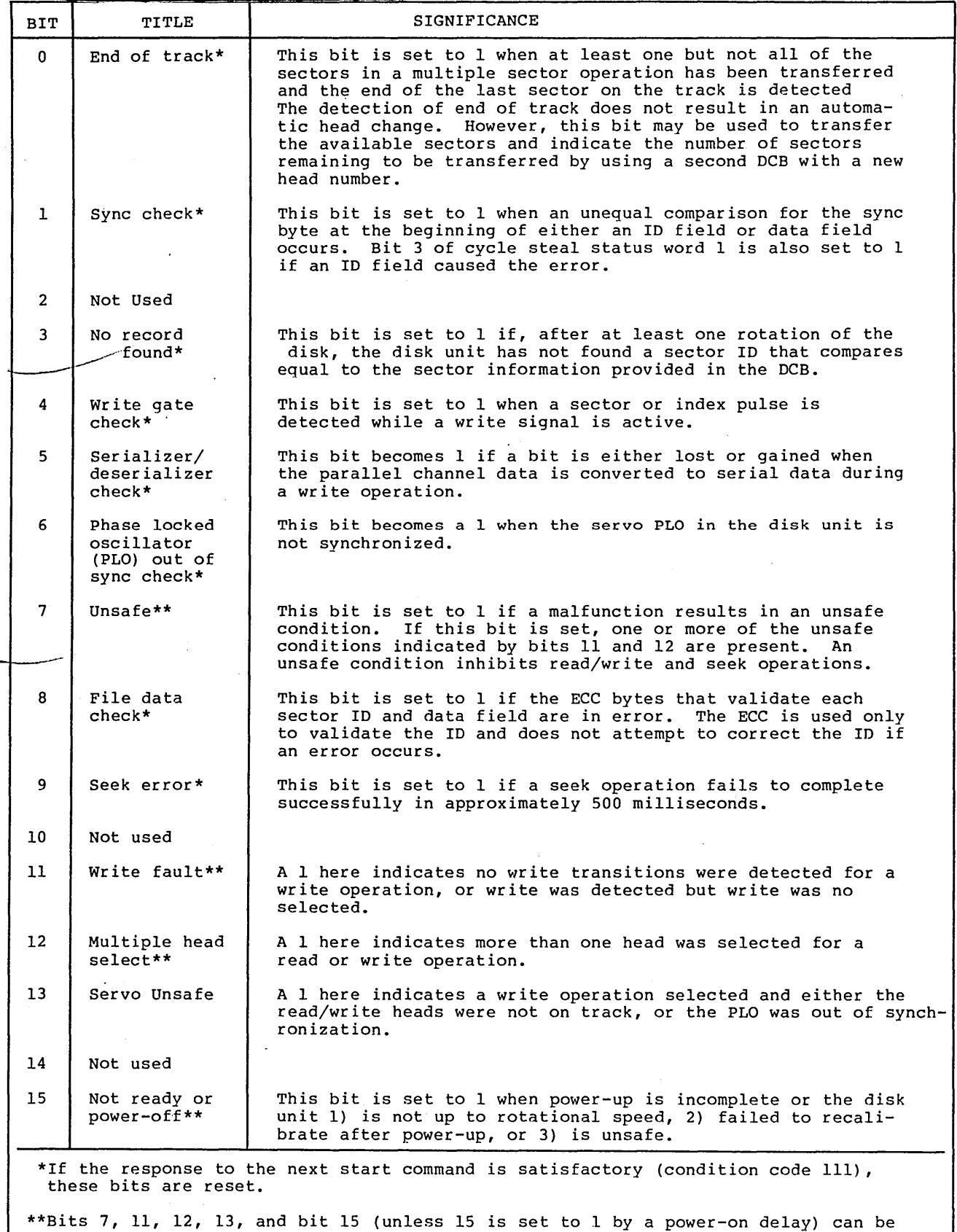

reset by a system reset, power-on reset, device reset command, or halt I/O signal.

62947905 A A-17

*C)* 0 (J u

 $\bigcirc$ 

 $\bigcirc$ 

 $\bigcap$ 

 $\left( \frac{1}{2} \right)$ 

 $\sqrt{2}$ 

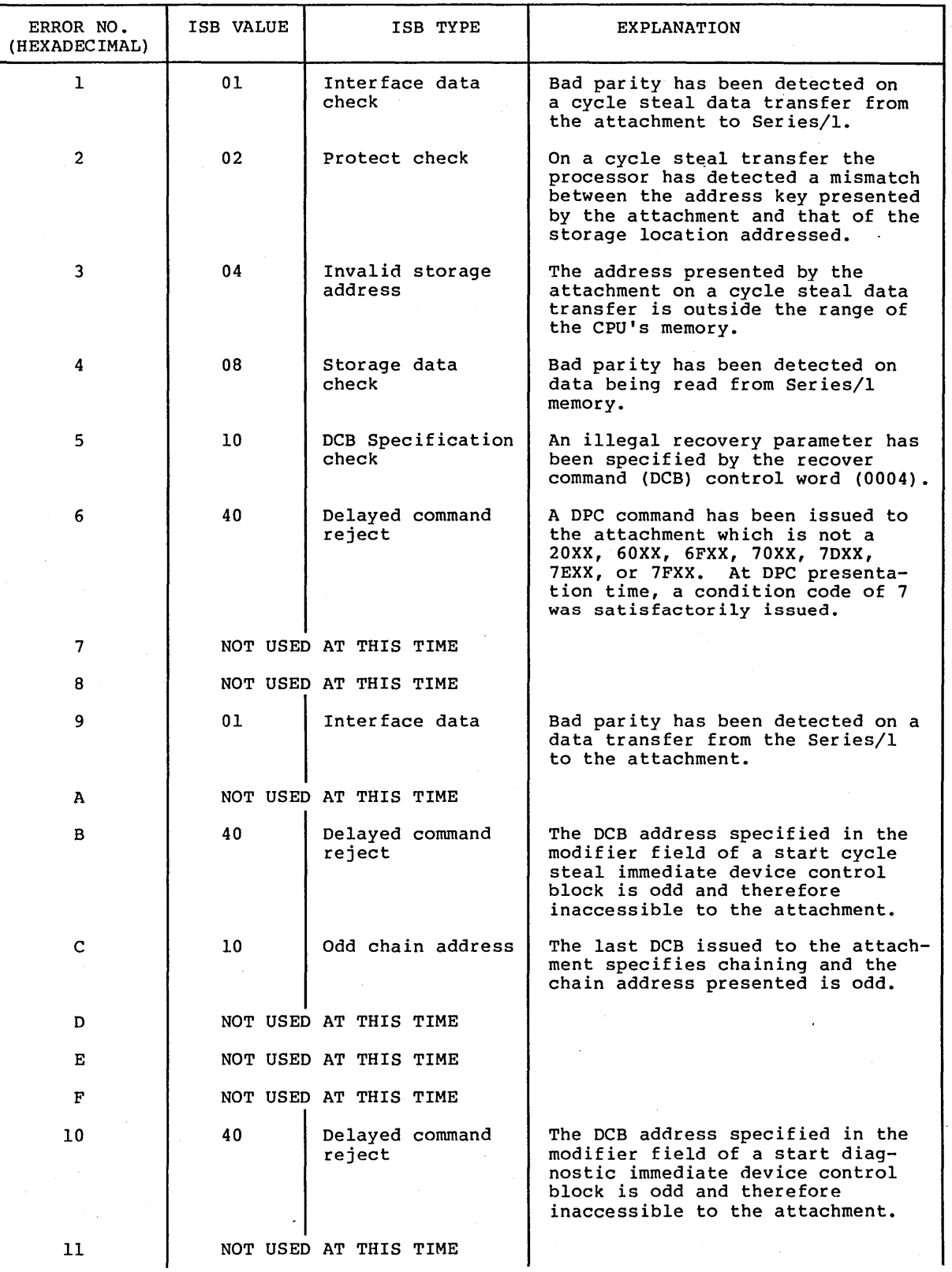

(*\ ()* () () ()

 $\frac{1}{\sqrt{2}}$ 

# TABLE A-2. CYCLE STEAL STATUS WORD 3 ERROR DEFINITIONS

TABLE A-2. ERROR NO. (HEXADECIMAL) 12 13 14 15 16 17 18 19 lA lB  $1<sub>C</sub>$ lD lE: lF 20 21 22 CYCLE STEAL STATUS WORD 3 ERROR DEFINITIONS (CONTD) ISB VALUE 10 10 10 10 40 ISB TYPE DCB specification check DCB specification check DCB specification check DCB specification check Delayed command reject NOT USED AT THIS TIME 10 10 10 10 DCB specification check DCB specification check DCB specification check DCB specification check NOT USED AT THIS TIME NOT USED AT THIS TIME NOT USED AT THIS TIME NOT USED AT THIS TIME NOT USED AT THIS TIME NOT USED AT THIS TIME NOT USED AT THIS TIME EXPLANATION The input flag, bit 2<sup>13</sup> in word  $0$ , of a start diagnostic DCB is in the wrong phase. It should be a one. The byte count specified by word 6 of a start diagnostic DCB is odd. The byte count presented in word 6 of the current DCB is greater than that allowed for a start diagnostic operation. Byte count greater than  $0400_{16}$ . The data address in word 7 of a start diagnostic DCB is odd and therefore inaccessible to the attachment. The DCB address specified in the modifier field of a downline loaded diagnostic immediate device control block is odd and therefore inaccessible to the attachment. The input flag, bit  $2^{13}$  in word O, of a downline loaded diagnostic DCB is in the wrong phase. It should be a zero. The byte count presented in word 6 of a downline loaded diagnostic DCB is odd. The byte count specified by DCB word 6 is too large for an down-<sup>1</sup>ine loaded diagnostic command. Byte count equal to or greater than  $0300_{16}$ . The data address in word 7 of an downline loaded diagnostic DCB is odd and therefore inaccessible to the attachment.

0 () () 0

 $\bigcirc$ 

 $\bigcup$ 

~

 $\ell_{\rm b}$ 

 $\leq$ 

*<sup>r</sup>*\ -

 $\overline{\phantom{a}}$ 

'\

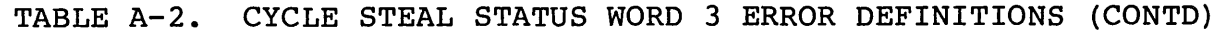

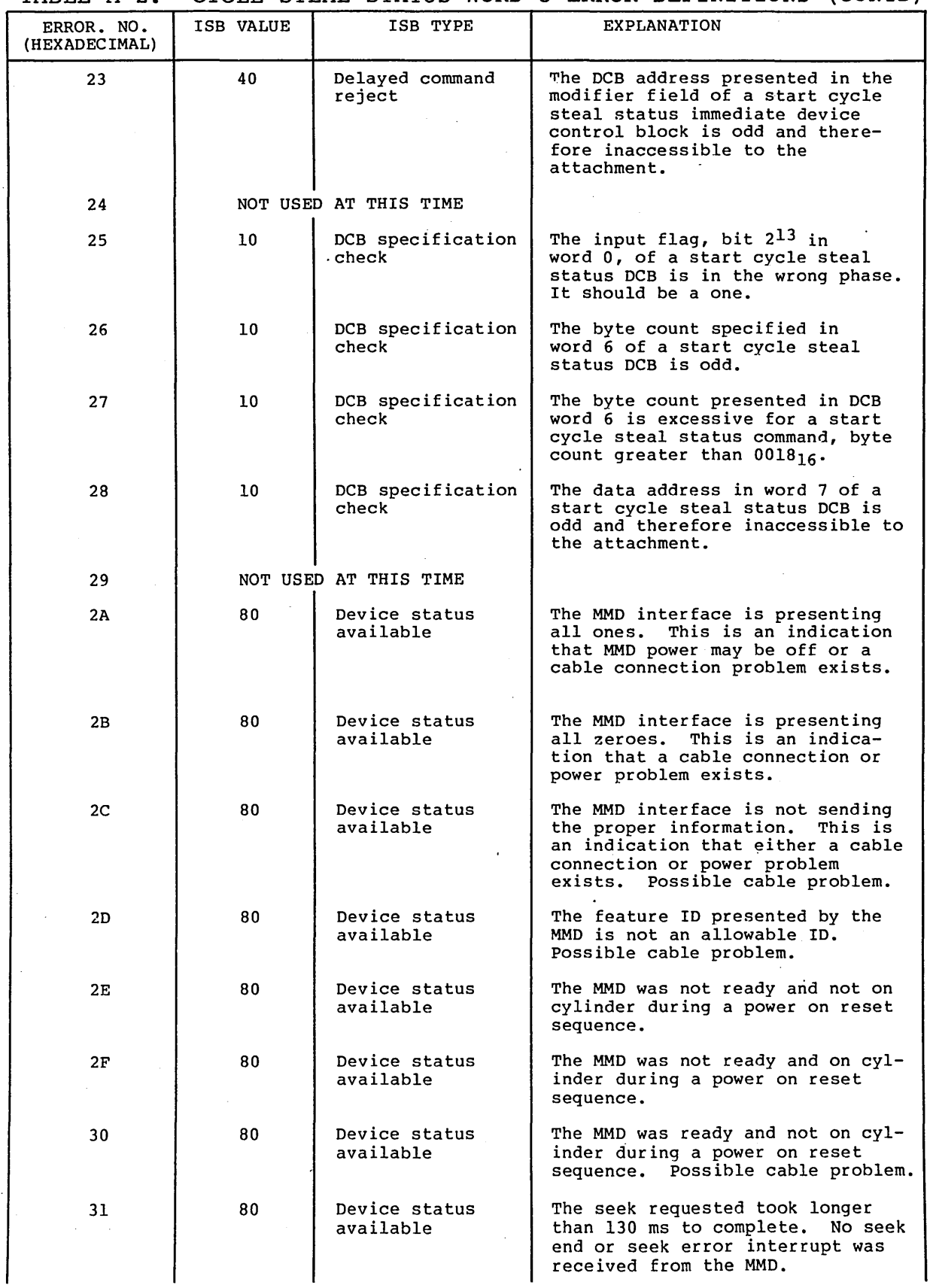

 $\ell \propto \ell \propto \ell$ 

D

 $\left($ 

 $\setminus$   $\setminus$   $\setminus$ I

0 0 () CJ *(\*  \ \_ \_.} 0 *(\*  \ <sup>j</sup>0 0 0  $\begin{array}{ccc} & O & O & \end{array}$ 

# TABLE A-2. CYCLE STEAL STATUS WORD 3 ERROR DEFINITIONS (CONTD)

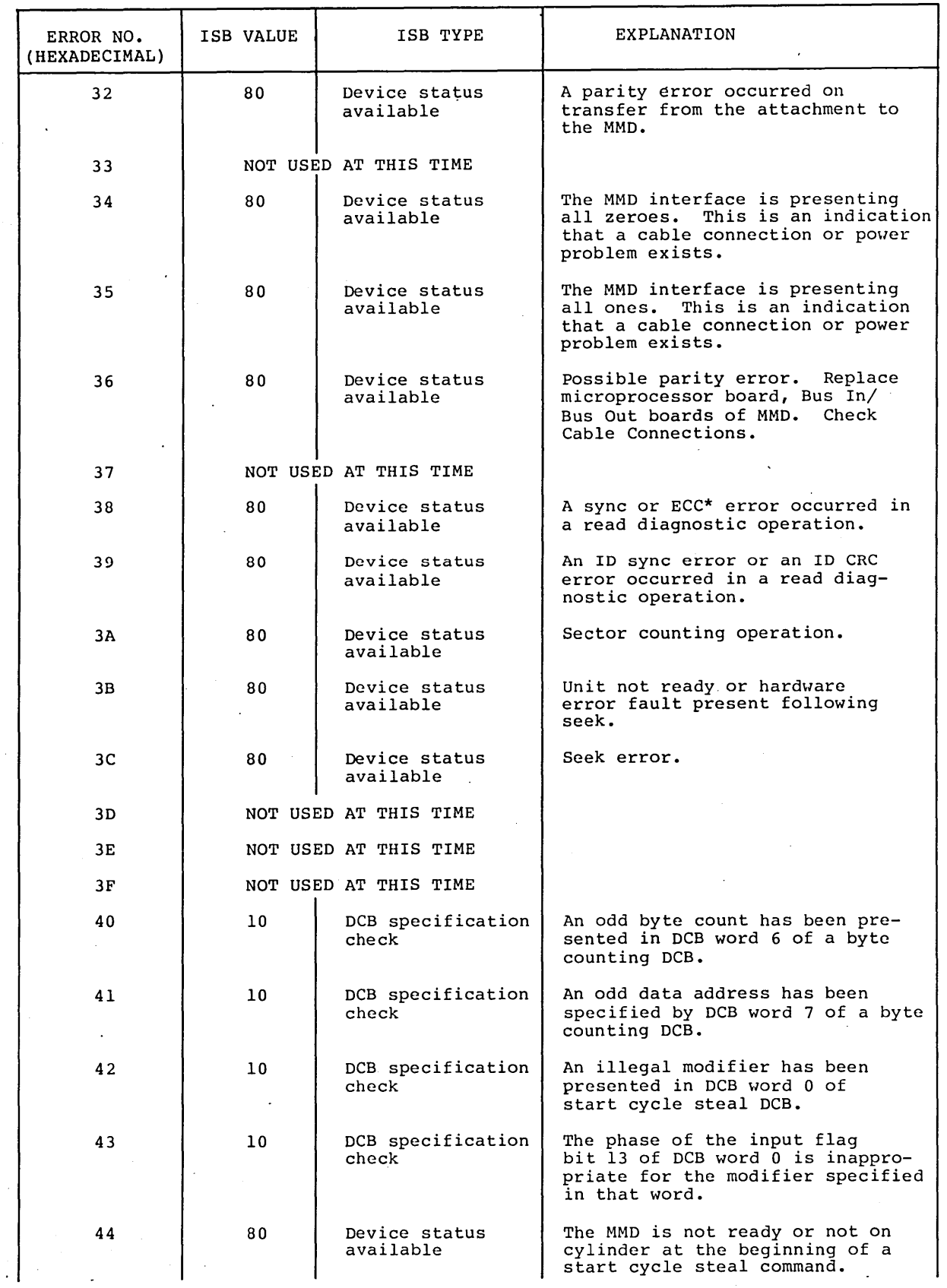

62947905 F

A-21

Ŧ.

I

 $\lambda$  =  $\sqrt{\lambda}$  =  $\lambda$  ,  $\lambda$  =  $\sqrt{\lambda}$ 

TABLE A-2. CYCLE STEAL STATUS WORD 3 ERROR DEFINITIONS (CONTD)

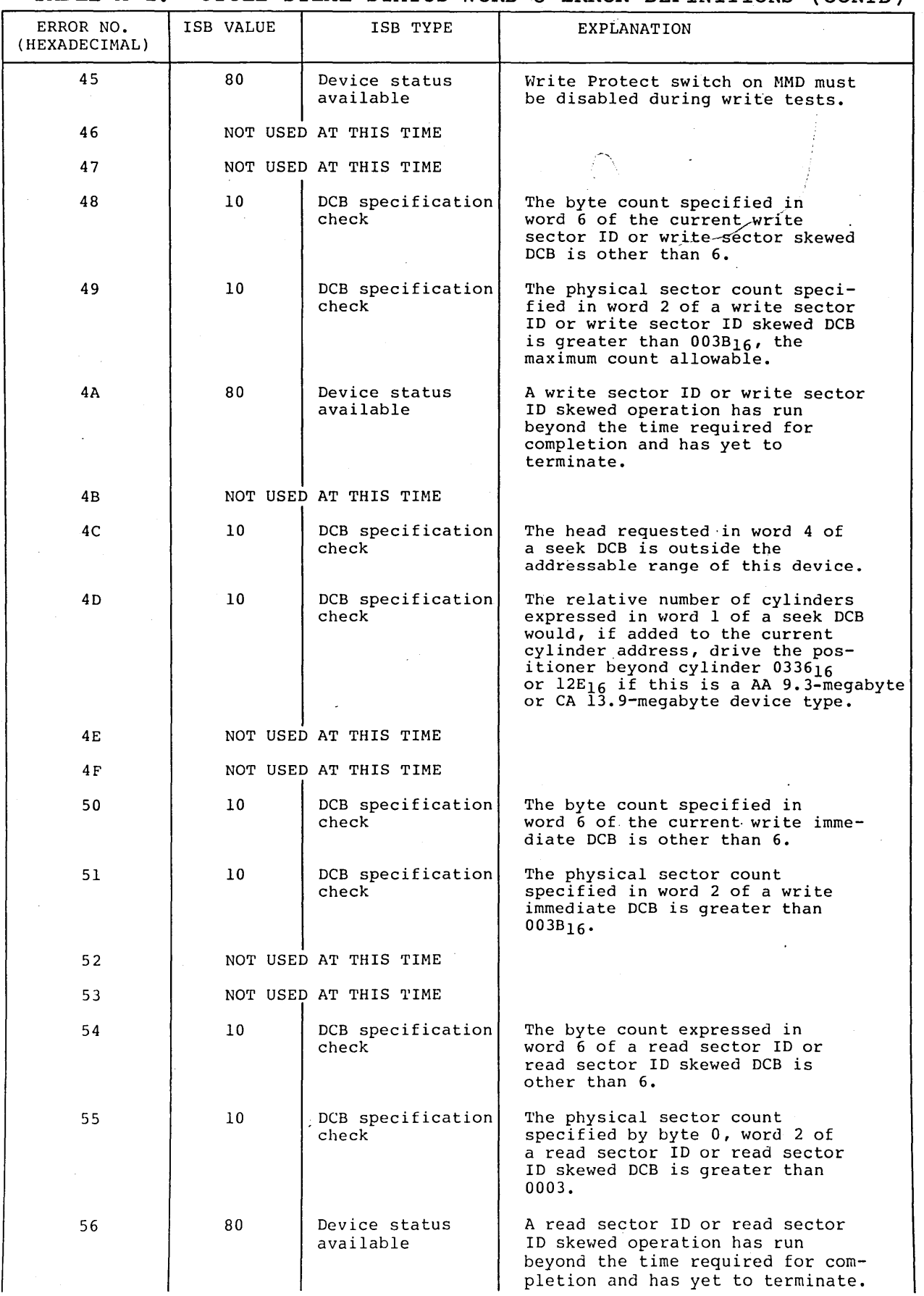

\

~) 0 () 0 0 0 0 (\_) 0 0 0

# TABLE A-2. CYCLE STEAL STATUS WORD 3 ERROR DEFINITIONS (CONTD)

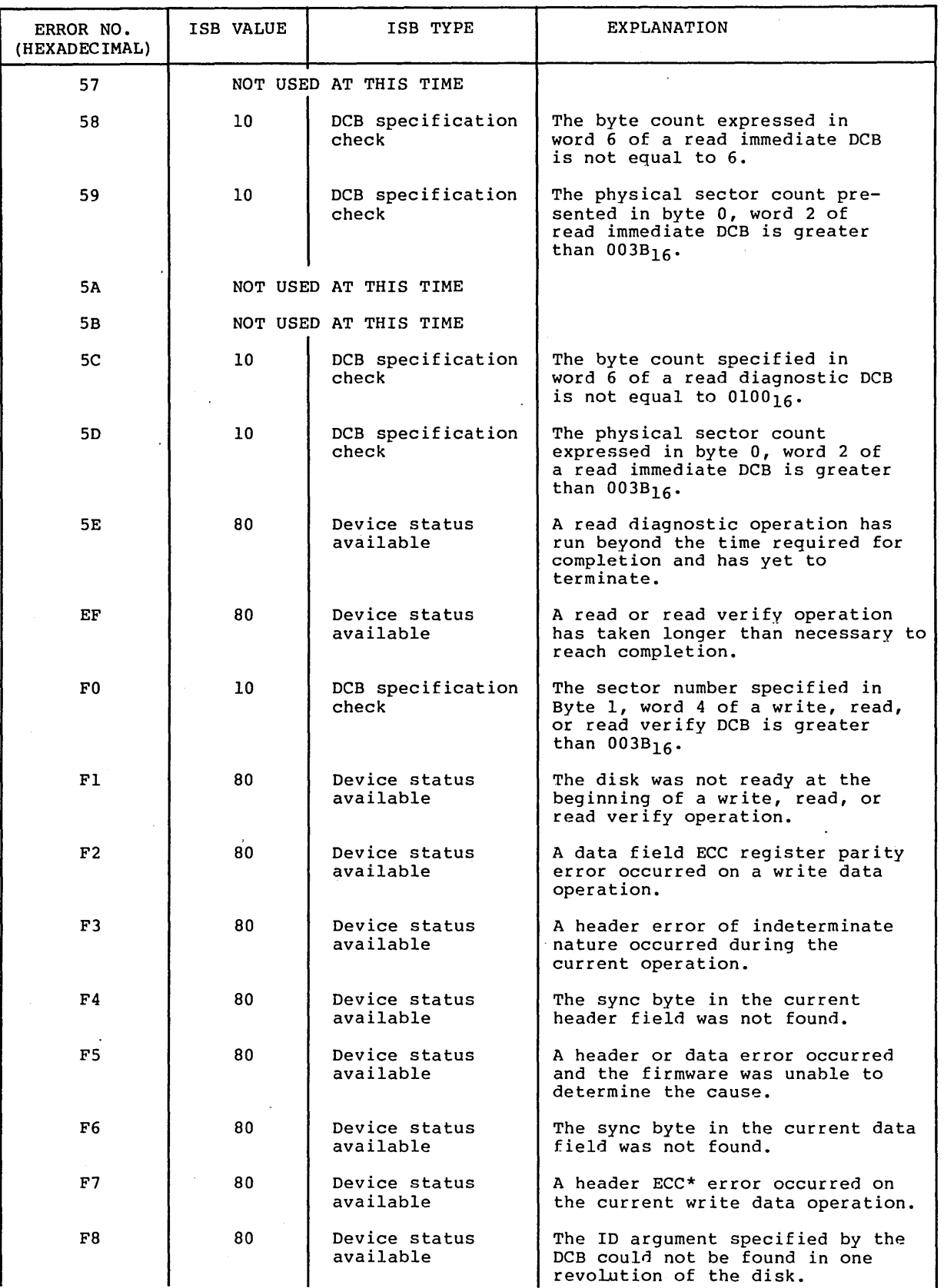

62947905 A

A-23

 $\mathcal{L}$ 

 $\epsilon$   $\sim$ 

TABLE A-2. CYCLE STEAL STATUS WORD 3 ERROR DEFINITIONS (CONTD)

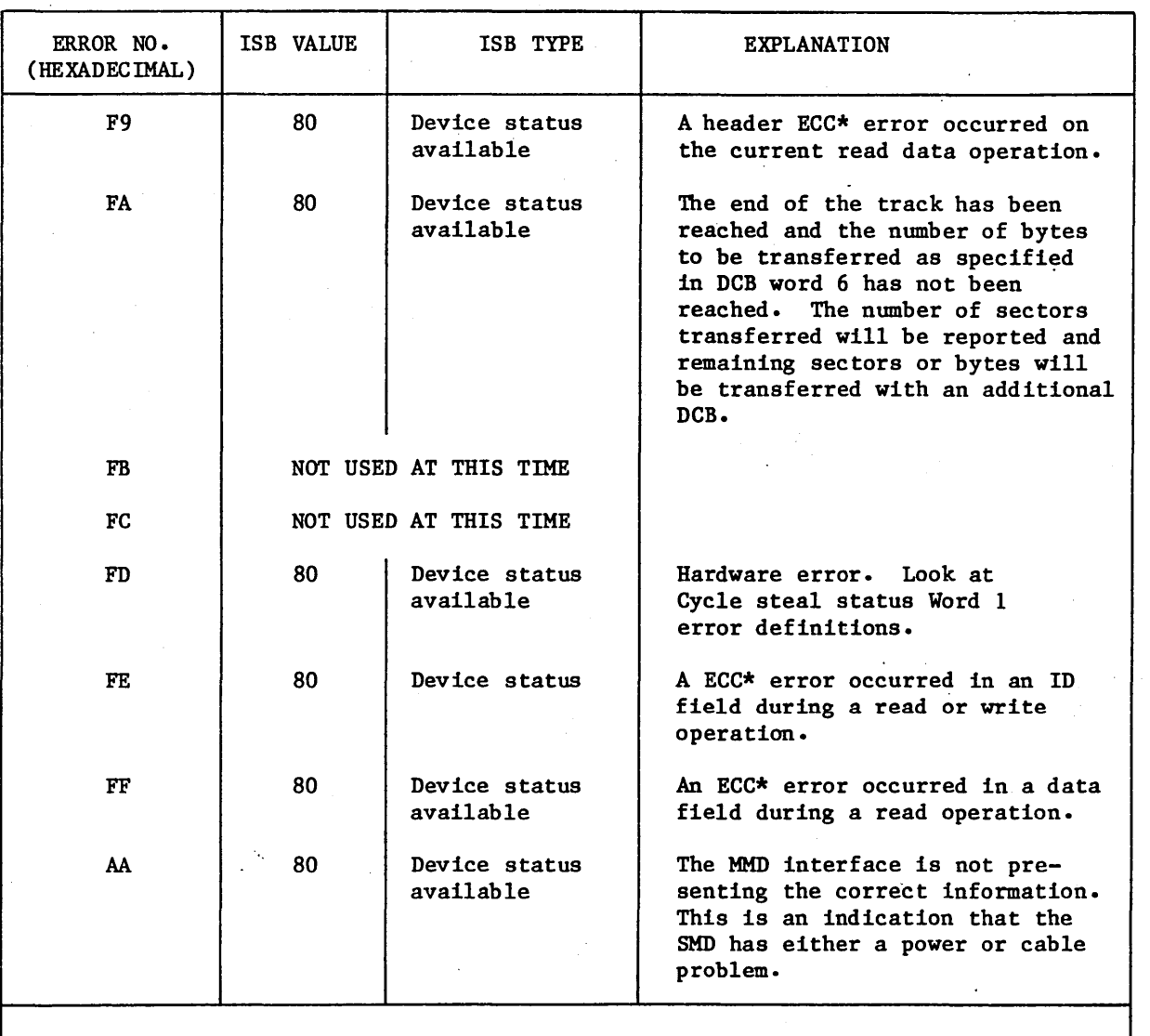

\*The ECC is used only to validate the ID and does not attempt to correct the ID if an error occurs.

不良

 $\frac{\Delta}{2}$ 

 $\bigcap$   $\bigcap$ 

Before executing diagnostic tests, read and understand the following:

- Diagnostic test execution assumes that correct voltages are present within the MMD and Series/I. Refer to the paper-only SAMs for troubleshooting power faults in the MMD. Refer to Installation and Checkout, section 2 of this manual, to verify correct Series/! I/O bus voltage.
- If diagnostic tests end abnormally (with or without message) or a meaningless abort message, check device address switch on attachment card for correct switch settings, reseat attachment card and rerun tests. problem persists, replace attachment card, I/O cables, Bus In (A2A04) and Bus Out (A2A03) cards one at a time until problem is corrected. Attachment card replacement requires setting switches to select MMD device address (refer to attachment card installation instructions, section 2 of this manual).
- Diagnostic test halts -- When the halt code is a diagnostic test number, the Level 3 registers contain the following:
	- $R0 =$  Step number
	- Rl = Device address and type code (AATT)
	- $R2 =$  Unit address (if used)
	- $R3$  = Pointer to starting address in memory containing additional information (following an error abort only).
- If the diagnostics run but the customers software aborts or results in incorrect data, check/replace the attachment card (this condition can result because the diagnostics are restricted to using only the lower 16K of memory).
- Always rerun auto diagnostics (enter B7200) to verify correct operation after performing maintenance on the MMD.
- This manual contains diagnostic based SAMs covering the presently released MMD BASIC diagnostic tests only. These are:

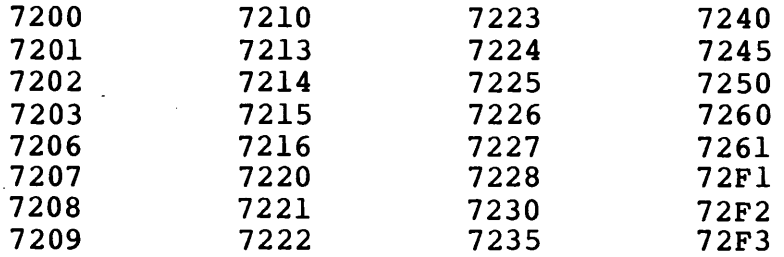

The auto tests 7200 through 7216 do not write on the disk. If a problem is suspected in this area run manual tests 7230, 7228, 7227, and 7240.

62947905 G NOTICE

 $\mathcal{L}^{\mathcal{L}}(\mathcal{L}^{\mathcal{L}})$  and  $\mathcal{L}^{\mathcal{L}}(\mathcal{L}^{\mathcal{L}})$  and  $\mathcal{L}^{\mathcal{L}}(\mathcal{L}^{\mathcal{L}})$  and  $\mathcal{L}^{\mathcal{L}}(\mathcal{L}^{\mathcal{L}})$ 

 $\label{eq:2.1} \frac{1}{2} \sum_{i=1}^n \frac{1}{2} \sum_{j=1}^n \frac{1}{2} \sum_{j=1}^n \frac{1}{2} \sum_{j=1}^n \frac{1}{2} \sum_{j=1}^n \frac{1}{2} \sum_{j=1}^n \frac{1}{2} \sum_{j=1}^n \frac{1}{2} \sum_{j=1}^n \frac{1}{2} \sum_{j=1}^n \frac{1}{2} \sum_{j=1}^n \frac{1}{2} \sum_{j=1}^n \frac{1}{2} \sum_{j=1}^n \frac{1}{2} \sum_{j=1}^n \frac{$ 

SAM 7200 62947905 A

 $\bigcap$ 

 $\overline{C}$ 

 $\bigcirc$ 

. This is the first of a series of MMD auto diagnostic tests. Initiation is performed by entering B7200 at the Alternate or Primary console as applicable to enable loading from the CDC BASIC diskette.

() *[)* 0 () 0 0 Cl () ()

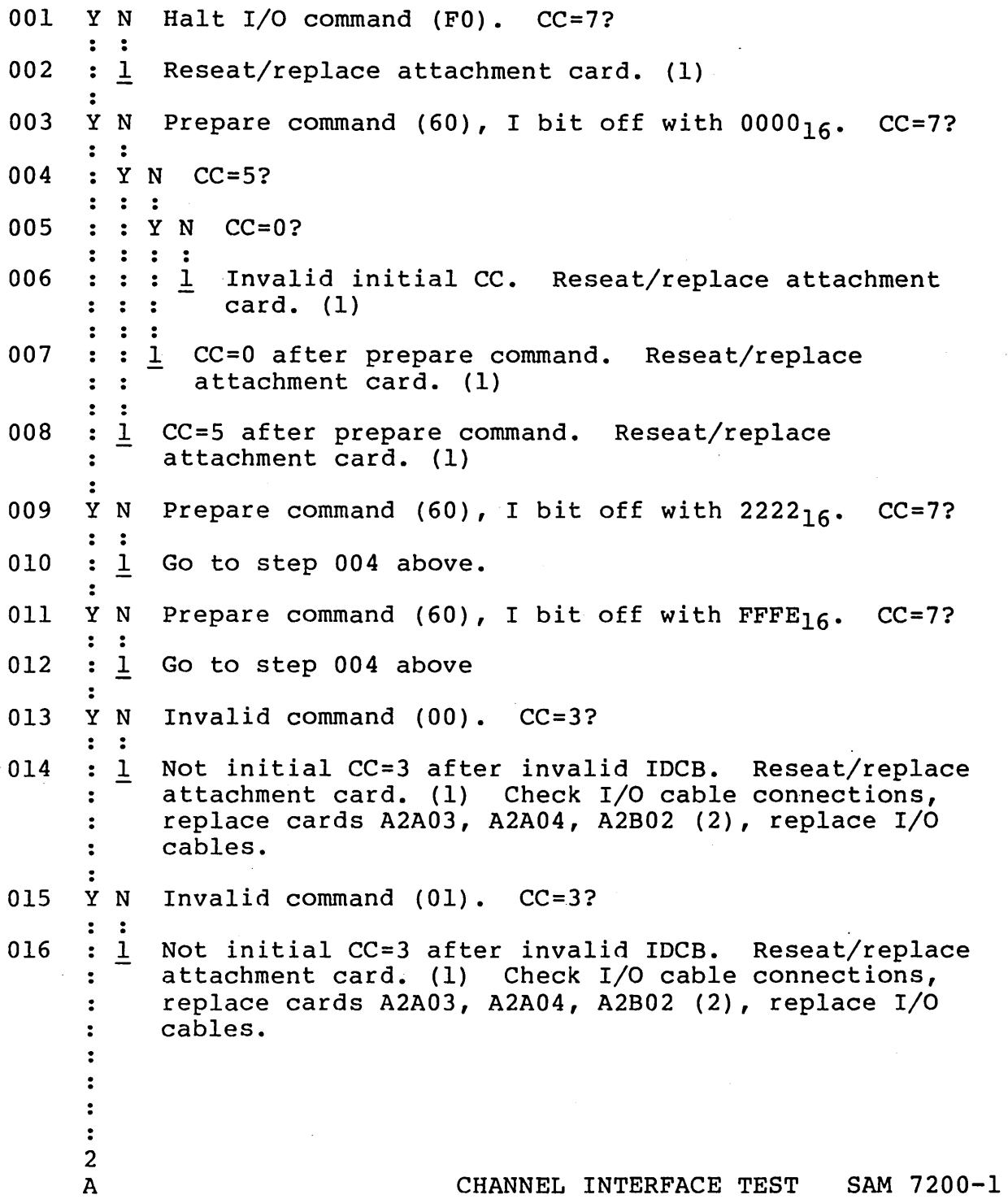

 $\label{eq:2} \int_{\mathcal{X}} \frac{d\mathcal{X}}{d\mathcal{X}} \, d\mathcal{X}$ 

 $\sum_{i=1}^{\infty} \frac{1}{i}$ 

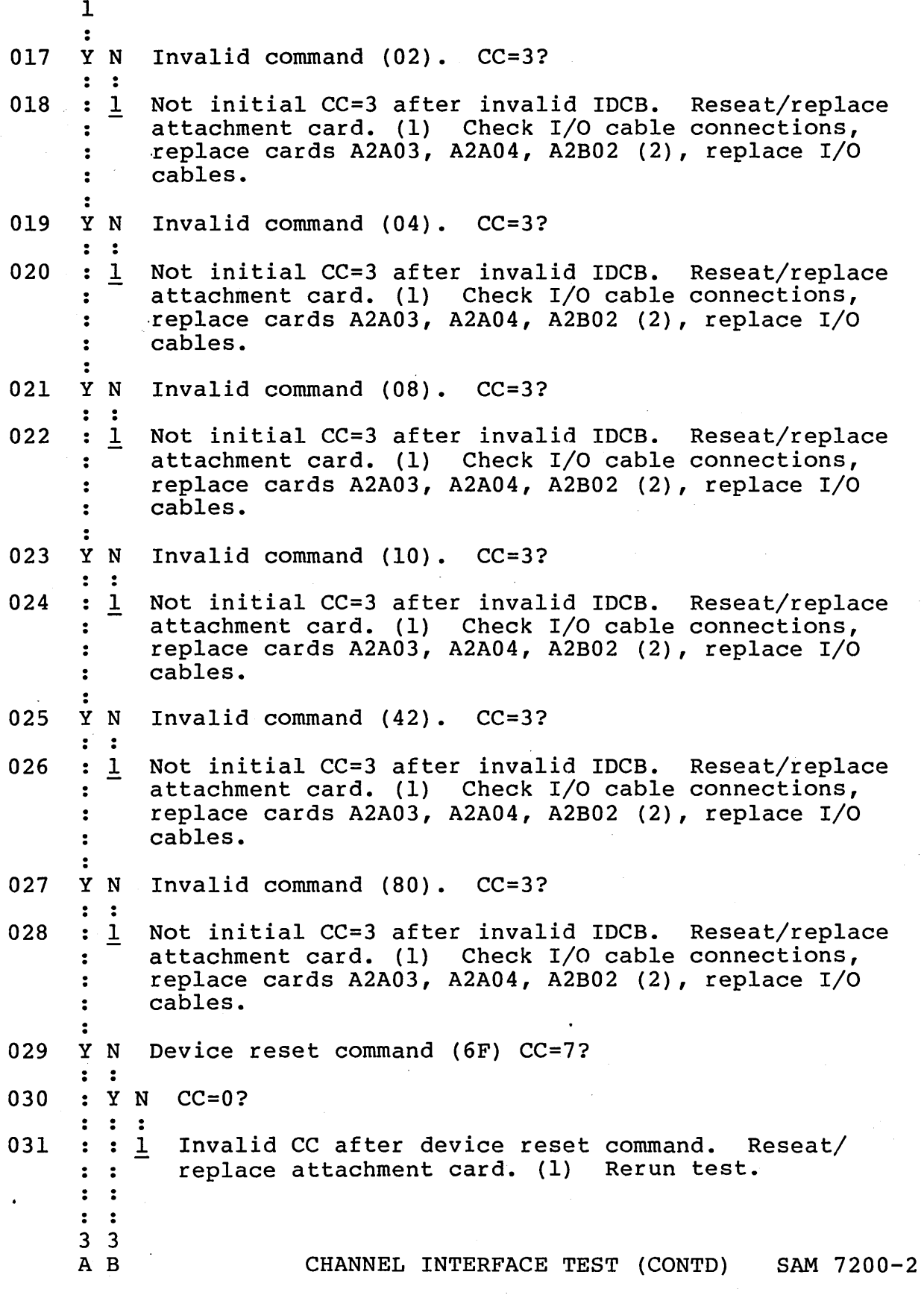

 $\rightarrow$  0 0 0 0 0 0 0 0 0 0

A

*()*  (\_\_) () (~) *r----* ~) C \_) () 0

 $\bigcirc$ 

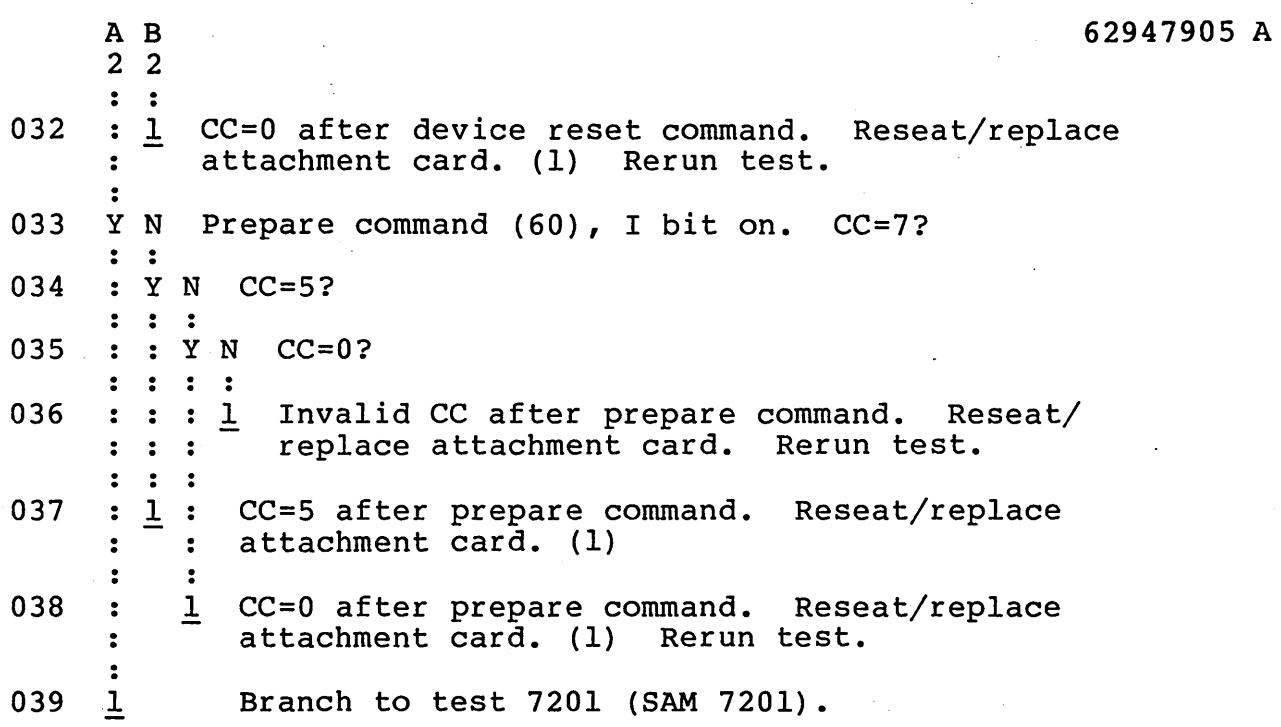

(l} Before replacing card, disconnect Bus In and Bus Out cables from attachment card and rerun bus out cables from attachment card and ren attachment card. If test runs OK, troubleshoot MMD interface logic and I/O connections.

The attachment card contains switches to select MMD device address (refer to Attachment Card and I/0 Cable Installation, section 2 of this manual).

(2) Refer to Setting Sector Select Switches, section 2 of this manual for correct switch settings of A2B02.

CHANNEL INTERFACE TEST (CONTD) SAM 7200-3

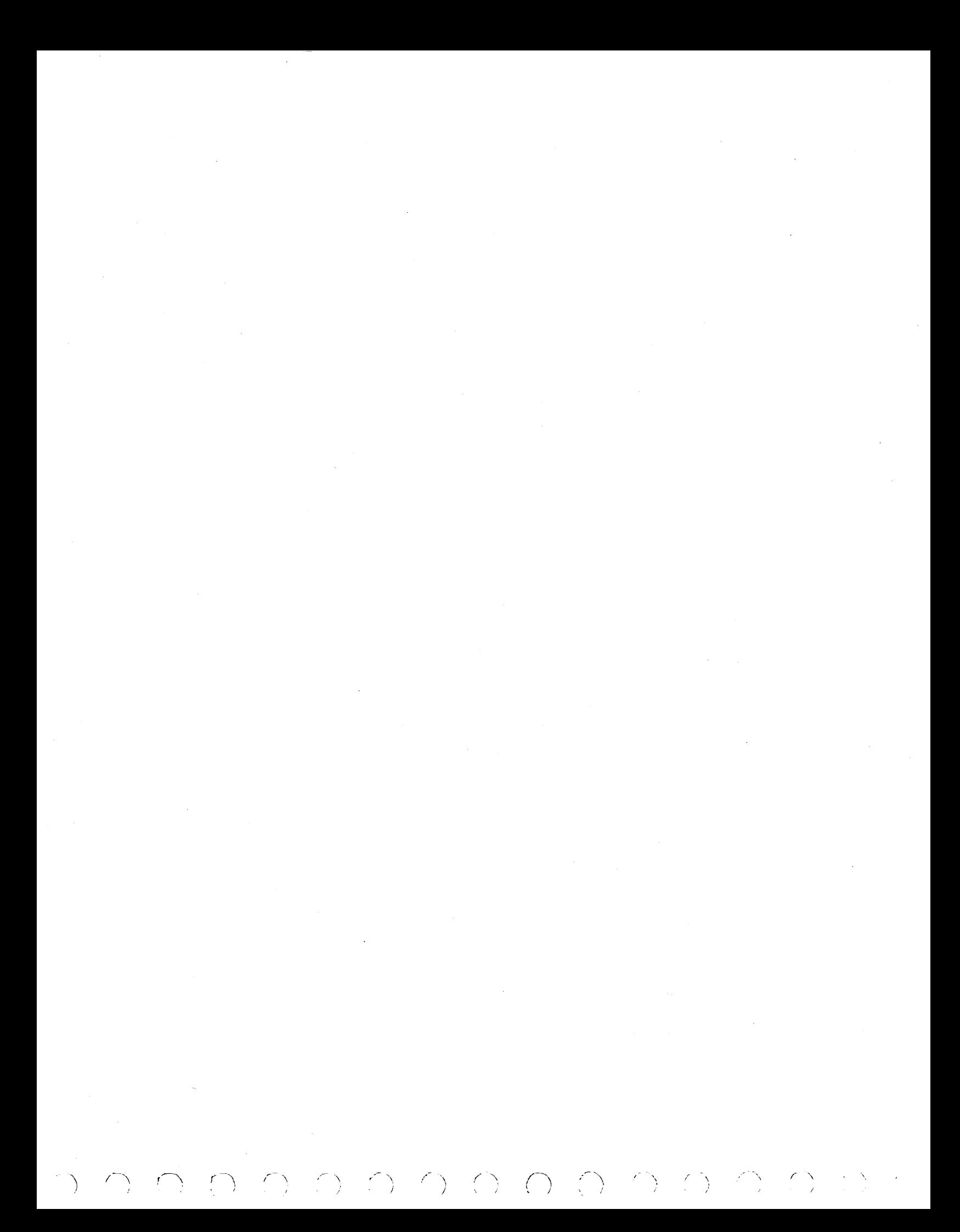

c:) o *CJ* (~) o *e\_j* c1 C) o C) C) C) c) o o o c·

# SAM 7201 62947905 A

This test is automatically linked from test 7200. Some errors cause an automatic branch to error analysis routine 7220 for additional isolation.

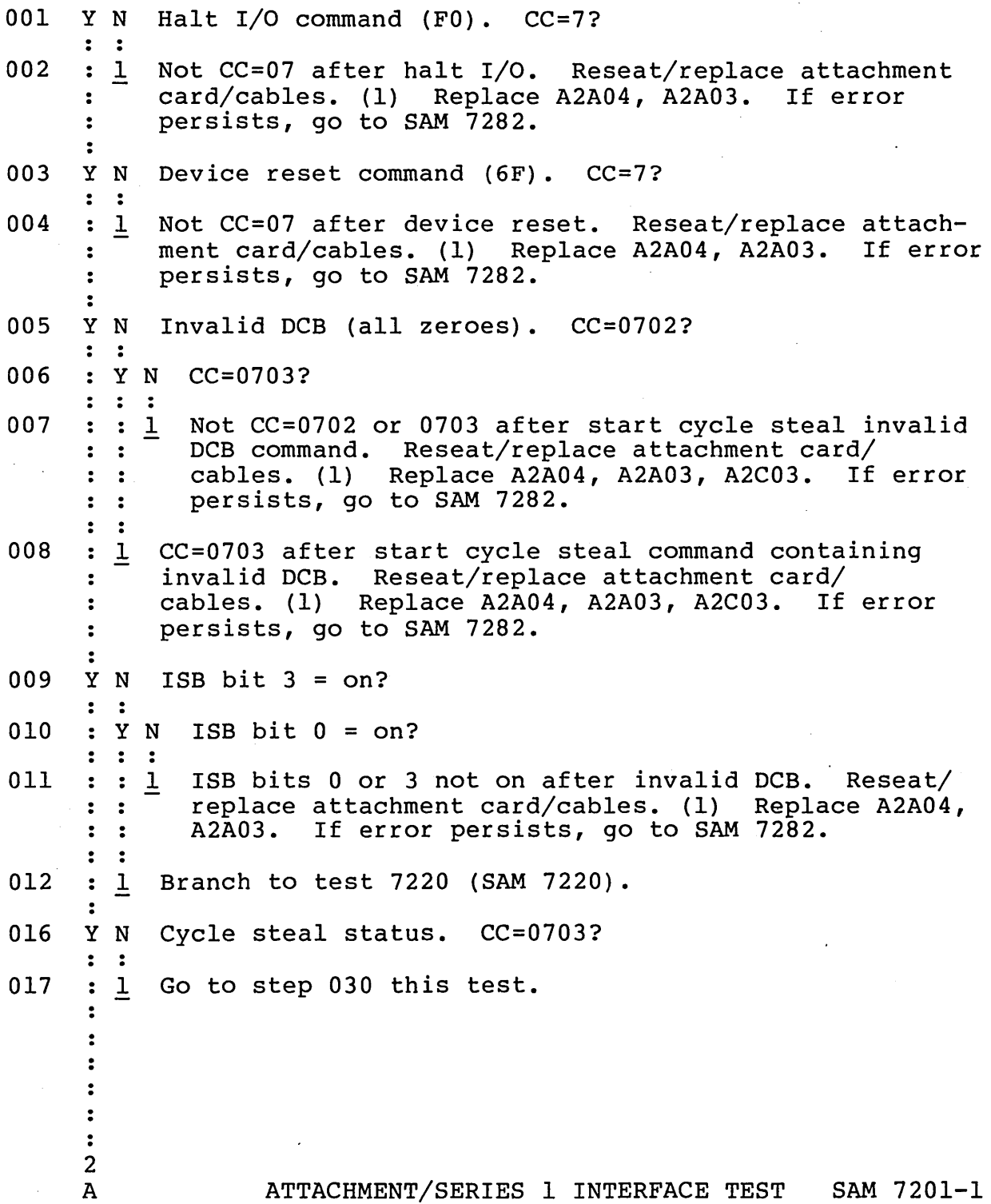

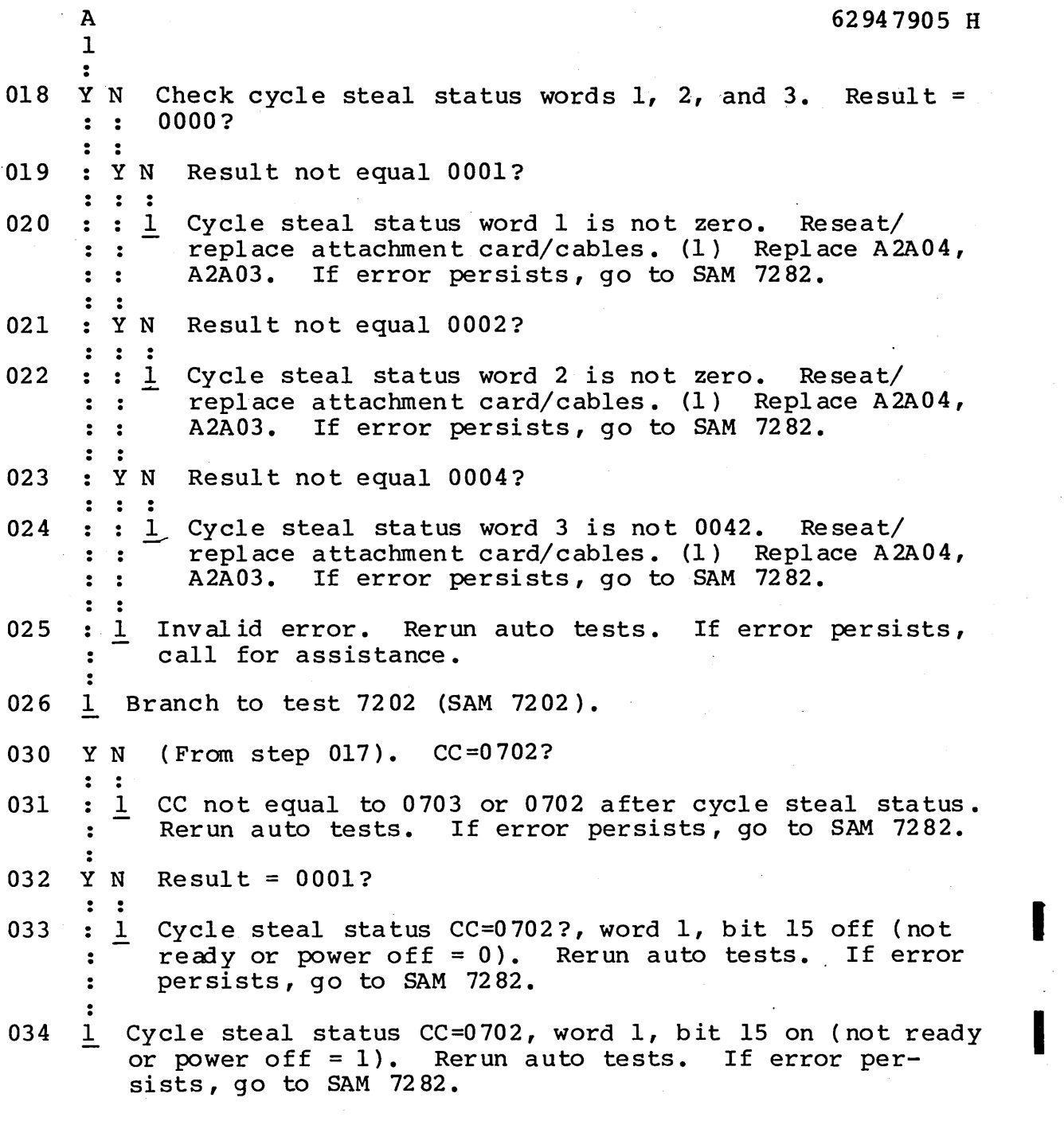

(1) The attachment card contains switches to select MMD device address (re fer to Attachment Card and I/O device address (fefer to Accadiment card and 2).

ATTACHMENT/SERIES 1 INTERFACE TEST (CONTD) SAM 72 01-2

. \ /" \ I \

 $\begin{array}{ccc} \circ & \circ & \circ & \circ & \circ & \circ \end{array}$ 

-~) 0 0 () () 0 *()* 0

SAM 7202 62947905 A This test is automatically linked from test T7201. 001 Y N Run first downline. CC=0703? 002 Y N CC=0702?  $\cdot$ 003 : :  $\frac{1}{1}$  Unexpected status condition. Replace attachment card. (1)  $\overline{\mathbf{r}}$  $\ddot{\cdot}$ 004 : Y N Does test result = 07028000? : : 1 Go to step 032.  $\ddot{\cdot}$ : :<br>005 : Y N Did wrap test run OK using 8700?<br>: : :  $\ddot{\cdot}$ : 1 Go to step 031. : :<br>006 : Y N Did wrap test run OK using 873F?<br>: : : 1 Go to step 030.  $\ddot{\phantom{a}}$  $\cdot$ 007 Y N Did Bus In equal zero after disk reset command?  $\ddot{\cdot}$  $\ddot{z}$ 1 Go to step 029.  $\ddot{\phantom{a}}$ : :<br>008 : Y N Did tri-state bus equal all ones after disk reset<br>: : : command? command? : :<br>: 1 Go to step 028.  $\ddot{\cdot}$  $\ddot{\bullet}$ 009 : Y N Did gap counter equal zero after disk reset command?  $\overline{\mathbf{z}}$ : :<br>: 1 Go to step 027.  $\ddot{\cdot}$ 010 : Y N Did maskable interrupt register equal zero after disk reset?  $\mathbf{1}$  $\mathbf{r}$  $\mathbf{r}$  $\ddot{\cdot}$ 1 Go to step 026. 011 Y N Did state register equal zero after disk reset command?  $\mathbf{z}$   $\mathbf{z}$  $\ddot{\cdot}$ : :<br>: 1 Go to step 025.  $\ddot{\mathbf{z}}$ 012 : Y N Did read status equal zero after disk reset command?  $\mathbf{r}$ : : :<br>: : 1 Go to step 024.  $\ddot{\mathbf{r}}$  $\mathbf{1}$  $\ddot{\cdot}$ 2 2 ATTACHMENT/DISK INTERFACE TEST SAM 7202-1 A B
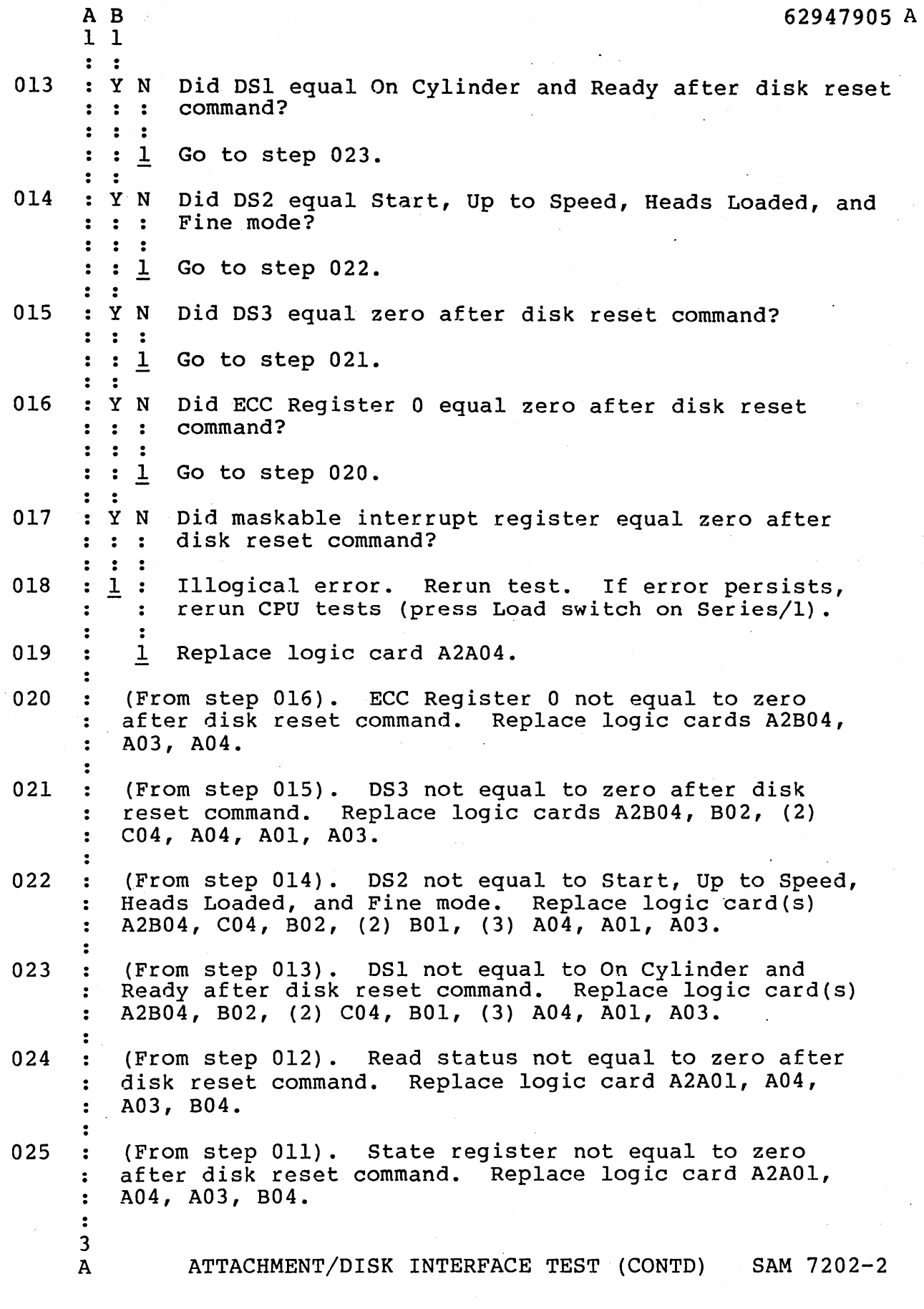

 $\rightarrow$  0 0 0 0 0 0 0 0 0

 $\cup$   $\cap$   $\cap$   $\cap$   $\cap$   $\cap$ 

<sup>0</sup>(~' *\_)* 0 () 0 () 0 0 no

A 62947905 A 2 026 : (From step 010). Maskable interrupt register not equal<br>: to zero after disk reset command. Replace logic card to zero after disk reset command. Replace logic card A2A04, A03, B04, AOl.  $\ddot{\cdot}$ 027 : (From step 009). Gap counter not equal to zero after<br>i disk reset command. Replace logic card A2A01, A2A03 disk reset command. Replace logic card A2A01, A2A03. 028 : (From step 008). Tri-state bus not equal to all ones after disk reset command. Replace logic card(s) A2A04,  $\ddot{\cdot}$ A2A01, A2B04, A2A03.  $\overline{\mathbf{r}}$ 029 : (From step 007). Bus In not equal to zero after disk<br>: reset command. Replace logic card A2A01, A2A03. reset command. Replace logic card A2A01, A2A03. 030 : (From step 006). Wrap test using 873F failed. Replace logic card(s) A2A04, A2A03 and check I/O cables.  $\ddot{\mathbf{z}}$ 031 : (From step 005). Wrap test using 8700 failed. Replace logic card(s) A2A04, A2A03, replace attachment card (1),  $\ddot{\cdot}$  $\ddot{\mathbf{z}}$ replace I/O cables. 032 : (From step 004). Test result not equal to 07028000.<br>I Unexpected status condition. Rerun test, if error p Unexpected status condition. Rerun test, if error persists, replace attachment card. (1)  $\ddot{\cdot}$ 033 Y N Run second downline. CC=0703?  $\ddot{z}$ 034 Y N CC=0702?  $\begin{array}{cccc} \textbf{1} & \textbf{2} & \textbf{3} & \textbf{4} & \textbf{5} \\ \textbf{2} & \textbf{3} & \textbf{5} & \textbf{1} & \textbf{1} & \textbf{1} & \textbf{1} & \textbf{1} & \textbf{1} & \textbf{1} & \textbf{1} & \textbf{1} & \textbf{1} & \textbf{1} & \textbf{1} & \textbf{1} & \textbf{1} & \textbf{1} & \textbf{1} & \textbf{1} & \textbf{1} & \textbf{1} & \textbf{1} & \textbf{1} & \textbf{1} & \textbf$ rerun CPU tests (press Load switch on Series/l). 036 Y N Did both Index and Sector reset after a disk reset command?  $\mathbf{z}$  :  $\overline{\mathbf{z}}$  $2.2$ : 1 Go to step 050.  $\ddot{\bullet}$ 037 Y N Did Index set in time?  $\ddot{\cdot}$  $\bullet$  $\ddot{\cdot}$ 1 Go to step 049.  $\ddot{\bullet}$ 038 Y N Did Index go low after detection?  $\cdot$  $\ddot{\cdot}$  $\ddot{\cdot}$ : 1 Go to step 048.  $\ddot{\cdot}$ : :<br>039 : Y N Did Sector set in time?<br>: : :  $\ddot{\cdot}$  $\ddot{\cdot}$  $1$  Go to step 047.  $\ddot{\bullet}$  $\ddot{\mathbf{z}}$  $\mathbf{r}$  : 4 4 A B ATTACHMENT/DISK INTERFACE TEST (CONTD) SAM 7202-3

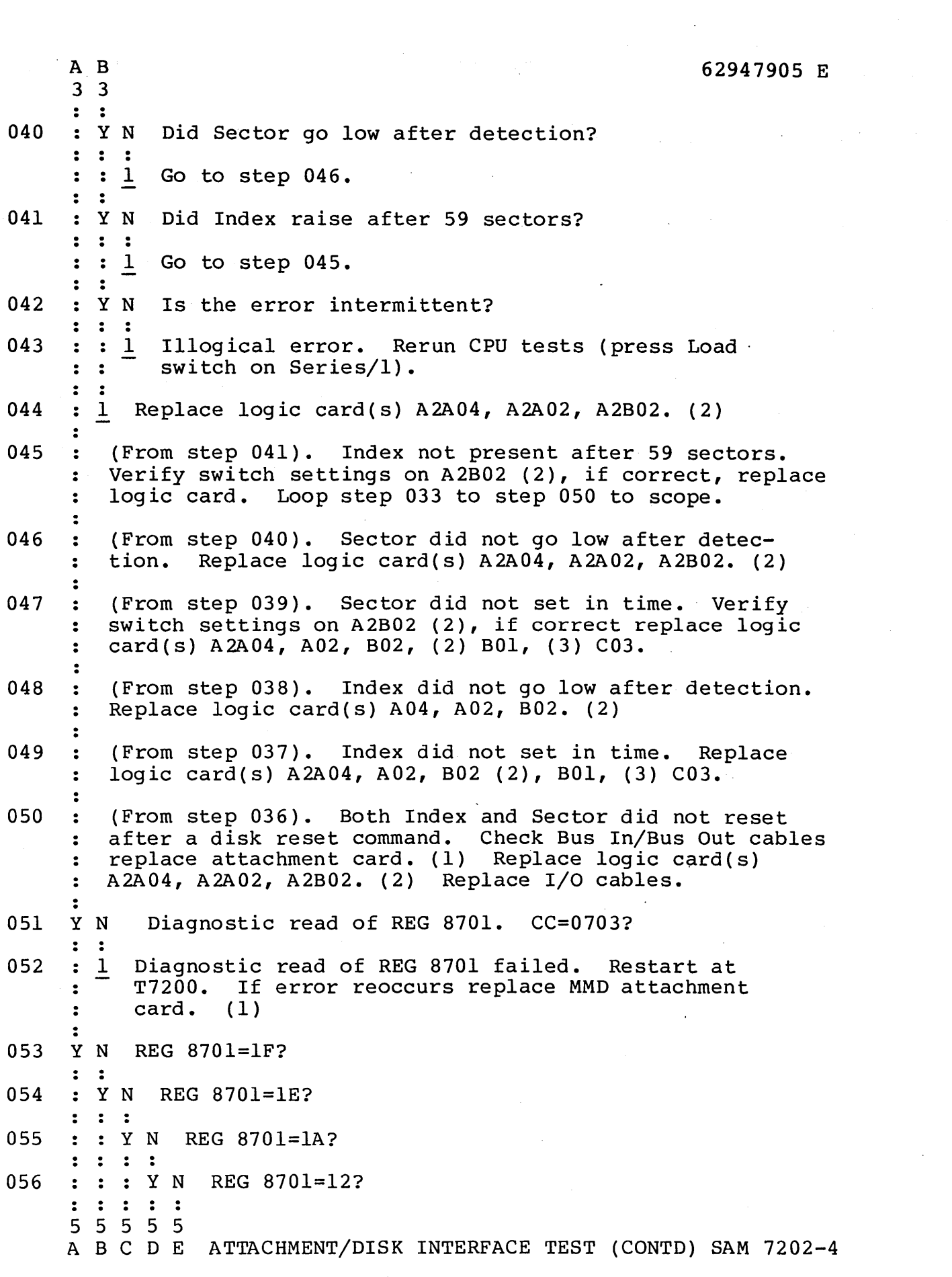

\ ,~--.. *<sup>r</sup>*\ *<sup>r</sup>*, 0 <sup>I</sup>\ \ *r* \ ' I

ABCDE 62947905 H 4 4 4 4 4  $: 1: 1: 1: 1$ 057  $: : : : Y \space N \space REG = 19?$ 058 : : : : 1 Attachment/Disk interface test ran OK. Branch to test 7203 (SAM 7203).

 $\bigcirc$ 

 $\bigcirc$ 

 $\bigcap$ 

 $\begin{array}{ccc} & \circ & \circ & \circ & \circ \end{array}$ 

 $\left(\begin{array}{c}\right)$ 

(2) Refer to Setting Sector Switches, section 2 of this manual for correct switch settings of A2B02.

(3) Check/adjust A2B01 per para 3.15.

ATTACHMENT/DISK INTERFACE TEST (CONTD) SAM 7202-5

<sup>(1)</sup> The attachment card contains switches to select MMD device address (refer to Attachment Card and I/O Cable Installation, section 2 of this manual).

 $\label{eq:2.1} \frac{1}{\sqrt{2\pi}}\sum_{i=1}^N\frac{1}{\sqrt{2\pi}}\sum_{i=1}^N\frac{1}{\sqrt{2\pi}}\sum_{i=1}^N\frac{1}{\sqrt{2\pi}}\sum_{i=1}^N\frac{1}{\sqrt{2\pi}}\sum_{i=1}^N\frac{1}{\sqrt{2\pi}}\sum_{i=1}^N\frac{1}{\sqrt{2\pi}}\sum_{i=1}^N\frac{1}{\sqrt{2\pi}}\sum_{i=1}^N\frac{1}{\sqrt{2\pi}}\sum_{i=1}^N\frac{1}{\sqrt{2\pi}}\sum_{i=1}^N\$ 

 $\label{eq:2.1} \frac{1}{\sqrt{2}}\int_{\mathbb{R}^3}\frac{1}{\sqrt{2}}\left(\frac{1}{\sqrt{2}}\right)^2\frac{1}{\sqrt{2}}\left(\frac{1}{\sqrt{2}}\right)^2\frac{1}{\sqrt{2}}\left(\frac{1}{\sqrt{2}}\right)^2\frac{1}{\sqrt{2}}\left(\frac{1}{\sqrt{2}}\right)^2\frac{1}{\sqrt{2}}\left(\frac{1}{\sqrt{2}}\right)^2\frac{1}{\sqrt{2}}\frac{1}{\sqrt{2}}\frac{1}{\sqrt{2}}\frac{1}{\sqrt{2}}\frac{1}{\sqrt{2}}\frac{1}{\sqrt{2}}$ 

0 0 (J (~ 0 () () n '. \_\_\_\_ ./ *()* () 0 0 0

SAM 7203 62947905 E

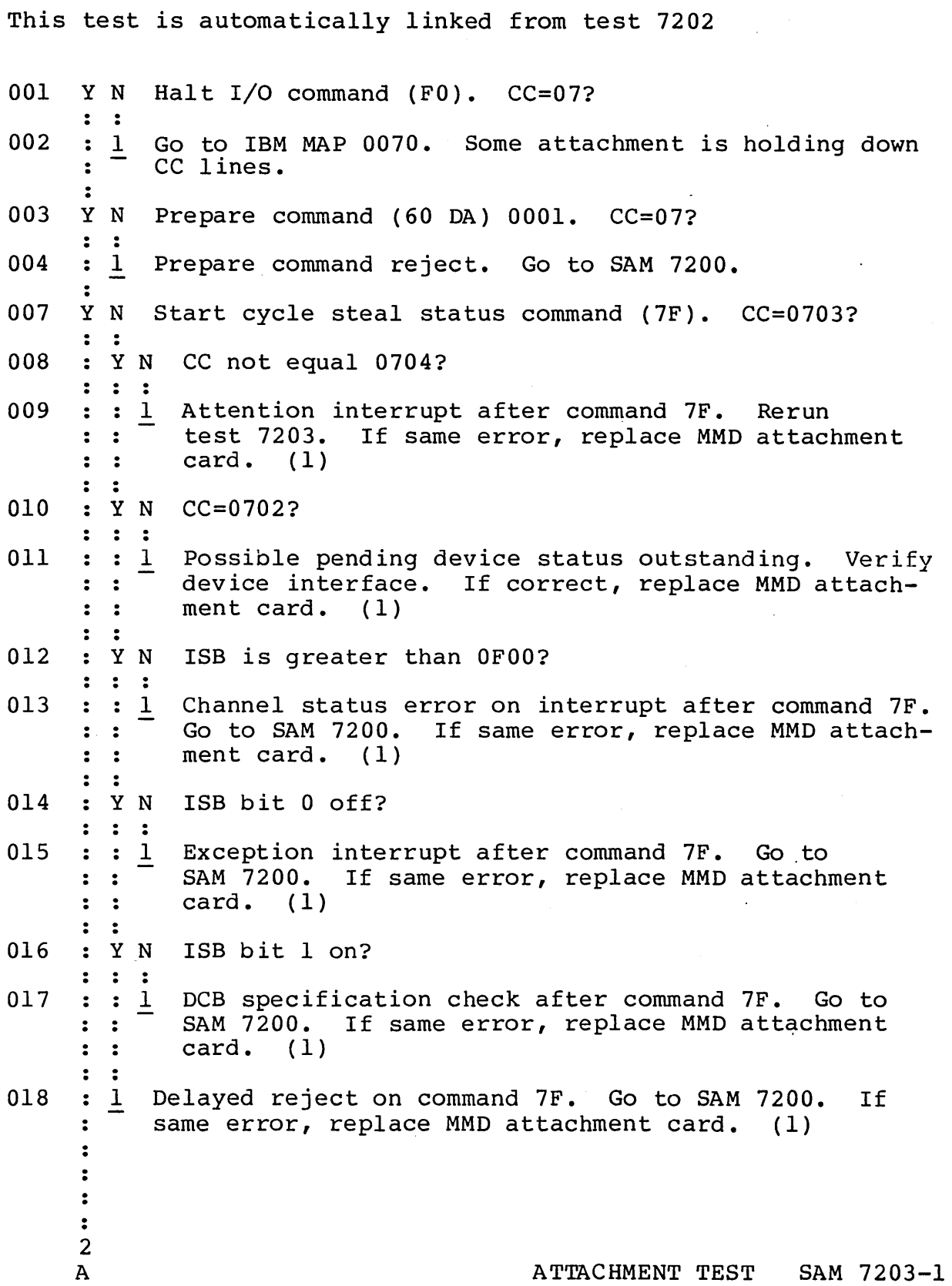

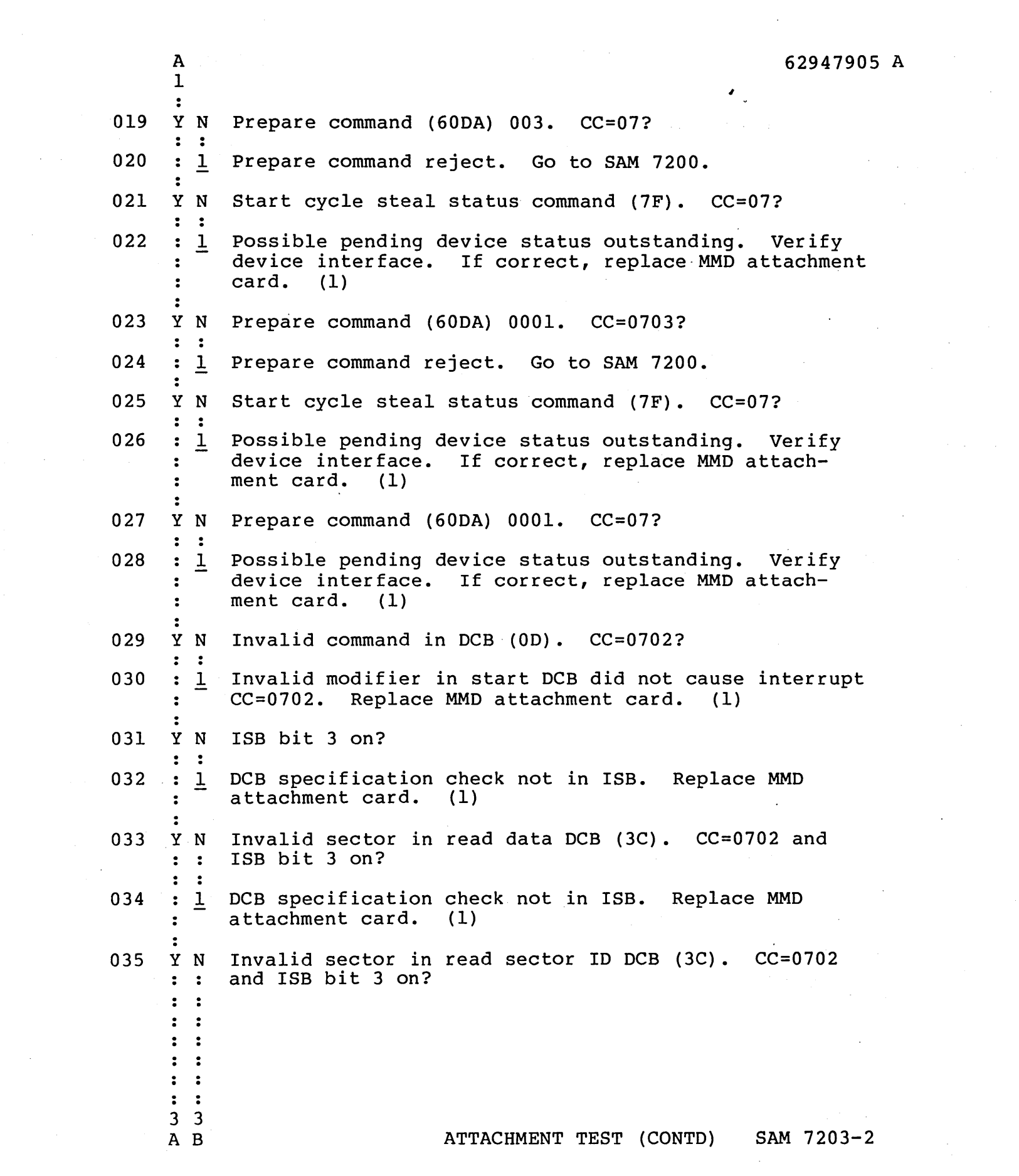

 $\sim$   $\sigma$ 

 $\cap$  in  $\cap$  in  $\cap$   $\cap$   $\cap$  in in in  $\cap$ 

C> () 0 C> 0 () (--) 0 00

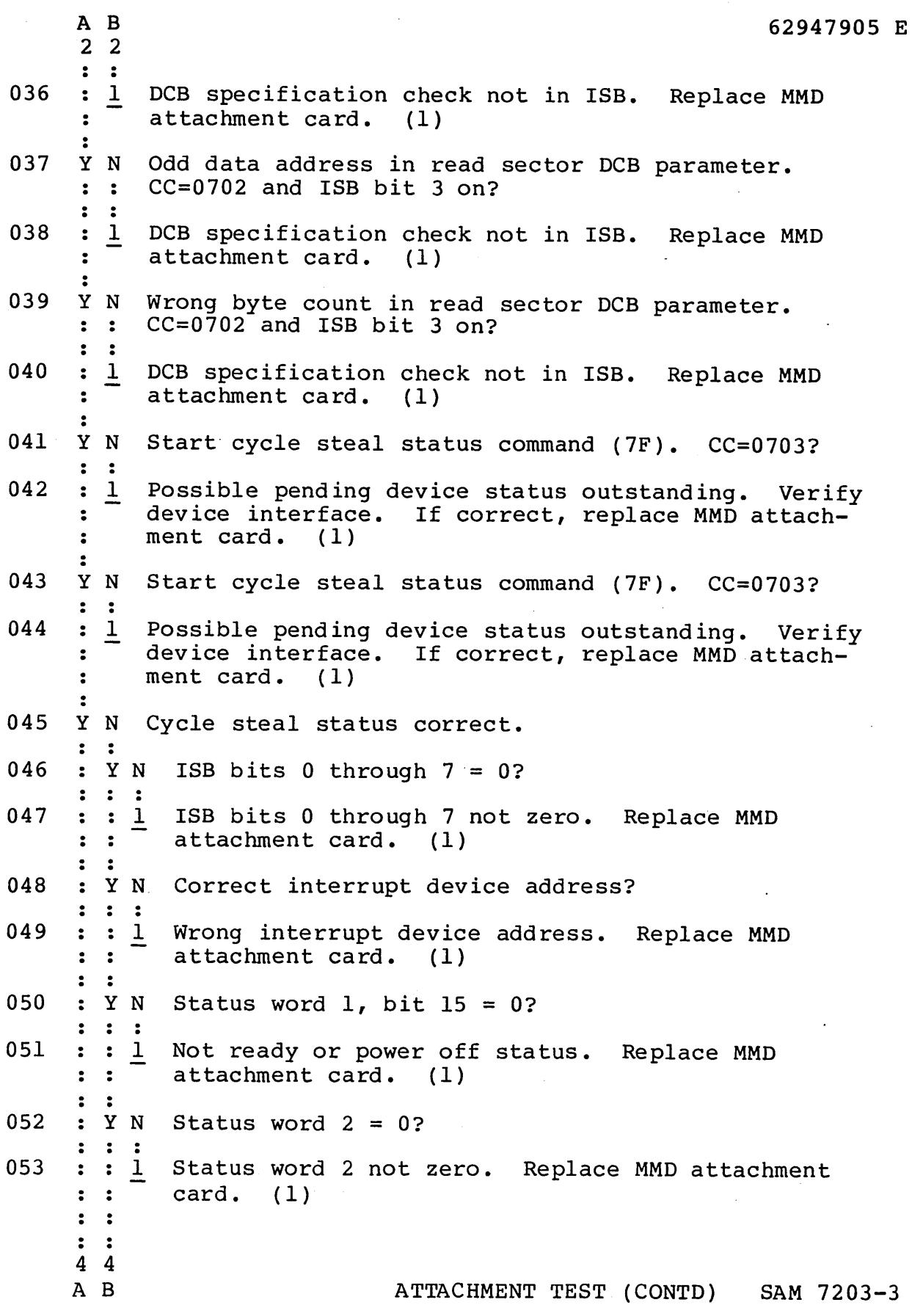

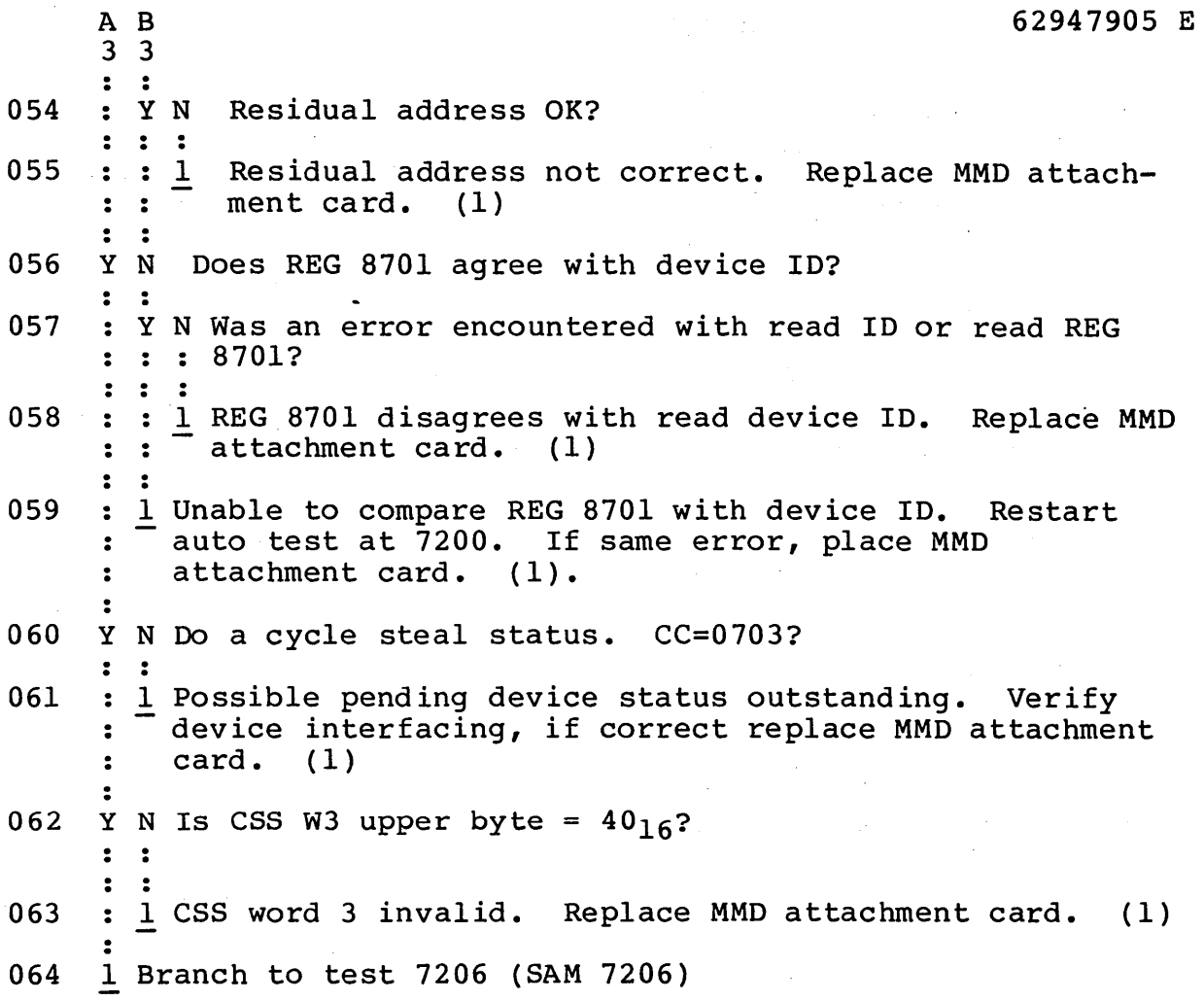

(1) The attachment card contains switches to select MMD device address {refer to Attachment Card and I/O Cable Installation, section 2 of this manual).

 $\, 0 \, \cap \, 0 \, \cap \, 0 \, \cap \, 0 \, \cap \, 0 \, \cap \, 0 \, \cap \, 0 \, \cap \, 0 \, \cap \, 0 \, \cap \, 0$ 

ATTACHMENT TEST {CONTD) SAM 7203-4

0 () 0 0 () 0 0 0 () 0 0 0 0 C

SAM 7206 62947905 E

This test is automatically linked from test 7203.

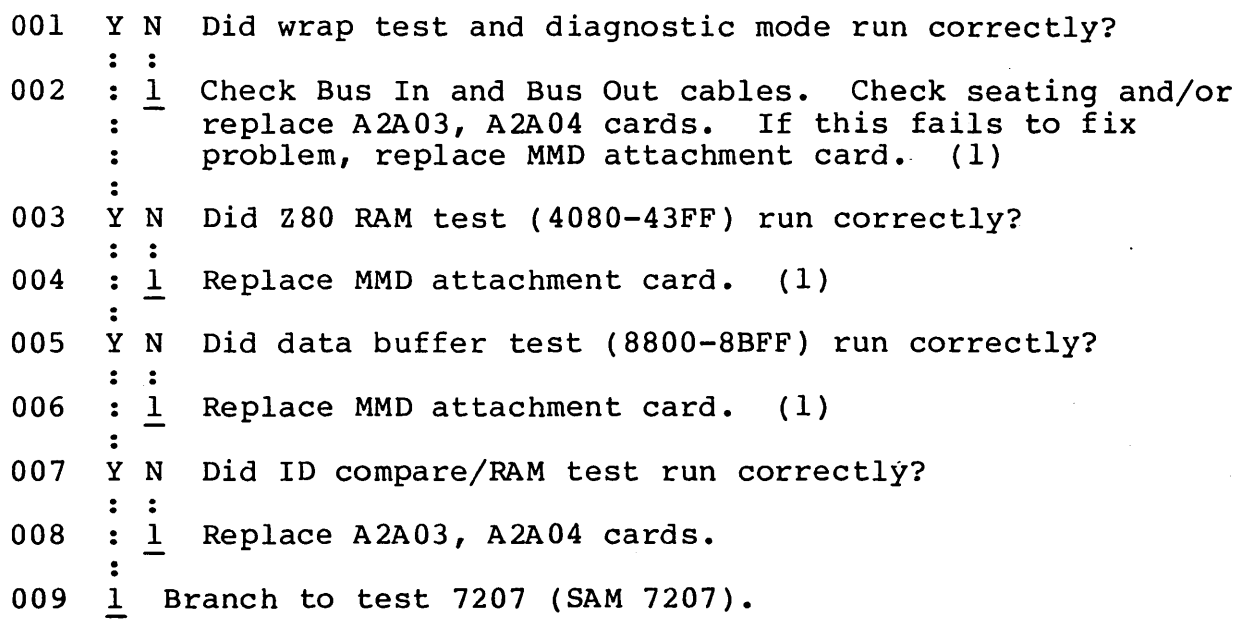

(1) The attachment card contains switches to select MMD device address (refer to Attachment Card and I/O Cable Installation, section 2 of this manual).

WRAP AND RAM TEST SAM 7206

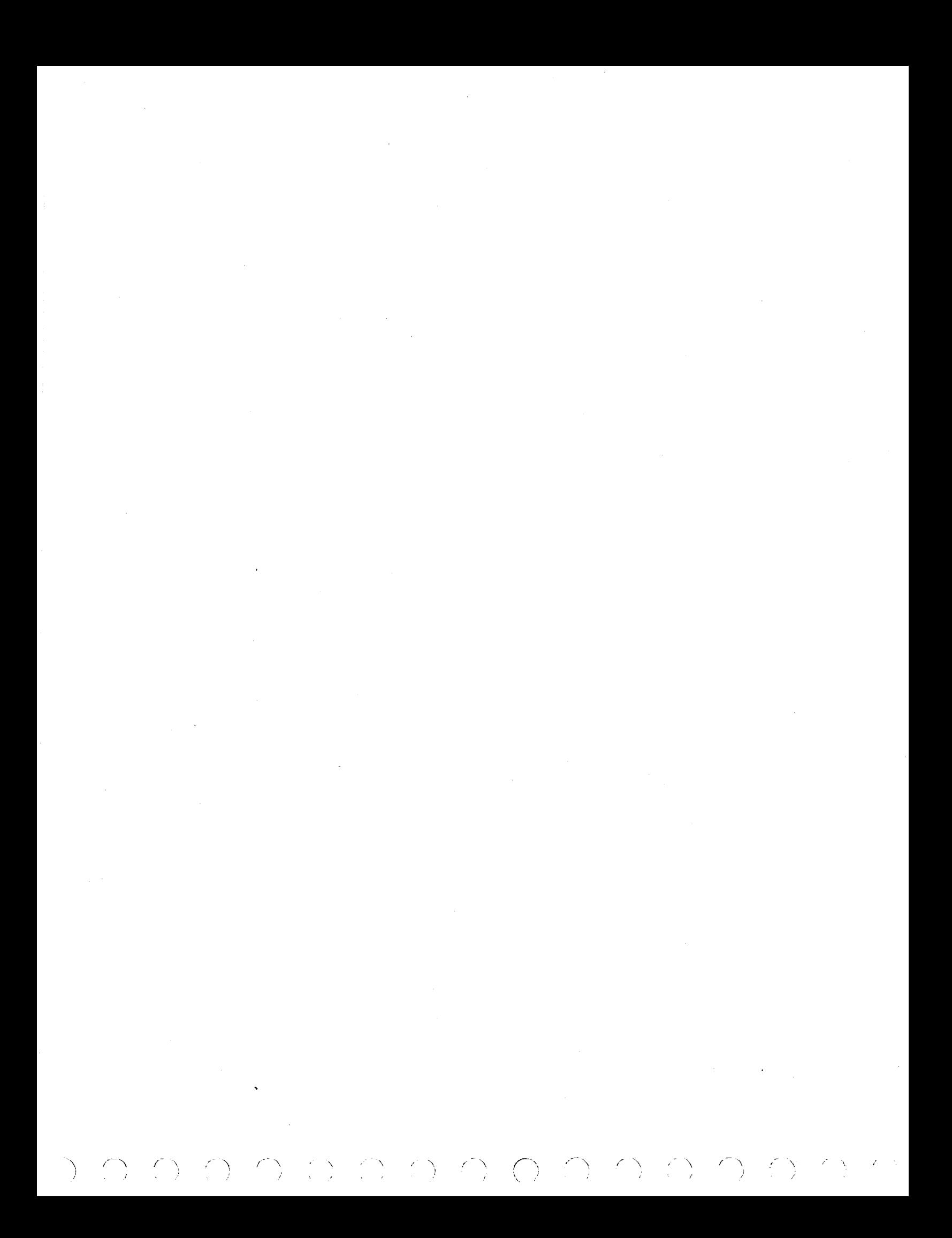

0 () 0 () c) 0 0 0

SAM 7207 62947905 A

This test is automatically linked from test 7206.

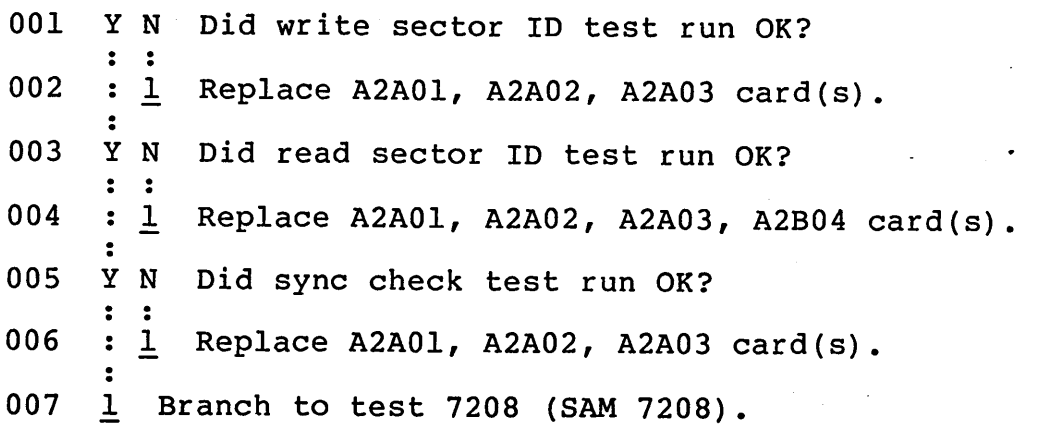

# WRITE/READ SECTOR ID, AND DATA SYNC CHECK SAM 7207

0 0 0 () *(\_)* 

 $O$   $O$   $O$ 

() 0 c

## SAM 7208

## 62947905 A

This test is automatically linked from test 7207.

 $\bigcirc$ 

 $\bigcirc$ 

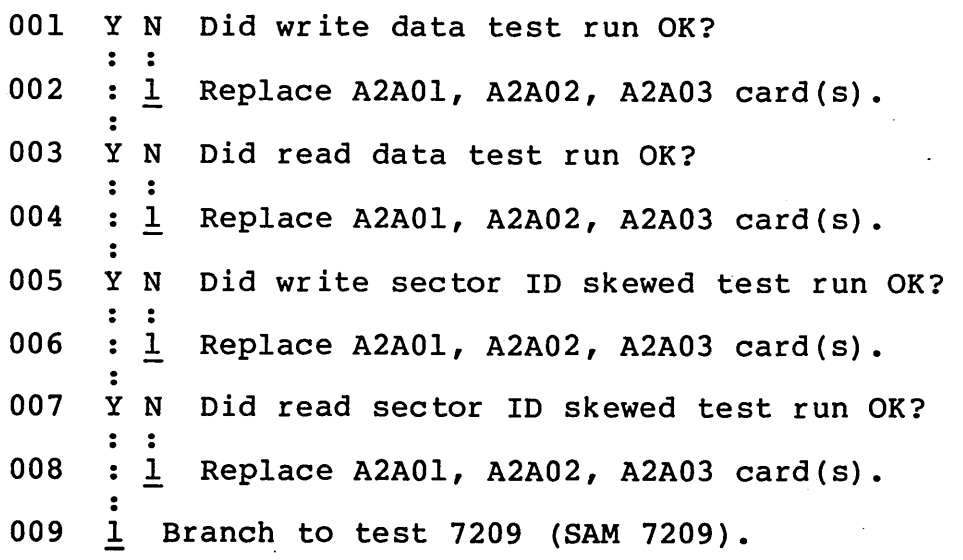

### WRITE/READ DATA AND ID SKEWED TEST SAM 7208

 $\mathcal{L}(\mathcal{L}^{\mathcal{L}})$  and  $\mathcal{L}^{\mathcal{L}}$  and  $\mathcal{L}^{\mathcal{L}}$  and  $\mathcal{L}^{\mathcal{L}}$  $\label{eq:2.1} \frac{1}{\sqrt{2}}\left(\frac{1}{\sqrt{2}}\right)^{2} \left(\frac{1}{\sqrt{2}}\right)^{2} \left(\frac{1}{\sqrt{2}}\right)^{2} \left(\frac{1}{\sqrt{2}}\right)^{2} \left(\frac{1}{\sqrt{2}}\right)^{2} \left(\frac{1}{\sqrt{2}}\right)^{2} \left(\frac{1}{\sqrt{2}}\right)^{2} \left(\frac{1}{\sqrt{2}}\right)^{2} \left(\frac{1}{\sqrt{2}}\right)^{2} \left(\frac{1}{\sqrt{2}}\right)^{2} \left(\frac{1}{\sqrt{2}}\right)^{2} \left(\$  $\label{eq:2.1} \mathcal{L}(\mathcal{L}(\mathcal{L})) = \mathcal{L}(\mathcal{L}(\mathcal{L})) = \mathcal{L}(\mathcal{L}(\mathcal{L}))$ 

',,'--; 0 0 () () 0 0 () ()

 $\bigcap$ 

 $\begin{array}{ccc} 0 & 0 & 0 & 0 & 0 \\ \end{array}$ 

# SAM 7209 62947905 E

This test is automatically linked from test 7208.

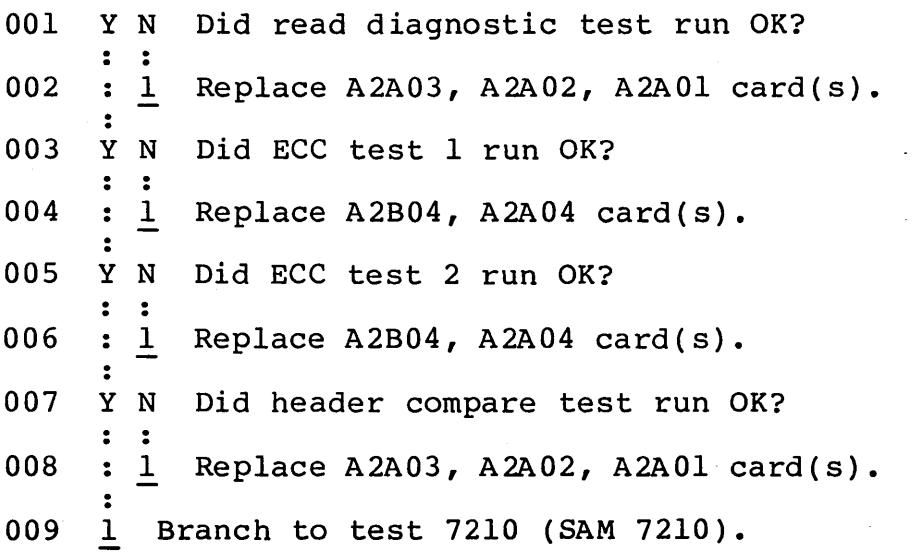

DIAGNOSTIC READ, COMPARE, AND ECC TEST SAM 7209

 $\label{eq:2.1} \frac{1}{\sqrt{2\pi}}\sum_{i=1}^n\frac{1}{\sqrt{2\pi}}\int_{\mathbb{R}^n}\frac{1}{\sqrt{2\pi}}\int_{\mathbb{R}^n}\frac{1}{\sqrt{2\pi}}\frac{1}{\sqrt{2\pi}}\frac{1}{\sqrt{2\pi}}\frac{1}{\sqrt{2\pi}}\frac{1}{\sqrt{2\pi}}\frac{1}{\sqrt{2\pi}}\frac{1}{\sqrt{2\pi}}\frac{1}{\sqrt{2\pi}}\frac{1}{\sqrt{2\pi}}\frac{1}{\sqrt{2\pi}}\frac{1}{\sqrt{2\pi}}\frac{1}{\sqrt{2\pi}}$  $\label{eq:2.1} \frac{1}{2}\sum_{i=1}^n\frac{1}{2}\sum_{j=1}^n\frac{1}{2}\sum_{j=1}^n\frac{1}{2}\sum_{j=1}^n\frac{1}{2}\sum_{j=1}^n\frac{1}{2}\sum_{j=1}^n\frac{1}{2}\sum_{j=1}^n\frac{1}{2}\sum_{j=1}^n\frac{1}{2}\sum_{j=1}^n\frac{1}{2}\sum_{j=1}^n\frac{1}{2}\sum_{j=1}^n\frac{1}{2}\sum_{j=1}^n\frac{1}{2}\sum_{j=1}^n\frac{1}{2}\sum_{j=1}^n\$  $\sim 10^{11}$ 

 $\circ$ oooooooooooooo

### SAM 7210 62947905 E

This test performs downline verification of the hardware during an offset recovery command and a controller RTZ seek. 001 Y N Issue offset downline test. CC=0703?  $\ddot{\phantom{a}}$ 002 Y N CC=02? 003 1 An illogical condition. Replace attachment card. ( 1)  $\ddot{\cdot}$  $\ddot{\cdot}$ : :<br>004 : Y N Error code not equal 1? 005 1 An offset command failed to cause On Cylinder status to drop. Replace cards A2A01, A2A02,  $\ddot{\phantom{a}}$  $\ddot{\cdot}$ A2B02/C02.  $\ddot{\bullet}$  $\ddot{\cdot}$  $\ddot{\cdot}$  $\ddot{z}$ 006 Y N Error code not equal 2?  $007$  : :  $\frac{1}{1}$  Seek End was not dropped in response to an offset<br>: :  $\frac{1}{1}$  command. Replace cards A2A02, A2A04, A2B02/C02. Replace cards A2A02, A2A04, A2B02/C02.  $\ddot{\cdot}$  $\ddot{\cdot}$ : :<br>008 : Y N Error code not equal 3?  $\ddot{\mathbf{r}}$ 009 1 On Cylinder never came up following the offset command. Replace cards A2A01, A2B02/C02.  $\bullet$  $\ddot{\cdot}$  $\ddot{\phantom{a}}$ 010 : Y N Error code not equal 4? : : : :<br>011 : : 1 Seek End never came up following the offset : command. Replace cards A2A01, A2A04, A2B02/C02.  $\ddot{z}$  $\ddot{\phantom{a}}$  $\ddot{\cdot}$ 012 Y N Error code not equal 5? 013 1 Seek Error was up following offset command, Replace cards A2B02/C02, A2C04.  $\ddot{\cdot}$  $\ddot{\cdot}$ 014 1 Illogical result. Replace attachment card. (1) 015 Y N Issue RTZ downline test. CC=0703? 016 Y N CC=0702? 017 1 Illogical result. Replace attachment card. (1) : :<br>018 : Y N Error code not equal 1? : : :<br>019 : : 1 Disk not ready - turn drive power off and run T7221 (First Seek) test. If okay, retry T7210.  $\ddot{\cdot}$  $\ddot{\cdot}$  $\ddot{\bullet}$  $\ddot{\cdot}$  $\ddot{\cdot}$ 2 2 SERVO TEST and RTZ SAM 7210-1 A B

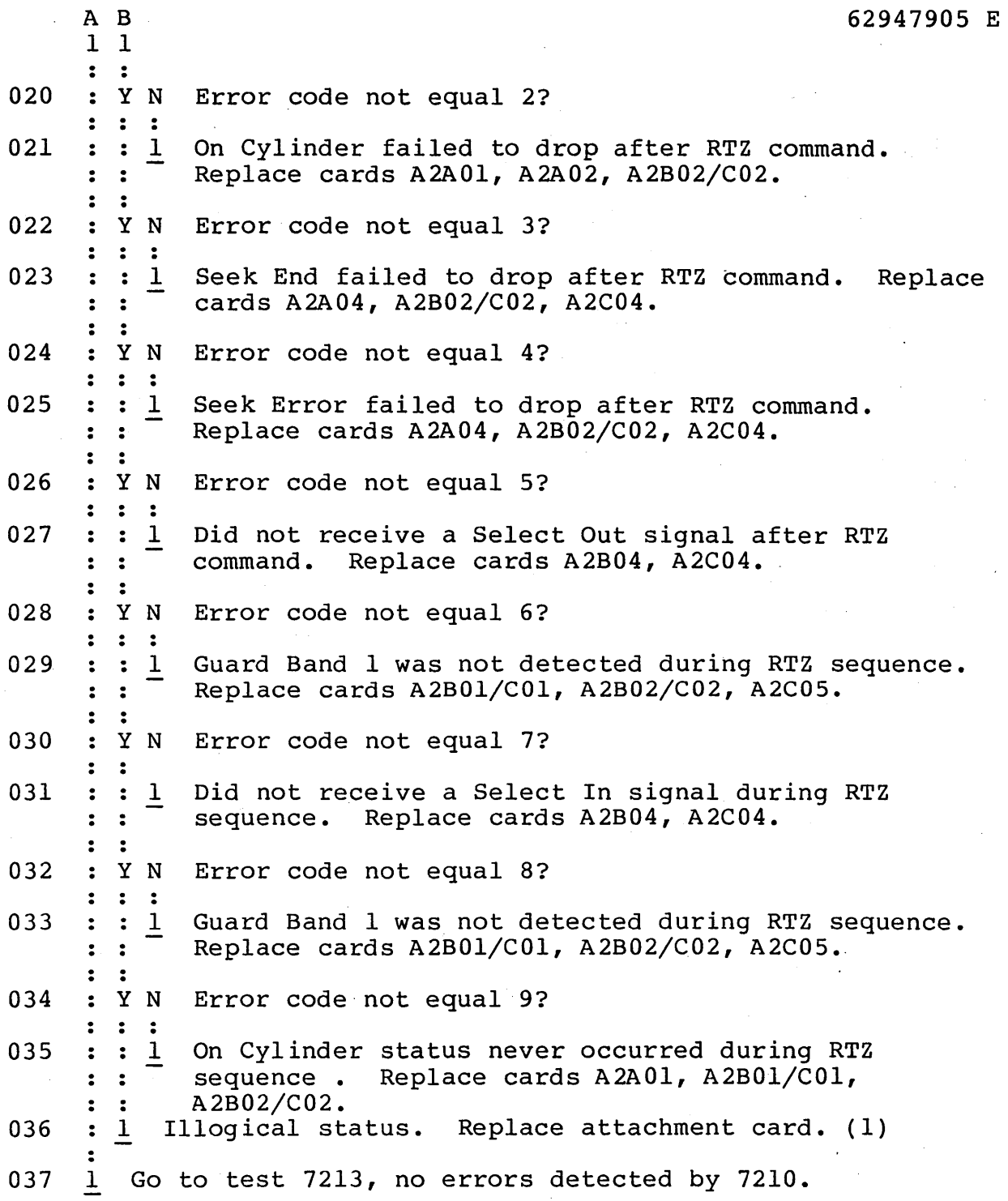

(1) The attachment card contains switches to select MMD device address (refer to Atachment Card and I/O Cable Installation, section 2 of this manual).

- \. . */.-\* /~---....,,, f"1 *( .. -'\* / \

/

 $\bigcirc$   $\bigcirc$ 

D.

 $\left\langle \right\rangle$ 

 $\left\langle \right\rangle$ 

 $\sqrt{2}$ 

SERVO TEST AND RTZ (CONTD) SAM 7210-2

(J c) o c) o o o o o o o o o o o c) r\

SAM 7213 62947905 E This test is automatically linked from test 7210. 001 Y N Read device ID and register 8701. Is result legal : : for MMD? for MMD? ::<br>002 : 1 The device ID is not valid. Run tests 7200 through<br>2003. Replace attachment card (1) and A2A04 logic Replace attachment card  $(1)$  and A2A04 logic  $\mathbf{r}$ card.  $\ddot{\cdot}$ 003 Y N Read sector ID (OA) all heads. Result = 0008?  $\ddot{\cdot}$  $\ddot{\cdot}$  $1:$  Go to step 029. 004 Y N Result bit  $0 = \text{off?}$ 005 1 Read head XX unsafe status. (2) Run test 7200. 006 Y N Result bit  $l = off?$ 1 :<br>007 1 Read head XX no record found status. (2) Go to  $\ddot{\cdot}$ SAM 7282. 008 Y N Result bit 2 = off? 1 :<br>009 : 1 Sync check occurred on read sector ID command, and and attempt to read a skewed sector ID failed. The  $\ddot{\cdot}$ cylinder, head, and logical sector in error will be  $\ddot{\cdot}$ displayed on the alternate console. Tests T7224, T7225, T7260, and T7261 may isolate the problem. 010 Y N Result bit 3 = off? : :<br>011 : 1 Not ready or power off status. Run test 7200. 012 Y N Result bit 4 = off? :<br>013 : 1 A read sector ID error occurred. The cylinder, head, and logical sector in error will be displayed  $\ddot{z}$ on the alternate console. Test T7224, T7225, T7260,  $\ddot{\cdot}$  $\ddot{\cdot}$ and T7261 may isolate the problem. 014 Y N Result bit 5 = off? 015 1 Read head XX intermittent read sector ID compare errors. (2) Run test 7250.  $\ddot{\phantom{a}}$ 016 Y N Result bit  $6 = \text{off?}$  $\ddot{\cdot}$  $\ddot{\cdot}$  $\ddot{z}$  $\overline{\phantom{a}}$  $\mathbf{r}$ 2 2 A B READ SECTOR ID TEST SAM 7213-1

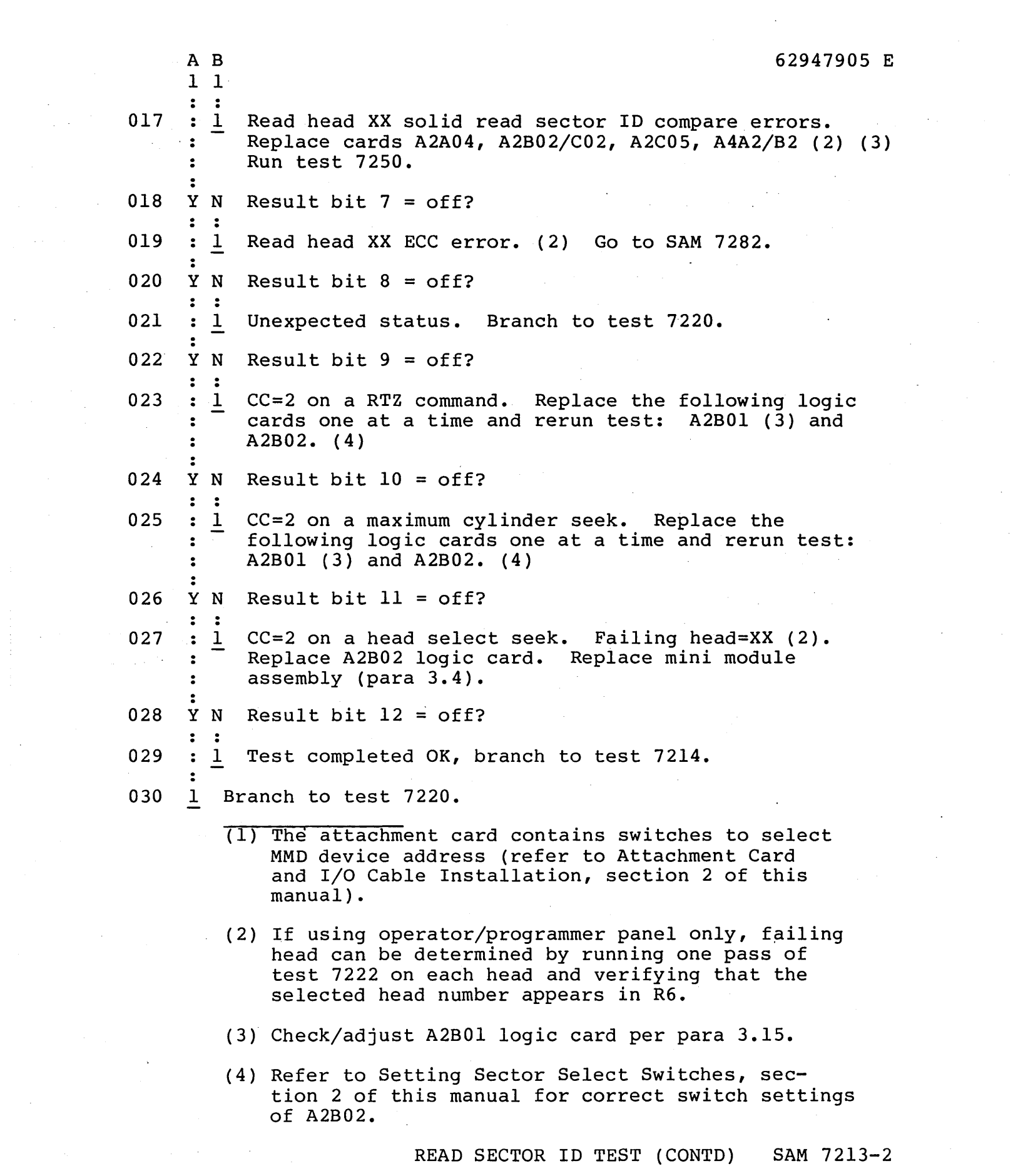

 $\mathcal{L}^{\text{max}}_{\text{max}}$ 

 $\hat{A}^{(1)}$ 

 $\label{eq:2.1} \frac{d\mathbf{r}}{d\mathbf{r}} = \frac{1}{2} \sum_{i=1}^n \frac{d\mathbf{r}}{d\mathbf{r}} \mathbf{r}_i \mathbf{r}_i \mathbf{r}_i \mathbf{r}_i$ 

\

 $\bigcap$   $\bigcap$   $\bigcap$   $\bigcap$   $\bigcap$ 

 $\bigcirc$ 

I

**International** 

 $SAM$  7214 6294 7905 H This test is automatically linked from test 7213. 001 Y N Read device ID and register 8701. Is result legal for MMD?  $\ddot{\cdot}$  $\ddot{\mathbf{z}}$  $\ddot{z}$ -2 002 : 1 Device ID not correct for MMD. Run tests 7200<br>
: through 7203. Replace attachment card, (1) re Replace attachment card,  $(1)$  replace A2A04.  $\bullet$ 003 Y N Run incremental seek test. Did test run without:<br>: : error? error?  $\bullet$ 1 : Go to step 023. 004 Y N Did recalibrate interrupt fail? . . 1 Go to step 022. 005 y N Did seek forward interrupt fail? : 1 Go to step 021 006 y N Did read sector ID interrupt fail?  $\bullet$  $\mathbf{r}$ 1 Go to step 020.  $\ddot{\cdot}$ 007 y N Was sector flag not 00 or 01 and cylinder address not 001?  $2<sup>2</sup>$  $\cdot$ 1 Go to step 019.  $\ddot{\cdot}$ 008 y N Did cylinder read equal expected cylinder?  $\cdot$  $\ddot{\cdot}$  $\overline{1}$ Go to step 018.  $\ddot{\cdot}$ 009 y N Did reverse seek interrupt fail?  $\ddot{\cdot}$  $\ddot{\mathbf{r}}$  $\ddot{\cdot}$ 1 Go to step 017. 010 y N Did read sector ID interrupt fail after reverse seek?  $\ddot{\cdot}$  $\mathbf{r}$  $\ddot{\phantom{a}}$ -2 Go to step 016. : 1 011 y N Was sector flag not 00 or 01 and cylinder address not 001 after reverse seek?  $\mathbf{1}$  $\mathbf{r}$  :  $: 1$ Go to step 015. 2 INCREMENTAL SEEK TEST SAM 7214-1 A

A 1

 $2 - 2$ 

- 
- $\bullet$
- 012 Y N Did cylinder read equal expected cylinder. after reverse seek?  $\mathbf{1}$

1 Go to step 014.

- 013 1 Illogical error, rerun CPU diagnostics (press Load switch on operator/programmer panel).
- 014 (From step 012). Run test 7213. Replace cards A2B01, (2) A2C04, or power amp A2C05.
- 015 (From step 011). Disk initialization problem. A sector with a flag byte indicating something other than a primary sector has been found on a cylinder other than cylinder 1. This indicates that either an error exists in the initialization·of the disk, or initialization by a procedure which employs nonstandard alternate sector assignment has been per formed •
- 016 (From step 010). Read sector ID was verified in a previous test. Rerun test 7213.
- 017 (From step 009). Run test 7213. Replace cards A2B01, (2) A2C04, or power amp A2C05.
- 018 (From step 008). Replace cards A2B01, (2) A2C04, or power amp A2C05.
- 019 (From step 007). Suspect disk initialization. A sector with a flag byte indicating something other than a primary sector has been found on a cylinder other than cylinder 1. This indicates that either an error exists in the initialization of the disk, or initialization by a procedure which employs nonstandard alternate sector assignment has a been per formed •
- 020 (From step 006). No sector IDs readable on entire track. Run auto tests 7200 -- if inconclusive, run 72Fl.
- 021 (From step 005). Rerun test 7213 -- if inconclusive, suspect servo alignment. See section 3.15 of this manual.
- 022 (From step 004). Recalibrate was verified in a previous. test. Rerun test 7210.
- 023 (From step 003). Branch to test 7215 (SAM 7215).
	- (1) The attachment card contains switches to select MMD device address (re fer to Attachment Card and I/O Cable Installation, section 2 of this manual) •

 $( )$   $( )$   $( )$   $( )$   $( )$   $( )$ 

(2} Check/ adjust A 2B 01 per para 3.15.

INCREMENTAL SEEK TEST (CONTD} SAM ·7214-2

 $0,0,0,0,0,0,0,0,0,0,0,0,0,0,0,0$ 

## SAM 7215 6294 7905 H

 $\label{eq:2.1} \begin{aligned} \mathcal{L}^{2} \mathcal{L}^{2} \mathcal{L}^{2} \mathcal{L}^{2} &\geq \mathcal{L}^{2} \mathcal{L}^{2} \mathcal{L}^{2} \mathcal{L}^{2} \mathcal{L}^{2} \mathcal{L}^{2} \mathcal{L}^{2} \mathcal{L}^{2} \mathcal{L}^{2} \mathcal{L}^{2} \mathcal{L}^{2} \mathcal{L}^{2} \mathcal{L}^{2} \mathcal{L}^{2} \mathcal{L}^{2} \mathcal{L}^{2} \mathcal{L}^{2} \mathcal{L}^{2} \mathcal{$ 

This test is automatically 1 inked from test 7214.

001 Y N Read device ID and register 8701. Is result legal for<br>: : MMD? MMD? 002 : 1 The device ID for MMD is not valid. Run tests 7200 through 7203. Replace attachment card, (1) replace  $\ddot{\phantom{a}}$ A2A04.  $\ddot{\cdot}$ 004 Y N Did test 7215 run OK? 005 Y N Did recalibrate fail on interrupt? : : :<br>006 : : Y N Did read sector ID fail on interrupt? .  $\ddot{\cdot}$ 007 : : : Y N Is cylinder read not equal to 0 after read?  $\overline{\mathbf{z}}$  $\overline{\phantom{a}}$  $\overline{\mathbf{z}}$ 008 Y N Did seek command fail on interrupt?  $\cdot$  $\mathbf{r}$ 009 Y N Is cylinder received not equal to expected  $\ddot{\cdot}$  $\ddot{\cdot}$  $\ddot{\bullet}$  $\overline{\mathbf{z}}$  $\ddot{\cdot}$  $\ddot{\bullet}$  $\ddot{\cdot}$ cylinder and flag equal  $00, 01, 02, 03$ ? :  $\ddot{\cdot}$ -2 : ÷ -2 Y N Is cylinder received not equal to expected 010  $\ddot{\cdot}$ cylinder and flag not equal 0?  $\cdot$  $\ddot{\mathbf{z}}$  $\ddot{\cdot}$  $\cdot$  . 011 Y N Is cylinder received not equal to  $\ddot{\bullet}$ expected cylinder and cylinder equal 001  $\cdot$  $\ddot{\cdot}$  $\cdot$ and flag not equal to alternate?  $\ddot{\mathbf{z}}$  $\ddot{\cdot}$  $\ddot{\phantom{a}}$  $\ddot{\cdot}$  $\ddot{\cdot}$ Y N Is cylinder received not equal to 012  $\ddot{\cdot}$  $\ddot{\cdot}$ maximum cylinder after maximum  $\ddot{z}$ cylinder seek?  $\ddot{\cdot}$  $\ddot{\phantom{a}}$  $\ddot{\bullet}$  $\ddot{\bullet}$  $\ddot{\phantom{a}}$  $\ddot{\cdot}$  $\ddot{\cdot}$ :<br>1 Illogical error. Rerun CPU diag-013  $\ddot{\cdot}$ : <u>1</u> Illogical error. Rerun CPU diag-<br>: nostics (IPL the CDC BASIC diskette). : 014 :  $: : : : : : 1$  Max seek issued. Cylinder read XXXX not<br>: : : : : : : equal to max cylinder. Rerun test 7214. equal to max cylinder.  $\ddot{\cdot}$  $\ddot{\cdot}$ :<br><u>1</u> Expected alternate cylinder XXXX. Received 015 ÷  $\ddot{\cdot}$  $\ddot{\cdot}$ cylinder XXXX. Invalid alternate flag XX  $\ddot{\cdot}$  $\ddot{\cdot}$ received. Faulty or nonstandard  $\ddot{\mathbf{r}}$  $\mathbf{r}$ in itialization.  $\ddot{\cdot}$  $\ddot{\cdot}$  $\ddot{\cdot}$  $\ddot{\cdot}$  $\ddot{\cdot}$  $\ddot{\cdot}$ 1 Cylinder read XXXX does not equal expected 016  $\ddot{\phantom{a}}$  $\ddot{\cdot}$  $\ddot{\bullet}$  $\ddot{\bullet}$ : : cylinder XXXX. Invalid flag XX received.  $\ddot{\cdot}$  $\ddot{\cdot}$ Faulty initialization. Run 72Fl.  $\cdot$ :  $\ddot{\cdot}$  $\cdot$ -2 2 2 2 2 2 2 ABC DEF SEEK TESTS (ALL SEEKS) SAM 7215-1

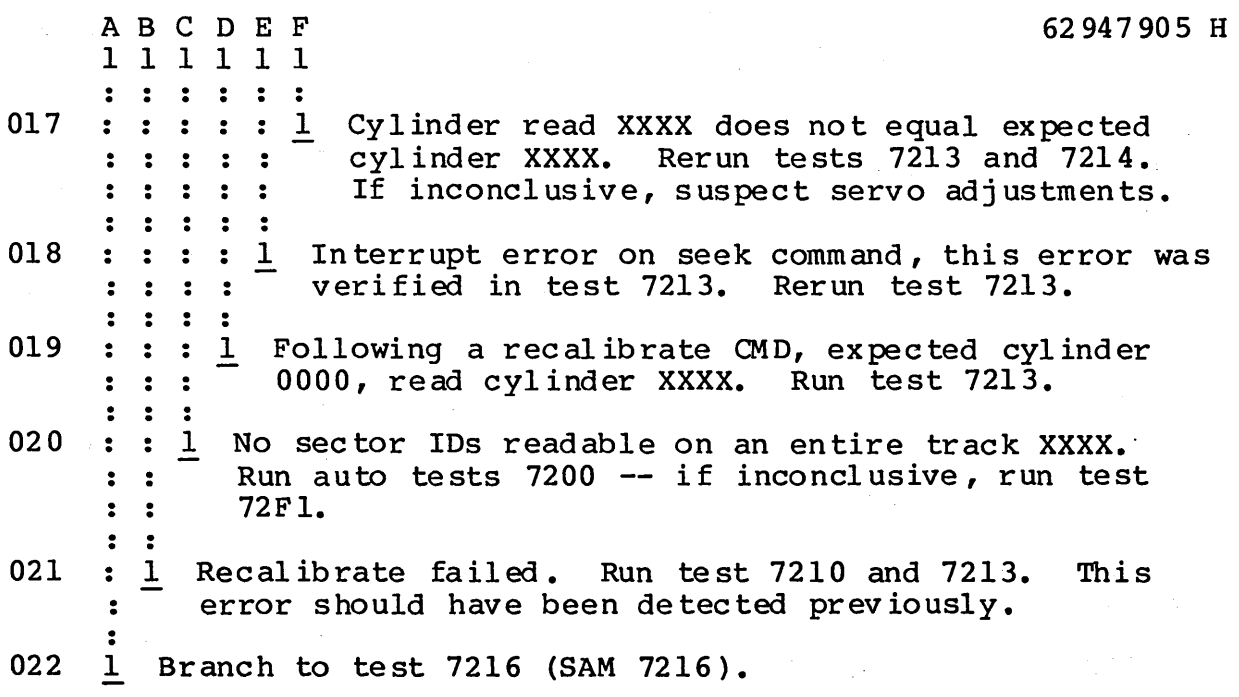

(1) The attachment card contains switches to select MMD device address (re fer to Attachment Card and I/O Cable Installation, section 2 of this manual).

.J *()*  ' I

 $\curvearrowright$ 

SEEK TESTS {ALL SEEKS) {CONTD) SAM 7215-2

 $\checkmark$ 

I

I

I

 $\overline{\phantom{a}}$ )

 $\mathcal{L}_{\mathcal{L}}$ 

(~-)()00000000 ooooooc\ SAM 7216 6294 7905 H This test is automatically 1 inked from test 7215. 001 Y N Read device ID and register 8701. Is result legal for MMD?  $\mathbf{z}$   $\mathbf{z}$  $2<sup>2</sup>$ 002 : 1 Device ID not correct for MMD. Run tests 7200 through<br>
: 7203. Replace attachment card, (1) replace A2A04. Replace attachment card, (1) replace A2A04. <sup>004</sup>Y N Run random seek test. Did test run OK? 005 Y N Did recalibrate fail on interrupt? 006 : : Y N Did read sector ID fail on interrupt?  $\mathbf{r}$ 007 <sup>Y</sup>N Did seek command fail on interrupt?  $\ddot{\cdot}$  $\ddot{\cdot}$ 008 <sup>Y</sup>N Was cylinder read not equal to cylinder  $\ddot{\cdot}$  $\ddot{\phantom{a}}$  $\ddot{z}$  $\ddot{\cdot}$  $\mathbf{1}$   $\mathbf{1}$   $\mathbf{1}$ expected? . . . . . . <u>.</u><br>. . . . . <u>1</u> 010 1 Illogical error. Rerun CPU diagnostics (IPL the CDC BASIC diskette).  $\ddot{\cdot}$  $\ddot{\phantom{a}}$  $\ddot{\phantom{a}}$  $\mathbf{1}$  $\ddot{\bullet}$  $\ddot{\cdot}$ 1 Cylinder read XXXX is not equal to expected  $\ddot{\phantom{a}}$  $\ddot{\cdot}$ 012  $\ddot{\bullet}$  $\ddot{\cdot}$ cylinder XXXX. Re seat/replace A 2B 01, (2)  $\overline{\phantom{a}}$  $\mathbf{1}$   $\mathbf{1}$   $\mathbf{1}$  $A 2C 04$ ,  $A 2C 05$ .  $\ddot{\bullet}$  $\mathbf{1}$   $\mathbf{2}$   $\mathbf{3}$  $\bullet$  $\ddot{\phantom{1}}$  $\ddot{\phantom{1}}$ 1 Interrupt error on seek command. Reseat/replace 013  $\bullet$ cards A2B01 (2), A2C04, A2C05 one at a time.  $\ddot{\mathbf{z}}$  $\mathbf{L}$ Rerun test.  $\ddagger$  $\mathbf{r}$  $\mathbf{r}$ 

> : :<br>: <u>1</u> No readable sector IDs on an entire track XXXX. Run 014  $\ddot{\bullet}$ auto tests 7200 -- if inconclusive, run test 72Fl.  $\ddot{\phantom{a}}$  $\mathbf{r}$ 015 1 Interrupt error on recalibrate. Go back to test 7210.  $\ddot{\bullet}$ This error should have been detected in prior tests.

016 1 End of auto tests. Ex it.

 $\ddot{\bullet}$ 

(1) The attachment card contains switches to select MMD device address (re fer to Attachment Card and I/O Cable Installation, section 2 of this manual).

(2) Check/adjust A2B01 per para 3.15.

SEEK TESTS (RANDOM) SAM 7216

I

I

 $\label{eq:2} \mathcal{O}(\frac{1}{\sqrt{2}}\sum_{i=1}^n\frac{1}{\sqrt{2}}\sum_{i=1}^n\frac{1}{\sqrt{2}}\sum_{i=1}^n\frac{1}{\sqrt{2}}\sum_{i=1}^n\frac{1}{\sqrt{2}}\sum_{i=1}^n\frac{1}{\sqrt{2}}\sum_{i=1}^n\frac{1}{\sqrt{2}}\sum_{i=1}^n\frac{1}{\sqrt{2}}\sum_{i=1}^n\frac{1}{\sqrt{2}}\sum_{i=1}^n\frac{1}{\sqrt{2}}\sum_{i=1}^n\frac{1}{\sqrt{2}}\sum_{i=1}$  $\label{eq:2.1} \frac{1}{\sqrt{2}}\left(\frac{1}{\sqrt{2}}\right)^{2} \left(\frac{1}{\sqrt{2}}\right)^{2} \left(\frac{1}{\sqrt{2}}\right)^{2} \left(\frac{1}{\sqrt{2}}\right)^{2} \left(\frac{1}{\sqrt{2}}\right)^{2} \left(\frac{1}{\sqrt{2}}\right)^{2} \left(\frac{1}{\sqrt{2}}\right)^{2} \left(\frac{1}{\sqrt{2}}\right)^{2} \left(\frac{1}{\sqrt{2}}\right)^{2} \left(\frac{1}{\sqrt{2}}\right)^{2} \left(\frac{1}{\sqrt{2}}\right)^{2} \left(\$ 

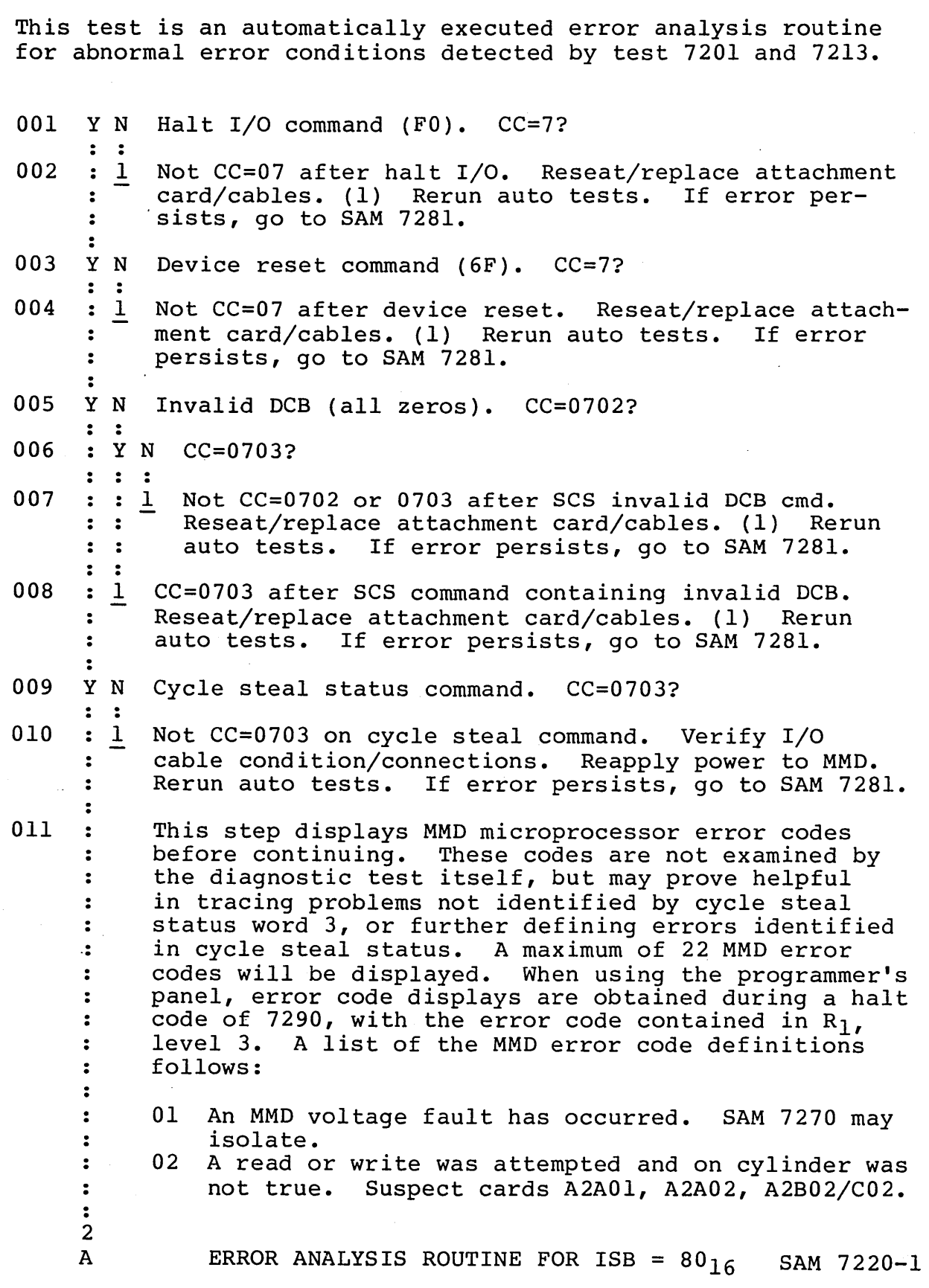

r)C)00UOCJOO 0 0 0 0 0 0 0

 $\bar{1}$ 

 $\frac{1}{2}$ 

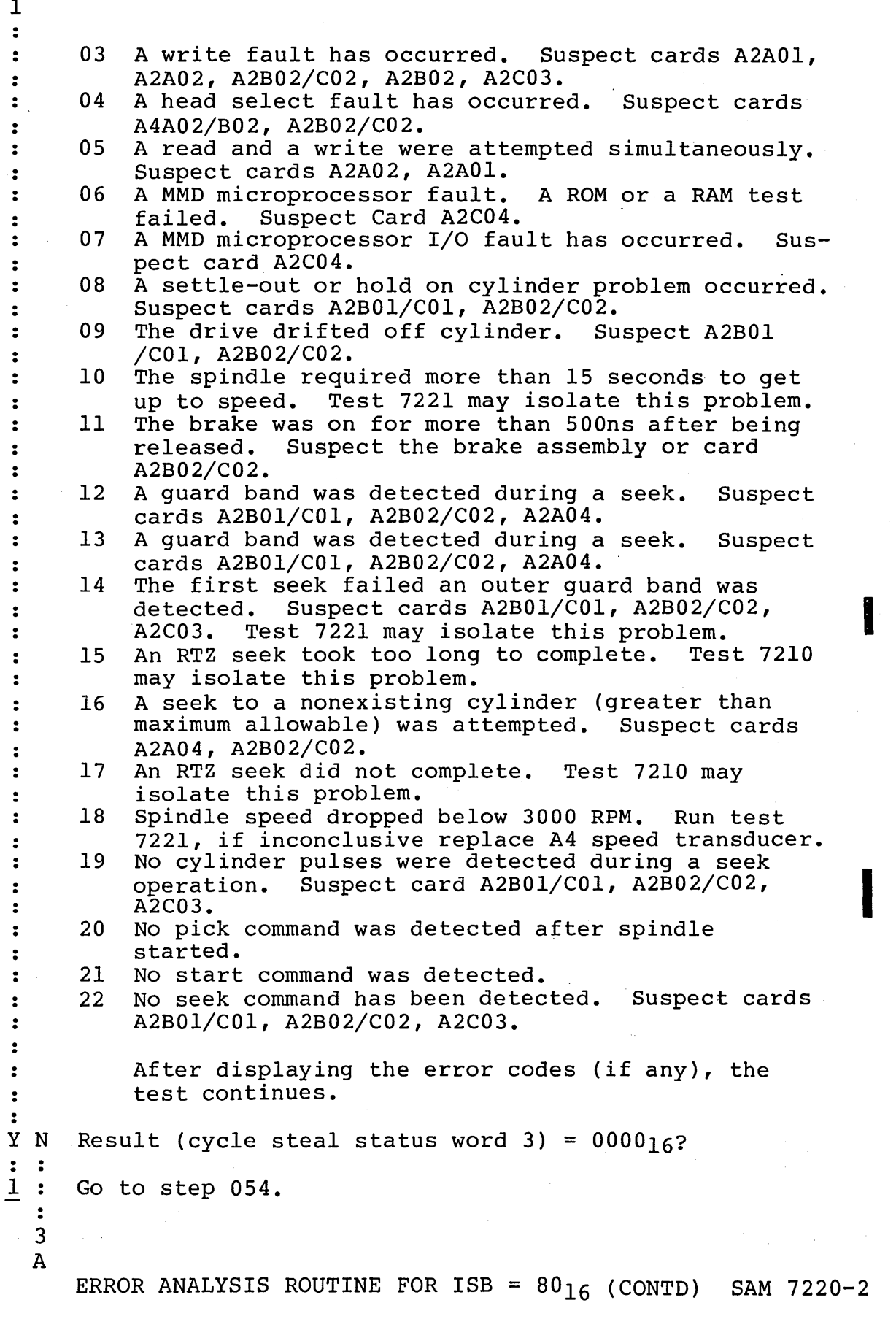

*()* (

 $\bigcap$ 

 $\mathcal{L}_{\mathcal{L}}$ 

 $\rightarrow$ 

 $\epsilon$ 

A

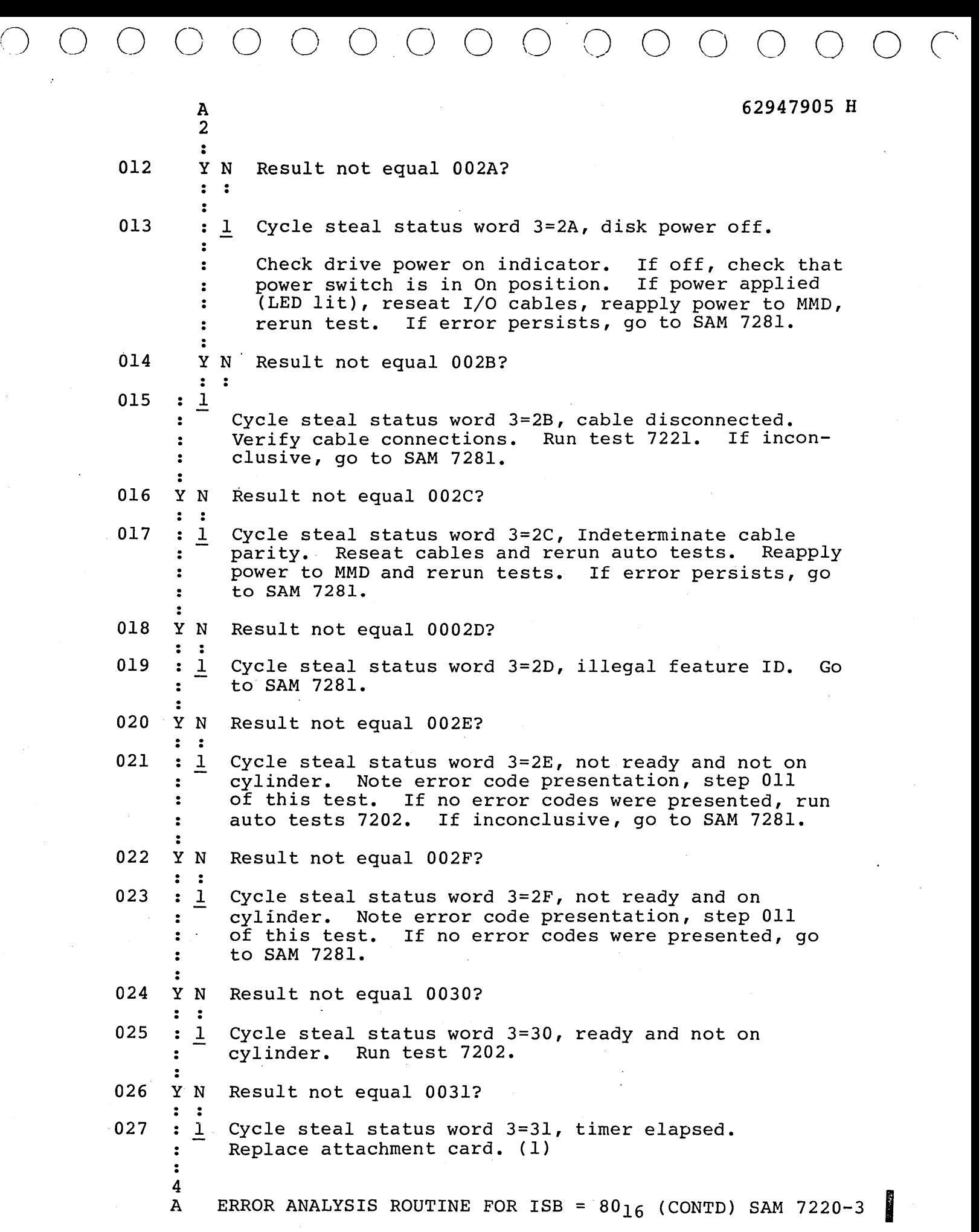

þ

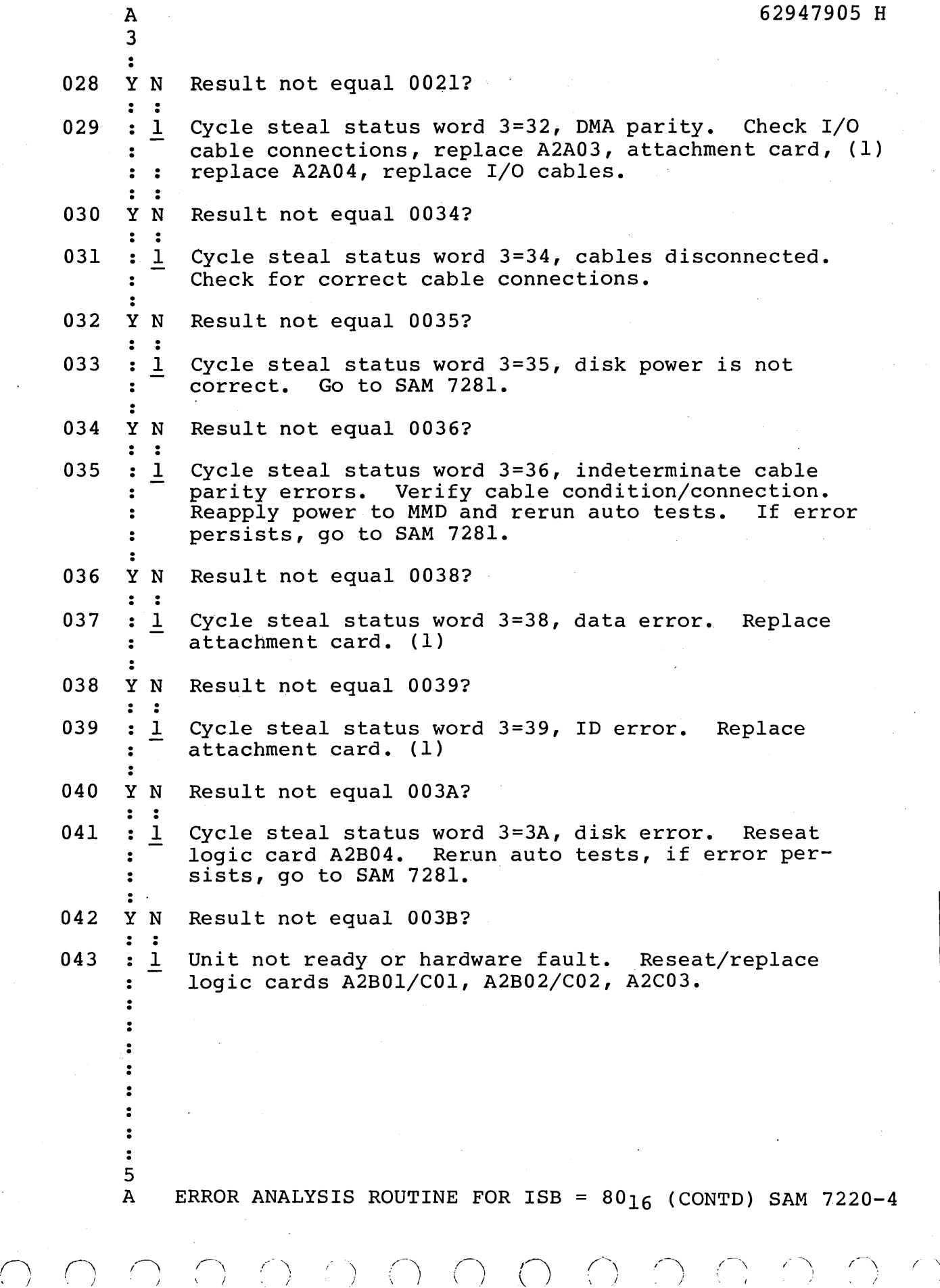

62947905 H A 4 044 y N Result not equal 0003C?  $045 : 1$ Seek error. Reseat/replace logic cards A2B01/C01, A2B02/C02, A2C03.  $\ddot{\cdot}$ 046 y N Result not equal 0044?  $047 : 1$ Cycle steal status word 3=44. Device not ready on a start command. Go to SAM 7281. 048 y N Result not equal 004A?  $\mathbf{1}$ 049 1 Cycle steal status word 3=4A, hung during write sector ID. Replace attachment card. (1)  $\ddot{\phantom{a}}$ 050 y N Result not equal OOAA?  $\mathbf{z}$   $\mathbf{z}$ 051 1 Cycle steal status word 3=AA, problem undefined. Possible power or cable problem. Check cables and  $\ddot{\cdot}$ rerun auto tests. If error persists, go to SAM 7281.  $\ddot{\bullet}$ 052 Y N Result not equal OOF3? 053 1 Cycle steal status word 3=F3, header error undefined. Replace attachment card. (1) Rerun auto tests.  $\ddot{\phantom{a}}$ error persists, go to SAM 7281.  $\ddot{\mathbf{z}}$ 054 Y N Result not equal OOF5? 055 : 1 Cycle steal status word 3=F5, header or data error undefined. Replace attachment card. (1) If error  $\ddot{\cdot}$ persists, go to SAM 7281.  $\ddot{\phantom{a}}$ 056 l None of expected codes appeared in cycle steal status 3. If no error codes were presented in step 011 of this test, and an MMD malfunction is still suspect, run auto tests 7206. If inconclusive, go to SAM 7281.

noOC-JOOOOOO 0 0, 0 0 0 0 *c--*

(1) The attachment card contains switches to select MMD device address (refer to Attachment Card and I/O Cable Installation, section 2 of this manual).

ERROR ANALYSIS ROUTINE FOR ISB =  $80<sub>16</sub>$  (CONTD) SAM 7220-5  $\bullet$ 

 $\label{eq:2.1} \frac{1}{\sqrt{2\pi}}\int_{\mathbb{R}^3}\frac{d\mu}{\sqrt{2\pi}}\left(\frac{d\mu}{\mu}\right)^2\frac{d\mu}{\mu}\left(\frac{d\mu}{\mu}\right)^2\frac{d\mu}{\mu}\left(\frac{d\mu}{\mu}\right)^2\frac{d\mu}{\mu}\left(\frac{d\mu}{\mu}\right)^2.$  $\label{eq:2.1} \frac{1}{\sqrt{2\pi}}\int_{\mathbb{R}^3} \frac{1}{\sqrt{2\pi}}\left(\frac{1}{\sqrt{2\pi}}\right)^2 \frac{1}{\sqrt{2\pi}}\int_{\mathbb{R}^3} \frac{1}{\sqrt{2\pi}}\left(\frac{1}{\sqrt{2\pi}}\right)^2 \frac{1}{\sqrt{2\pi}}\int_{\mathbb{R}^3} \frac{1}{\sqrt{2\pi}}\frac{1}{\sqrt{2\pi}}\frac{1}{\sqrt{2\pi}}\frac{1}{\sqrt{2\pi}}\frac{1}{\sqrt{2\pi}}\frac{1}{\sqrt{2\pi}}\frac{1}{\sqrt$  $\frac{1}{2} \frac{1}{2} \frac{1}{2} \frac{1}{2} \frac{1}{2}$  $\mathcal{L}(\mathcal{L}(\mathcal{L}))$  and  $\mathcal{L}(\mathcal{L}(\mathcal{L}))$  and  $\mathcal{L}(\mathcal{L}(\mathcal{L}))$  . The contribution of  $\mathcal{L}(\mathcal{L})$  $\mathcal{A}^{\text{max}}_{\text{max}}$  $\label{eq:2.1} \frac{1}{\sqrt{2}}\sum_{i=1}^n\frac{1}{\sqrt{2}}\sum_{i=1}^n\frac{1}{\sqrt{2}}\sum_{i=1}^n\frac{1}{\sqrt{2}}\sum_{i=1}^n\frac{1}{\sqrt{2}}\sum_{i=1}^n\frac{1}{\sqrt{2}}\sum_{i=1}^n\frac{1}{\sqrt{2}}\sum_{i=1}^n\frac{1}{\sqrt{2}}\sum_{i=1}^n\frac{1}{\sqrt{2}}\sum_{i=1}^n\frac{1}{\sqrt{2}}\sum_{i=1}^n\frac{1}{\sqrt{2}}\sum_{i=1}^n\frac$ 

::-)000000000 OOOOOOC'

## SAM 7221 62947905 E

This is a manual test' requiring operator interaction. Enter Into is a manuar cest regarding operator interaction. Enter B7221 to infling the test. This lest monitors the actions of<br>the MMD during a first seek operation. When the test is ready the mmb during a first seek operation. When the test is ready<br>for power to be applied to the MMD, it will inform the operator via the alternate console. This prompt occurs during step 001 and coincides with a programmers panel display of  $7272_{16}$ .

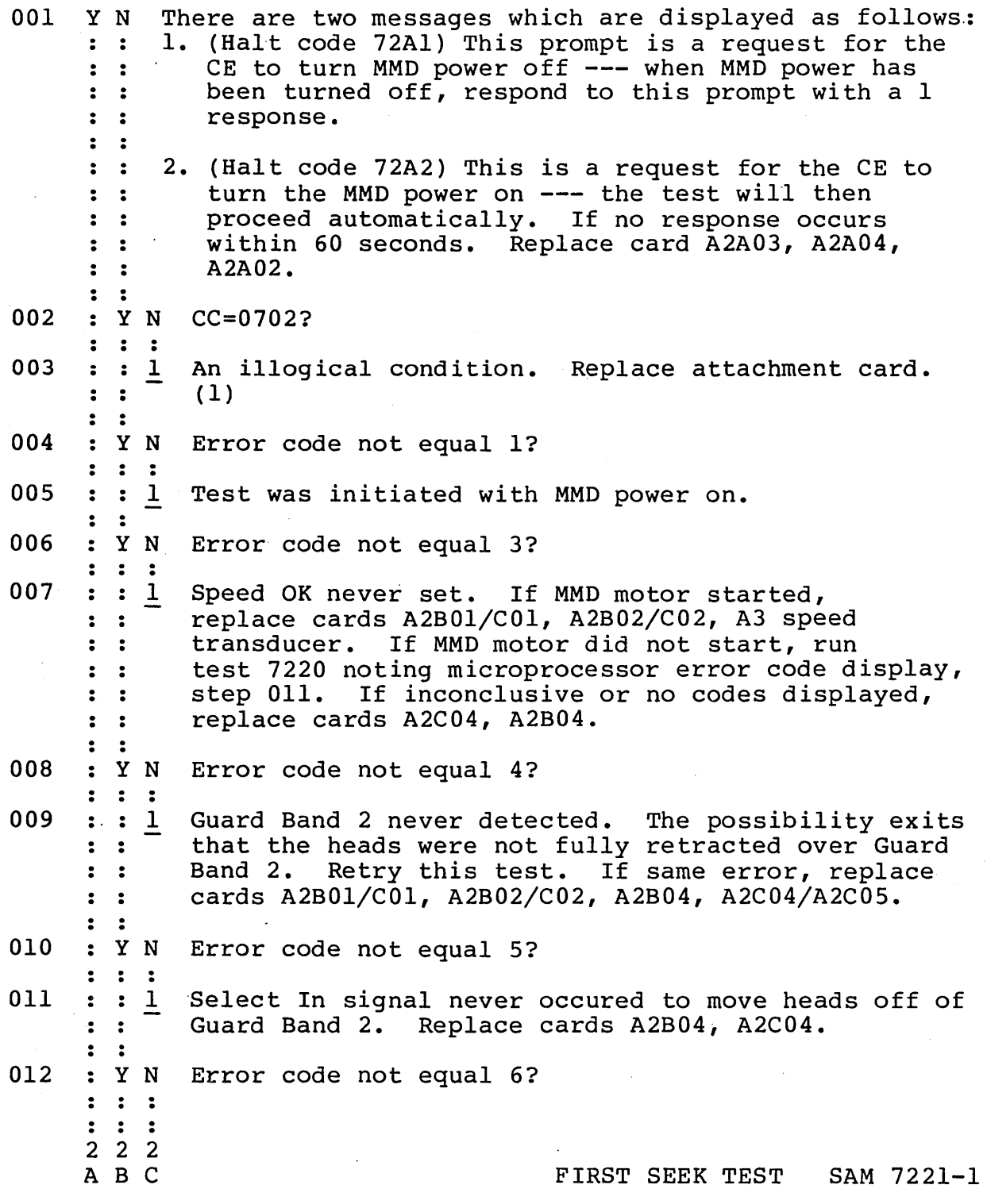

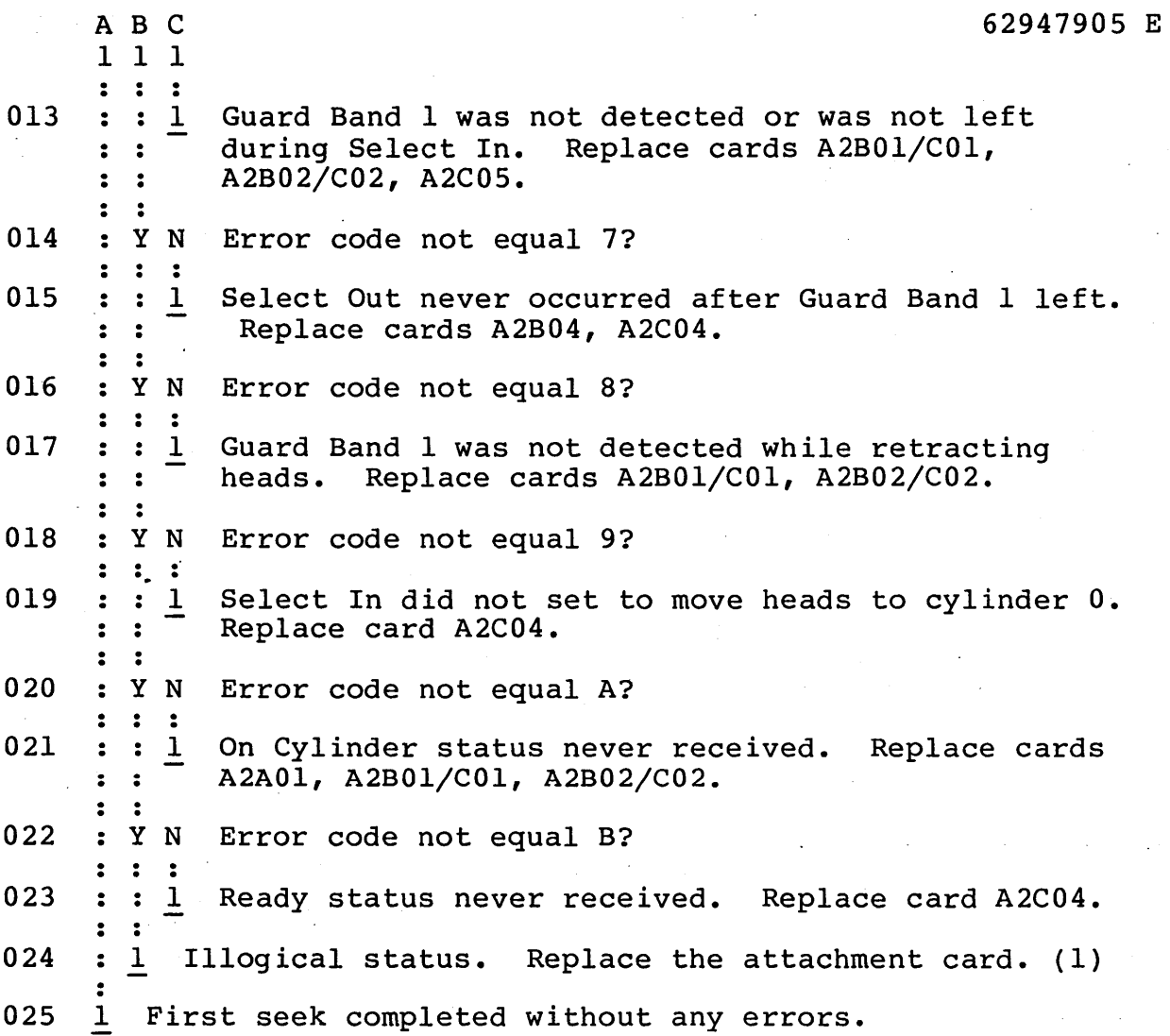

(1) The attachment card contains switches to select MMD device address (refer to Attachment Card and I/O Cable Installation, section 2 of this manual).

 $\left(\begin{array}{c} \end{array}\right)$ 

/ ) ) *(* ) *n*  \ I n *(* \ -- ' \

FIRST SEEK TEST (CONTD) SAM 7221-2

 $\mathcal{L}(\mathbb{R})$ 

 $\langle \cdot \rangle$ 

## SAM 7222 6294 7905 H

 $\label{eq:2.1} \mathcal{L} = \frac{1}{2} \mathcal{L} \mathcal{L} \mathcal{L}$ 

 $\begin{array}{ccc} \circ & \circ & \circ & \circ & \circ & \circ \end{array}$ 

This is a manual test requiring operator interaction. Enter B 7222 to initiate the test. This test can be used to loop on read sector ID commands for scoping. It has the capability of manually testing fixed heads. Reference text under Manual Tests for information on how to select correct addresses for heads.

 $\bigcap$   $\bigcap$ 

 $\left(\begin{array}{c} \end{array}\right)$ 

001 When operating without an alternate console, the halt is<br>722A. Enter cylinder, head, sector in the following Enter cylinder, head, sector in the following hexadecimal form:

### Fcccchhss (2)

Where cccc is a 4-digit cylinder number, hh is a 2-digit head number, and ss is 2-digit logical sector number.

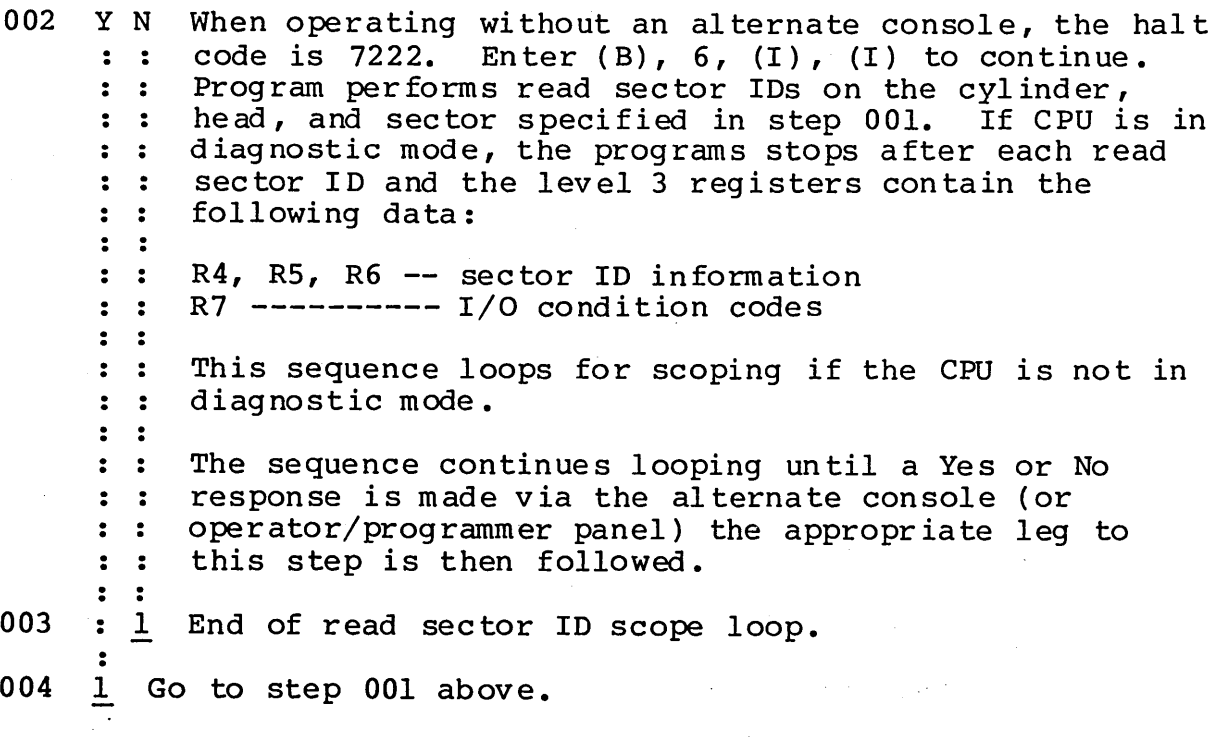

READ SECTOR ID SCOPE LOOP ROUTINE SAM 7222
$\mathcal{L}(\mathcal{L})$  and  $\mathcal{L}(\mathcal{L})$  . The set of  $\mathcal{L}(\mathcal{L})$  $\label{eq:2.1} \frac{1}{2}\sum_{i=1}^n\frac{1}{2}\sum_{j=1}^n\frac{1}{2}\sum_{j=1}^n\frac{1}{2}\sum_{j=1}^n\frac{1}{2}\sum_{j=1}^n\frac{1}{2}\sum_{j=1}^n\frac{1}{2}\sum_{j=1}^n\frac{1}{2}\sum_{j=1}^n\frac{1}{2}\sum_{j=1}^n\frac{1}{2}\sum_{j=1}^n\frac{1}{2}\sum_{j=1}^n\frac{1}{2}\sum_{j=1}^n\frac{1}{2}\sum_{j=1}^n\frac{1}{2}\sum_{j=1}^n\$  $\label{eq:2.1} \frac{1}{2} \int_{\mathbb{R}^3} \frac{1}{\sqrt{2\pi}} \int_{\mathbb{R}^3} \frac{1}{\sqrt{2\pi}} \int_{\mathbb{R}^3} \frac{1}{\sqrt{2\pi}} \int_{\mathbb{R}^3} \frac{1}{\sqrt{2\pi}} \int_{\mathbb{R}^3} \frac{1}{\sqrt{2\pi}} \int_{\mathbb{R}^3} \frac{1}{\sqrt{2\pi}} \int_{\mathbb{R}^3} \frac{1}{\sqrt{2\pi}} \int_{\mathbb{R}^3} \frac{1}{\sqrt{2\pi}} \int_{\mathbb{R}^3}$  $\label{eq:2.1} \frac{1}{2} \int_{\mathbb{R}^3} \frac{1}{\sqrt{2\pi}} \int_{\mathbb{R}^3} \frac{1}{\sqrt{2\pi}} \int_{\mathbb{R}^3} \frac{1}{\sqrt{2\pi}} \int_{\mathbb{R}^3} \frac{1}{\sqrt{2\pi}} \int_{\mathbb{R}^3} \frac{1}{\sqrt{2\pi}} \int_{\mathbb{R}^3} \frac{1}{\sqrt{2\pi}} \int_{\mathbb{R}^3} \frac{1}{\sqrt{2\pi}} \int_{\mathbb{R}^3} \frac{1}{\sqrt{2\pi}} \int_{\mathbb{R}^3}$ 

## SAM 7223 6294 7905 H

**Including Contractor** 

This is a manual test requiring operator interaction. Enter B7223 to initiate the test. This test can be used to loop on write sector ID commands for scoping. It has the capability of manually testing fixed heads. Reference text under Manual Tests for information on how to select correct addresses for heads.

 $( ) ( ) ( ) ( ) ( ) ( ) ( ) ( ) ( ) ( )$ 

001 When operating without an alternate console, the halt code is 722A. Enter cylinder, head, sector in the following hexadecimal form:

# Fcccchhss (2)

Where cccc is a 4-digit cylinder number, hh is a 2-digit head number, and ss is 2-digit logical sector number.

002 When operating without an alternate console, the halt code is 722B. Enter sector ID data in the following hexadecimal form:

## Ff fcccchhss

Where ff is a 2-digit flag byte, cccc is a 4-digit cylinder number, hh is a 2-digit head number, and ss is 2-digit logical sector number.

- 003 Y N When operating without an alternate console, the halt code is 7223. Enter (B),  $6$ , (I), (I) to continue.  $\ddot{\mathbf{r}}$  $\mathbf{r}$ Program performs write sector IDs as specified in  $\ddot{\cdot}$ steps 001 and 002. If the CPU is in diagnostic mode,  $2.3<sub>1</sub>$ the CPU will stop after each write sector ID error  $\mathbf{L}$ with the received condition codes in level 3, R7. If  $\bullet$  $\sim$ the CPU is not in diagnostic mode, the.program loops  $\mathbf{L}$ until a Yes or No response is made, and then the ap- $2.3<sub>1</sub>$ propriate leg to this step is taken.  $\bullet$  $\ddot{z}$
- 004 :  $\frac{1}{1}$  End of write sector ID scope loop.<br>
:<br>
005 1 Go to step 001 above.
- 

 $\label{eq:2.1} \frac{1}{\sqrt{2}}\int_{\mathbb{R}^3}\frac{1}{\sqrt{2}}\left(\frac{1}{\sqrt{2}}\int_{\mathbb{R}^3}\frac{1}{\sqrt{2}}\left(\frac{1}{\sqrt{2}}\int_{\mathbb{R}^3}\frac{1}{\sqrt{2}}\left(\frac{1}{\sqrt{2}}\int_{\mathbb{R}^3}\frac{1}{\sqrt{2}}\right)\frac{1}{\sqrt{2}}\right)\frac{1}{\sqrt{2}}\right)=\frac{1}{2}\int_{\mathbb{R}^3}\frac{1}{\sqrt{2}}\int_{\mathbb{R}^3}\frac{1}{\sqrt{2}}\frac{1}{\$  $\label{eq:2.1} \mathcal{L}(\mathcal{L}^{\mathcal{L}}_{\mathcal{L}}(\mathcal{L}^{\mathcal{L}}_{\mathcal{L}})) = \mathcal{L}(\mathcal{L}^{\mathcal{L}}_{\mathcal{L}}(\mathcal{L}^{\mathcal{L}}_{\mathcal{L}})) = \mathcal{L}(\mathcal{L}^{\mathcal{L}}_{\mathcal{L}}(\mathcal{L}^{\mathcal{L}}_{\mathcal{L}}))$  $\label{eq:2.1} \begin{split} \mathcal{L}_{\text{max}}(\mathbf{r},\mathbf{r}) & = \mathcal{L}_{\text{max}}(\mathbf{r},\mathbf{r}) \mathcal{L}_{\text{max}}(\mathbf{r},\mathbf{r}) = \mathcal{L}_{\text{max}}(\mathbf{r},\mathbf{r}) \mathcal{L}_{\text{max}}(\mathbf{r},\mathbf{r}) \mathcal{L}_{\text{max}}(\mathbf{r},\mathbf{r}) \mathcal{L}_{\text{max}}(\mathbf{r},\mathbf{r}) \mathcal{L}_{\text{max}}(\mathbf{r},\mathbf{r},\mathbf{r}) \mathcal{L}_{\text{max}}(\math$  $\label{eq:2.1} \frac{1}{\sqrt{2}}\int_{\mathbb{R}^3}\frac{1}{\sqrt{2}}\left(\frac{1}{\sqrt{2}}\int_{\mathbb{R}^3}\frac{1}{\sqrt{2}}\left(\frac{1}{\sqrt{2}}\int_{\mathbb{R}^3}\frac{1}{\sqrt{2}}\left(\frac{1}{\sqrt{2}}\int_{\mathbb{R}^3}\frac{1}{\sqrt{2}}\right)\frac{1}{\sqrt{2}}\right)\frac{1}{\sqrt{2}}\right)=\frac{1}{2}\int_{\mathbb{R}^3}\frac{1}{\sqrt{2}}\int_{\mathbb{R}^3}\frac{1}{\sqrt{2}}\frac{1}{\$  $\label{eq:2.1} \mathcal{L}(\mathcal{L}^{\text{max}}_{\mathcal{L}}(\mathcal{L}^{\text{max}}_{\mathcal{L}})) \leq \mathcal{L}(\mathcal{L}^{\text{max}}_{\mathcal{L}}(\mathcal{L}^{\text{max}}_{\mathcal{L}}))$  $\label{eq:2.1} \begin{split} \mathcal{L}_{\text{max}}(\mathbf{r}) & = \frac{1}{2} \mathcal{L}_{\text{max}}(\mathbf{r}) \mathcal{L}_{\text{max}}(\mathbf{r}) \mathcal{L}_{\text{max}}(\mathbf{r}) \mathcal{L}_{\text{max}}(\mathbf{r}) \mathcal{L}_{\text{max}}(\mathbf{r}) \mathcal{L}_{\text{max}}(\mathbf{r}) \mathcal{L}_{\text{max}}(\mathbf{r}) \mathcal{L}_{\text{max}}(\mathbf{r}) \mathcal{L}_{\text{max}}(\mathbf{r}) \mathcal{L}_{\text{max}}(\mathbf{r}) \mathcal{L}_{\text{max$  $\label{eq:2.1} \mathcal{L}(\mathcal{L}^{\text{max}}_{\mathcal{L}}(\mathcal{L}^{\text{max}}_{\mathcal{L}}),\mathcal{L}^{\text{max}}_{\mathcal{L}^{\text{max}}_{\mathcal{L}}(\mathcal{L}^{\text{max}}_{\mathcal{L}^{\text{max}}_{\mathcal{L}^{\text{max}}_{\mathcal{L}^{\text{max}}_{\mathcal{L}^{\text{max}}_{\mathcal{L}^{\text{max}}_{\mathcal{L}^{\text{max}}_{\mathcal{L}^{\text{max}}_{\mathcal{L}^{\text{max}}_{\mathcal{L}^{\text{max}}_{\mathcal{$ 

# SAM 7224 62947905 H

**Inchester** 

This is a manual test requiring operator interaction. Enter B7224 to initiate the test. This test performs a read sector ID on any given sector and displays the ID on the alternate console. It has the capability of manually testing fixed heads. Reference text under Manual Tests for information Reference text under Manual Tests for information on how to select correct addresses for heads.

()000000()00 ooooooc~-.

001 When operating without an alternate console, the halt code is 722A. Enter cylinder, head, sector in the following hexadecimal form:

## Fcccchhss (2)

Where cccc is a 4-digit cylinder number, hh is a 2-digit head number, and ss is 2-digit logical sector number.

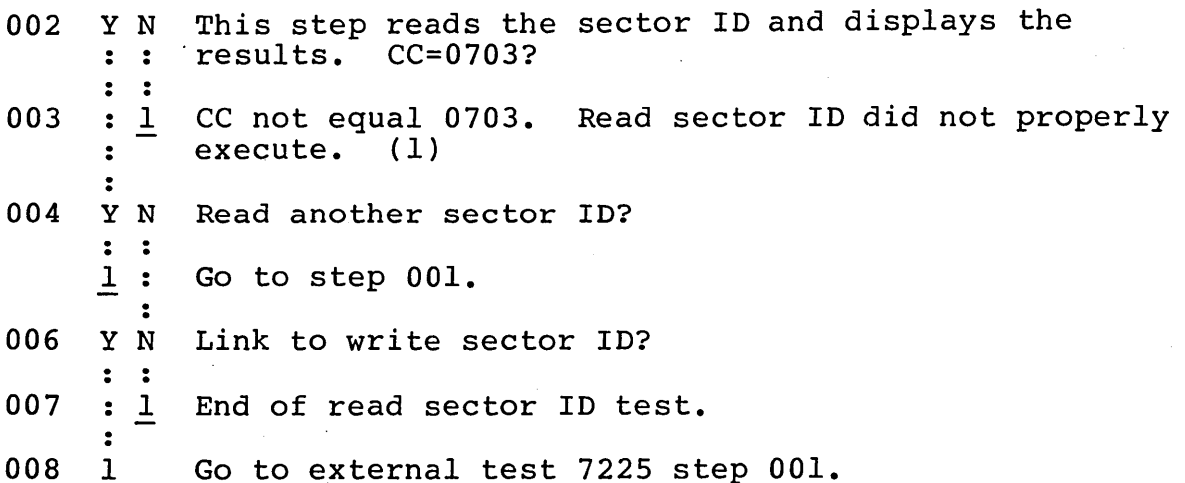

(1) If no alternate console is being used, Series/I main storage ·contains the following information:

> 18C8 - I/O Condition Codes 18CA - Sector ID Information

(2) If testing a 160 MB MMD, valid seek arguments are:

 $CCCC = 0336H, HH = 00-09H, SS = 00-3BH$ 

READ SECTOR ID ROUTINE SAM 7224

**In the community of the community of the community of the community of the community of the community of the community of the community of the community of the community of the community of the community of the community** 

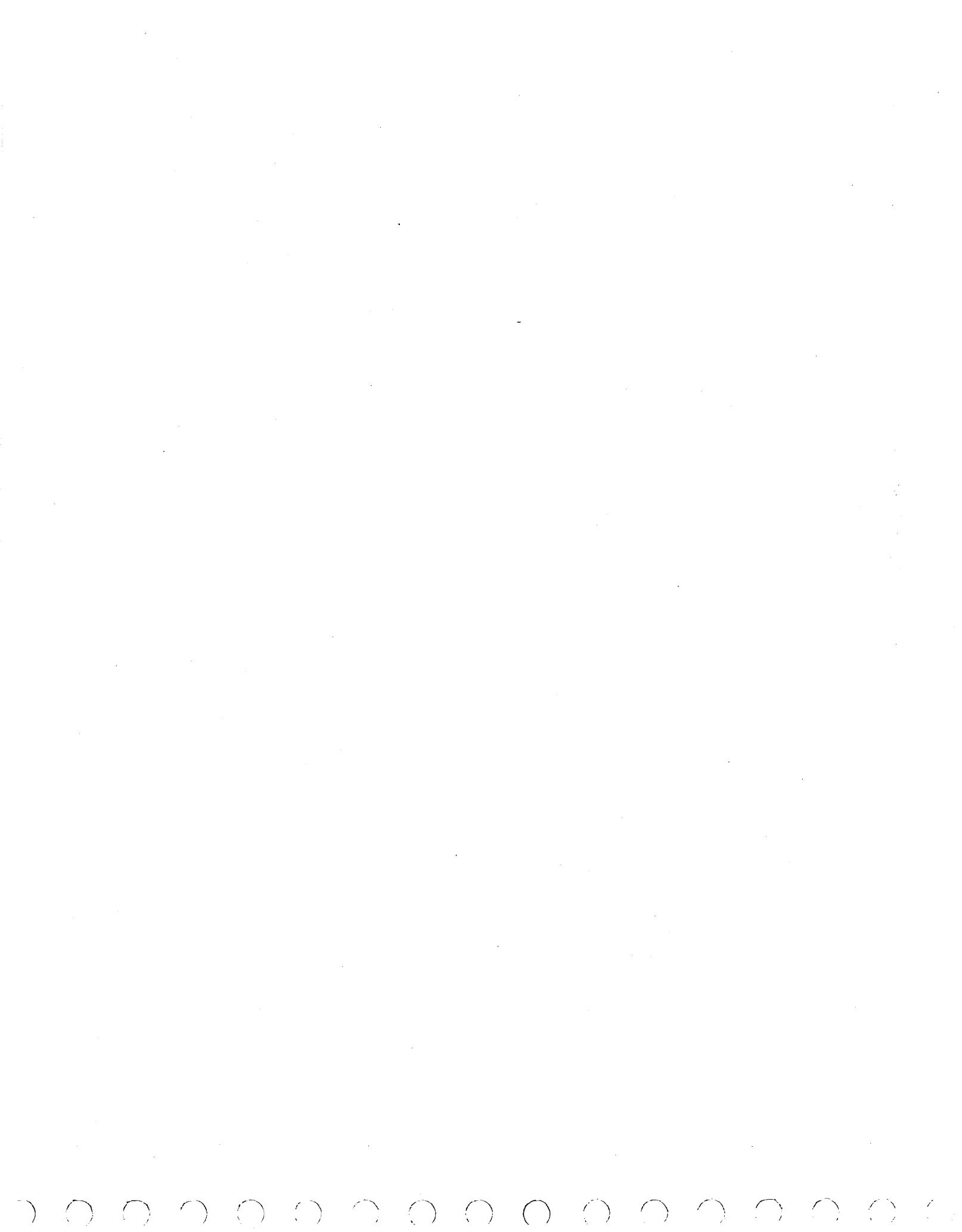

SAM 7225 62947905 H

**I** 

 $\label{eq:2.1} \begin{array}{ll} \mathcal{A} & \mathcal{A} & \mathcal{A} \\ \mathcal{A} & \mathcal{A} & \mathcal{A} \\ \mathcal{A} & \mathcal{A} & \mathcal{A} \end{array}$ 

This is a manual test requiring operator interaction. Enter B7225 to initiate the test. This test allows a user to perform a sector ID write. It has the capability of manually testing fixed heads. Reference text under Manual Tests for information on how to select correct addresses for heads.

0 0 0 0 0 0 0 0 0 () 0 0 o o *c-*

001 When operating without an alternate console, the halt code is 722A. Enter cylinder, head, sector in the following hexadecimal form:

(2F)cccchhss (1)

Where 2Fcccc is a 4-digit cylinder number, hh is a 2-digit head number, and ss is 2-digit logical sector number.

002 When operating without an alternate console, the halt code is 722B. Enter sector ID data to be written in the following hexadecimal form:

(3F)ffcccchhss (1)

Where 3Fff is a 2-digit flag byte, cccc is a 4-digit cylinder number, hh is a 2-digit head number, and ss is 2-digit logical sector number.

003 <sup>y</sup>N This step causes a write sector ID command to be issued as specified *in* steps 001 and 002. CC=0703? 004 1 CC not equal 0703. Write sector ID did not properly execute. 006 Y N Write another sector ID?  $\ddot{\mathbf{r}}$ 

1 : Go to step 001.

- 008
- 009 Y N Link to read sector ID?<br>: :<br>: 1 End or write sector ID test.

010 1 Go to external test 7224 step 001.

> (1) If testing a 160 MB MMD, valid seek arguments are: CCCC = 0000-0336H, HH = 00-09H, SS = 00-3BH.

> > WRITE SECTOR ID ROUTINE SAM 7225

 $\label{eq:2.1} \frac{1}{\sqrt{2}}\int_{0}^{\infty}\frac{1}{\sqrt{2\pi}}\left(\frac{1}{\sqrt{2\pi}}\right)^{2\alpha} \frac{1}{\sqrt{2\pi}}\int_{0}^{\infty}\frac{1}{\sqrt{2\pi}}\left(\frac{1}{\sqrt{2\pi}}\right)^{\alpha} \frac{1}{\sqrt{2\pi}}\frac{1}{\sqrt{2\pi}}\int_{0}^{\infty}\frac{1}{\sqrt{2\pi}}\frac{1}{\sqrt{2\pi}}\frac{1}{\sqrt{2\pi}}\frac{1}{\sqrt{2\pi}}\frac{1}{\sqrt{2\pi}}\frac{1}{\sqrt{2\pi}}$ 

 $\label{eq:2.1} \frac{1}{\sqrt{2}}\sum_{i=1}^n\frac{1}{\sqrt{2}}\sum_{i=1}^n\frac{1}{\sqrt{2}}\sum_{i=1}^n\frac{1}{\sqrt{2}}\sum_{i=1}^n\frac{1}{\sqrt{2}}\sum_{i=1}^n\frac{1}{\sqrt{2}}\sum_{i=1}^n\frac{1}{\sqrt{2}}\sum_{i=1}^n\frac{1}{\sqrt{2}}\sum_{i=1}^n\frac{1}{\sqrt{2}}\sum_{i=1}^n\frac{1}{\sqrt{2}}\sum_{i=1}^n\frac{1}{\sqrt{2}}\sum_{i=1}^n\frac$  $\label{eq:2.1} \mathcal{L}_{\mathcal{A}}(\mathcal{A}) = \mathcal{L}_{\mathcal{A}}(\mathcal{A}) = \mathcal{L}_{\mathcal{A}}(\mathcal{A})$ 

 $\label{eq:2.1} \frac{1}{\sqrt{2\pi}}\int_{\mathbb{R}^3}\frac{1}{\sqrt{2\pi}}\int_{\mathbb{R}^3}\frac{1}{\sqrt{2\pi}}\int_{\mathbb{R}^3}\frac{1}{\sqrt{2\pi}}\int_{\mathbb{R}^3}\frac{1}{\sqrt{2\pi}}\int_{\mathbb{R}^3}\frac{1}{\sqrt{2\pi}}\int_{\mathbb{R}^3}\frac{1}{\sqrt{2\pi}}\int_{\mathbb{R}^3}\frac{1}{\sqrt{2\pi}}\int_{\mathbb{R}^3}\frac{1}{\sqrt{2\pi}}\int_{\mathbb{R}^3}\frac{1$ 

 $\label{eq:2.1} \frac{1}{\sqrt{2}}\left(\frac{1}{\sqrt{2}}\right)^{2} \left(\frac{1}{\sqrt{2}}\right)^{2} \left(\frac{1}{\sqrt{2}}\right)^{2} \left(\frac{1}{\sqrt{2}}\right)^{2} \left(\frac{1}{\sqrt{2}}\right)^{2} \left(\frac{1}{\sqrt{2}}\right)^{2} \left(\frac{1}{\sqrt{2}}\right)^{2} \left(\frac{1}{\sqrt{2}}\right)^{2} \left(\frac{1}{\sqrt{2}}\right)^{2} \left(\frac{1}{\sqrt{2}}\right)^{2} \left(\frac{1}{\sqrt{2}}\right)^{2} \left(\$ 

# $SAM$  7226 62947905 H

I

This is a manual test requiring operator interaction. Enter B7226 to initiate the test. This test allows a user to read data from a given sector on the MMD. It has the capability of manually testing fixed heads. Reference text under Manual Tests for information on how to select correct addresses for heads.

0 0 0 0 0 0 0 0 0 *CJ* 0

001 When operating without an alternate console, the halt code is 722B. Enter flag byte, cylinder, head, sector in the following hexadecimal form:

## Fffcccchhss (l}

Where ff is 2 digit flag byte, cccc is a 4-digit cylinder number, hh is a 2-digit head number, and ss is 2-digit logical sector number.

- 002 Y N The request sector is read and displayed on the<br>: : alternate console.  $CC=0703$ ? alternate console. CC=0703?  $2<sup>2</sup>$
- 
- 003 :  $\frac{1}{2}$  CC not equal 0703? Read data did not properly : execute.
- 

004 l Successful end of the read data routine test.

(1) If testing a 160 MB MMD, valid seek arguments are:  $CCCC = 0000-0336H$ ,  $HH = 00-09H$ ,  $SS = 00-3BH$ 

READ DATA ROUTINE SAM 7226

 $\label{eq:2.1} \mathcal{L}(\mathcal{L}^{\mathcal{L}}_{\mathcal{L}}(\mathcal{L}^{\mathcal{L}}_{\mathcal{L}})) = \mathcal{L}(\mathcal{L}^{\mathcal{L}}_{\mathcal{L}}(\mathcal{L}^{\mathcal{L}}_{\mathcal{L}})) = \mathcal{L}(\mathcal{L}^{\mathcal{L}}_{\mathcal{L}}(\mathcal{L}^{\mathcal{L}}_{\mathcal{L}})) = \mathcal{L}(\mathcal{L}^{\mathcal{L}}_{\mathcal{L}}(\mathcal{L}^{\mathcal{L}}_{\mathcal{L}}))$ 

 $\label{eq:2} \mathcal{L}=\left\{ \begin{array}{ll} \mathcal{L}^{\text{max}}_{\text{max}}(\mathbf{q},\mathbf{q}) & \mathcal{L}^{\text{max}}_{\text{max}}(\mathbf{q},\mathbf{q}) \\ \mathcal{L}^{\text{max}}_{\text{max}}(\mathbf{q},\mathbf{q}) & \mathcal{L}^{\text{max}}_{\text{max}}(\mathbf{q},\mathbf{q}) \end{array} \right.$ 

 $\label{eq:2.1} \frac{1}{\sqrt{2}}\int_{0}^{\infty}\frac{1}{\sqrt{2\pi}}\left(\frac{1}{\sqrt{2\pi}}\right)^{2}d\mu\left(\frac{1}{\sqrt{2\pi}}\right)\frac{d\mu}{d\mu}d\mu\left(\frac{1}{\sqrt{2\pi}}\right).$ 

 $\label{eq:2.1} \frac{1}{\sqrt{2}}\int_{\mathbb{R}^3} \frac{1}{\sqrt{2}}\left(\frac{1}{\sqrt{2}}\right)^2\frac{1}{\sqrt{2}}\left(\frac{1}{\sqrt{2}}\right)^2\frac{1}{\sqrt{2}}\left(\frac{1}{\sqrt{2}}\right)^2\frac{1}{\sqrt{2}}\left(\frac{1}{\sqrt{2}}\right)^2\frac{1}{\sqrt{2}}\left(\frac{1}{\sqrt{2}}\right)^2\frac{1}{\sqrt{2}}\frac{1}{\sqrt{2}}\frac{1}{\sqrt{2}}\frac{1}{\sqrt{2}}\frac{1}{\sqrt{2}}\frac{1}{\sqrt{2$ 

 $\sim 10^{11}$  km  $^{-1}$ 

SAM 7227 62947905 H

**I** 

I

This is a manual test requiring operator interaction. Enter B7227 to initiate the test. This test allows a user to write one sector with a data pattern. It has the capability of manually testing fixed heads. Reference text under Manual Tests for information on how to select correct addresses for heads.

CJ0000()0000 C)OOOOOC-'

001 When operating without an alternate console, the halt code.is 722B. Enter flag byte, cylinder, head, sector in the following hexadecimal form:

## Fffcccchhss (1)

Where ff is 2 digit flag byte, cccc is a 4-digit cylinder number, hh is a 2-digit head number, and ss is 2-digit logical sector number.

When operating without an alternate console, the halt code is 722C. Enter sector ID data to be written in the following hexadecimal form:

## Fdddddddd

Where dddddddd is 8 characters (4 bytes) of data that will be repeated and written on the indicator sector.

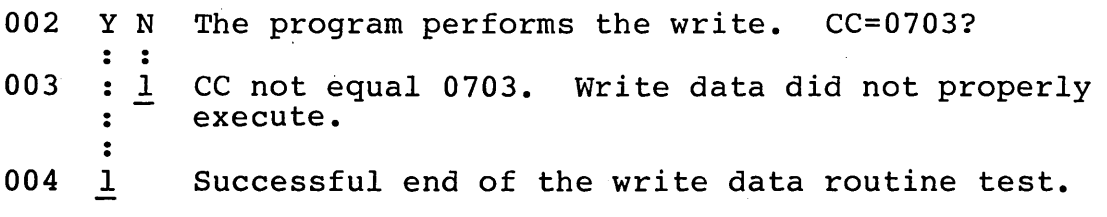

(1) If testing a 160 MB MMD, valid seek arguments are:

 $CCC = 0000-0336$ ,  $HH = 00-09$ ,  $SS = 00 3BH$ .

 $\mathcal{L}(\mathcal{A})$  .  $\label{eq:2.1} \frac{1}{\sqrt{2}}\left(\frac{1}{\sqrt{2}}\right)^{2} \left(\frac{1}{\sqrt{2}}\right)^{2} \left(\frac{1}{\sqrt{2}}\right)^{2} \left(\frac{1}{\sqrt{2}}\right)^{2} \left(\frac{1}{\sqrt{2}}\right)^{2} \left(\frac{1}{\sqrt{2}}\right)^{2} \left(\frac{1}{\sqrt{2}}\right)^{2} \left(\frac{1}{\sqrt{2}}\right)^{2} \left(\frac{1}{\sqrt{2}}\right)^{2} \left(\frac{1}{\sqrt{2}}\right)^{2} \left(\frac{1}{\sqrt{2}}\right)^{2} \left(\$  $\label{eq:2.1} \mathcal{L}(\mathcal{L}(\mathcal{L})) = \mathcal{L}(\mathcal{L}(\mathcal{L})) = \mathcal{L}(\mathcal{L}(\mathcal{L})) = \mathcal{L}(\mathcal{L}(\mathcal{L})) = \mathcal{L}(\mathcal{L}(\mathcal{L})) = \mathcal{L}(\mathcal{L}(\mathcal{L})) = \mathcal{L}(\mathcal{L}(\mathcal{L})) = \mathcal{L}(\mathcal{L}(\mathcal{L})) = \mathcal{L}(\mathcal{L}(\mathcal{L})) = \mathcal{L}(\mathcal{L}(\mathcal{L})) = \mathcal{L}(\mathcal{L}(\mathcal{L})) = \math$  $\label{eq:2.1} \frac{1}{\sqrt{2}}\int_{\mathbb{R}^3} \frac{1}{\sqrt{2}}\left(\frac{1}{\sqrt{2}}\right)^2\frac{1}{\sqrt{2}}\left(\frac{1}{\sqrt{2}}\right)^2\frac{1}{\sqrt{2}}\left(\frac{1}{\sqrt{2}}\right)^2.$  $\sim 10^{-1}$  $\label{eq:2.1} \frac{1}{\sqrt{2\pi}}\int_{0}^{\infty}\frac{1}{\sqrt{2\pi}}\left(\frac{1}{\sqrt{2\pi}}\right)^{2\alpha} \frac{1}{\sqrt{2\pi}}\int_{0}^{\infty}\frac{1}{\sqrt{2\pi}}\left(\frac{1}{\sqrt{2\pi}}\right)^{\alpha} \frac{1}{\sqrt{2\pi}}\frac{1}{\sqrt{2\pi}}\int_{0}^{\infty}\frac{1}{\sqrt{2\pi}}\frac{1}{\sqrt{2\pi}}\frac{1}{\sqrt{2\pi}}\frac{1}{\sqrt{2\pi}}\frac{1}{\sqrt{2\pi}}\frac{1}{\sqrt{2\$  $\mathcal{A}^{\text{max}}_{\text{max}}$  $\label{eq:2.1} \mathcal{L}(\mathcal{L}) = \mathcal{L}(\mathcal{L}) \mathcal{L}(\mathcal{L})$ 

# SAM 7228 62947905 H

I

This is a manual test requiring operator interaction. Enter B7228 to initiate the test. This test writes a given data field on any desired sector, reads it back, and verifies the data read matches the data written. It has the capability of manually testing fixed heads. Reference text under Manual Tests for information on how to select correct addresses for heads.

,r-\ 0 *\, \_\_ )* 0 0 0 () 0 0 () 0 () 0 0 0 *c* 

001 When operating without an alternate console, the halt code is 722B. Enter flag byte, cylinder, head, sector in the following hexadecimal form:

## Fffcccchhss (1)

Where ff is 2-digit flag byte, cccc is a 4-digit cylinder number, hh is a 2-digit head number, and ss is 2-digit logical sector number.

When operating without an alternate console, the halt code is 722C. Enter data pattern to be used in the following hexadecimal form:

## Fdddddddd

Where dddddddd is 8 characters (4 bytes) of data that will be used.

When operating without an alternate console, the halt code is 722D. Enter 1 to write a complete sector, enter 0 to perform a partial sector write.

- 002  $CC=0703$  on both read and write? This step expands the Y N data pattern entered in step 001 to fill one sector. . . .<br>. . .<br>. . The sector is then written to the disk and read back. The data written, the data read, and a statement describing the comparison error (if any error exists)  $\ddot{\cdot}$  $\ddot{\cdot}$ . . is displayed. Run auto test 7200 -- if inconclusive, . . replace card A2A03 •  $\begin{array}{cc} \vdots & \vdots \\ \vdots & \bot \end{array}$ 003 CC not equal 0703 on read and/or write commands. . .
- 

. .

Read and/or write did not execute properly. Replace card A4A2/B2 •

004 1 Successful end of write/read/compare data routine.

(1) If testing a 160 MB MMD, valid seek arguments are:

 $CCC = 0000-0336$ ,  $HH = 00-09$ ,  $SS = 00-3BH$ 

WRITE/READ/COMPARE DATA ROUTINE SAM 7228

I

 $\label{eq:2.1} \frac{1}{2} \sum_{i=1}^n \frac{1}{2} \sum_{j=1}^n \frac{1}{2} \sum_{j=1}^n \frac{1}{2} \sum_{j=1}^n \frac{1}{2} \sum_{j=1}^n \frac{1}{2} \sum_{j=1}^n \frac{1}{2} \sum_{j=1}^n \frac{1}{2} \sum_{j=1}^n \frac{1}{2} \sum_{j=1}^n \frac{1}{2} \sum_{j=1}^n \frac{1}{2} \sum_{j=1}^n \frac{1}{2} \sum_{j=1}^n \frac{1}{2} \sum_{j=1}^n \frac{$  $\mathcal{L}^{\text{max}}_{\text{max}}$  ,  $\mathcal{L}^{\text{max}}_{\text{max}}$ 

 $\label{eq:2.1} \frac{d\mathbf{y}}{dt} = \frac{1}{2} \left( \frac{d\mathbf{y}}{dt} + \frac{d\mathbf{y}}{dt} \right) + \frac{d\mathbf{y}}{dt} = \frac{1}{2} \left( \frac{d\mathbf{y}}{dt} + \frac{d\mathbf{y}}{dt} \right) + \frac{d\mathbf{y}}{dt} = \frac{1}{2} \left( \frac{d\mathbf{y}}{dt} + \frac{d\mathbf{y}}{dt} \right) + \frac{d\mathbf{y}}{dt} = \frac{1}{2} \left( \frac{d\mathbf{y}}{dt} + \frac{d\mathbf{$ 

 $\label{eq:2.1} \frac{1}{\sqrt{2\pi}}\int_{\mathbb{R}^3}\frac{d\mu}{\sqrt{2\pi}}\frac{d\mu}{\sqrt{2\pi}}\frac{d\mu}{\sqrt{2\pi}}\frac{d\mu}{\sqrt{2\pi}}\frac{d\mu}{\sqrt{2\pi}}\frac{d\mu}{\sqrt{2\pi}}\frac{d\mu}{\sqrt{2\pi}}\frac{d\mu}{\sqrt{2\pi}}\frac{d\mu}{\sqrt{2\pi}}\frac{d\mu}{\sqrt{2\pi}}\frac{d\mu}{\sqrt{2\pi}}\frac{d\mu}{\sqrt{2\pi}}\frac{d\mu}{\sqrt{2\pi}}\frac{d\mu$ 

 $\label{eq:2.1} \frac{1}{\sqrt{2\pi}}\frac{1}{\sqrt{2\pi}}\int_{0}^{\infty}\frac{1}{\sqrt{2\pi}}\left(\frac{1}{\sqrt{2\pi}}\int_{0}^{\infty}\frac{1}{\sqrt{2\pi}}\frac{1}{\sqrt{2\pi}}\frac{1}{\sqrt{2\pi}}\frac{1}{\sqrt{2\pi}}\frac{1}{\sqrt{2\pi}}\frac{1}{\sqrt{2\pi}}\frac{1}{\sqrt{2\pi}}\frac{1}{\sqrt{2\pi}}\frac{1}{\sqrt{2\pi}}\frac{1}{\sqrt{2\pi}}\frac{1}{\sqrt{2\pi}}\frac{1}{\sqrt{2\pi$ 

 $\label{eq:2.1} \frac{1}{\sqrt{2}}\left(\frac{1}{\sqrt{2}}\right)^{2} \left(\frac{1}{\sqrt{2}}\right)^{2} \left(\frac{1}{\sqrt{2}}\right)^{2} \left(\frac{1}{\sqrt{2}}\right)^{2} \left(\frac{1}{\sqrt{2}}\right)^{2} \left(\frac{1}{\sqrt{2}}\right)^{2} \left(\frac{1}{\sqrt{2}}\right)^{2} \left(\frac{1}{\sqrt{2}}\right)^{2} \left(\frac{1}{\sqrt{2}}\right)^{2} \left(\frac{1}{\sqrt{2}}\right)^{2} \left(\frac{1}{\sqrt{2}}\right)^{2} \left(\$  $\label{eq:2.1} \begin{split} \mathcal{L}_{\text{max}}(\mathbf{r},\mathbf{r}) & = \mathcal{L}_{\text{max}}(\mathbf{r},\mathbf{r}) \\ & = \mathcal{L}_{\text{max}}(\mathbf{r},\mathbf{r}) + \mathcal{L}_{\text{max}}(\mathbf{r},\mathbf{r}) \\ & = \mathcal{L}_{\text{max}}(\mathbf{r},\mathbf{r}) + \mathcal{L}_{\text{max}}(\mathbf{r},\mathbf{r}) \\ & = \mathcal{L}_{\text{max}}(\mathbf{r},\mathbf{r}) + \mathcal{L}_{\text{max}}(\mathbf{r},\mathbf{r}) \\ & = \mathcal{L$ 

 $\mathcal{L}^{\text{max}}_{\text{max}}$  and  $\mathcal{L}^{\text{max}}_{\text{max}}$ 

 $\label{eq:2.1} \frac{1}{\sqrt{2}}\left(\frac{1}{\sqrt{2}}\right)^{2} \left(\frac{1}{\sqrt{2}}\right)^{2} \left(\frac{1}{\sqrt{2}}\right)^{2} \left(\frac{1}{\sqrt{2}}\right)^{2} \left(\frac{1}{\sqrt{2}}\right)^{2} \left(\frac{1}{\sqrt{2}}\right)^{2} \left(\frac{1}{\sqrt{2}}\right)^{2} \left(\frac{1}{\sqrt{2}}\right)^{2} \left(\frac{1}{\sqrt{2}}\right)^{2} \left(\frac{1}{\sqrt{2}}\right)^{2} \left(\frac{1}{\sqrt{2}}\right)^{2} \left(\$ 

C)0000C) 0 0 0 C) 0 () 0 0 <sup>0</sup>

# SAM 7230 62947905 E

 $\bigcap_{i=1}^n$ 

This is a manual test requiring operator interaction. Enter B7230 to initiate test.

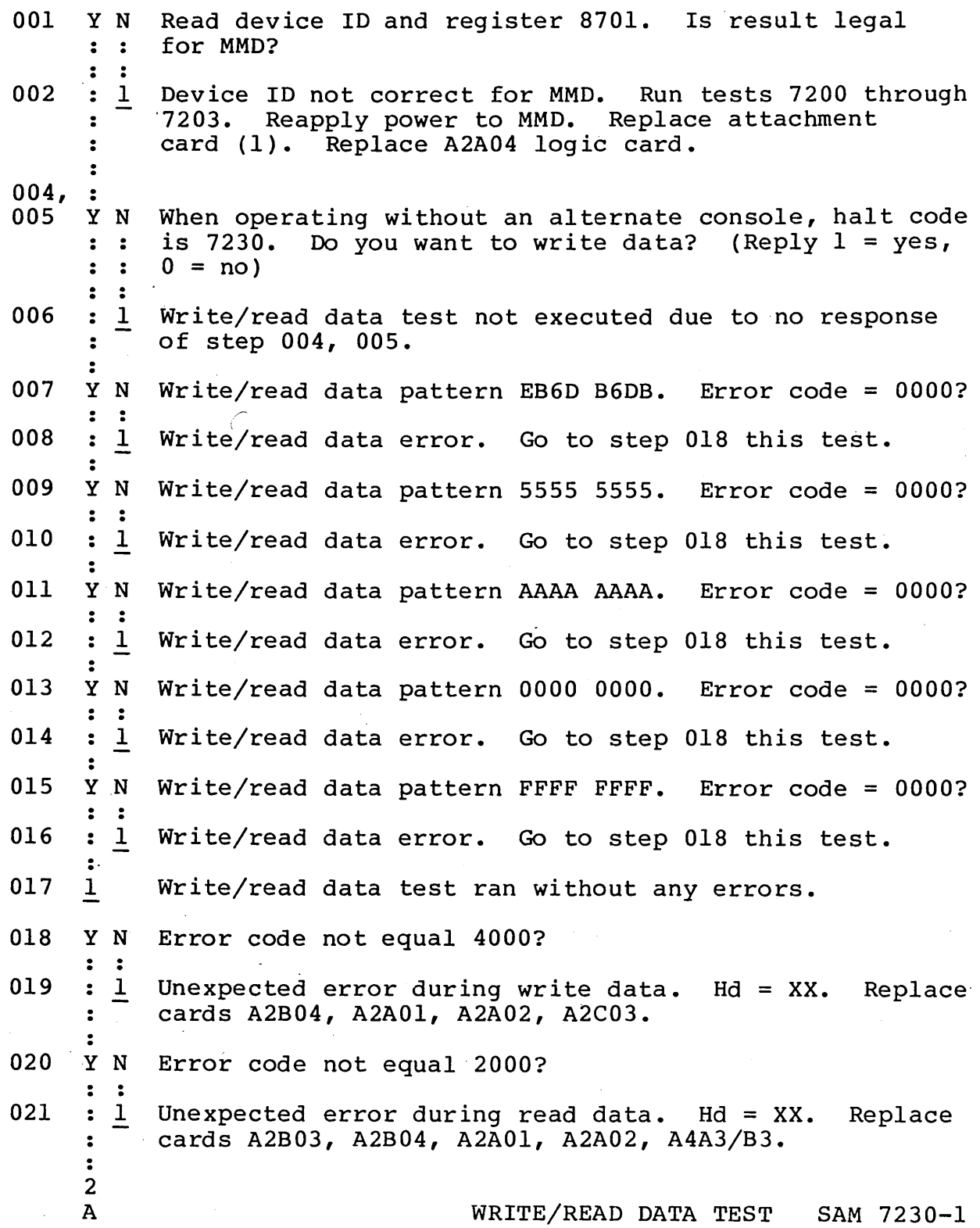

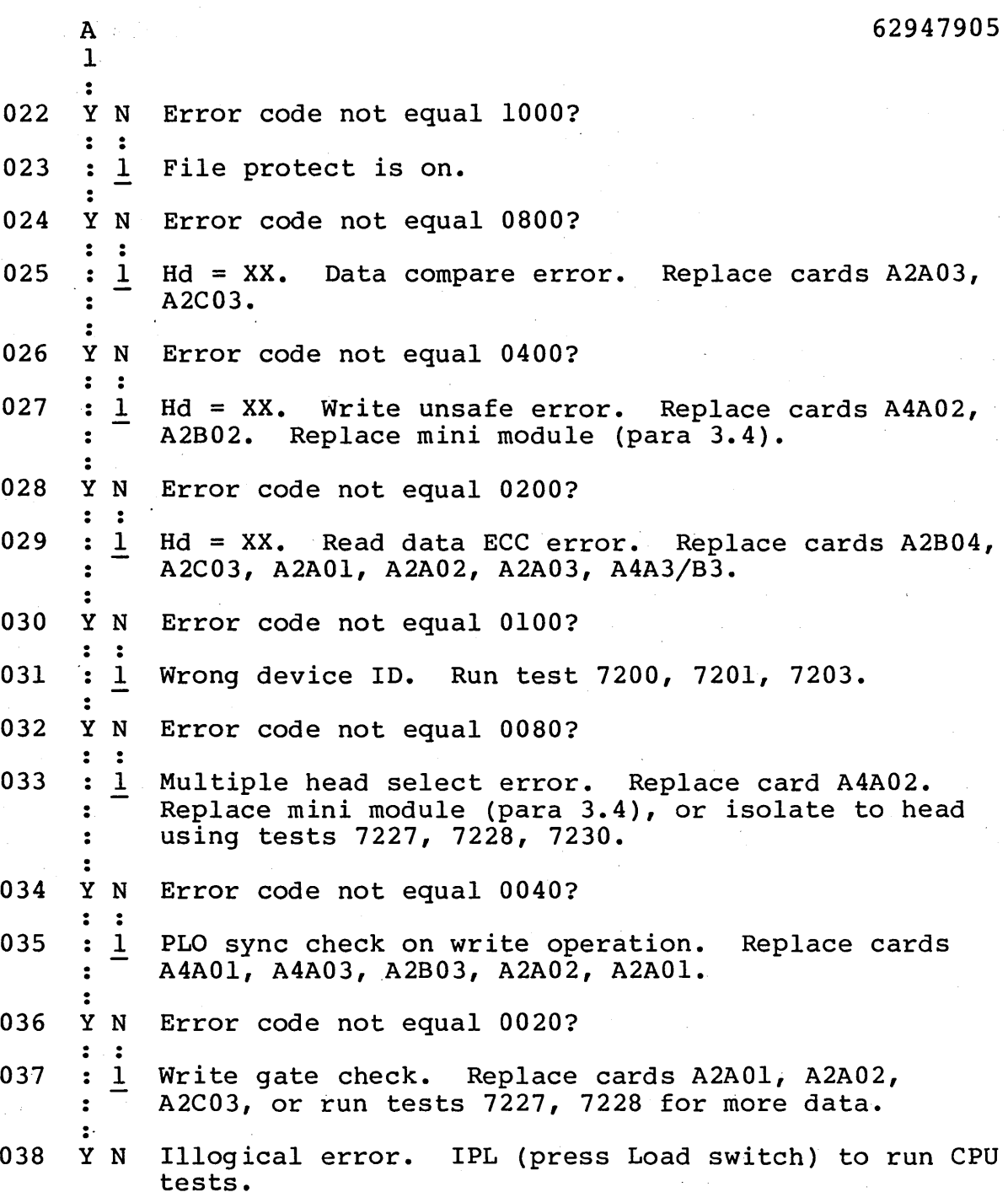

(1) The attachment card contains switches to select MMD device address (refer to Attachment Card and I/O Cable Installation, section 2 of this manual.

( 1 )  $\cap$   $\cap$   $\cap$ 

WRITE/READ DATA TEST (CONTD) SAM 7230-2

 $\bigcirc$ 

 $\bigcap$ 

 $\left\langle \right\rangle$ /

 $\langle \cdot \rangle$ 

*(* \ f

 $E$ 

SAM 7235 62947905 E

This is a manual test requiring operator interaction. Enter B7235 to initiate the test. This test checks the MMDs ability to properly chain DCBs.

C)QQOOCJOOOOOCJOOC)OC·

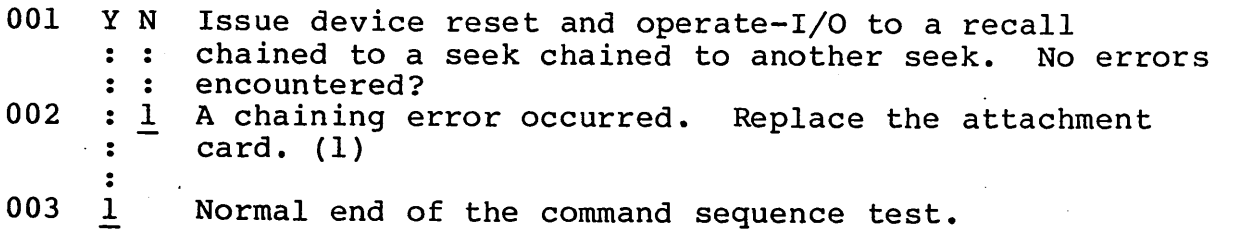

(1) The attachment card contains switches to select MMD device address (refer to Attachment Card and I/O Cable Installation, section 2 of this manual).

COMMAND AND SEQUENCE TEST SAM 7235

 $\label{eq:2} \frac{1}{\sqrt{2}}\left(\frac{1}{2}\right)^{2} \frac{1}{2} \left(\frac{1}{2}\right)^{2}$ 

 $\label{eq:2.1} \frac{1}{\sqrt{2}}\int_{0}^{\infty}\frac{1}{\sqrt{2\pi}}\left(\frac{1}{\sqrt{2\pi}}\right)^{2\alpha} \frac{1}{\sqrt{2\pi}}\int_{0}^{\infty}\frac{1}{\sqrt{2\pi}}\left(\frac{1}{\sqrt{2\pi}}\right)^{\alpha} \frac{1}{\sqrt{2\pi}}\frac{1}{\sqrt{2\pi}}\int_{0}^{\infty}\frac{1}{\sqrt{2\pi}}\frac{1}{\sqrt{2\pi}}\frac{1}{\sqrt{2\pi}}\frac{1}{\sqrt{2\pi}}\frac{1}{\sqrt{2\pi}}\frac{1}{\sqrt{2\pi}}$ 

 $\label{eq:2.1} \frac{1}{\sqrt{2}}\int_{\mathbb{R}^3}\frac{1}{\sqrt{2}}\left(\frac{1}{\sqrt{2}}\right)^2\frac{1}{\sqrt{2}}\left(\frac{1}{\sqrt{2}}\right)^2\frac{1}{\sqrt{2}}\left(\frac{1}{\sqrt{2}}\right)^2\frac{1}{\sqrt{2}}\left(\frac{1}{\sqrt{2}}\right)^2.$ 

 $\label{eq:2.1} \frac{1}{\sqrt{2}}\int_{\mathbb{R}^3}\frac{1}{\sqrt{2}}\left(\frac{1}{\sqrt{2}}\right)^2\frac{1}{\sqrt{2}}\left(\frac{1}{\sqrt{2}}\right)^2\frac{1}{\sqrt{2}}\left(\frac{1}{\sqrt{2}}\right)^2\frac{1}{\sqrt{2}}\left(\frac{1}{\sqrt{2}}\right)^2\frac{1}{\sqrt{2}}\left(\frac{1}{\sqrt{2}}\right)^2\frac{1}{\sqrt{2}}\frac{1}{\sqrt{2}}\frac{1}{\sqrt{2}}\frac{1}{\sqrt{2}}\frac{1}{\sqrt{2}}\frac{1}{\sqrt{2}}$ 

 $\label{eq:2.1} \frac{1}{2} \int_{\mathbb{R}^3} \left| \frac{d\mu}{d\mu} \right|^2 \, d\mu = \frac{1}{2} \int_{\mathbb{R}^3} \left| \frac{d\mu}{d\mu} \right|^2 \, d\mu = \frac{1}{2} \int_{\mathbb{R}^3} \left| \frac{d\mu}{d\mu} \right|^2 \, d\mu = \frac{1}{2} \int_{\mathbb{R}^3} \left| \frac{d\mu}{d\mu} \right|^2 \, d\mu = \frac{1}{2} \int_{\mathbb{R}^3} \left| \frac{d\mu}{d\mu} \right|^2 \,$  $\label{eq:2.1} \frac{1}{\sqrt{2}}\left(\frac{1}{\sqrt{2}}\right)^{2} \left(\frac{1}{\sqrt{2}}\right)^{2} \left(\frac{1}{\sqrt{2}}\right)^{2} \left(\frac{1}{\sqrt{2}}\right)^{2} \left(\frac{1}{\sqrt{2}}\right)^{2} \left(\frac{1}{\sqrt{2}}\right)^{2} \left(\frac{1}{\sqrt{2}}\right)^{2} \left(\frac{1}{\sqrt{2}}\right)^{2} \left(\frac{1}{\sqrt{2}}\right)^{2} \left(\frac{1}{\sqrt{2}}\right)^{2} \left(\frac{1}{\sqrt{2}}\right)^{2} \left(\$ 

00000000 0 0 0 <sup>0</sup>C)

# SAM 7240 62947905 E

This is a manual test requiring operator interaction. Enter B7240 to initiate the test. This test utilizes the read short to verify error detection/correction logic.

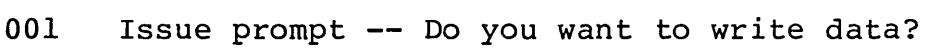

### 002 Y N When operating without an alternate console, the halt code is 7240. A Yes response will cause the program  $2 - 2$ ·to write on the CE track. A No will cause it to  $\mathbf{z}$   $\mathbf{z}$   $\mathbf{z}$  $2.11$ terminate.  $\bullet$  $\ddot{\phantom{1}}$ 003 : 1 Test terminates without testing ECC. 004 Y N Force correctable error in the middle of the data : field and read short. Error corrected?  $\bullet$ . 005 1 Correctable error in the data field not corrected. Replace the ECC cards A2B04, A2A04  $\ddot{\phantom{a}}$ 006 Y N Force a second error in the middle of the data field<br> $\colon$ : and read short. Error corrected? and read short. Error corrected?  $\overline{\mathbf{r}}$  $\begin{array}{c} \therefore : \ \cdot \quad 007 \therefore \ \underline{1} \quad \text{Correctable error in the data field not corrected.} \end{array}$ Replace the cards A2B04, A2A01, A2A04  $\ddot{\cdot}$ 008 y N Force a third correctable error in the middle of the data field and read short. Error corrected?  $\ddot{\mathbf{r}}$  $\mathbf{r}$  $\ddot{\cdot}$  $009 : 1$ Correctable error in the data field not corrected. Replace the ECC cards A2B04, A2A04.  $\ddot{\phantom{a}}$ 010 y N Force a fourth correctable error in the middle of the data field and read short. Error corrected?  $\ddot{\cdot}$  $\ddot{\cdot}$  $\bullet$ - :  $011 : 1$ Correctable error in the data field not corrected. Replace the ECC cards A2B04, A2A04.  $\ddot{\mathbf{z}}$ 012 y N Force correctable error on last data byte and read short. Error corrected?  $\cdot$  $\ddot{\phantom{a}}$  $013 : 1$ Correctable error in the data field not corrected. Replace the ECC cards A2B04, A2A04. 014 y N Force a second correctable error on last byte of the data field and read short. Error corrected?  $\bullet$  $\ddot{\cdot}$  $015 : 1$ Correctable error in data field not corrected.  $\overline{\mathbf{z}}$ Replace the ECC cards A2B04, A2A04. 016 y N Force correctable error in the first byte of the 2 2

- A B
- ERROR CORRECTION CODE TEST SAM 7240-1

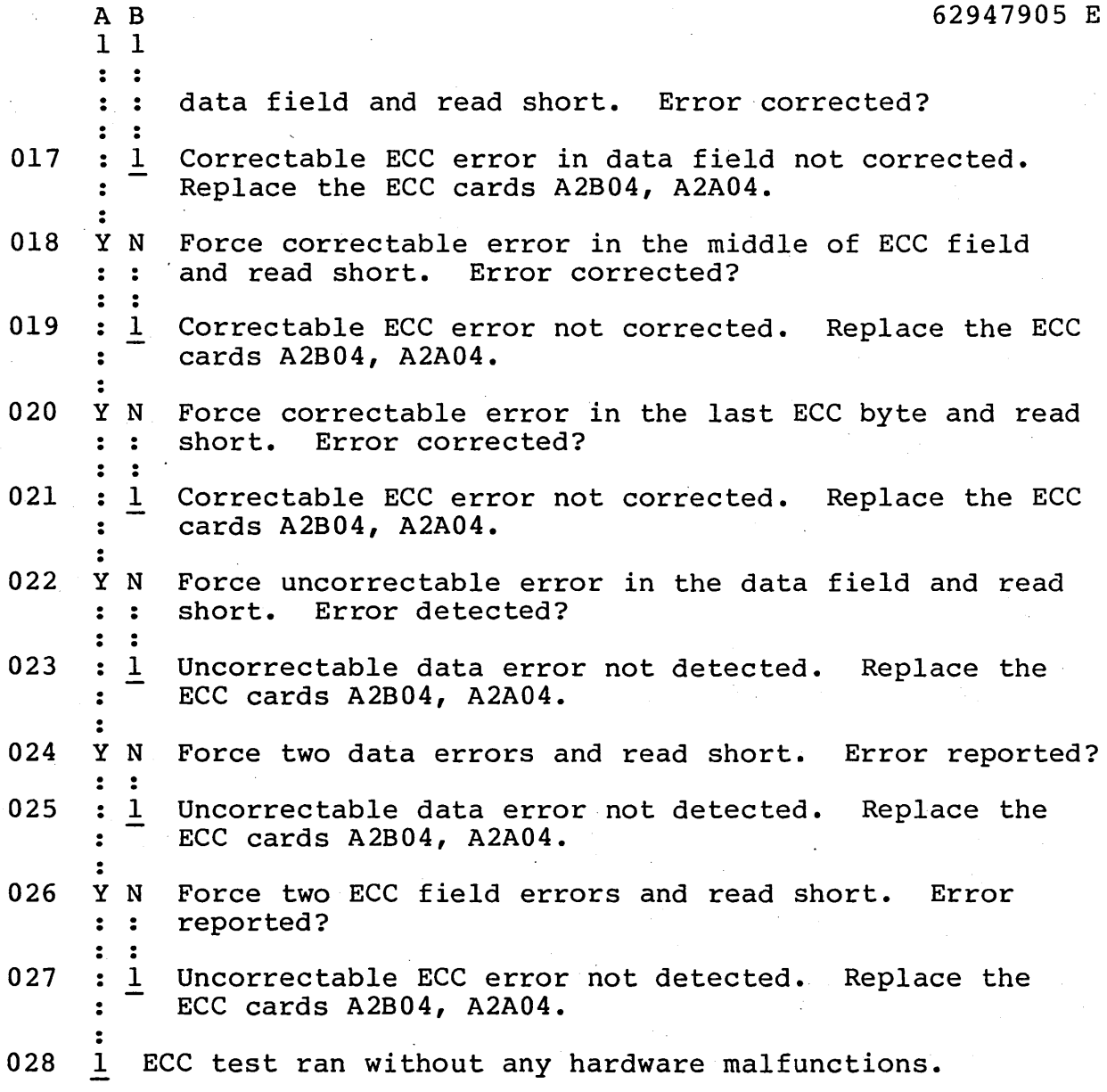

ERROR CORRECTION CODE TEST (CONTD) . SAM 7240-2

-

 $\mathcal{L}_{\mathcal{A}}$ 

" *:0* J ' <sup>I</sup> (-~~ <sup>~</sup>r' ,,-- '\ ~ " r-,) /'-'\ 1-\ \, \ (--\ ! , \ I \ / ) \ \ *)* <sup>I</sup> */* ' \ <sup>I</sup>

() u C)00C)00 0 0 c) CJ <sup>0</sup>

 $\mathcal{C}$ 

SAM 7245 62947905 H

I

I

This is a manual test requiring operator interaction. Enter Inis is a manuar test requiring operator interaction. Ence testing fixed heads. Reference text under Manual Tests for information on how to select correct addresses for heads.

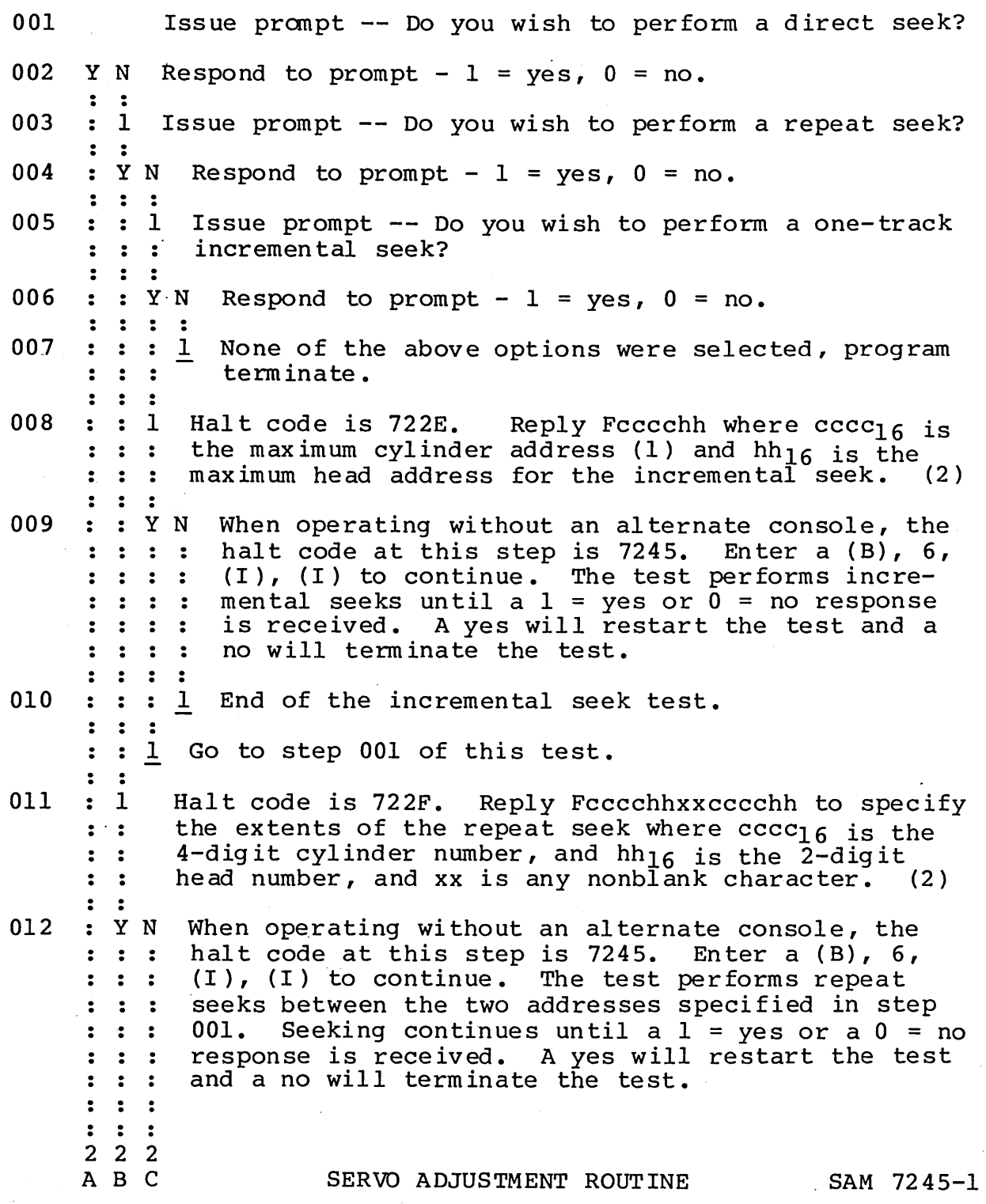

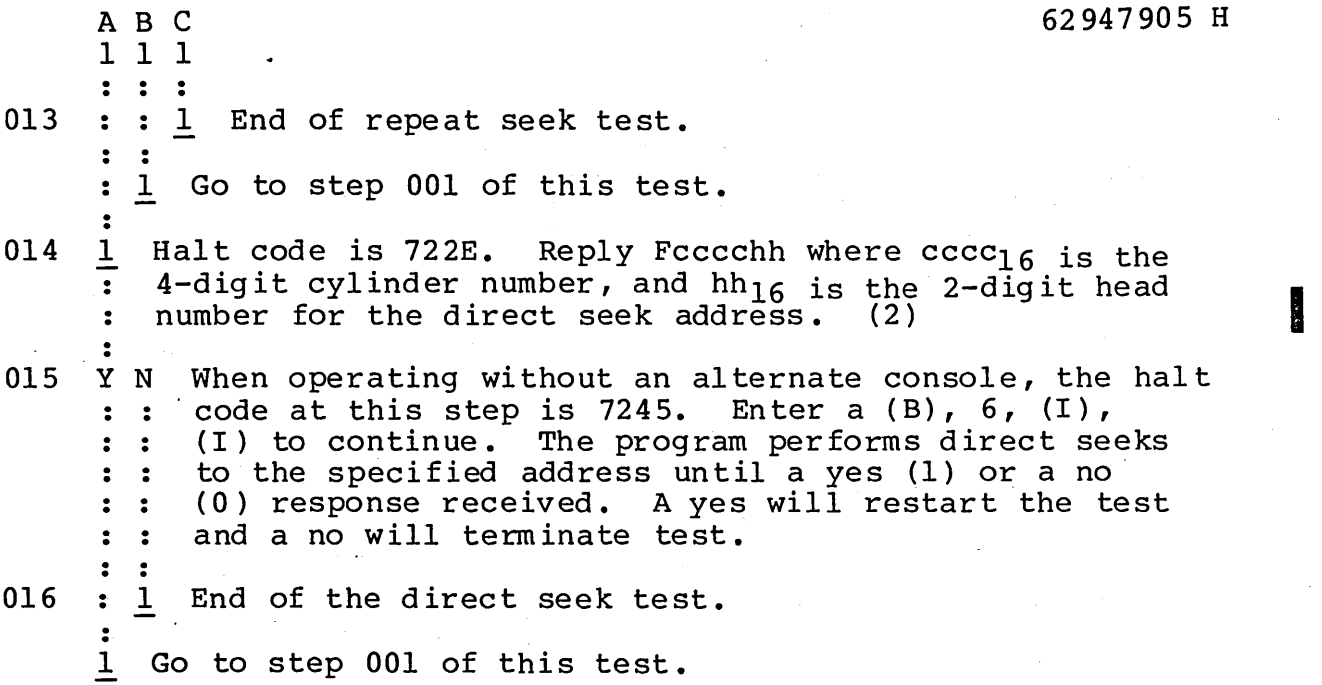

- (1) Maximum usable cylinder address is as listed in paragraph 3.16 for various models of MMD.
- (2) If testing a 160 MB MMD, valid seek arguments are:

 $CCCC = 0000-0336H$ ,  $HH = 00-09H$ ,  $SS = 00-3BH$ 

 $\label{eq:2.1} \begin{aligned} \mathcal{L}_{\mathcal{F}}(\mathbf{x}) &= \mathcal{L}_{\mathcal{F}}(\mathbf{x}) \mathcal{L}_{\mathcal{F}}(\mathbf{x}) \\ &= \mathcal{L}_{\mathcal{F}}(\mathbf{x}) \mathcal{L}_{\mathcal{F}}(\mathbf{x}) \\ &= \mathcal{L}_{\mathcal{F}}(\mathbf{x}) \mathcal{L}_{\mathcal{F}}(\mathbf{x}) \mathcal{L}_{\mathcal{F}}(\mathbf{x}) \\ &= \mathcal{L}_{\mathcal{F}}(\mathbf{x}) \mathcal{L}_{\mathcal{F}}(\mathbf{x}) \mathcal{L}_{\mathcal{F}}(\mathbf{x}) \mathcal{L}_{\mathcal{F}}$ 

SERVO ADJUSTMENT ROUTINE (CONTD) SAM 7245-2

*(* \ •.' ~\ ) i \

*(--.. \\_)* 0 0 0 0 0 0 0 0 0 0 00

### SAM 7250 62947905 E

This is a manual test requiring operator interaction. Enter B7250 to initiate the test. This test reads all sector IDs on the CE cylinder, rewrites with test patterns, and restores the original sector ID if all goes well.

001 Issue prompt -- Do you want to write sector ID?

002 Y N Halt code is 7250. A YES response allows the test to continue and a NO response will cause the test to  $\mathbf{L}$ terminate without writing on the disk.  $\ddot{\cdot}$  $\mathbf{r}$ 003 :  $l$  Test terminates without writing on the disk. 004 Y N Read device ID to determine MMD size. Valid device ID? 005 l Invalid MMD ID. Run auto tests 7200. 006 Y N Attempt to write sector ID to all sectors and to all  $\cdot$  : heads on the CE cylinder. Error code = 0000? heads on the CE cylinder. Error code = 0000? 007 : **:**<br>
007 : Y N<br>
008 : : <u>1</u><br>
: : <sup>1</sup> : Error bit 8000 off? Could not read sector ID during step 006. Reinitialize the MMD and run test 7213 to isolate the problem. Suspect head xx (xx will indicate fail: . . Suspect head xx (xx will indicate failing head).  $\ddot{\bullet}$  $\ddot{\cdot}$  $\begin{array}{ccccc} 009 & : & Y & N \\ & & & \vdots & \vdots & \vdots \\ 010 & : & \vdots & 1 \end{array}$ Error bit 4000 off? Original sector ID could not be restored. Run tests  $\ddot{\cdot}$ T7224 and T7225 to isolate the problem. If incon- $\mathbf{r}$ clusive, replace cards A03, A04, BOl, A3A03, and/or  $\bullet$  $\ddot{\cdot}$  $\ddot{\bullet}$  $\ddot{\cdot}$ AOL  $\ddot{\cdot}$ - 2 011 : Y N Error bit 2000 off?  $\bullet$  $\ddot{\cdot}$  $\ddot{\cdot}$  $012 : : 1$ Read sector ID not equal to sector ID written. Run test 7213 to isolate the problem. Suspect head  $: 3.$ xx (xx will indicate failing head number).  $\ddot{\bullet}$  $\ddot{\cdot}$ : 013 : Y N Error bit 0800 off?  $\mathbf{1}$   $\mathbf{1}$   $\mathbf{1}$ 014 1 Write gate check occurred. Replace cards A2B08, A2B03, A2B02. Tests 7224 and 7225 may provide more  $\ddot{\bullet}$  $\sim$  2  $\,$ information by writing and reading sector IDs.  $\ddot{\phantom{a}}$  $\ddot{\cdot}$ Suspect head xx (xx indicates failing head number).  $\ddot{\bullet}$  $\cdot$  :  $\ddot{\bullet}$  $\ddot{\mathbf{z}}$  $\mathbf{z}$  :  $\ddot{\cdot}$ 2 2 A B WRITE SECTOR ID TEST SAM 7250-1

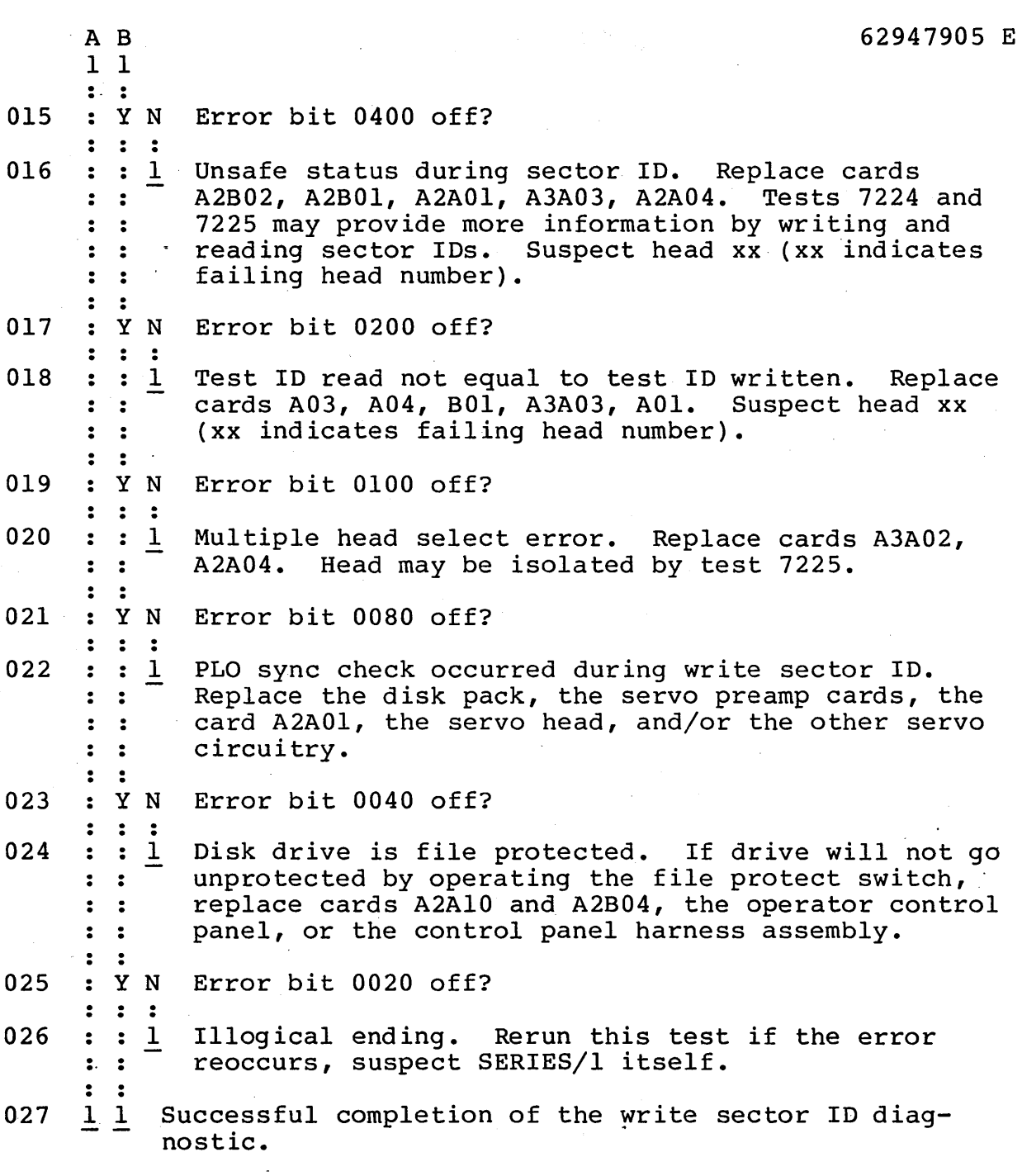

# WRITE SECTOR ID TEST (CONTD) SAM 7250-2  $\sim$   $^{\circ}$

~-- \ ,~-\ ! ,,,.,--==-~ .... ,r-\ \ ~ ~ ) : \ ; ) ,

r\ /--~\ <sup>~</sup>- -"\ ,,----"', !/ '1 *() /* 

 $\sim 10$ 

 $\sum_{i=1}^{\infty}$ 

,-

 $\sum_{i=1}^k \frac{1}{i} \lambda_i$ 

 $\overline{\wedge}$ - \. \_1 *,J* 0 0 00 0 0 0 0 *()*   $0 0 0 0 0$  $\bigcirc$ 

SAM 7260 62947905 H

This is a manual test requiring operator interaction. Enter B7260 to initiate the test. This test performs a read sector ID skewed on any given sector and displays the ID on the alternate console. It has the capability of manually testing fixed heads. Reference text under Manual Tests for information on how to select correct addresses for heads.

001 When operating without an alternate console, the halt code is 722A. Enter cylinder, head, sector in the foliowing hexadecimal form:

## Fcccchhss (2)

Where cccc is a 4-digit cylinder number, hh is a 2-digit head number, and ss is 2-digit logical sector number.

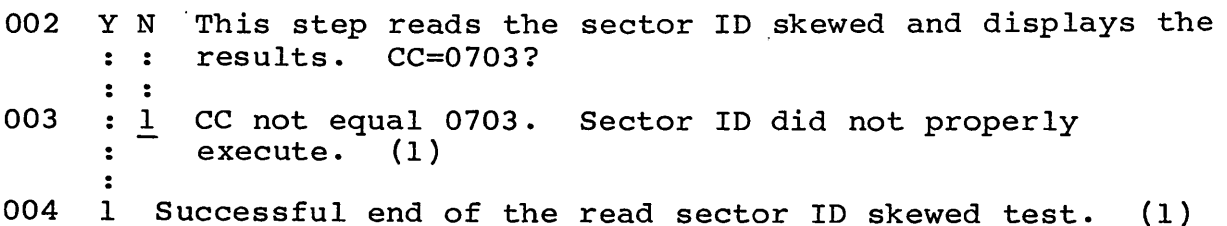

- (1) If no alternate console is being used, Series/! main storage contains the following information:
	- lBCB I/O Condition Codes lBCA - Sector ID Information
	- (2) If testing a 160 MB MMD, valid seek arguments are:

 $CCCC = 0000-0336H$ ,  $HH = 00-09H$ ,  $SS = 00-3BH$ 

READ SECTOR ID SKEWED ROUTINE SAM 7260

 $\label{eq:2.1} \frac{1}{\sqrt{2}}\int_{\mathbb{R}^3}\frac{1}{\sqrt{2}}\left(\frac{1}{\sqrt{2}}\int_{\mathbb{R}^3}\frac{1}{\sqrt{2}}\left(\frac{1}{\sqrt{2}}\int_{\mathbb{R}^3}\frac{1}{\sqrt{2}}\right)\frac{1}{\sqrt{2}}\right)\frac{1}{\sqrt{2}}\frac{1}{\sqrt{2}}\frac{1}{\sqrt{2}}\int_{\mathbb{R}^3}\frac{1}{\sqrt{2}}\frac{1}{\sqrt{2}}\frac{1}{\sqrt{2}}\frac{1}{\sqrt{2}}\frac{1}{\sqrt{2}}\int_{\mathbb{R}$  00000000000000000

SAM 7261 62947905 H

I

I

I

This is a manual test requiring operator interaction. Enter B7261 to initiate the test. This test allows a user to perform a sector ID skewed write. It has the capability of manually testing fixed heads. Reference text under Manual Tests for information on how to select correct addresses for heads.

001 When operating without an alternate console, the halt code is 722A. Enter cylinder, head, sector in the following hexadecimal form:

## Fcccchhss (1)

Where cccc is a 4-digit cylinder number, hh is a 2-digit head number, and ss is 2-digit logical sector number.

When operating without an alternate console, the halt code is 722B. Enter sector ID skewed data to be written in the following hexadecimal form:

## Fffcccchhss (1)

Where ff is a 2-digit flag byte, cccc is a 4-digit cylinder number, hh is a 2-digit head number, and ss is 2-digit logical sector number.

- 002 Y N This step causes a write sector ID skewed command to<br>
: : be issued as specified in steps 001 and 002. CC=070. be issued as specified in steps 001 and 002. CC=0703?
- 
- 003 : 1 CC not equal 0703? Write sector ID skewed did not properly execute.  $\overline{z}$
- 004 1 Successful end of write sector ID test.

(1) If testing a 160 MB MMD, valid seek arguments are:

CCCC = 0000-0336H, HH = 00-09H, SS = 00-3BH

WRITE SECTOR ID SKEWED ROUTINE SAM 7261

 $\label{eq:2.1} \frac{1}{\sqrt{2}}\sum_{i=1}^n\frac{1}{\sqrt{2}}\sum_{j=1}^n\frac{1}{\sqrt{2}}\sum_{j=1}^n\frac{1}{\sqrt{2}}\sum_{j=1}^n\frac{1}{\sqrt{2}}\sum_{j=1}^n\frac{1}{\sqrt{2}}\sum_{j=1}^n\frac{1}{\sqrt{2}}\sum_{j=1}^n\frac{1}{\sqrt{2}}\sum_{j=1}^n\frac{1}{\sqrt{2}}\sum_{j=1}^n\frac{1}{\sqrt{2}}\sum_{j=1}^n\frac{1}{\sqrt{2}}\sum_{j=1}^n\frac$  $\label{eq:2.1} \frac{1}{\sqrt{2}}\sum_{i=1}^n\frac{1}{\sqrt{2}}\sum_{i=1}^n\frac{1}{\sqrt{2}}\sum_{i=1}^n\frac{1}{\sqrt{2}}\sum_{i=1}^n\frac{1}{\sqrt{2}}\sum_{i=1}^n\frac{1}{\sqrt{2}}\sum_{i=1}^n\frac{1}{\sqrt{2}}\sum_{i=1}^n\frac{1}{\sqrt{2}}\sum_{i=1}^n\frac{1}{\sqrt{2}}\sum_{i=1}^n\frac{1}{\sqrt{2}}\sum_{i=1}^n\frac{1}{\sqrt{2}}\sum_{i=1}^n\frac$  $\label{eq:2.1} \mathcal{L}(\mathcal{L}^{\text{max}}_{\mathcal{L}}(\mathcal{L}^{\text{max}}_{\mathcal{L}}))\leq \mathcal{L}(\mathcal{L}^{\text{max}}_{\mathcal{L}}(\mathcal{L}^{\text{max}}_{\mathcal{L}}))$  $\label{eq:2.1} \frac{1}{\sqrt{2}}\sum_{i=1}^n\frac{1}{\sqrt{2}}\sum_{i=1}^n\frac{1}{\sqrt{2}}\sum_{i=1}^n\frac{1}{\sqrt{2}}\sum_{i=1}^n\frac{1}{\sqrt{2}}\sum_{i=1}^n\frac{1}{\sqrt{2}}\sum_{i=1}^n\frac{1}{\sqrt{2}}\sum_{i=1}^n\frac{1}{\sqrt{2}}\sum_{i=1}^n\frac{1}{\sqrt{2}}\sum_{i=1}^n\frac{1}{\sqrt{2}}\sum_{i=1}^n\frac{1}{\sqrt{2}}\sum_{i=1}^n\frac$  $\label{eq:2.1} \begin{split} \mathcal{L}_{\text{max}}(\mathbf{r},\mathbf{r}) & = \mathcal{L}_{\text{max}}(\mathbf{r},\mathbf{r}) \mathcal{L}_{\text{max}}(\mathbf{r},\mathbf{r}) \\ & = \mathcal{L}_{\text{max}}(\mathbf{r},\mathbf{r}) \mathcal{L}_{\text{max}}(\mathbf{r},\mathbf{r}) \mathcal{L}_{\text{max}}(\mathbf{r},\mathbf{r}) \mathcal{L}_{\text{max}}(\mathbf{r},\mathbf{r}) \mathcal{L}_{\text{max}}(\mathbf{r},\mathbf{r}) \mathcal{L}_{\text{max}}(\mathbf{r},$ 

 $\label{eq:2.1} \frac{1}{\sqrt{2}}\left(\frac{1}{\sqrt{2}}\right)^{2} \left(\frac{1}{\sqrt{2}}\right)^{2} \left(\frac{1}{\sqrt{2}}\right)^{2} \left(\frac{1}{\sqrt{2}}\right)^{2} \left(\frac{1}{\sqrt{2}}\right)^{2} \left(\frac{1}{\sqrt{2}}\right)^{2} \left(\frac{1}{\sqrt{2}}\right)^{2} \left(\frac{1}{\sqrt{2}}\right)^{2} \left(\frac{1}{\sqrt{2}}\right)^{2} \left(\frac{1}{\sqrt{2}}\right)^{2} \left(\frac{1}{\sqrt{2}}\right)^{2} \left(\$ 

 $\label{eq:2.1} \frac{1}{\sqrt{2\pi}}\int_{\mathbb{R}^3}\frac{1}{\sqrt{2\pi}}\int_{\mathbb{R}^3}\frac{1}{\sqrt{2\pi}}\int_{\mathbb{R}^3}\frac{1}{\sqrt{2\pi}}\int_{\mathbb{R}^3}\frac{1}{\sqrt{2\pi}}\int_{\mathbb{R}^3}\frac{1}{\sqrt{2\pi}}\int_{\mathbb{R}^3}\frac{1}{\sqrt{2\pi}}\int_{\mathbb{R}^3}\frac{1}{\sqrt{2\pi}}\int_{\mathbb{R}^3}\frac{1}{\sqrt{2\pi}}\int_{\mathbb{R}^3}\frac{1$ 

 $\chi_{\rm c}$  <sup>0</sup>0 0 0 0 0 00 <sup>0</sup>

# SAM 72 66 62 94 7905 H

 $\bigcirc$ 

 $\bigcap$ 

 $\bigcirc$ 

 $\bigcirc$ 

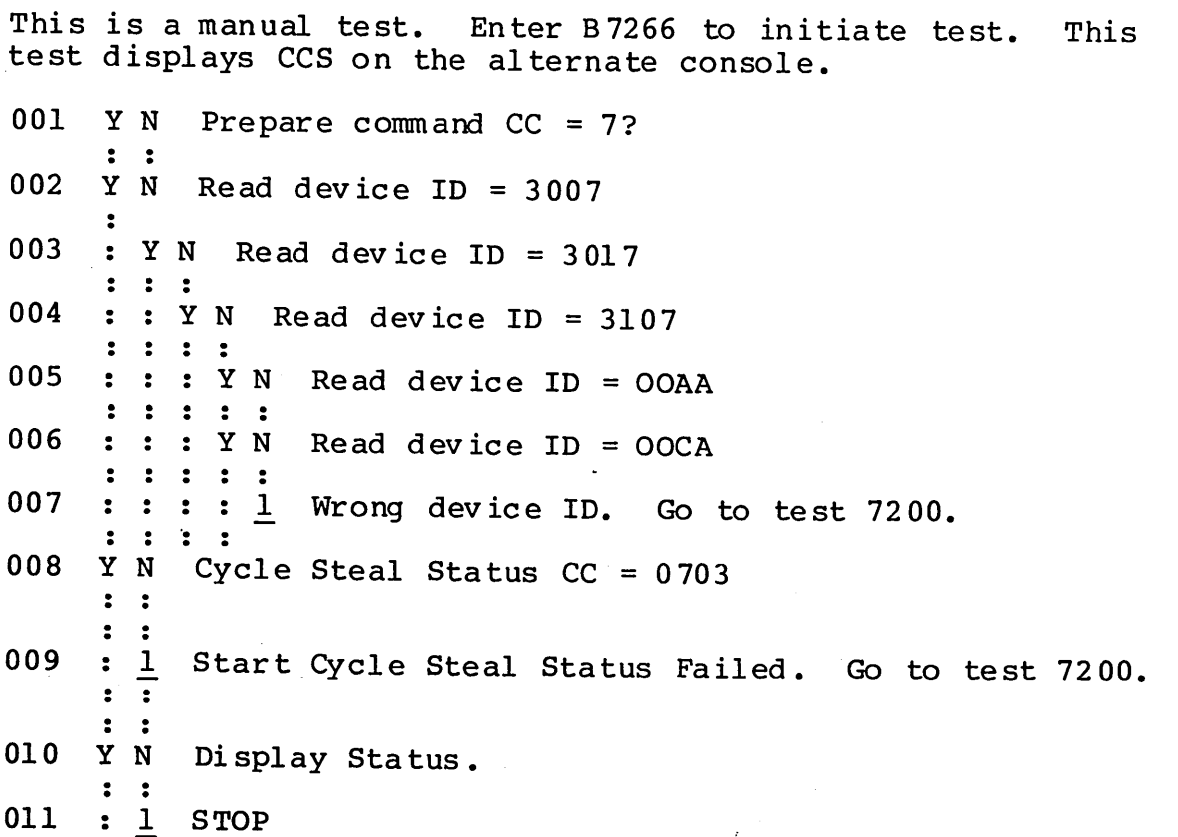

DISPLAY CCS ON ALTERNATE CONSOLE ROUTINE SAM 7266 .

 $\label{eq:2.1} \mathcal{L}(\mathcal{L}^{\text{c}}_{\text{c}}) = \mathcal{L}(\mathcal{L}^{\text{c}}_{\text{c}}) \mathcal{L}(\mathcal{L}^{\text{c}}_{\text{c}})$  $\mathcal{L}(\mathcal{L}(\mathcal{$  $\label{eq:2.1} \frac{1}{\sqrt{2\pi}}\sum_{i=1}^n\frac{1}{\sqrt{2\pi}}\sum_{i=1}^n\frac{1}{\sqrt{2\pi}}\sum_{i=1}^n\frac{1}{\sqrt{2\pi}}\sum_{i=1}^n\frac{1}{\sqrt{2\pi}}\sum_{i=1}^n\frac{1}{\sqrt{2\pi}}\sum_{i=1}^n\frac{1}{\sqrt{2\pi}}\sum_{i=1}^n\frac{1}{\sqrt{2\pi}}\sum_{i=1}^n\frac{1}{\sqrt{2\pi}}\sum_{i=1}^n\frac{1}{\sqrt{2\pi}}\sum_{i=1}^n\$  $\label{eq:2.1} \frac{1}{\sqrt{2\pi}}\sum_{\substack{m=1\\m\neq m}}\frac{1}{m}\sum_{\substack{m=1\\m\neq m}}\frac{1}{m}\sum_{\substack{m=1\\m\neq m}}\frac{1}{m}\sum_{\substack{m=1\\m\neq m}}\frac{1}{m}\sum_{\substack{m=1\\m\neq m}}\frac{1}{m}\sum_{\substack{m=1\\m\neq m}}\frac{1}{m}\sum_{\substack{m=1\\m\neq m}}\frac{1}{m}\sum_{\substack{m=1\\m\neq m}}\frac{1}{m}\sum_{\substack{m=1\\m\neq$  $\label{eq:2.1} \begin{split} \mathcal{L}_{\text{max}}(\mathbf{r}) & = \frac{1}{2} \sum_{i=1}^{N} \mathcal{L}_{\text{max}}(\mathbf{r}) \mathcal{L}_{\text{max}}(\mathbf{r}) \mathcal{L}_{\text{max}}(\mathbf{r}) \mathcal{L}_{\text{max}}(\mathbf{r}) \mathcal{L}_{\text{max}}(\mathbf{r}) \mathcal{L}_{\text{max}}(\mathbf{r}) \mathcal{L}_{\text{max}}(\mathbf{r}) \mathcal{L}_{\text{max}}(\mathbf{r}) \mathcal{L}_{\text{max}}(\mathbf{r}) \mathcal{L}_{\text{max}}(\mathbf{r})$  $\mathcal{O}(\mathcal{O}(\log n))$  $\label{eq:2.1} \frac{1}{\sqrt{2}}\int_{\mathbb{R}^3}\frac{1}{\sqrt{2}}\left(\frac{1}{\sqrt{2}}\right)^2\frac{1}{\sqrt{2}}\left(\frac{1}{\sqrt{2}}\right)^2\frac{1}{\sqrt{2}}\left(\frac{1}{\sqrt{2}}\right)^2\frac{1}{\sqrt{2}}\left(\frac{1}{\sqrt{2}}\right)^2.$ 

c) c1 o o o c> o o o on o C) c) o o c----

# SAM 7270 62947905 A

This is a paper-only SAM used to check for power faults in the MMD and FDD if present. This SAM assumes that the ac power cord is plugged into the site outlet.

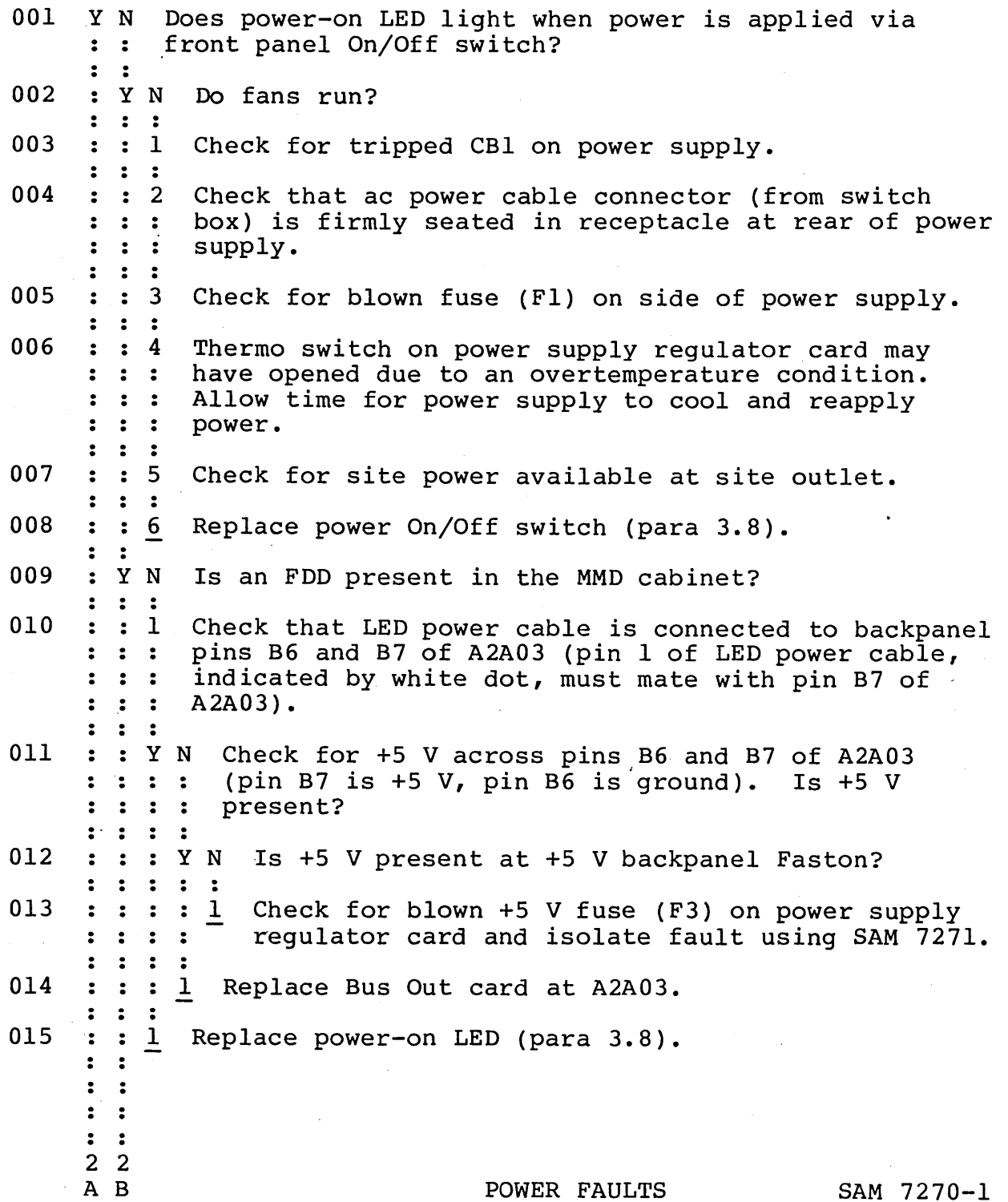

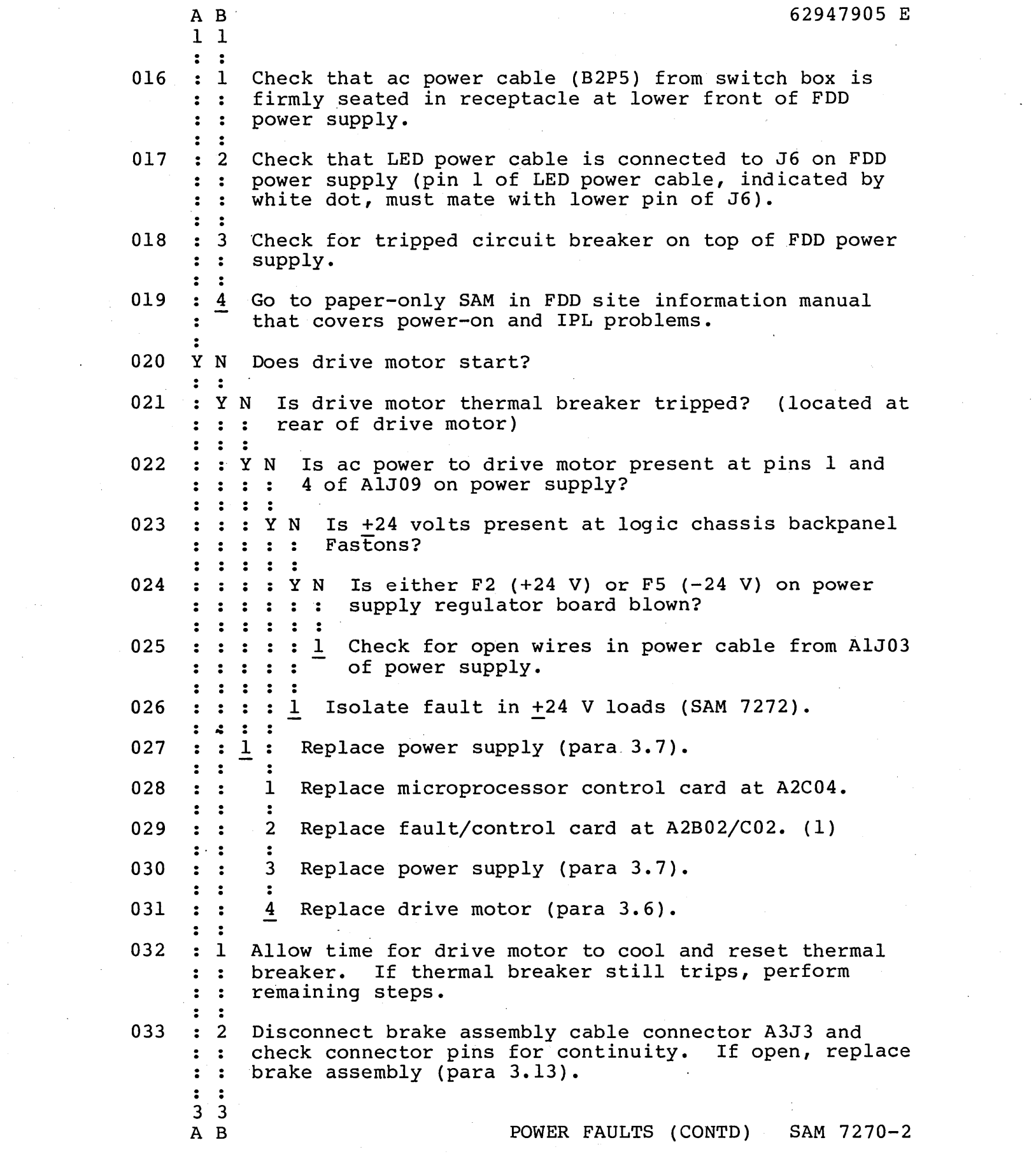

 $\alpha$  ,  $\alpha$  ,  $\alpha$  ,  $\alpha$  ,  $\alpha$  ,  $\alpha$  ,  $\alpha$  ,  $\alpha$  ,  $\alpha$  ,  $\alpha$  ,  $\alpha$  ,  $\alpha$  ,  $\alpha$  ,  $\alpha$ 

 $\bigcirc$ 

 $O O O O O O O O O O O O O O$ 

 $O C$ 

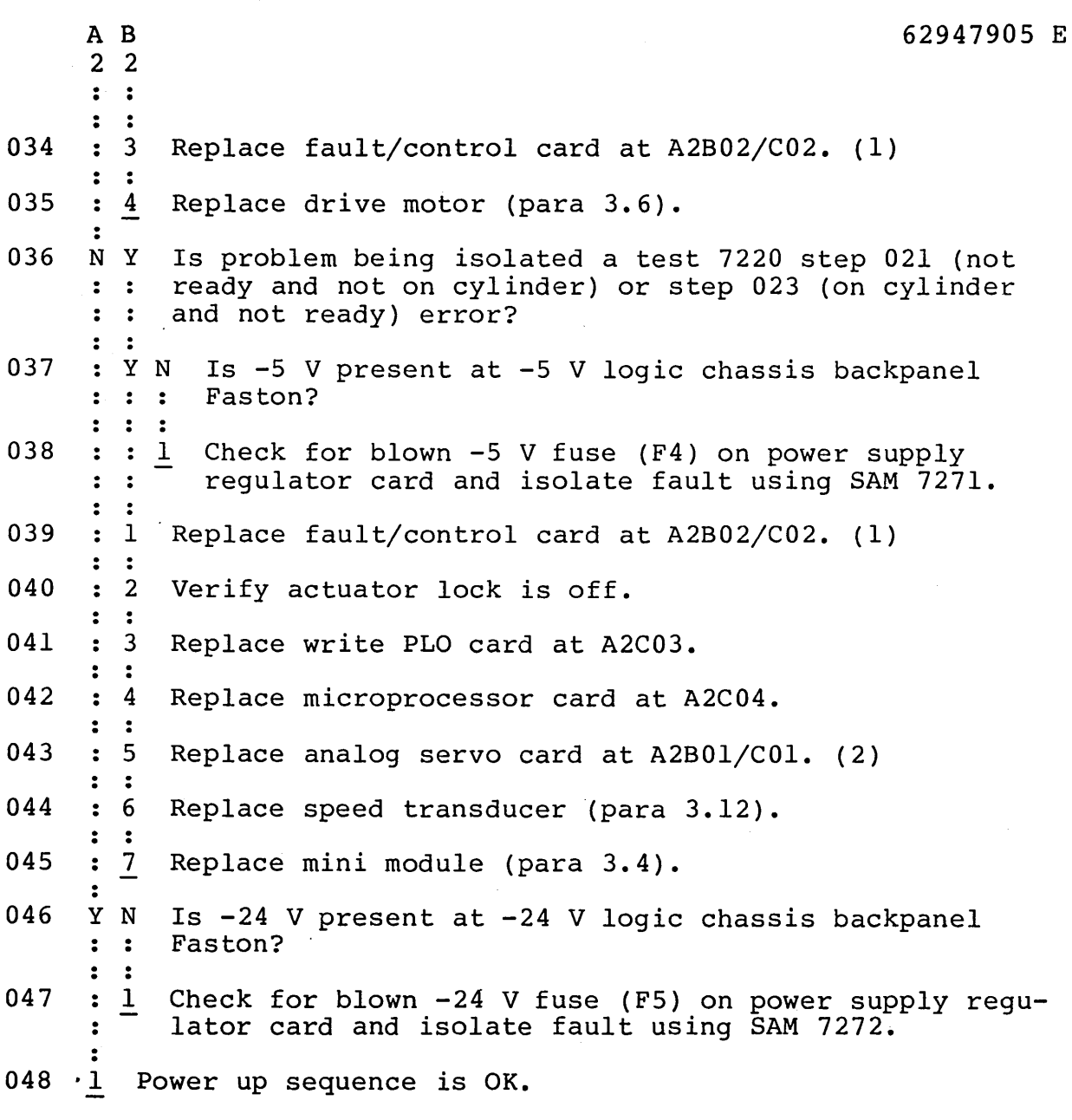

- (1) Refer to Setting Sector Select Switches, section 2 of this manual for correct switch settings of .A2B02/C02.
- (2) Check/adjust A2B01 per para 3.15 following card replacement.

POWER FAULTS (CONTD) SAM 7270-3

 $\label{eq:2.1} \frac{1}{\sqrt{2}}\int_{\mathbb{R}^3}\frac{1}{\sqrt{2}}\left(\frac{1}{\sqrt{2}}\right)^2\frac{1}{\sqrt{2}}\left(\frac{1}{\sqrt{2}}\right)^2\frac{1}{\sqrt{2}}\left(\frac{1}{\sqrt{2}}\right)^2\frac{1}{\sqrt{2}}\left(\frac{1}{\sqrt{2}}\right)^2\frac{1}{\sqrt{2}}\left(\frac{1}{\sqrt{2}}\right)^2\frac{1}{\sqrt{2}}\frac{1}{\sqrt{2}}\frac{1}{\sqrt{2}}\frac{1}{\sqrt{2}}\frac{1}{\sqrt{2}}\frac{1}{\sqrt{2}}$  $\label{eq:2.1} \frac{1}{\sqrt{2\pi}}\int_{\mathbb{R}^3} \frac{d\mu}{\sqrt{2\pi}} \left( \frac{d\mu}{\sqrt{2\pi}} \right)^2 \frac{d\mu}{\sqrt{2\pi}} \frac{d\mu}{\sqrt{2\pi}} \frac{d\mu}{\sqrt{2\pi}} \frac{d\mu}{\sqrt{2\pi}} \frac{d\mu}{\sqrt{2\pi}} \frac{d\mu}{\sqrt{2\pi}} \frac{d\mu}{\sqrt{2\pi}} \frac{d\mu}{\sqrt{2\pi}} \frac{d\mu}{\sqrt{2\pi}} \frac{d\mu}{\sqrt{2\pi}} \frac{d\mu}{\sqrt{2\$ 

 $CO$  O O O O O O O O O O O O O

SAM 7271 62947905, A

This SAM isolates faults in the  $+5$  V loads of the MMD power supply. Use of this SAM assumes that either F3 (+5 V) or F4  $(-5 \text{ V})$ , or both, have blown on the power supply regulator card.

Instructions: Turn power off and replace blown fuse(s) before performing the following steps.

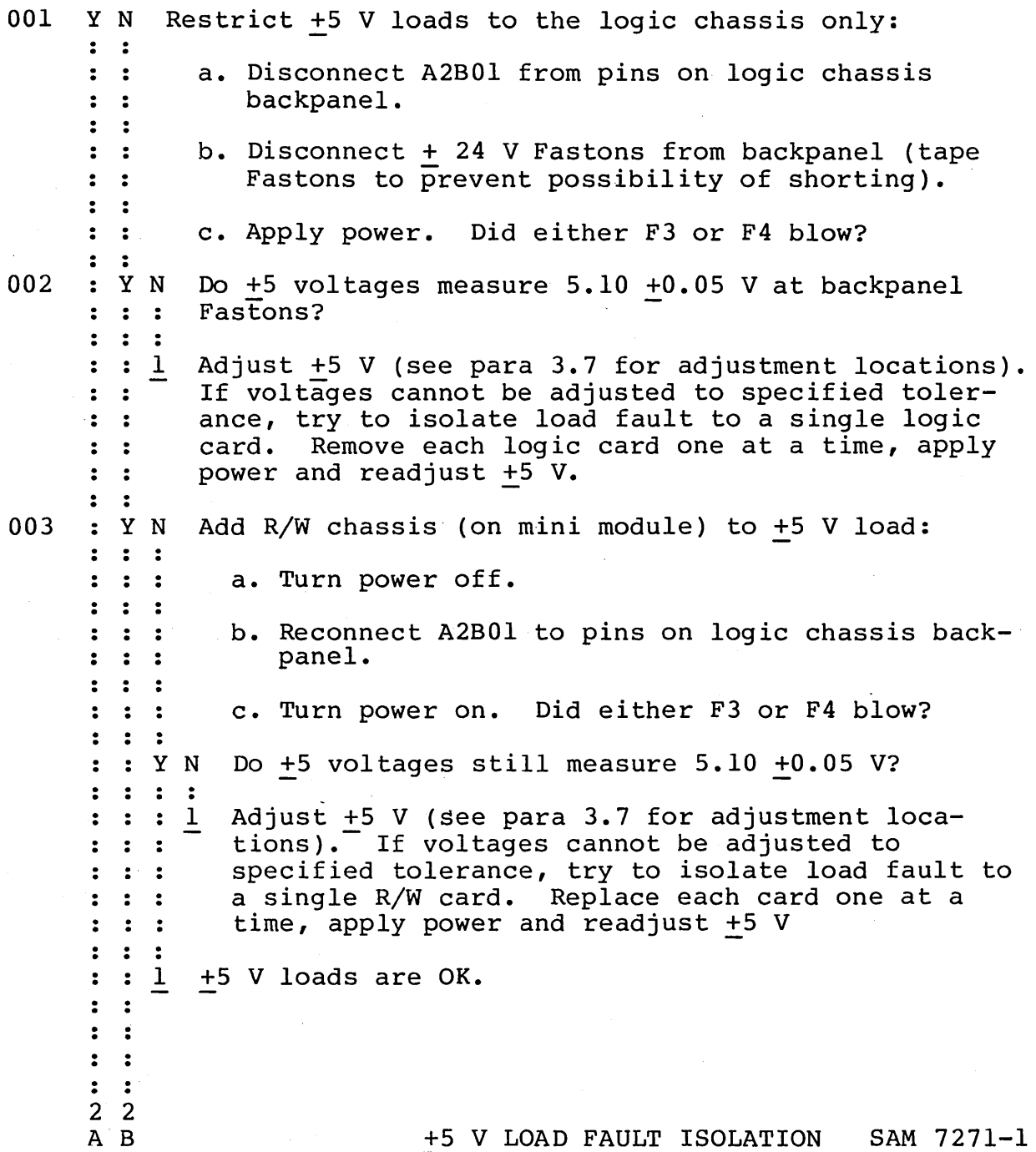

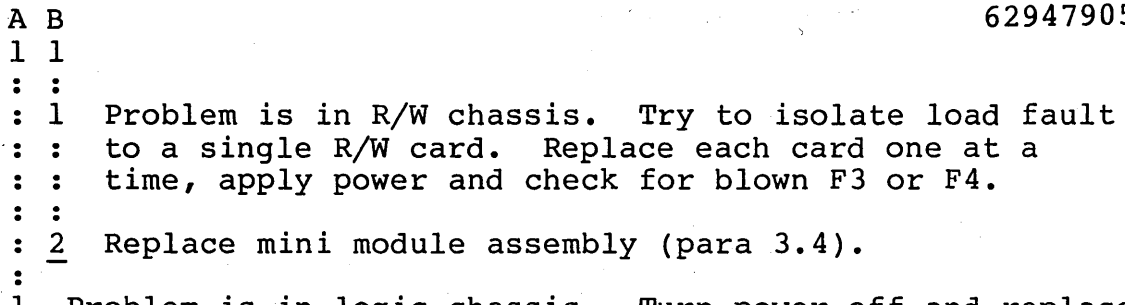

1 Problem is in logic chassis. Turn power off and replace fuse(s). Try to isolate load fault to a single logic card. Remove all logic cards. Reinstall one at a time, apply power and check for blown fuse. Replace faulty logic card.

+5 V LOAD FAULT ISOLATION (CONTD) SAM 7271-2

(~ '\ ' I Cl (~ '· j

\ I

*C)* 0 0 0 0 Q. 0 0 0 0 0 0 0 0 0 0 *C* 

# SAM 7272 62947905 A

This SAM isolates faults in the  $\pm 24$  V loads of the MMD power supply. Use of this SAM assumes that either F2 (+24 V) or F5 (-24 V), or both, have blown on the power supply regulator card.

Instructions: Turn power off and replace blown fuse(s) before performing the following steps.

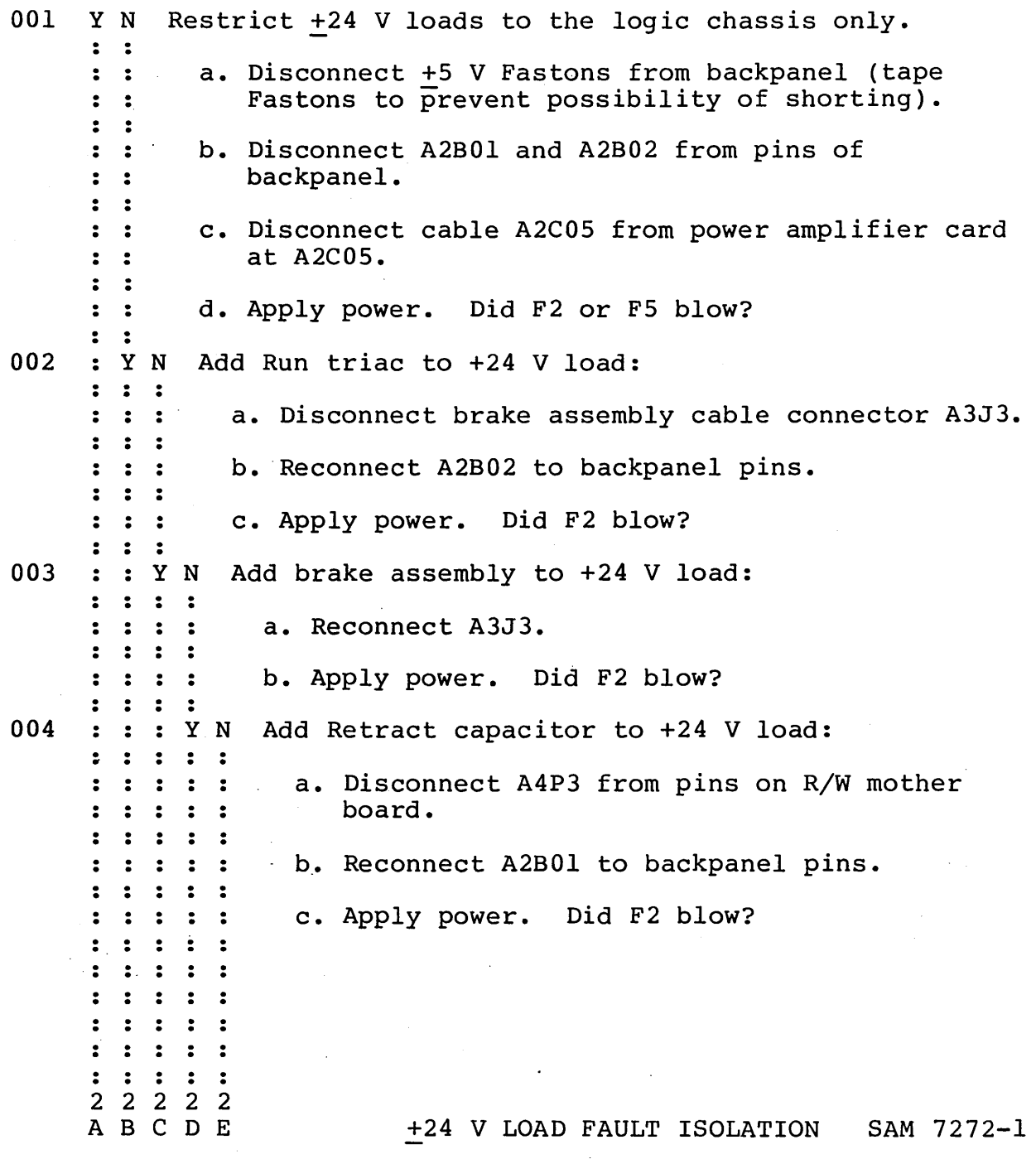
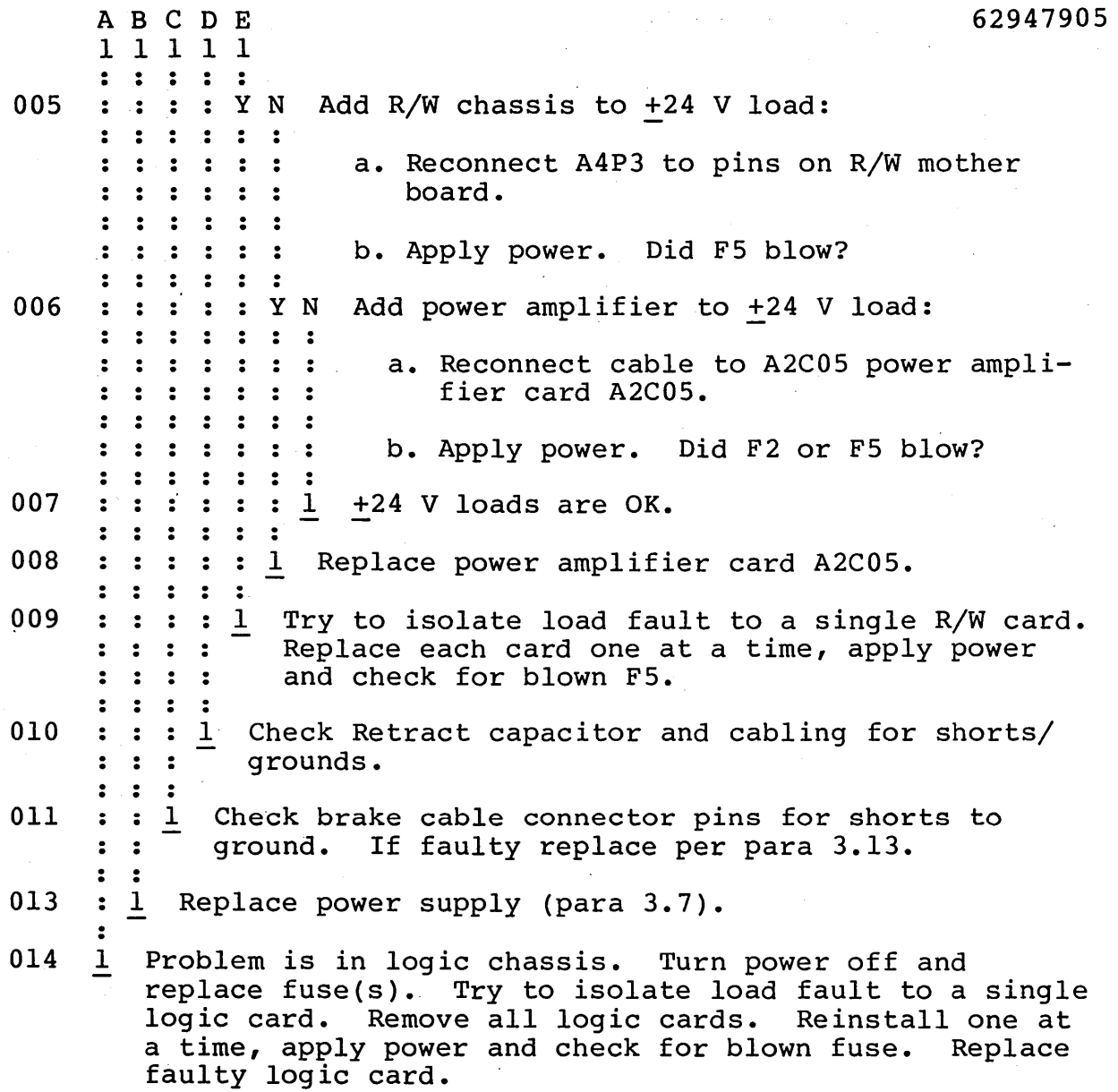

## +24 V LOAD FAULT ISOLATION SAM 7272-2

 $\overline{A}$ 

 $\begin{array}{ccc} \circ & \circ & \circ & \circ & \circ & \circ \end{array}$ 

\ *(\*  \ I

 $\left(\begin{array}{c} \end{array}\right)$ 

0 0 0 0 0 0 0 0 0 0 0 0 0 0 0 C<sup>-</sup>

#### SAM 7281 62947905 E

This is a paper only SAM that provides additional troubleshooting information for errors identified by error analysis routine 7220. Test 7220 is automatically executed as a result of an error sensed by test 7201.

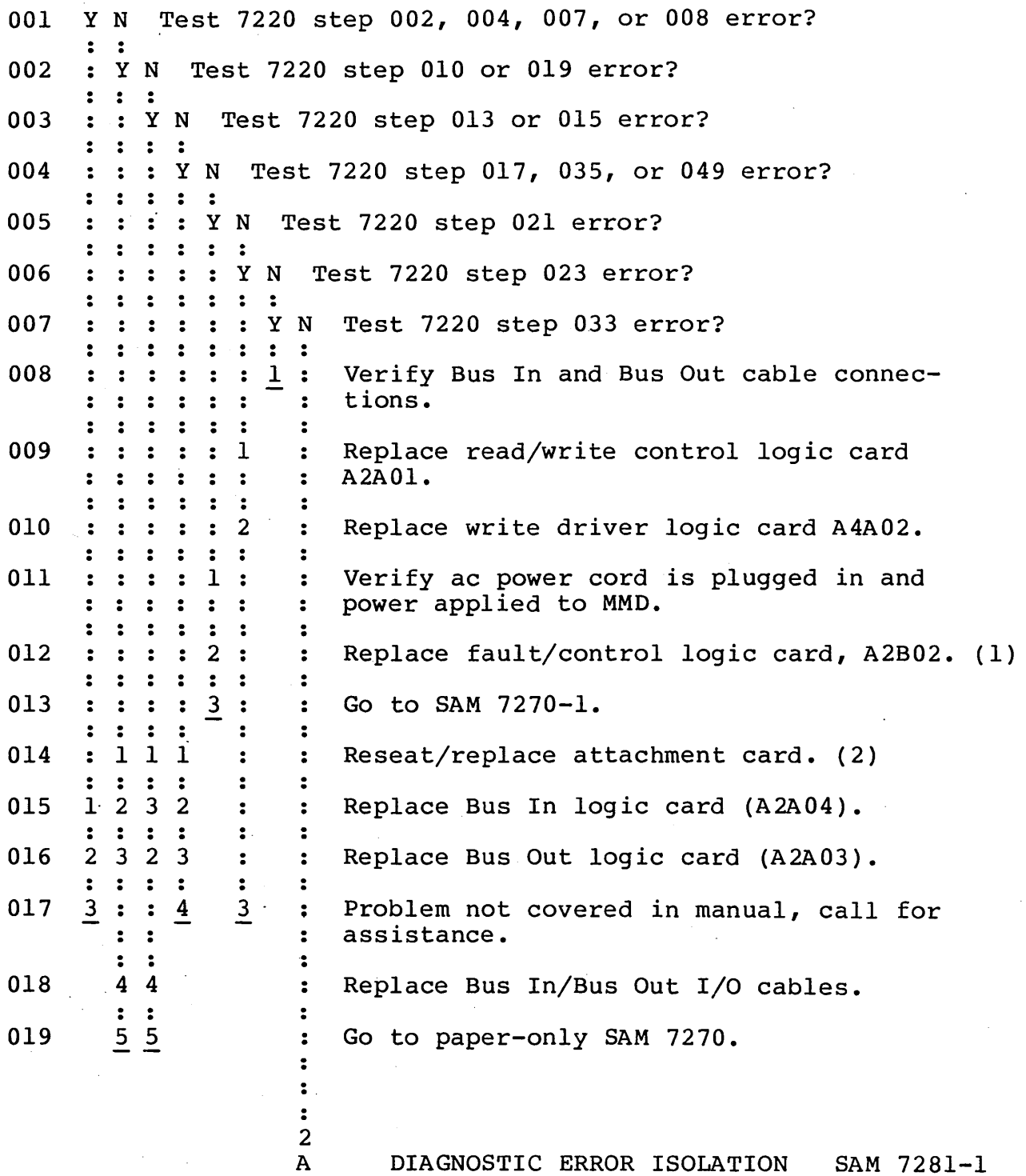

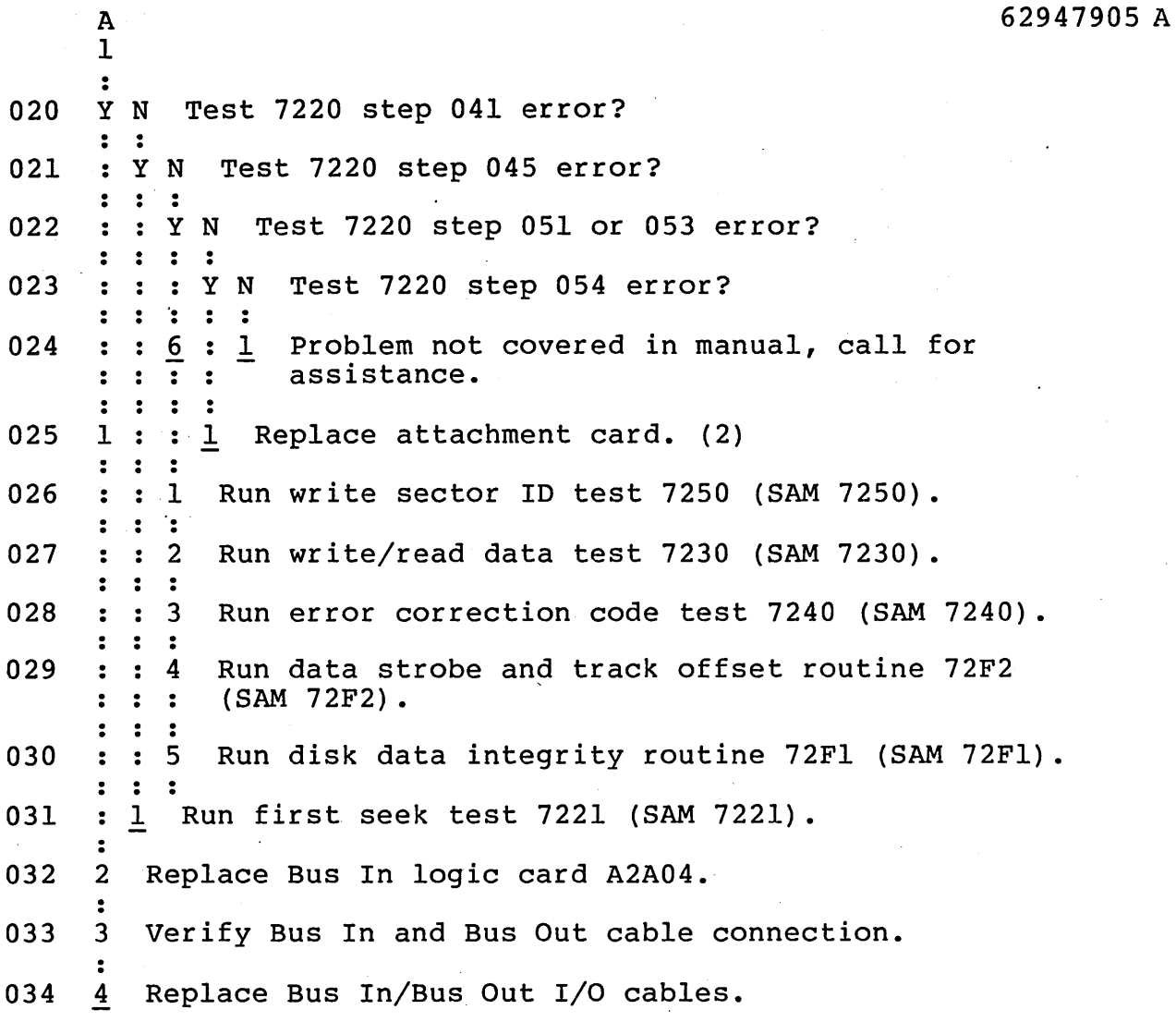

- (1) Refer to Setting Sector Select Switches, section 2 of this manual for correct switch settings.
- (2) The attachment card contains switches to select MMD device address (refer to Attachment Card and I/O Cable Installation, section 2 of this manual).

DIAGNOSTIC ERROR ISOLATION (CONTD) SAM 7281-2

 $\bigcap$  $\bigcap$   $\bigcap$  $\langle \cdot \rangle$  $\langle \ \ \rangle$  $\diagup$  $\left($  $\lambda$  $\sum_{i=1}^{n}$  $\left($ / I

C) o o o o o o o o o o o o o o o c~

SAM 7282 6294 7905 H

I

I

I

I

This is a paper only SAM that provides additional troubleshooting information for specific errors identified by test 7201 and 7213.

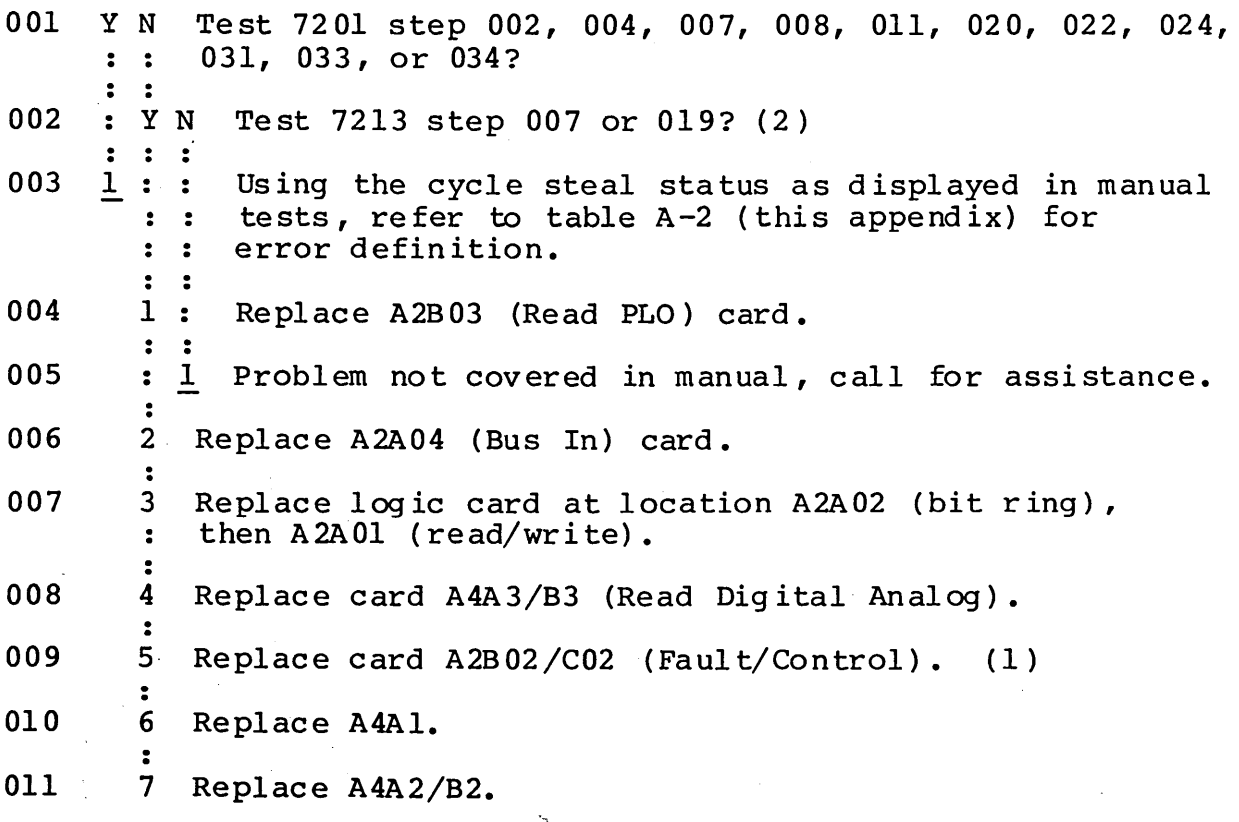

- (1) Refer to Setting Sector Select Switches, section 2 of this manual for correct switch settings of A2B02/C02.
- (2) 7213 step 007 is the first attempt to read data. from the media (pack). If initialization is correct and manual test fails on all heads, it may be necessary to replace cards in the read may be necessary to reprace cards in the read<br>chain per SAM 7282. If only one head fails, replace head select card, steps 009 and 011.

DIAGNOSTIC ERROR ISOLATION SAM 72 82

 $\mathcal{A}=\mathcal{A}(\mathcal{A})$  $\label{eq:2.1} \frac{\partial \mathcal{L}_{\mathcal{A}}}{\partial \mathcal{L}_{\mathcal{A}}}\left(\frac{\partial \mathcal{L}_{\mathcal{A}}}{\partial \mathcal{L}_{\mathcal{A}}}\right) = \frac{1}{2} \sum_{i=1}^{N} \frac{\partial \mathcal{L}_{\mathcal{A}}}{\partial \mathcal{L}_{\mathcal{A}}}\left(\frac{\partial \mathcal{L}_{\mathcal{A}}}{\partial \mathcal{L}_{\mathcal{A}}}\right) = \frac{1}{2} \sum_{i=1}^{N} \frac{\partial \mathcal{L}_{\mathcal{A}}}{\partial \mathcal{L}_{\mathcal{A}}}\left(\frac{\partial \mathcal{$  $\mathcal{L}^{\text{max}}_{\text{max}}$  $\mathcal{L}_{\text{max}}$  and  $\mathcal{L}_{\text{max}}$  . We can also  $\label{eq:2.1} \begin{split} \mathcal{L}_{\text{max}}(\mathbf{r}) = \mathcal{L}_{\text{max}}(\mathbf{r}) \mathcal{L}_{\text{max}}(\mathbf{r}) \,, \end{split}$ 

*C)* C) 0 0 0 u 0 0 0 0 n 0 0 0 n 0 C'~

#### SAM 72F1 62947905 H

This is a manual test requiring operator interaction. Enter B72F1 to initiate the test. This utility performs read verify<br>commands on the disk to verify primary and alternate sectors. commands on the disk to verify primary and alternate sectors.<br>The entire disk or any one track (2) can be selected for read verification. If the mode switch is in the Diagnostic<br>position, the test will stop after each error. It has the position, the test will stop after each error. capability of manually testing fixed heads. Reference text under Manual Tests for information on how to select correct addresses· for heads. Following is a list of the halt codes associated with this utility:

- HALT CODE
	- 7261 Enter device address to start data integrity test. Reply FXX, where  $XX =$  device address.
	- 7262 Do you want to verify all cylinders, heads and sectors? Reply  $l = yes$ ,  $0 = no$ .
	- 7263 Enter cylinder and head in hex, FCCCCHH for cylinder and head to be verified (2).
	- 7264 CSSl error on primary track. CCCC = XXXX, HH  $=$  XX, SS = XX. CSS1 = XXXX, error code = XX.
	- 7265 Data ECC error on primary track, cylinder = XXXX, head = XX, sector = XX.  $(1)$
	- 7266 Dev ice ID not for MMD (wrong device ID). Do you want to restart test? Reply 1 = yes (test restarts), reply  $0 = no$  (program terminates).
	- 7267 Enter loop count in hex,  $FXXXX = count$ ,  $F0000$ = infinite.
	- 7268 Sector ID contains wrong cylinder, head, and/or sector, and the flag byte does not indicate a defective sector. Cylinder = XXXX, head = XX, sector =  $XX$ . (1)
	- 7269 SYNC check error on data field on primary track. CCCC = XXXX,  $HH = XX$ , SS = XX (1).
	- 726A Sector ID mismatch during alternate processing  $(3)$ .

Primary:  $CCCC = XXXX$ ,  $HH = XX$ ,  $SS = XX$ 

Alternate:  $CCCC = XXXX$ ,  $HH = XX$ ,  $SS = XX$ 

DISK DATA INTEGRITY ROUTINE SAM 72Fl-l

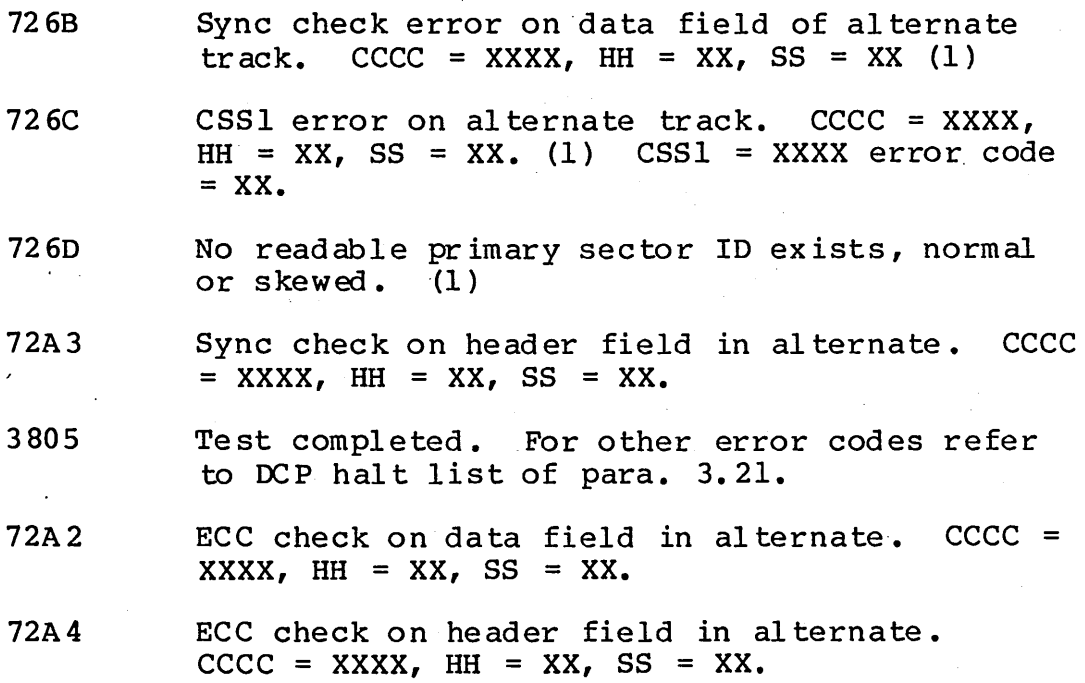

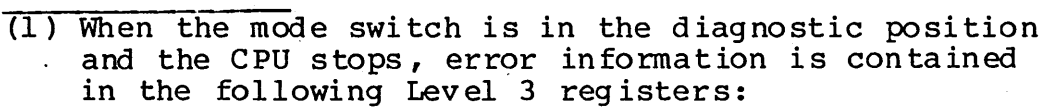

R3 = Halt code  $R4 = Cylineder$  $R5 = Head$ 

R6 = Sector R7 = Error count

For error code 7264,  $R5 = CSS1$ ,  $R6 = firmware error$ code.

(2) If testing a 160 MB MMD, valid seek arguments are:  $CCCC = 0000-0336H$ ,  $HH = 00-09H$ ,  $SS = 00-3BH$ .

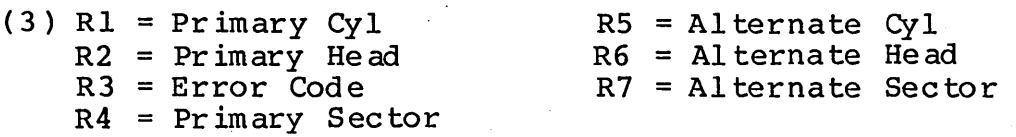

DISK DATA INTEGRITY ROUTINE (CONTD) SAM 72Fl-2

 $\sim 10$ 

*r\*  J n /~-\ • *,.r--\* . *)* 

\ *}* 

### SAM 72F2 62947905 E

 $O_{\odot}$ 

This is a manual test requiring operator interaction. Enter B72F2 to initiate the test. This is a utility which read verifies the CE cylinder with user-specified data recovery options. If the mode switch is in the Diagnostic position, the test will stop after each error. The following is a list of console codes used and their meanings:

() 0 0 0 0 0 0 0 0 0 <sup>0</sup>

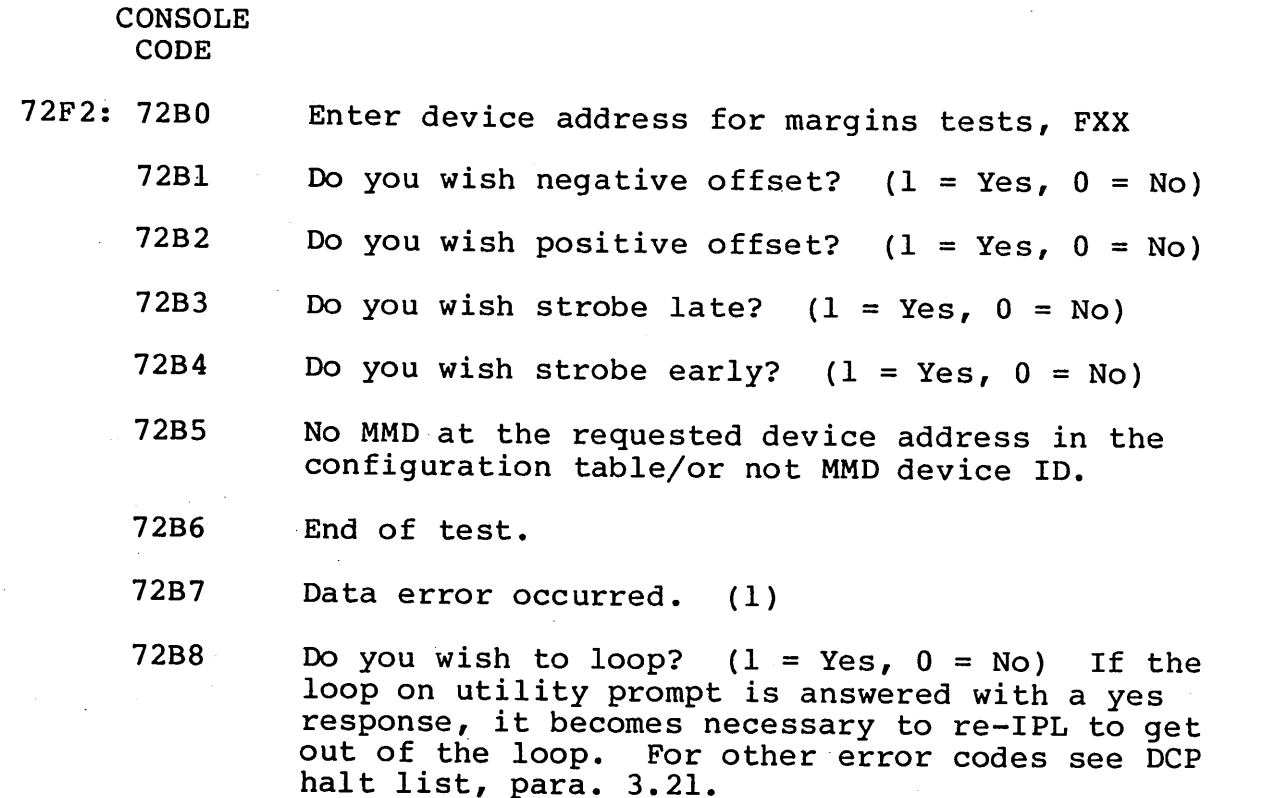

72B9 Sector ID error occurred. (1)

- (1) When the mode switch is in the diagnostic position and the CPU stops, error information is contained in the following Level 3 registers:
	- $R4 = Cylinder$  $R5 = Head$ R6 = Sector R7 = Error count

DATA STROBE AND TRACK OFFSET ROUTINE SAM 72F2

 $\label{eq:2.1} \frac{1}{\sqrt{2}}\sum_{i=1}^n\frac{1}{\sqrt{2}}\sum_{i=1}^n\frac{1}{\sqrt{2}}\sum_{i=1}^n\frac{1}{\sqrt{2}}\sum_{i=1}^n\frac{1}{\sqrt{2}}\sum_{i=1}^n\frac{1}{\sqrt{2}}\sum_{i=1}^n\frac{1}{\sqrt{2}}\sum_{i=1}^n\frac{1}{\sqrt{2}}\sum_{i=1}^n\frac{1}{\sqrt{2}}\sum_{i=1}^n\frac{1}{\sqrt{2}}\sum_{i=1}^n\frac{1}{\sqrt{2}}\sum_{i=1}^n\frac$  $\label{eq:2.1} \frac{1}{2} \int_{\mathbb{R}^3} \frac{1}{\sqrt{2\pi}} \int_{\mathbb{R}^3} \frac{1}{\sqrt{2\pi}} \int_{\mathbb{R}^3} \frac{1}{\sqrt{2\pi}} \int_{\mathbb{R}^3} \frac{1}{\sqrt{2\pi}} \int_{\mathbb{R}^3} \frac{1}{\sqrt{2\pi}} \int_{\mathbb{R}^3} \frac{1}{\sqrt{2\pi}} \int_{\mathbb{R}^3} \frac{1}{\sqrt{2\pi}} \int_{\mathbb{R}^3} \frac{1}{\sqrt{2\pi}} \int_{\mathbb{R}^3}$  $\sim$  $\mathcal{L}^{\text{max}}_{\text{max}}$  $\sim$   $\sim$  $\sim$   $\sim$  $\label{eq:2.1} \mathcal{L}_{\text{max}} = \mathcal{L}_{\text{max}} = \mathcal{L}_{\text{max}} = 0.1$  $\mathcal{A}=\mathcal{A}$  . The set of  $\mathcal{A}$ 

#### SAM 72F3 62947905 E

 $\bigcirc$ 

This is a manual test requiring operator interaction. Enter B72F3 to initiate the test. This is a utility which verifies the IPL logic on the MMD attachment card. This test requires that the MMD be set up properly as an IPL source and that the correct is selected via the Series/! Primary/Alternate IPL source switch. At this time, diagnostic IPL capabilities exist only on the FA740B or FA740C (LSI) attachment cards. Use of this utility to verify the IPL logic of an equipment FA740A (MSI) attachment card will result in a false error idication. Following is a list of the halt codes associated with this utility:

0 0 () 0 0 0 () 0 n 0 ()

HALT CODE

F300 Enter device address of the MMD to be tested.

- F301 An error has occurred which makes it impossible to verify the IPL logic. Running the basic tests 7200 on this device should isolate the problem. Enter a  $0$  to terminate the utility or enter a  $1$  to restart the utility.
- F302 The MMD has been placed in diagnostic IPL mode. Prior to IPLing the system, ensure that:
	- 1. The MMD attachment card is properly designated as an IPL source and that no other device is configured to conflict with this.
	- 2. The Series/! Primary/Alternate IPL source switch is in the proper position to select this MMD.

IPL the Series/! by operating the IPL button on the console. If the IPL is recognized by the MMD, a halt code of F303 or F304 will appear. Certain errors may occur that will cause the system to go to sleep. These include:

- 1. The precautions under halt code F302 were not followed.
- 2. The MMD in questions does not support diagnostic IPL capability.
- 3. The MMD attachment card is faulty. Replace<br>it. See section 2 of this manual, Attachme See section 2 of this manual, Attachment Card and I/O Cable Installation.

#### HALT CODE

 $\mathcal{L}$ )

 $\langle \cdot \rangle$ 

- F303 The IPL sequence was not correctly completed, replace the MMD attachment card. Enter a 0 to terminate the utility or enter a  $1$  to restart the utility.
- F304 The IPL sequence completed correctly. The IPL<br>logic on the attachment card is good. Enter a 0 logic on the attachment card is good. to terminate the utility or enter a 1 to restart the utility.

### MMD IPL LOGIC TEST {CONTD)

n \ I r\ \ *)* I~ *)*  ,- ' *)* ( \ J I\ ' *)*  / \ /

SAM 72F3-2

I  $\check{\phantom{0}}$ 

### FDD DIAGNOSTIC AIDS

 $\bigcap$ 

 $O O O O$ 

This appendix contains:

 $\begin{array}{ccc} \bigcirc & \bigcirc & \bigcirc & \bigcirc & \bigcirc & \bigcirc \end{array}$ 

- Description of diagnostic tests -- Briefly describes each of the FDD diagnostic programs on the CDC BASIC diskette.
- Description of cycle steal status words -- Describes significance of the FDD cycle steal status words.
- SAMS covering the FDD diagnostic tests and paper-only troubleshooting. The SAMs are categorically numbered as follows:
	- -- SAMs 4600 through 4621 correspond to the FDD diagnostic tests on the CDC BASIC diskette. Each SAM and corresponding diagnostic program have the same number.
	- -- SAMs 4670 through 4673 are paper-only listings that supplement the diagnostic program SAMs.

#### DESCRIPTION OF DIAGNOSTIC TESTS

The following paragraphs describe the FDD auto-diagnostic tests and FDD manual diagnostic tests that are on the CDC BASIC diskette.

FDD AUTO-DIAGNOSTIC TESTS

The following FDD auto-diagnostic tests 4600 through 4603 are linked together. Execution starts with the test that is called-up. Each following test then executes in succession until last test 4603 finishes or an error occurs.

B

#### 62947905 D  $B-2$

#### 4600 Channel Interface Test

Test 4600 checks the operation of the attachment card under direct program control (DPC) using all legal DCP commands and various illegal command codes. Condition codes returned are<br>checked for command acceptance or rejection as applicable. The checked for command acceptance or rejection as applicable. test then issues a start diagnostic 1 command and verifies that:

- The read-only memory (ROM) on attachment card outputs the correct checksum.
- The diskette in the FDD is rotating at the correct speed.
- The attachment card and FDD are ready.

If an incorrect speed or not ready condition exists, the test reads cycle steal status and an automatic branch to routine 4620 occurs to define the problem.

This test automatically branches to test 4601.

#### 4601 Attachment Test

Test 4601 checks if the attachment card responds properly to illegal device control blocks {DCBs). After verifying that no preset error condition exists, the test issues various invalid DCBs in cycle steal mode. For each DCB issued, the test checks that the attachment card:

- Returns an interrupt condition code of unit exception.
- Sets bit 3 of the interrupt status byte for DCB specification check.
- Indicates the proper error condition in the error-log byte {second byte) of cycle steal status word 4.

 $\alpha$ 

If a preset error condition is present at the beginning of the test, an automatic branch to routine 4620 occurs to define the problem.

This test automatically branches to test 4602.

#### 4602 Seek and Read Sector ID Test

Test 4602 checks if the FDD and attachment card can do seek and read sector ID operations correctly. The seek instructions issued by the test cause the following head movement sequence:

- Recalibration seek (heads to cylinder 00).
- One-track incremental seeks from cylinder 00 to cylinder 74, followed by one-track decremental seeks back to cylinder 00 using head 0.
- Repeat of one-track incremental/decremental seeks using head 1.
- Forward and reverse seeks starting from cylinder 00 to cylinder 74 using head 0, then to cylinder 01, cylinder 73, cylinder 02, cylinder 72, etc until cylinder 26 is reached.
- Repeat of forward/reverse seeks using head 1.

To verify that the selected head is on the correct cylinder, the test chains each seek with a read sector ID and samples the cylinder number of the ID field that is read. If a seek and read sector ID operation is not completed, the test reads cycle steal status and an automatic branch to routine 4620 occurs to define the problem.

This test automatically branches to test 4603.

#### 4603 Seek and Read Data Test

This last auto-test expands on the seek and read sector ID testing done in test 4602. In addition to seeking and read sector ID, this test checks if the FDD and attachment card can execute read data instructions. After seeking to the designated cylinder and verifying the position of the selected head, the test issues a DCB containing read data instructions. The test then checks that the returned interrupt condition code is device end (successful completion). If a seek, read sector ID, or read data operation is not completed, the test reads cycle steal ·status and an automatic branch to routine 4620 occurs to define the problem.

62947905 D B-3

The data fields in the following diskette locations are read by both heads during the test:

- Sectors 01 and 15 of cylinder 74.
- Sector 01 of cylinders 01, 73, 02, 72, 03, and 71.

FDD MANUAL DIAGNOSTIC TESTS

Descriptions of the FDD manual diagnostic tests follow. These tests fall into two categories:

- Tests  $4610$  and  $4611$  -- not linked together and each requires operator interaction.
- $\bullet$  Tests 4620 and 4621 -operator interaction. linked tests that do not require

#### 4610 Write Sector ID and Data Test

Test 4610 checks if the FDD and attachment card can format sectors and write data correctly. If the test is run on a CDC diskette (the BASIC diskette or a scratch diskette), the writeprotect slot of the diskette jacket must be covered with a piece of opaque tape. The writing done in the test occurs on cylinders 01, 02, 03, 74, 75, and 76. On the BASIC diskette, these cylinders are allotted for scratch use (CE cylinders) •.

The sequence of the test is as follows:

• A recalibration seek is done to place the heads at cylinder 00.

-~ *<sup>i</sup>*\ \ (~ \ J ;

- A seek is made to cylinder 01 using head 0 and a read sector ID performed to verify head position.
- Cylinder 01 is formatted into 15 sectors using head 0 and words of  $5555_{16}$  are written in each data field. The sector IDs and data that has been written is then read verified by the attachment card.

I

- The data field in sector 01 of the newly formatted track is read back and the  $5555_{16}$  words verified by the test.
	- Head 1 is selected and that track of the cylinder is formatted and verified the same.
	- The test then continues to cylinder 02 and the process is repeated. At the end of the test, cylinders 01, 02, 03, 74, 75, and 76 are all reformatted.

If the formatting/read verifying of a track is not completed, the test reads cycle steal status and an automatic branch to routine 4620 occurs to define the problem.

#### 4611 Write/Read Address Marker Test

() *(\_)* 0 0 0 0 () 0 0 0 0

This test checks if the FDD and attachment card can write dataaddress markers and control-address markers in data fields correctly, and if the attachment card reacts correctly when the markers are read back in a read data operation. The sequence of the test is similar to test 4610, except that:

- Instead of writing sector format and  $5555_{16}$  data words, the test writes random data and either a data-address marker or a control-address marker in the first sector of the cylinders that are CE cylinders on the BASIC diskette. Data-address markers are written on cylinders 01, 03, and 75 and control-address markers on cylinders 02, 74, and 76.
- Instead of reading back written data for verification, the test does a read data following each write to check attachment card reaction to the address marker. On cylinders that a data-address marker is written, the test checks that an interrupt condition code of device end is returned and that the interrupt status byte equals  $00<sub>16</sub>$ . On cylinders that a control-address marker is written, the test checks that an interrupt condition code of unit exception is returned and that the interrupt status byte equals  $80_{16}$  (device status available).
- Following each read data, the test reads cycle steal status to check status word 1. On cylinders with a dataaddress marker, the test checks that word 1 equals  $0000<sub>16</sub>$ . On cylinders with a control-address marker, the test checks that word 1 equals  $1000_{16}$  (control-address marker found).

After the test is completed, test 4610 must be run to delete the control-address markers that have been written on the diskette. Otherwise, later use of that diskette will cause error stoppage in auto-test 4603.

62947905 D B-5

 $\overline{\mathcal{C}}$ 

#### 4620 Cycle Steal Status Analysis Routine

This routine analyzes cycle steal status word 5 and the error-log byte of word 4 that has been read from the attachment card. (These and the other status words are defined.in the Description of Cycle Steal Status Words that follows.) The start cycle steal status command that transfers this information from the attachment card is issued in the auto-test or manual test that was in process before this routine. That test may either stop and instruct the running of this routine or enter it automatically through branching.

Sequentially, the routine:

- Displays the six cycle steal status words in hexadecimal on the assigned alternate console.
- Analyzes the FDD health parameters given in status word 5 and if a failure is recorded, the routine stops and indicates the failure.
- If no failure is recorded in status word 5, the routine continues and decodes the error-log byte of status word 4 and indicates the result. If necessary, an automatic branch to routine 4621 occurs to complete the decoding.

#### 4621 Continuation of Cycle Steal Status Analysis

This routine only executes when the decoding of the error-log byte cannot be completed by routine 4620.

#### DESCRIPTION OF CYCLE STEAL STATUS WORDS

A start cycle steal status command transfers status words to the Series/1 processor. The significance of the six status words for the FDD is described in the following paragraphs.

CYCLE STEAL STATUS WORD 0 (Residual Address)

When a cycle steal transfer is halted, the processor storage address where the last cycle steal of data occurred remains in the address counter of the attachment card. This is the residual

*i\ () r* ~\ *)* ,f\ ' *) ()* () *(-,* 

 $\bigcirc$  (

address and is accessible as cycle steal status word 0. If the

(J () 0 (~) n f) \ \_\_ \_ 0 ()

last attempted transfer was a word, the residual address is the address of the odd byte of the word. Execution of a start cycle steal status command does not affect this address.

CYCLE STEAL STATUS WORD 1 (FDD Status)

This word provides the status at the time of the terminating interrupt of the last start command. See table B-1.

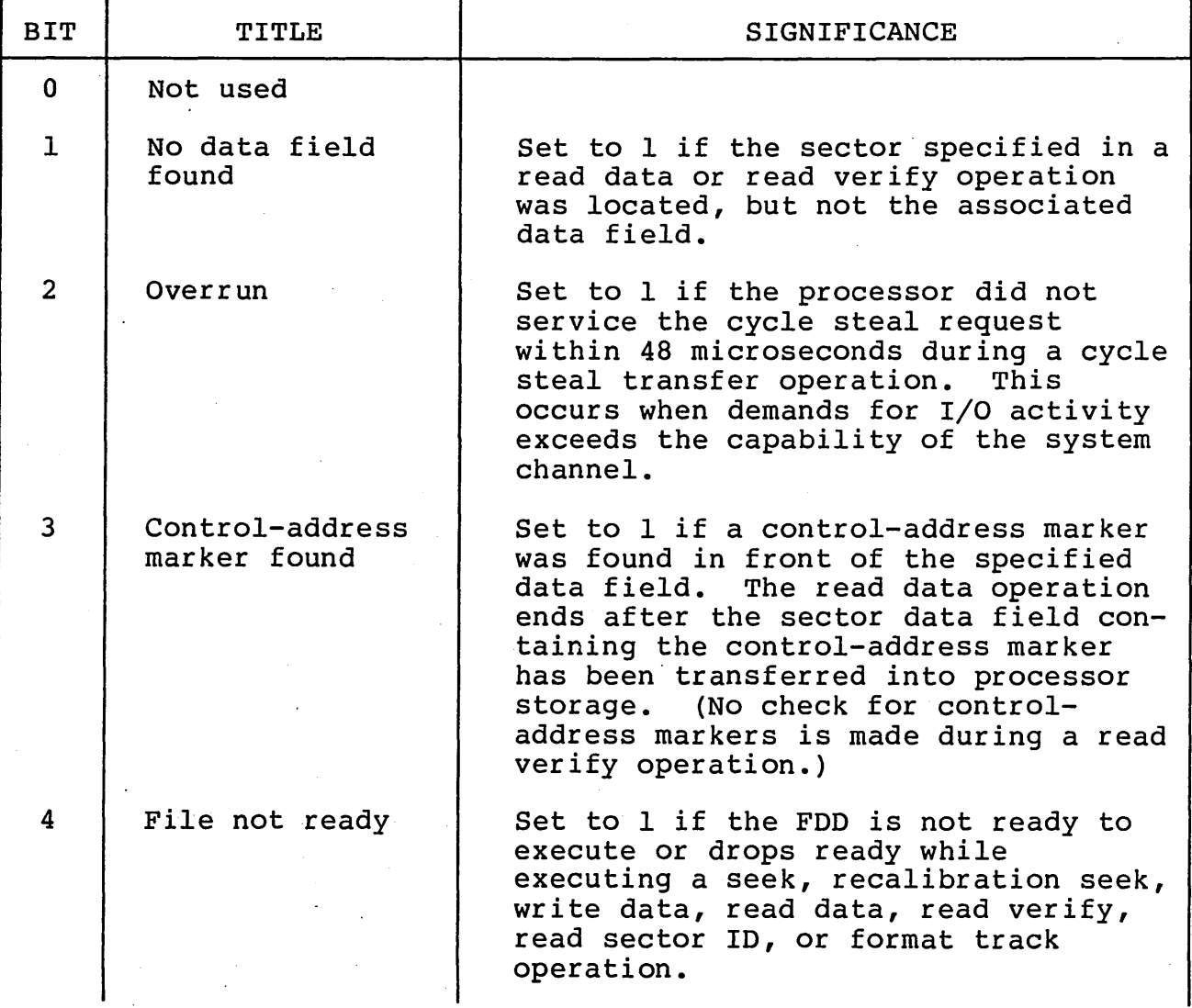

TABLE B-1. CYCLE STEAL STATUS WORD 1 DEFINITION

 $\bigcirc$ 

r·~

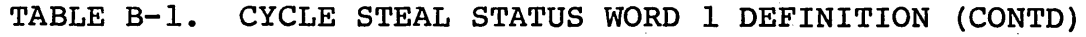

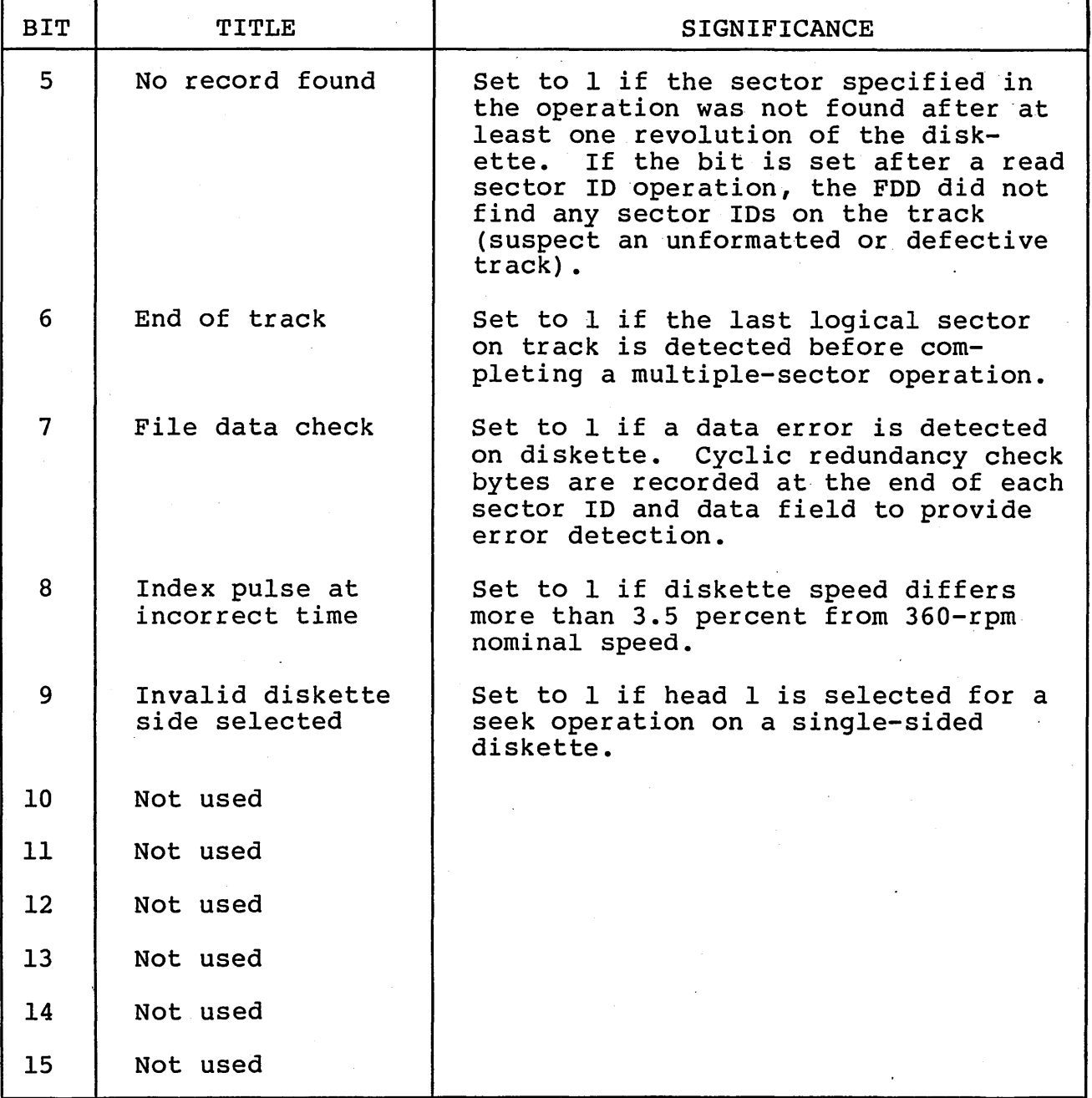

CYCLE STEAL STATUS WORDS 2 AND 3 (Search Argument)

If a read data, write data, or read verify operation preceded the reading of status, words 2 and 3 contain the search argument used in that operation. If the operation was not completed, the words indicate the sector location that was being accessed when the operation ended. This information is useful if the operation failed because of a data error (bit 7 of status word 1 set). The words indicate the search argument as follows:

*J*  ·, *i*  I.\ ) !~ \ I *CJ* \ */*  I \ . ! ( \ Word 2  $-$  the first byte (bits 0 through 7) indicates the sector length  $(00_{16}$  for 128-byte sector,  $01_{16}$  for 256-byte sector, or  $0\overline{2}_{16}^{+}$  for 512-byte sector), the second byte (bits 8 through 15) indicates the cylinder number ( $\overline{00}$  through  $4C_{16}$ ).

() 0 0 0 0 0 0 () () 0 0 0

Word  $3$  -- the first byte indicates the selected head  $(00_{16}$  for head 0,  $01_{16}$  for head 1), the second byte indicates the sector number (01 through  $1A_{16}$  for 128-byte sectors, 00 through  $0F_{16}$  for 256- $\overline{b}$ yte sectors, or  $00$  through  $08<sub>16</sub>$  for  $512$ -byte sectors).

CYCLE STEAL STATUS' WORD 4 (Additional FOO Status and Error Log)

Bits 0 through 7 of word 4 supplement the FDD status given in word 1. The significance of these bits is defined in table B-2.

Bits 8 through 15 of word 4 contain a code that indicates the type of error encountered during execution of the last command. This code *is* defined in table B-3.

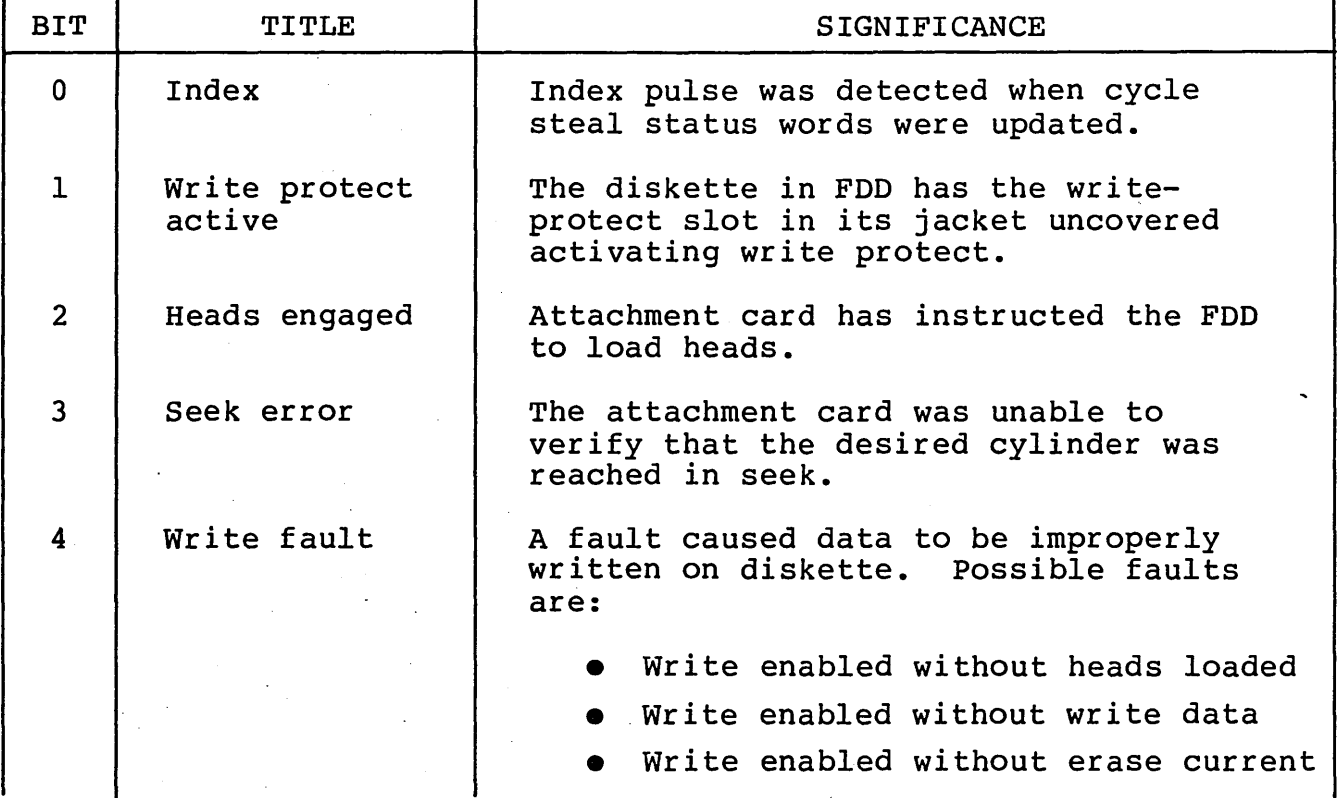

TABLE B-2. CYCLE STEAL STATUS WORD 4, BYTE 1 DEFINITION

TABLE B-2. CYCLE STEAL STATUS WORD 4, BYTE 1 DEFINITION (CONTD)

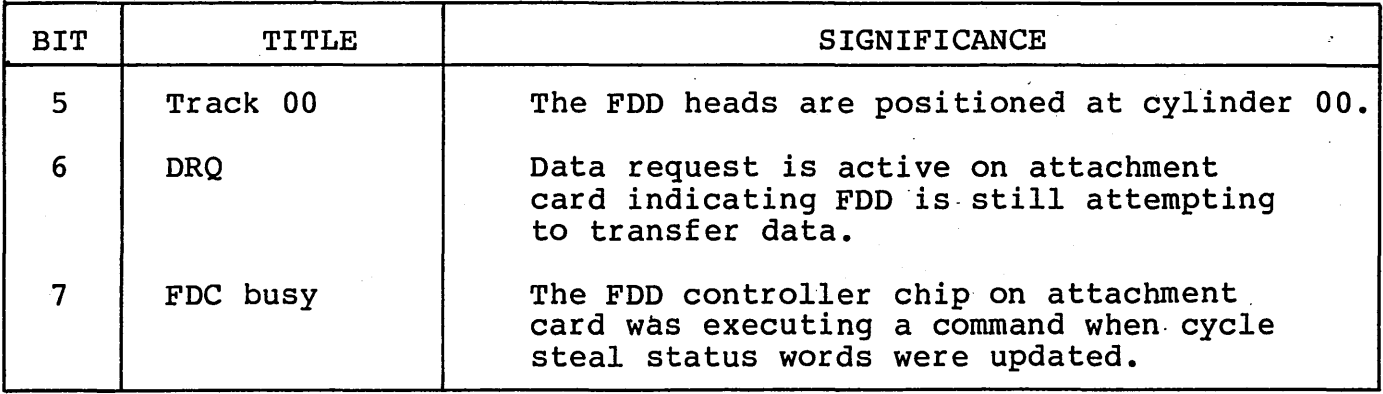

TABLE B-3. CYCLE STEAL STATUS WORD 4, BYTE 2 DEFINITION

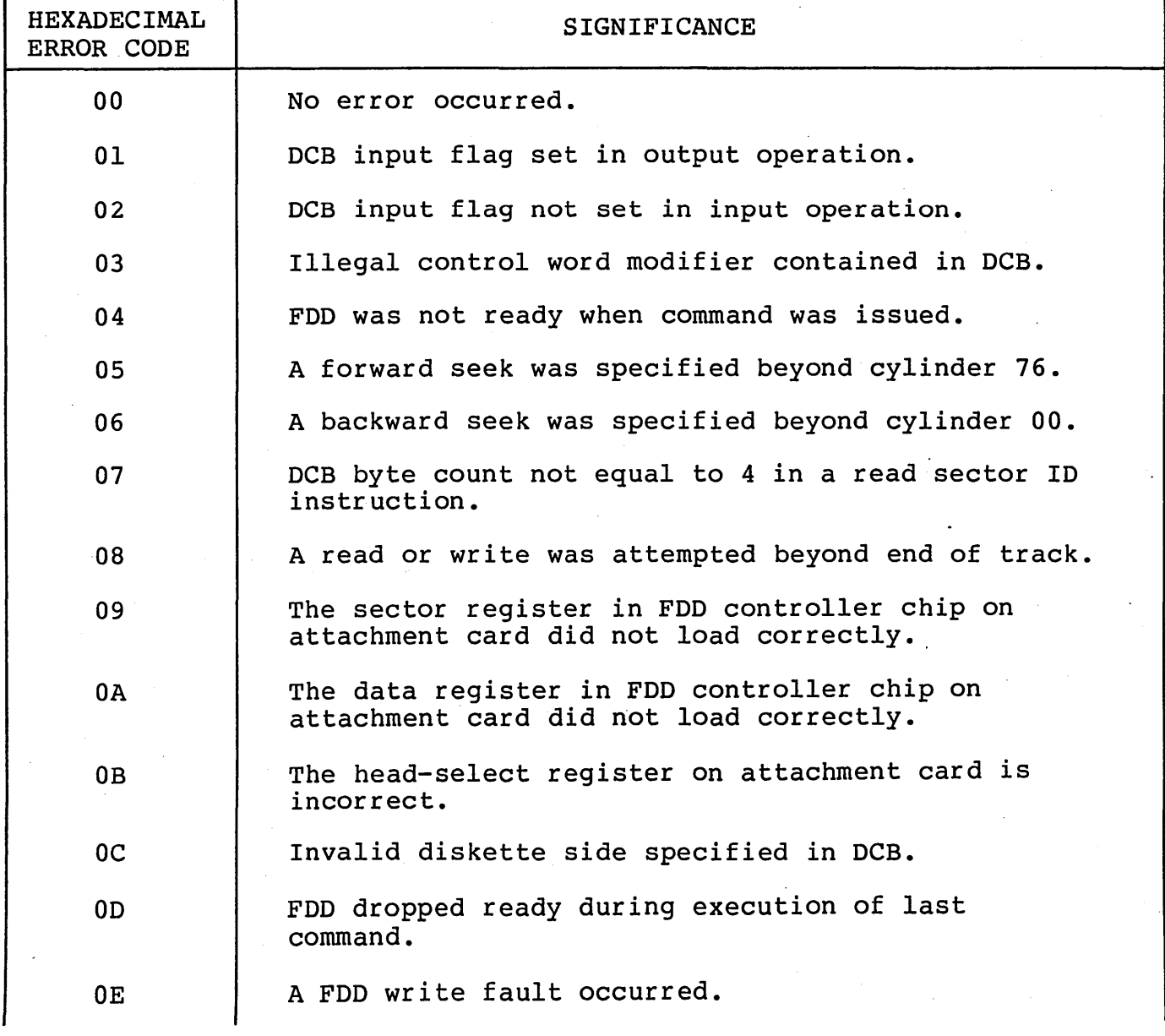

\ ) \ ; \ J <sup>I</sup>\ . / \ */*  ,·\ I \ ~-.\ ,-~\ ·. *)* ) ; \ *)*  ( .- <sup>~</sup> I

*(*  \

# 0 0 0 0 0 0 0 0 0 0 o-o 0 0 0 0 c

### TABLE B-3. CYCLE STEAL STATUS WORD 4, BYTE 2 DEFINITION (CONTD)

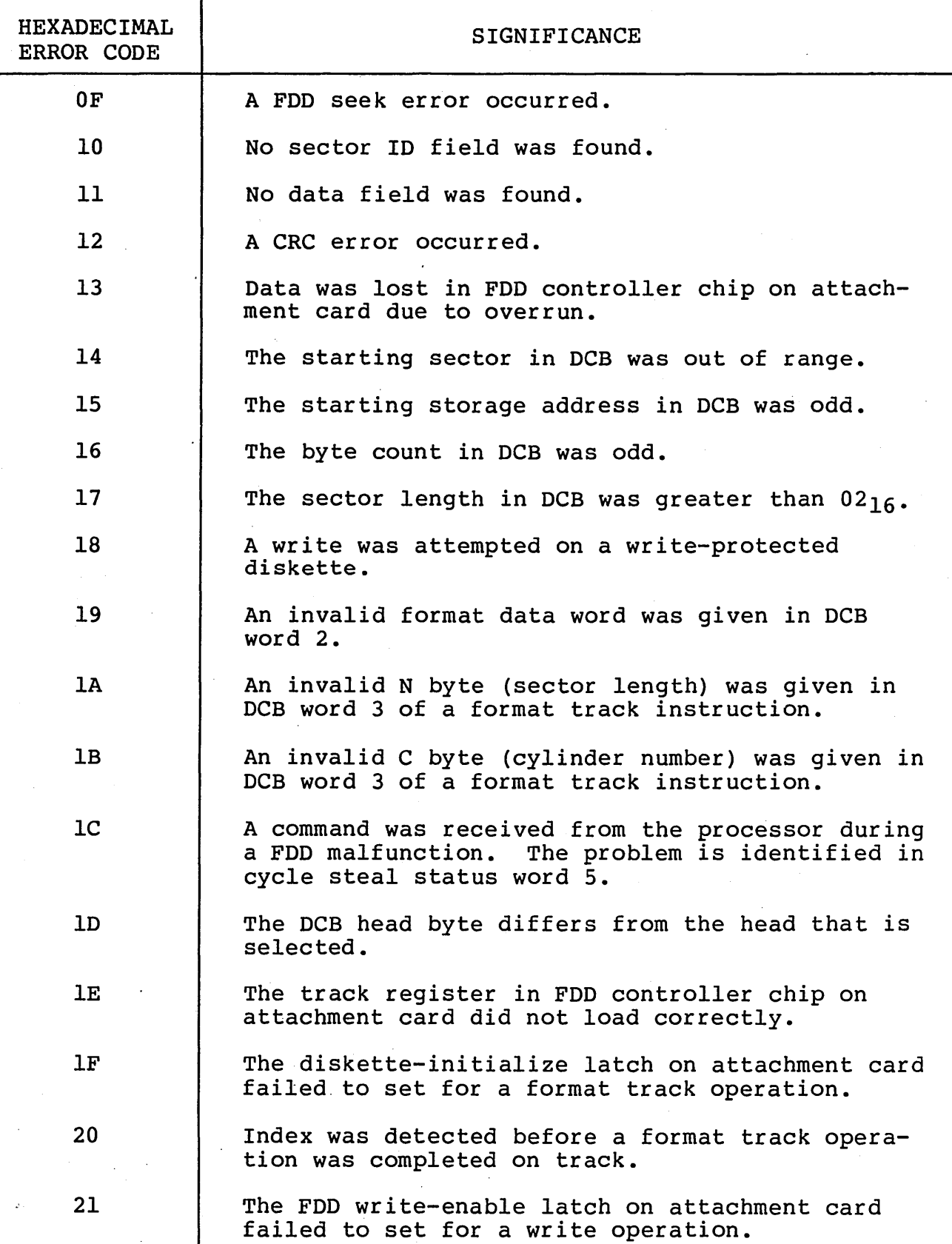

62947905 D B-11

62947905 D B-12

TABLE B-3. CYCLE STEAL STATUS WORD 4, BYTE 2 DEFINITION (CONTD)

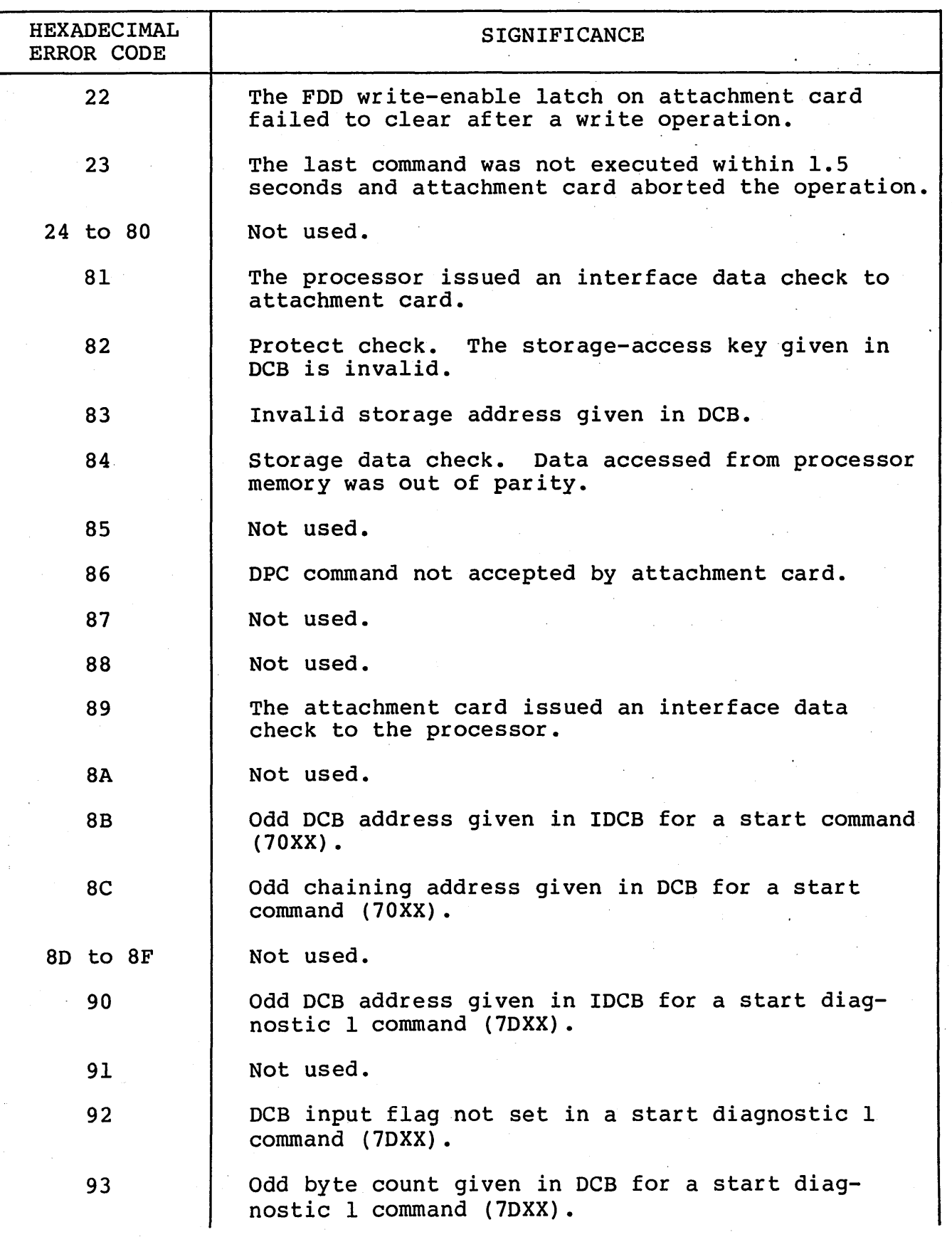

; n (

 $\bigcap$   $\bigcap$ 

 $\bigcap$ 

#### $\bigcirc$  $\circ$   $\circ$   $\circ$   $\circ$ <sup>u</sup>() 0 0 0 0 *(\*   $\begin{array}{ccc} & \circ & \circ & \circ \end{array}$

TABLE B-3. CYCLE STEAL STATUS WORD 4, BYTE 2 DEFINITION {CONTD)

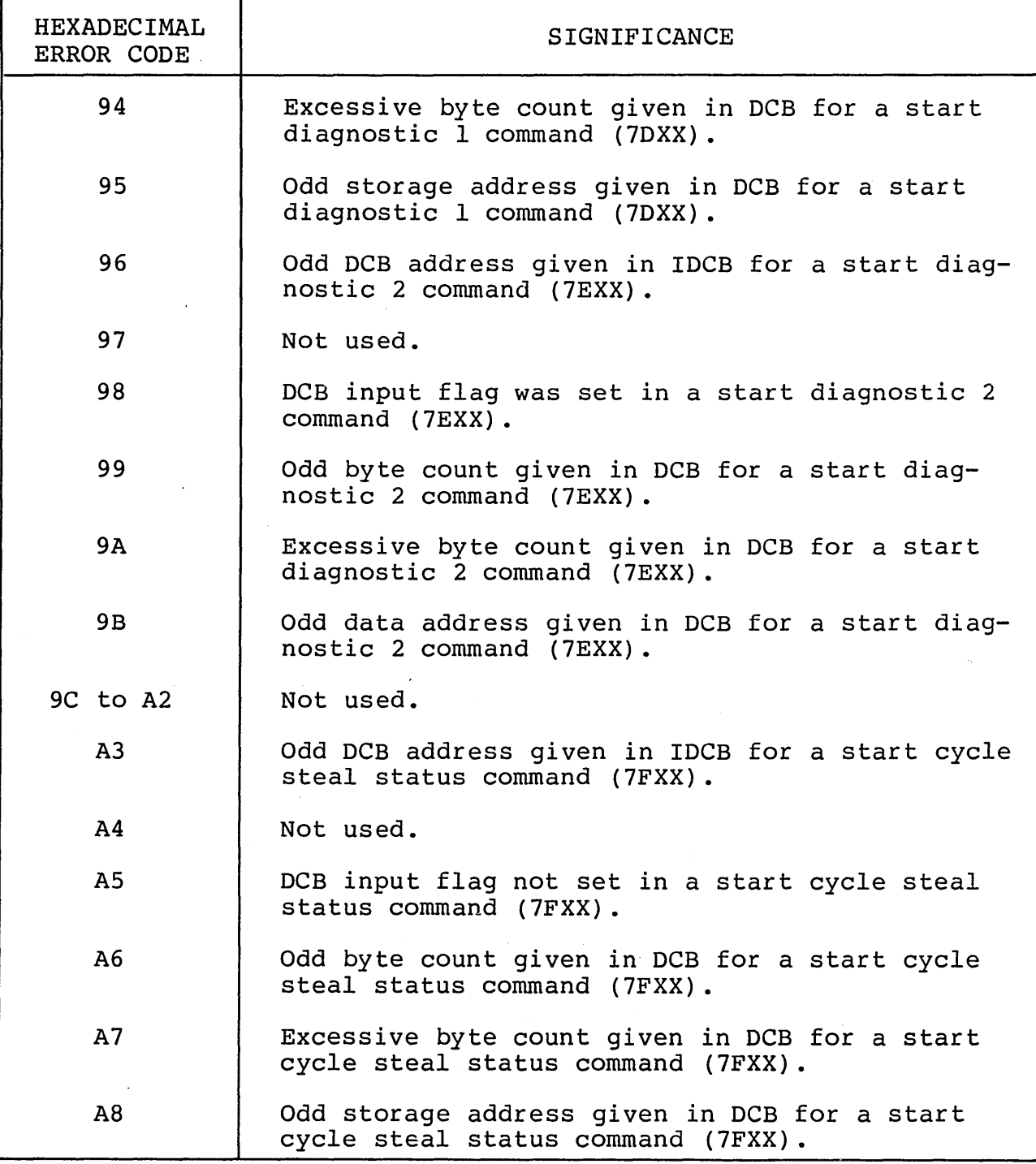

CYCLE STEAL STATUS WORD 5 (FDD Health Parameters)

Word 5 contains a record of the FDD health parameters that are monitored by the attachment card when no commands are being executed. See table B-4.

62947905 D B-13

TABLE B-4. CYCLE STEAL STATUS WORD 5 DEFINITION

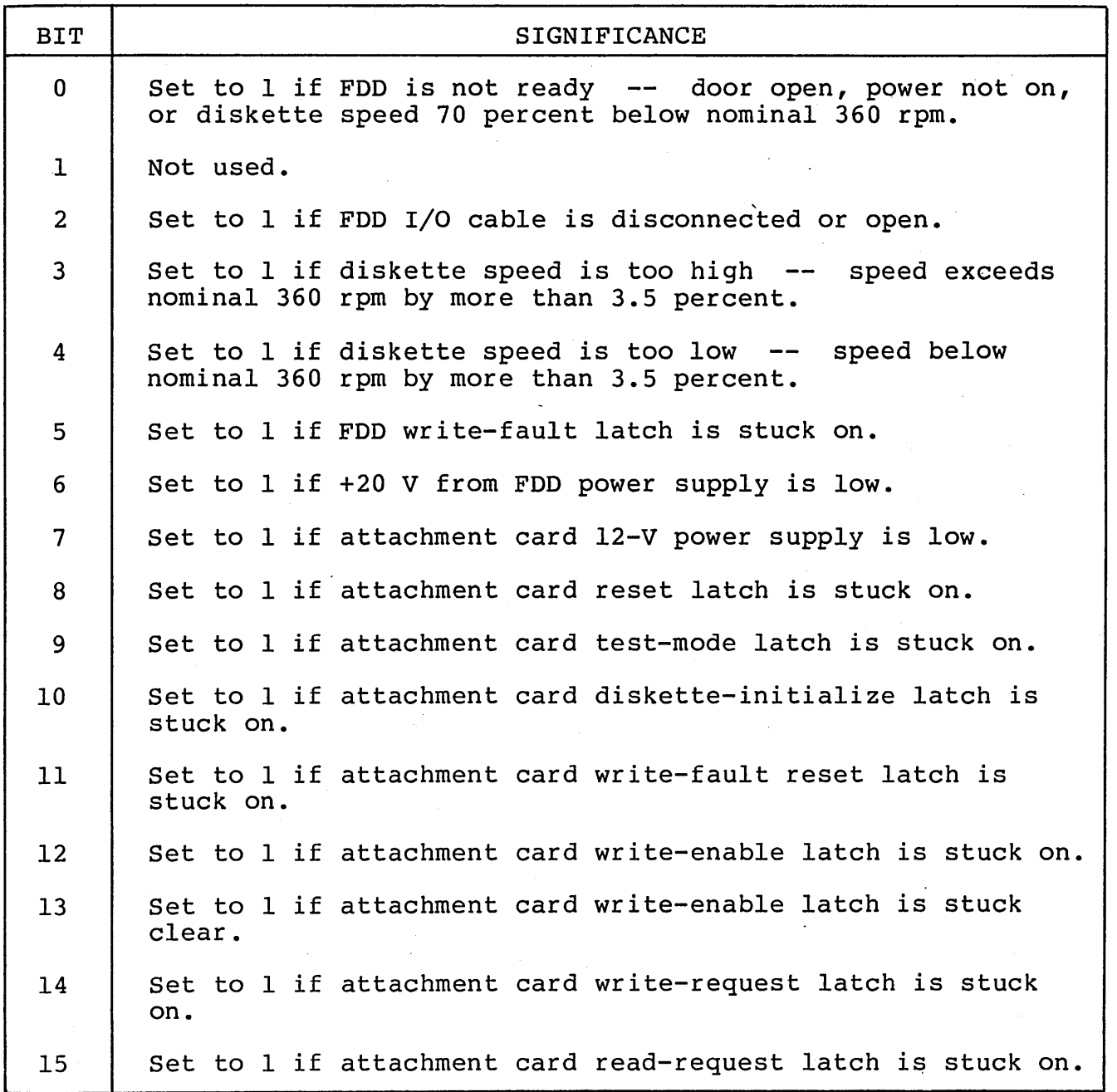

 $\, \, \rho \, \, \Omega \, \, \Omega \, \,$ 

 $\sqrt{ }$ 

#### NOTICE

Before executing the FDD diagnostic tests, read and understand the following:

- If diagnostics are being loaded from a FDD unit other than the one to be tested, the guidelines are:
	- -- The scratch diskette in test unit must be two-sided and formatted. If contents of the scratch diskette are unknown or it its a new CDC diskette, format the disk-<br>ette before running diagnostics. To do this: ette before running diagnostics.
		- a. IPL the CDC BASIC diskette from alternate FDD.
		- b. Enter B38F9 to call-up general utility program. Then enter FOA to select format routine.
		- c. Replace BASIC diskette in alternate FDD with diskette that is to be formatted.
		- d. Enter Fl to start format routine. After completion, enter F09 to exit from utility program and return BASIC diskette to alternate unit and install scratch diskette in test unit.
	- -- If diagnostic tests end abnormally (with or without a message) or with a meaningless abort message, check device address switch on attachment card for correct switch settings, reseat the attachment card of the test unit and rerun tests. If the problem persists, replace attachment card and I/O cable one at a time until problem is corrected. Attachment card replacement requires setting switches to select FDD device address and IPL assignment (refer to Attachment Card and I/O Cable Installation, section 2).
- If diagnostics are being loaded from the FDD to be tested, the guidelines are:
	- -- A scratch diskette cannot be substituted for the BASIC diskette after IPL. Each diagnostic test is read off the BASIC diskette as it is called-up or branched to by the program.
	- -- If IPL cannot be accomplished from the test unit, go to paper-only SAM 4670 (Power-On and IPL Problems) for troubleshooting information.

62947905 G

NOTICE-!

#### 62947905 G NOTICE-2

- -- If diagnostic tests do not execute, end abnormally (with or without a message), or end with a meaningless abort message, go to paper-only SAM 4672 (Not Ready Status).
- Diagnostic tests assume that the Series/! I/O bus is providing +5 +0.5 V to attachment card. To verify voltage is correct, refer to Attachment Card and I/O Cable Installation, section 2.
- Diagnostic test halts -- when the halt code is a diagnostic test number, level 3 registers contain the following:
	- $R0$  -- Step number
	- $R1$  -- Device address and type code (AATT)
	- $R3$  -- If an abort, pointer to starting address in memory containing additional information
- Always turn off power to equipment when reseating/ replacing attachment card or I/O cable.
- Rerun diagnostic tests after troubleshooting to verify proper operation.

0 0 0 0 0 0 0 0 *(\_)* 0 0

#### SAM 4600 62947905 D

This is the first of the linked FDD auto-diagnostics on the CDC BASIC diskette. If an improper FDD condition is detected in step 060 or step 064 of this test, a start cycle· steal status command is issued. If the attachment card accepts the command, an automatic branch to routine 4620 (SAM 4620) occurs to define the problem.

If the diagnostics are being loaded from a FDD unit other than the one being tested, install a two-sided, formatted diskette in the test unit, enter C4600, and specify the device address of the FDD to be tested using the bit 1 option of command D (para 3.20.3). Otherwise, enter B4600 to run test.

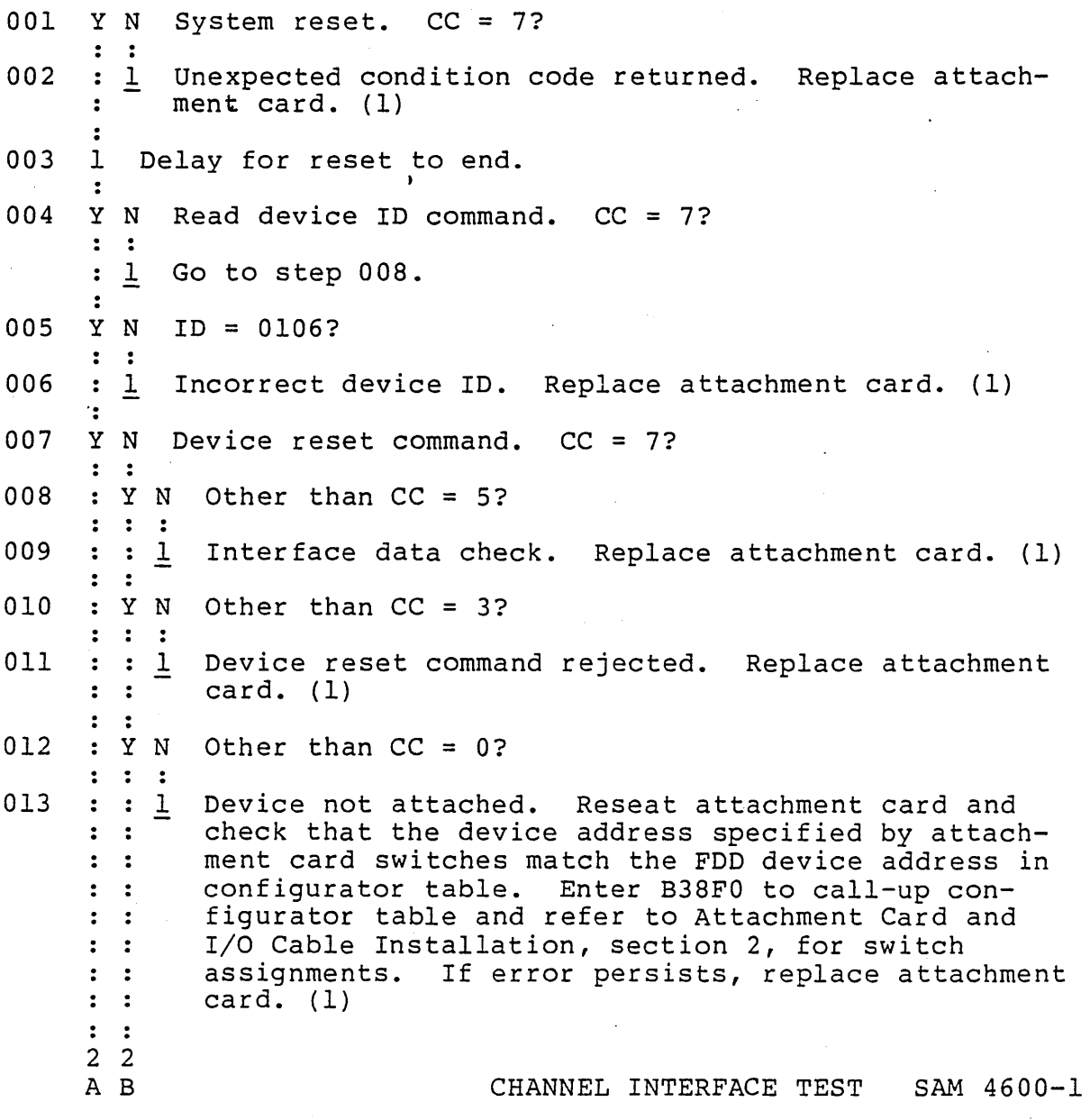

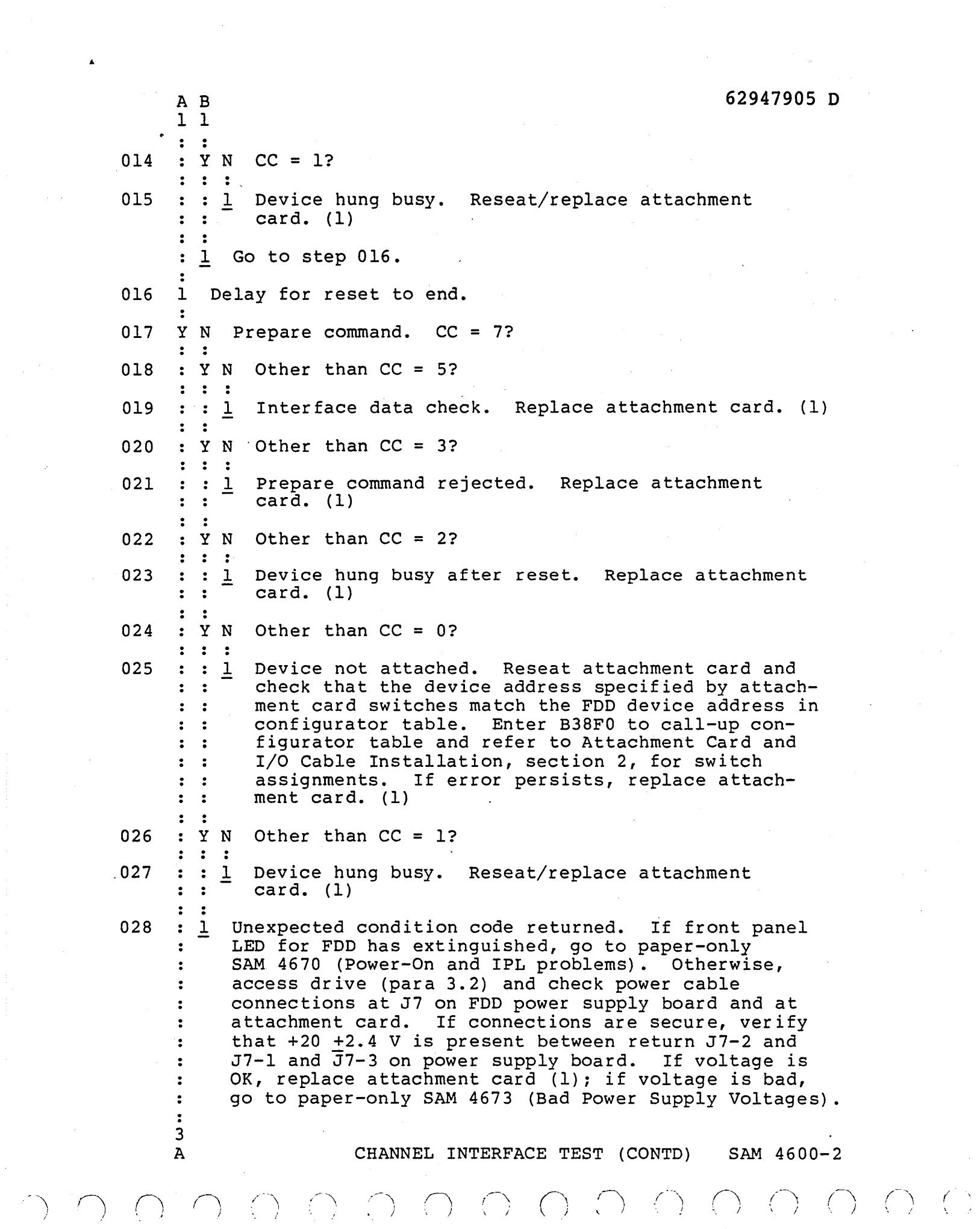

0 0 0 0 0 0 () 0 0 0 0

 $\bigcup$ 

62947905 D A 2 029 Y N Prepare command, level 3. CC = 7? 1 Go to step 034. 030 Y N Prepare command, level 2.  $CC = 7$ ? 1 Go to step 034  $\overline{1}$ 031 Y N Prepare command, level 1. CC = 7? 1 Go to step 034. 032 Y N Prepare command, level 0. CC = 7?<br>: :  $\ddot{\cdot}$ 1 Go to step 034. 033 Y N Prepare command with odd parity. CC = 7?  $034 : Y \t N$  Other than  $CC = 5?$ <br>:::  $035$ : : 1 Interface data check. Replace attachment card. (1)  $\mathbf{r}$ 036 : Y N Other than  $CC = 3$ ? 1 : :<br>037 : <u>: 1</u> Prepare command rejected. Replace attachment  $\cdot$ . card. (1)  $\ddot{\cdot}$  $038$  : Y N Other than  $CC = 2$ ?  $039$  :  $\frac{1}{1}$  Device hung busy after reset. Replace attachment<br>: : card. (1) -card. (1) : :<br>040 : Y N Other than CC = 0? 041 1 Device not attached. Reseat attachment card and  $\mathbf{r}$ check that the device address specified by attach- $\ddot{\cdot}$  $\ddot{\cdot}$ ment card switches match the FDD device address in  $\ddot{\cdot}$  $\mathbf{r}$ conf igurator table. Enter B38FO to call-up con- $\bullet$  $\mathbf{r}$ figurator table and refer to Attachment Card and  $\mathbf{r}$ I/O Cable Installation, section 2, for switch  $2<sup>2</sup>$ assignments. If error persists, replace attach- $\mathbf{L}$ ment card.  $(1)$  $\ddot{\cdot}$  $\mathbf{r}$  $042$  : Y N. Other than  $CC = 1$ ? : : :<br>043 : : <u>1</u> Device hung busy. Reseat/replace attachment<br>: : : card. (1) card. (1)  $\ddot{\mathbf{z}}$  $\mathbf{r}$  $2 - 2$  $\mathbf{r}$  : 4 4 CHANNEL INTERFACE TEST (CONTD) SAM 4600-3 A B

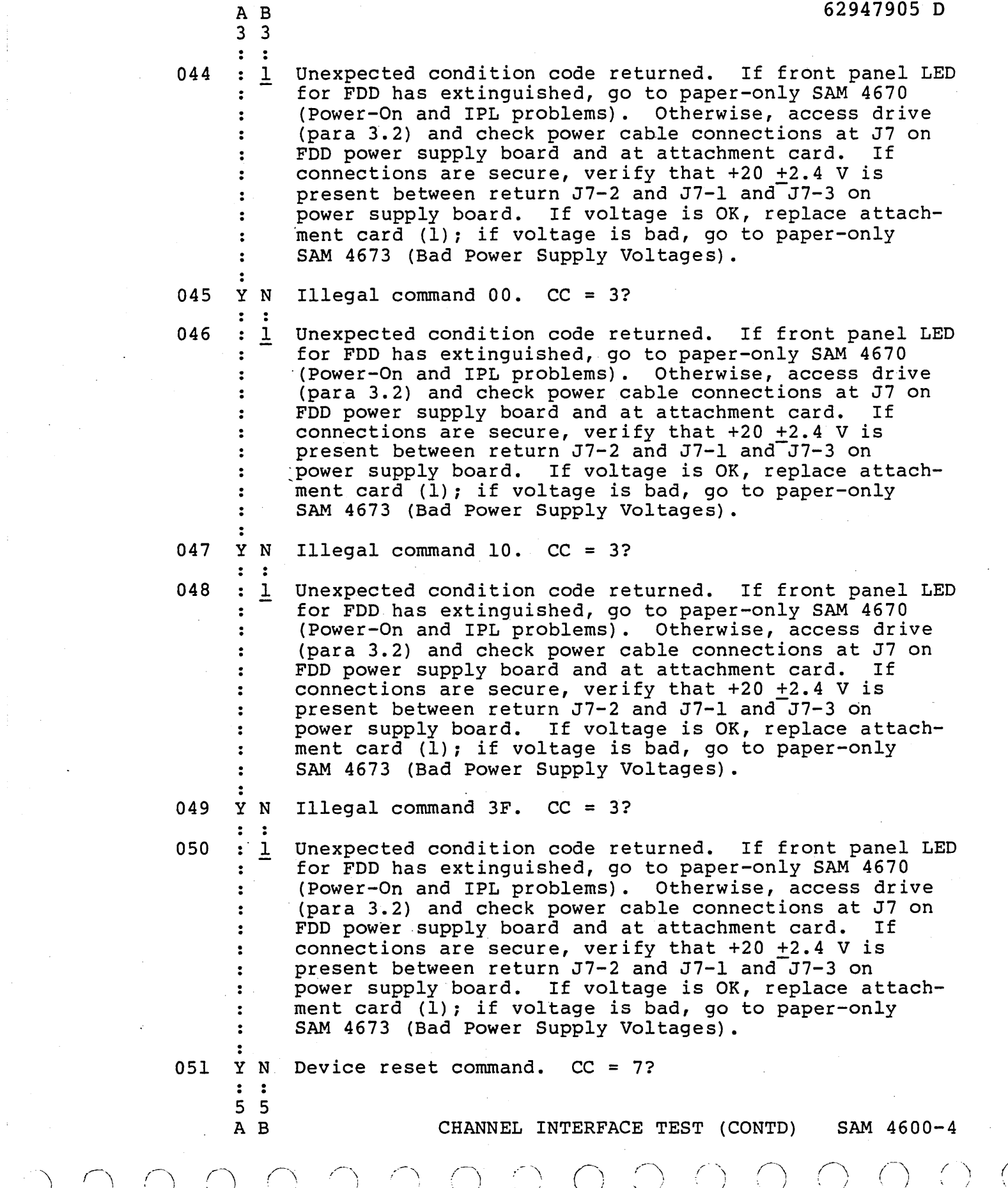

 $\label{eq:1} \Psi_{\rm{eff}} = \frac{1}{2} \left( \frac{1}{2} \frac{1}{\sqrt{2}} \right) \left( \frac{1}{2} \frac{1}{\sqrt{2}} \right)$ 

*C)* 0 0 0 () CJ c> 0 0 *CJ* 00 00 c

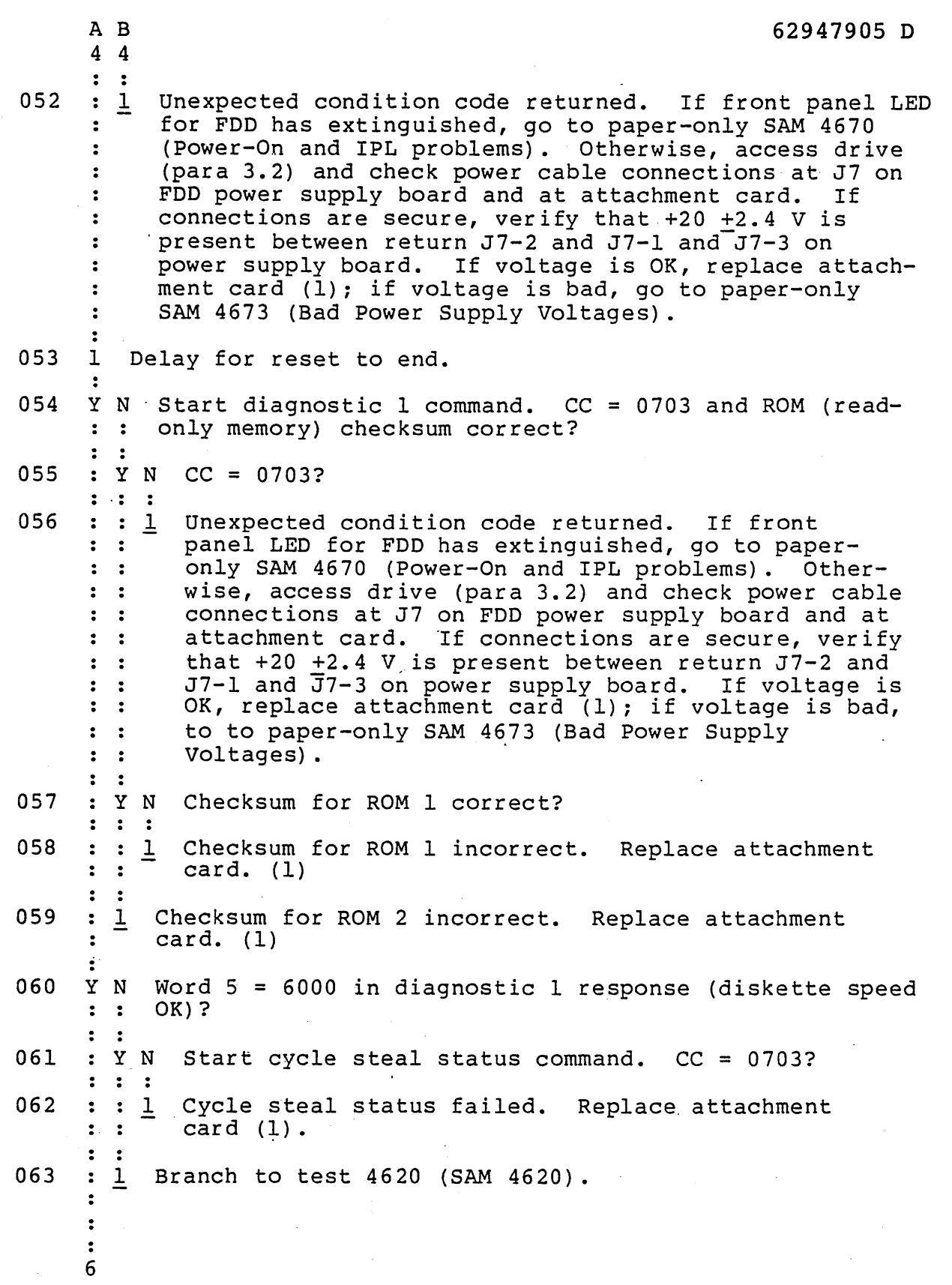

A CHANNEL INTERFACE TEST (CONTD) SAM 4600-5

### 62947905 D

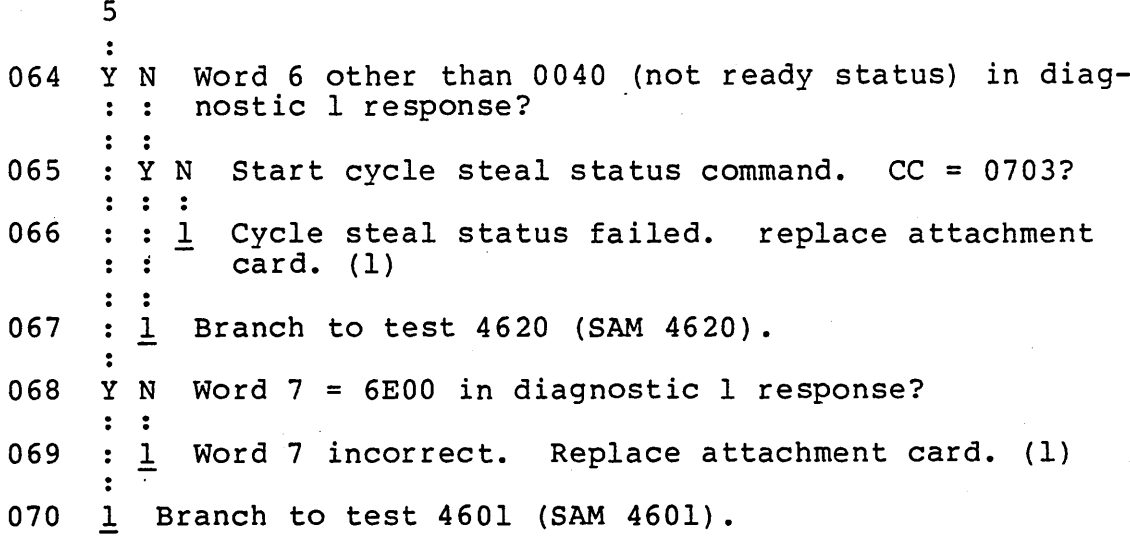

A

 $\sum_{i=1}^{n}$ I I \. *:* 

(1) Set switches on new attachment card for FDD device address and IPL assignment (Attachment Card and I/O Cable Installation, section 2).

 $\mathcal{E}_{\mathcal{A}}$ 

 $(\ )$ 

CHANNEL INTERFACE TEST (CONTD) SAM 4600-6

\ */* / ) *C)* f~- '1 (-

'· *j* 

00 00 0 00 o o o c~

This test links from test 4600 (SAM 4600). If cycle steal

### SAM 4601 62947905 D

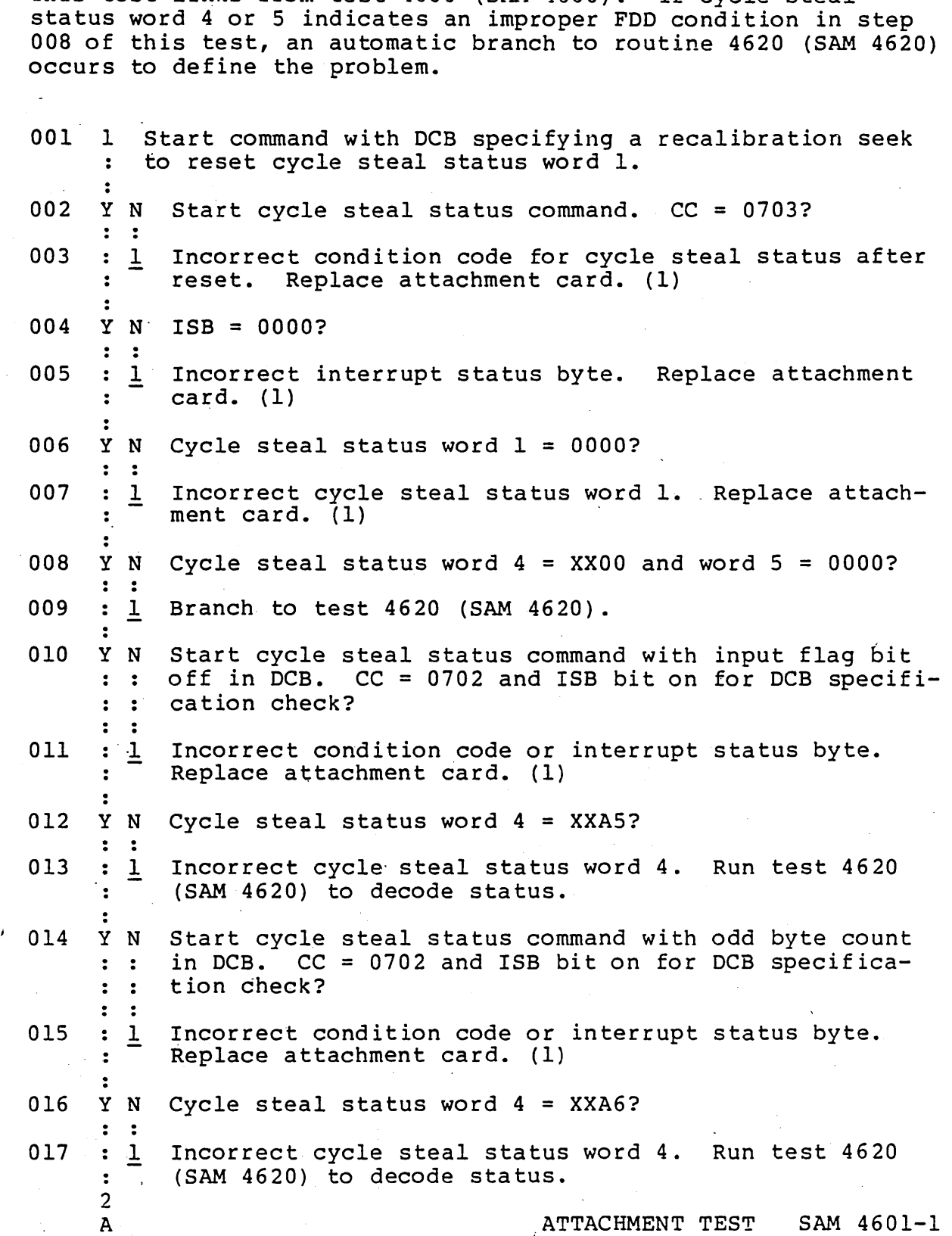

 $A$  62947905 D

 $\bigodot$ 

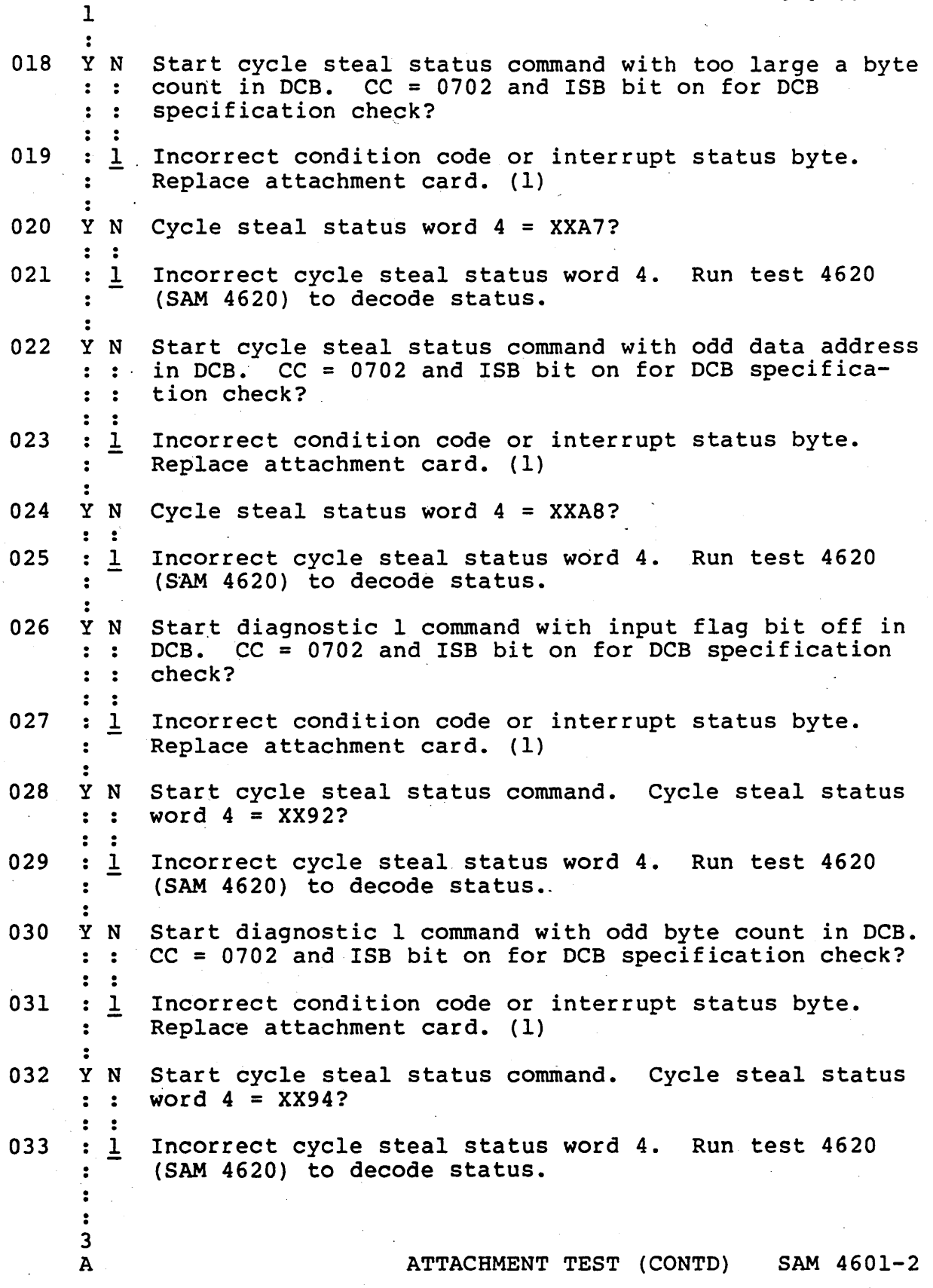

 $\sim$ 

*r)* (~} *()* /-) *<)* <~-,~ ' *-)* r - ) (~ !~~ *(\* /---\ .---'\ *() r-----, C)* ( ) J : *i* .. */* \ J j '-- <sup>J</sup>

A

 $\bigcirc$ 

4 A

 $\ddot{\bullet}$  $\ddot{\bullet}$ 

<sup>0</sup>c) 00 0 () () 0 0 0 0

62947905 D

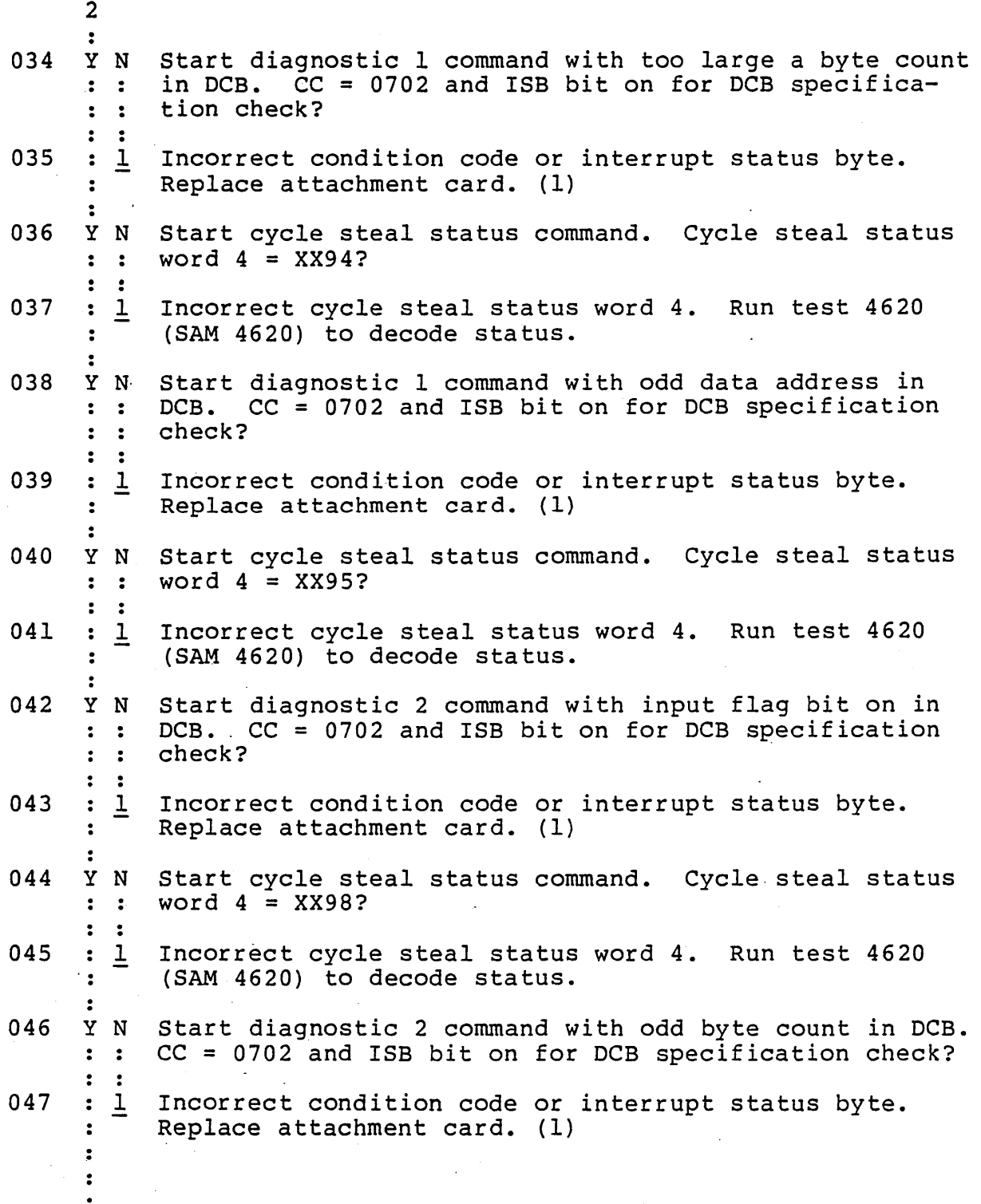

ATTACHMENT TEST (CONTD) SAM 4601-3
048 Y N Start cycle steal status command. Cycle steal status : :<br>049 : 1 Incorrect cycle steal status word 4. (SAM 4620) to decode status. Run test 4620 050 Y N' Start diagnostic 2 command with too large a byte count in DCB.  $CC = 0702$  and ISB bit on for DCB specifica-

62947905 D

 $051$  :  $\underline{1}$  Incorrect condition code or interrupt status byte.  $\overline{\mathbf{r}}$ Replace attachment card. (1)

A. 3

> $\ddot{\cdot}$  $\ddot{\cdot}$  $\ddot{\mathbf{z}}$  $\ddot{\cdot}$

> $\cdot$ :  $\ddot{\cdot}$

5 5 A B

 $\ddot{\phantom{a}}$  $\mathbf{r}$ 

*r\* f~ (~ (\ I ) *<sup>i</sup>*

word  $4 = XX99?$ 

tion check?

- 052 Y N· Start cycle steal status command. Cycle steal status word  $4 = XX9A?$  $\mathbf{r}$  $\mathbf{r}$
- 053 : 1 Incorrect cycle steal status word 4. Run test 4620 (SAM 4620) to decode status.  $\overline{\mathbf{z}}$
- 054 Y N Start diagnostic 2 command with odd data address in DCB. CC = 0702 and ISB bit on for DCB specification  $\ddot{\cdot}$  $\cdot$  : check?  $\ddot{z}$  $\cdot$
- :<br>055 : <u>l</u> Incorrect condition code or interrupt status byte.  $\ddot{\phantom{a}}$ Repiace attachment card. (1)
- 056 Y N Start cycle steal status command. Cycle steal status word  $4 = XX9B$ ?  $\bullet$  $\ddot{\cdot}$
- 057 1 Incorrect cycle steal status word 4. Run test 4620 (SAM 4620) to define status.  $\ddot{\cdot}$
- 058 Y N Start command with illegal control word modifier in DCB. CC = 0702 and ISB'bit on for DCB specification  $\ddot{\cdot}$  $\overline{\mathbf{r}}$ check?  $\ddot{\cdot}$  $\ddot{\cdot}$
- : :<br>059 : 1 Incorrect condition code or interrupt status byte.<br>2. Replace attachment card. (1) Replace attachment card. (1)
- 060 Y N Start cycle steal status command. Cycle steal status<br>: : word  $4 = XX03$ ? word  $4 = XX03?$  $\ddot{\phantom{a}}$
- : :<br>061 : 1 Incorrect cycle steal status word 4. (SAM 4620) to define status. Run test 4620
- 062 Y N Start command with DCB specifying a read sector ID with byte count other than 4.  $CC = 0702$  and ISB bit  $\ddot{\phantom{a}}$  $\ddot{\cdot}$ on for DCB specification check?  $\ddot{\bullet}$  $\cdot$  $\ddot{\cdot}$  $\ddot{\cdot}$

ATTACHMENT TEST (CONTD) SAM 4601-4

*{* \ I ) / \ ; \ (

 $\mathcal{L}^{\text{max}}_{\text{max}}$  $\sim 10$ 

000 00 00 0 n

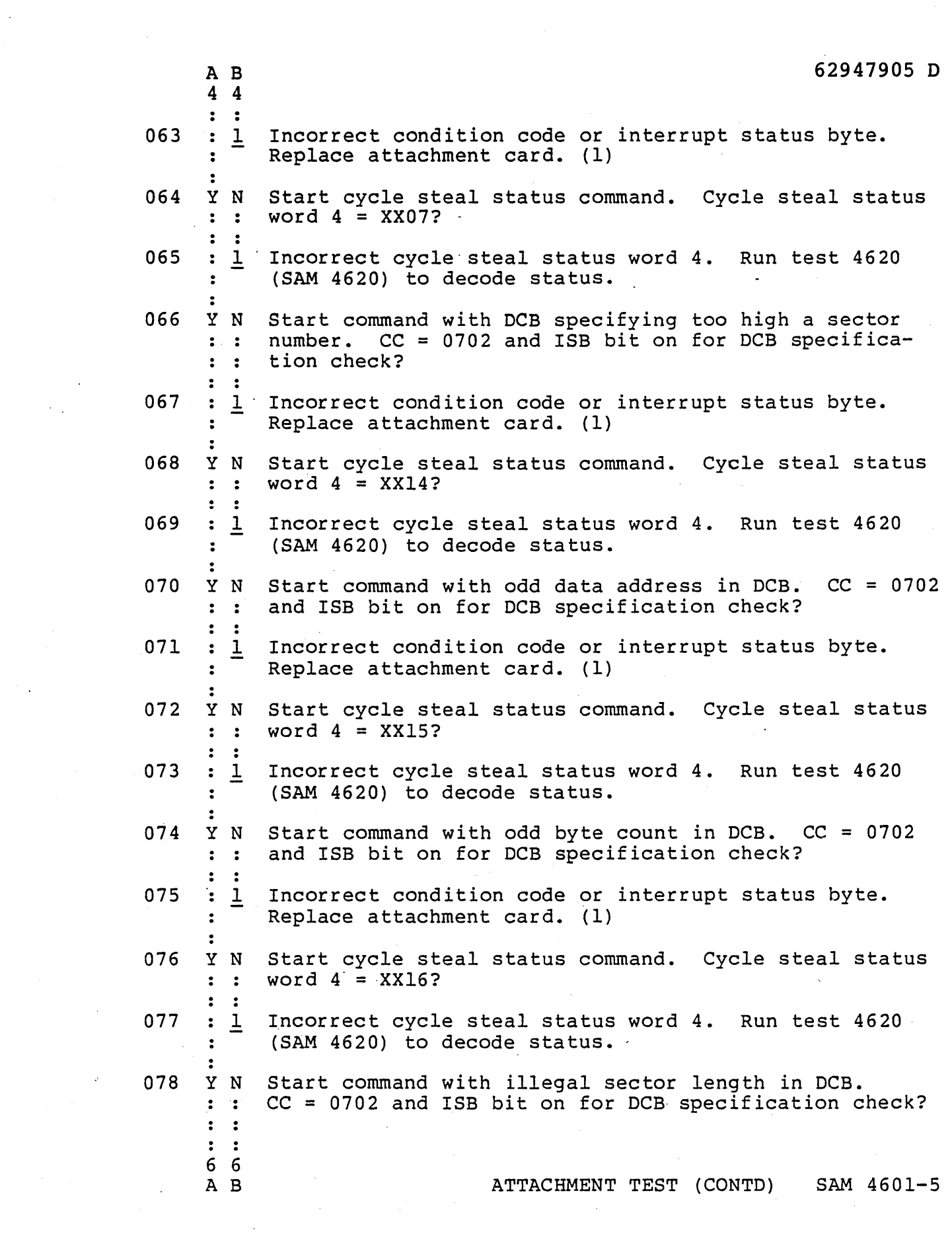

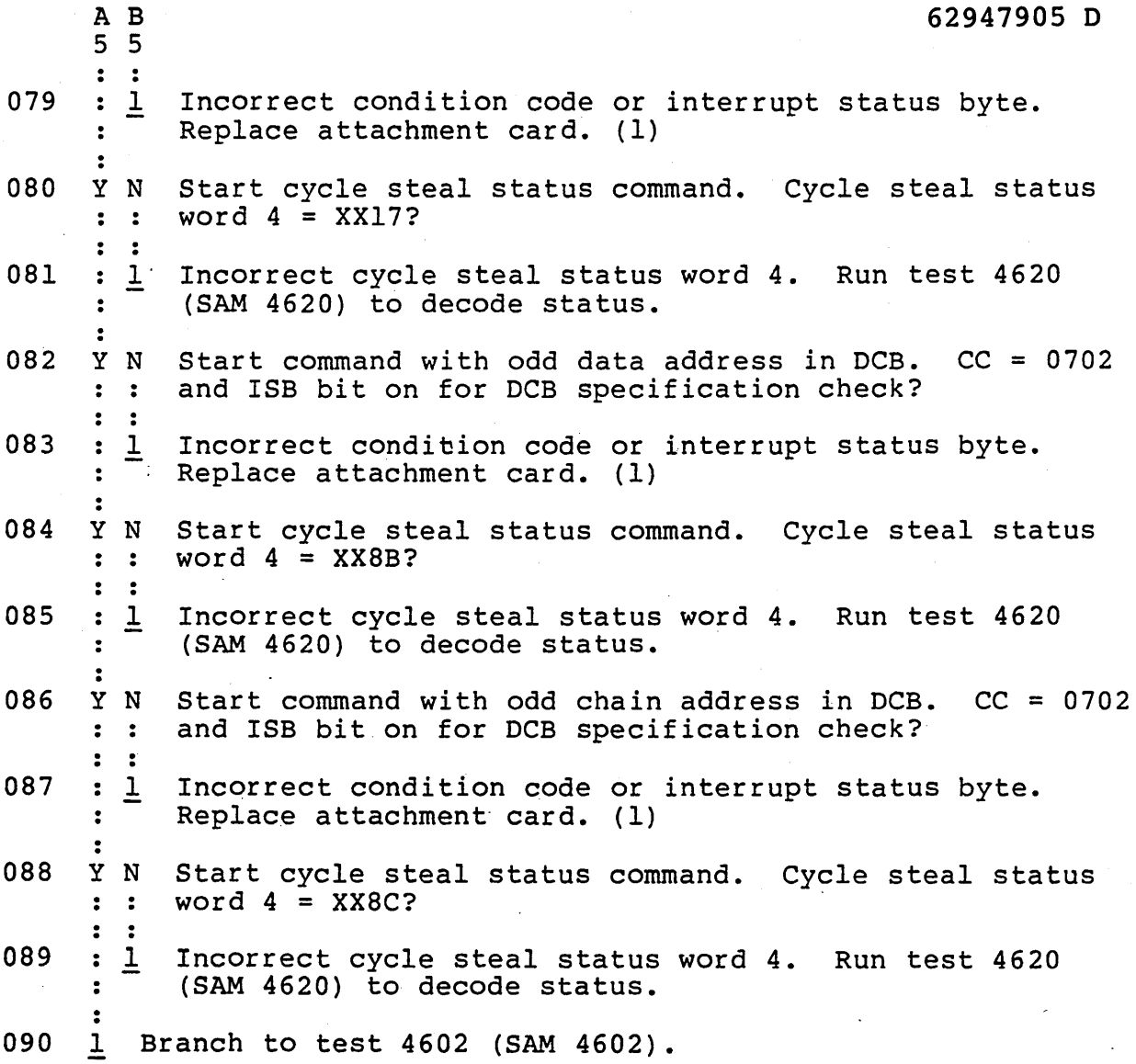

(1) Set switches on new attachment card for FDD device address and IPL assignment (Attachment Card and I/O cable Installation, section 2).

 $\bigcirc$   $\bigcirc$   $\bigcirc$ 

 $\left\langle \left\langle \cdot \right\rangle \right\rangle$ 

 $\left($ 

ATTACHMENT TEST (CONTD) SAM 4601-6

 $\left\langle \begin{array}{c} \lambda \\ \lambda \end{array} \right\rangle$ 

ooooooooooooooooc

# SAM 4602 62947905 D

This test links from test 4601 (SAM 4601). If a seek/readsector-ID operation fails in the test, a start cycle steal status command is issued. If the attachment card accepts the command, an automatic branch to routine 4620 (SAM 4620) occurs to define the problem.

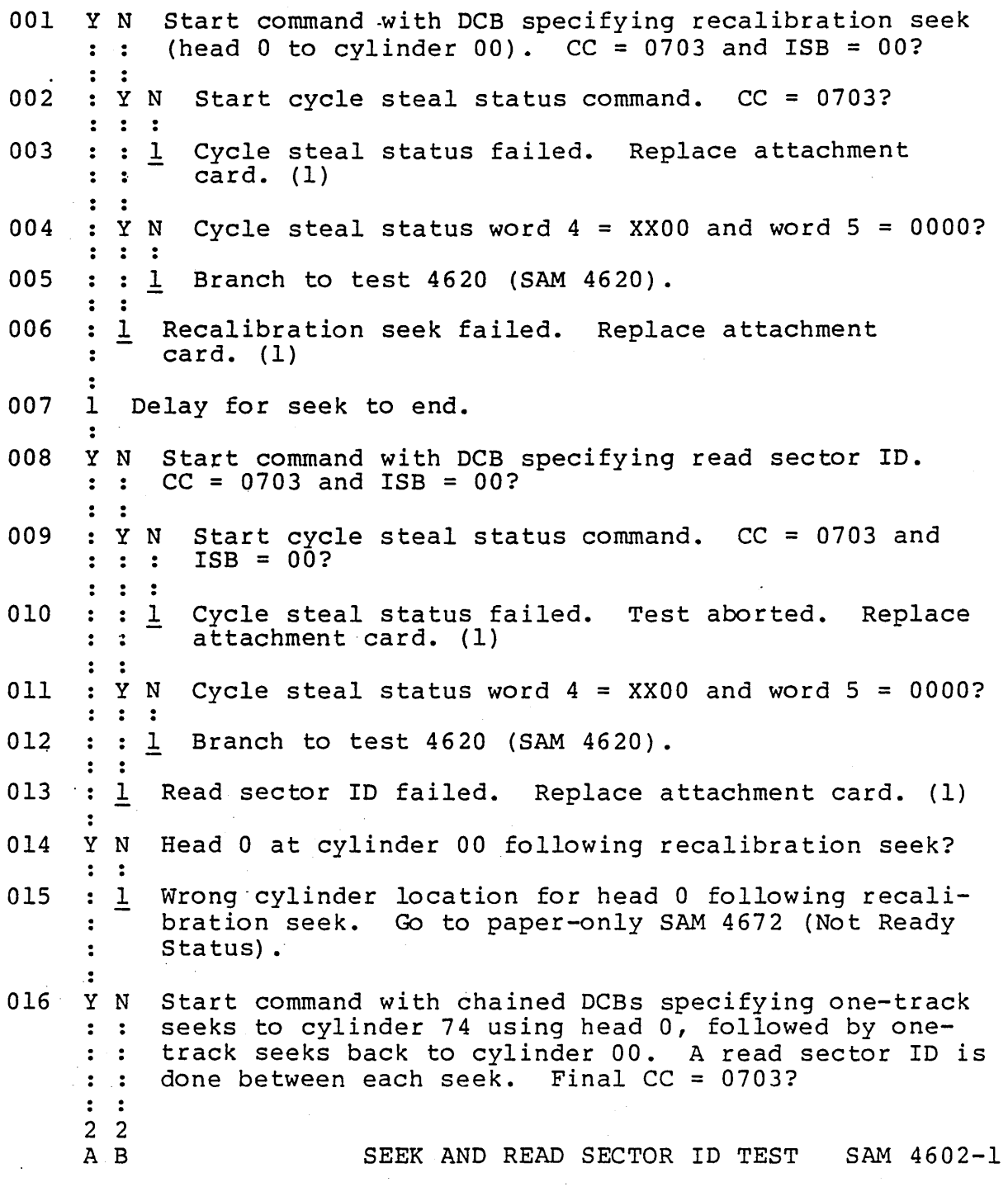

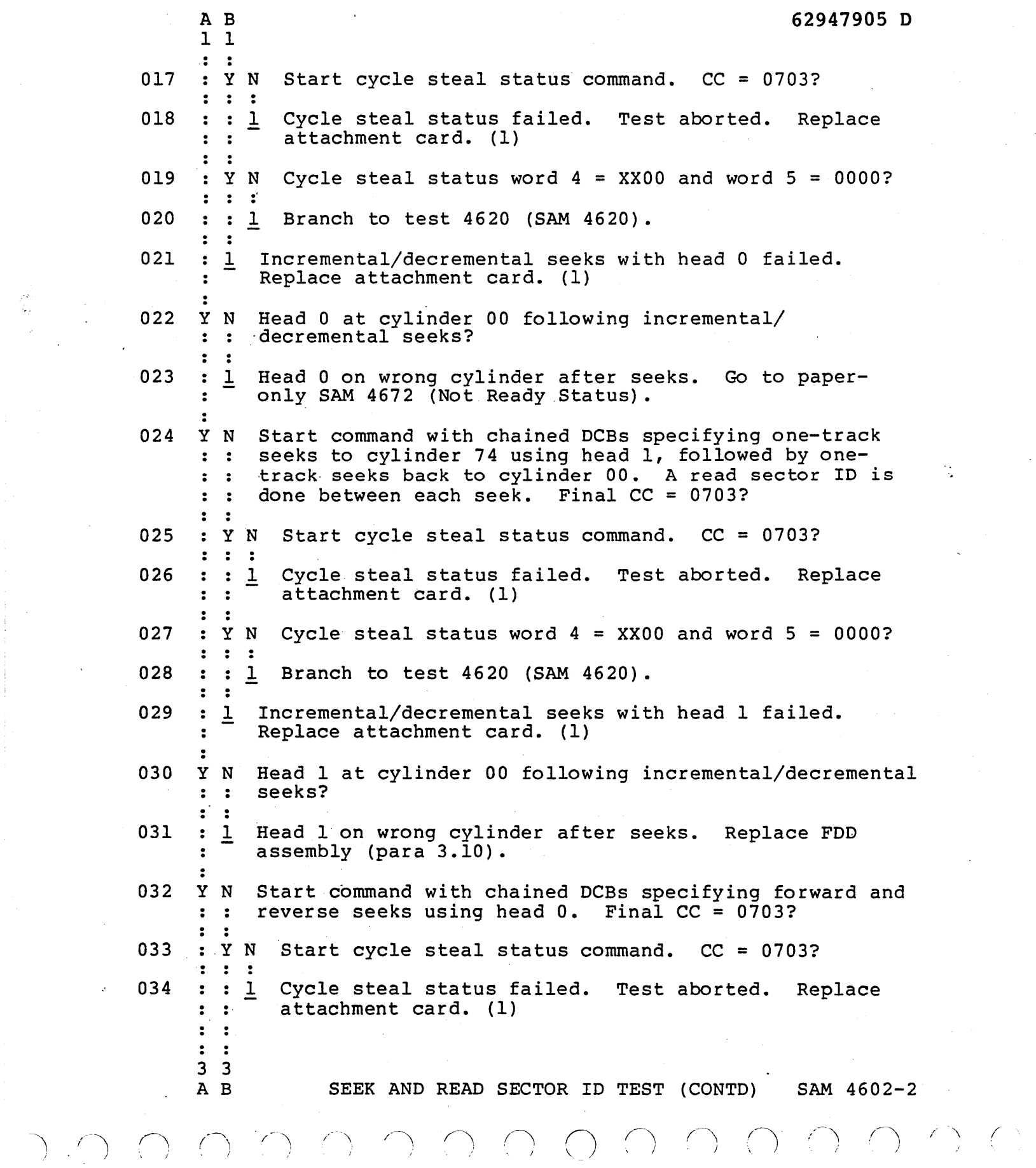

')

0 0 () 0

<sup>0</sup>0 00000 0 0 0

 $\bigcirc$ 

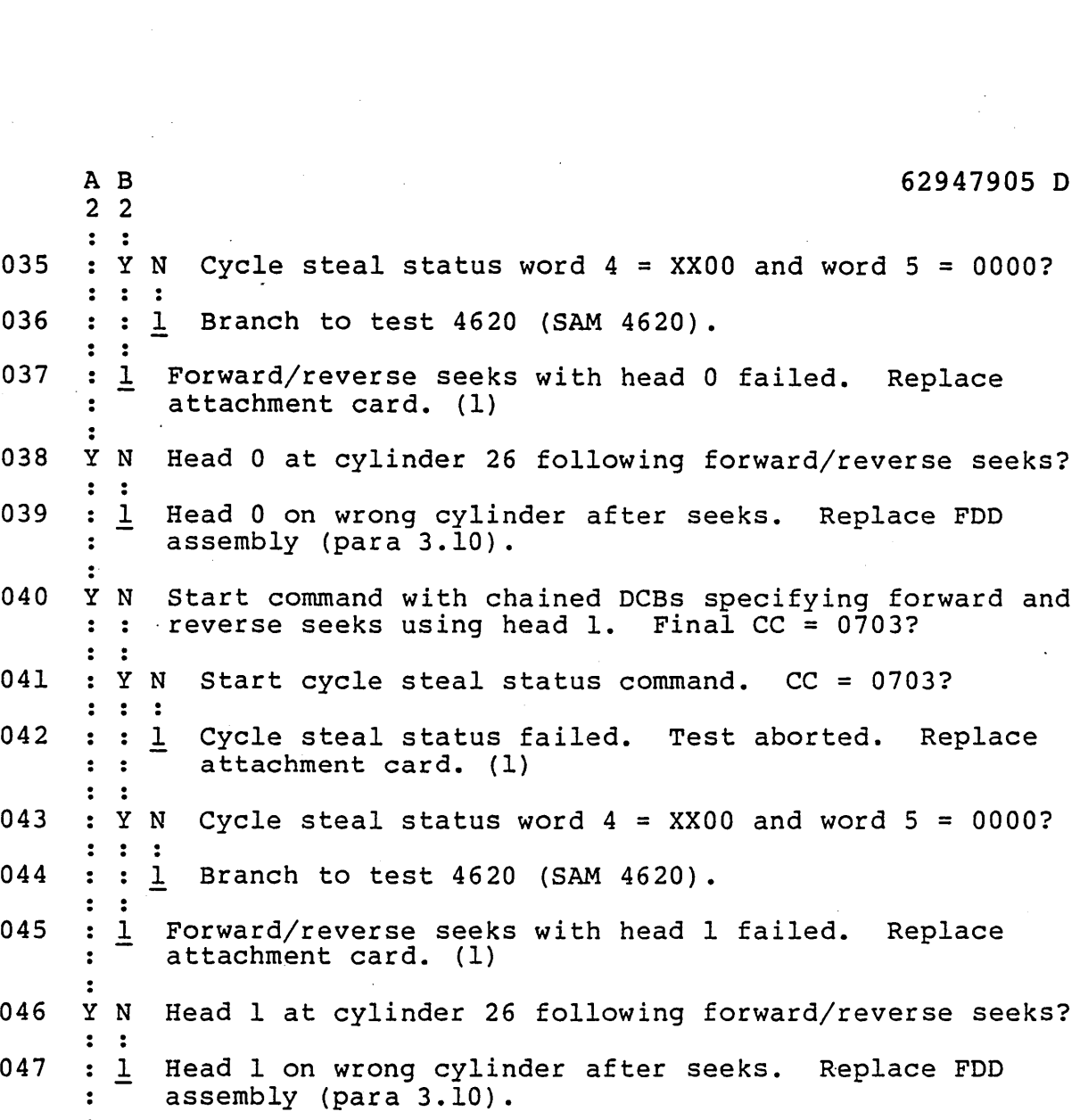

048 1 Branch to test 4603 (SAM 4603).

(1) Set switches on new attachment card for FDD device address and IPL assignment (Attachment Card and I/O Cable Installation, section 2).

SEEK AND READ SECTOR ID TEST (CONTD) SAM 4602-3

 $\label{eq:2.1} \begin{split} \mathcal{L}_{\text{max}}(\mathcal{L}_{\text{max}}) = \mathcal{L}_{\text{max}}(\mathcal{L}_{\text{max}}) \mathcal{L}_{\text{max}}(\mathcal{L}_{\text{max}}) \mathcal{L}_{\text{max}}(\mathcal{L}_{\text{max}}) \mathcal{L}_{\text{max}}(\mathcal{L}_{\text{max}}) \mathcal{L}_{\text{max}}(\mathcal{L}_{\text{max}}) \mathcal{L}_{\text{max}}(\mathcal{L}_{\text{max}}) \mathcal{L}_{\text{max}}(\mathcal{L}_{\text{max}}) \mathcal{L}_{\text{max}}(\mathcal{L}_{\text{max$  $\label{eq:2.1} \frac{1}{\sqrt{2}}\int_{\mathbb{R}^3}\frac{1}{\sqrt{2}}\left(\frac{1}{\sqrt{2}}\right)^2\frac{1}{\sqrt{2}}\left(\frac{1}{\sqrt{2}}\right)^2\frac{1}{\sqrt{2}}\left(\frac{1}{\sqrt{2}}\right)^2\frac{1}{\sqrt{2}}\left(\frac{1}{\sqrt{2}}\right)^2.$  $\label{eq:2.1} \mathcal{L}(\mathcal{L}^{\mathcal{L}}_{\mathcal{L}}(\mathcal{L}^{\mathcal{L}}_{\mathcal{L}})) \leq \mathcal{L}(\mathcal{L}^{\mathcal{L}}_{\mathcal{L}}(\mathcal{L}^{\mathcal{L}}_{\mathcal{L}})) \leq \mathcal{L}(\mathcal{L}^{\mathcal{L}}_{\mathcal{L}}(\mathcal{L}^{\mathcal{L}}_{\mathcal{L}}))$ n *(* 

A

## SAM 4603 62947905 D

This test links from test 4602 (SAM 4602). If a seek, readsector-ID, or read-data operation fails in the test, a start cycle steal status command is issued to check FDD status. If the attachment card accepts the command and status indicates an improper condition, an automatic branch to routine 4620 (SAM 4620) occurs to define the problem.

( ) /~ ) - ( *)* (\_\_\_ 0 0 0 0 0 0 0 0

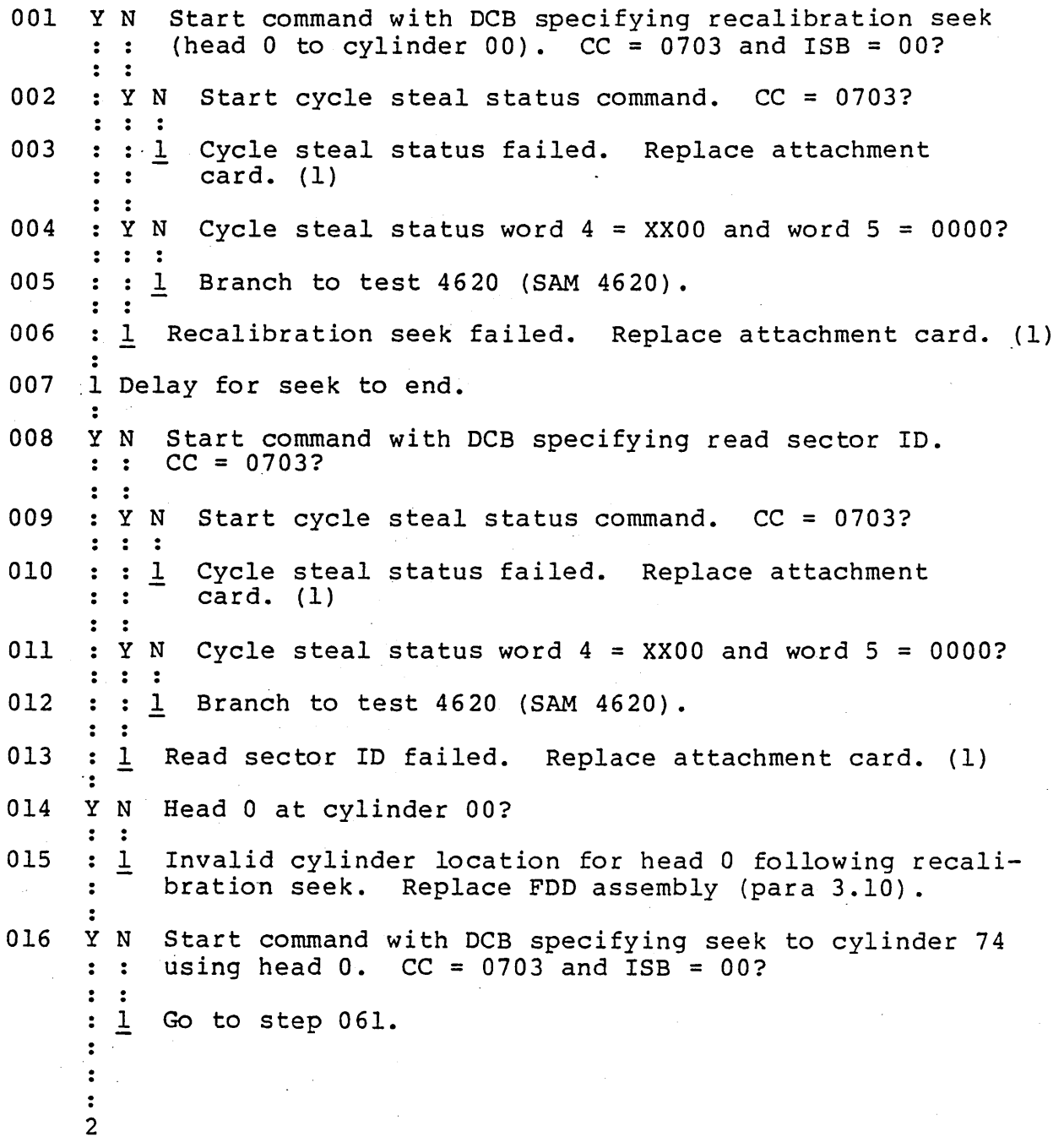

SEEK AND READ DATA TEST SAM 4603-1

62947905 D A 1 017 Y N Head 0 at cylinder 74?  $\ddot{\cdot}$ 018 : 1 Cylinder does not match previous seek. Replace FDD assembly (para 3.10).  $\ddot{\phantom{a}}$ 019 Y N Start command with DCB specifying read data from cylinder 74, sector 01. CC = 0703?  $\overline{\mathbf{r}}$  $\ddot{z}$  $\ddot{\phantom{a}}$ 1 Go to step 067.  $\ddot{\bullet}$ 020 Y N Start command with DCB specifying read data from cylinder 74, sector 15. CC = 0703?<br>:<br>1 Go to step 067.  $\ddot{\cdot}$  $\ddot{\cdot}$ Go to step 067. 021 Y N Start command with DCB selecting head 1. CC = 0703?  $\bullet$ 1 Go to step 061. 022 Y N Head 1 at cylinder 74?  $\ddot{\phantom{a}}$ - 2 023 : 1 Cylinder does not match previous seek. Replace FDD assembly (para 3.10).  $\ddot{\phantom{a}}$ 024 Y N Start command with DCB specifying read data from  $\ddot{\phantom{a}}$  $\cdot$ cylinder  $74$ , sector  $01.$  CC = 0703?  $\bullet$  $\mathbf{r}$  $1$  Go to step 067.  $\ddot{\cdot}$ 025 Y N Start command with DCB specifying read data from  $\overline{\mathbf{z}}$  $\bullet$ cylinder 74, sector 15. CC = 0703?  $\ddot{\cdot}$  $\ddot{z}$ 1 Go to step 067.  $\bullet$ 026 Y N Start command with DCB specifying seek to cylinder 01 using head  $0.$  CC = 0703?  $\ddot{\bullet}$  $\ddot{\phantom{1}}$  $\ddot{\cdot}$  $\frac{1}{1}$  Go to step 061. ۰. :<br>027 Y N Head 0 at cylinder 01?<br>: : Y N<br>: : Cylinder-does not match previous seek. Replace FDD 028  $\ddot{\bullet}$  $\overline{1}$ assembly {para 3.10).  $\ddot{\cdot}$ . .  $029$ Start command with DCB specifying read data from cylinder  $01$ , sector  $01$ . CC = 0703?  $\ddot{\cdot}$  $\ddot{\phantom{a}}$  $\ddot{\bullet}$ ·l Go to step 067.  $\ddot{\cdot}$ 3 SEEK AND READ DATA TEST (CONTD) SAM 4603-2 A

 $\mathcal{L}$ 

A

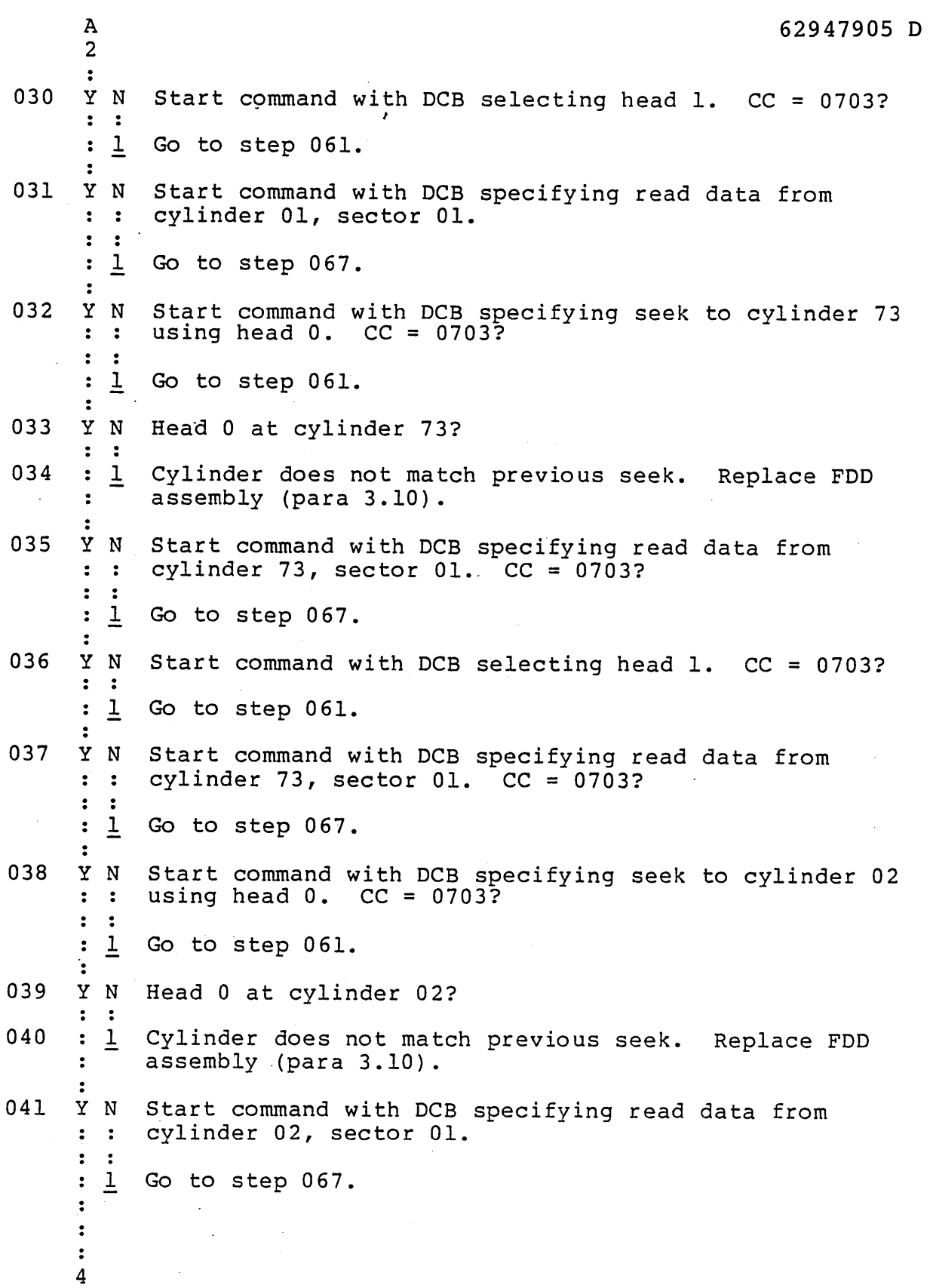

SEEK AND READ DATA TEST (CONTD) SAM 4603-3

A 62947905 D 3 :<br>042 Y N Start command with DCB selecting head 1. CC = 0703?<br>: : 1 Go to step 061.  $\ddot{\phantom{a}}$ 043 Y N Start command with DCB specifying read data from<br>
: : cylinder 02, sector 01. CC = 0703? : : cylinder 02, sector 01. CC = 0703?<br>: :<br>: 1 Go to step 067. 044 Y N Start command with DCB specifying seek to cylinder 72<br>: : using head 0.  $CC = 0703$ ? using head  $0.$  CC = 0703?  $\ddot{\phantom{a}}$  $\cdot$ 1 Go to step 061.  $\ddot{\phantom{a}}$  $\ddot{\mathbf{z}}$ 045 Y N Head 0 at cylinder 72?  $\ddot{\phantom{a}}$ 046 : 1 Cylinder does not match previous seek. Replace FDD  $\ddot{\cdot}$ assembly (para 3.10). 047 Y N Start command with DCB specifying read data from cylinder 74, sector 01. CC = 0703?<br>:<br>1 Go to step 067.  $\bullet$  $\ddot{\phantom{a}}$ Go to step 067.  $\ddot{\phantom{a}}$ 048 Y N Start command with DCB selecting head 1. CC = 0703?<br>: : 1 Go to step 061.  $\ddot{\mathbf{z}}$ 049 Y N Start command with DCB specifying read data from cylinder 72, sector 01. CC = 0703?<br>:<br>1 Go to step 067.  $\ddot{\cdot}$  $\ddot{\phantom{a}}$ Go to step 067.  $\ddot{\cdot}$ 050 Y N Start command with DCB specifying seek to cylinder 03 using head  $0.$  CC = 0703?  $\ddot{\cdot}$  $\cdot$  : :<br><u>1</u> Go to step 061.  $\ddot{\cdot}$ 051 Y N Head 0 at cylinder 03?<br>
: :<br>
052 : <u>1</u> Cylinder does not match previous seek. Replace FDD assembly  $(\text{para } 3.10)$ . 053 Y N Start command with DCB specifying read data from cylinder 03, sector 01. CC = 0703?  $\ddot{\phantom{a}}$  $\ddot{\bullet}$  $\ddot{\phantom{a}}$ :<br>1 Go to step 067.  $\ddot{\bullet}$  $\ddot{\phantom{a}}$  $\ddot{\cdot}$  $\cdot$ 5

(~~ *(' (\ r\* .'~'\ /--; ,- -, n /--, *(-') ()* !') \ I ' ) j I

 $\setminus$   $\cap$ 

A SEEK AND READ DATA TEST (CONTD) SAM 4603-4

 $() ( )$ 

I /-) o o o *CJ* o o o o c; o o o o cJ o c~-:

62947905 D A 4 054 Y N Start command with DCB selecting head 1. CC = 0703?  $\cdot$  $\ddot{\cdot}$  $\ddot{\bullet}$ 1 Go to step 061. 055 Y N Start command with DCB specifying read data from : cylinder 03, sector 01. CC = 0703?<br>:<br>1 Go to step 067.  $\mathbf{r}$  $\ddot{\cdot}$ 1 Go to step 067.  $\ddot{\cdot}$  $\cdot$ 056 Y N Start command with DCB specifying seek to cylinder 71 : using head 0.  $CC = 0703$ ? using head  $0.$  CC = 0703?  $\ddot{\cdot}$  $\cdot$ 1 Go to step 061.  $\ddot{\bullet}$ 057 Y N Head 0 at cylinder 71? 058 1 Cylinder does not match previous seek. Replace FDD assembly (para 3.10).  $\ddot{\cdot}$ 059 Y N Start command with DCB specifying read data from cylinder 71, sector 01. CC = 0703?  $\ddot{\cdot}$  $\ddot{\cdot}$  $\ddot{\bullet}$ 1 Go to step 067. 060 Y N Start command with DCB selecting head 1. CC = 0703? ::<br>061 : Y N Start cycle steal status command. CC = 0703?<br>:::  $: : : :$ <br>062 :  $: \underline{1}$  Cycle steal status failed. Test aborted. Replace attachment card. (1)  $\ddot{\cdot}$ 063 : Y N Cycle steal status word  $4 =$  XX00 and word  $5 = 0000$ ? : : :<br>064 : : 1 Branch to test 4620 (SAM 4620).  $\ddot{\cdot}$  $\mathbf{r}$ 065 :  $\frac{1}{2}$  Incorrect condition code returned for seek. Replace : Tattachment card. (1)<br>:<br>Y N Start command with D 066 Y N Start command with DCB specifying read data from cylinder 71, sector 01. CC = 0703?  $\ddot{\cdot}$  $\ddot{\cdot}$ 067 Y N Start cycle steal status command. CC = 0703? 068 1 Cycle steal status failed. Test aborted. Replace attachment card. (1)  $\ddot{\bullet}$  $\ddot{\phantom{a}}$  $\ddot{\mathbf{r}}$  $\cdot$  $\ddot{\phantom{a}}$  $\ddot{\cdot}$  $\ddot{\cdot}$  $\mathbf{r}$ è  $\mathbf{r}$ 6 6 A B SEEK AND READ DATA TEST (CONTD) SAM 4603-5

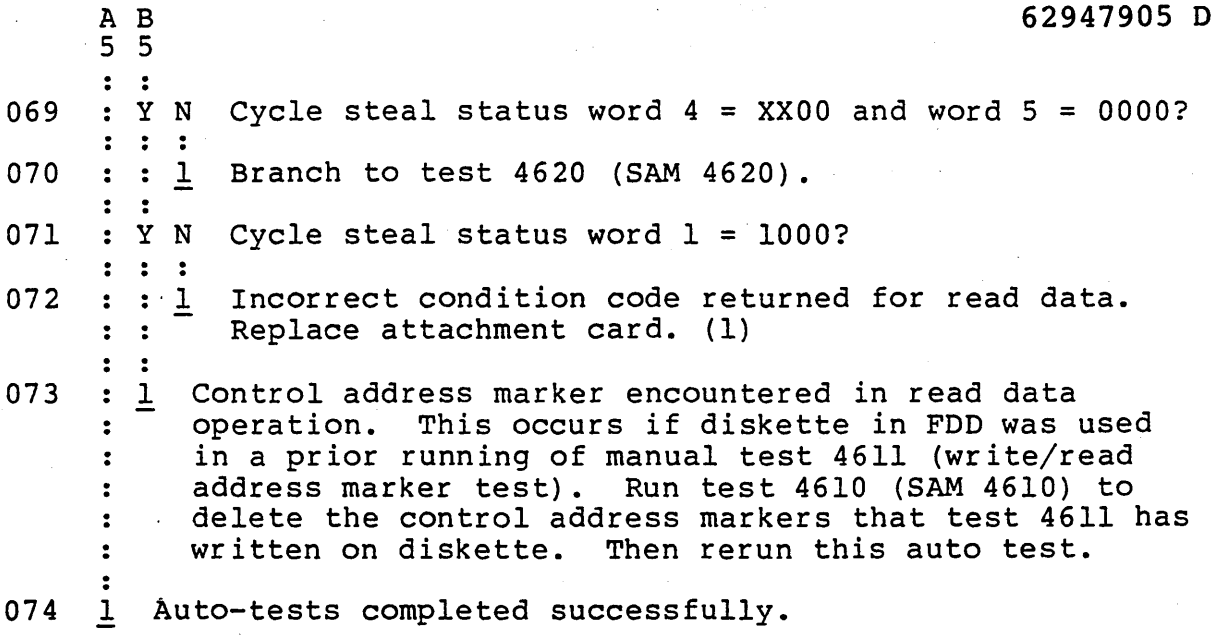

(1) Set switches on new attachment card for FDD device address and IPL assignment (Attachment Card and I/O Cable Installation, section 2).

*/--\* n

*()* 

 $\cap$   $\cap$   $\cap$ 

)

 $\sum_{i=1}^n$  $\left( \begin{array}{c} \cdot \end{array} \right)$ 

SEEK AND READ DATA TEST (CONTD) SAM 4603-6

 $\left($ 

 $\left(\begin{array}{c} \lambda \\ \lambda \end{array}\right)$ 

# SAM 4610 62947905 D

This FDD manual diagnostic test formats cylinders 01, 02, 03, 74, 75, and 76 into 15 sectors per track, writes words of 555516 in sector data fields, has the attachment card read veri $\overline{f}$  the written cylinders, and reads the data back and checks for errors. If the recalibration seek in step 004 or the formatting/read verifying of a track fails, the test issues a start cycle steal command. If status indicates an improper FDD condition, an automatic branch to routine 4620 occurs to define the problem.

The guidelines for running the test are:

(-) o o o cJ o o o o c) o o o o cJ o c-~~

- e If the diagnostics are being loaded from a FDD unit other than the one to be tested, the scratch diskette in the test unit must be two-sided, formatted, and if its a CDC diskette, the write-protect slot in the jacket must be covered with opaque tape. Call-up the test by entering C4610 and specify the device address of the FDD to be tested using the bit 1 option of command D {para 3.20.3).
- e If the diagnostics are being loaded from the FDD to be tested, observe the following caution note and run the test on the BASIC diskette {writing done in test occurs on the CE cylinders}. Entering B4610 calls-up the test. After the test is loaded, remove the diskette and cover the write-protect slot in jacket with opaque tape. Reinstall the diskette and begin the test.

#### CAUTION

If this test is run on the BASIC diskette, a malfunction may destroy program data. For a safeguard, do not run the test unless auto-tests 4600, 4601, and 4602 have completed successfully or the faulty module has been replaced.

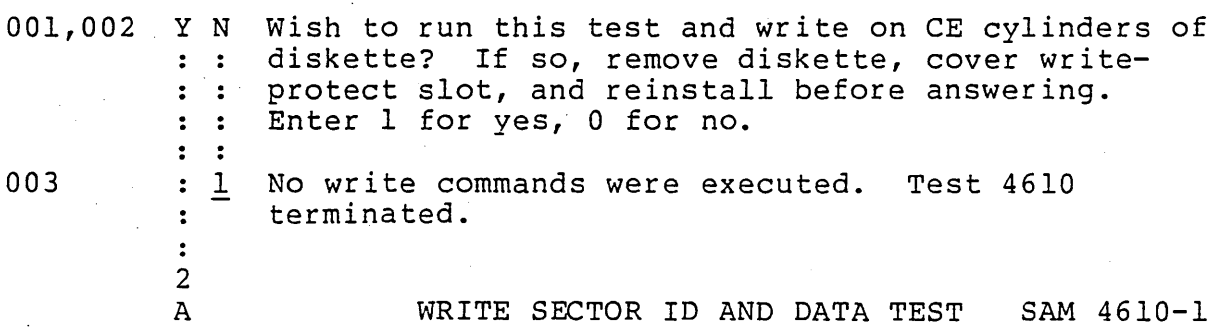

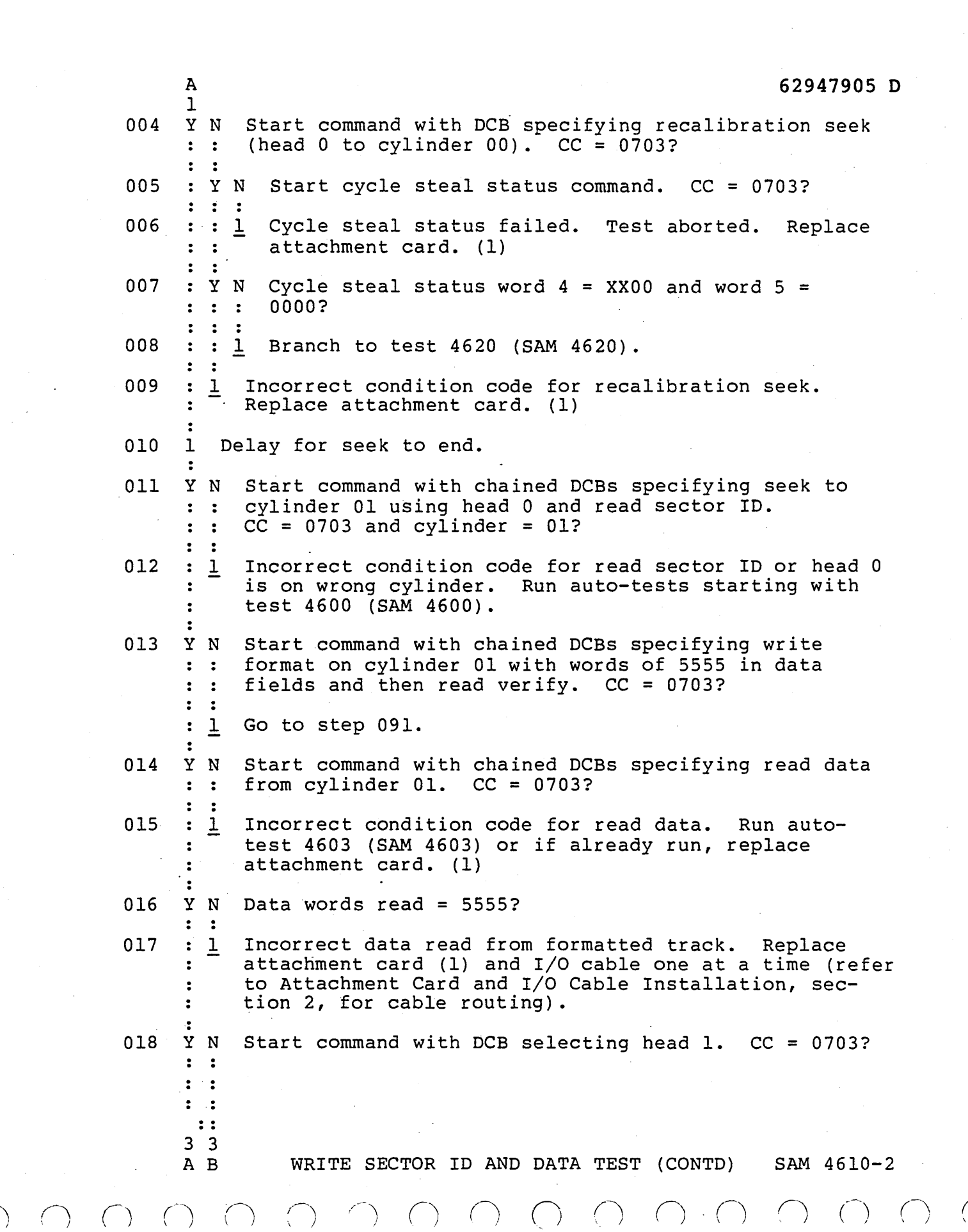

 $\label{eq:2} \frac{1}{\sqrt{2}}\sum_{i=1}^n\frac{1}{\sqrt{2}}\sum_{i=1}^n\frac{1}{\sqrt{2}}\sum_{i=1}^n\frac{1}{\sqrt{2}}\sum_{i=1}^n\frac{1}{\sqrt{2}}\sum_{i=1}^n\frac{1}{\sqrt{2}}\sum_{i=1}^n\frac{1}{\sqrt{2}}\sum_{i=1}^n\frac{1}{\sqrt{2}}\sum_{i=1}^n\frac{1}{\sqrt{2}}\sum_{i=1}^n\frac{1}{\sqrt{2}}\sum_{i=1}^n\frac{1}{\sqrt{2}}\sum_{i=1}^n\frac{1$ 

*1*

i<br>L

*-J* C) o o *CJ* o o o o c:· *C)* o u o o o c:~:

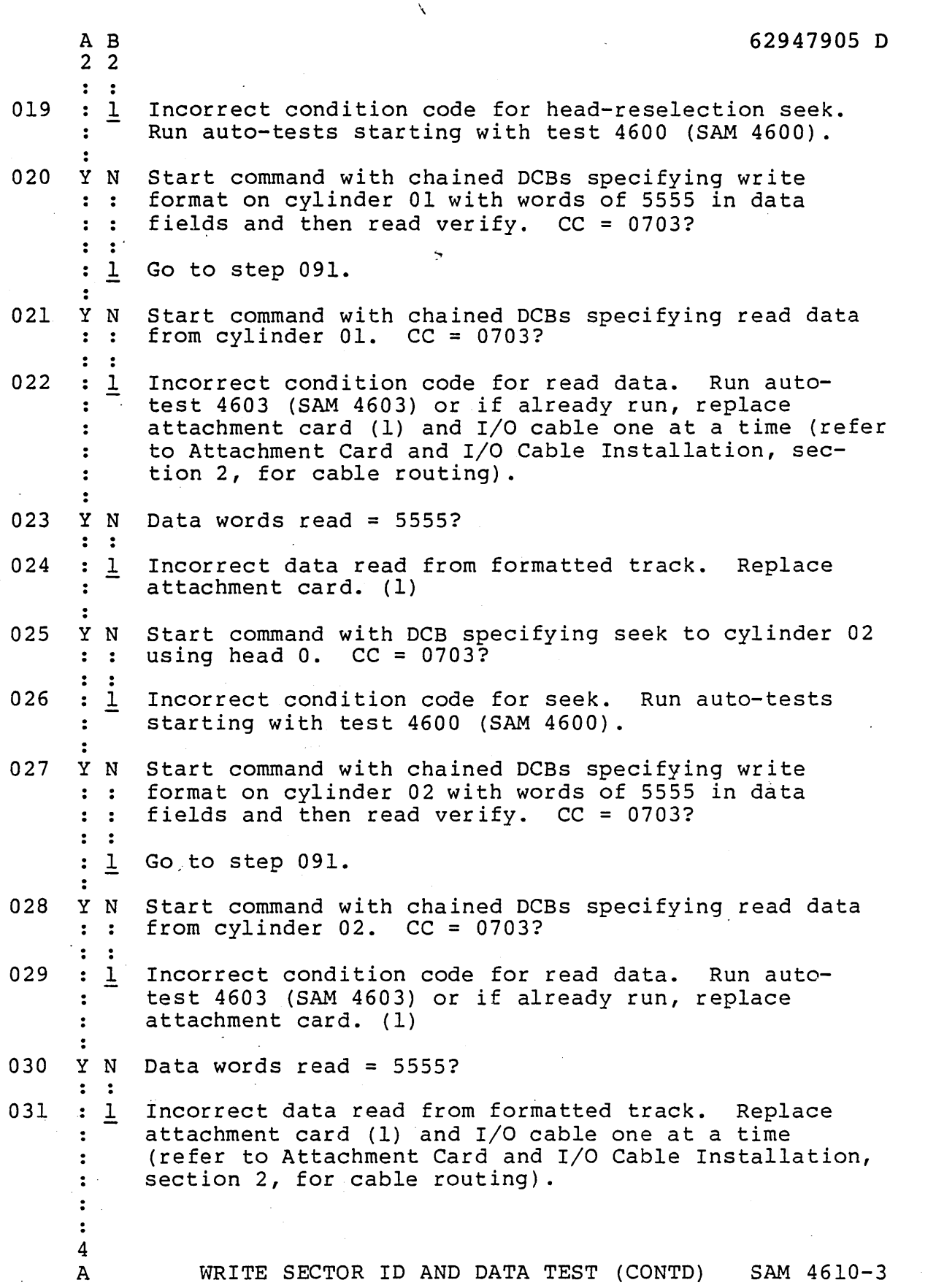

62947905 D A 3 032 Y N Start command with DCB selecting head 1. CC = 0703?  $\ddot{\cdot}$ Incorrect condition code for head-reselection seek. 033 . . 1 Run auto-tests starting with test 4600 (SAM 4600).  $\ddot{\cdot}$ 034 y N Start command with chained DCBs specifying write  $\mathbf{L}$ format on cylinder 02 with words of 5555 in data  $\ddot{\phantom{a}}$ fields and then read verify. CC = 0703?  $\ddot{\cdot}$  $\cdot$  $\ddot{\phantom{a}}$ 1 Go to steo 091.  $\ddot{\cdot}$ 035 Y N Start command with chained DCBs specifying read data<br>: : from cylinder 02. CC = 0703? from cylinder 02.  $\ddot{\cdot}$  $\mathbf{r}$  $\ddot{\mathbf{z}}$  $\mathbf{r}$ . 036 : 1 Incorrect condition code for read data. Run autotest 4603 (SAM 4603) or if already run, replace  $\ddot{\phantom{a}}$  $\overline{\mathbf{z}}$ attachment card. (1) 037 Y N Data words read = 5555?  $\ddot{\mathbf{z}}$ 038 : 1 Incorrect data read from formatted track. Replace attachment card (1) and I/O cable one at a time (refer to Attachment Card and I/O Cable Installation, section 2, for cable routing).  $\ddot{\cdot}$ 039 Y N Start command with DCB specifying seek to cylinder 03<br>: : using head 0. CC = 0703? using head 0.  $\overline{\mathbf{r}}$  $\ddot{\cdot}$ 040 : 1 Incorrect condition code for seek. Run auto-tests starting with test 4600 (SAM 4600). 041 Y N Start command· with chained DCBs specifying write format on cylinder 03 with words of 5555 in data  $\ddot{\phantom{a}}$  $\ddot{\cdot}$ fields and then read verify. CC = 0703?  $\ddot{\cdot}$  $\ddot{\phantom{a}}$  $\ddot{\bullet}$ : :<br>: 1 Go to step 091. 042 Y N Start command with chained DCBs specifying read data from cylinder  $03.$  CC = 0703?  $\ddot{\cdot}$  $\ddot{\cdot}$  $\ddot{\phantom{a}}$  $\sim$  2 043 : 1 Incorrect condition code for read data. Run autotest 4-603 (SAM 4603) or if already run, replace attachment card. (1)  $\overline{\mathbf{r}}$  $\ddot{\phantom{a}}$ 044 Y N Data words read = 5555?  $\ddot{\cdot}$ . . .  $\ddot{\mathbf{z}}$  $\ddot{\mathbf{z}}$  $\cdot$  $\bullet$  $\cdot$  : 5 5 A B WRITE SECTOR ID AND DATA TEST (CONTD) SAM 4610-4

 $\bigcap_{n=1}^{\infty}$ 

 $\left( \begin{array}{c} \end{array} \right)$ 

~

(~~

c) o c) o o *c-,* 

 $\label{eq:2.1} \frac{1}{\sqrt{2\pi}}\sum_{i=1}^n\frac{1}{\sqrt{2\pi}}\sum_{i=1}^n\frac{1}{\sqrt{2\pi}}\sum_{i=1}^n\frac{1}{\sqrt{2\pi}}\sum_{i=1}^n\frac{1}{\sqrt{2\pi}}\sum_{i=1}^n\frac{1}{\sqrt{2\pi}}\sum_{i=1}^n\frac{1}{\sqrt{2\pi}}\sum_{i=1}^n\frac{1}{\sqrt{2\pi}}\sum_{i=1}^n\frac{1}{\sqrt{2\pi}}\sum_{i=1}^n\frac{1}{\sqrt{2\pi}}\sum_{i=1}^n\$ 

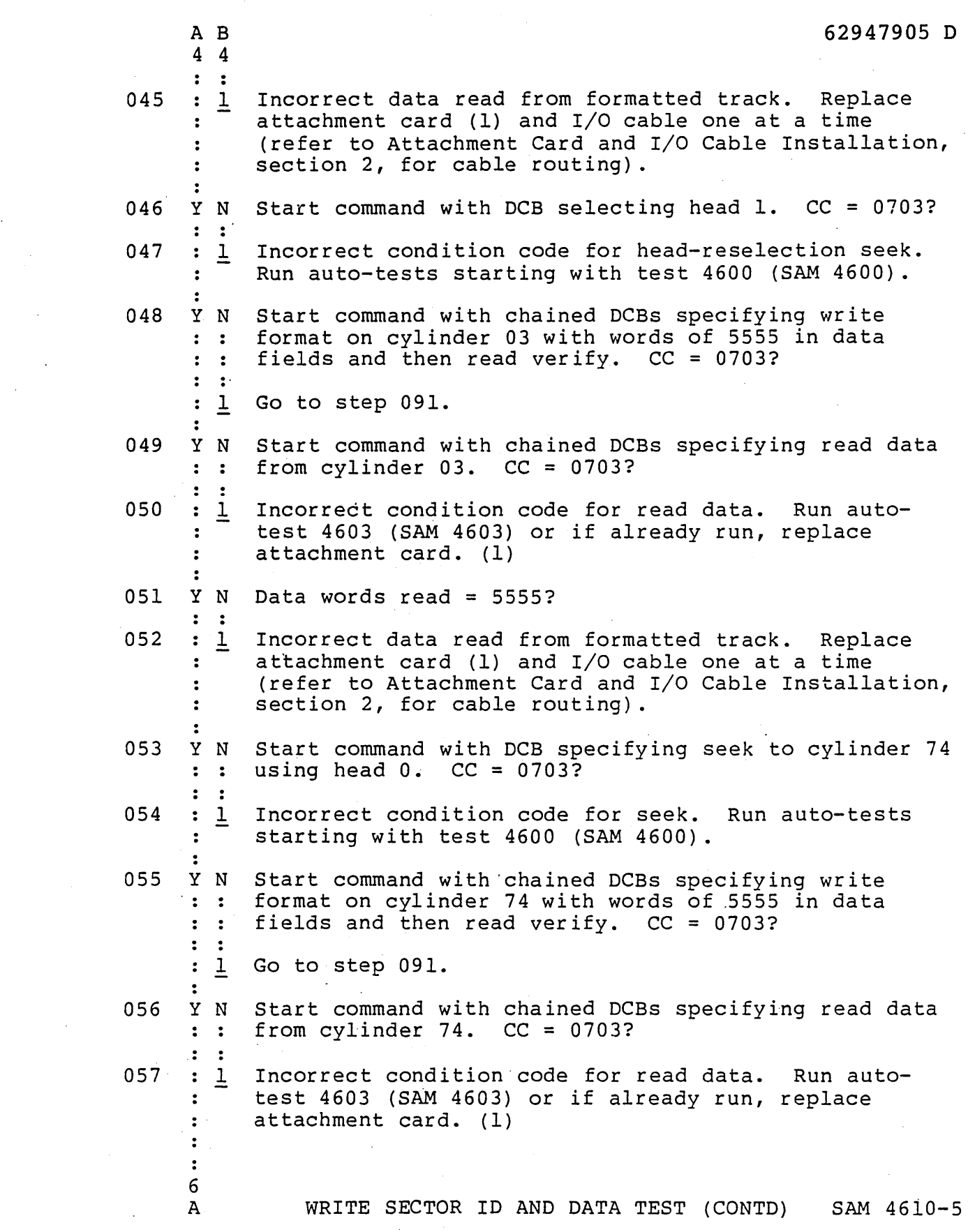

62947905 D

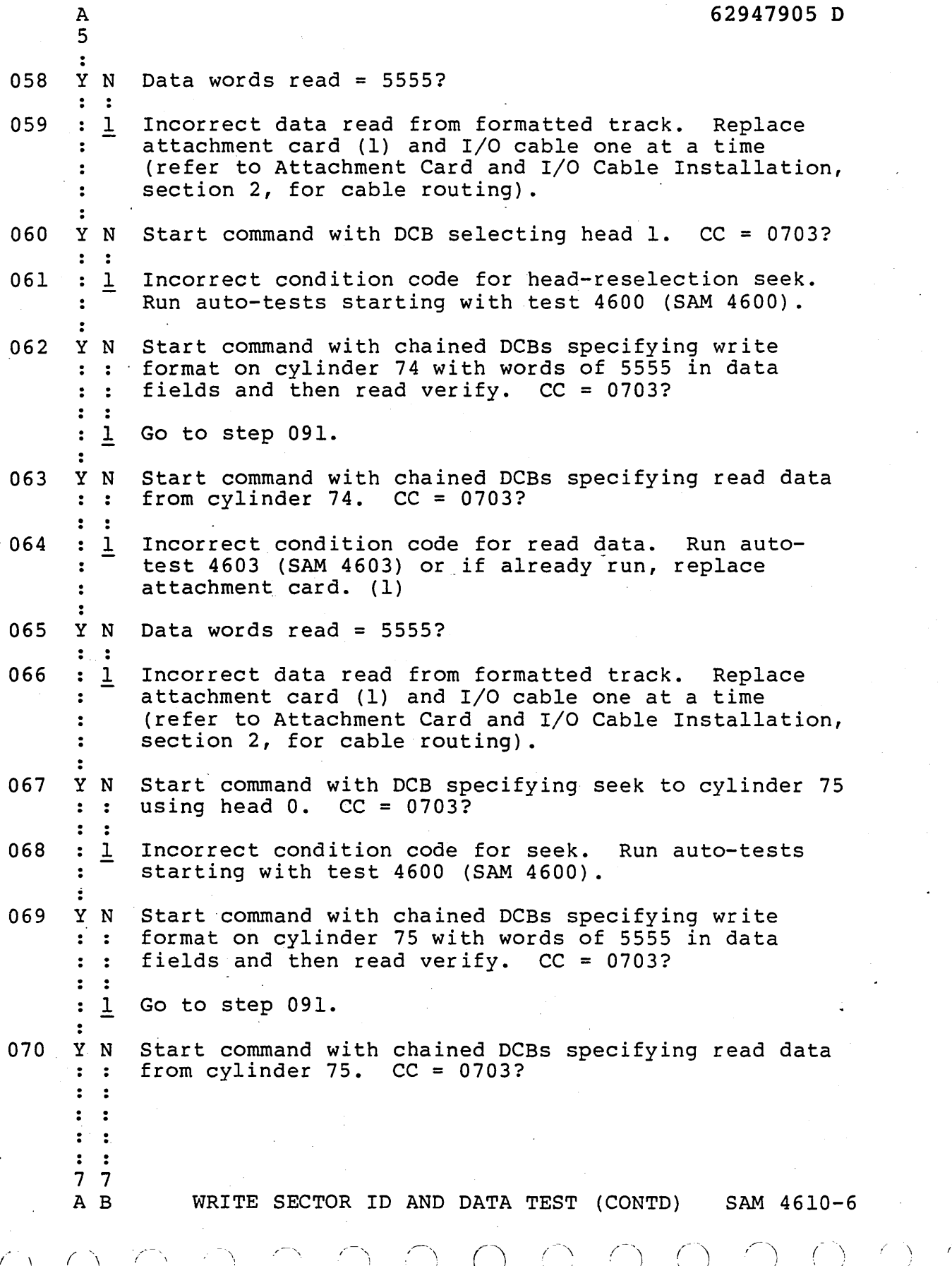

 $\langle$  if  $\rangle$ 

*()* 0 (~) () 0 () 0 -, *(* : *'\_j* 0 0

A

62947905 D

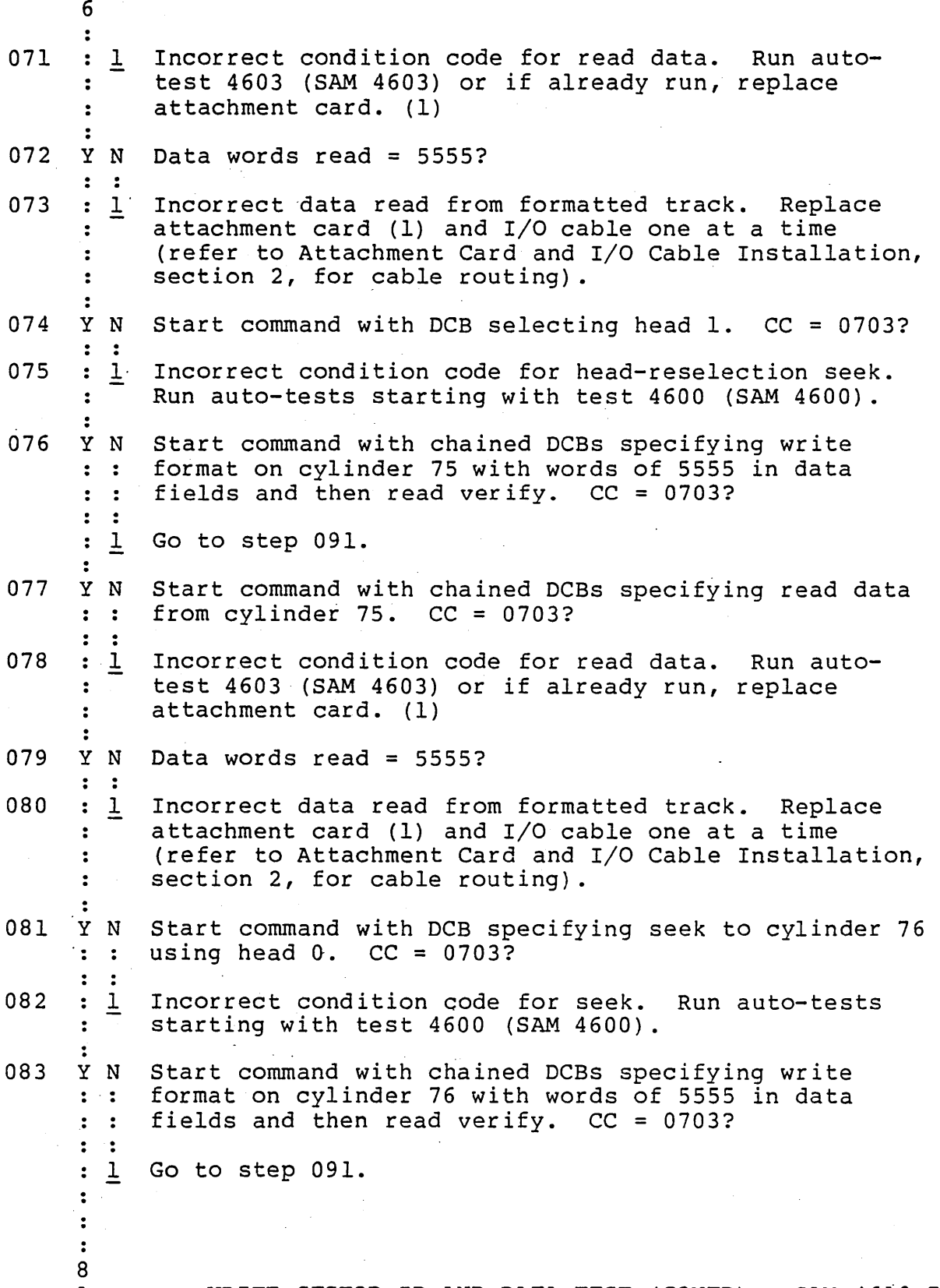

A WRITE SECTOR ID AND DATA TEST (CONTD) SAM 4610-7

62947905 D

f \ \ \

 $f \rightarrow$ 

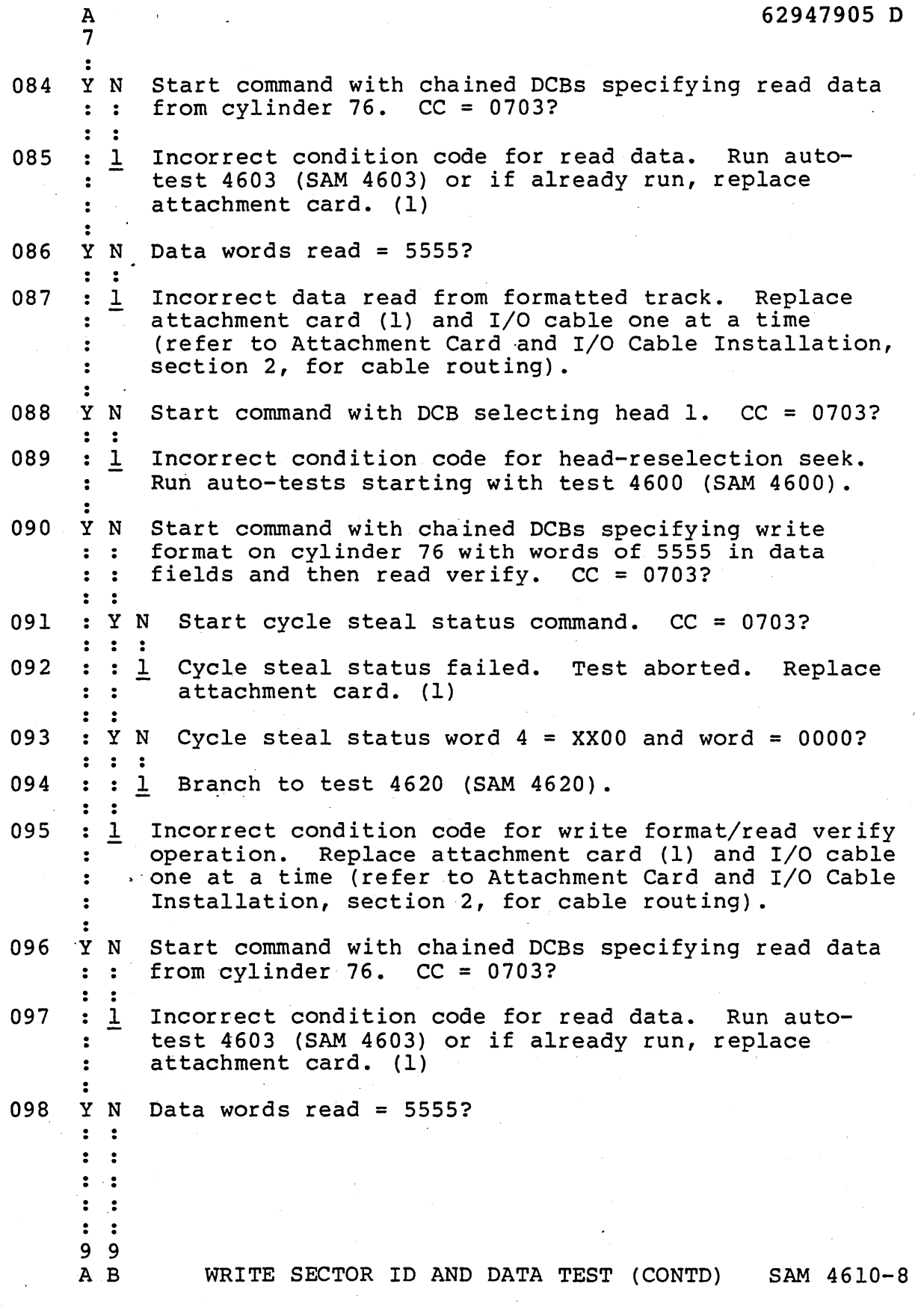

 $\begin{pmatrix} 0 & 0 \\ 0 & 0 \end{pmatrix} = \begin{pmatrix} 0 & 0 \\ 0 & 0 \end{pmatrix} = \begin{pmatrix} 0 & 0 \\ 0 & 0 \end{pmatrix}$ 

 $\left( \begin{array}{c} \lambda \\ \lambda \end{array} \right)$ 

 $\langle \rangle$ 

\ -- '\ *r* \ j

62947905 D AB 8 8 099 :  $\underline{\textbf{i}}$  Incorrect data read from formatted track. Replace attachment card (1) and I/O cable one at a time  $\ddot{\phantom{a}}$ (refer to Attachment Card and I/O Cable Installation, section 2, for cable routing).  $\ddot{\phantom{a}}$ 100 1 End of test. No error occurred.

0 0 (~ 0 0 0

C> 0 (J

(1) Set switches on new attachment card for FDD device address and IPL assignment (Attachment Card and I/O Cable Installation, section 2).

WRITE SECTOR ID AND DATA TEST (CONTD) SAM 4610-9

 $\bigcirc$ 

DOODOOOOOOOOOOOOOO

() , \_\_ , 0 (~) () u 0 0 0 () ()0000(~'

SAM 4611 62947905 D

This FDD manual diagnostic test writes random data with dataaddress markers and control-address markers, has the attachment card read verify what is written, and checks i£ the attachment card reacts correctly when the address markers are read back in a data read. Cylinders 01, 02, 03, 74, 75, and 76 are used in the test. If the recalibration seek in step 004 or a write/read verify fails, the test issues a start cycle steal command.· If status indicates an improper FDD condition, an automatic branch to routine 4620 occurs to define the problem.

The guidelines for running the test are:

- If the diagnostics are being loaded from a FDD unit other than the one to be tested, the scratch diskette in the test unit must be two-sided, formatted, and if its a CDC diskette, the write-protect slot in the jacket must be covered with opaque tape. Call-up the test by entering C4611 and specify the device address of the FDD to be tested using the bit 1 option of command D  $(para 3.20.3)$ .
- If the diagnostics are being loaded from the FDD to be tested, observe the following caution note and run the test on the BASIC diskette (writing done in test occurs on the CE cylinders). Entering B4611 calls-up the test. After the test is loaded, remove the diskette and cover the write-protect slot in jacket with opaque tape. Reinstall the diskette and begin the test.
- ·After the test is completed, run test 4610 (SAM 4610) to delete the control-address markers that have been written on the diskette. Otherwise, later use of the diskette will cause error stoppage in auto-test 4603.

#### CAUTION

If this test is run on the BASIC diskette, a malfunction may destroy program data. For a safeguard, do not run the test until the FDD auto-tests have completed successfully.

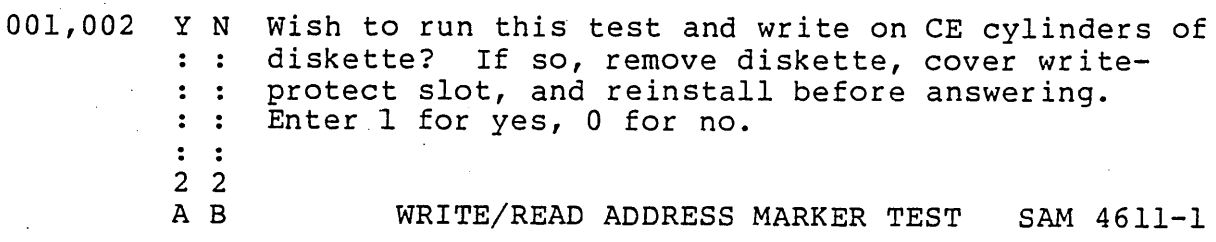

*<sup>F</sup>*\ <sup>I</sup>

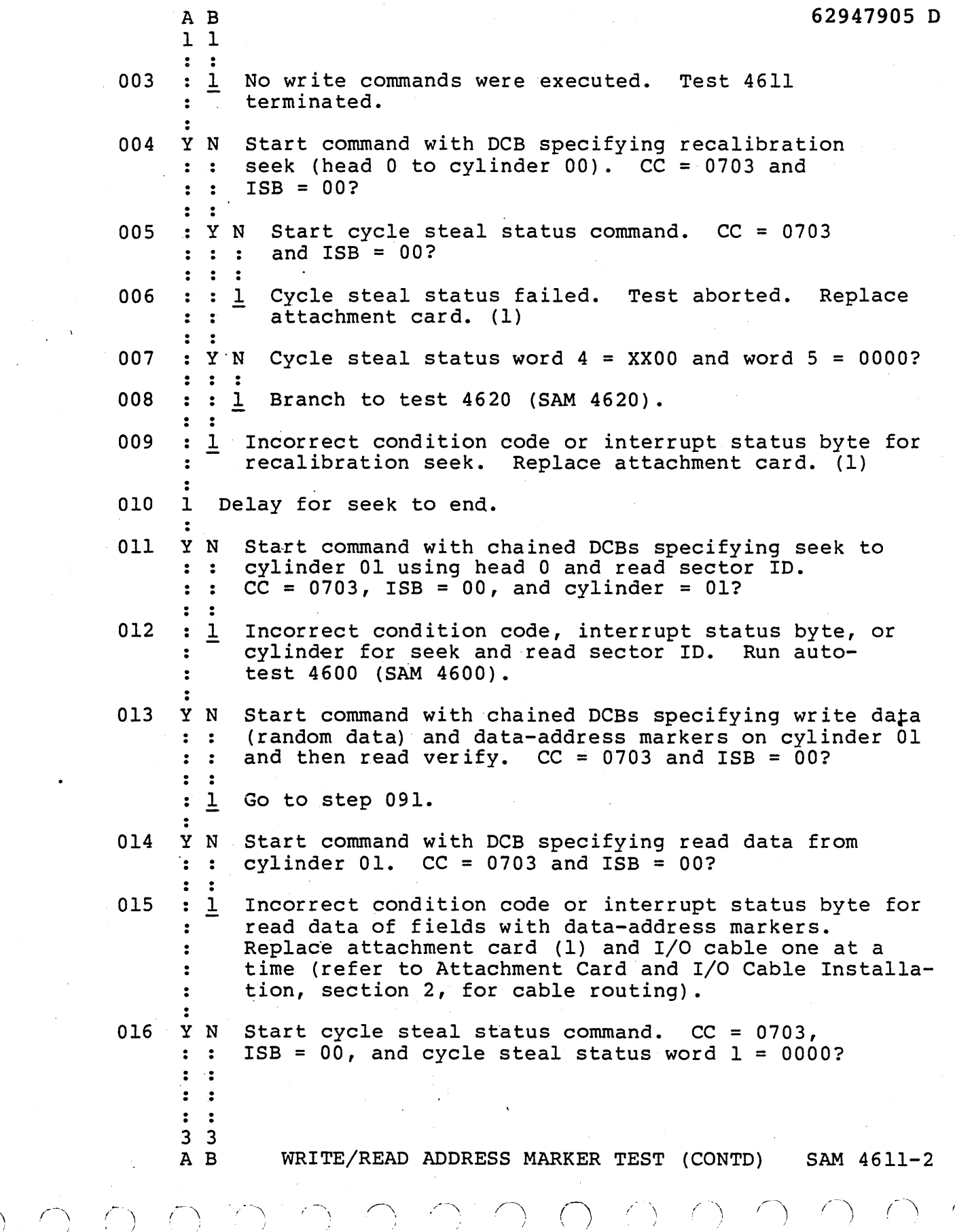

 $\ddot{\phantom{0}}$ 

~~) 0 () 0 () 0 () 0 0 C> C) 0 CJ *C\_)* O 0 c~

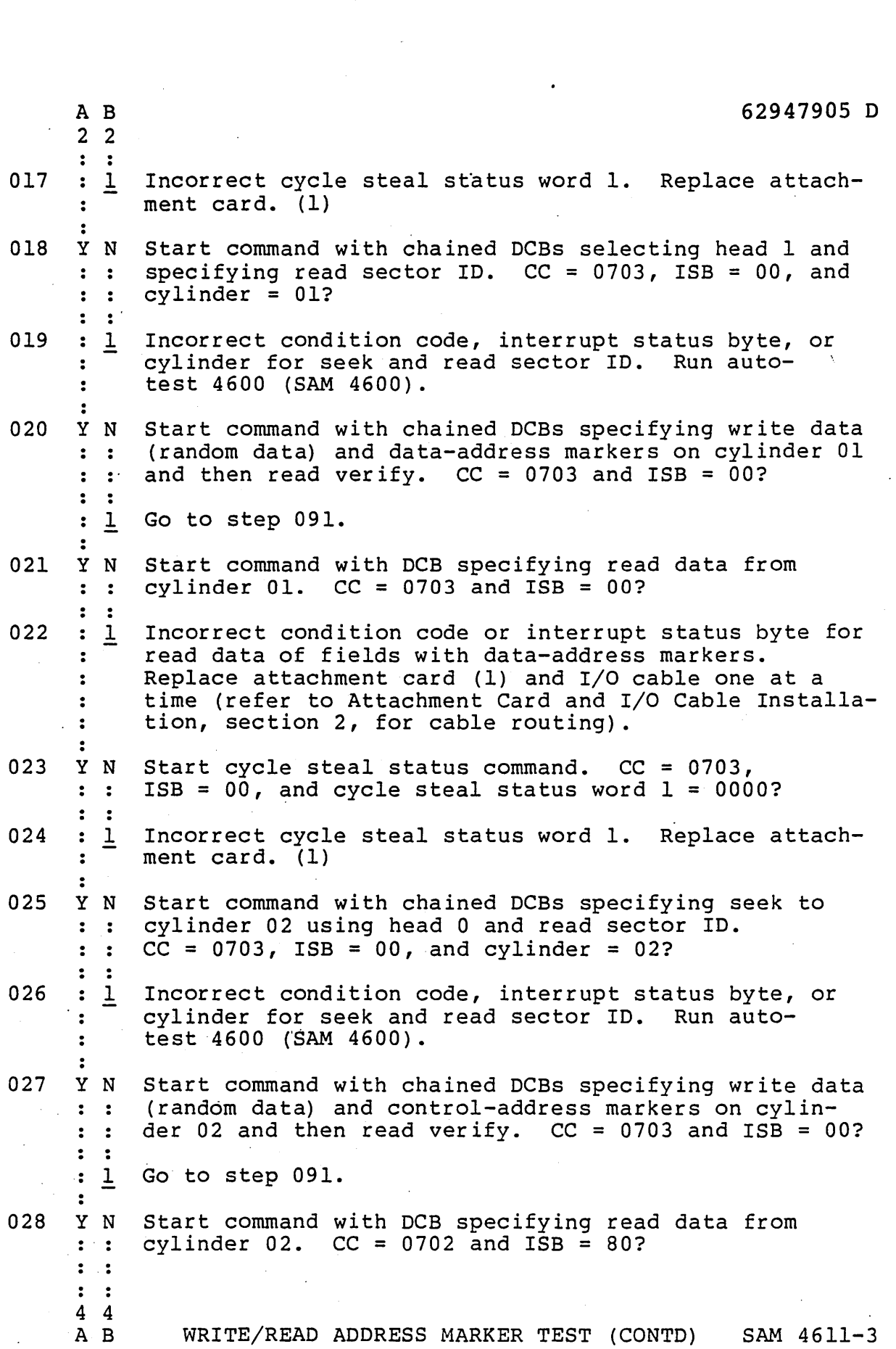

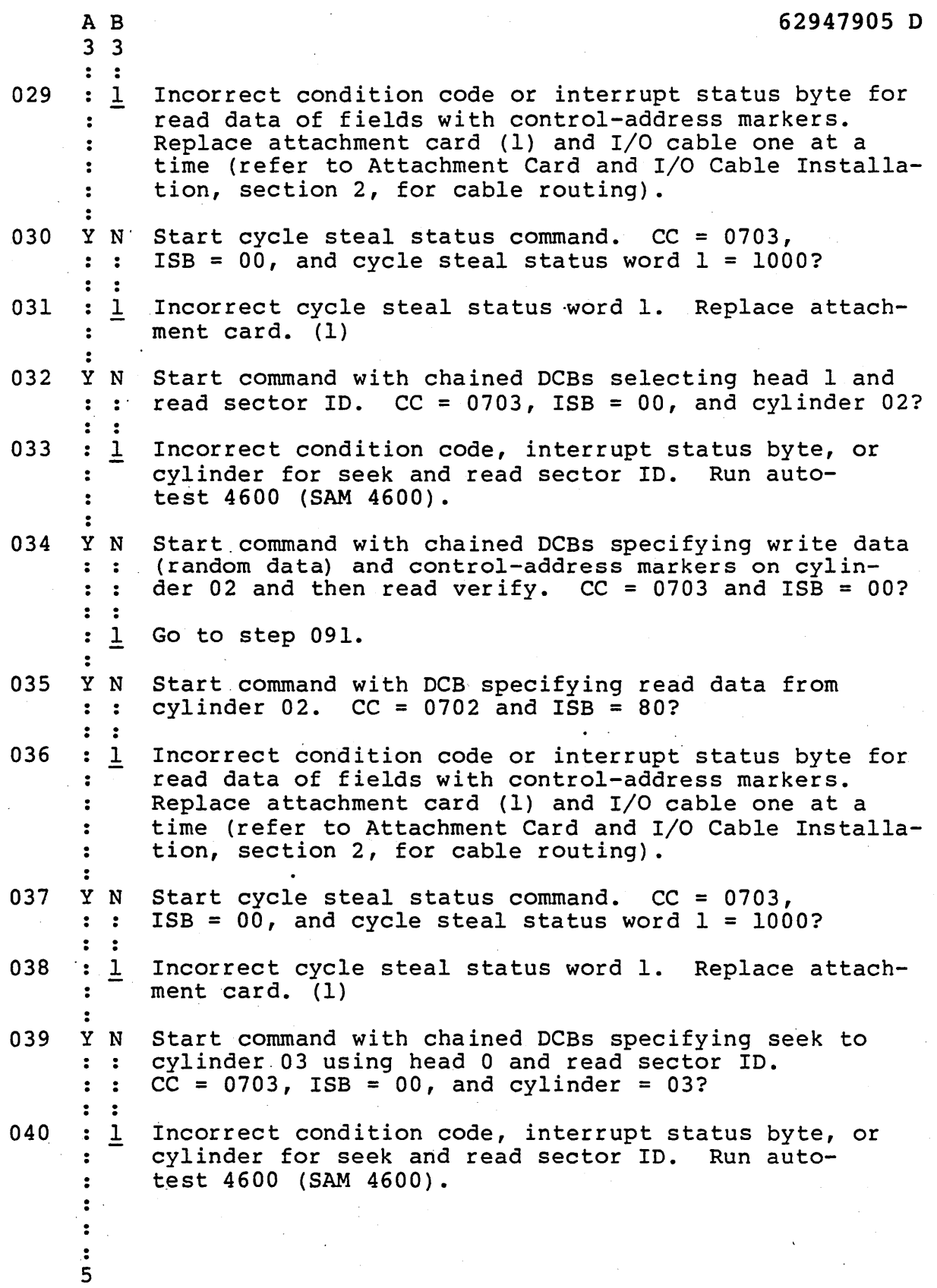

A WRITE/READ ADDRESS MARKER TEST (CONTD) SAM 4611-4

\ /-~ ( I I ~- -~ ( ) *(* ) -\, r> \_,,-~ ,-\ .--~ --, *(\,* /"-,, / ( . ) /~--" <sup>~</sup> I \ *(* 

 $O O O O O O O O O O O O O$ 

A 62947905 D 4 041 Y N Start command with chained DCBs specifying write data (random data) and data-address markers on cylinder 03  $\ddot{\mathbf{r}}$  $\cdot$ : and then read verify.  $CC = 0703$  and  $ISBN = 00$ ? ÷.  $\ddot{\cdot}$  $\ddot{\mathbf{z}}$  $\mathbf{r}$ 1 Go to step 091. 042 Y N· Start command with DCB specifying read data from cylinder  $03.$  CC = 0703 and ISB = 00?  $\ddot{\cdot}$  $\mathbf{r}$ 043 1 Incorrect condition code or interrupt status byte for  $\ddot{\phantom{1}}$ read data of fields with data-address markers.  $\overline{\mathbf{r}}$ Replace attachment card (1) and I/O cable one at a  $\ddot{\mathbf{z}}$ time (refer to Attachment Card and I/O Cable Installa- $\ddot{\cdot}$  $\ddot{\mathbf{z}}$ tion, section 2, for cable routing). 044 Y N Start cycle steal status command.  $CC = 0703$ ,  $\ddot{\cdot}$  $\ddot{\cdot}$  $ISBN = 00$ , and cycle steal status word  $1 = 0000$ ? 045 1 Incorrect cycle steal status word 1. Replace attachment card. (1) 046 Y N Start command with chained DCBs selecting head 1 and specifying read sector ID.  $CC = 0703$ , ISB = 00, and  $\ddot{\mathbf{z}}$ : cylinder = 03?  $\ddot{\phantom{a}}$ 047 : 1 Incorrect condition code, interrupt status byte, or cylinder for seek and read sector ID. Run auto- $\ddot{\cdot}$ test 4600 (SAM 4600).  $\ddot{\cdot}$  $\bullet$ 048 Y N Start command with chained DCBs specifying write data<br>
: : (random data) and data-address markers on cylinder 03 (random data) and data-address markers on cylinder 03  $\ddot{\cdot}$ and then read verify.  $CC = 0703$  and  $ISBN = 00$ ?  $\ddot{\cdot}$  $\ddot{\cdot}$ : :<br>: 1 Go to step 091. 049 Y N Start command with DCB specifying read data from<br>: : cylinder 03. CC = 0703 and ISB = 00? **c**: :<br>050 : <u>1</u> Incorrect condition code or interrupt status byte for read data of fields with data-address markers.  $\ddot{\cdot}$ Replace attachment card (1) and I/O cable one at a  $\ddot{\cdot}$ time (refer to Attachment Card and I/O Cable Installa- $\ddot{\cdot}$ tion, section 2, for cable routing). 051 Y N Start cycle steal status command.  $CC = 0703$ ,<br>: : ISB = 00, and cycle steal status word  $1 = 000$  $ISBN = 00$ , and cycle steal status word  $l = 0000$ ? : :<br>052 : <u>1</u> Incorrect cycle steal status word 1. Replace attachment card. (1)  $\ddot{\bullet}$  $\ddot{\cdot}$ 6 A WRITE/READ ADDRESS MARKER TEST (CONTD) SAM 4611-5

# 62947905 D

 $\left\langle \left\langle \right\rangle \right\rangle$ 

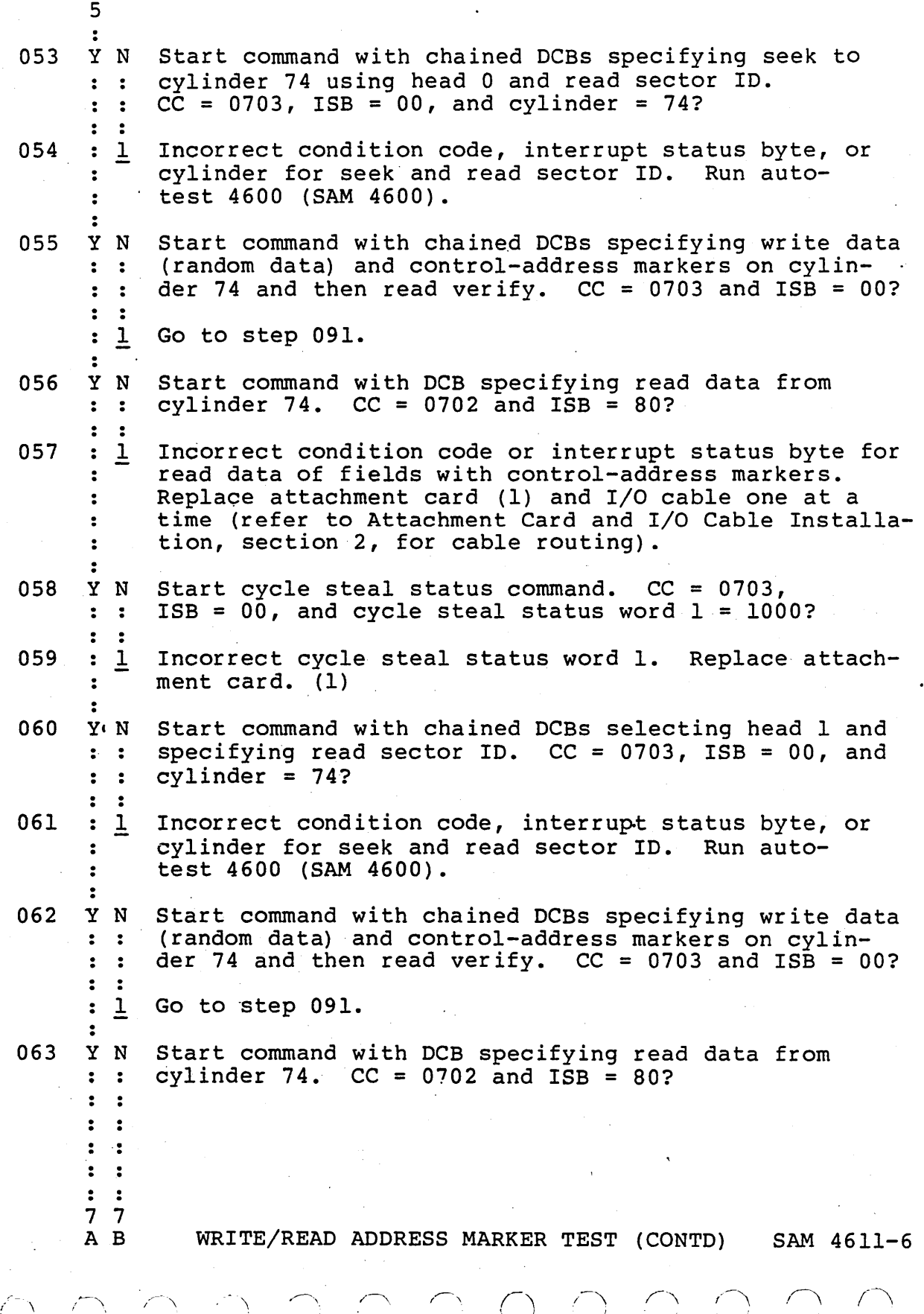

A

*C)* (~) *CJ* CJ () () 0 *r,* c)\ \, \_\_ j

 $($ *\_ \_)* () () 0 0 0

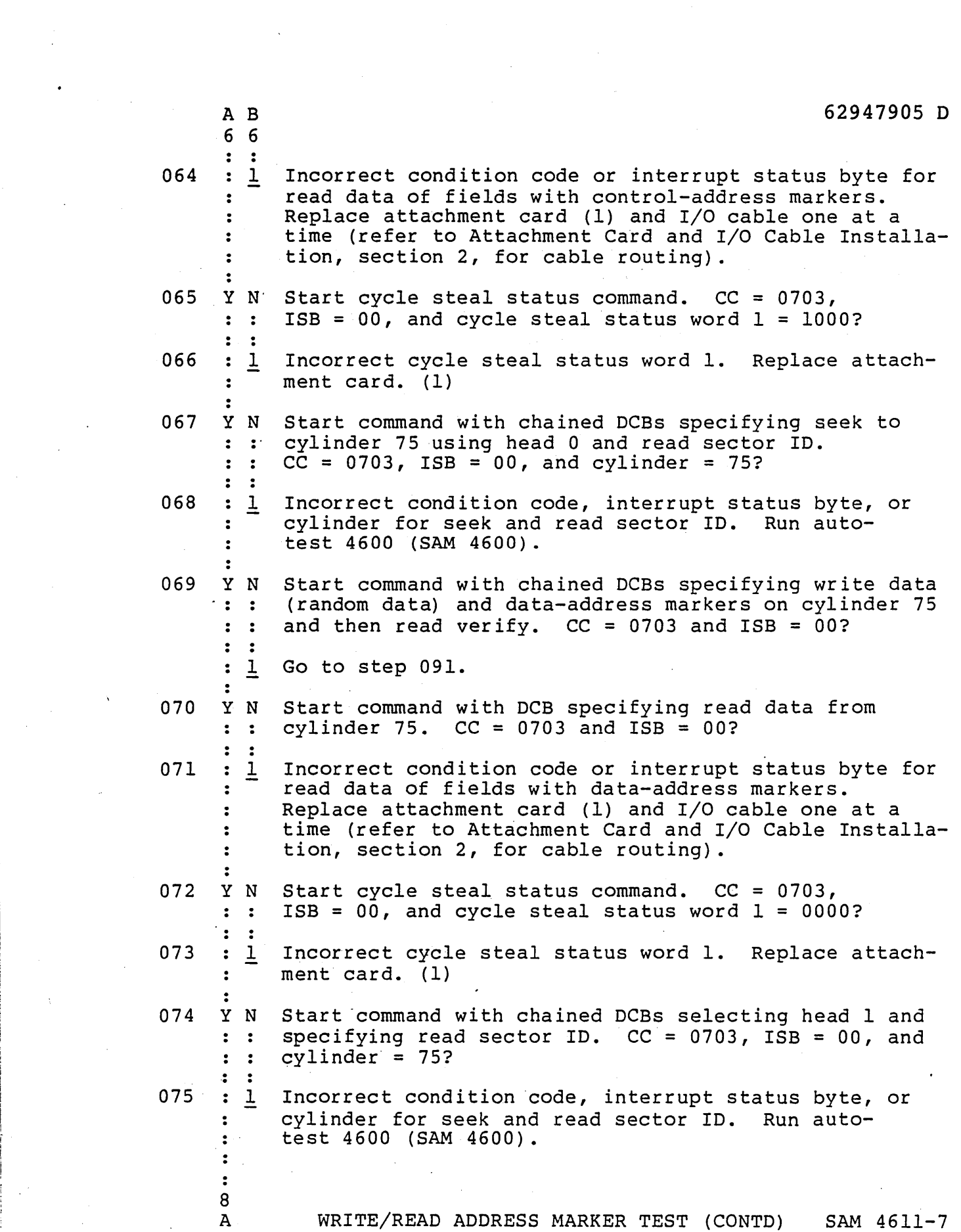

62947905 D A 7 076 Y N Start command with chained DCBs specifying write data (random data) and data-address markers on cylinder 75  $\ddot{\mathbf{z}}$  $\cdot$ and then read verify.  $CC = 0703$  and  $ISBN = 00$ ?  $\bullet$  $\ddot{z}$  $\ddot{\mathbf{z}}$ :" 1 Go to step 091.  $\bullet$  $\cdot$ 077 Y N' Start command with DCB specifying read data from cylinder 75.  $CC = 0703$  and  $ISBN = 00$ ?  $\ddot{\phantom{a}}$  $\mathbf{r}$ 078 1 Incorrect condition code or interrupt status byte for read data of fields with data-address markers.  $\ddot{\phantom{a}}$ Replace attachment card (1) and I/O cable one at a time {refer to Attachment Card and I/O Cable Installation, section 2, for cable routing).  $\bullet$ 079 Y N Start cycle steal status command. CC = 0703,  $ISBN = 00$ , and cycle steal status word  $l = 0000$ ?  $\bullet$  $\overline{1}$ 080 : 1 Incorrect cycle steal status word 1. Replace attachment card. { 1)  $\ddot{\cdot}$ 081 Y N Start command with chained DCBs specifying seek to cylinder 76 using head 0 and read sector ID. *.::*   $\ddot{z}$  $\overline{CC}$  = 0703, ISB = 00, and cylinder = 76?  $\ddot{\mathbf{z}}$  $\ddot{\cdot}$  $\ddot{\mathbf{z}}$  $\ddot{\cdot}$ 082 1 Incorrect condition code, interrupt status byte, or cylinder for seek and read sector ID. Run auto- $\ddot{\mathbf{z}}$ test 4600 (SAM 4600).  $\ddot{\cdot}$ 083 Y N Start command with chained DCBs specifying write data (random data) and control-address markers on cylin- $\bullet$  $\overline{\mathbf{z}}$ der 76 and then read verify.  $CC = 0703$  and  $ISBN = 002$  $\ddot{\cdot}$  $\ddot{\cdot}$  $\ddot{\cdot}$ :<br>1 Go to step 091.  $\ddot{\phantom{a}}$ 084 Y N Start command with DCB specifying read data from cylinder 76.  $CC = 0702$  and  $ISBN = 80$ ?  $\ddot{\cdot}$  $\mathbf{r}$ 085 1 Incorrect condition code or interrupt status byte for read data of fields with control-address markers. Replace attachment card (1) and I/O cable one at a time (refer to Attachment Card and I/O Cable Installatipn, section 2, for cable routing). 086 Y N Start cycle steal status command. CC = 0703,  $ISBN = 00$ , and cycle steal status word  $1 = 1000$ ?  $\ddot{\cdot}$ 087 1 Incorrect cycle steal status word 1. Replace attachment card. (1)  $\ddot{\phantom{a}}$  $\ddot{ }$ 9

WRITE/READ ADDRESS MARKER TEST (CONTD) SAM 4611-8

A

() (J () () 0 0

 $\bigcap$ 

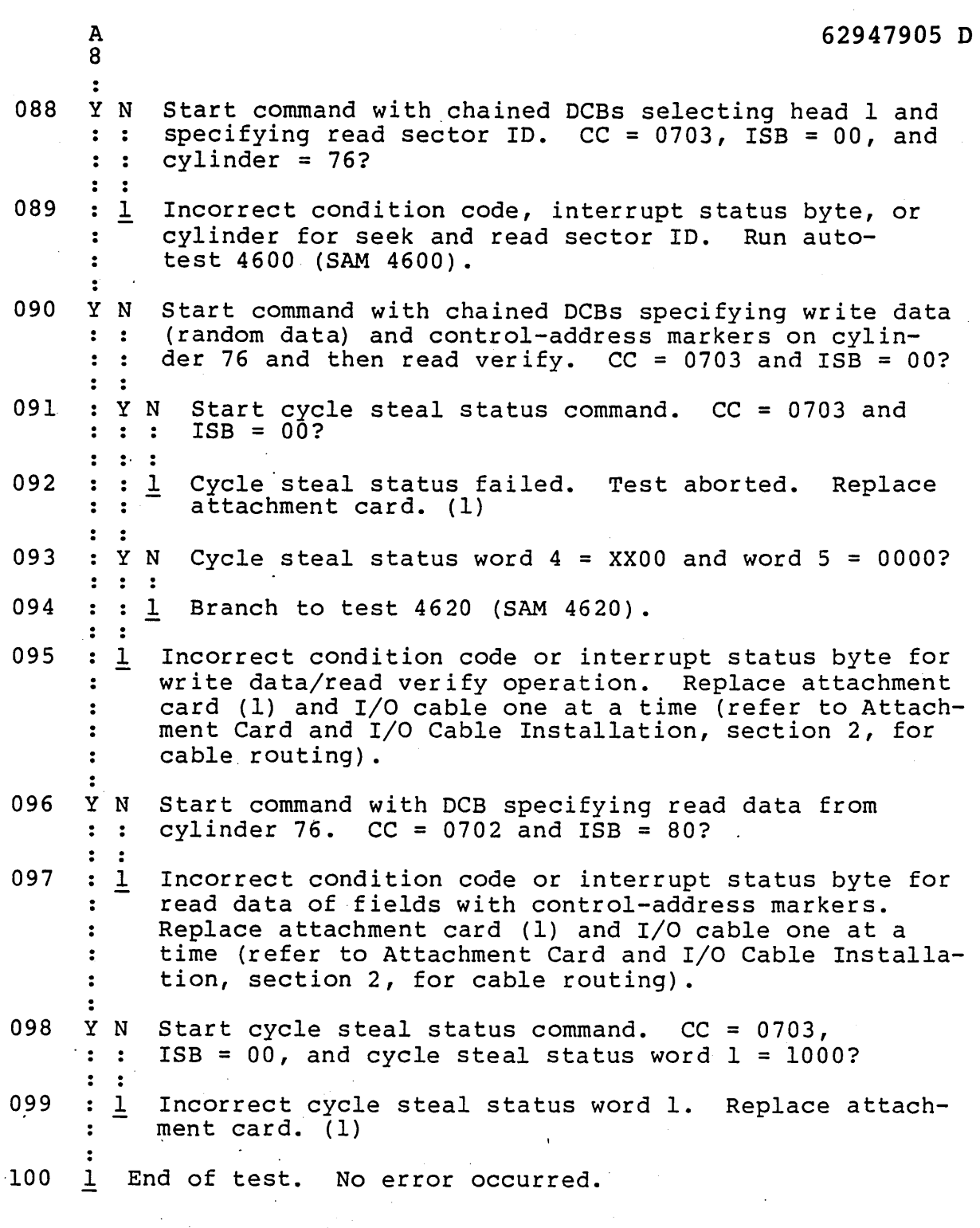

(1) Set switches on .new attachment card for FDD device address and IPL assignment (Attachment Card and I/O Cable Installation, section 2) .

WRITE/READ ADDRESS MARKER TEST (CONTD) SAM 4611-9

 $\label{eq:2.1} \frac{1}{\sqrt{2}}\int_{\mathbb{R}^3}\frac{1}{\sqrt{2}}\left(\frac{1}{\sqrt{2}}\right)^2\frac{1}{\sqrt{2}}\left(\frac{1}{\sqrt{2}}\right)^2\frac{1}{\sqrt{2}}\left(\frac{1}{\sqrt{2}}\right)^2\frac{1}{\sqrt{2}}\left(\frac{1}{\sqrt{2}}\right)^2.$  $\mathcal{L}(\mathcal{A})$  and  $\mathcal{L}(\mathcal{A})$  $\label{eq:2.1} \mathcal{M}(\mathcal{A}) = \mathcal{M}(\mathcal{A}) \otimes \mathcal{M}(\mathcal{A}) \otimes \mathcal{M}(\mathcal{A})$  $\mathcal{L}^{\text{max}}_{\text{max}}$  ,  $\mathcal{L}^{\text{max}}_{\text{max}}$  $\label{eq:2.1} \frac{1}{2} \sum_{i=1}^n \frac{1}{2} \sum_{j=1}^n \frac{1}{2} \sum_{j=1}^n \frac{1}{2} \sum_{j=1}^n \frac{1}{2} \sum_{j=1}^n \frac{1}{2} \sum_{j=1}^n \frac{1}{2} \sum_{j=1}^n \frac{1}{2} \sum_{j=1}^n \frac{1}{2} \sum_{j=1}^n \frac{1}{2} \sum_{j=1}^n \frac{1}{2} \sum_{j=1}^n \frac{1}{2} \sum_{j=1}^n \frac{1}{2} \sum_{j=1}^n \frac{$  $\label{eq:2.1} \frac{1}{\sqrt{2}}\left(\frac{1}{\sqrt{2}}\right)^{2} \left(\frac{1}{\sqrt{2}}\right)^{2} \left(\frac{1}{\sqrt{2}}\right)^{2} \left(\frac{1}{\sqrt{2}}\right)^{2} \left(\frac{1}{\sqrt{2}}\right)^{2} \left(\frac{1}{\sqrt{2}}\right)^{2} \left(\frac{1}{\sqrt{2}}\right)^{2} \left(\frac{1}{\sqrt{2}}\right)^{2} \left(\frac{1}{\sqrt{2}}\right)^{2} \left(\frac{1}{\sqrt{2}}\right)^{2} \left(\frac{1}{\sqrt{2}}\right)^{2} \left(\$  $\sim$   $\sim$ 

 $\begin{array}{ccc} \mathcal{O} & \mathcal{O} & \mathcal{O} & \mathcal{O} & \mathcal{O} & \mathcal{O} & \mathcal{O} & \mathcal{O} & \mathcal{O} & \mathcal{O} & \mathcal{O} & \mathcal{O} & \mathcal{O} & \mathcal{O} \end{array}$ 

### SAM 4620 62947905 D

This routine automatically executes when an improper condition is detected in the FDD auto-tests or in manual tests 4610 or 4611. If the previous test instructed that this routine be run, initiate routine manually be entering B4620. Sequentially, the routine:

0 0 0 0 0 0 0 0 0 () \.\_\_ 0 0 0 () 0

- Displays (on assigned alternate console) the six cycle steal status words that were read from the attachment card during the previous test.
- Analyzes the FDD health parameters given in word 5 and if a failure is recorded, the routine stops and indicates the failure.
- If no failure is recorded in word 5, the routine continues and decodes the error-log byte (second byte) of word 4 and indicates the result. If necessary, an automatic branch to routine 4621 (SAM 4621) occurs to complete the decoding.
- 001 1 Display cycle steal status words on assigned alternate<br>: console. console. 002 Y N Mask word 5 with 8000. Bit 0 = 0? 003 1 FDD not ready -- door open, power not on, or diskette speed 70 percent below normal. If FDD power is turned on and door is closed, go to paper-only SAM 4672 (Not  $\overline{\mathbf{z}}$ Ready Status). 004 Y N Mask word 5 with 2000. Bit 2 = O?  $\ddot{\cdot}$ 005 :  $\frac{1}{2}$  FDD I/O cable disconnected or open. Access drive (para 3.2) and check I/O cable connection on FDD PC  $\ddot{\cdot}$ board and attachment card. If connections are OK, replace I/O cable (refer to Attachment Card and I/O  $\ddot{\cdot}$ Cable Installation, section 2, for cable routing).  $\ddot{\bullet}$  $\ddot{\cdot}$ 006 Y N Mask word 5 with 0200. Bit 6 = 0? ::<br>007 : <u>1</u> +20 V from FDD power supply is low. Access drive (para 3.2). Check power cable connections at J7 on FDD power supply board and at attachment card. If  $\ddot{\cdot}$ connections are OK, go to paper-only SAM 4673 (Bad  $\ddot{\cdot}$  $\ddot{\phantom{a}}$ Power Supply Voltages).  $2 -$ 008 Y N Mask word.5 with 0100. Bit 7 = O? 2 2 A B CYCLE STEAL STATUS ANALYSIS ROUTINE SAM 4620-1

### 62947905 D AB 1 1  $\ddot{\cdot}$ . . 009 1 Attachment card +12-V power supply low.  $\ddot{\cdot}$ Replace attachment card. (1) 010 Y N Mask word 5 with 0800. Bit 4 = 0?  $\cdot$  $\cdot$ 011 : 1 Diskette speed too low. Access drive (para 3.2) and check that 104 to 127 V ac is present between brown  $\ddot{\phantom{a}}$ and blue (neutral) wires of BlPl connector at rightrear of FDD. If voltage is OK, replace FDD assembly (para 3.10); if voltage is bad, replace FDD power supply (para 3.10). 012 Y N Mask word 5 with 1000. Bit  $3 = 0$ ?<br>::<br>013 : 1 Diskette speed too high. Replace FDD assembly (para 3 .10) •  $\ddot{\phantom{a}}$ 014 Y N Mask word 5 with 0400. Bit  $5 = 0$ ? ::<br>015 : <u>1</u> FDD write-fault latch stuck on. Replace FDD assembly (para. 3.10) and I/O cable one at a time (refer to  $\ddot{\cdot}$ Attachment Card and I/0 Cable Installation, section 2, for cable routing). After replacement, run test 4610 : (SAM 4610) to delete any garbled or erased fields that  $\ddot{\cdot}$ may have been placed on diskette by the malfunction. Otherwise, invalid read errors of data or sector ID : may occur in auto-tests when verifying operation. Î. 016 Y N Mask word 5 with 0080. Bit 8 = 0?  $\ddot{\cdot}$  $\ddot{\cdot}$ 017 *:* 1 Attachment card reset latch stuck on. Replace attachment card (l)· and I/O cable one at a time (refer to  $\ddot{\phantom{a}}$ Attachment Card and I/O Cable Installation, section 2, for cable routing) •  $\ddot{\cdot}$ 018 Y N Mask word 5 with 0040. Bit 9 = 0? 2 -2 019 : 1 Attachment card test-mode latch stuck on. Replace attachment card. (1) ă 020 Y N Mask word 5 with 0020. Bit 10 = 0? : :<br>021 : <u>1</u> Attachment card disk-initialize latch stuck on. Replace attachment card. (1)  $\ddot{\mathbf{z}}$ 022 Y N Mask word 5 with 0010. Bit 11 = O? : :<br>023 : <u>1</u> Attachment card write-fault reset latch stuck on.  $\ddot{\cdot}$ Replace attachment card. (1)  $\ddot{\cdot}$ ă 3 A CYCLE STEAL STATUS ANALYSIS ROUTINE (CONTD) SAM 4620-2

 $\langle \ \ \rangle$  .

() n <> *()* (

'O 0 0 0 0 0 0 0 0 OOOOOC>

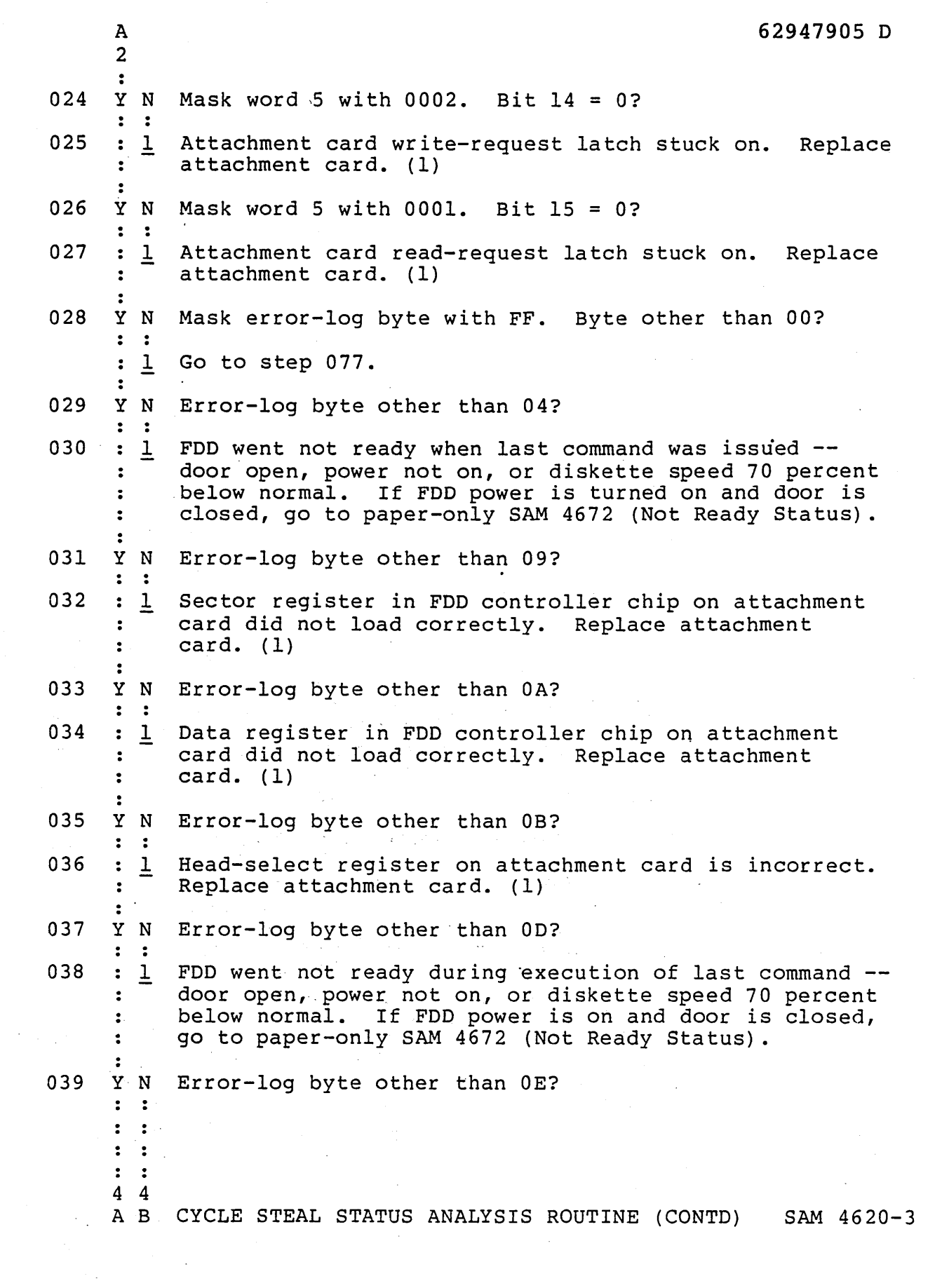
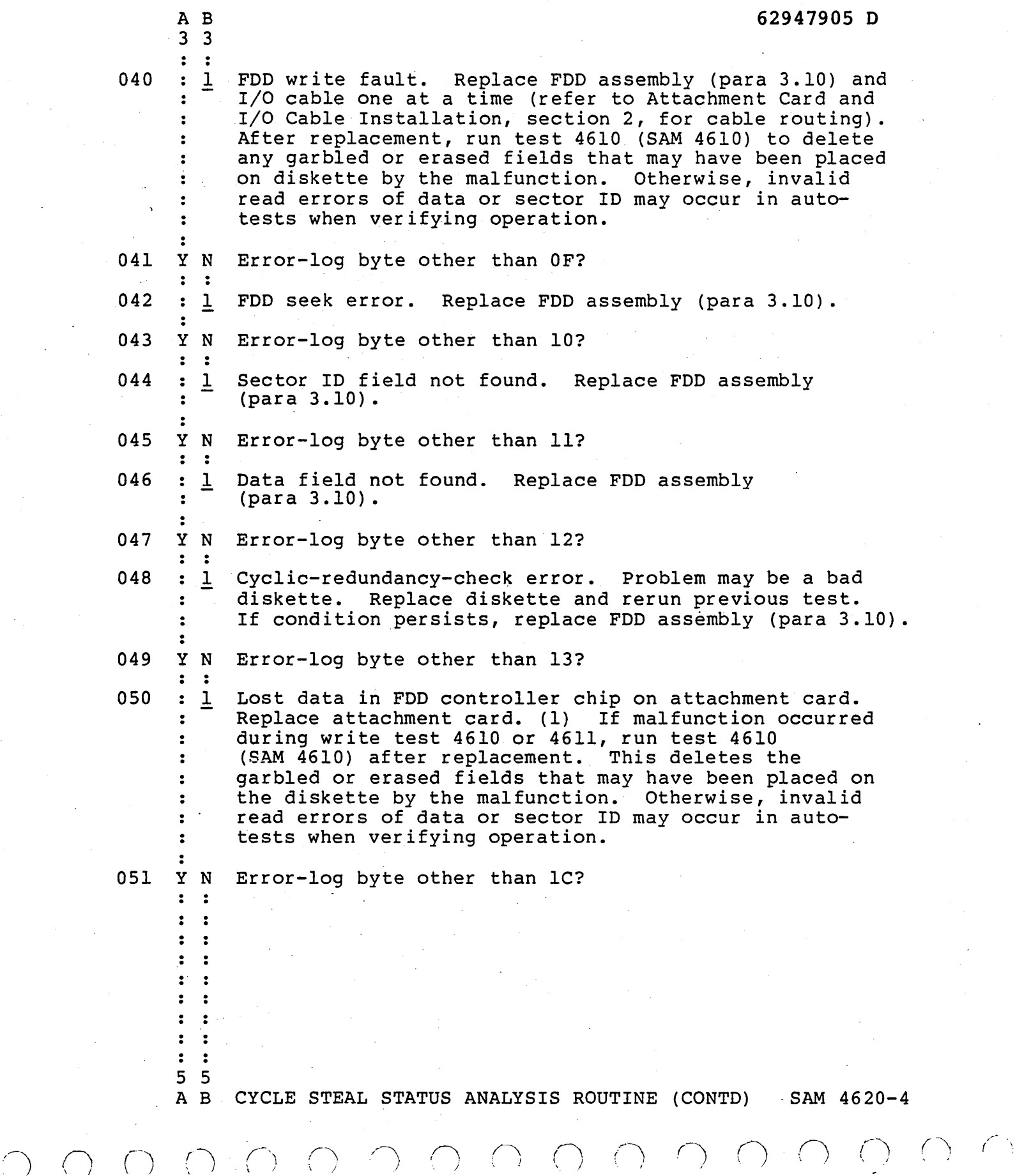

\ */* 

 $\label{eq:2} \frac{1}{\sqrt{2}}\left(\frac{1}{\sqrt{2}}\right)^{2} \left(\frac{1}{\sqrt{2}}\right)^{2} \left(\frac{1}{\sqrt{2}}\right)^{2}$ 

() 0 0  $\begin{array}{cccccccccccccc} \bigcirc & \bigcirc & \bigcirc & \bigcirc & \bigcirc & \bigcirc & \bigcirc & \bigcirc \end{array}$  $\bigcirc$ 

> A B 62947905 D 4 4  $\ddot{\cdot}$ 052 : 1 Command was received from processor during a malfunction. Problem is identified in status word 5. Only bits 12 and 13 of word 5 have not been tested (FOO write-enable latch on attachment card either stuck set or clear following a write). Replace attachment card. (1) After replacement, run test 4610 (SAM 4610) to delete any garbled or erased fields that may have  $\overline{\mathbf{z}}$ placed on diskette by the malfunction. Otherwise, invalid read errors of data or sector ID may occur in auto-tests when verifying operation.  $\ddot{\cdot}$ 053 Y N Error-log byte other than 1D?<br>: : - 2 054 : 1 DCB head byte differs with the head that is selected. Replace attachment card. (1) 055 Y N Error-log byte other "than lE? 056 1 Track register in FDD controller chip on attachment  $\ddot{\cdot}$ card did not load correctly. Replace attachment card. (1)  $\ddot{\mathbf{z}}$  $\ddot{\phantom{a}}$ 057 Y N Error-log byte other than  $lF$ ?  $\sim$  2 058 1 Attachment card disk-initialize latch failed to set for write-format operation. Replace attachment  $\overline{\mathbf{z}}$ card. (1) 059 Y N Error-log byte other than 20?  $\ddot{\phantom{a}}$  $\cdot$ 060 : 1 Index detected before write-format operation completed track. Replace attachment card. (1) After replacement,  $\ddot{\phantom{a}}$ run test 4610 (SAM 4610) to delete any garbled or erased fields that may have been placed on diskette by the malfunction. Otherwise, invalid read errors of data or sector ID may occur in auto-tests when verifying operation.  $\ddot{\cdot}$ 061 Y N Error-log byte other than 21? 062 1 Attachment card write-enable latch failed to set for write operation. Replace attachment card. (1)  $\ddot{\cdot}$ 063 Y N Error-log byte other than 22? ÷.  $\cdot$ :  $\overline{\mathbf{r}}$  $\cdot$  $\ddot{\cdot}$  $\ddot{\phantom{a}}$  $\cdot$ : 6 6 A B CYCLE STEAL STATUS ANALYSIS ROUTINE (CONTD) SAM 4620-5

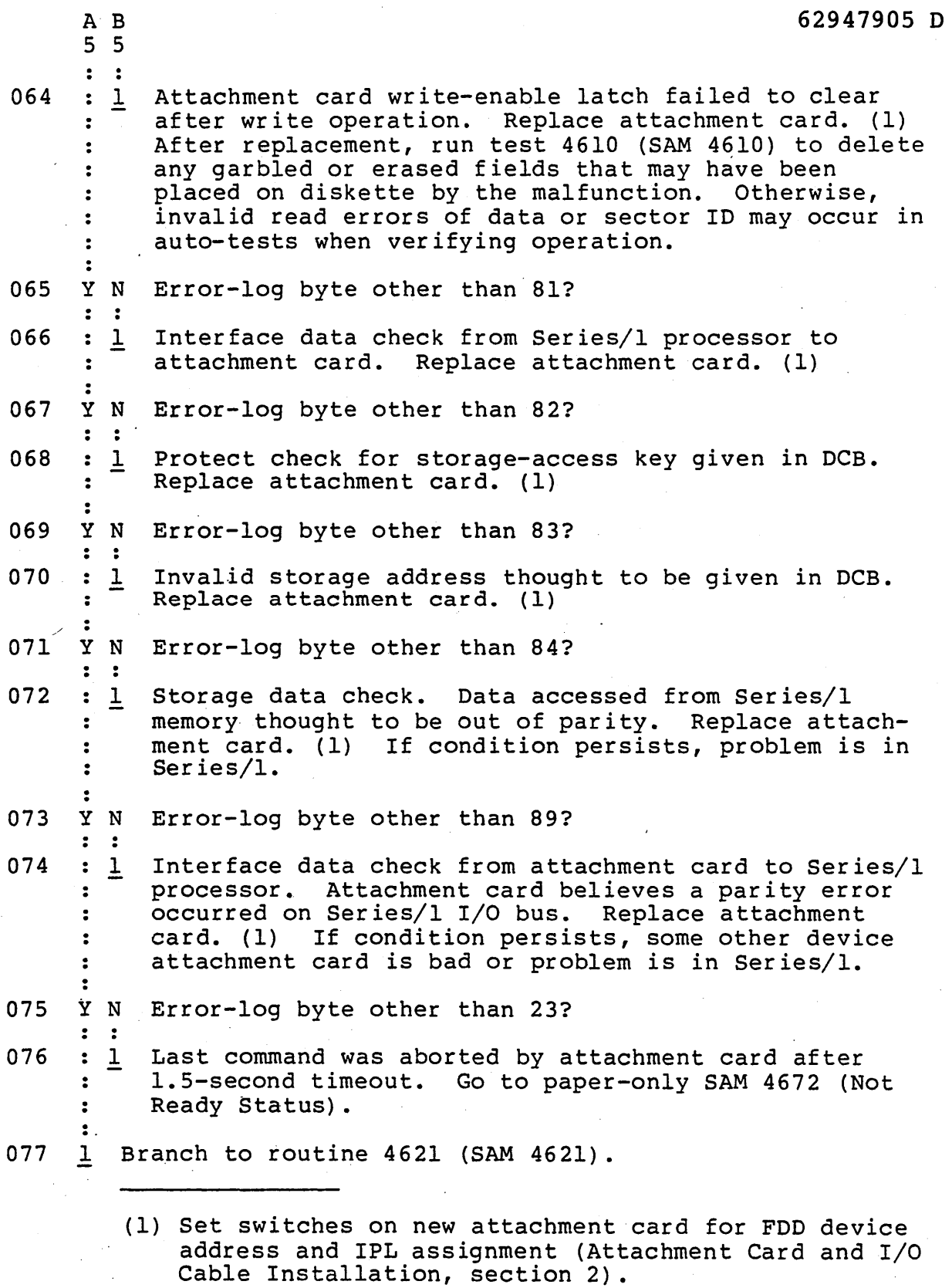

/) (' . ) *() r) ()* :",.-) r\ <') *r)* ,,--.., (") ,, *r',* -~ (~ J J ~ \ ) J . / '· *)*  CYCLE STEAL STATUS ANALYSIS ROUTINE (CONTD) SAM 4620-6

,~ <sup>I</sup> *(* 1

 $\bigcap$ 

 $\boldsymbol{f}$ 

0 0 0 0 u r

# SAM 4621 62947905 D

0 0

 $O$   $O$   $O$   $O$ 

This routine automatically executes when decoding of the errorlog byte cannot be completed by routine 4620 (SAM 4620).

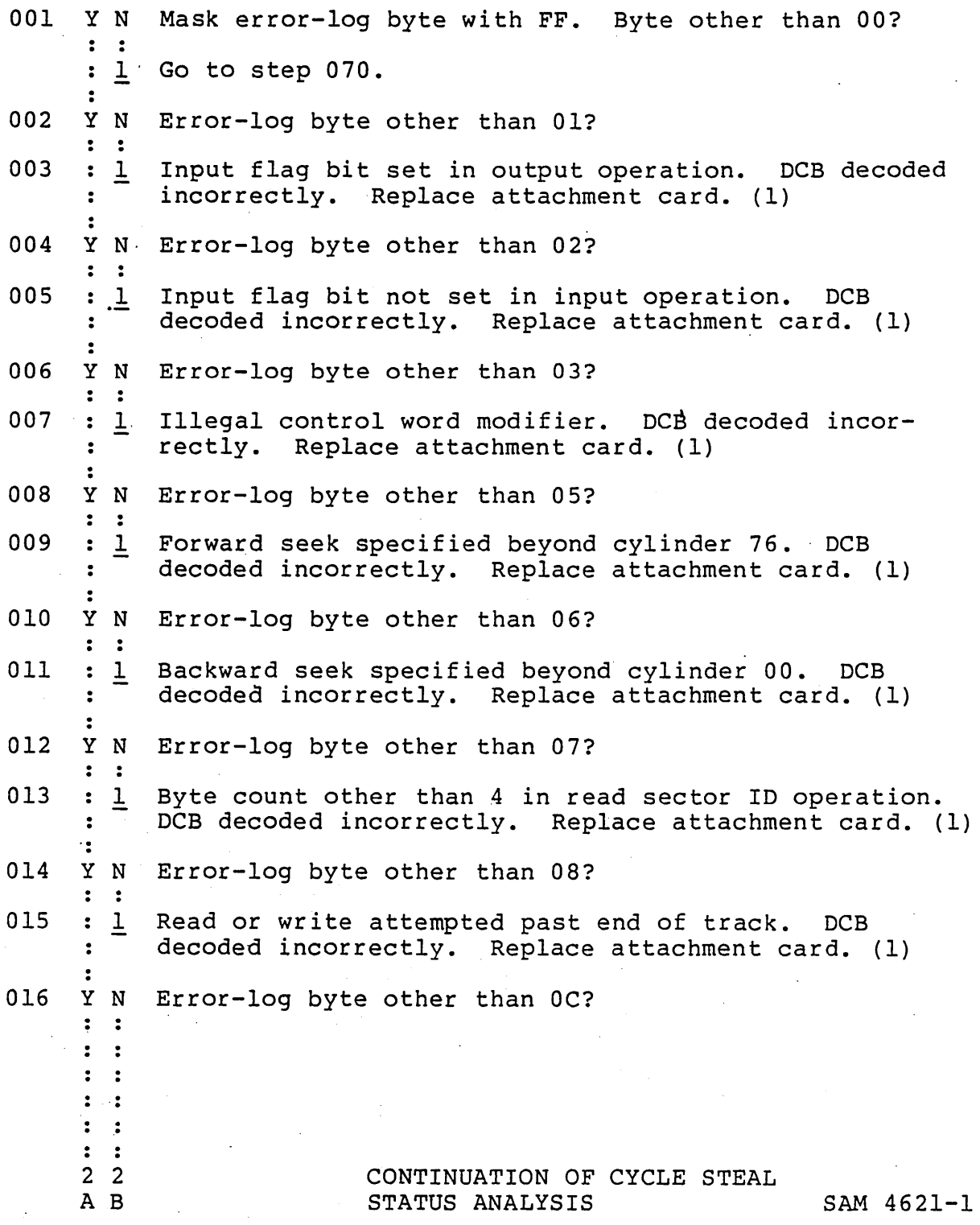

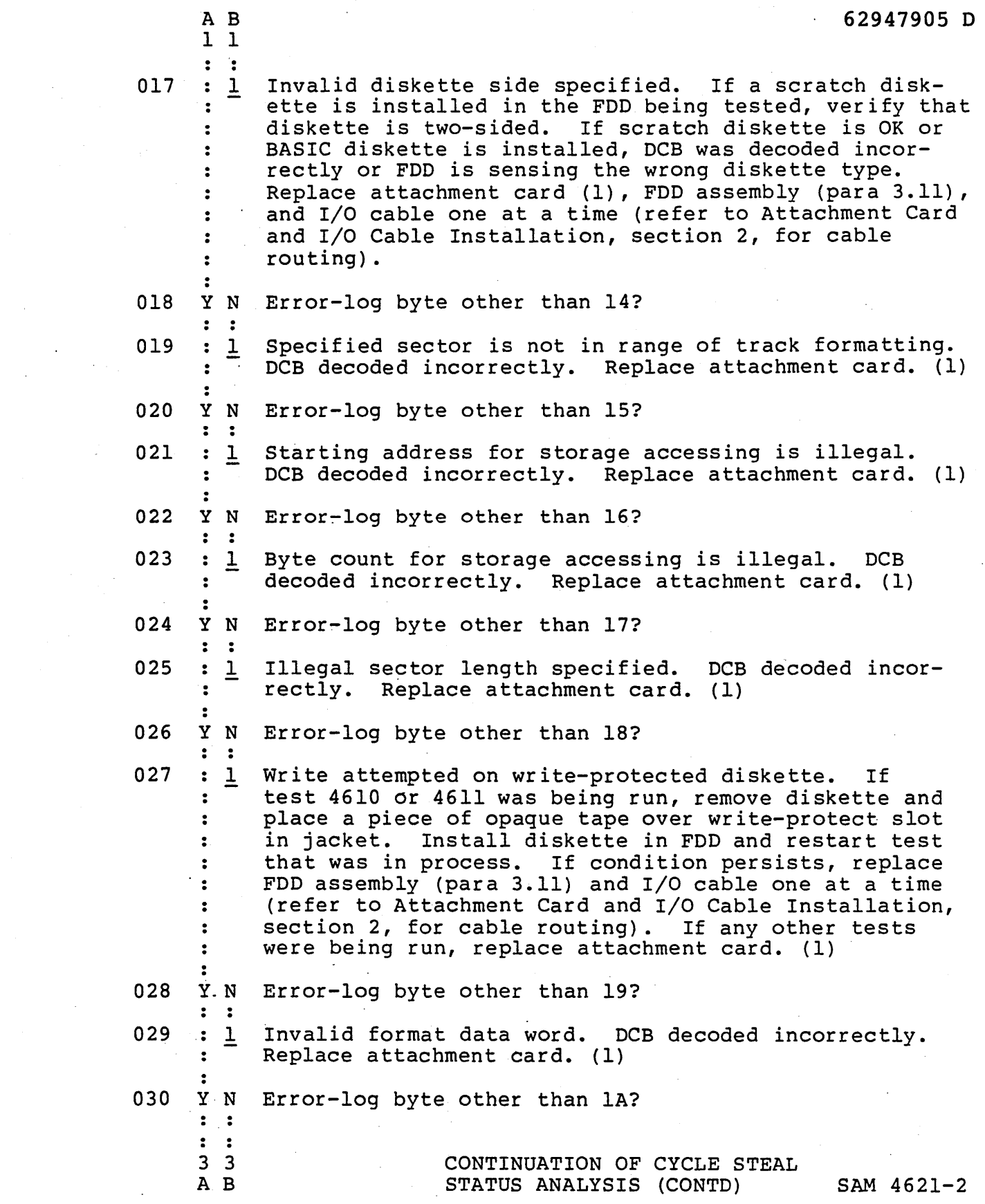

 $\frac{1}{2}$ 

 $\frac{1}{2} \sum_{i=1}^{n} \frac{1}{2} \sum_{j=1}^{n} \frac{1}{2} \sum_{j=1}^{n} \frac{1}{2} \sum_{j=1}^{n} \frac{1}{2} \sum_{j=1}^{n} \frac{1}{2} \sum_{j=1}^{n} \frac{1}{2} \sum_{j=1}^{n} \frac{1}{2} \sum_{j=1}^{n} \frac{1}{2} \sum_{j=1}^{n} \frac{1}{2} \sum_{j=1}^{n} \frac{1}{2} \sum_{j=1}^{n} \frac{1}{2} \sum_{j=1}^{n} \frac{1}{2} \sum_{j=1}^{n$ 

(~ ' */* 

CJ 0 0 0 ,...-\ *lJ* 0 u 0 0 0 () 0 *c* 

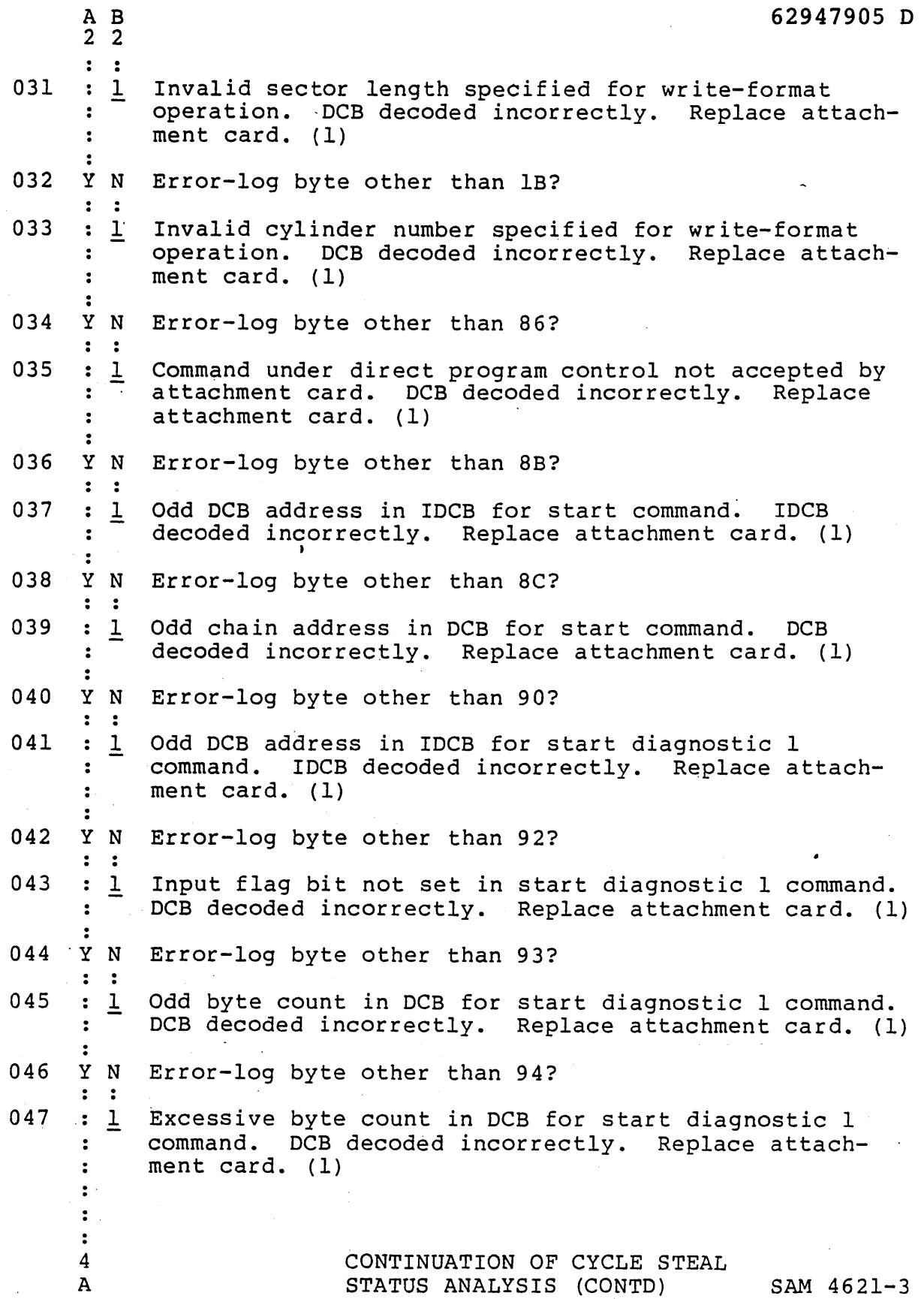

 $\bigodot$   $\ell$ 

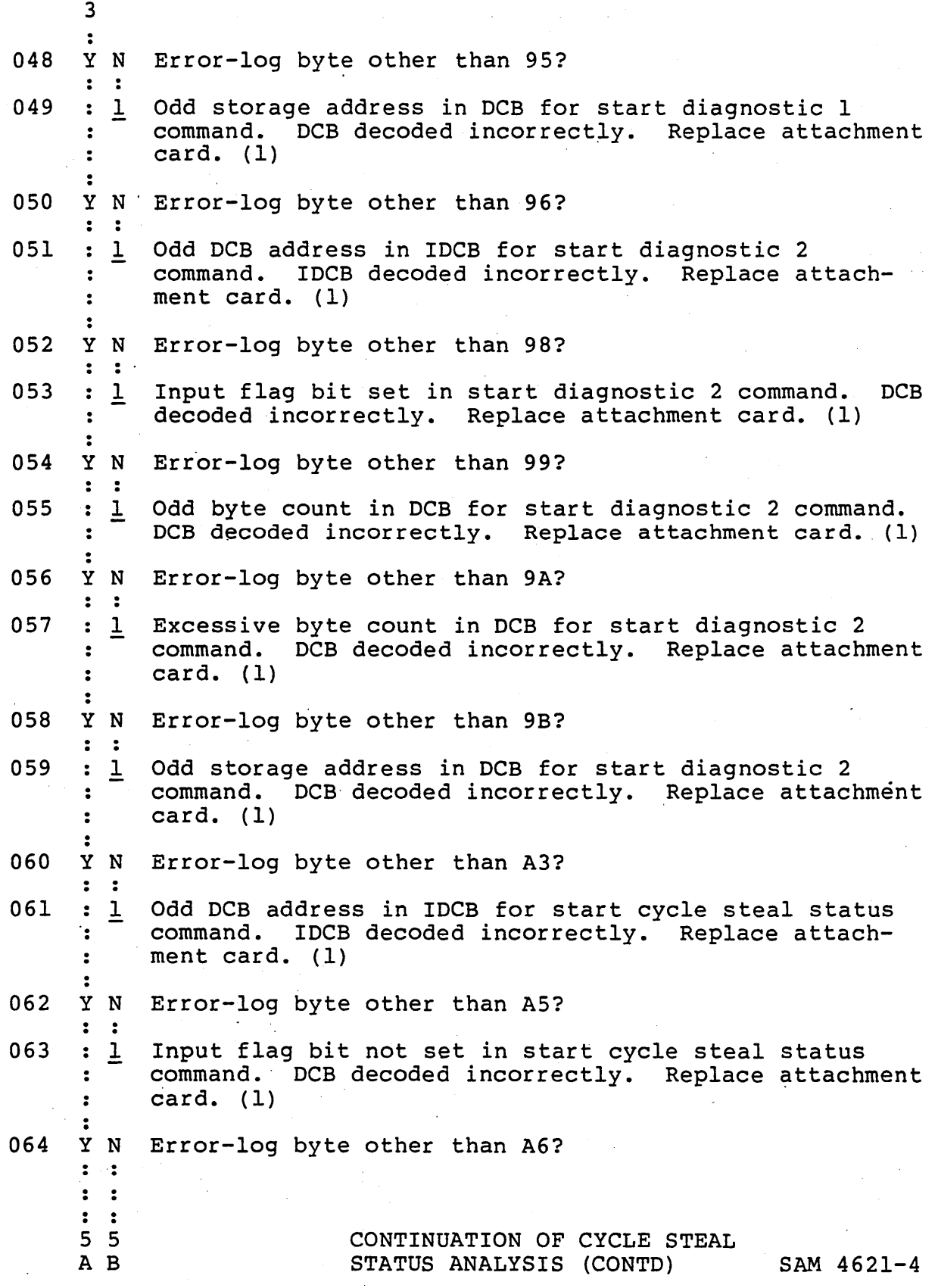

A

 $\bigcap$ 

0 0

0 0 0 0 0 0 0 0

 $\bigcirc$ 

 $\bigcirc$ 

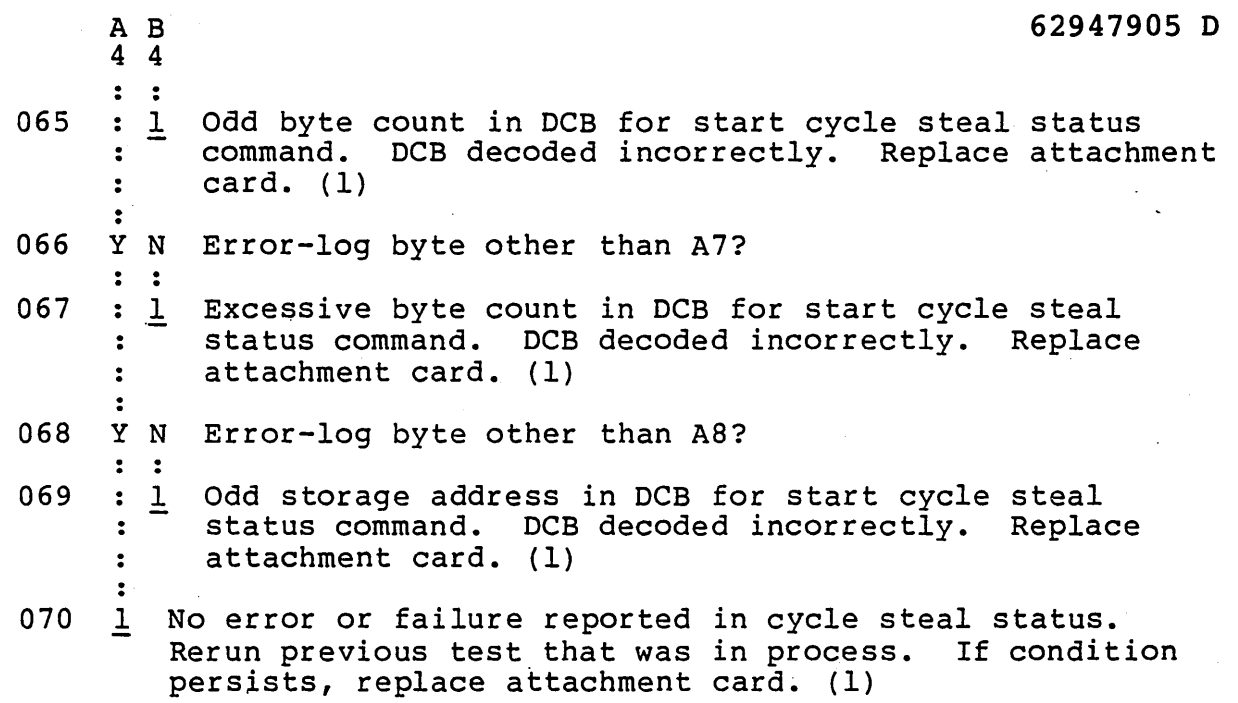

(1) Set switches on new attachment card for FDD device address and IPL assignment (Attachment Card and I/O Cable Installation, section 2).

> CONTINUATION OF CYCLE STEAL STATUS ANALYSIS (CONTD) SAM 4621-5

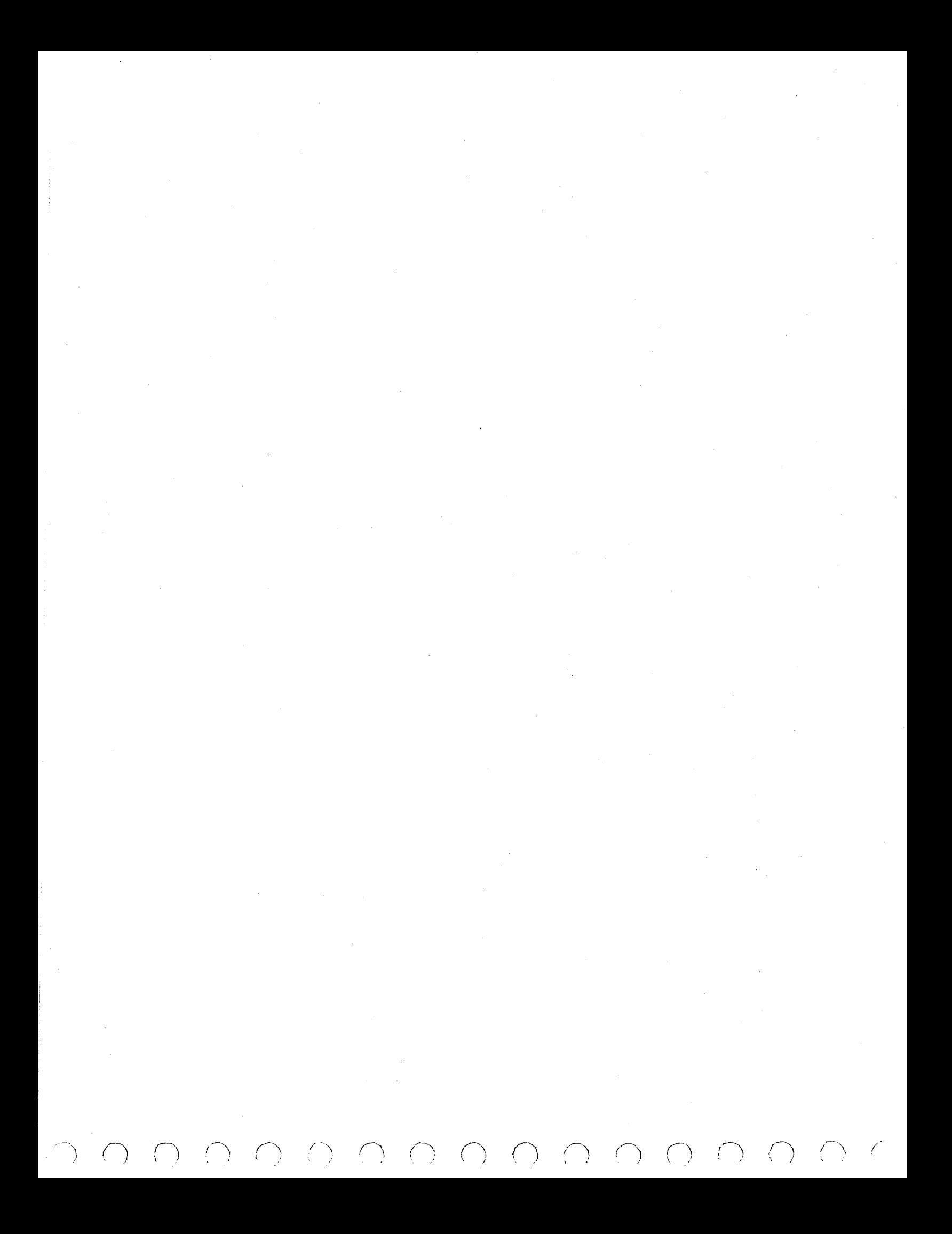

#### SAM 4670 62947905 D

This paper-only SAM covers FDD power-on and IPL (initialprogram-load) problems. The SAM assumes that attachment card cabling is connected, the power cord from On/Off switch is connected to Series/l ac distribution panel, and Series/! power is on. For IPL problems, it also assumes that another FDD unit is not available to IPL the CDC BASIC diskette and that the diskette is being loaded in diagnostic mode.

0 0 () c) 0 0 0

#### NOTE

The Series/l ac-entry circuit breaker controls power to the FDD On/Off switch on front panel. This circuit breaker is above the ac distribution panel at rear of Series/!.

Instructions: Open FDD door, access drive, and remove covers (para 3.2).

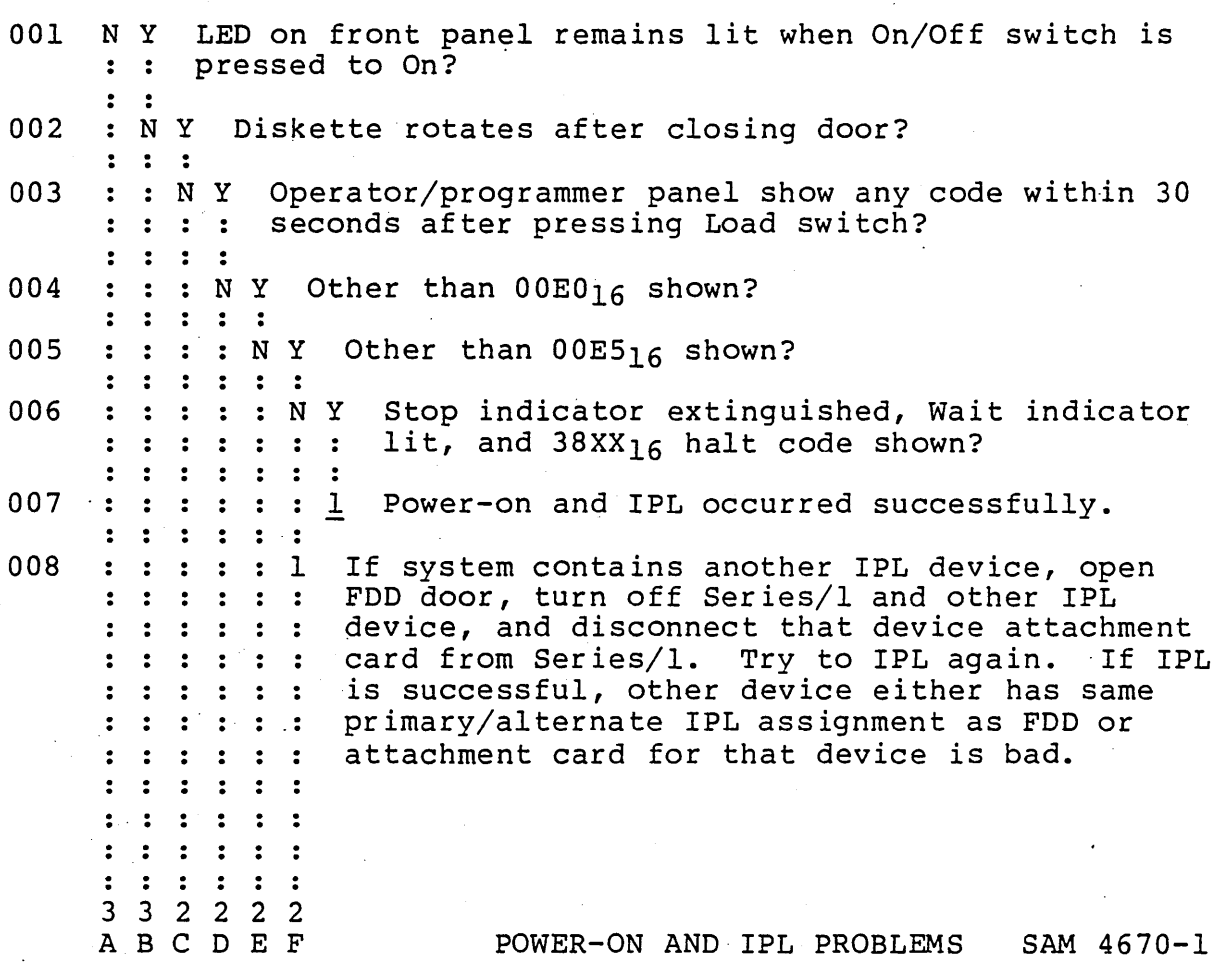

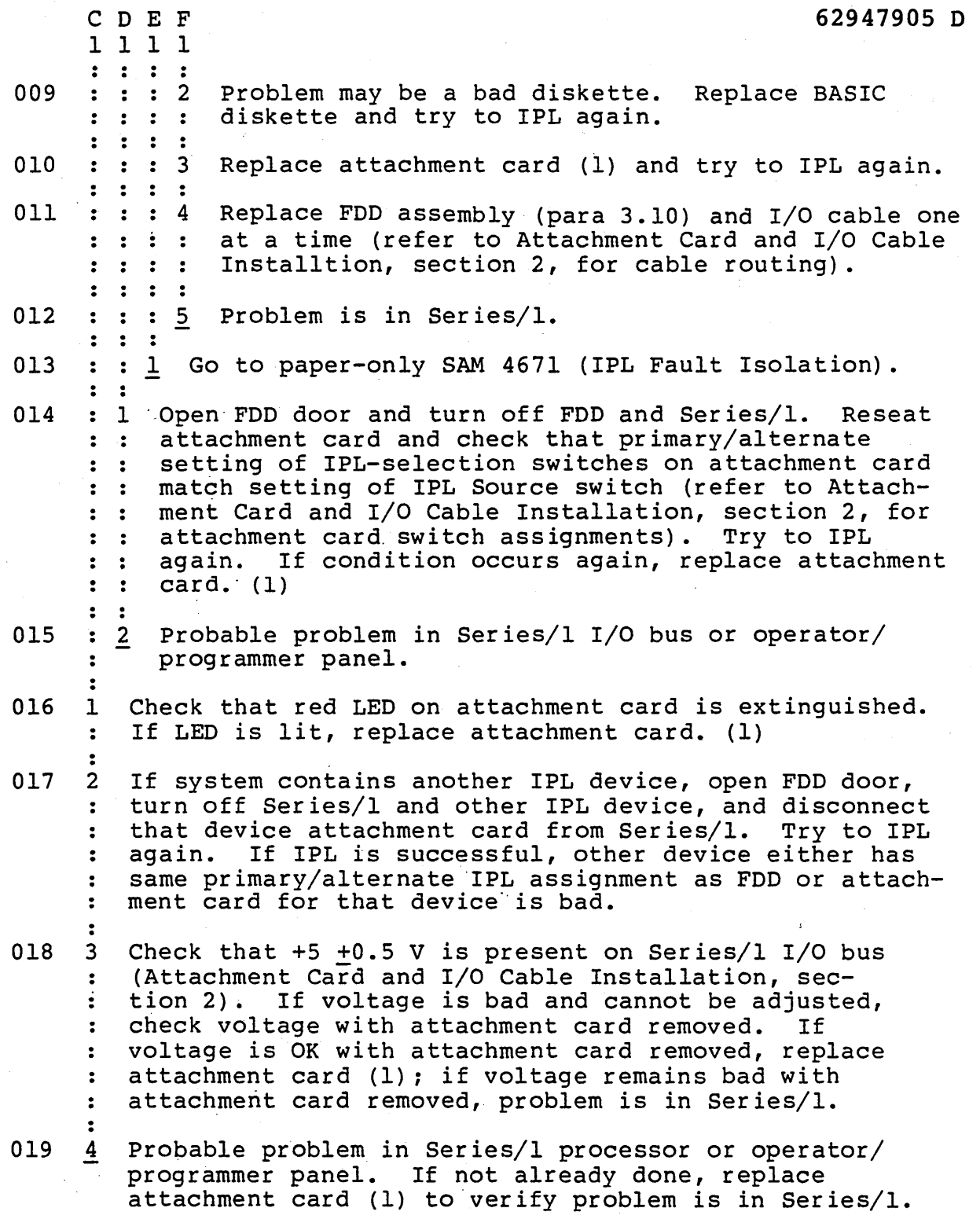

 $\boldsymbol{\rho}$ 

 $\begin{array}{ccc} & \circ & \circ & \circ \end{array}$ 

POWER-ON AND IPL PROBLEMS (CONTD) SAM 4670-2

(\ I !\. *(* ... /

 $\frac{1}{\sqrt{2}}\frac{d\phi}{d\phi}$ 

 $\sim$ 

C> 0 0 0 0 () '-----" () 0 0 0 0 0

 $\label{eq:2} \frac{1}{\sqrt{2}}\left(\frac{1}{\sqrt{2}}\right)^{2} \left(\frac{1}{\sqrt{2}}\right)^{2} \left(\frac{1}{\sqrt{2}}\right)^{2}$ 

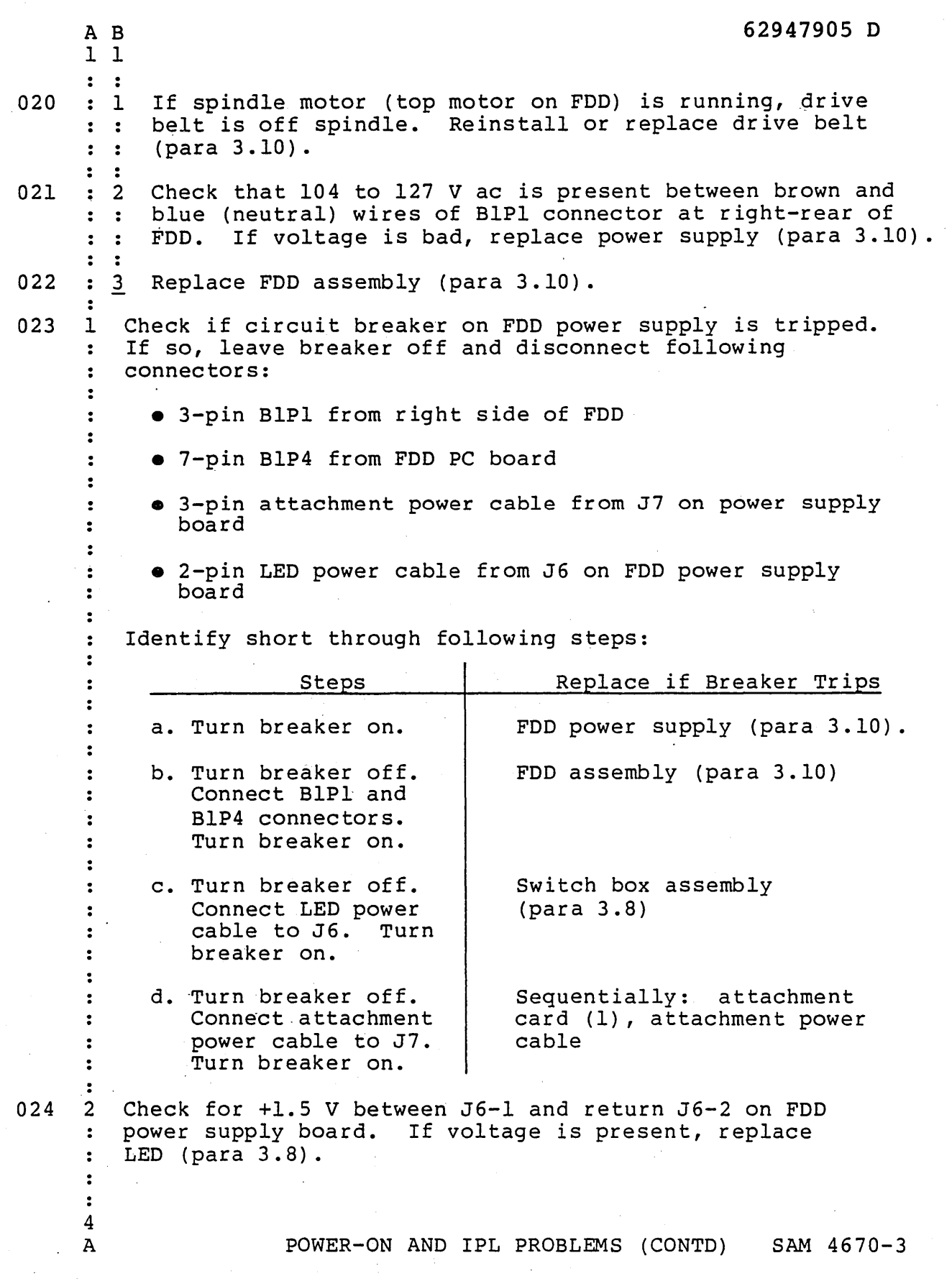

 $\frac{1}{\sqrt{2}}\sum_{i=1}^{n} \frac{1}{\sqrt{2}}\left(\frac{1}{\sqrt{2}}\right)^2\left(\frac{1}{\sqrt{2}}\right)^2.$ 

025 3 Press On/Off switch to Off and disconnect ac power cable from front of FDD power supply. Press On/Off switch to On and check that ac input  $(120$  or 208 V ac) is present between black and white wires of power cable (white wire is neutral for 120 V ac). If voltage is not present, replace switch box assembly (para 3.8).

026 4 Check that following wires are secure in 12-pin BlP2 connector on right side of FDD power supply. If wires are OK, replace power supply (para 3.10).

- e 120-V ac unit -- brown circuit breaker wires in pins 4, 9, and 12; blue jumper wires in pin 1 to pin 11 and pin 11 to pin 6.
- 208-V ac unit -- brown circuit breaker wires in pins 7 and 12; blue jumper wires in pin 1 to pin 11 and pin 3 to pin 6.

(1) Set switches on new attachment card for FDD device address and IPL assignment (Attachment Card and I/O Cable Installation, section 2).

POWER-ON AND IPL PROBLEMS (CONTD) SAM 4670-4

 $\overline{\cap}$   $\overline{\cap}$   $\overline{\cap}$   $\overline{\cap}$ 

 $\cdot$  ; ; ;

*(* 

A 3

 $\ddot{\cdot}$ 

 $\checkmark$ J

2 A

 $\ddot{\cdot}$ 

# SAM 4671 62947905 D

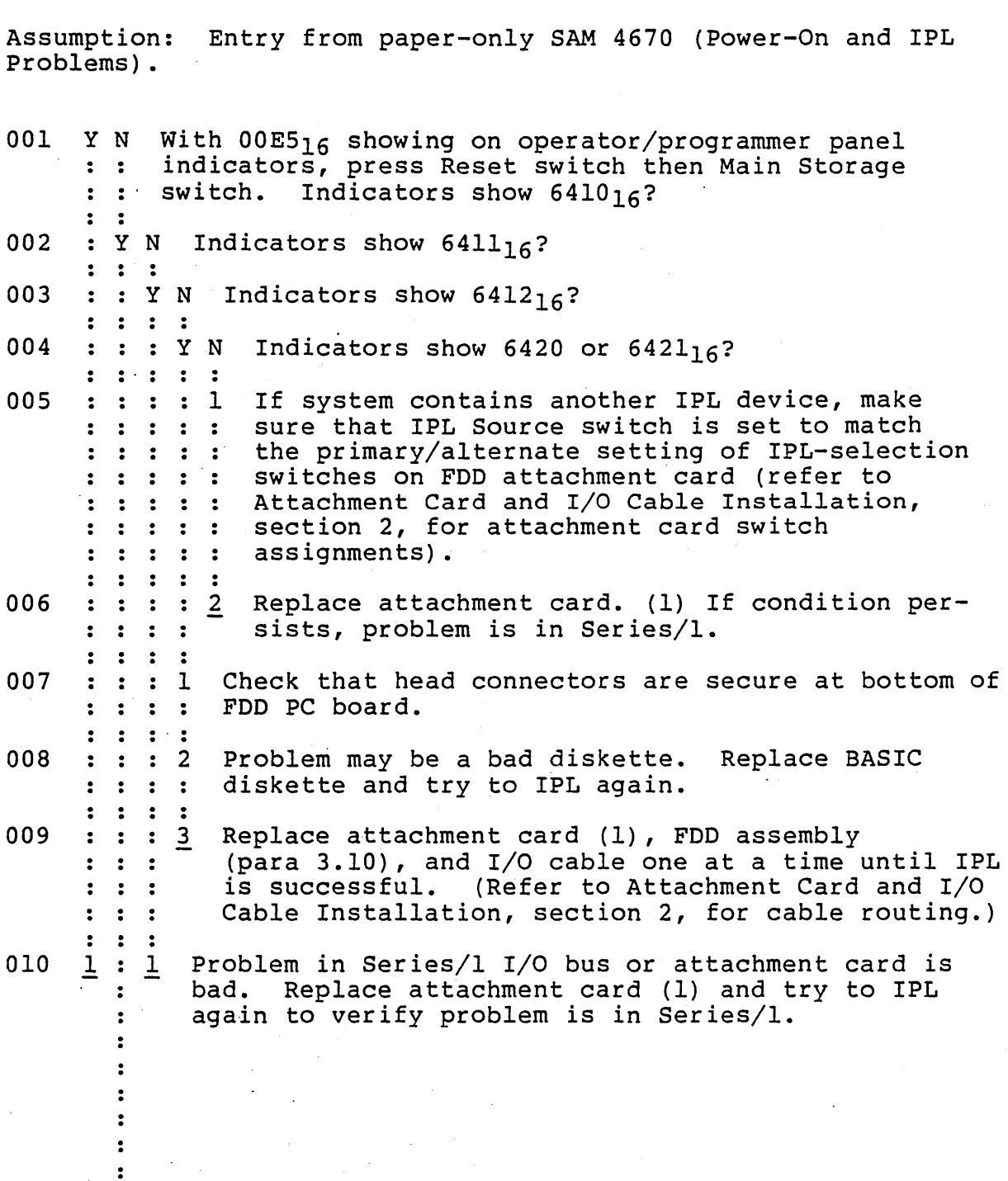

0 *()* () () (~ 0 (-) 0

IPL FAULT ISOLATION SAM 4671-1

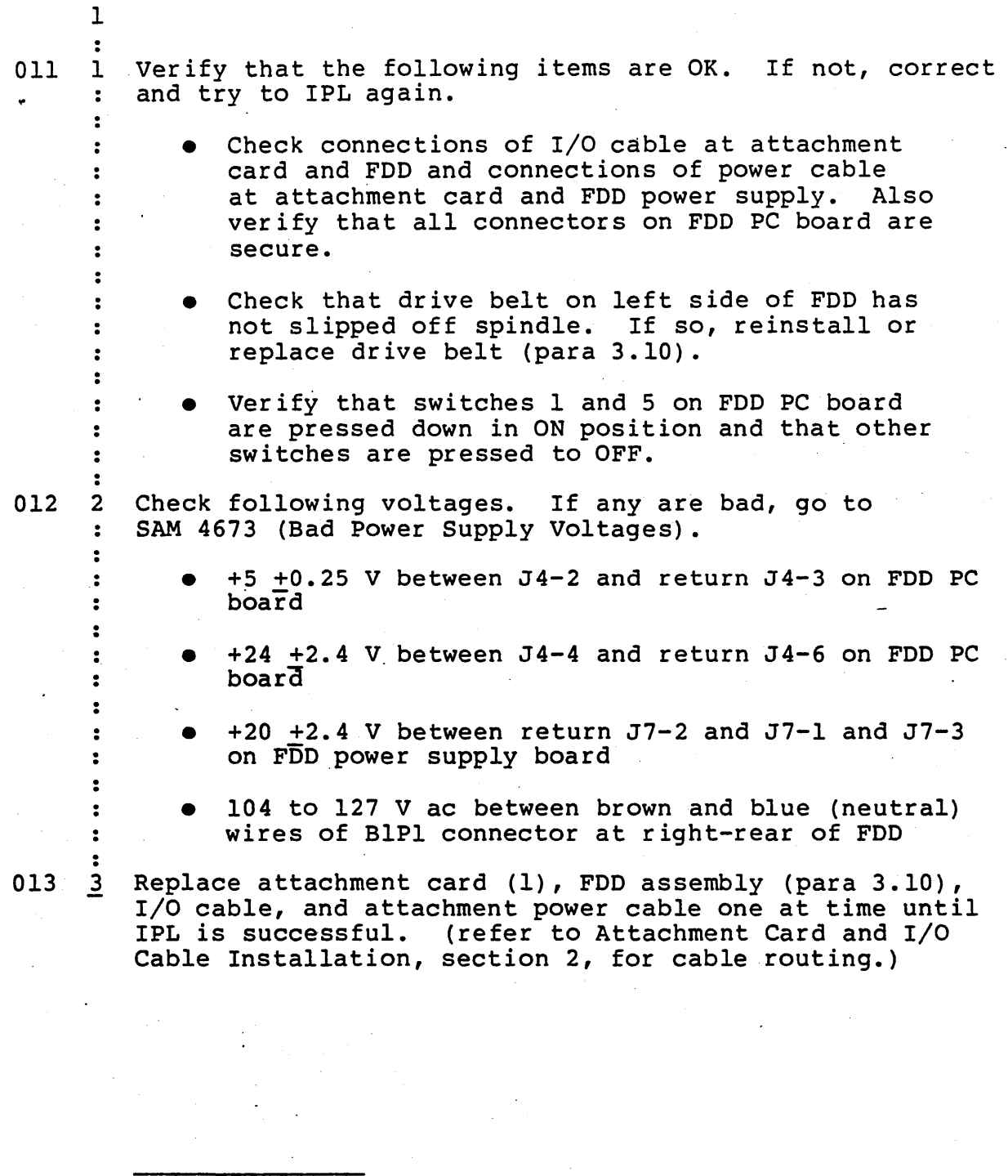

(1) Set switches on new attachment card for FDD device address and IPL assignment (Attachment Card and I/O Cable Installation, section 2).

 $\bigcap$ 

 $\left(\begin{array}{c} \end{array}\right)$ 

 $\left(\begin{array}{c} \end{array}\right)$ 

 $\left(\begin{array}{c} \end{array}\right)$ 

 $\bigcap$ 

.  $($   $)$  A

IPL FAULT ISOLATION (CONTD) SAM 4671-2

 $\curvearrowright$ 

 $\sum_{i=1}^{n}$ 

 $\left(\begin{array}{c} 1 \end{array}\right)$ 

 $\binom{1}{2}$ 

 $\left(\begin{array}{c}\right)$ 

2 A

 $\ddot{\bullet}$ 

## SAM 4672 62947905 D

This paper-only SAM is to be used when instructed by a diagnostic test or when the diagnostics do not load or execute correctly. The SAM assumes that FDD power was turned on and door was closed when the diagnostics were in process.

() *(>* () ~,

Instructions: Open FDD door, access drive, and remove covers {para 3. 2) .

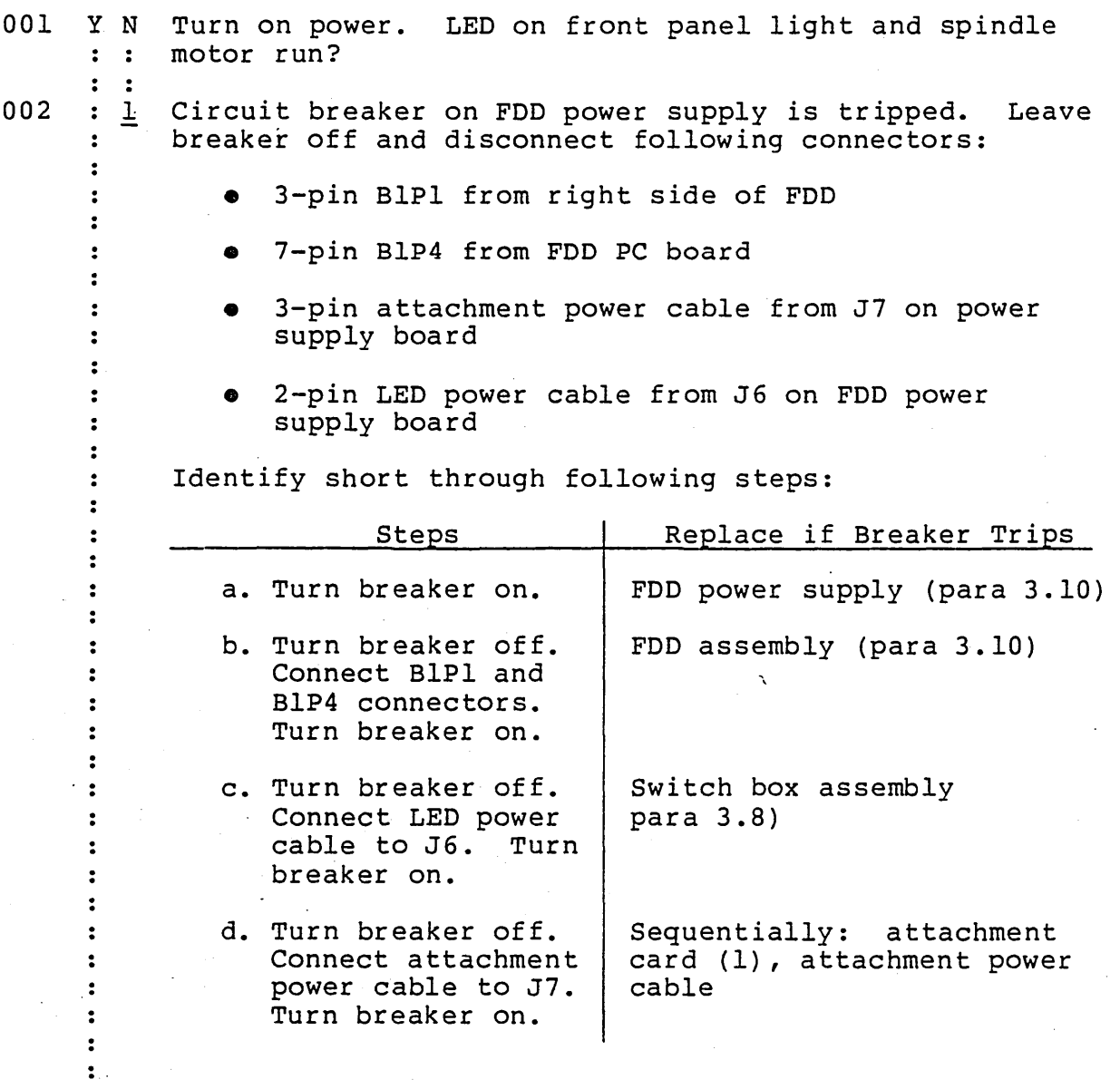

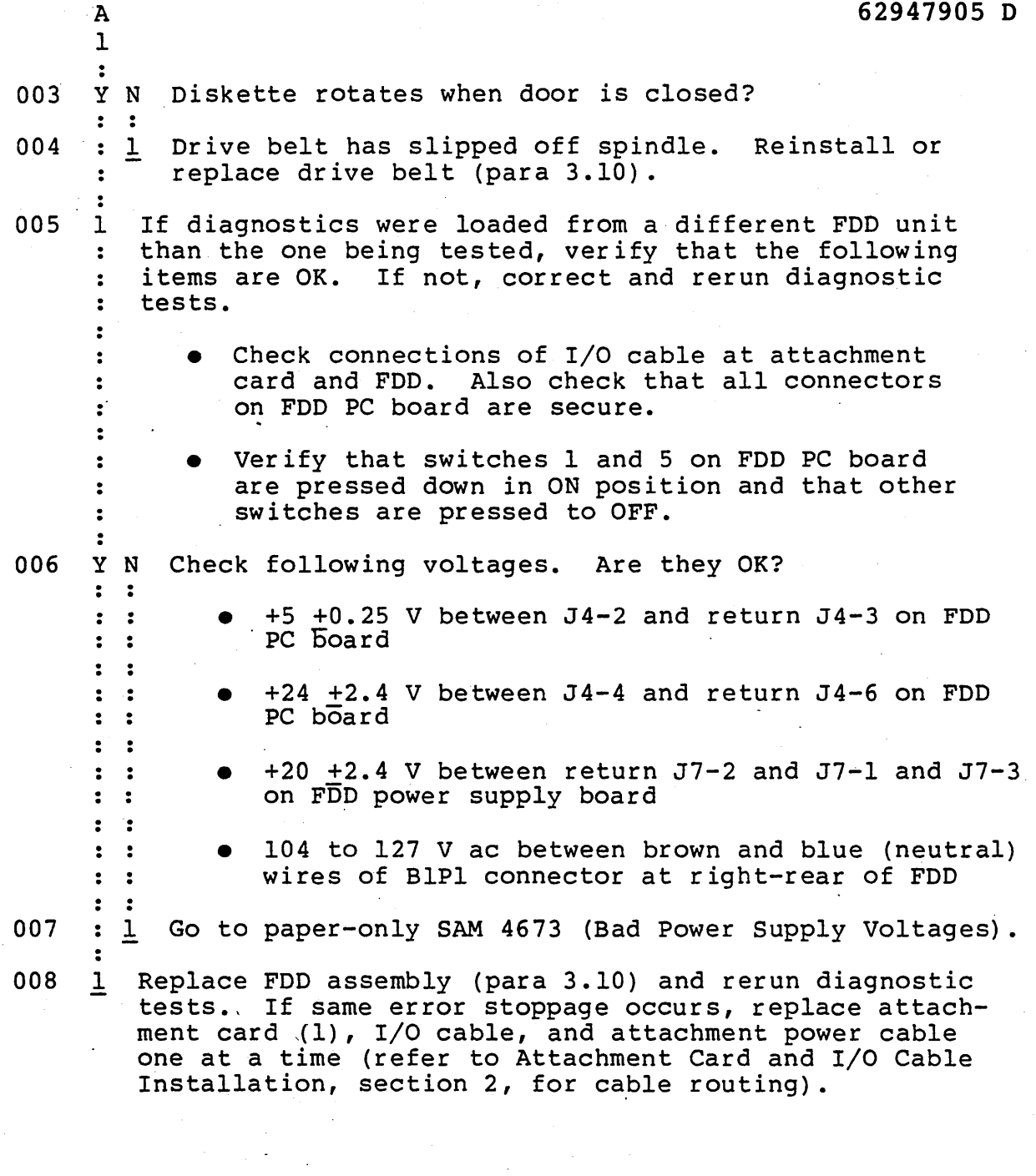

(1) Set switches on new attachment card for FDD device address and IPL assignment (Attachment Card and I/O Cable Installation, section 2).

> V)  $\Delta$

Ŷ 7 SAM 4673

( ' ( >) \ *)* \\_,. () *()* L) 0

#### 62947905 D

 $\bigcap$ 

I\_) () () r f\ ----- "~- ·-· - "'~> \~\_) (\_) 00

Assumption: Entry from paper-only SAM 4671 or 4672, or low +20 V detected during diagnostic tests.

Instructions: Open FOO door, access drive, and remove covers (para 3.2).

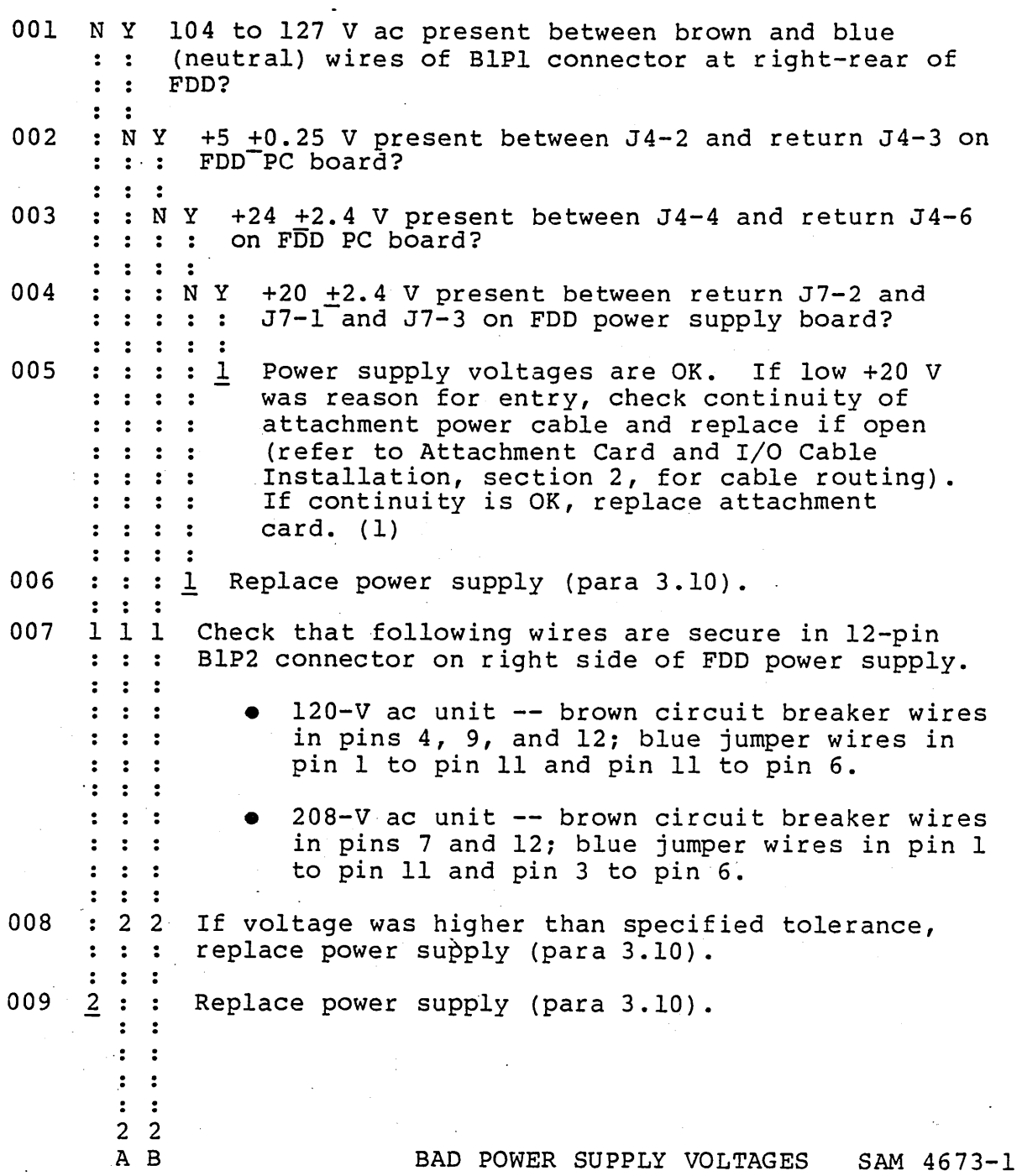

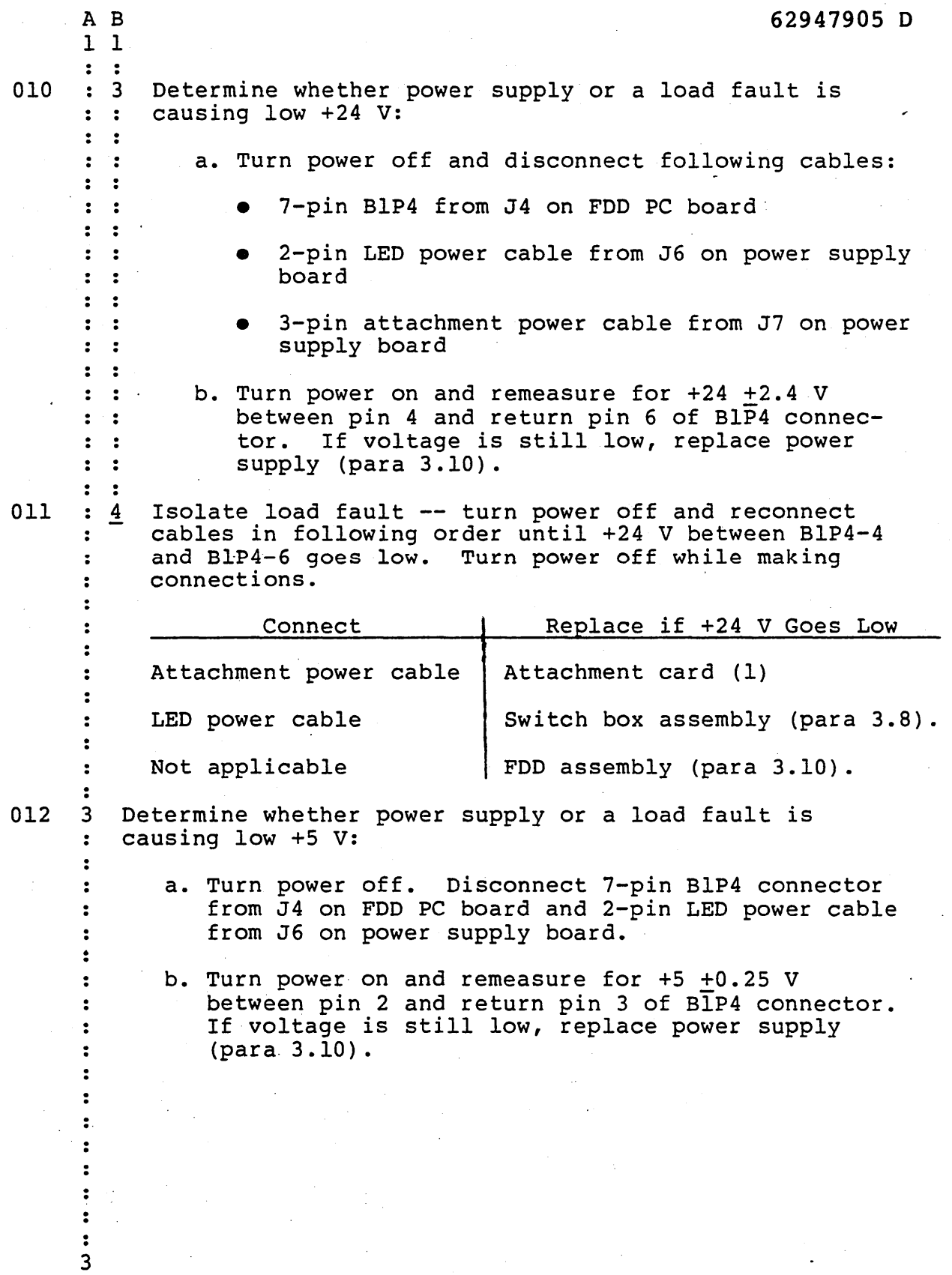

## A BAD POWER SUPPLY VOLTAGES (CONTD) SAM 4673-2

 $\sqrt{2}$ 

/ \ *(* \ *(* \ / \ .. -- ., \

013 4 Isolate load fault:

A 2

> a. Turn power off and reconnect LED power cable to JG on power supply board.

0 0 0 0 u (> 0 .0 0 () u 0 0 0 *0* 0 *c* 

b. Turn power on and check if +5 V between BlP4-2 and BlP4-3 went low. If so, replace switch box and BIF4-3 went low. If so, replace switch<br>assembly (para 3.8); if voltage is still OK, replace FDD assembly (para 3.10).

(l} Set switches on new attachment card for FDD device address and IPL assignment (Attachment Card and I/O Cable Installation, section 2}.

 $\label{eq:2.1} \frac{1}{\sqrt{2}}\int_{\mathbb{R}^3}\frac{1}{\sqrt{2}}\left(\frac{1}{\sqrt{2}}\right)^2\left(\frac{1}{\sqrt{2}}\right)^2\left(\frac{1}{\sqrt{2}}\right)^2\left(\frac{1}{\sqrt{2}}\right)^2\left(\frac{1}{\sqrt{2}}\right)^2\left(\frac{1}{\sqrt{2}}\right)^2.$  $\label{eq:2.1} \frac{1}{\sqrt{2}}\int_{\mathbb{R}^3}\frac{1}{\sqrt{2}}\left(\frac{1}{\sqrt{2}}\right)^2\frac{1}{\sqrt{2}}\left(\frac{1}{\sqrt{2}}\right)^2\frac{1}{\sqrt{2}}\left(\frac{1}{\sqrt{2}}\right)^2.$ 

### CO

ക

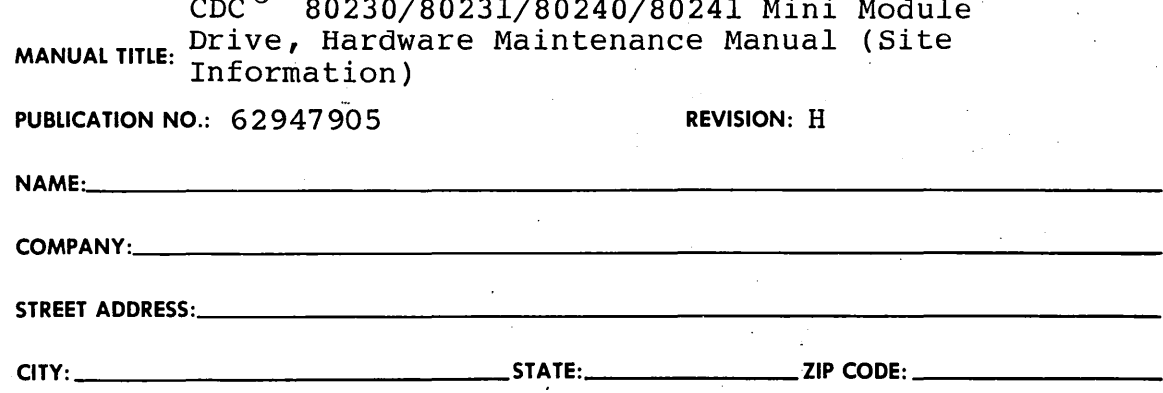

This form is not intended to be used as an order blank. Control Data Corporation welcomes your evaluation of this manual. Please indicate any errors, suggested additions or deletions, or general comments below (please include page number references).

# CUT ALONG LINE

#### NO POSTAGE STAMP NECESSARY IF MAILED IN U.S.A.

FOLD ON DOTTED LINES AND STAPLE

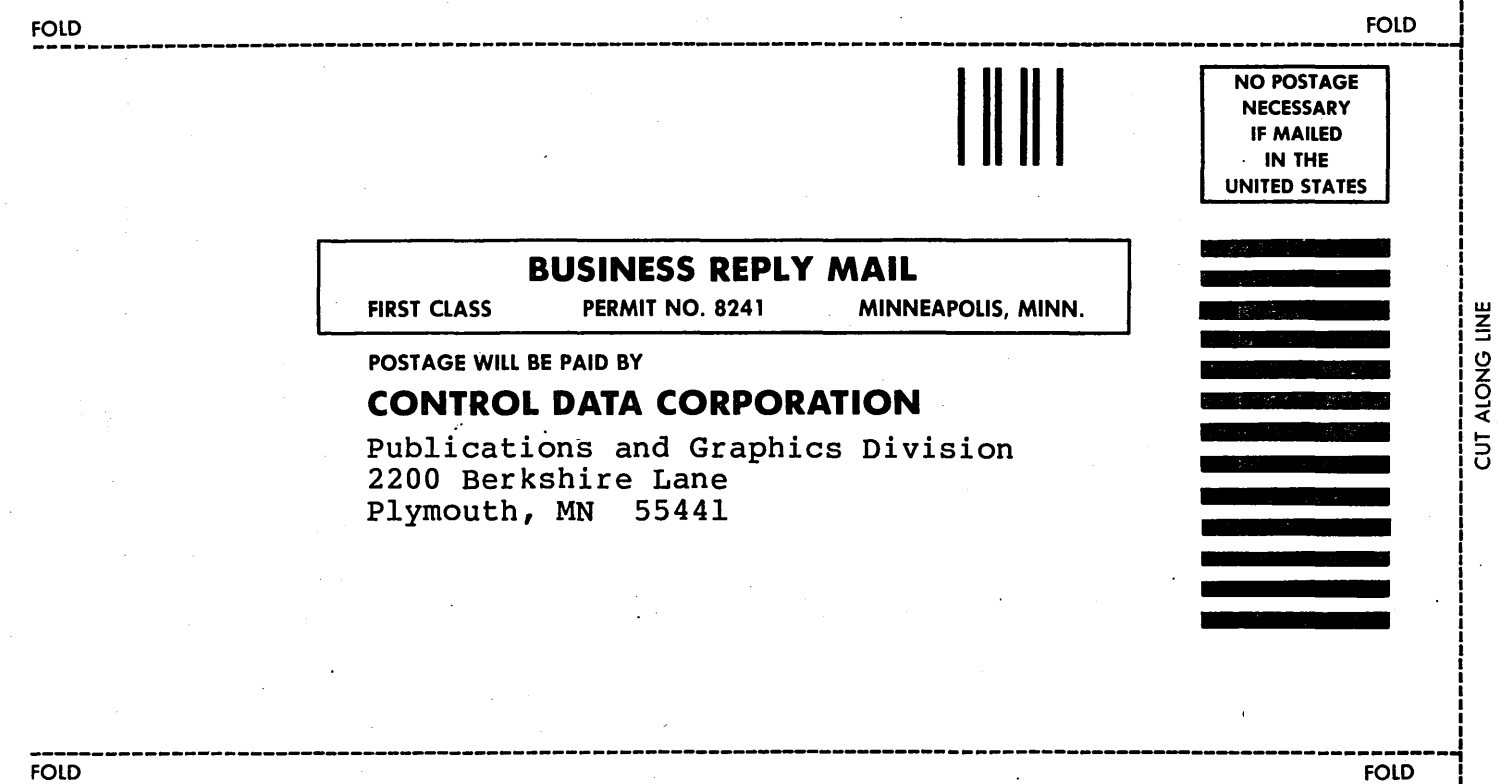

**FOLD** 

U U U U U U U U O O O O O O O O O

 $\mathcal{O}(\mathcal{O}_\mathcal{O})$  . The set of the set of the set of the set of the set of the  $\mathcal{O}(\mathcal{O}_\mathcal{O})$ 

 $\underset{\text{CONTROL}}{\bigoplus \hspace{-3.5mm}} \underset{\text{DATA}}{\bigoplus}$ CORPORATE HEADQUARTERS, P.O. BOX 0, MINNEAPOLIS, MINNESOTA 55440 SALES OFFICES AND SERVICE CENTERS IN MAJOR CITIES THROUGHOUT THE WORLD

LITHO IN U.S.A.